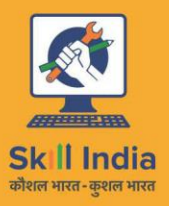

सत्यमेव जयते **GOVERNMENT OF INDIA** MINISTRY OF SKILL DEVELOPMENT<br>& ENTREPRENEURSHIP

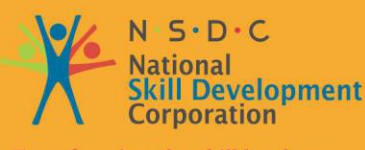

**Transforming the skill landscape** 

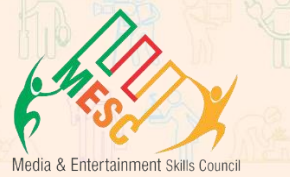

# **Participant Handbook**

**THEFT** 

Sector **MEDIA AND ENTERTAINMENT**

Sub-Sector **Advertising, Print, OOH, Digital**

**Occupation Art and Designing**

Reference ID: **MES/ Q 0601, Version 2.0 NSQF Level 4**

## **Graphic Designer**

<u>MII</u>

This book is sponsored by Media and Entertainment Sector Skill Council Contact Details: Address: 522-524, 5th Floor, DLF Tower-A, Jasola District Centre, New Delhi – 110025 Email: info@mescindia.org Phone: +91 11 49048335 | 49048336

Under Creative Commons License: CC-BY -SA

#### **Attribution-ShareAlike: CC BY-SA**

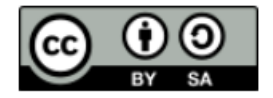

This license lets others remix, tweak, and build upon your work even for commercial purposes, as long as they credit you and license their new creations under the identical terms. This license is often compared to "copyleft" free and open-source software licenses. All new works based on yours will carry the same license, so any derivatives will also allow commercial use. This is the license used by Wikipedia and is recommended for materials that would benefit from incorporating content from Wikipedia and similarly licensed projects.

#### **Disclaimer**

The information contained herein has been obtained from sources reliable to Media and Entertainment. Media and Entertainment disclaims all warranties to the accuracy, completeness or adequacy of such information. Media and Entertainment shall have no liability for errors, omissions, or inadequacies, in the information contained herein, or for interpretations thereof. Every effort has been made to trace the owners of the copyright material included in the book. The publishers would be grateful for any omissions brought to their notice for acknowledgements in future editions of the book. No entity in Media and Entertainment shall be responsible for any loss whatsoever, sustained by any person who relies on this material. The material in this publication is copyrighted. No parts of this publication may be reproduced, stored or distributed in any form or by any means either on paper or electronic media, unless authorized by the Media and Entertainment.

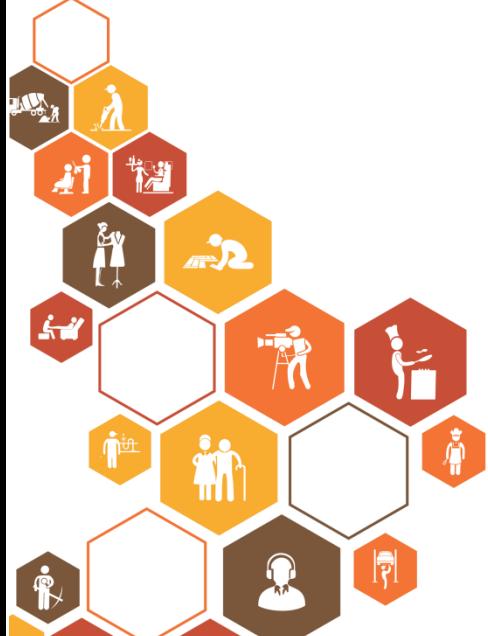

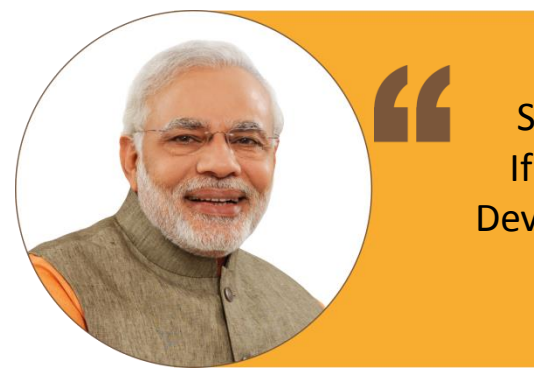

Skilling is building a better India. If we have to move India towards Development then Skill Development Should be our mission.

**Shri Narendra Modi** Prime Minister of India

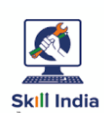

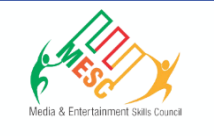

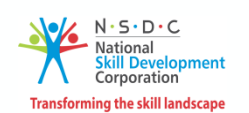

**Certificate** 

#### **COMPLIANCE TO**

#### **QUALIFICATIONPACK–NATIONALOCCUPATIONAL**

**STANDARDS**

Is hereby issued by the

**Media & Entertainment Skill Council**

For

#### **SKILLING CONTENT: PARTICIPANT HANDBOOK**

Complying to National Occupational Standards of

Job Role/Qualification Pack: **"Graphic Designer"** QP No.**" MES/Q 0601, NSQF Level 4"**

Date of Issuance: February 24<sup>th</sup>, 2022 Valid up to: February 23 ,2027 \*Valid up to the next review date of the Qualification Pack or the<br>
'Valid up to' date mentioned above (whichever is earlier) Authorized Signatory<br>
Media & Entertainment Skill

Authorized Signatory<br>(Media & Entertainment Skill Council)

### **Acknowledgements**

Media & Entertainment Skills Council (MESC) would like to express its gratitude to all the individuals and institutions who contributed in different ways towards the preparation of this "Participant Manual". Without their contribution it could not have been completed. Special thanks are extended to those who collaborated in the preparation of its different modules. Sincere appreciation is also extended to all who provided peer review for these modules.

The preparation of this manual would not have been possible without the Media and Entertainment Industry's support. Industry feedback has been extremely encouraging from inception to conclusion and it is with their input that we have tried to bridge the skill gaps existing today in the Industry. This participant manual is dedicated to the aspiring youth who desire to achieve special skills which will be a lifelong asset for their future endeavors.

## **About this Book**

This Participant Handbook is designed to enable training for the Graphic Designer Qualification Pack (QP) with Ref. ID MES/ Q 0601. There are 4 National Occupational Standards (NOS) under this qualification pack. Each National Occupational (NOS) is covered across 4 Units in this book. Key Learning Objectives for every NOS mark the beginning of the Unit for that NOS. In Table of Contents, you will find the module names with their corresponding NOS code. The symbols used in this book are described below.

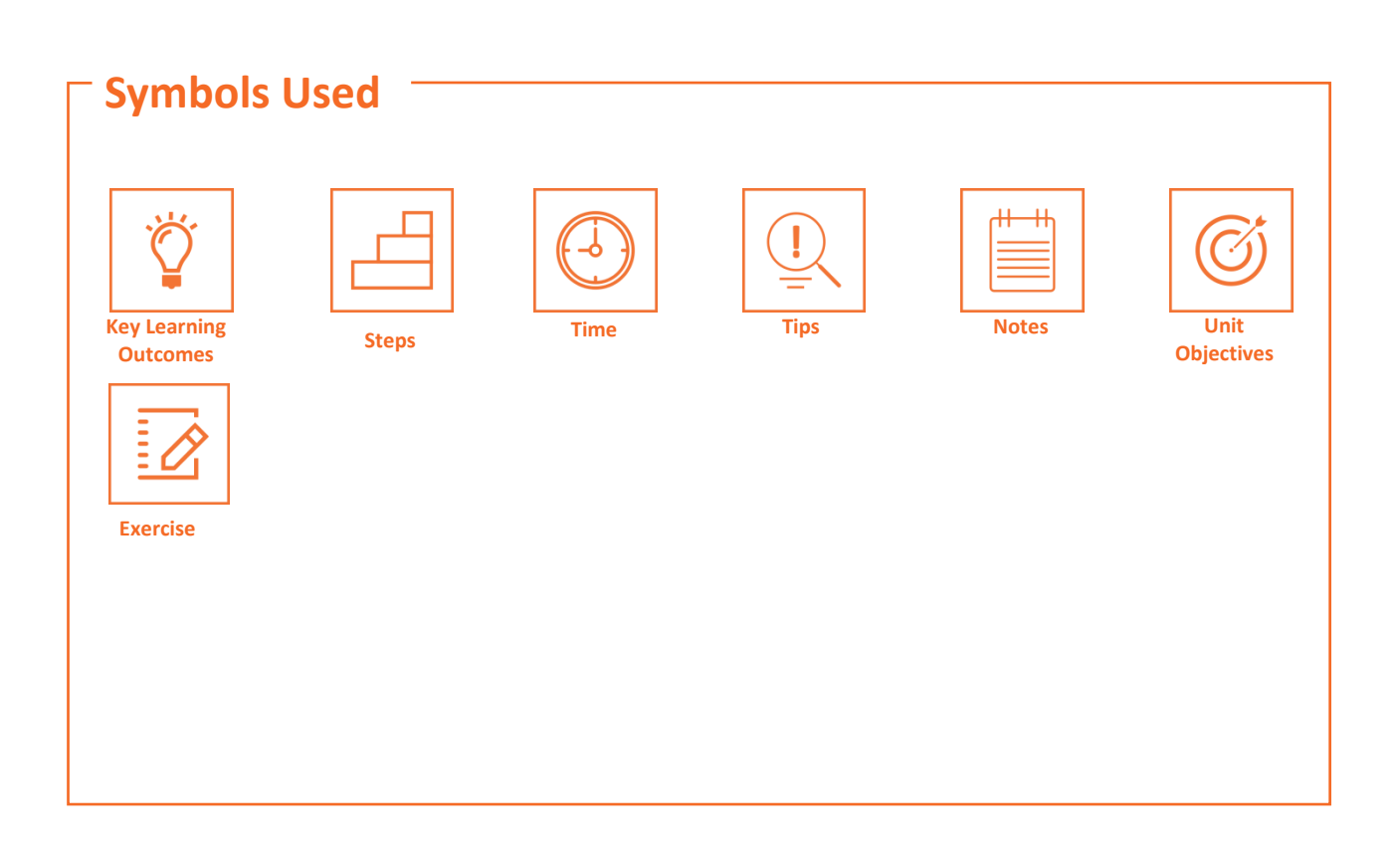

## **Table of Contents**

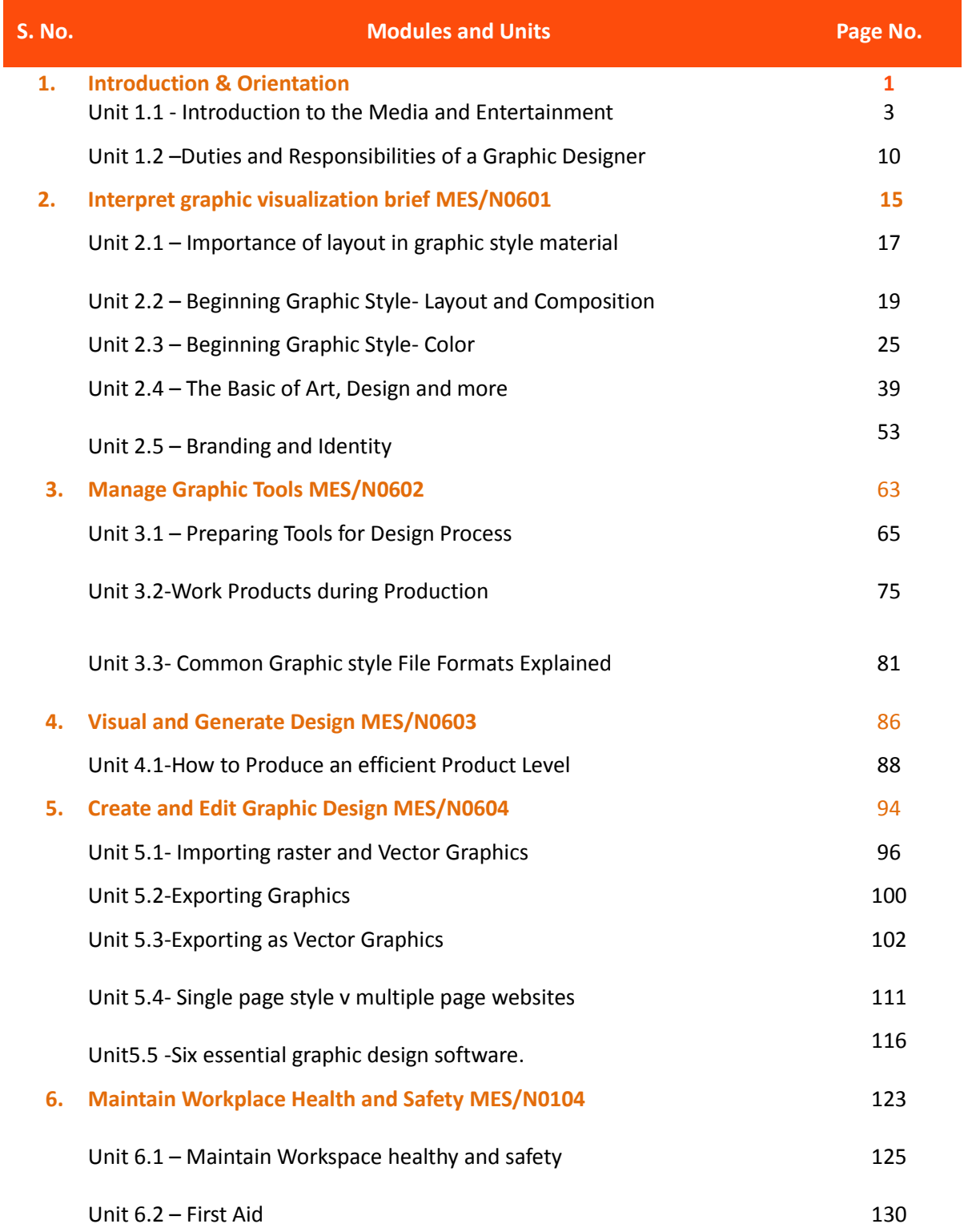

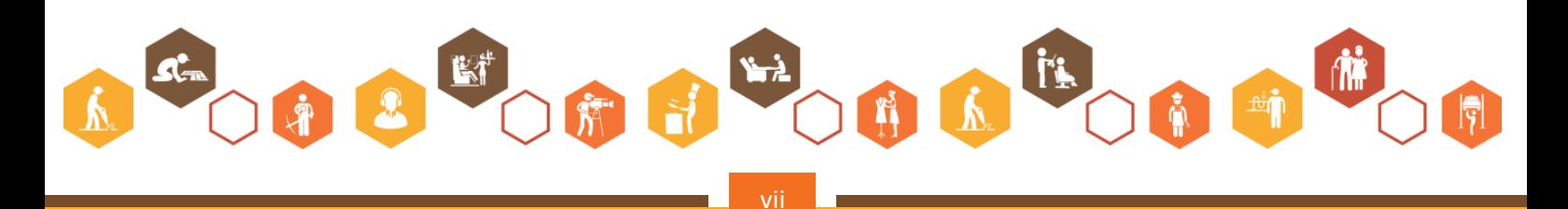

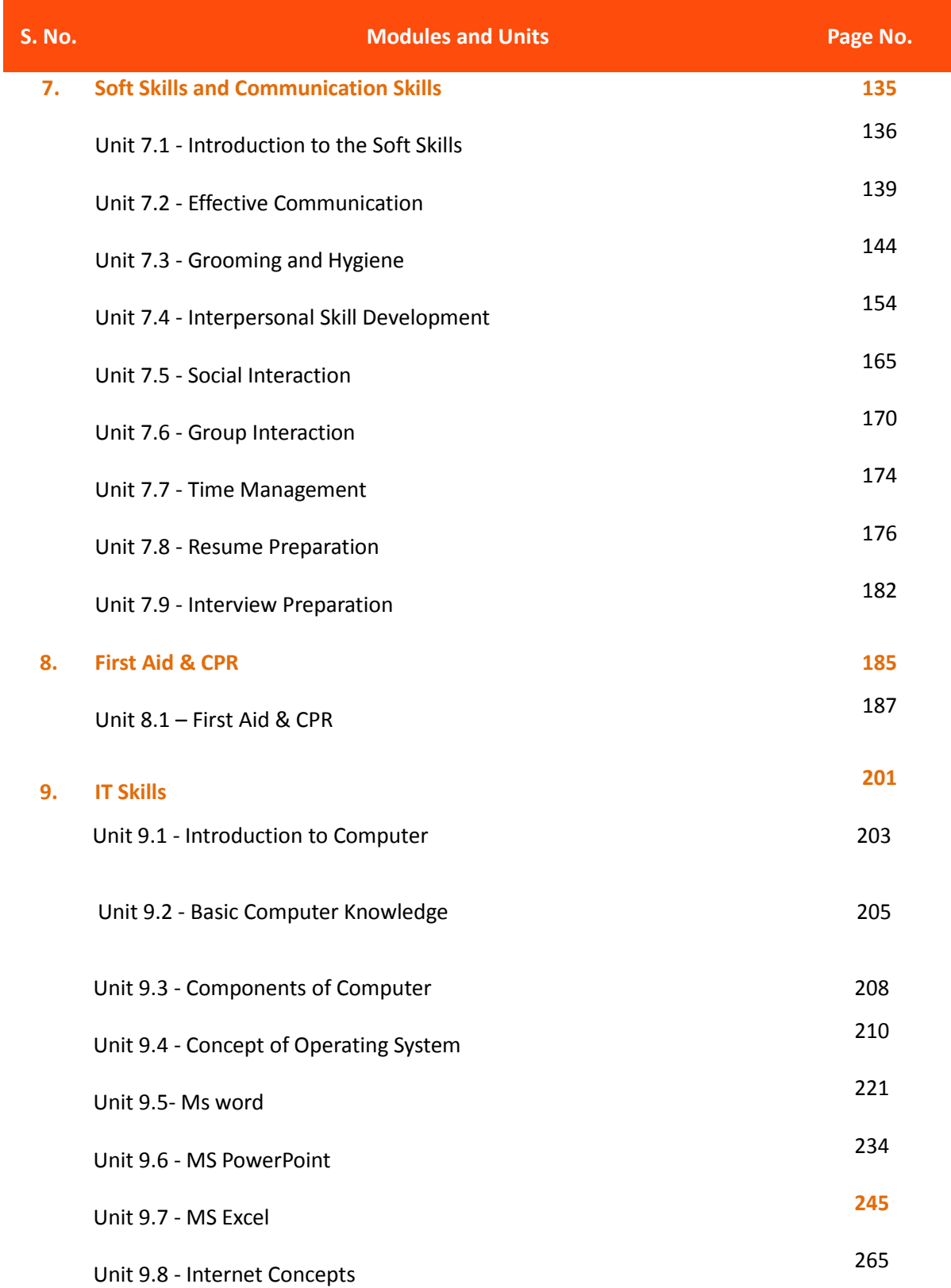

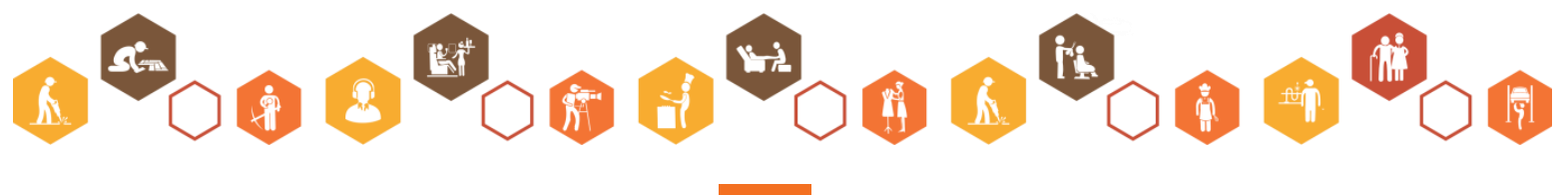

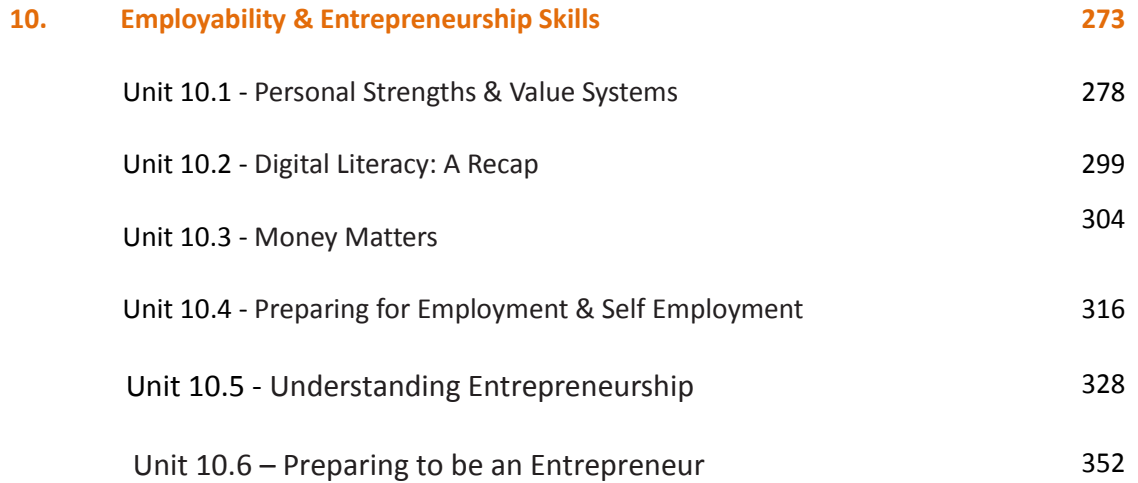

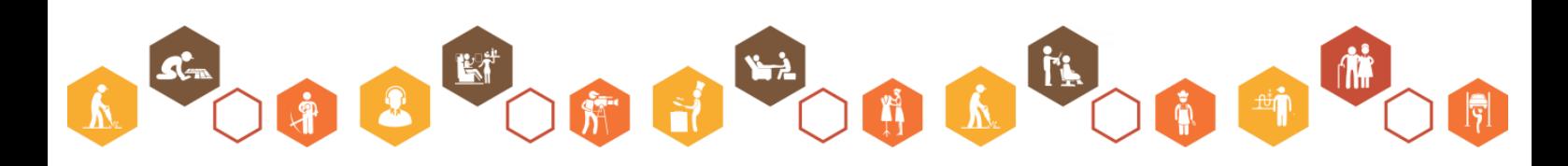

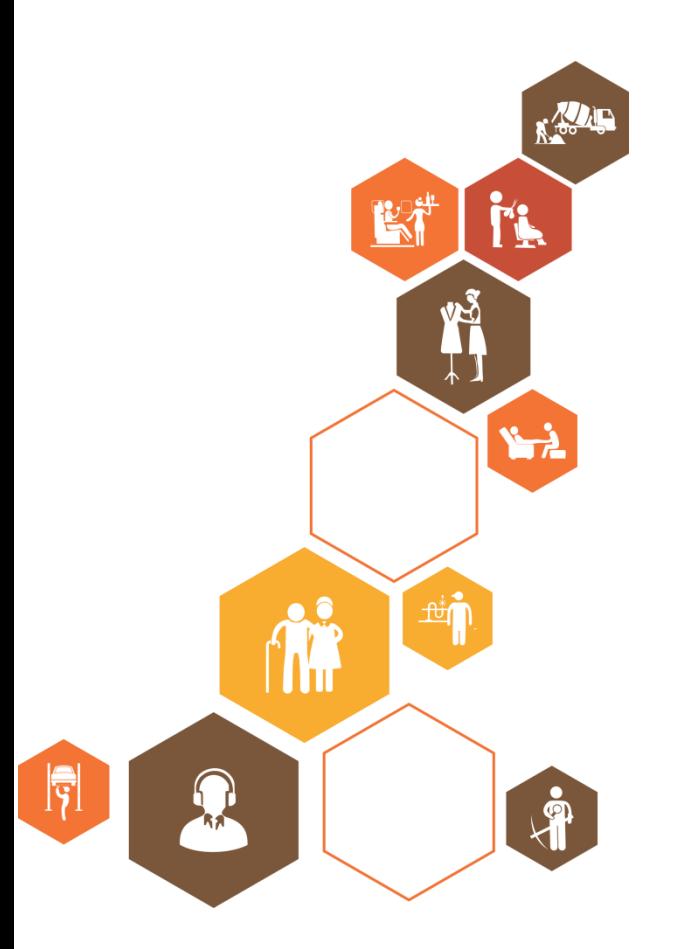

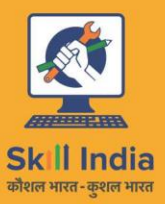

सत्यमेव जयते<br>GOVERNMENT OF INDIA<br>MINISTRY OF SKILL DEVELOPMENT<br>& ENTREPRENEURSHIP

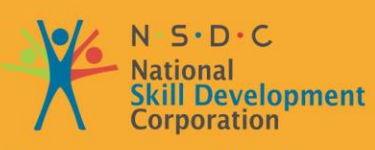

**Transforming the skill landscape** 

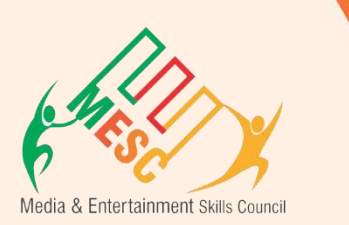

## **1. Introduction**

 Unit 1.1 - Introduction to the Media and Entertainment Unit 1.2 -Duties and Responsibilities of a Graphic Designer

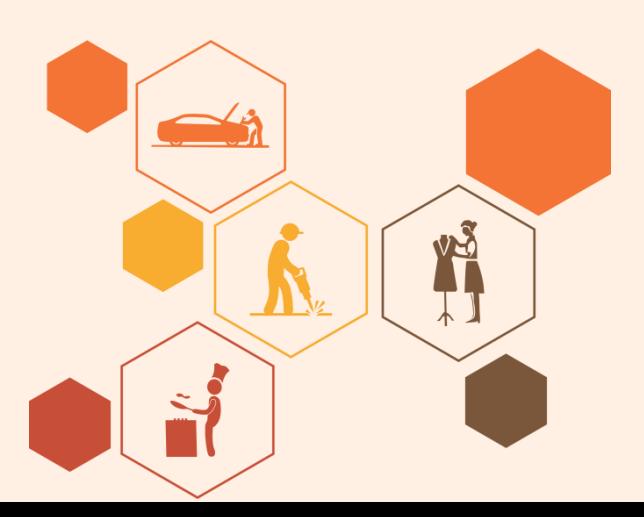

## **Key Learning Outcomes**

**At the end of this module, you will be able to:**

- Discuss the key features of the Media and Entertainment sector
- Discuss various processes and products of Media & Entertainment sector

 $\overleftrightarrow{Q}$ 

- Demonstrate about the role of Graphic Designer in industry.
- Identify the minimum requirement to become a certified Graphic Designer.
- Describe the work area of Graphic Designer.

## **UNIT 1.1: Introduction to Media & Entertainment**

## **Unit Objectives**  $\lvert \mathcal{C} \rvert$

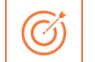

**At the end of this unit, you will be able to:** 

- Describe the media and entertainment industry in India
- Describe the growth expected in the media & entertainment industry
- Demonstrate the various products and processes of the industry
- Identify some keywords used in the industry

### **1.1.1 Media and Entertainment Sector in India**

The Indian media and entertainment (M&E) sector is one of the biggest in the world. It is placed as 14th largest in the world. This sector is 1.7% of Indian GDP and expected to be 2.2% of GDP with INR 4.5 lakh crores in 2022. The sector employs 9.3% of the workforce of our country and we are expecting it to be 17% till the end of 2017

From 2014 to 2018 Media and Entertainment sector has grown by approximately 11 percent CAGR which makes Media and Entertainment sector INR 1.43 trillion industry. It is estimated that Indian Media and Entertainment market will flourish to CAGR of 13.1% in FY 18-23 reaching at INR 2.66 trillion. The industrial performance of M&E sector is given in next figure.

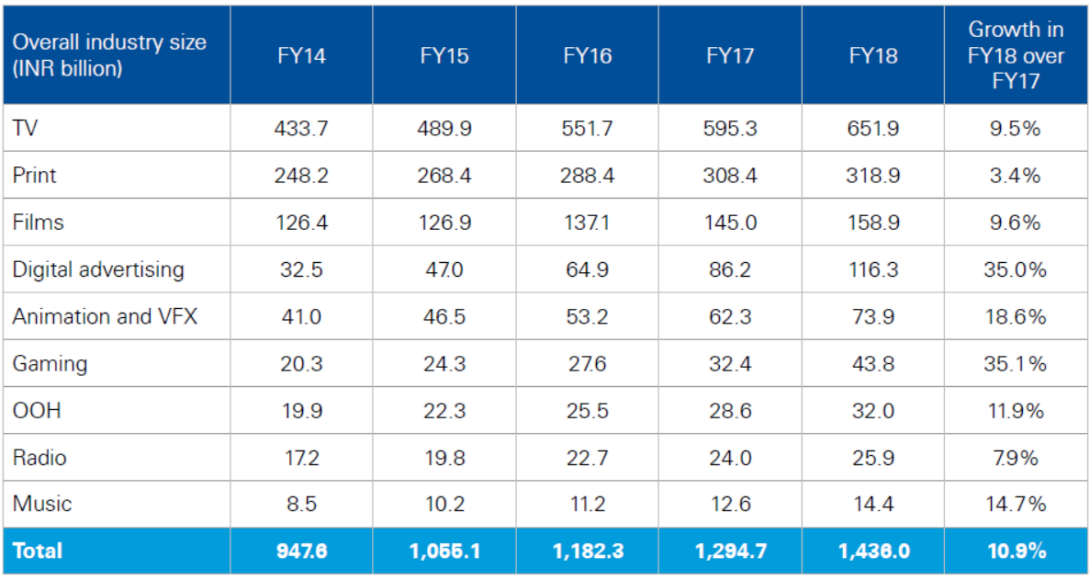

Source: KPMG in India analysis, 2018 based on primary and secondary research

*Figure 1.1. 1 Revenue of M&E Industry*

In 2018, digital advertising business grew 35% as compared to 2017. Another high growth sub-sector is Gaming which grew by 35.1% in FY 2018 as compared to FY 2017. The projected growth of industry for FY 2018 to 2023 is given in next figure.

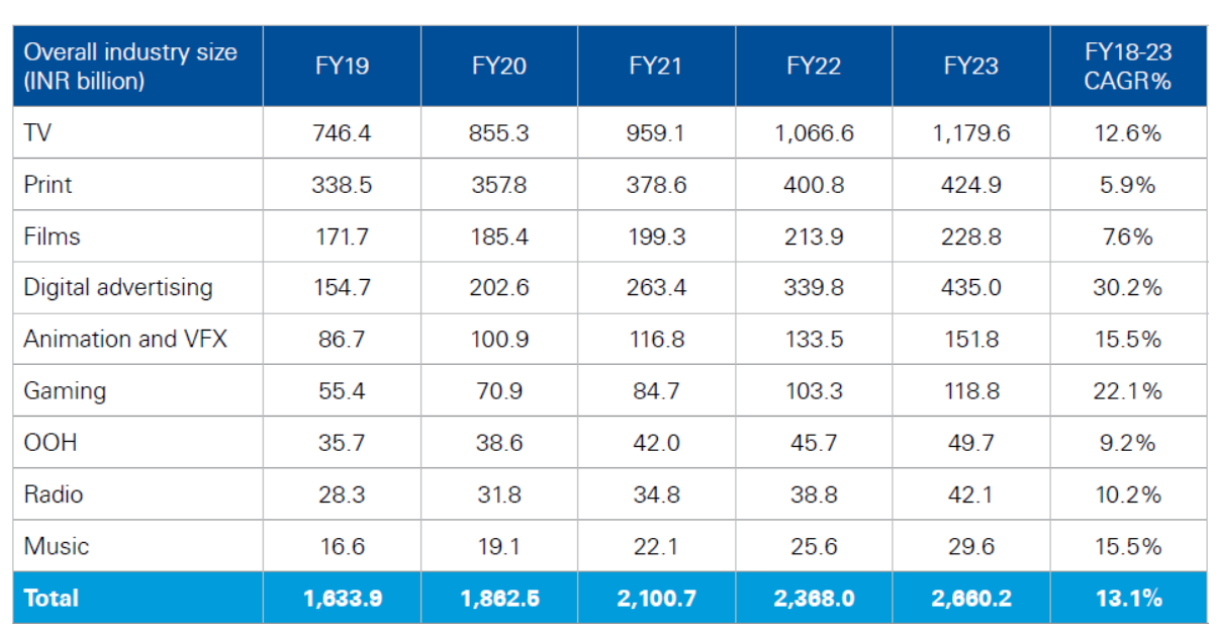

*Figure 1.1. 2 Projected growth of M&E Sector*

India is one of the largest broadcasters in the world with approximately 800 TV channels, 242 FM channels and more than 100 community radio networks working at present. Bollywood, the Indian film industry is the largest producer of films around the globe with 400 production and corporate houses involved.

The Government of India keeps on pushing the Media and Entertainment industry by launching various schemes such as digitizing the cable TV to fill greater institutional funding, raising the Foreign investment from 74 per cent to 100 per cent in cable and DTH satellite platforms. Government has also allotted industry status to the film industry for easy finance.

## **1.1.2 Employability in Media and Entertainment Sector**

The Media & Entertainment sector employs 11-12 lakh people directly (as per 2017 reports) and if we consider indirect employments as well then count goes to 35-40 lakh people. The Media sector is highly dependent on advertising revenues and performance of Industry for economy outlook. This sector was having 4 lakhs workforce in 2013 and we expect it to reach 13 lakhs by 2022 which means employing 9 lakhs of additional employment in the period of 2013-22.

- 1/4th of the people employed in Media and Entertainment sector are from film industry.
- The Media & Entertainment sector has about 4.60 lakhs people employed, and is projected to grow at the rate of 13 % to reach 7.5 lakhs by 2017.
- The Media and Entertainment sector which is expected to grow at rate of 13.1 % by 2023, which means to reach 2.7 lakh crore of business for skilled professionals.
- Film & Television sector has a major portion of the workforce employed in media and entertainment. Digitization activities being done in both films and television arena are the key player for this demand.

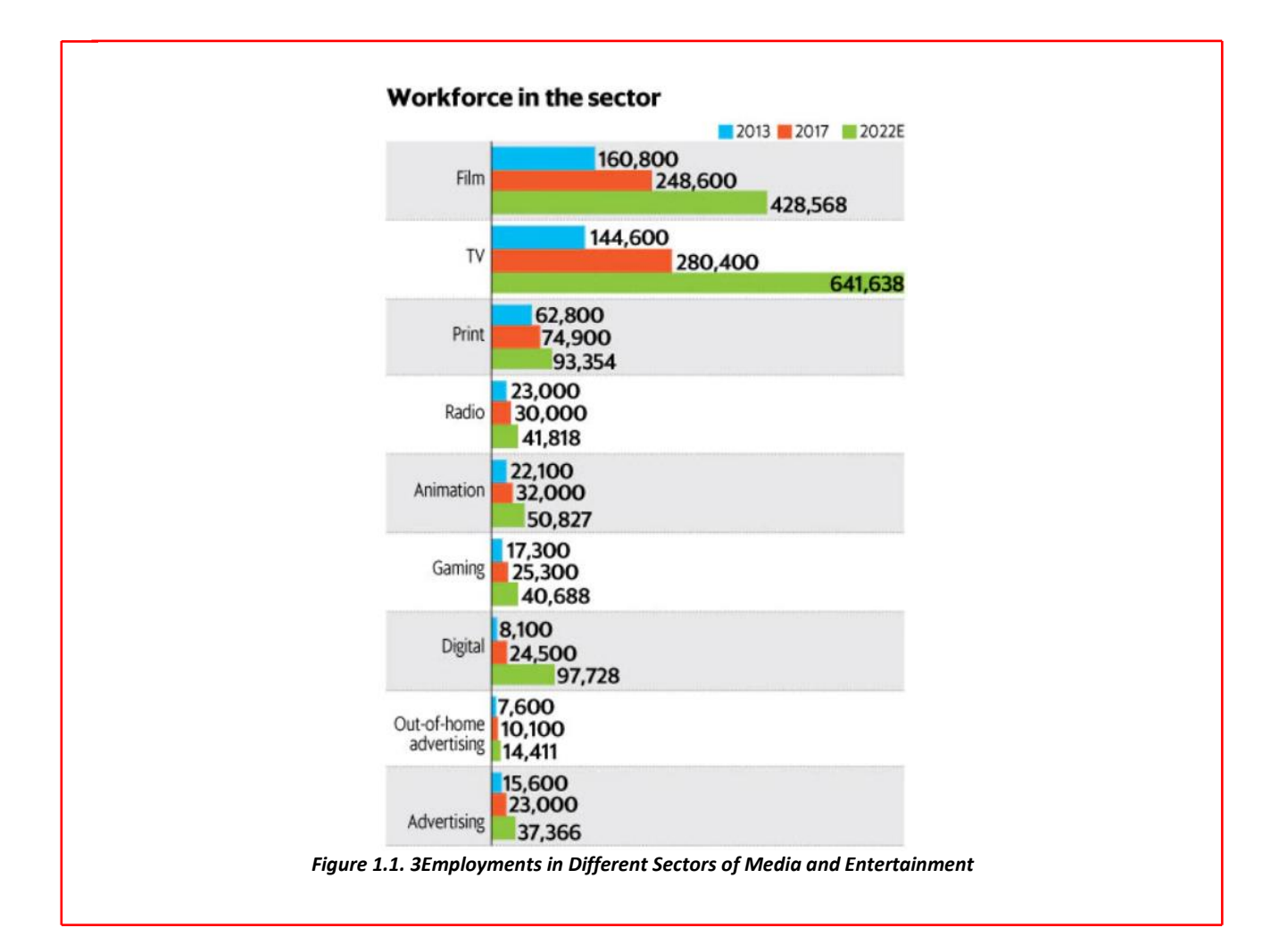

## **1.1.3 Evolution of Media and Entertainment Sector**

- Radio broadcasting came by Radio Club of Bombay in 1923 in India under the British rule.
- All India Radio (AIR), one of the largest radio networks in the world, started working in 1936.
- Doordarshan (DD) started the era of TV on Sept 15, 1959 in India.
- The Indian economy was closed until 1990, and no private player was allowed to enter the space in the 1990s, the Indian film industry was completely fragmented
- BBC launched its national service in 1995
- In 1999, the government allowed private Indian Firms to set up their FM stations on a license fee basis
- In May 2000, as part of Phase I of radio broadcast licensing, the auction was conducted and 37 licenses were issued, out of which 21 are operational in 14 cities
- Approximately 1000 TV channels and 1052 radio stations are expected to be working by 2022.

## **1.1.4 Major Subsector and Segments**

- The Indian M&E industry comprises several sub-sectors, such as television, radio, print media (including newspapers and magazines), films, animation and visual effects (VFX), Sound & Music, Amusement & Theme Parks, Art & Culture, and Event Management/Live Performances.
- Advertising industry is the major revenues generating part of the industry and the growth of the sector decides the overall growth of the industry.
- Although there is not much to export from this industry but imports, have a considerable share in the economy like imports of newsprints, set-top boxes and antennae.

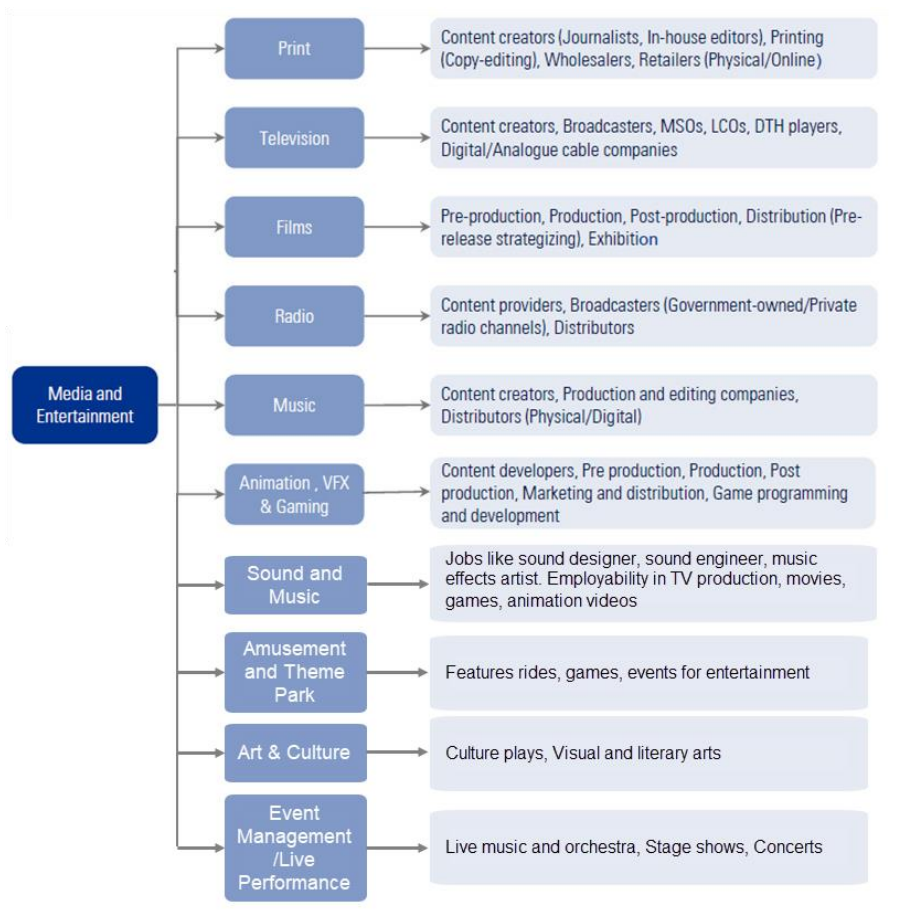

*Figure 1.1. 4Media and Entertainment Sector*

The industry is specific to cultural and ethnic backgrounds and is organized around specific hubs that specialize in output for a given population segment. For example, the Mumbai film industry (Bollywood) is a key film hub in the country. A similar hub also exists in South India.

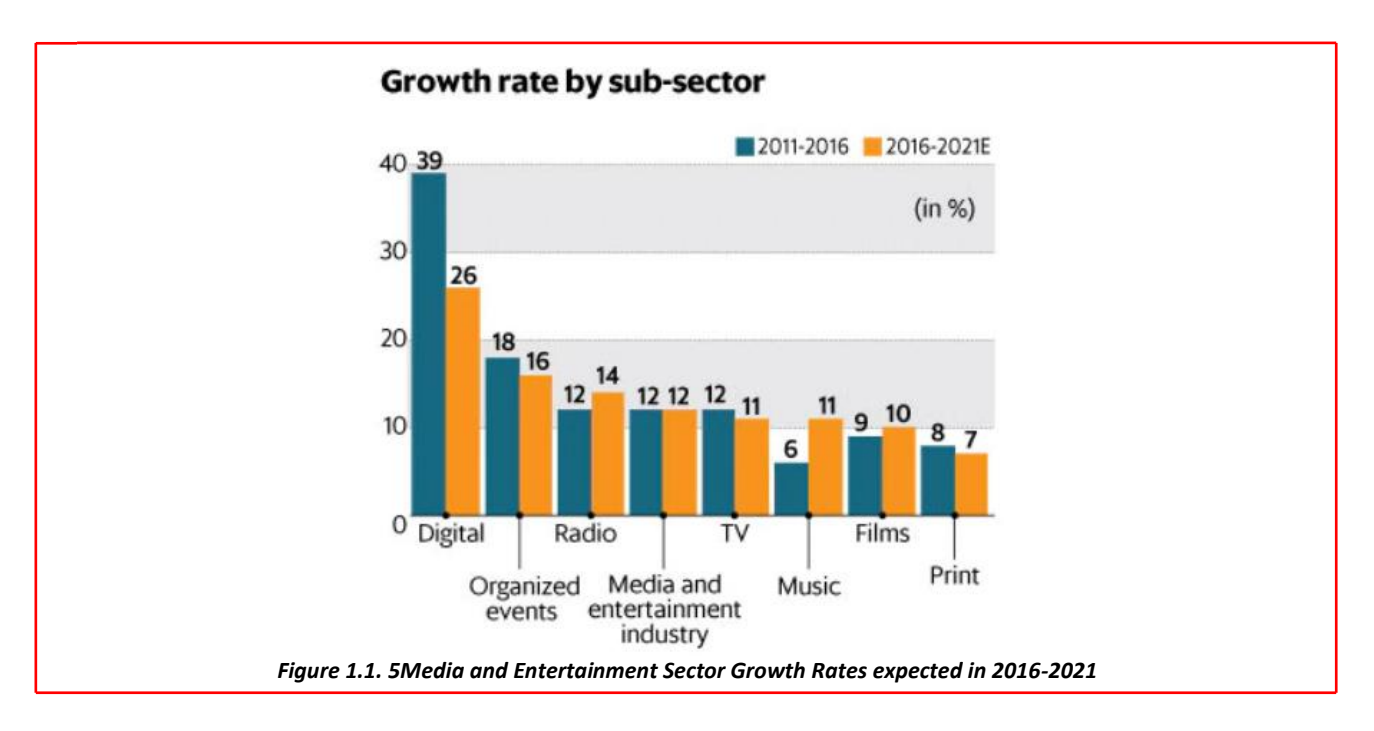

## **1.1.5 General Key Words used in this Book**

- **Animatic:** A series of images edited together with dialogues and sound is called animatic.
- **Compositing:** Combining layers of images/elements into a single frame is called composting.
- **Composition:** Positioning character with respect to the background and camera is called composition.
- **Creative Brief:** A document that captures the key questions for the production including the vision, objective of the target audience, budgets, project, milestones, timelines and stakeholders is called creative brief.
- **Key Frame:** Key poses that start and end poses for a animation sequence are called key frames.
- **Modeling:** Creation of three-dimensional models for animation using specialized software is called modeling.
- **Rendering:** Conversion of three-dimensional models into two-dimensional images with 3D effects is called rendering.
- **Rigging:** Process of adding joints to a static three-dimensional model to aid movement during posing is called rigging.
- **2D animation:** Moving pictures in a two-dimensional environment is called 2D animation like in computerized animation software.
- **3D animation:** 2D animation with depth is called 3D animation. Examples include video games such as Halo and Madden Football.
- **Animation:** Sequential play of various inter-related frames is called animation.
- **Anticipation:** Anticipation is created through the preparation of an action.
- **Aspect Ratio:** The width to height ratio of a TV picture is called aspect ratio.
- **Background Painting:** An artwork done in the background of an animation is called background painting.
- **CGI (Computer Generated Imagery):** Creation of Figures, settings, or other material in the frame using computer software is called CGI.
- **Clean-Up:** The process of refining the rough artwork of 2D animation is called Clean-up.
- **Computer Animation:** Any kind of animation created in computer is called computer animation.
- **Frame:** one of a series of still transparent photographs on a strip of film used in making movies or animations.
- **Frame Rate:** The rate of change of frames in an animation is called frame rate. It is measured in frames per second (fps).
- **Graphics Tablet:** This is a device used to draw sketches.
- **Pixel:** The smallest indivisible portion of an image is called pixel.
- **Raster:** Rastering is the projections of various pixels on CRT screen to form an image.
- **Rotoscoping:** Creation and manipulation of background images of an animation is called rotoscoping. This can be done manually as well as using computer software.
- **Title Cards:** Title cards are also called FIR of an animation. Title cards give brief information about the animation.
- **Tween:** The transition of one frame to another in animation is called tween.
- **Vector:** Some of the artwork is created by vectors rather than pixels. This allows cleaner and smoother animation because images are displayed by mathematical equation solutions.
- **CEL:** It is a cellulose sheet used to paint characters. In practice, it is now a day. Plastic sheet in combination with the outline and coloring of a character, object, and/or special effect.

\_\_\_\_\_\_\_\_\_\_\_\_\_\_\_\_\_\_\_\_\_\_\_\_\_\_\_\_\_\_\_\_\_\_\_\_\_\_\_\_\_\_\_\_\_\_\_\_\_\_\_\_\_\_\_\_\_\_\_\_\_\_\_\_\_\_\_\_\_\_\_\_\_\_\_\_\_\_\_\_\_\_

\_\_\_\_\_\_\_\_\_\_\_\_\_\_\_\_\_\_\_\_\_\_\_\_\_\_\_\_\_\_\_\_\_\_\_\_\_\_\_\_\_\_\_\_\_\_\_\_\_\_\_\_\_\_\_\_\_\_\_\_\_\_\_\_\_\_\_\_\_\_\_\_\_\_\_\_\_\_\_\_\_\_

\_\_\_\_\_\_\_\_\_\_\_\_\_\_\_\_\_\_\_\_\_\_\_\_\_\_\_\_\_\_\_\_\_\_\_\_\_\_\_\_\_\_\_\_\_\_\_\_\_\_\_\_\_\_\_\_\_\_\_\_\_\_\_\_\_\_\_\_\_\_\_\_\_\_\_\_\_\_\_\_\_\_

\_\_\_\_\_\_\_\_\_\_\_\_\_\_\_\_\_\_\_\_\_\_\_\_\_\_\_\_\_\_\_\_\_\_\_\_\_\_\_\_\_\_\_\_\_\_\_\_\_\_\_\_\_\_\_\_\_\_\_\_\_\_\_\_\_\_\_\_\_\_\_\_\_\_\_\_\_\_\_\_\_\_

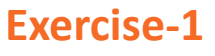

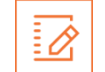

**Discuss the role of Media & Entertainment sector in India economy.**

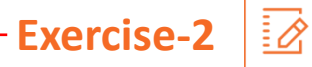

Discuss the employability of various sub-sectors in Media & Entertainment Sector.

<u> 1989 - Johann Barn, mars ann an t-Amhain an t-Amhain an t-Amhain an t-Amhain an t-Amhain an t-Amhain an t-A</u>

## **UNIT 1.2: Duties and Responsibilities of Graphic Designer**

## **Unit Objectives**

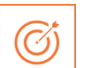

**At the end of this unit, you will be able to:** 

- Discuss about the role of Graphic Designer in industry.
- Identify the minimum requirement to become a certified Graphic Designer.
- Describe the work area of Graphic Designer.
- Identify the opportunities available for Graphic Designer.

## **1.2.1 Introduction to Graphic Designer Job Role**

Visual creators make visual ideas, by hand or utilizing PC programming, to convey thoughts that motivate, advise, or charm purchasers. They build up the general format and generation plan for promotions, leaflets, magazines, and corporate reports.

Responsibilities:

Visual creators ordinarily do the accompanying:

- Meet with customers or the workmanship chief to decide the extent of a task
- Prompt customers on procedures to contact a specific group of spectators
- Decide the message the structure ought to depict
- Make pictures that recognize an item or pass on a message
- Create designs for item outlines, logos, and sites
- Select hues, pictures, content style, and format
- Present the plan to customers or the craftsmanship executive
- Consolidate changes prescribed by the customers into the last plan
- Survey structures for mistakes before printing or distributing them

Visual architects join workmanship and innovation to impart thoughts through pictures and the format of sites and printed pages. They may utilize an assortment of structure components to accomplish imaginative or brightening impacts.

Graphic Designers work with both content and pictures. They regularly select the sort, textual style, size, shading, and line length of features, headings, and content. Visual fashioners likewise choose how pictures and content will go together on a print or website page, including how much space each will have. When utilizing content in formats, visual fashioners team up intimately with scholars who pick the words and choose whether the words will be put into sections, records, or tables. Using pictures, content, and shading, visual originators can change measurable information into visual designs and graphs, which can make complex thoughts increasingly available.

## **1.2.2 Job Profile of Graphic Designer**

Graphic designers ought to conjointly possess the subsequent specific qualities:

• Analytical skills: Graphic designers should be able to verify their work from the purpose of read of their customers and examine however, the styles they develop are going to be perceived by the patron to make sure they convey the client has desired message.

- Artistic ability: Graphic designers should be able to produce styles that are artistically attention grabbing and appealing to purchasers and customers. They turn out rough illustrations of style concepts, either by hand sketching or by employing a bug.
- Communication skills: Graphic designers should communicate with purchasers, customers, and alternative designers to make sure that their styles accurately replicate the required message and effectively specific info.
- Computer skills: Most graphic sty leers use specialized graphic design computer code to organize their styles.
- Creativity: Graphic designers should be able to consider new approaches to human action concepts to customers. They develop distinctive styles that convey a recognizable, which means on behalf of their purchasers.
- Time-management skills: Graphic designers typically work on multiple comes at identical time, every with a distinct point.

## **1.2.3 Graphic Designer Career Opportunities**

Below you will notice a breakdown of a few the foremost common positions seeking candidates with a Graphic style degree.

1. Graphic designer

Graphic designers develop graphics and layouts for product illustrations, company logos, websites and a lot of. This job title will cowl an enormous vary of duties in a very huge range of industries. So, what will that seem like in practice? Ruane worked as a graphic designer at a technology magazine, making magazine layouts, some advertising, print production and a small amount of net style.

'Just Dance 2019' industrial."

#### 2. Artistic director

Artistic directors verify the artistic vision of a project. They create certain the general aesthetic and cohesive look stays on course by leading their team through the steps to make one thing, whether or not that's a tangible product sort of a game, film, magazine or one thing a lot of abstract like associate degree crusade or whole identity.

The job involves managing skills, leadership and sometimes budgeting and time management skills still as artistic vision.

#### 3. User expertise (UX) designer

UX designers work to form product, processes and services seamless, gratifying and intuitive for users. They believe however the merchandise feels, however users can use it. They make sure the product flows from one-step to future. Uxor designers may run user tests, processing any bumps or confusions within the method. This career involves heaps of cerebration, artistic intuition and a natural appreciation for swish style. This style discipline is usually found in net design, wherever organizations are inserting associate degree accumulated stress on making certain their web site styles are each visually appealing and straightforward to use.

#### 4. Programme (UI) designer

UI style is usually thought of a set of uxor design and has similar overall goals. Programme designers concentrate on however the merchandise is ordered out. They style each screen and every page, making certain that the layout visually works with the general path an uxor designer has charted.

UI sty leers design every screen or page a user interacts with, making certain that the UI visually communicates the trail an uxor designer charts. They could decide wherever content ought to persist associate degree analytics dashboard or what tools build the foremost sense for the user navigating a page. They conjointly pay shut attention to vogue coherence and make sure the product remains consistent.

#### 5. Production creator

Production artists take over the active steps of production—whether that is in graphics, film, art or alternative formats. They transfer and make sure the accuracy of style files throughout the last stages of development. The work is equal components style and laptop applications talent. Production artists may recommend enhancements to the work they are finishing still as creating final touches like scaling, cropping, retouching and position.

#### 6. Product developer

Product developers create mentally, lead and manage the creation of product. They will work on such a big number of various things that their job duties will vary wide, however general tasks embrace playing trade analysis, making illustrations, presenting the merchandise to employers or stakeholders and contributory to the event method.

#### 7. Stage director

Stage directors take control of the visual vogue and content in magazines, newspapers, product packaging and picture and TV productions. They produce style and direct alternative artists to develop every contributory piece. They work closely with their employers or purchasers to solid a creative vision that meets objectives, the on the market budget and desired impact.

#### 8. Promoting specialist

Promoting specialists collect and analyse information not off course customers, initiate promoting campaigns, live effectiveness of promoting tries and make methods to market their company and its merchandise or services.

As you have most likely detected, several of those graphic style careers comprise the larger umbrella of promoting. Choreographer says a lot of graphic designers ought to consider job titles within the promoting class with the distinctive experience they provide.

#### 9. Multimedia system creator or animator

Multimedia artists and animators' style advanced graphics and animation exploitation laptop animation or modelling programs. They believe story development, visual impact and platforms to make media content that may meet their employer's objectives. A lot of brands and organizations are wanting to extend their on-line video presence—and that has been a boon for graphic designers with animation and motion graphics skills.

#### 10. Freelancer

While it is not a novel style job in its claim, however most of the work titles mentioned on top of may be performed as a freelancer. Designers UN agency have some expertise on their resume, a shocking portfolio of labour or experience in niche areas of style, promoting and graphics may build a career finding freelance comes.

However, freelancing is additionally glorious as a side-gig that may herald some further cash—and boost your experience

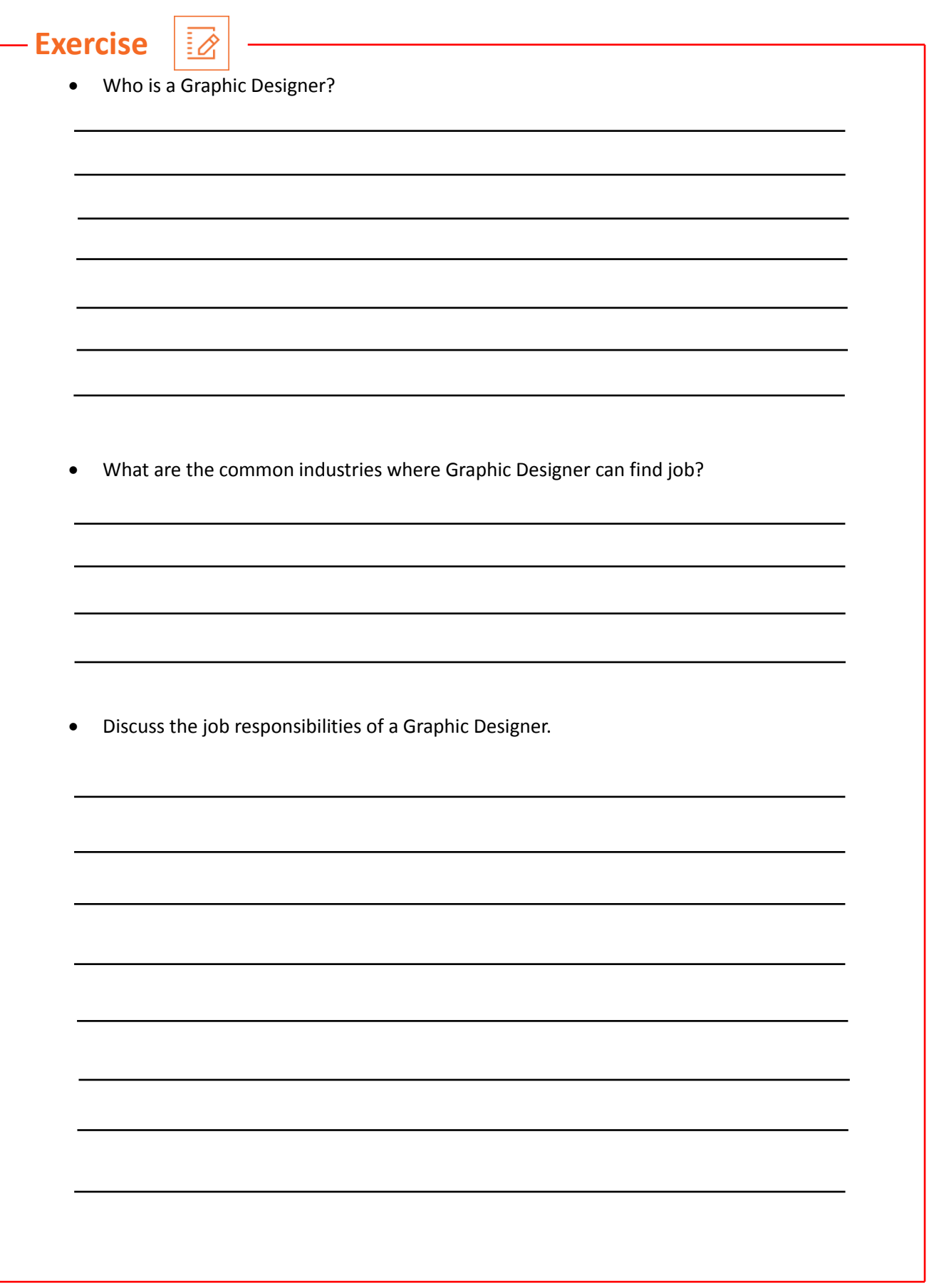

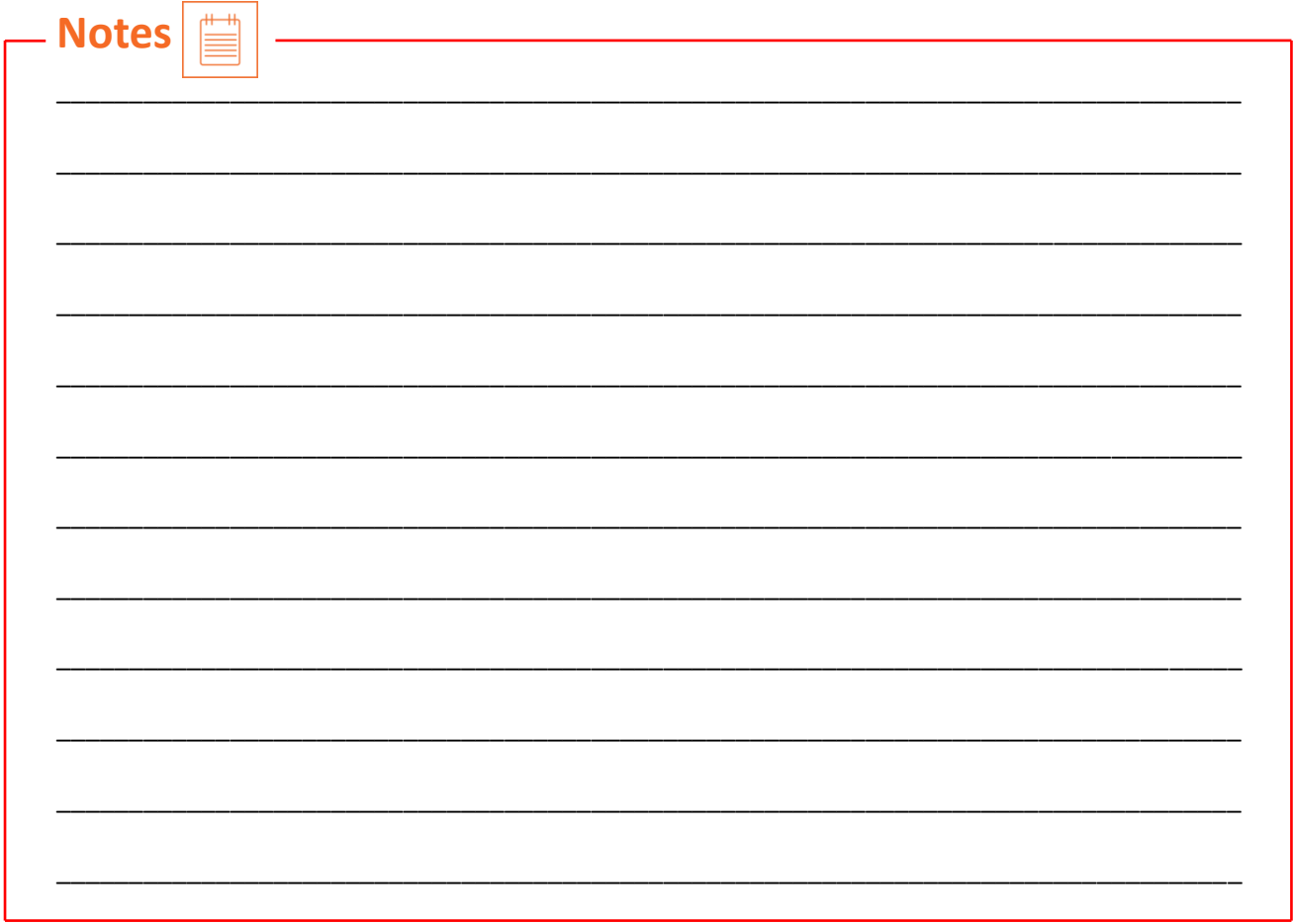

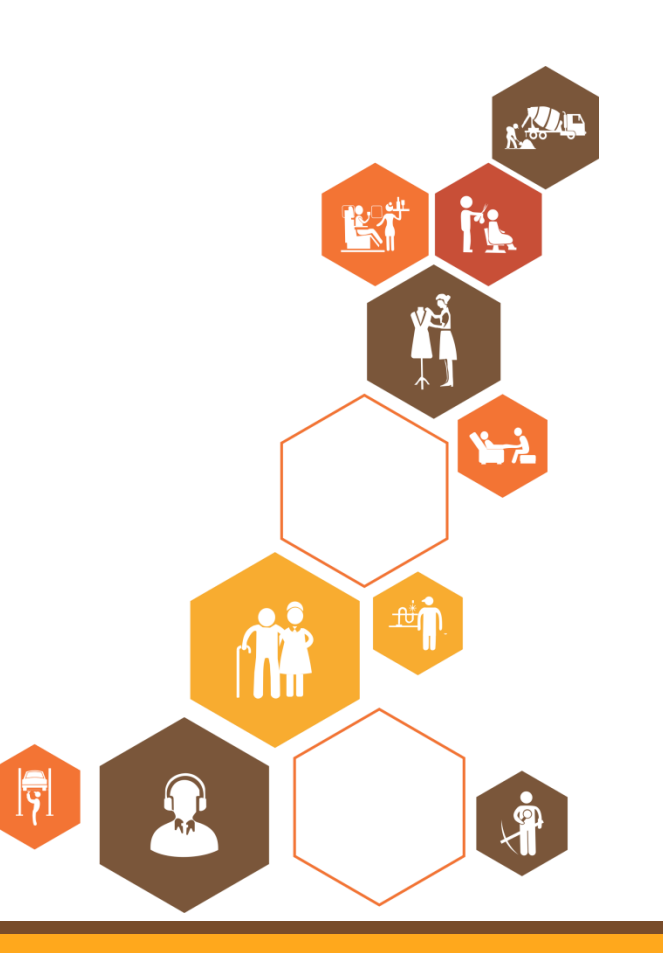

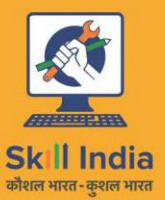

सत्यमेव जयते **GOVERNMENT OF INDIA** MINISTRY OF SKILL DEVELOPMENT<br>& ENTREPRENEURSHIP

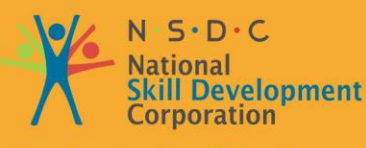

**Transforming the skill landscape** 

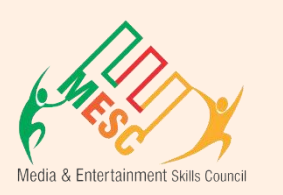

## **2. Interpret Graphic Visualization Brief**

- 2.1 Importance of Layout in Graphic style Materials
- 2.2 Beginning Graphic Style Layout and Composition
- 2.3 Beginning Graphic Style- Color
- 2.4 The Basic of art, Design and More
- 2.5 Branding and Identity

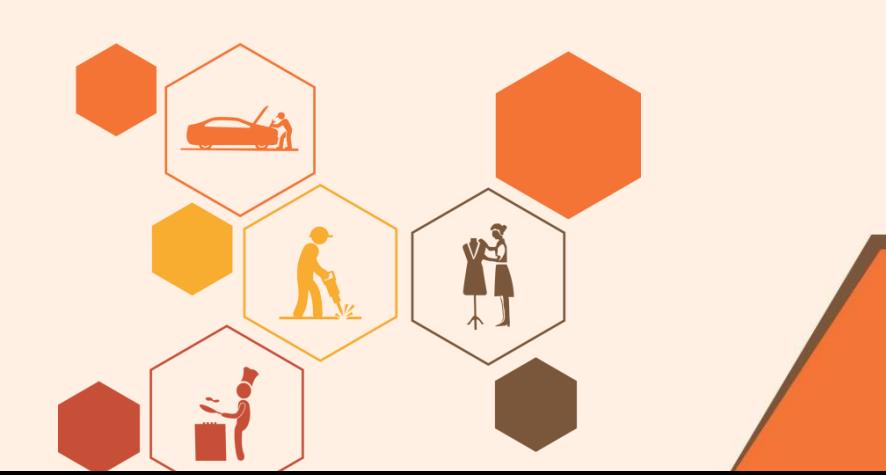

**MES/N0601**

## **Key Learning Outcomes**

#### **At the end of this module, you will be able to:**

- Produce style layout supported job temporary (dimensions, operative platforms, etc.)
- Sketch visual themes as per project requirement and relate the bottom plan, theme and construct.
- Establish shopper disapproval (color theme, logo, audience, etc.)
- Construct the visual platform as preprojective indicators (television, film, print, gaming etc.).
- Prepare graphics of theme-supported project relevant to his / her job role (format, number, types, duplicates etc.)
- Mix pictures victimization layer masks and add text to styles

## **UNIT 2.1: Interpret Graphic Visual Brief**

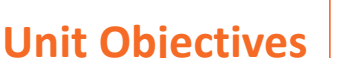

#### **At the end of this unit, you will be able to:**

- Create the visual concept as required.
- Construct an approach and plan the process.
- Produce style layout supported job temporary (dimensions, operative platforms, etc.)
- Sketch visual themes as per project requirement and relate the bottom plan, theme and construct.
- Establish shopper disapproval (color theme, logo, audience, etc.)
- Construct the visual platform as per project indicators (television, film, print, gaming etc.).
- Prepare graphics of theme-supported project relevant to his / her job role (format, number, types, duplicates etc.)
- Mix pictures victimization layer masks and add text to styles.

## **2.1 Importance of Layout in Graphic style Materials**

Layout plays a major role in a very graphic style. Layout refers to the arrangement of parts on a page typically relating specific placement of image, text and magnificence. Understanding the layout of style is extremely vital. If the layout is not properly understood, there is likelihood that the message you needed to convey are lost and the value of advertising would visit waste.

For most designers and advertisers, the" Z" layout is regarded a customary answer or format to follow.

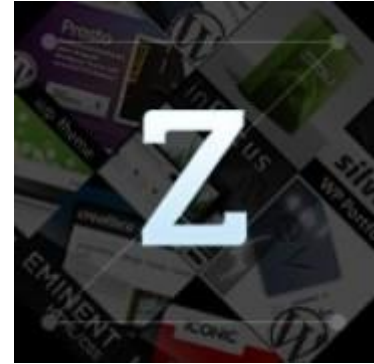

*Fig2.1: Z layout*

 $"$  Z" layout is that the one within which the structure is within the variety of letter  $Z -$  the trail within which the reader views the weather on the page, ad or style. From headline, imagery, body copy, captions and signature or decision to action is typically the order that's followed. By nature, the human eye follows this pattern after they examine a poster or designed layout.

For most designers and advertisers, the" Z" layout is regarded a customary answer or format to follow." Z" layout is that the one within which the structure is within the variety of letter  $Z -$  the trail within which the reader views the weather on the page, ad or style. From headline, imagery, body copy, captions and signature or decision to action is typically the order that's followed. By nature, the human eye follows this pattern after they examine a poster or designed layout.

As you will currently realize, layout for visual parts plays a major role in graphic style to make and come through a productive style that draws potential customers, is easy, simple to browse and perceive to need to seek out out additional.

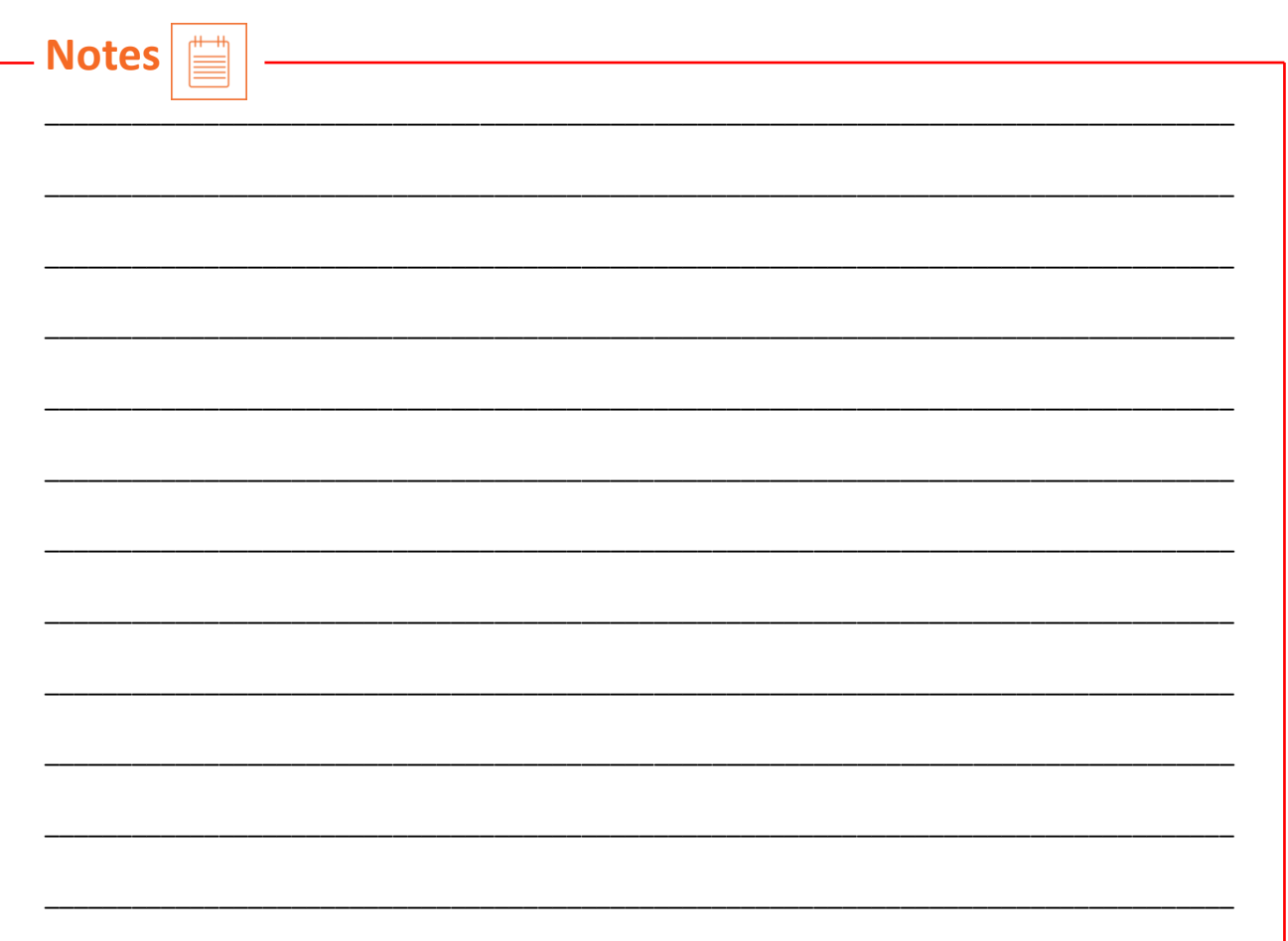

## **UNIT 2.2: Beginning Graphic Style- Layout and Composition**

$$
\textsf{-Unit Objectives} \bigm| \mathcal{\mathbb{G}}
$$

#### **At the end of this unit, you will be able to:**

- Create the visual concept as required.
- Construct an approach and plan the process.
- Produce style layout supported job temporary (dimensions, operative platforms, etc.)
- Sketch visual themes as per project requirement and relate the bottom plan, theme and construct.
- Establish shopper disapproval (color theme, logo, audience, etc.)
- Construct the visual platform as per project indicators (television, film, print, gaming etc.).
- Prepare graphics of theme-supported project relevant to his / her job role (format, number, types, duplicates etc.)
- Mix pictures victimization layer masks and add text to styles.

### **2.2.1 Five basic principles**

The key to mastering layout and composition is to suppose sort of a designer. Luckily, it's easier than it sounds. There are 5 basic principles that may assist you remodel your work and sharpen your eye for style. Keep them in mind throughout your next project, and appearance for methods to use them.

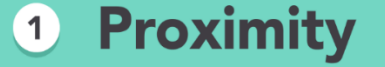

- 2 White space
- 3 Alignment
- <sup>4</sup> Contrast
- **Repetition**  $\boxed{5}$

*Fig 2.2.1: 5 basic principles*

**1. Proximity**

Proximity is all concerning mistreatment beholding to indicate relationships in your content. In apply,

it's simple—all you must try to do is certify connected things are classified along (for instance, blocks of text or components during graphic, as within the example below).

Groups that don't seem to be associated with one another ought to be separated to visually emphasize their lack of a relationship. All in all, this makes your work easier to grasp at a look, whether it's strictly text or one thing additional visual.

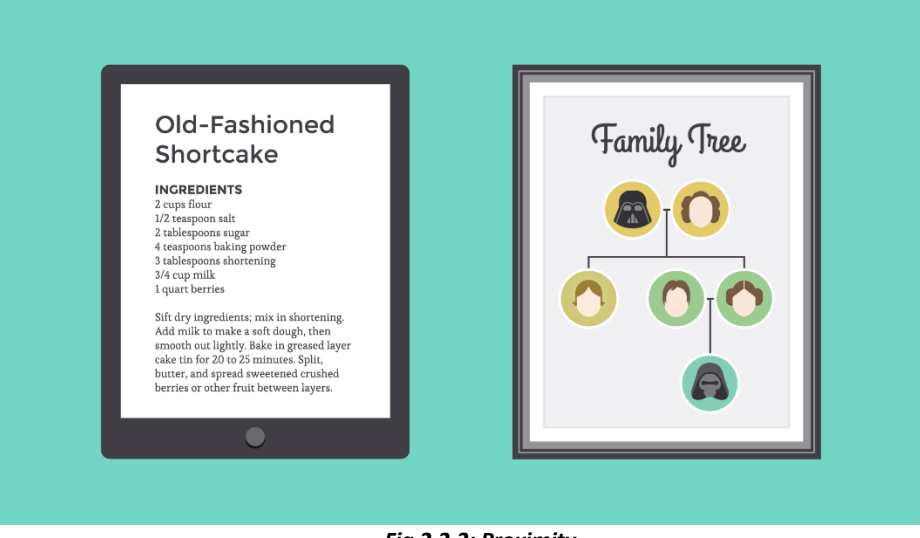

*Fig 2.2.2: Proximity*

#### **2-.White area**

White area is a very important a part of each composition. Now, this does not mean literal white area; it simply means thatnegative space, just like the areas between your content, between lines, and even the outer margins.

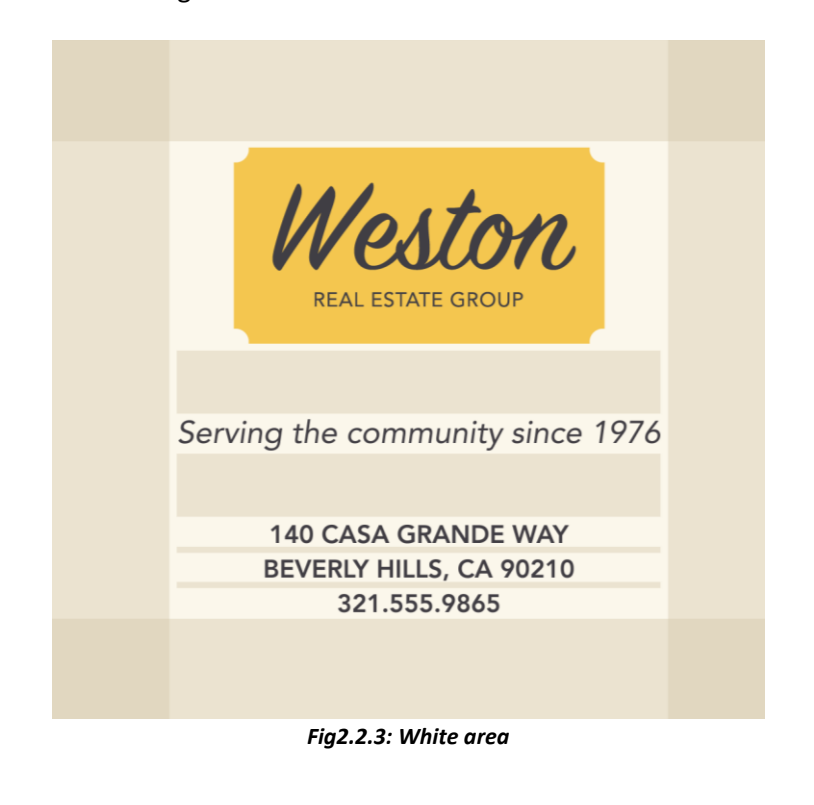

There's not a method to use white area properly, however it's sensible to grasp its purpose. White area helps you outline and separate totally different sections; it provides your content area to breathe. If your work ever starts to feel untidy or uncomfortable, a touch white area can be simply what the doctor ordered.

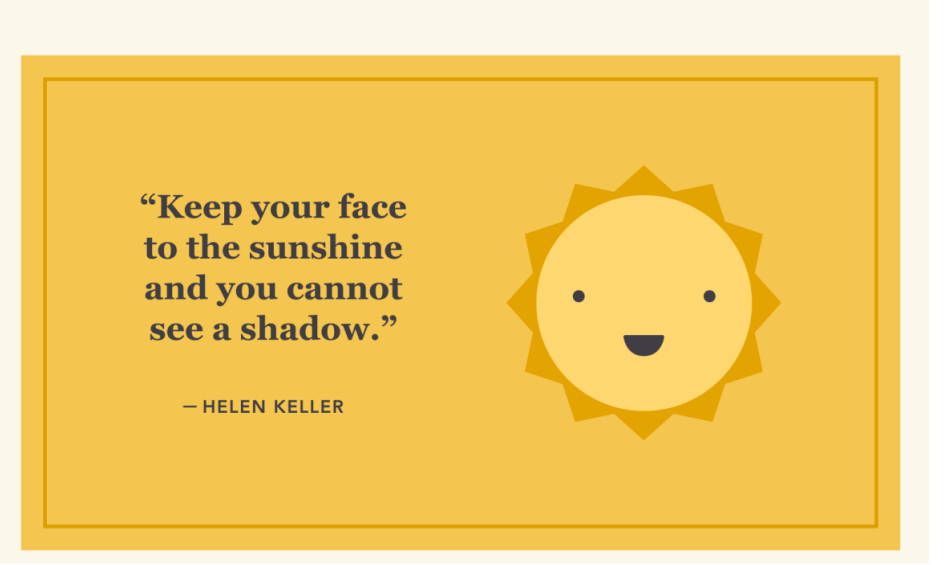

*Fig 2.2.4: White space example*

#### **3. Alignment**

Alignment is a few things you contend with all the time, even though you do not understand it. Whenever you're kind associate email or produce a document, the text is aligned mechanically.

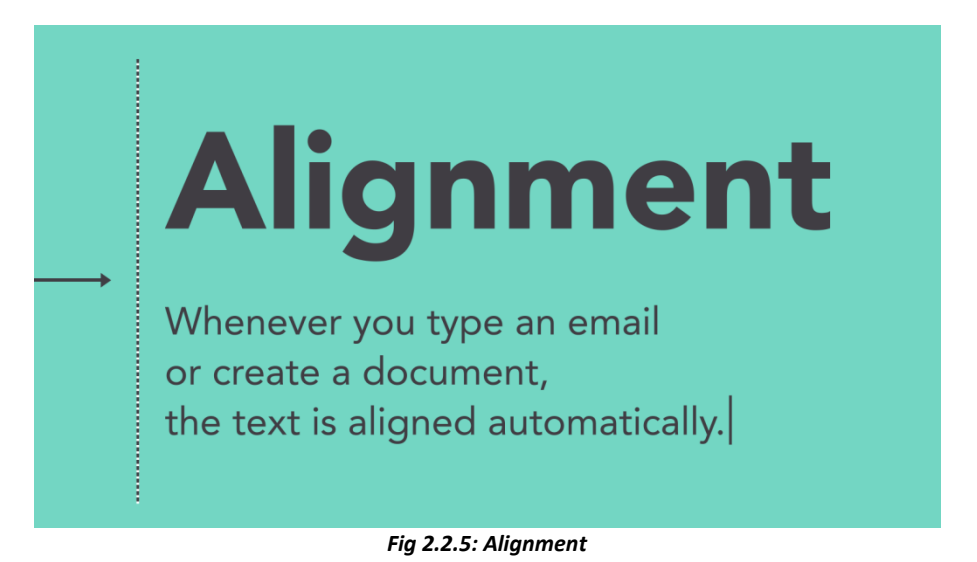

When positioning objects by yourself (for instance, pictures or separate text boxes), obtaining it right are often difficult. the foremost necessary factor is to be consistent.

It might facilitate to imagine your content organized inside a grid, like the instance below. Notice however there is associate invisible line centering every image to the text. every grouping is additionally equally spaced and aligned, with equal-sized margins.

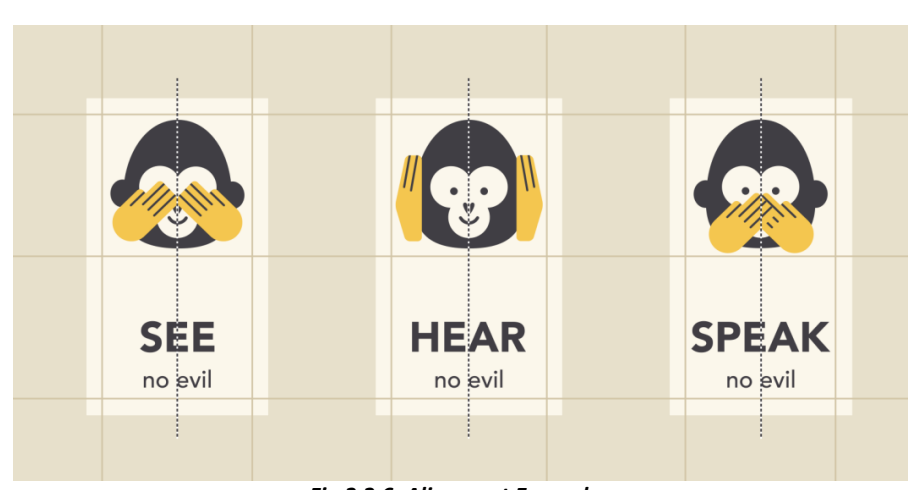

*Fig 2.2.6: Alignment Examples*

This attention to detail creates the composition easier to navigate. while not consistent alignment, your work might begin to feel scrambled.

#### **4. Contrast**

Contrast merely implies that one item is totally different from another. In layout and composition, distinction will assist you do several things, like catch the reader's eye, produce stress, or indicate to one thing necessary.

To create distinction within the example below, we've used color, quite one form of text, and objects of differing sizes. This makes the planning additional dynamic and, therefore, more practical at communication its message.

#### **5. Hierarchy**

Contrast is additionally closely tied to hierarchy, that may be visual techniques that may facilitate the viewer navigate your work. In different words, it shows them wherever to start and wherever to travel next mistreatment totally different levels of stress.

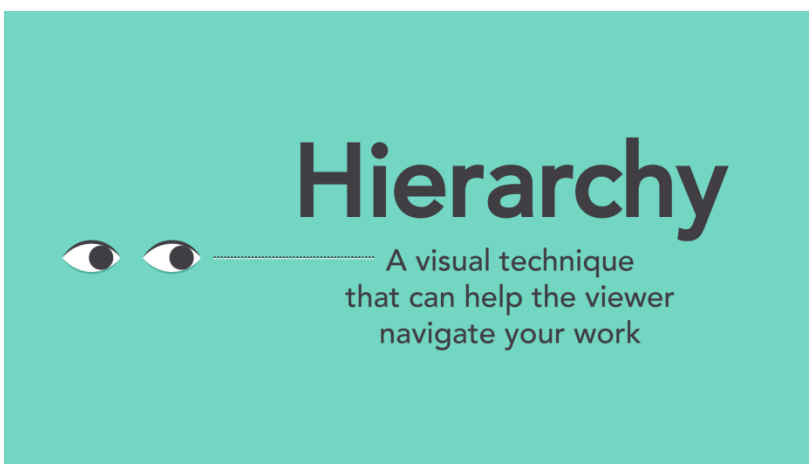

*Fig 2.2.7: Hierarchy*

Establishing hierarchy is simple: simply decide that components you would like the reader to note initial, then build them stand out. High-level or necessary things as sometimes larger, bolder, or additional conspicuous in how.

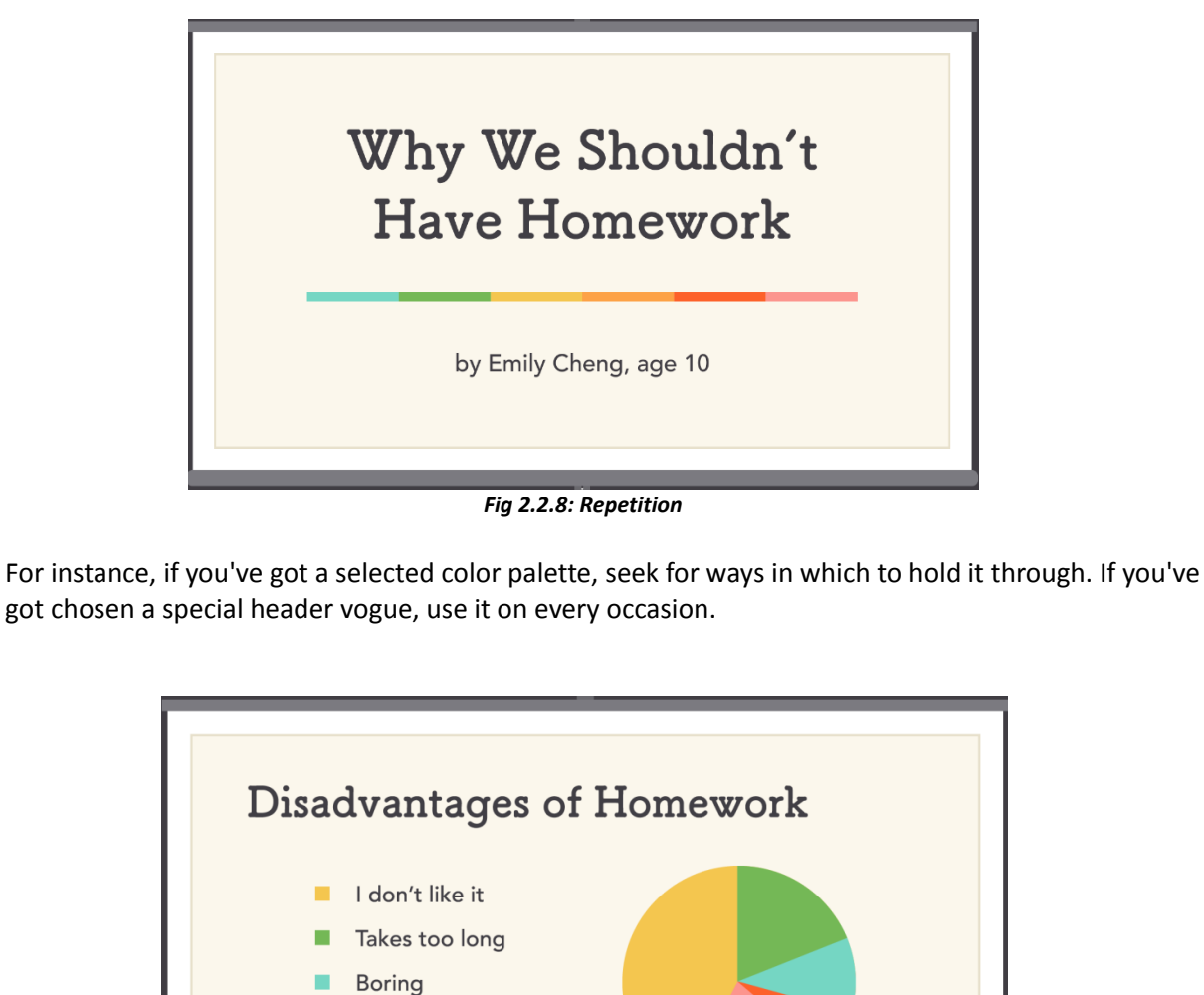

#### **6. Repetition**

Repetition may be a reminder that each project ought to have a homogenous look and feel. This suggests finding ways which tobolster your style by continuation or reechoing sure components.

*Fig 2.2.9: Disadvantage of homework*

Unfair Reasons

It's not only for aesthetic reasons – being consistent can even build work easier to browse. Once viewers understand what to expect, they will relax and target the content

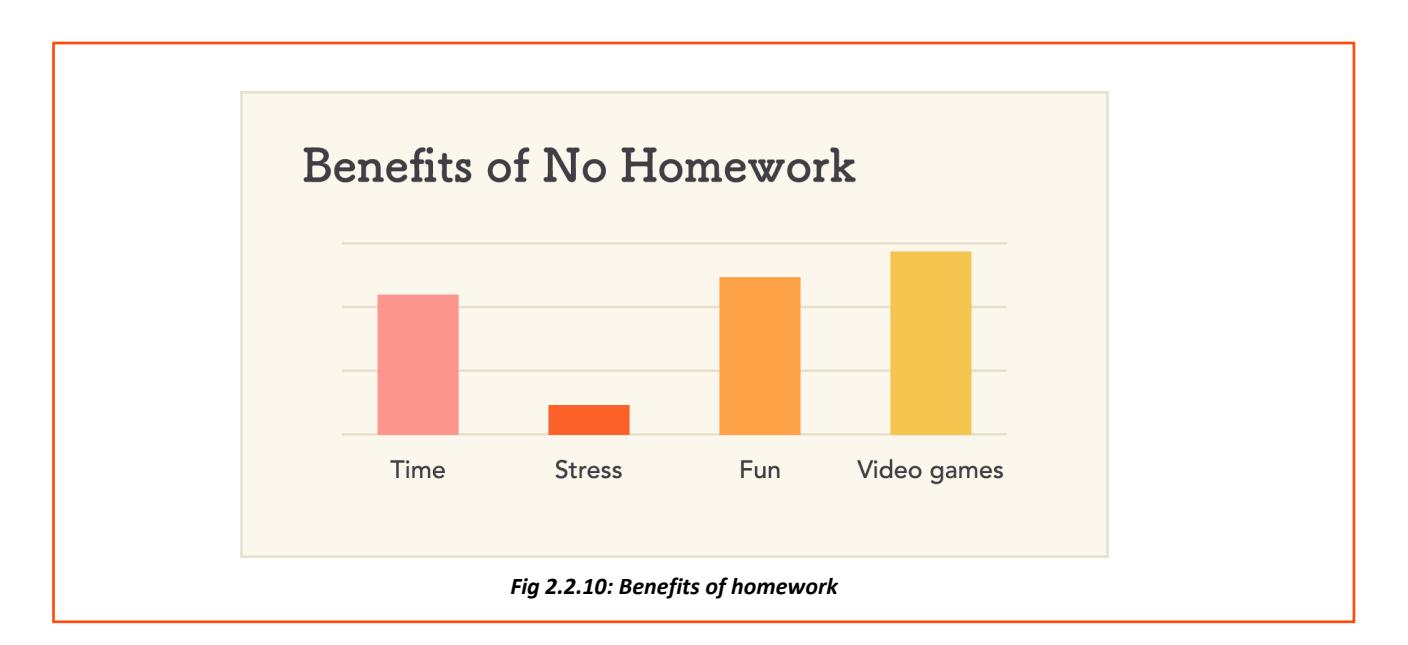

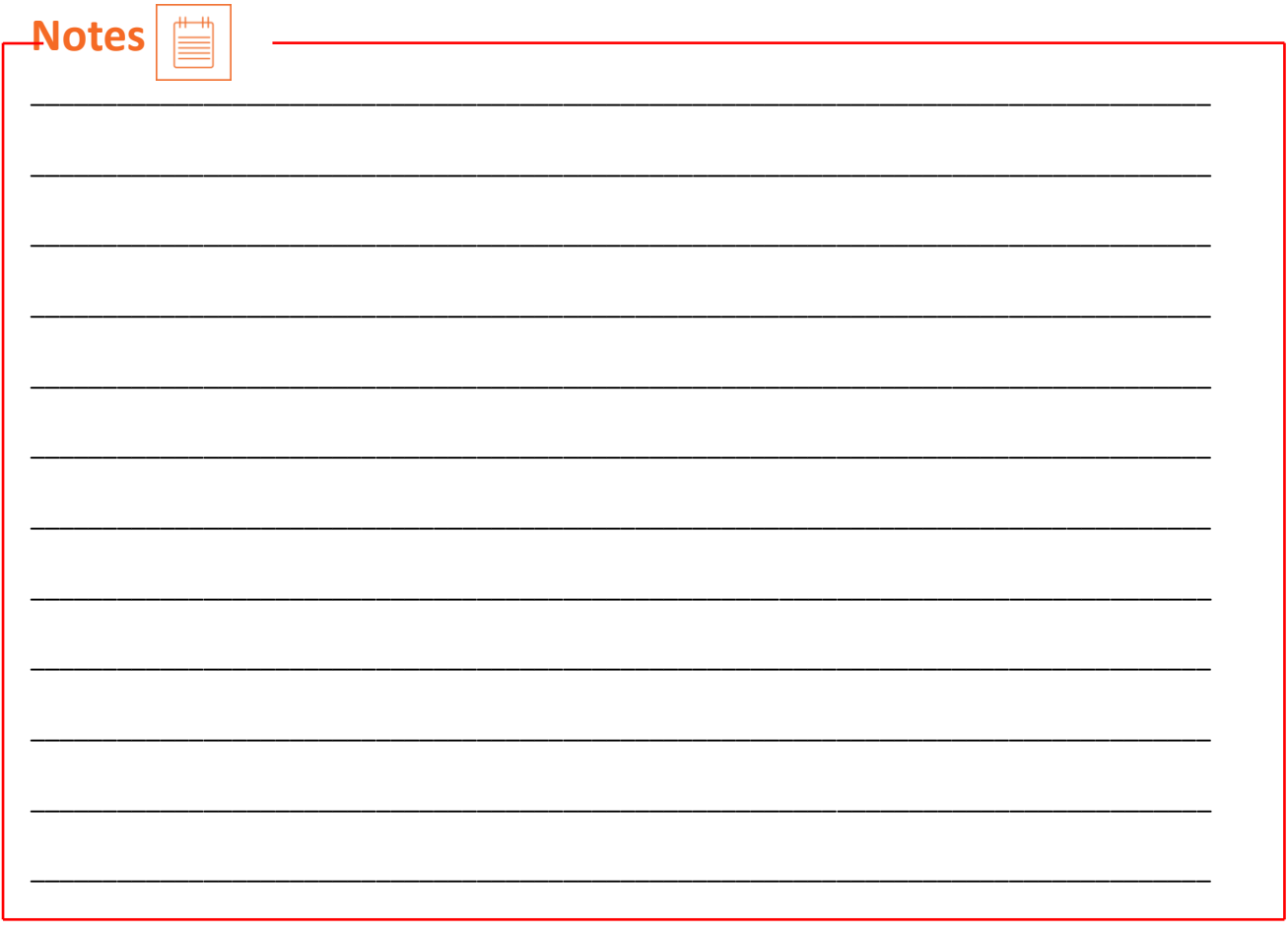

## **UNIT 2.3: Beginning Graphic Style Color**

 $\circled{\scriptstyle\circ}$ 

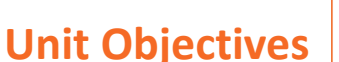

#### **At the end of this unit, you will be able to:**

- Create the visual concept as required.
- Construct an approach and plan the process.
- Produce style layout supported job temporary (dimensions, operative platforms, etc.)
- Sketch visual themes as per project requirement and relate the bottom plan, theme and construct.
- Establish shopper disapproval (color theme, logo, audience, etc.)
- Construct the visual platform as per project indicators (television, film, print, gaming etc.).
- Prepare graphics of theme-supported project relevant to his / her job role (format, number, types, duplicates etc.)
- Mix pictures victimization layer masks and add text to styles.

## **2.3 Beginning Graphic style Color**

Color plays an important role in style and lifestyle. It will draw your eye to a picture. Generally, it will trigger an emotional response. It will even communicate one thing vital while not victimizing words in the slightest degree.

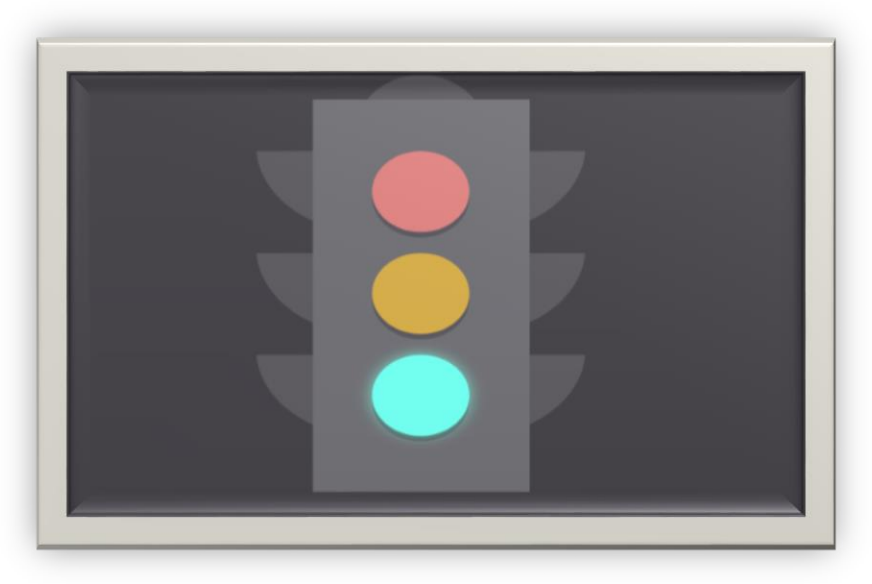

*Fig2.3.1: color*

So however, can we grasp that colors look smart along and which of them don't? The solution is simple: Color theory. Artist and designers have followed color theory for hundreds of years; however, anyone will learn a lot of concerning it. It will assist you feel assured in many various things, whether it's selecting color for a style or making the right outfit.

With a touch insight, you will be observing change an entire new manner.

#### Color basics

Lets begin at the start with a refresher on the fundamentals. bear in mind learning concerning primary and secondary colorism school? Then you already have some data of color theory.

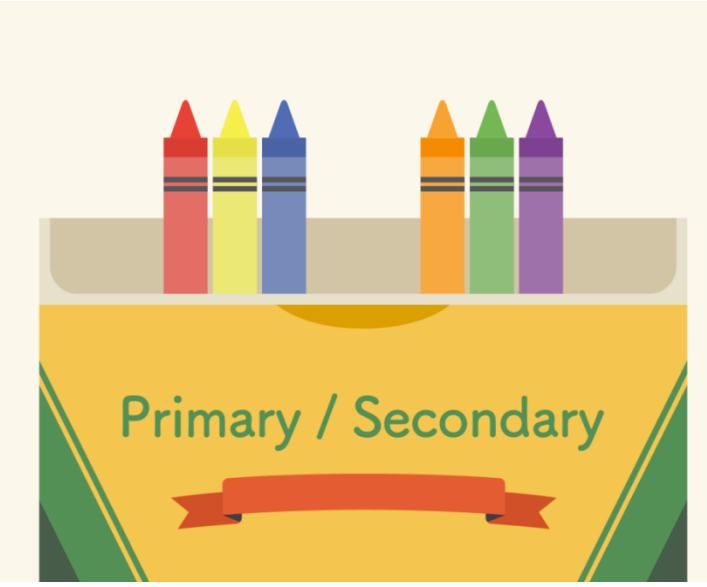

*Fig 2.3.2: Color theory*

If we tend to combine these colors along, we tend to get even a lot of mediate shades, like redorange and chromatic. all at once, they kind what is referred to as a color chart. (You will most likely see wherever it gets its name.)

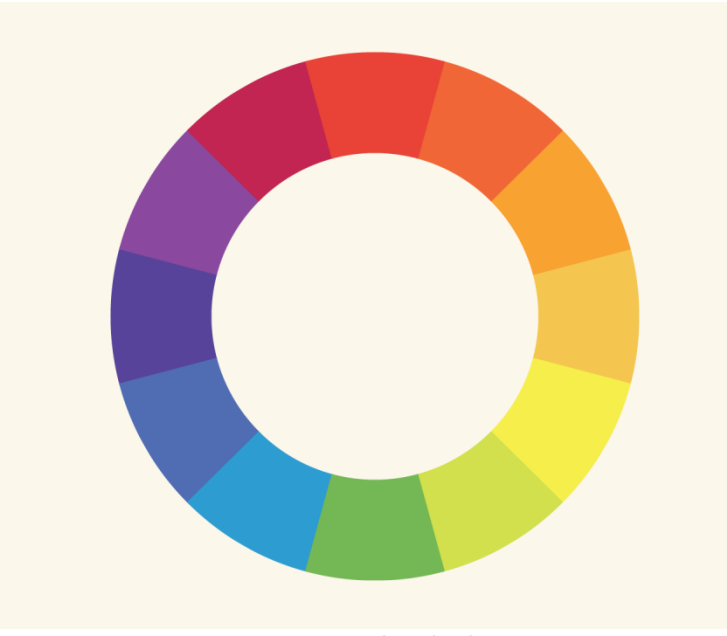

#### *Fig2.3.3: Color wheel*

#### **A closer look**

Now that you simply realize the color wheel, let's take it one step any with hue, saturation, and value. These square measure terms you would possibly not encounter in everyday life, however they are the key to understanding a lot of nuanced colors—like all those very little paint chips at the house improvement store.
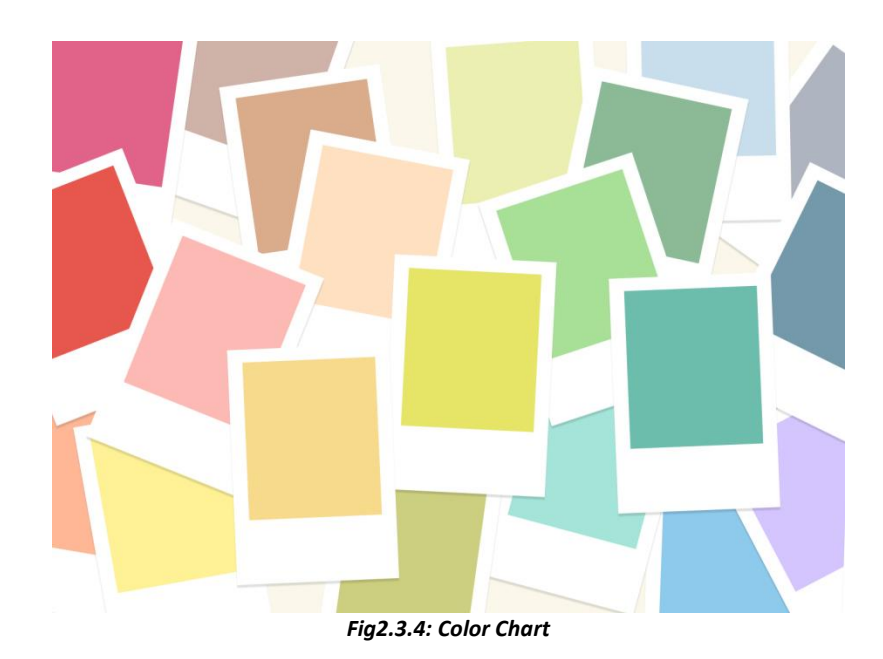

#### **Hue**

Hue is that the best one; it's essentially simply another word for color. within the example below, you would possibly describe the hue as coral pink or lightweight red, counting on your interpretation.

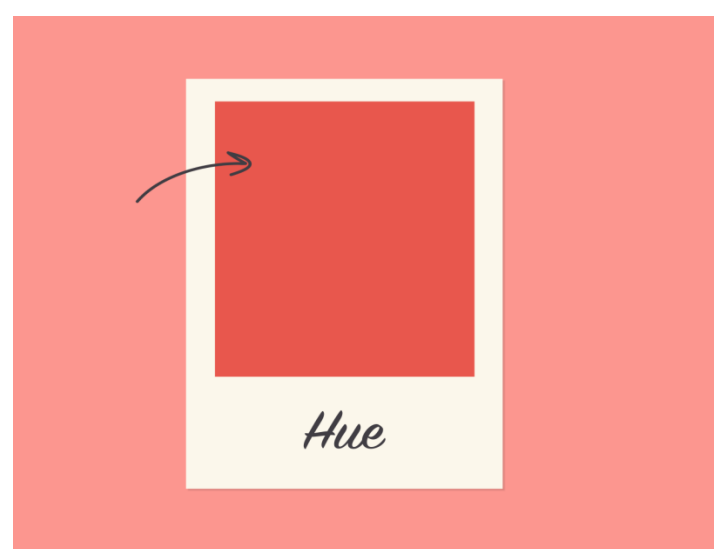

*Fig2.3.5: Hue*

## **Saturation**

Saturation refers to intensity—in alternative words, whether the color seems a lot of delicate or a lot of spirited. Extremely saturated colors square measure brighter or richer. Desaturated colors have less pigment and so less oomph.

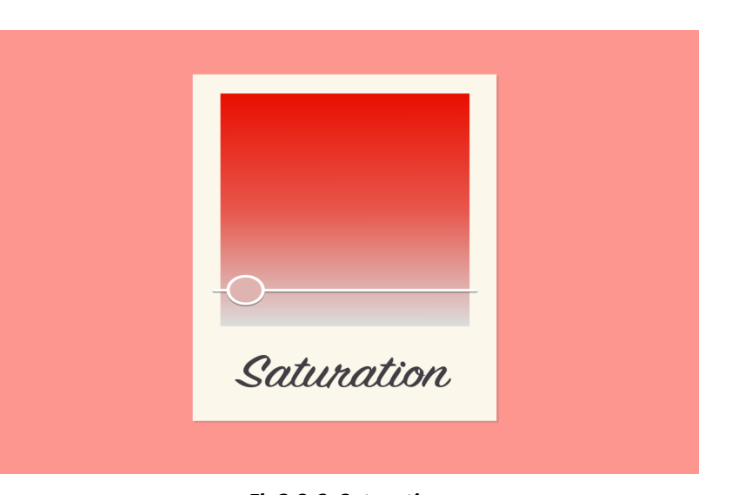

*Fig2.3.6: Saturation*

## **Value**

Value needs to do with however dark or light the color is, starting from black to white. As you will see below, this provides many various shades, from a deep brownness to a light- pastel pink.

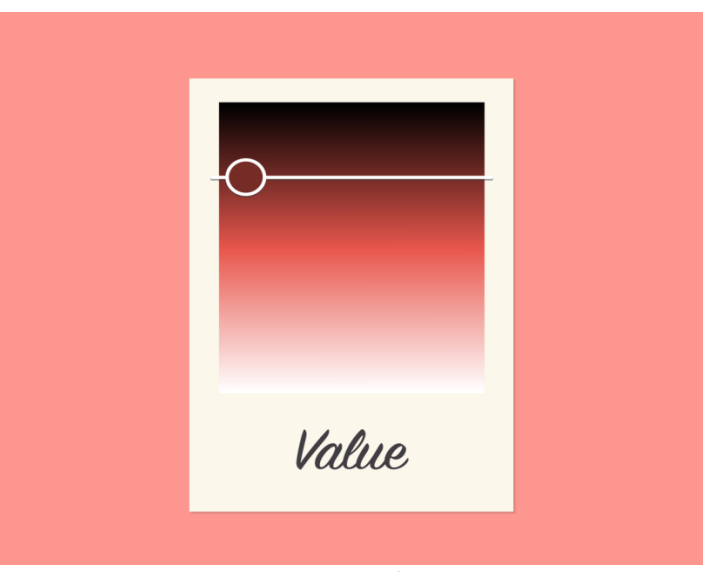

*Fig2.3.7: Value*

## **Creating color schemes**

So how can we place this all at once to make professional-looking color schemes? There are literally tried-and-true formulas supported one thing referred to as color harmony which will facilitate.

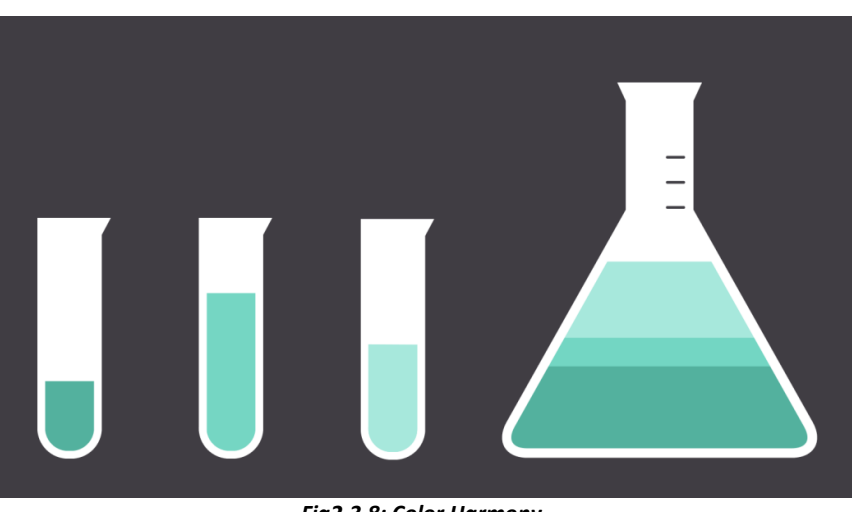

*Fig2.3.8: Color Harmony*

Color harmony uses the color wheel for example tested color combos. We'll explore several the foremost common kinds of harmony below.

## **Monochromatic**

The easiest formula for harmony is monochromatic as a result of it solely uses one color or hue. To make a monochromatic color scheme, decide a spot on the color wheel, then use your data of saturation and value to make variations.

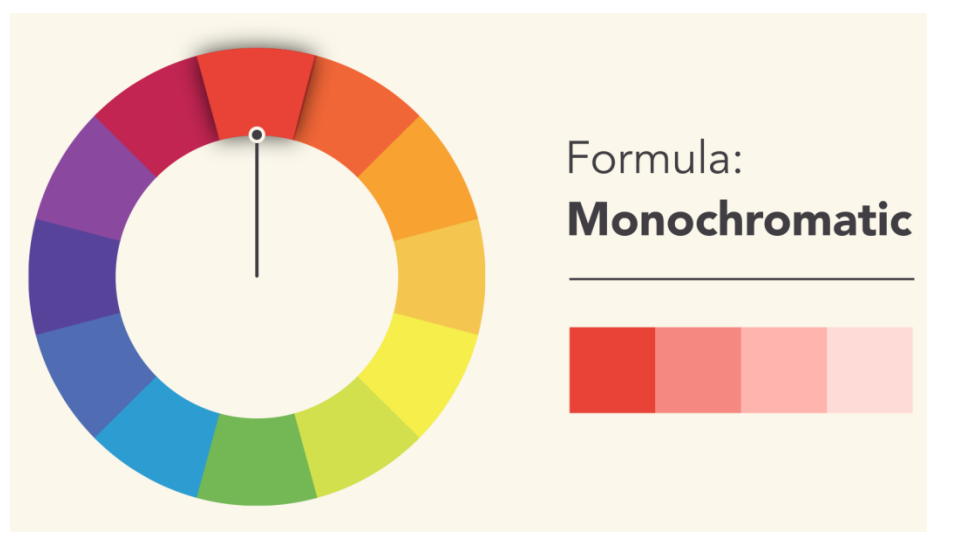

*Fig2.3.9: Monochromatic Color Scheme*

The best issue concerning monochromatic color schemes is that they are absolute to match. The colors suit one another utterly as a result of they are all from a similar family.

### **Analogous**

An analogous color scheme uses colors that are next to every alternative on the wheel, like reds and oranges or blues and greens.

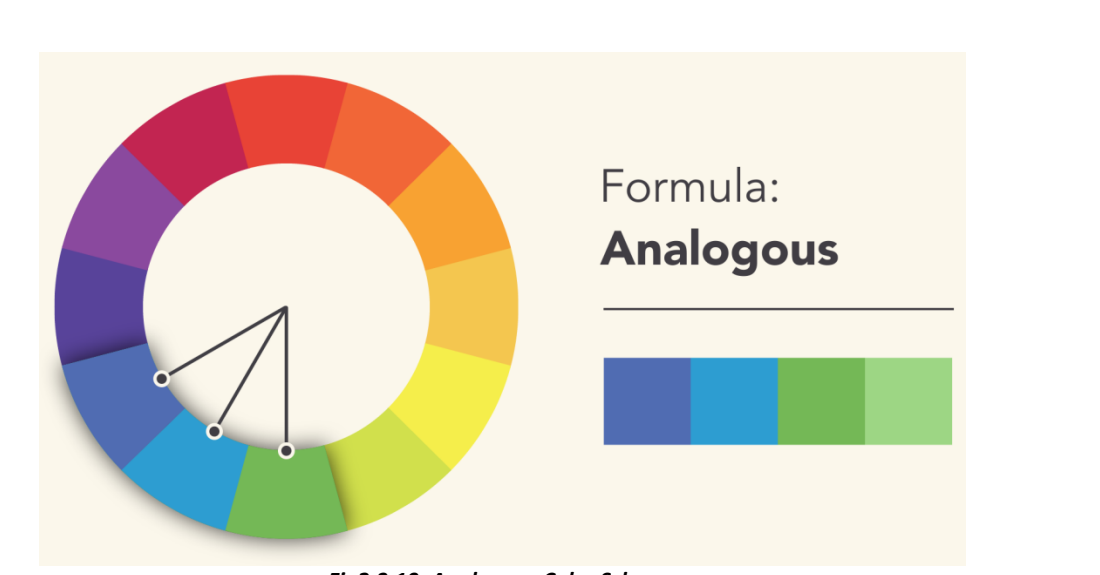

*Fig2.3.10: Analogous Color Scheme*

Don't be afraid to play with the palette and build your own distinctive interpretation. That is what color harmony is all about; the formulas are simply beginning points to assist guide and encourage you.

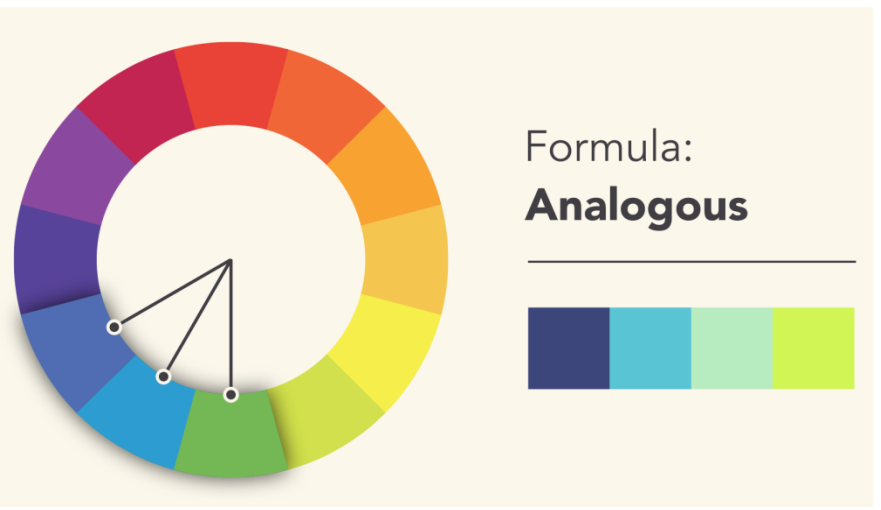

*Fig2.3.11: Analogous Color Harmony*

#### **Complementary**

Complementary colors are opposite to one another on the wheel; as an example, blue and orange or the classic red and green.

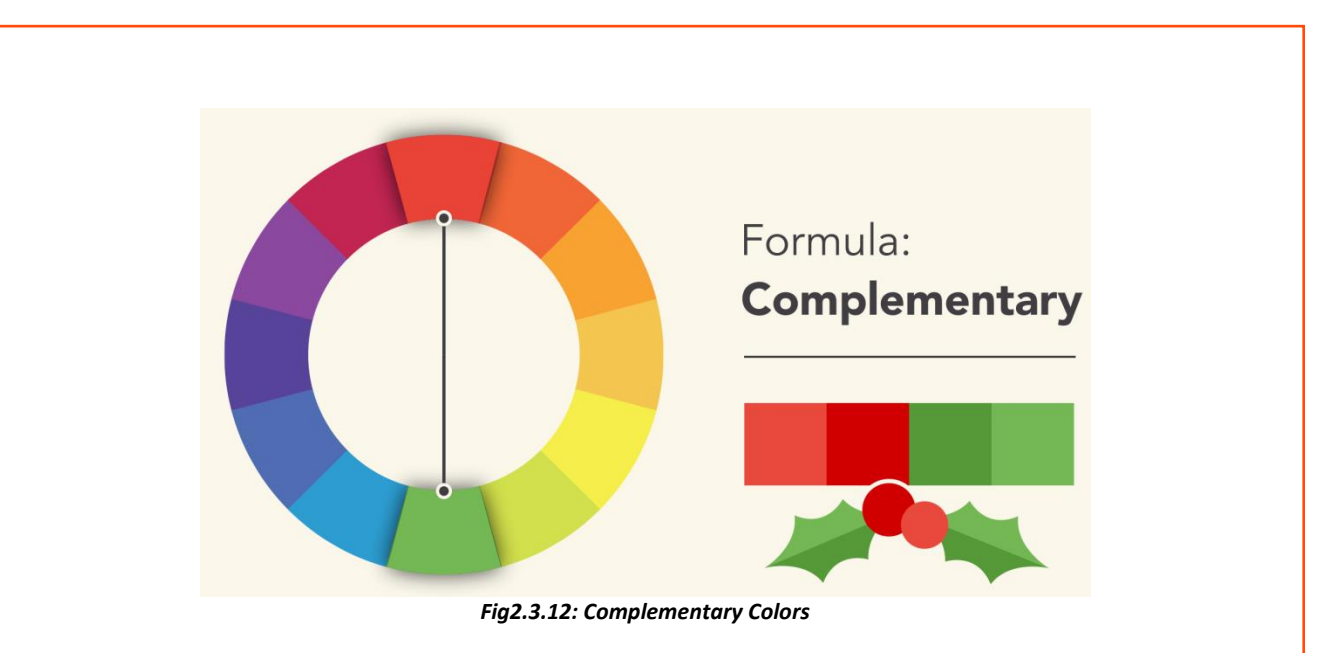

To avoid spectral color schemes that square measure too oversimplified, add some selection by introducing lighter, darker, or desiderated tones.

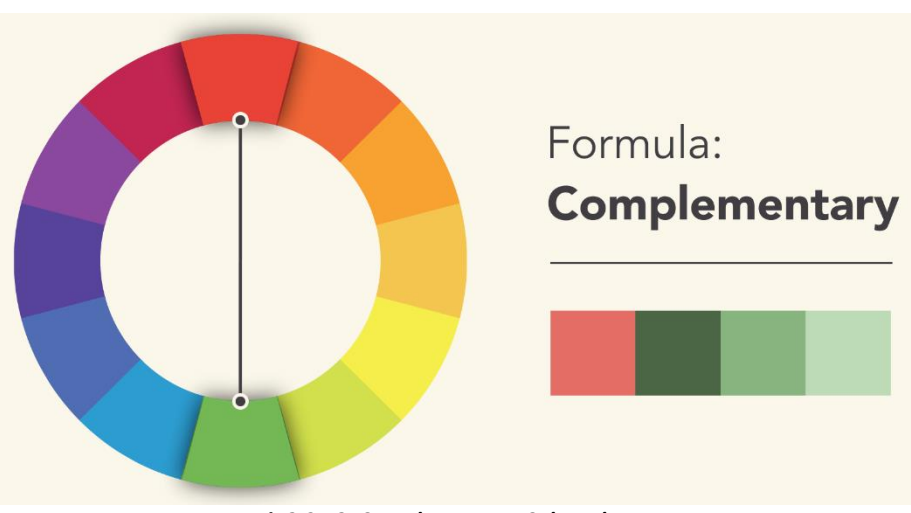

*Fig2.3.12: Complementary Color scheme*

# **Split-complementary**

A split-complementary color scheme uses the colors on either facet of the complement. This gives you a similar level of distinction as a spectral color theme however a lot of colors to figure with (and doubtless a lot of fascinating results).

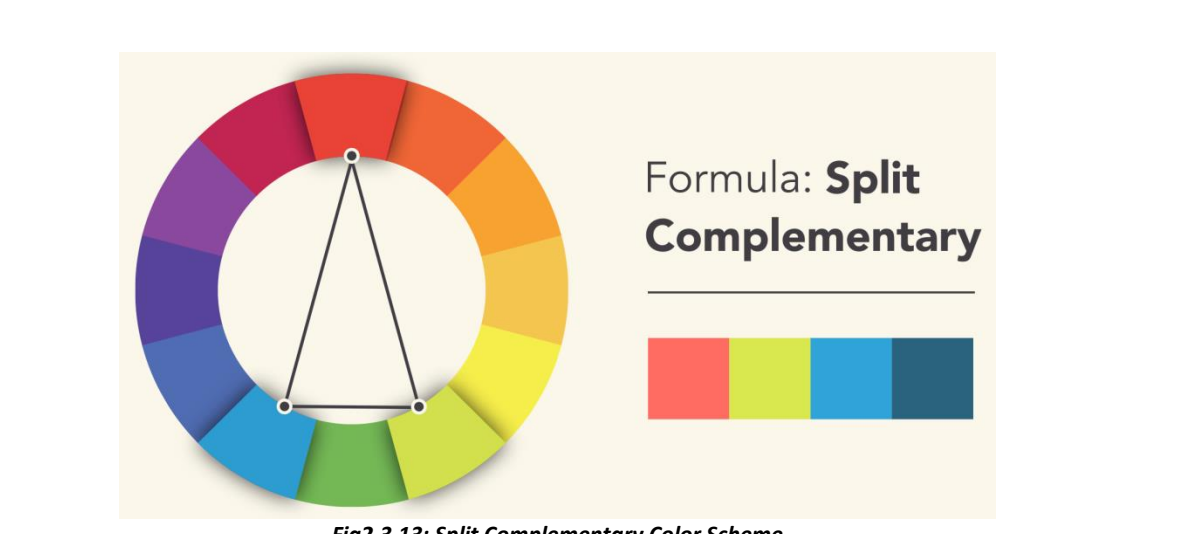

## *Fig2.3.13: Split Complementary Color Scheme*

#### **Triadic**

A triadic color scheme uses 3 colors that square measure equally spaced, forming an ideal triangle on the wheel.

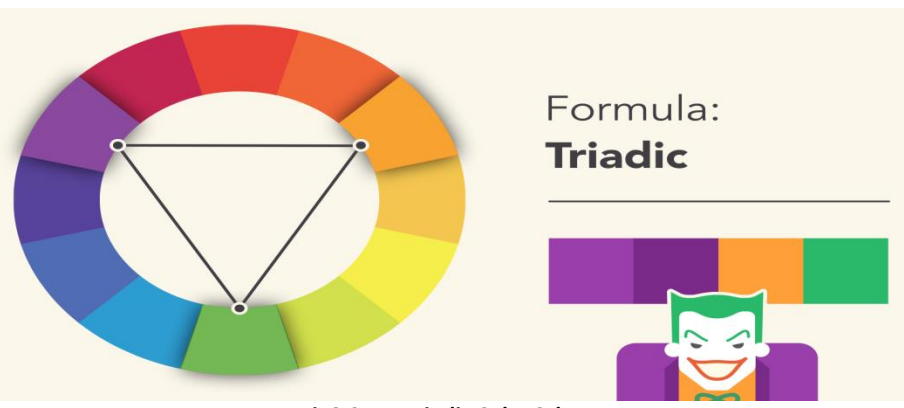

*Fig2.3.14: Triadic Color Scheme*

These combos tend to be striking—especially once they embody primary or secondary colors—so be conscious once victimization them in your work.

## **Tetradic**

Tetradic color schemes kind a parallelogram on the wheel, victimization not one however 2 spectral color pairs. This formula works best if you let one color dominate whereas the others function AN accent.

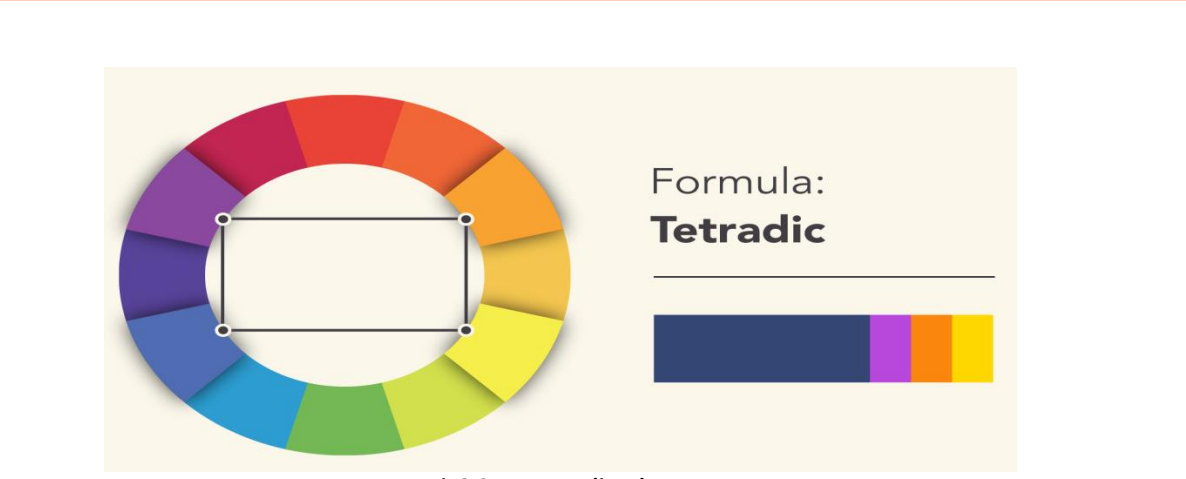

*Fig2.3.15: Tetradic scheme*

#### **Avoiding common mistakes:**

There are some classic dos and don'ts once it involves color. As an example, have you ever seen colors that appear to vibrate once they are placed next to every other?

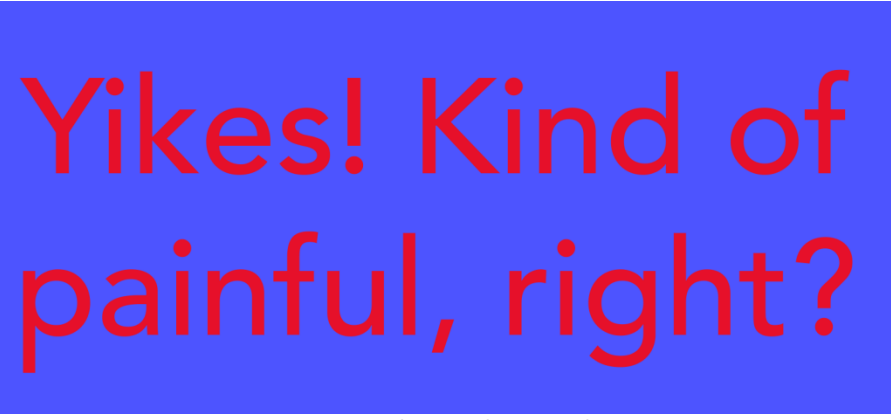

*Fig2.3.16: Vibrant Color Examples*

The solution is to tone it down—literally—and there is a straightforward manner lie with. begin with one color, and check out adjusting its lightness, darkness, or saturation. Generally, a touch distinction is all your color palette wants.

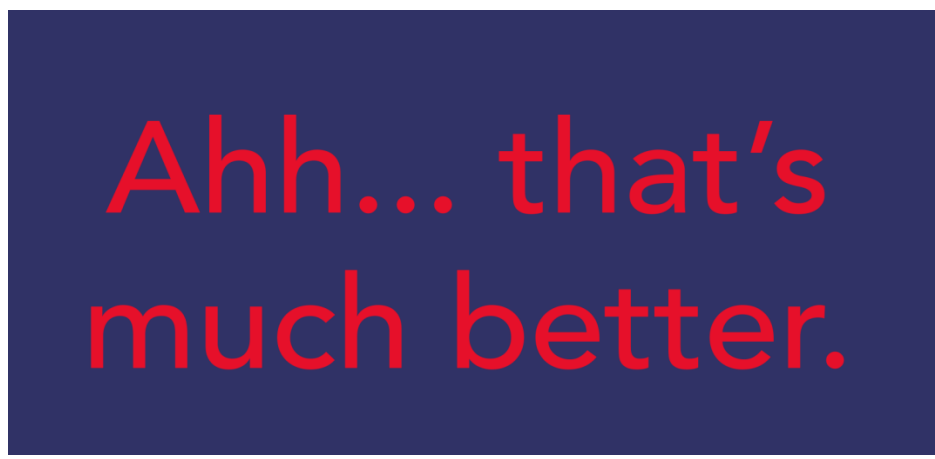

*Fig2.3.17: Tone down Colors Example*

Readability is a vital think about any style. Your colors ought to be desipherable and straightforward on the eyes, particularly while operating with text.

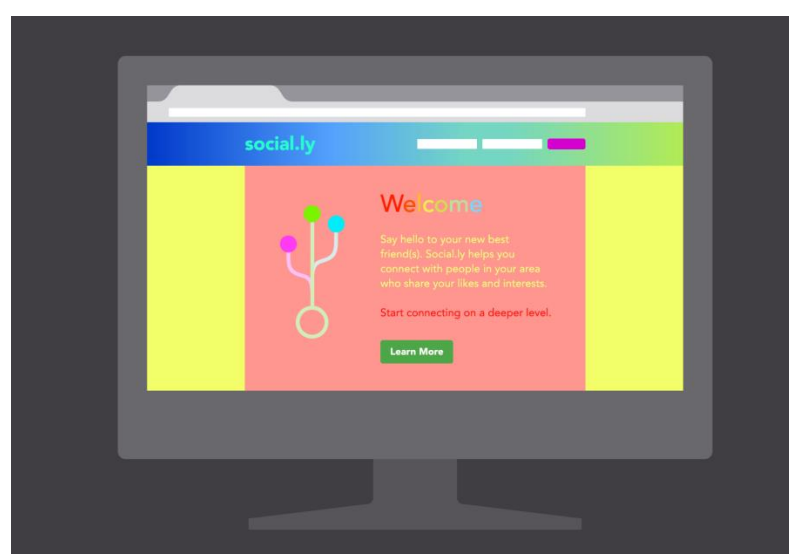

*Fig2.3.18: Readability Example*

Sometimes which means NOT victimization color—at least not in each very little detail? Neutral colors like black, white, and grey will assist you balance your style, thus after you do use color, it extremely stands out.

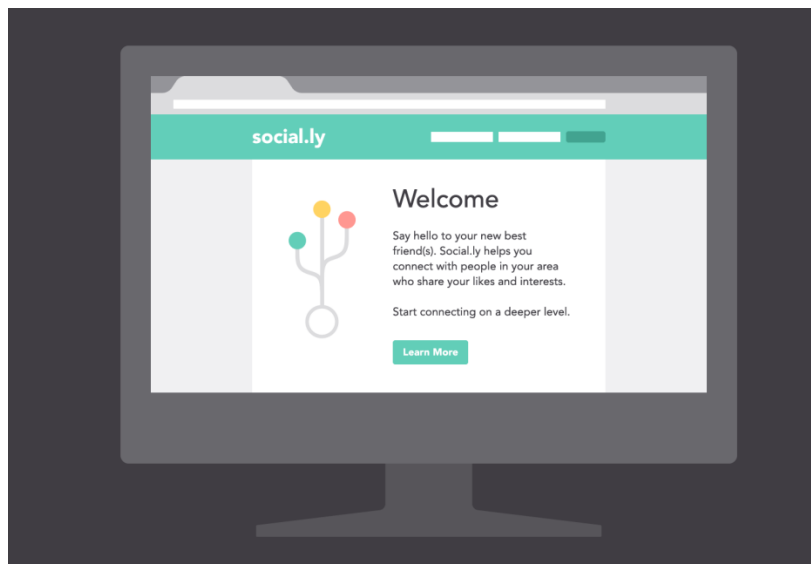

*Fig2.3.19: Neutral Color Examples*

## **Choosing the proper colors**

Every color sends a message. It is vital to contemplate the tone of your project and select a color palette that matches.

For example, bright colors tend to own a fun or trendy vibration.

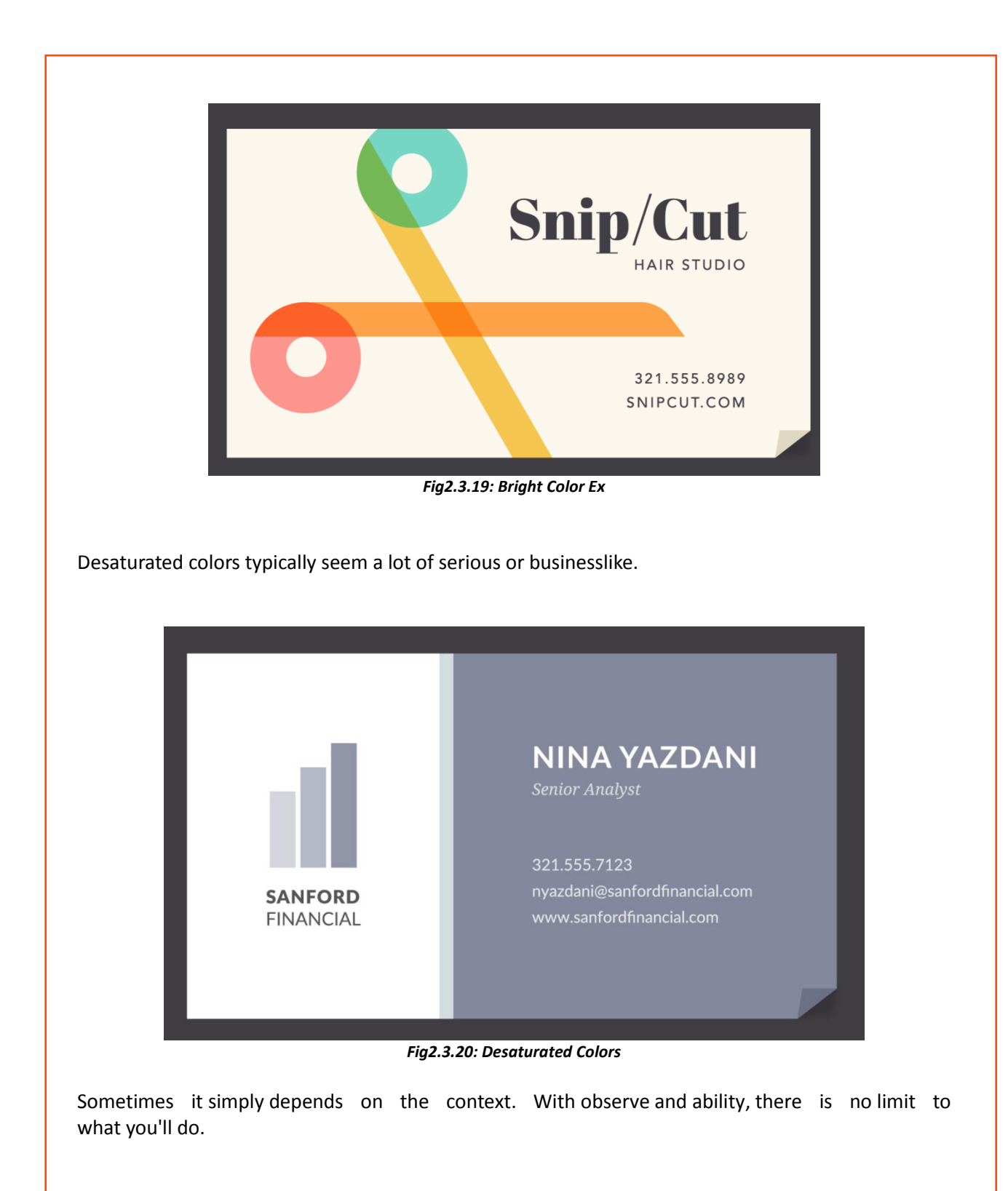

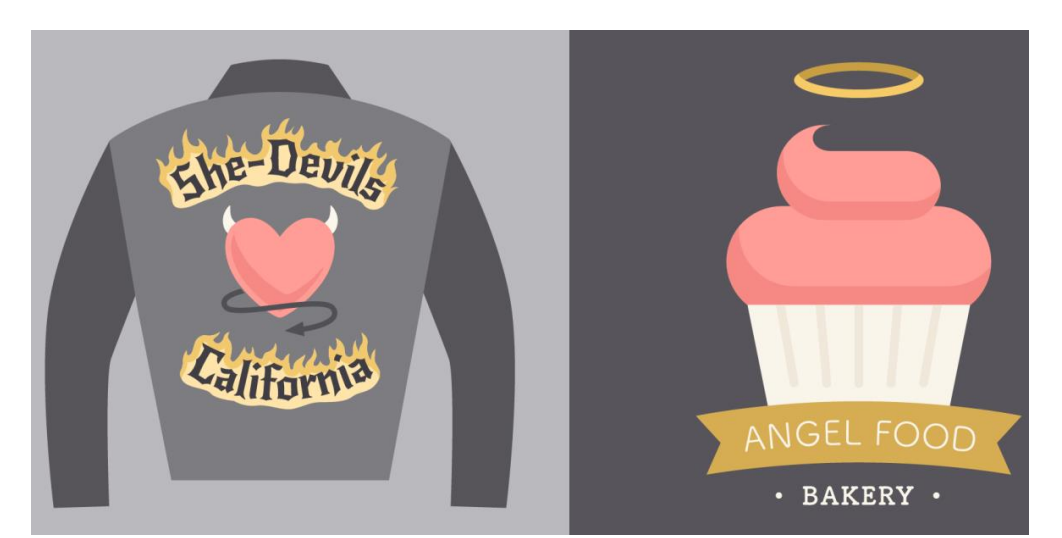

*Fig2.3.21: Context Pattern*

## **Finding inspiration**

You can notice concepts for color schemes all told forms of fascinating places, from advertising and disapproval to knownworks of art.

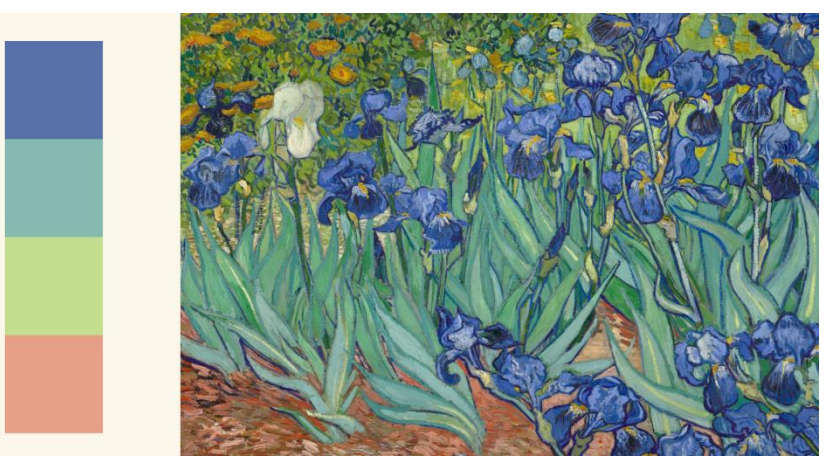

*Fig2.3.22: Color Schemes with some art of work*

You can even use an internet resource to browse color palettes or generate your own. Experienced designers typically take inspiration from the globe around them. There is nothing wrong with finding one thing you prefer and creating it your own.

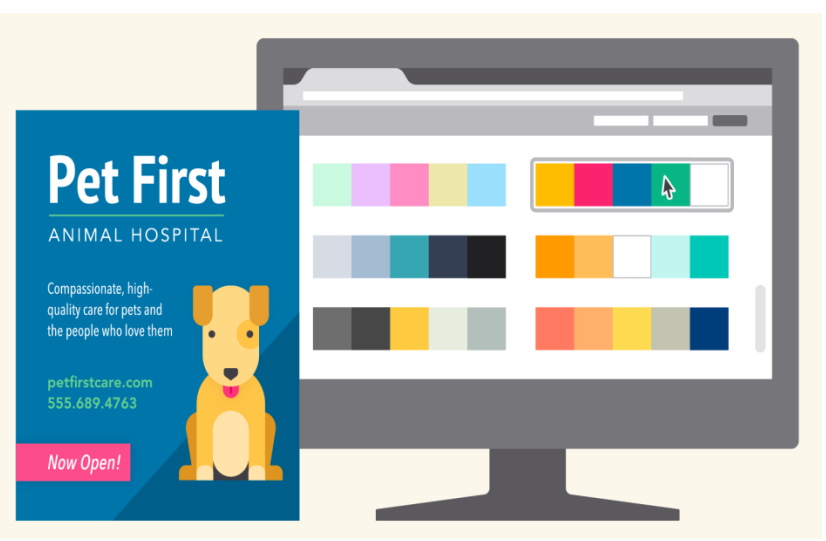

*Fig2.3.23: Color Palettes*

• The Power of color with Graphic Style

Effective graphic style depends upon the mixture of assorted components. Colors are one among the foremost necessary of those components, as they're representative, symbolic and used for communication styles. Study of colors and its impact on people has been potent and extremely necessary. Designers and artists should have a good understanding the psychological impact of assorted colors, and be able to apply them properly in design, advertising, wear designs, interior decoration and in fact, graphic designing.

Composition, layout, image, font and color square measure all numerous components of graphic style that fuse along in a very purposeful thanks to impact the method a message is perceived by the viewers. folk's square measure a lot of lured in towards those styles that are visually enticing and appealing. Color and typography are the 2 most significant components in a very design's composition or initial plan. Perceptions of color are often totally different relying upon the culture or nation, but some colors have universal meaning. For graphic style to be effective, color is one among the foremost crucial factors designers should contemplate, as a result of its accustomed influence the target marketplace for a product.

There are 2 teams of colors — cool colors and heat colors. Colors within the red space of the color spectrum square measure referred to as "warm colors". These embrace reds, oranges and yellows. These colors embrace the emotions starting from heat and luxury to the emotions of anger and hostility. Colors on the blue space of spectrum are classified as "cool colors". These embrace blues, purples and greens. These are often known as as calm colors and embrace the emotions of unhappiness or indifference. Did you know? The human eye identifies heat colorsbeforecool colors.

Color is one among the foremost helpful tools for a graphic and internet designer. These inventive businesses are regarding being visually enticing and appealing to the potential customers' eye. to create your web site, portfolio or style work visually appealing, correct color schemes be - particularly to mirror the whole image. Colors ought to be used sagely so as to specific the aim, theme, temperament and objective of the business. correct use of color will build your website stand out fromdifferent sites on the net.

Some useful tips: Harmonious colors ought to be used. Color repetition are often employed in a style to make harmony, balance Associate in Nursing an overall sense of brand name continuity and consistency. Colors are often accustomed draw attention of the viewers on the foremost necessary components of the positioning however do detain mind that overuse of color will tire the attention and probably distract the client from the key message. Experimenting with colors will cause shocking results, thus don't be afraid to do to experiment the maximum amount as attainable. Correct analysis regarding theaudience could be a should before choosing the precise colors for any style.

## **Colors and Their Effects on people (physically and emotionally):**

- Blue: Calming, cooling and it aids suspicion.
- Green: Soothing, reposeful mentally additionally as physically, offers a way of renewal, selfcontrol and harmony.
- Yellow: Mentally appealing, activates memory and encourages communication.
- Orange: Encourages activity and socialization.
- Red: will increase energy, stimulates energy, encourages action, confidence.
- Purple: inventive, calming to mind and nerves, offers a way of spirituality and encourages imagination.
- Brown: Feeling of quality, stability, reference to the world and offers a way of orderliness.
- White: Aids mental clarity, encourages U.S. to clear muddle or obstacles, evolve purification of thoughts or actions and allowscontemporary beginnings.
- Grey: Unsettling and alert.
- Black: A relaxing emptiness, powerful, mysterious, evoking a way of potential and risk.

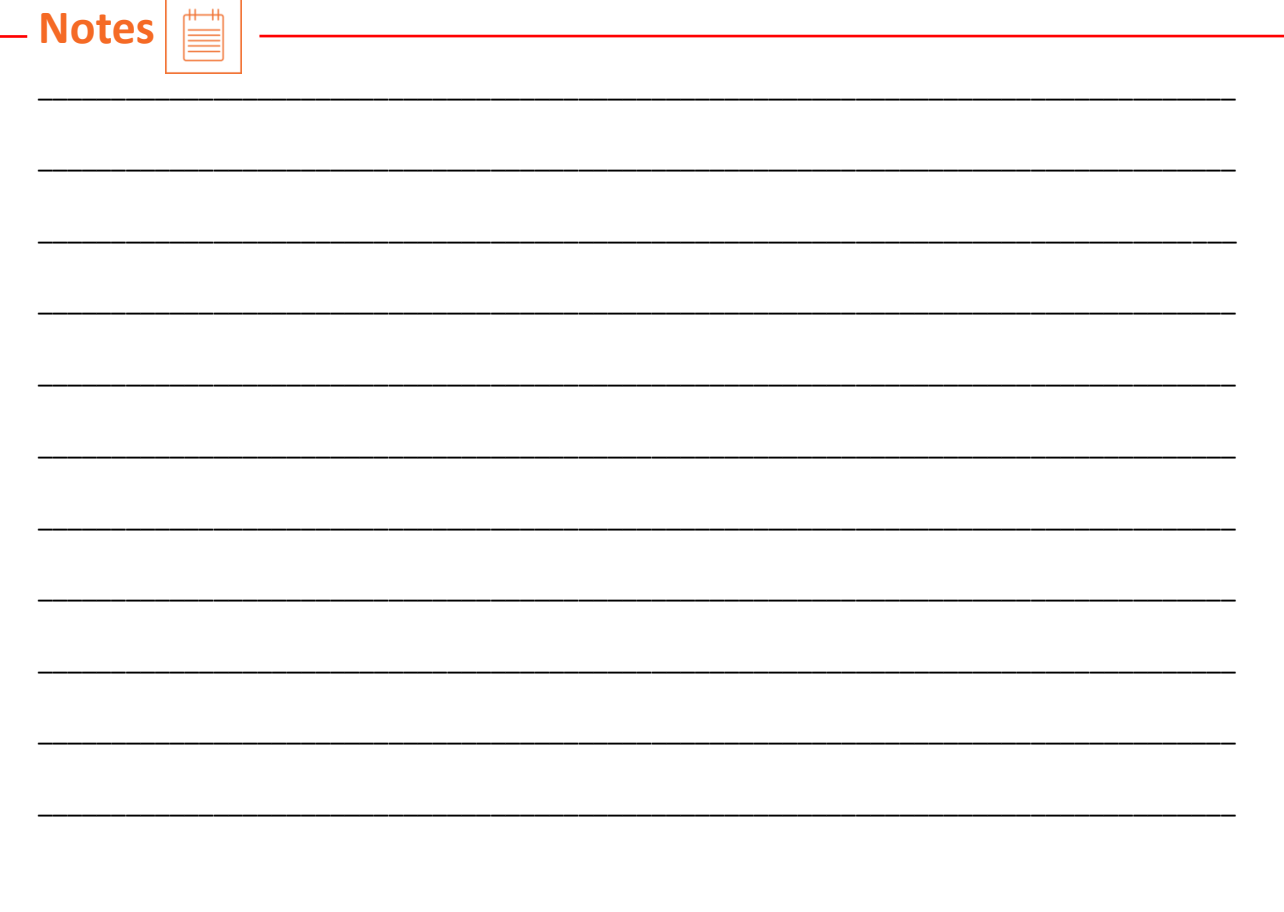

# **UNIT 2.4: The basic of Art, Design and more**

# **Unit Objectives**

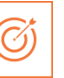

# **At the end of this unit, you will be able to:**

- Create the visual concept as required.
- Construct an approach and plan the process.
- Produce style layout supported job temporary (dimensions, operative platforms, etc.)
- Sketch visual themes as per project requirement and relate the bottom plan, theme and construct.
- Establish shopper disapproval (color theme, logo, audience, etc.)
- Construct the visual platform as per project indicators (television, film, print, gaming etc.).
- Prepare graphics of theme-supported project relevant to his / her job role (format, number, types, duplicates etc.)
- Mix pictures victimization layer masks and add text to styles.

# **2.4 The basic of Art, Design and more**

The fundamentals of style are the muse of each visual medium, from art to fashionable net style. They are even gift in ostensibly unimportant details. The fundamentals of style are the muse of each visual medium, from art to fashionable net style. They are even gift in ostensibly unimportant details, just like the fonts that frame most compositions.

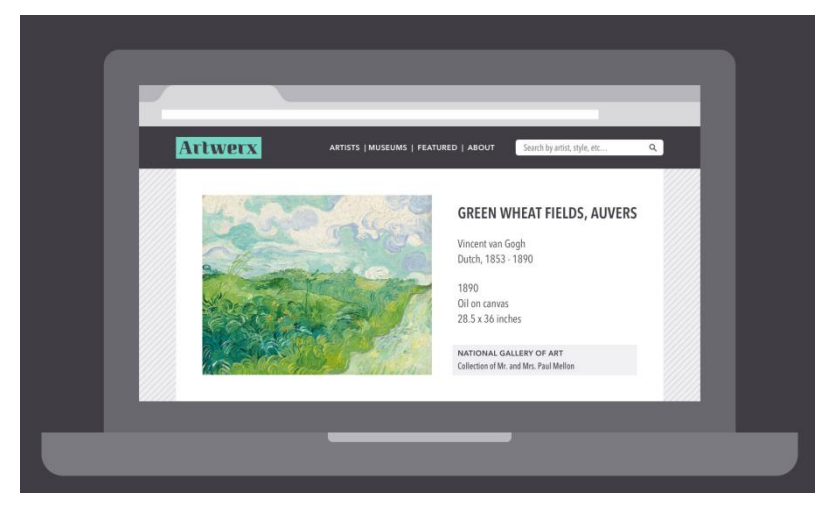

*Fig2.4.1: Frame Art*

What do these examples have in common? Some terribly basic parts, together with line, shape, form, texture, and balance. They may not appear to be abundant on their own, however along, they are a part of nearly everything we tend to see and make.

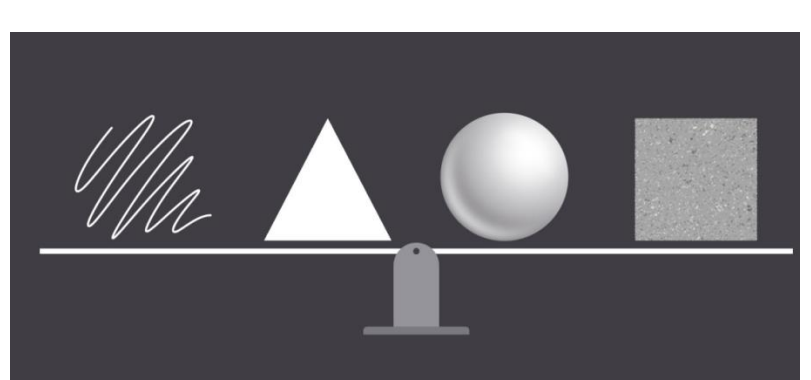

#### *Fig2.4.2: Shape*

The fundamentals are often discouraging initially, particularly if you do not think about yourself associate creator. However, keep associate open mind there is plenty they'll teach you regarding with totally different assets and making easy visual from scratch

## **Line**

A line may be a form that connects 2 or a lot of points. It is often fat, thin, wavy, or jagged—the list goes on. Each chance provides line a rather totally different feel.

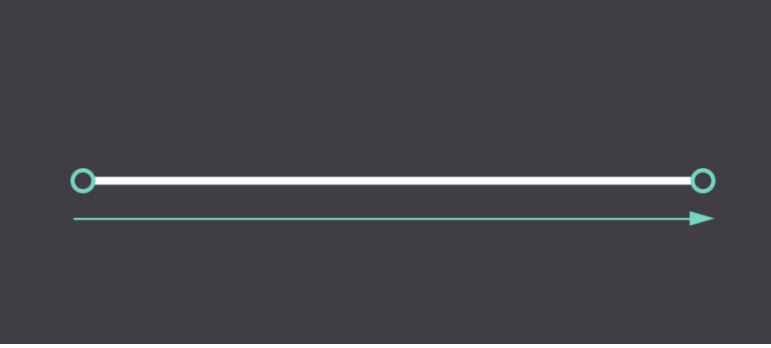

*Fig2.4.3: Line*

Lines seem often in design; as an example, in drawings and illustrations. They are conjointly common in graphic parts, like textures, patterns, and backgrounds.

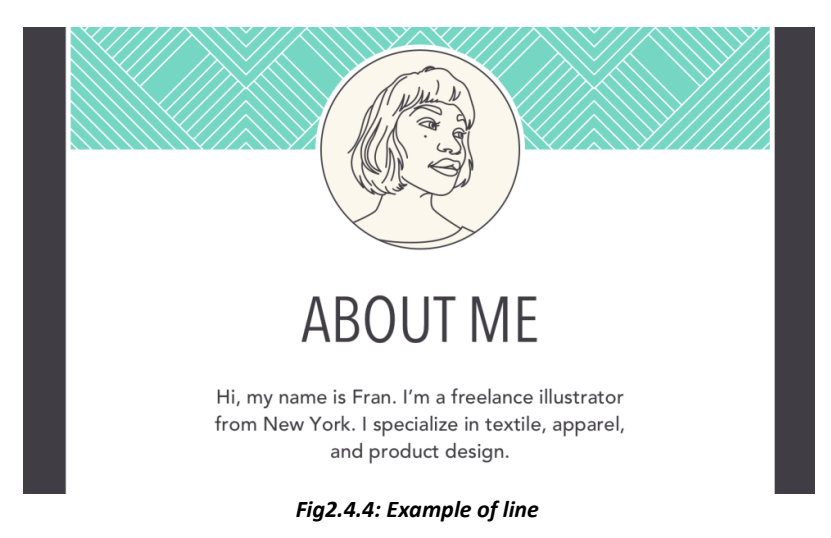

Lines are often employed in a lot of humble compositions, too—for organization, emphasis, or simply decoration. In the example below, lines are used to produce a flow chart that guides the reader's eye from one component to succeeding.

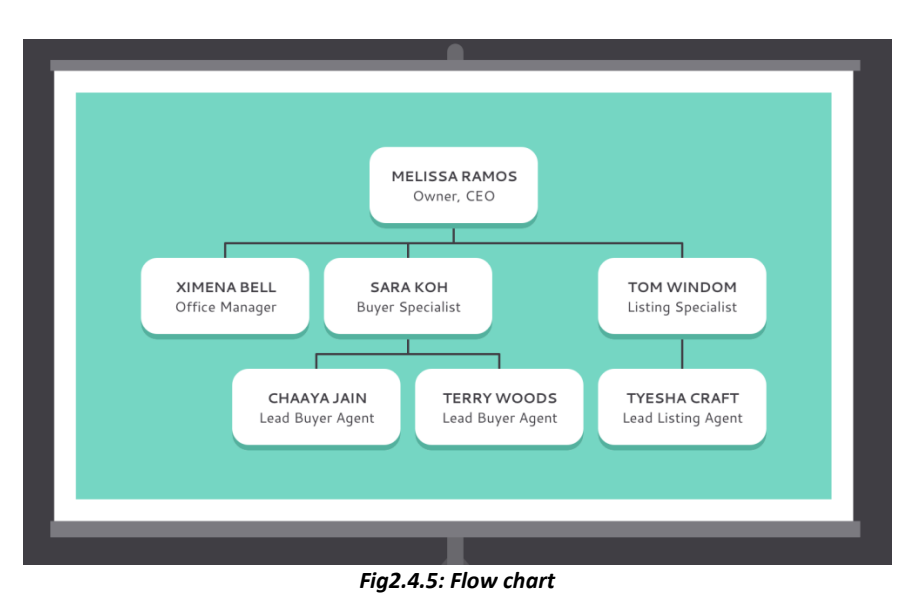

When operating with lines, concentrate to things like weight, color, texture, and style. These refined qualities will have an enormous impact on the approach your style is perceived.

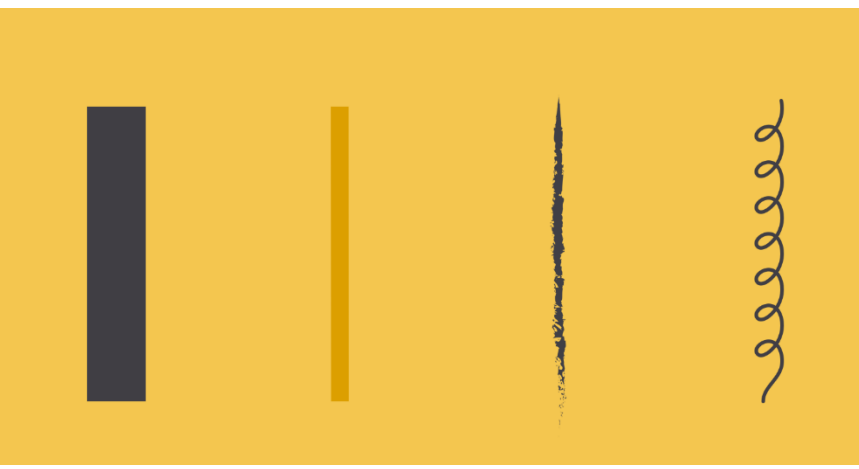

*Fig2.4.6: Operating with lines*

Look for places wherever lines are concealment in plain sight; as an example, in text. Even here, experimenting with |completely differentline qualities will provide you with terribly different results.

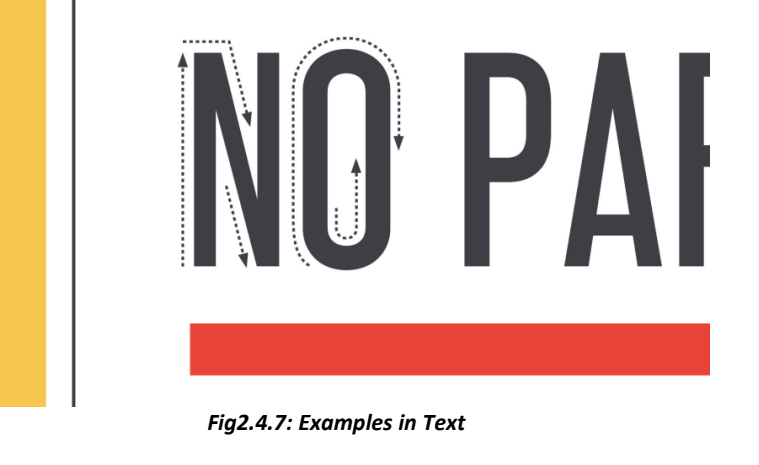

#### **Shape**

A form is any two-dimensional space with a recognizable boundary. This includes circles, squares, triangles, and so on.

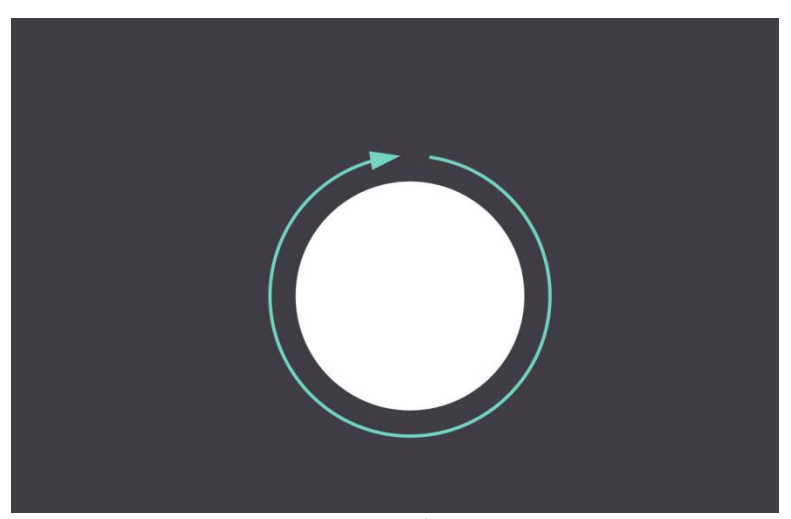

*Fig2.4.8: Shape*

Shapes comprise 2 distinct categories: geometric (or regular) and organic (where the shapes are alot of free form).

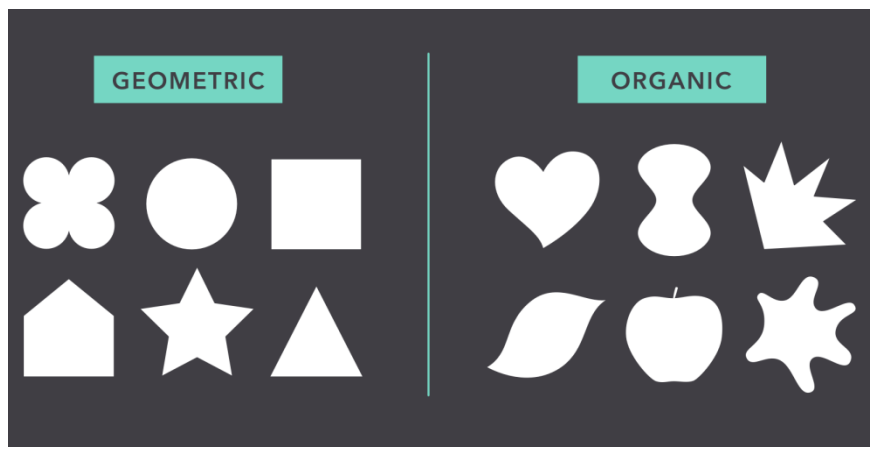

*Fig 2.4.9: Shapes of free form*

Shapes are a significant part of communication idea visually. They offer pictures heft and create them recognizable. We tend to perceive street signs, symbols, and even abstractionism for the most part due to shapes.

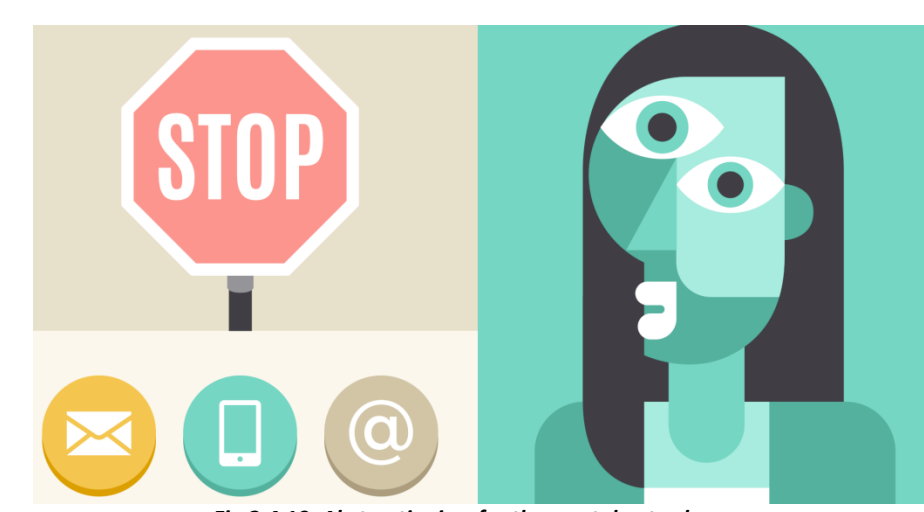

*Fig 2.4.10: Abstractionism for the most due to shapes*

Shapes have a shocking range of uses in everyday style. They'll assist you organize or separate content, produce easy illustrations, or simply add interest to your work. See if you'll be able to spot the numerous examples within the image below.

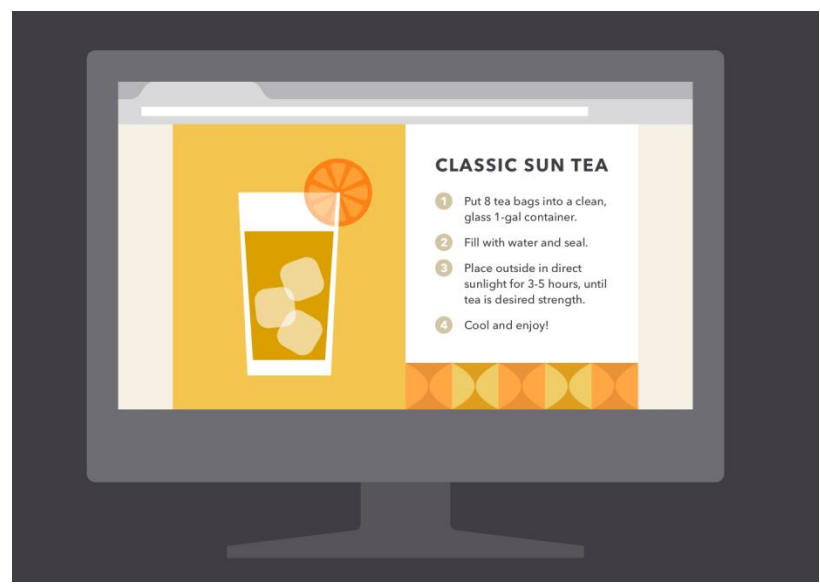

*Fig 2.4.11: Shapes have a shocking range*

Shapes are necessary as a result of they are the muse of such a lot of things. Learn to seem for them in alternative styles, and shortly you will begin seeing them all over.

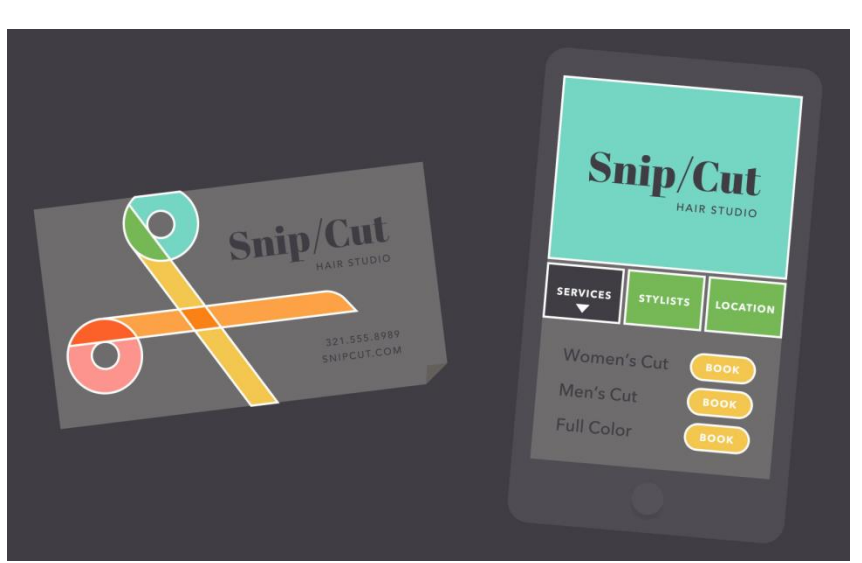

*Fig 2.4.12: Business card and app with shapes*

## **Form**

When a shape becomes 3D, we tend to name it a type/Form. Forms frame a range of things within the universe, together with sculptures, design, and alternative three-dimensional object.

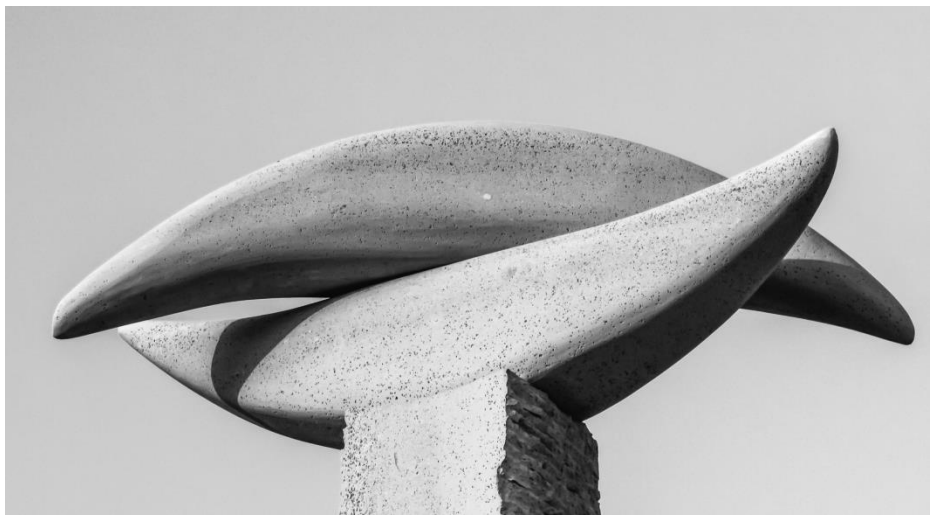

*Fig 2.4.13: Sculpture exposure*

However, forms haven't got to be three-dimensional shapes. They'll even be silent through llustration, techniques like light, shadow, and perspective to form the illusion of depth.

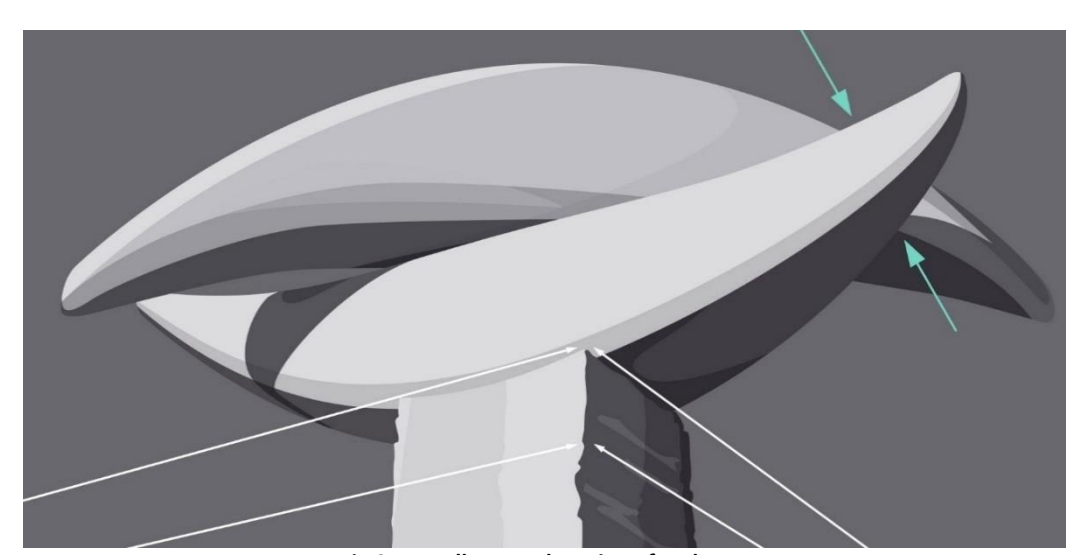

*Fig 2.4.14: Illustrated version of sculpture*

In two-dimensional style, type makes realism attainable. Without it, renderings just like the image below—a ball with highlights and shading—simply would not be identical.

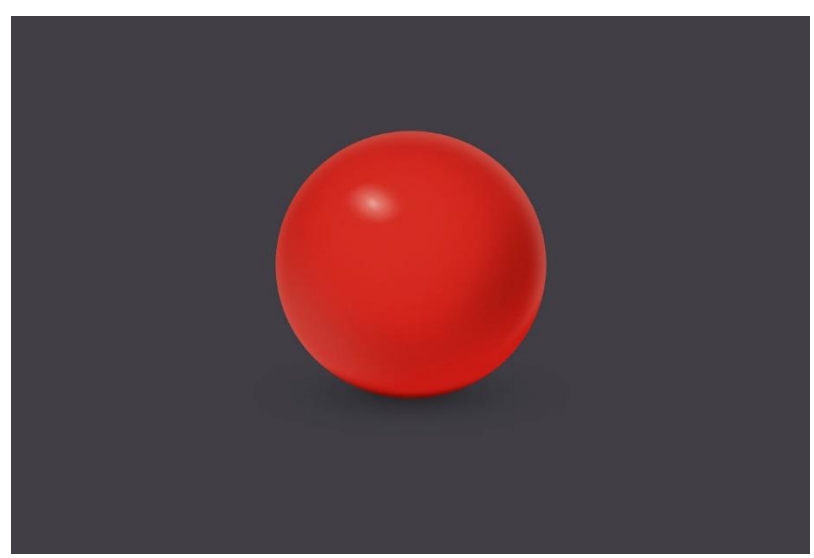

*Fig 2.4.15: Realistic rubber ball*

Even pictures that are less realistic use similar techniques to form dimension. Below, the lighting and shading are stylized, however still hint at type and depth.

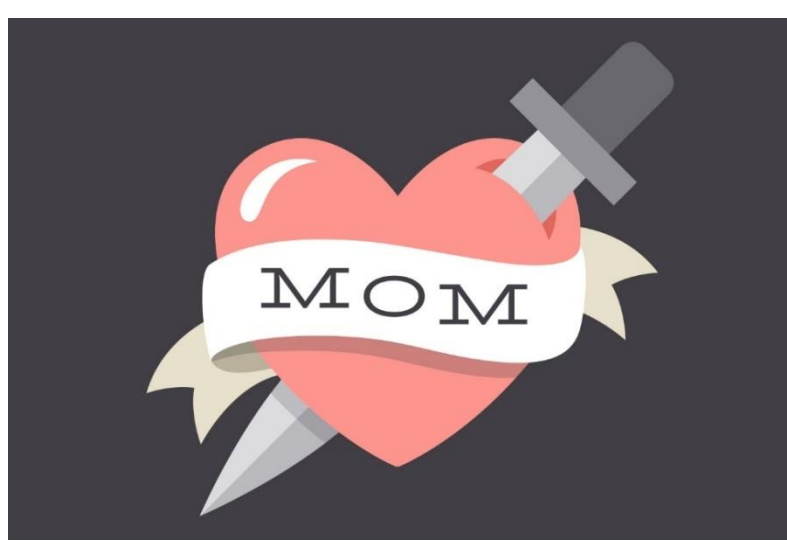

*Fig 2.4.16: Flat graphic with shadows*

In everyday composition, the aim of form is same, however on a smaller scale. As an example, a straightforward shadow will produce the illusion of layers or offer associate object a way of place.

| <b>COFFEE</b>   |                 | <b>DRIP</b>             | <b>HOT TEA</b>              |                 |
|-----------------|-----------------|-------------------------|-----------------------------|-----------------|
| Cup o' the Day  | \$1.50 / \$2.50 |                         | Signature Black Tea         | \$2.75          |
| Café au Lait    | \$2.50 / \$3.50 | <b>COFFEE &amp; TEA</b> | <b>Citrus Earl Grey</b>     | \$2.75          |
| Iced Coffee     | \$1.75 / \$2.75 |                         | Jasmine Green               | \$2.75          |
| Café Freeze     | \$4.00          |                         | <b>High Mountain Oolong</b> | \$2.75          |
|                 |                 |                         | Emperial Pu'erh             | \$3.25          |
|                 |                 |                         | Chai Rooibos                | \$3.00          |
| <b>ESPRESSO</b> |                 | <b>Buckwheat Green</b>  | \$3.00                      |                 |
| Espresso        | \$1.75          |                         | Lemon Chamomile             | \$2.50          |
| Macchiato       | \$2.00          |                         | <b>Berry Hibiscus</b>       | \$2.50          |
| Con Panna       | \$2.00          |                         | <b>Ginseng Zinger</b>       | \$2.50          |
| Americano       | \$2.00 / \$3.00 |                         |                             |                 |
| Cappuccino      | \$3.00 / \$4.50 |                         |                             |                 |
| Café Latte      | \$3.00 / \$4.50 |                         | <b>ICED TEA</b>             |                 |
| Mocha Latte     | \$3.50 / \$4.75 |                         | <b>Signature Black</b>      | \$2.75 / \$3.50 |
| Vanilla Latte   | \$3,50 / \$4,75 |                         | Jasmine Green               | \$2.75 / \$3.50 |
| Chai Latte      | \$3.50 / \$4.75 |                         | Chai Rooibos                | \$3.00 / \$3.75 |
| Drip Trip       | \$5.00          |                         | <b>Berry Hibiscus</b>       | \$2.75 / \$3.50 |

*Fig2.4.17: Menu with refined shadows*

Basic forms will bring barely of realism to your work, that may be a powerful tool once employed in moderation.

#### **Texture**

Texture is that the physical quality of a surface. Like form, it is often a part of a three-dimensional object, as within the example below (a tiny prickly succulent in an exceedingly shiny ceramic pot).

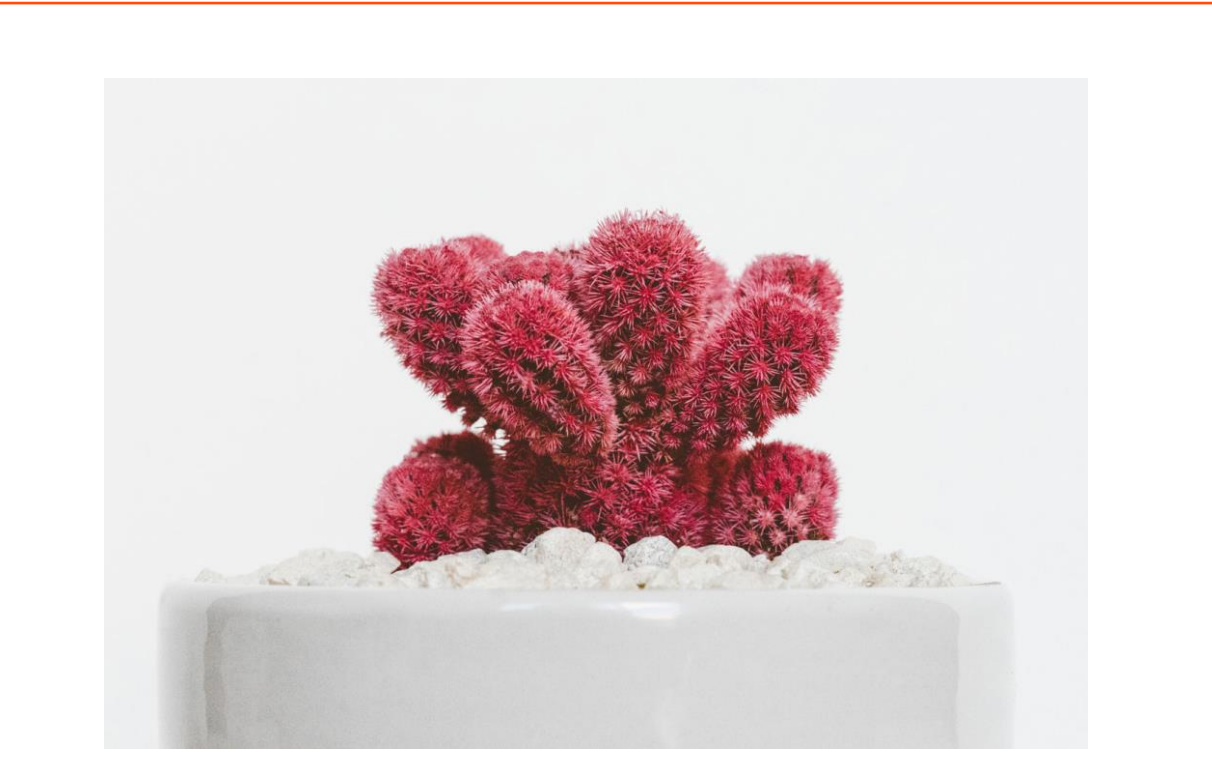

*Fig 2.4.18: Cactus exposure*

Or it is often silent through illustration, suggesting that it might have texture if it existed in real world.

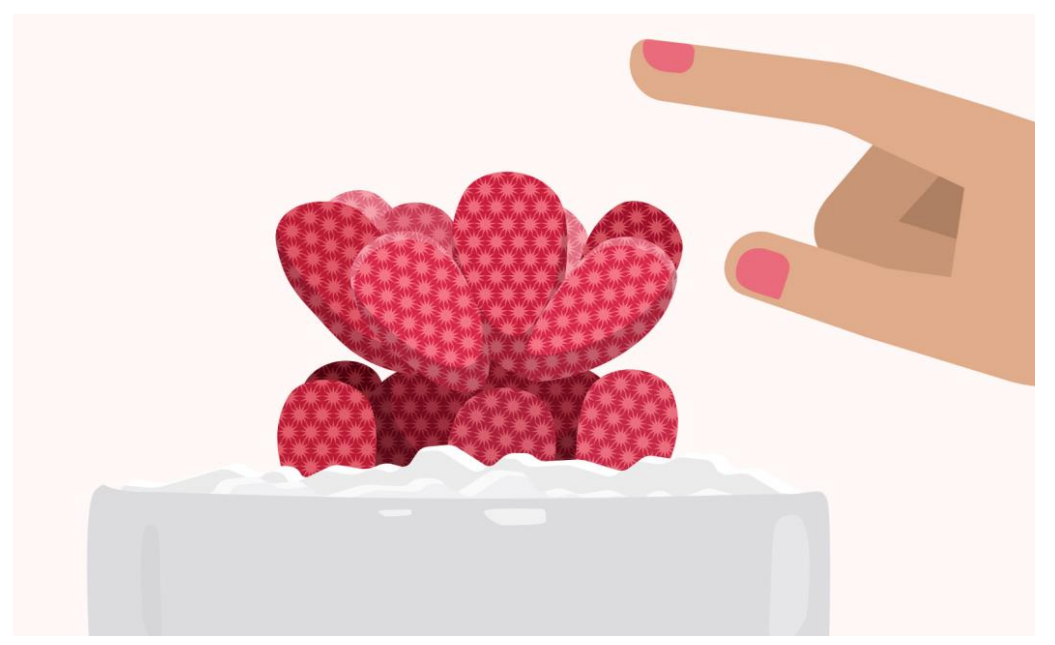

*Fig2.4.19: Graphic version of succulent*

In design, texture adds depth and some thesis to otherwise flat pictures. Objects will seem sleek, rough, hard, or soft, counting on the weather at play.

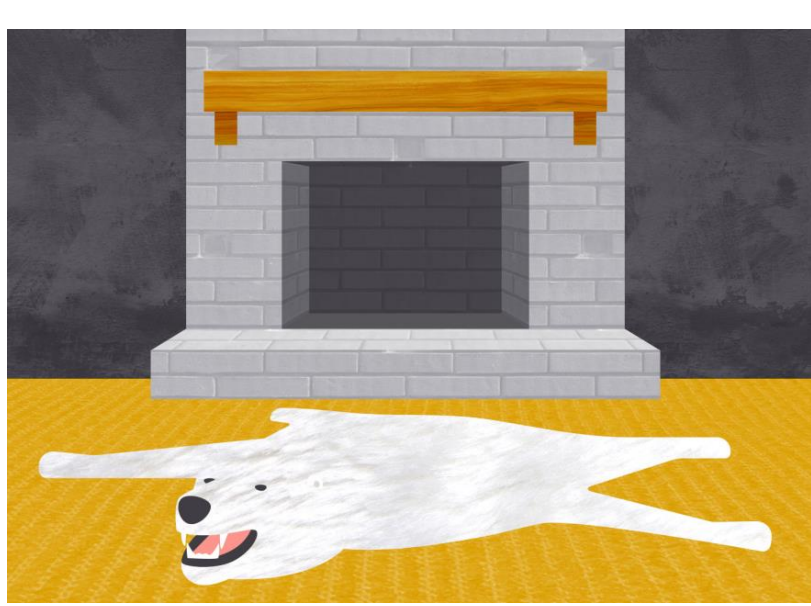

*Fig 2.4.20: Textured illustration*

For beginners, textures create nice background pictures and might add plenty of interest to your work. Look closely, and you'll realize texture in sudden places, like distressed fonts and sleek, shiny icons.

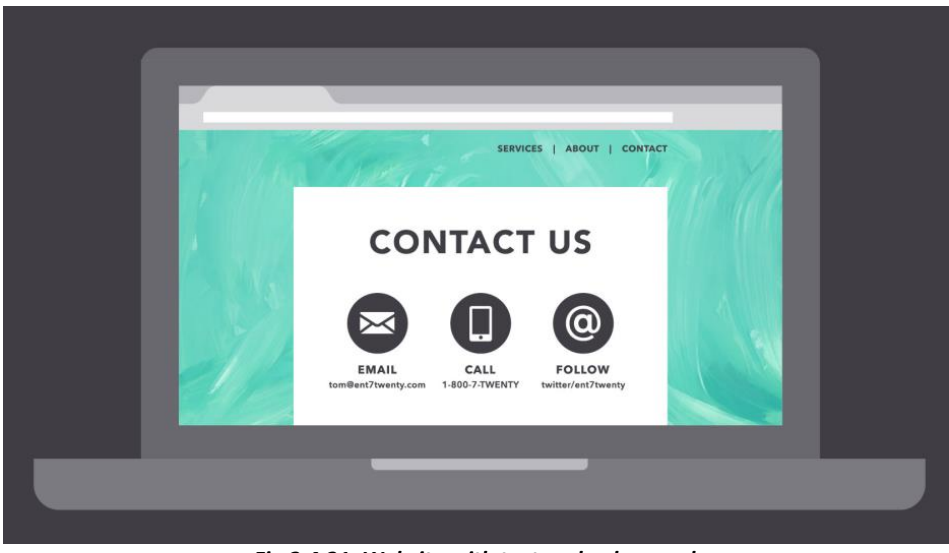

*Fig 2.4.21: Website with texture background*

Just use caution to not go overboard-too abundant texture in an exceedingly single style will quickly become overwhelming.

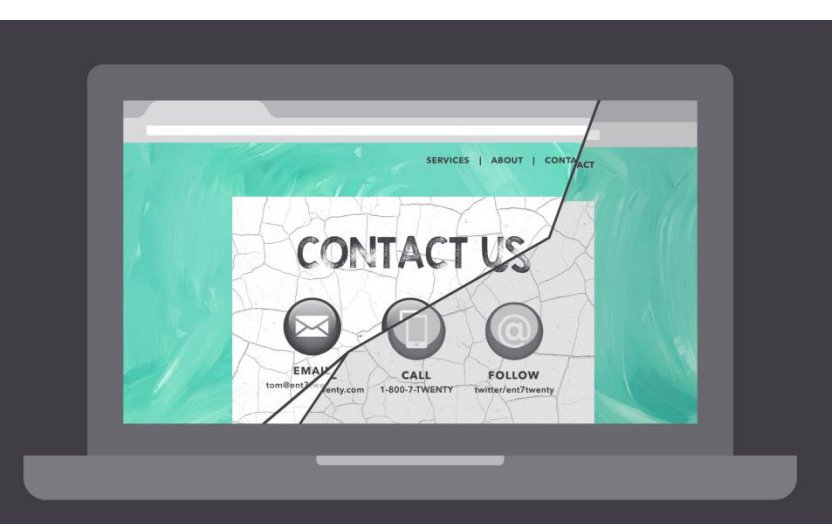

*Fig2.4.22: Texture background, text box, font, and icons*

## **Balance**

Balance is that the equal distribution of visual weight (more specifically, what proportion anyone component attracts the viewer's eye). Balance are often tormented by several things, together with color, size, number, and negative area.

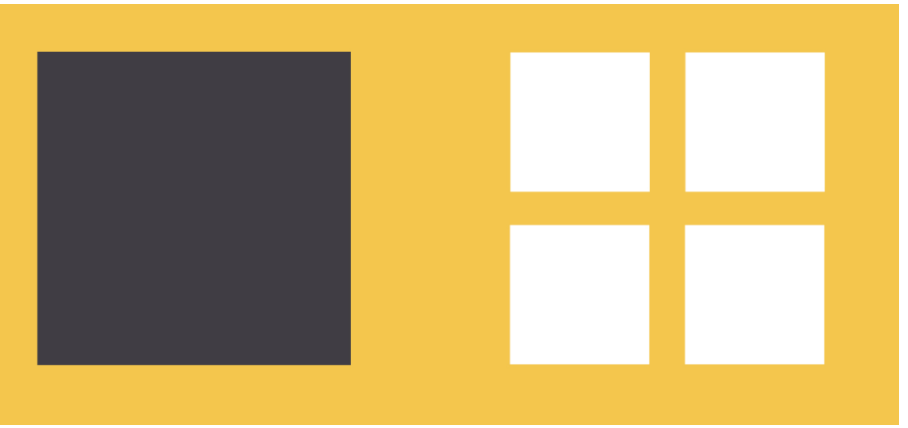

*Fig2.4.23: Balanced shapes*

Mastering balance are often tough for beginners as a result of it will take some intuition. Luckily, the look world is packed with examples which will assist you perceive its totally different iterations.

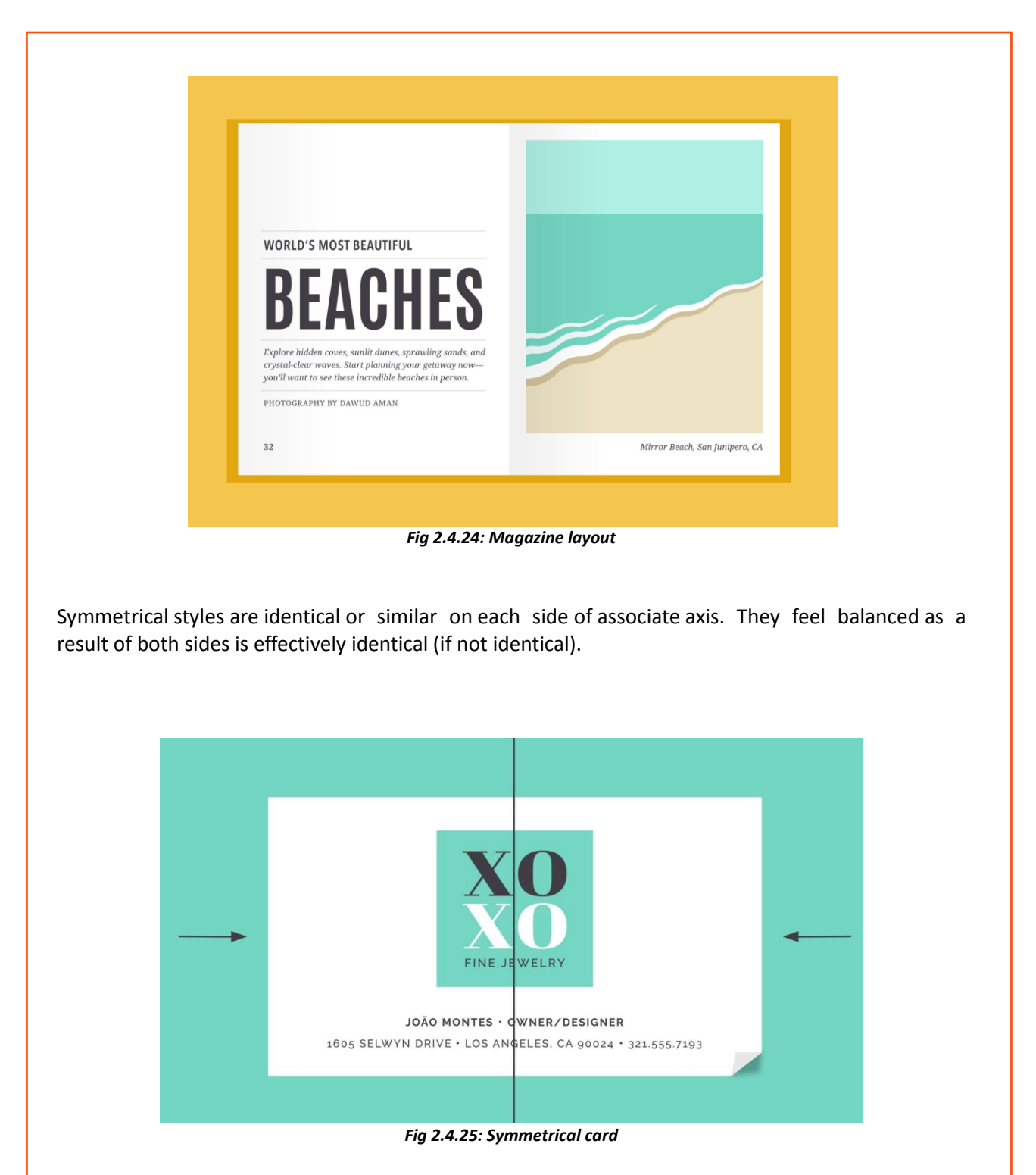

Asymmetrical styles are totally different; however, the load continues to be equally distributed. The composition is balanced as a result of it calls attention to the proper things (in this instance, the person's name and company logo)

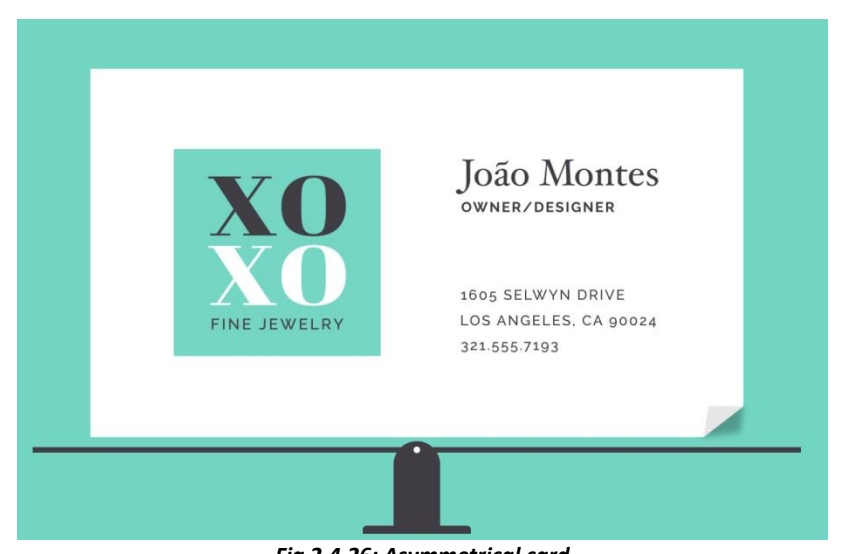

#### *Fig 2.4.26: Asymmetrical card*

## **The rule of thirds**

Many folks, together with designers and photographers, use a method known as the rule of thirds. This imagines your workspace divided into a 3x3 grid. The center of attention of the image is placed on or close to one in every off the grid lines, making visual balance with the remainder of the area.

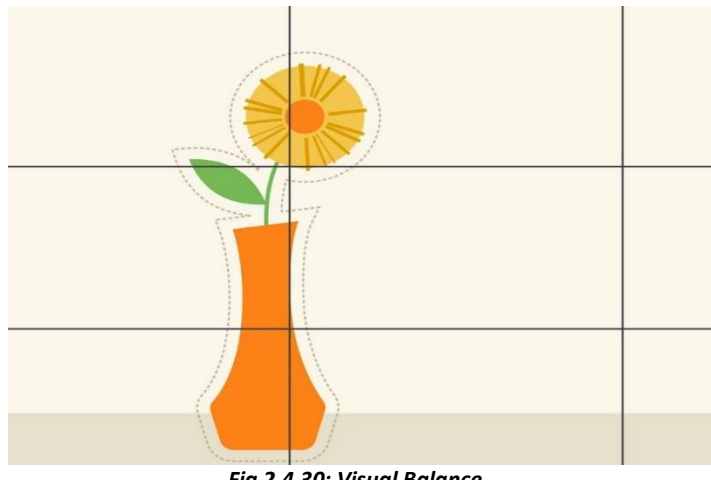

*Fig 2.4.30: Visual Balance*

We find this kind of composition appealing as a result of, in step with studies, the human eye naturally follows this path oncescanning a design.

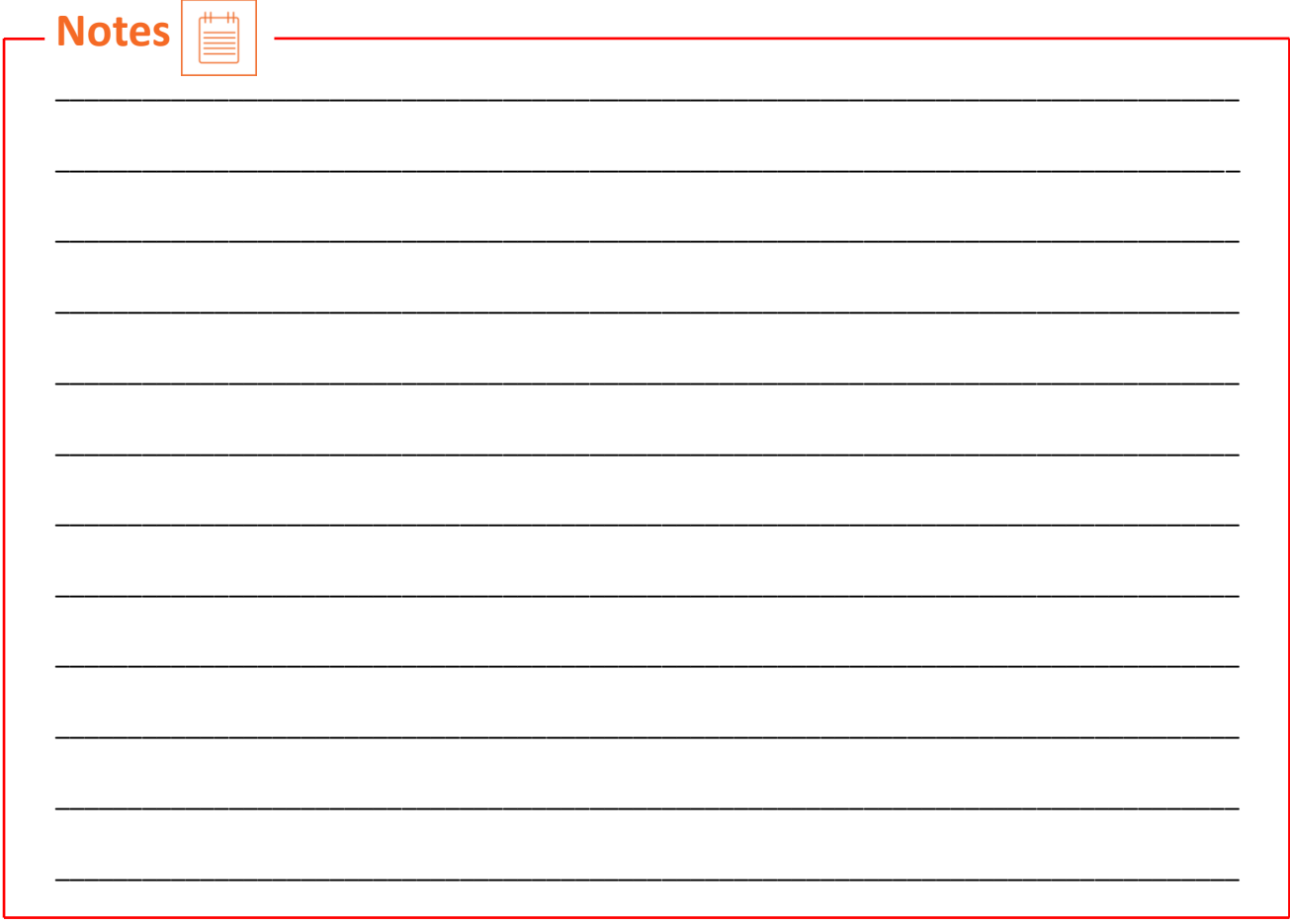

# **UNIT 2.5: Branding and Identity**

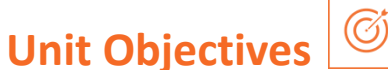

# **At the end of this unit, you will be able to:**

- Create the visual concept as required.
- Construct an approach and plan the process.
- Produce style layout supported job temporary (dimensions, operative platforms, etc.)
- Sketch visual themes as per project requirement and relate the bottom plan, theme and construct.
- Establish shopper disapproval (color theme, logo, audience, etc.)
- Construct the visual platform as per project indicators (television, film, print, gaming etc.).
- Prepare graphics of theme-supported project relevant to his / her job role (format, number, types, duplicates etc.)
- Mix pictures victimization layer masks and add text to styles.

# **2.5 Branding and Identity**

# **Influencing through design**

Branding and visual identity are all around US. Look closely, and you may notice them on websites, product packaging, and differing kinds of advertising. Even personal things, like documents and business cards, bear some type of identity.

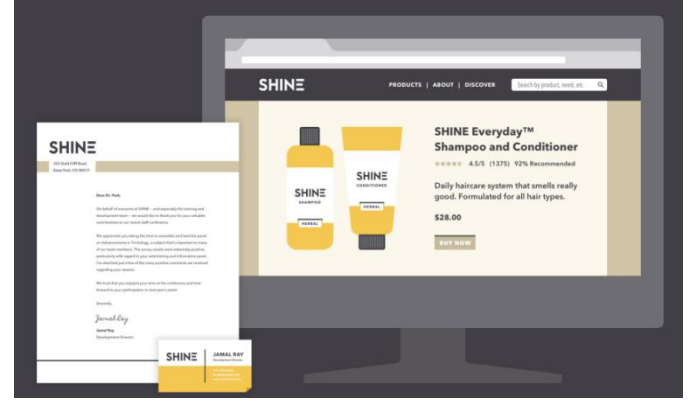

*Fig2.5.1: Brand identity system*

Simply put, stigmatization is what people think—about you, your company, your product, or your service. Visual identity is what that whole sounds like, from your brand to your color decisions and then way more.

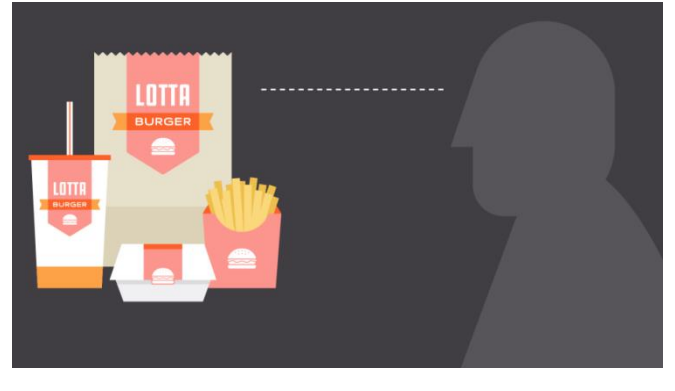

*Fig2.5.2: Fast food stigmatization*

Strong visuals are often terribly persuasive. Consider your own experiences as a client. Have you ever chosen a product just because you likeable the method it looked? Understanding visual identity will assist you build a lot of thoughtful style selections, no matter your role, medium, or ability level.

### **A closer examine visual identity**

Visual identity is reasonably sort of a preview of your whole. Each part of your style could be a clue that tells the viewer what they will expect. Your aesthetic is often ancient, modern, or a touch a lot of out there—every whole is totally different. Regardless of what, all your style parts work along to indicate specifically what your whole is concerning.

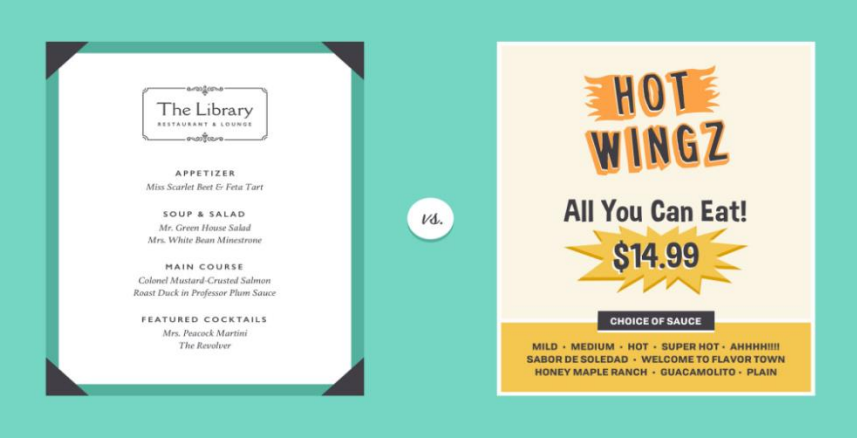

*Fig2.5.3: Restaurant menus*

Of course, it is not all business. You will be able to apply the thought of identity to virtually any kind of project, together with personal styles. Whether or not you are change your resume or trying to find ways that to boost your journal, there are several edges to having the same visual vogue.

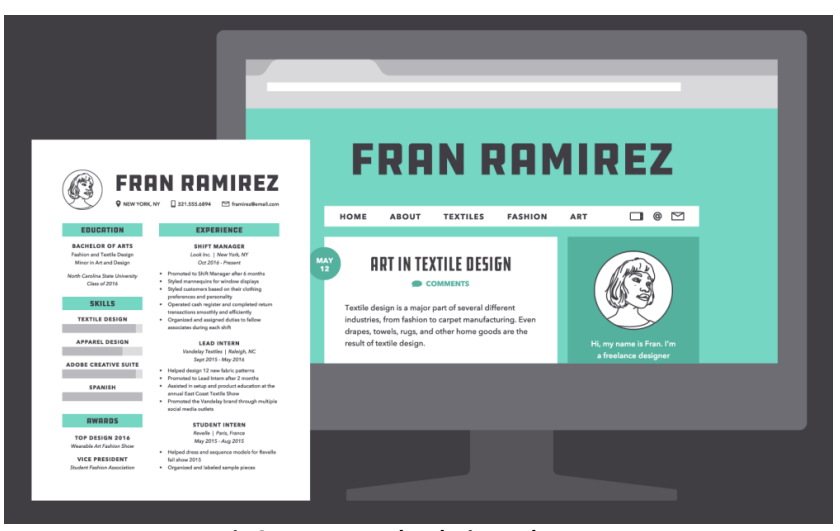

*Fig 2.5.4: Personal web site and resume*

Some co-operations use UN actual vogue guide to stay their whole wanting consistent. If you are simply obtaining standard with style, it's okay to take a lot of casual approach.

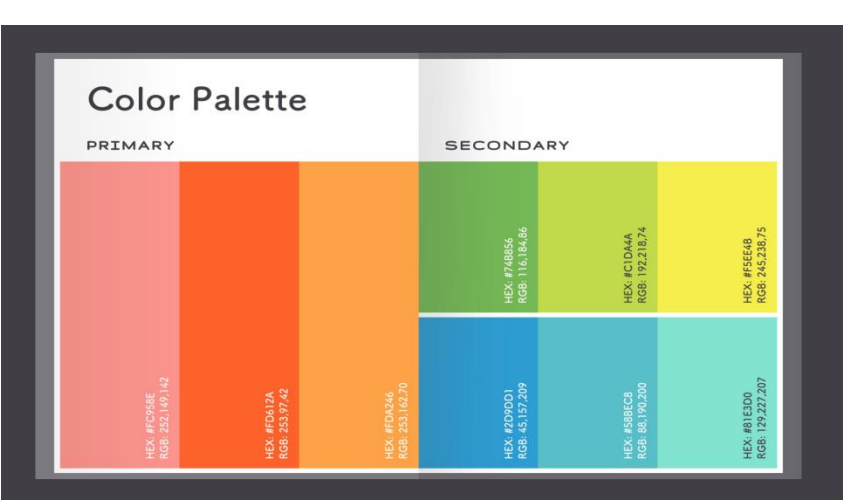

*Fig2.5.5: Corporate vogue guides*

The main parts of visual identity are brand, color, typography, and images. Browse on to be told a lot of.

## **Logo:**

A brand is what identifies your whole employing a specific mark, sort style, or both. The foremost effective logos tend to be simple—something viewers can acknowledge and bear in mind.

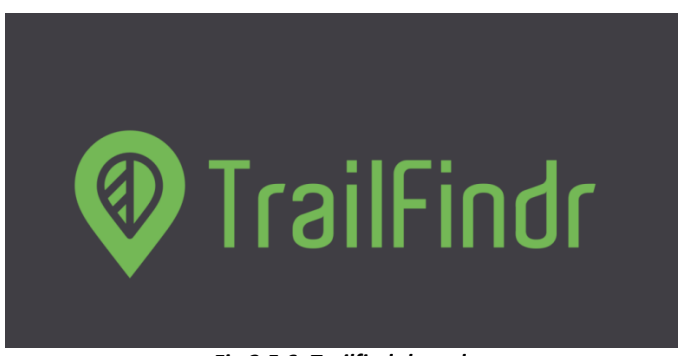

*Fig 2.5.6: Trailfindr brand*

Every part of your brand contributes to your whole identity, together with your font alternative, colors, and different imaging. Modification even one amongst these parts, and it will have an enormous impact on the method your whole is perceived.

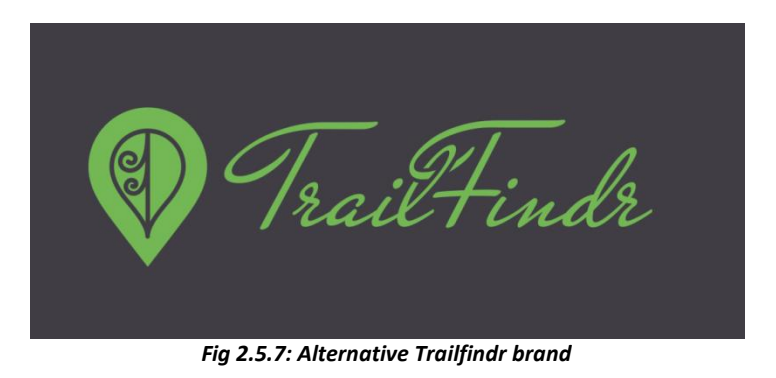

In follow, logos are everywhere. You will find them in company settings, likewise as out and concerning, representing little businesses, freelancers, and different entrepreneurs. A brand could be a ton sort of a literal brand—its however folks come back to acknowledge you and establish your product or service.

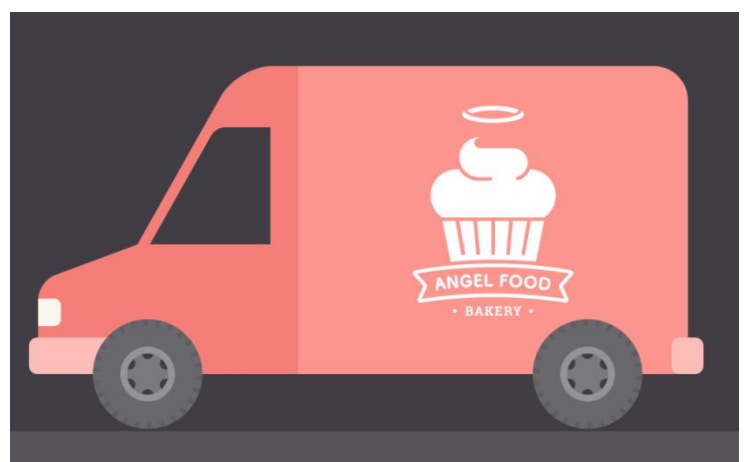

*Fig2.5.8: Bakery delivery van*

That's why it is important to use it showing wisdom. A brand that is pixilated, distorted, or too little to browse may provide viewers the incorrect impression. Below, you will find many samples of low-quality files.

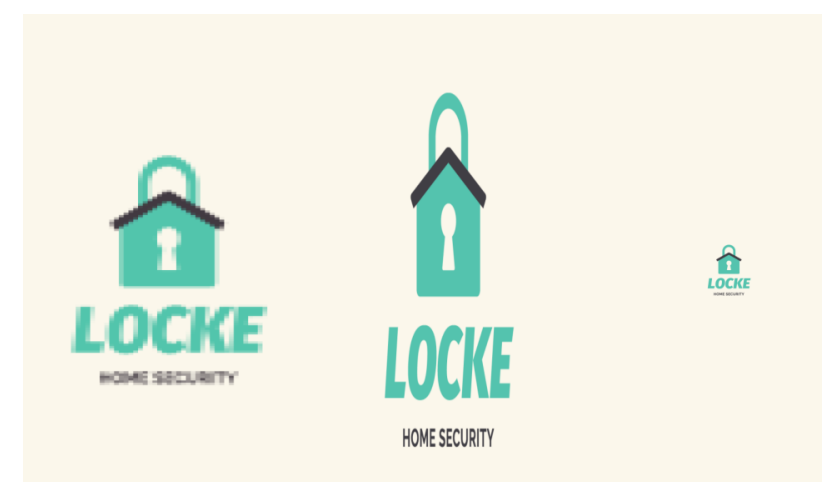

*Fig 2.5.9: Poor quality brand files*

To combat this, keep a master digital copy that is sharp, high in quality, and huge enough for any project. This way, you are ready for anything that may come back on, whether it is a little print job or one thing a lot of, a lot of larger.

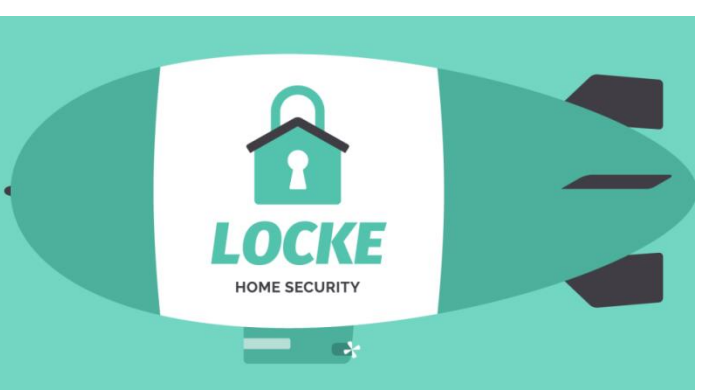

*Fig 2.5.10: Logo on blimp*

# **Color**

Color helps outline your brand in a very powerful method. Not solely will it built a powerful impression on the viewer; however, it additionally creates a way of unity one used across multiple comes or platforms.

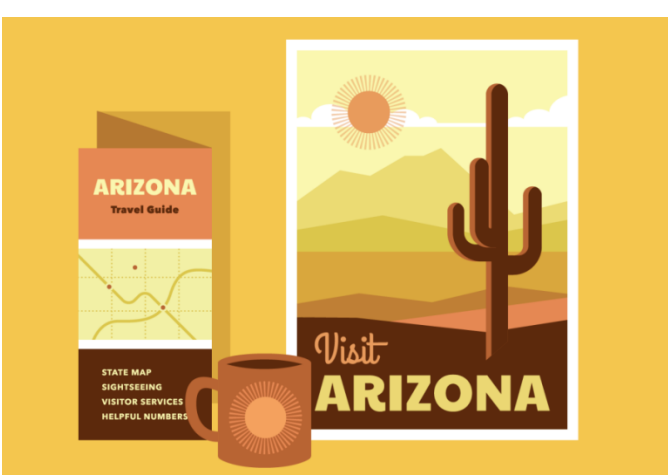

*Fig 2.5.11: Arizona souvenirs*

Most brands derive their main colors directly from the corporate brand. Further colors will assist you expand the most palette and any outline your brand's temperament and magnificence.

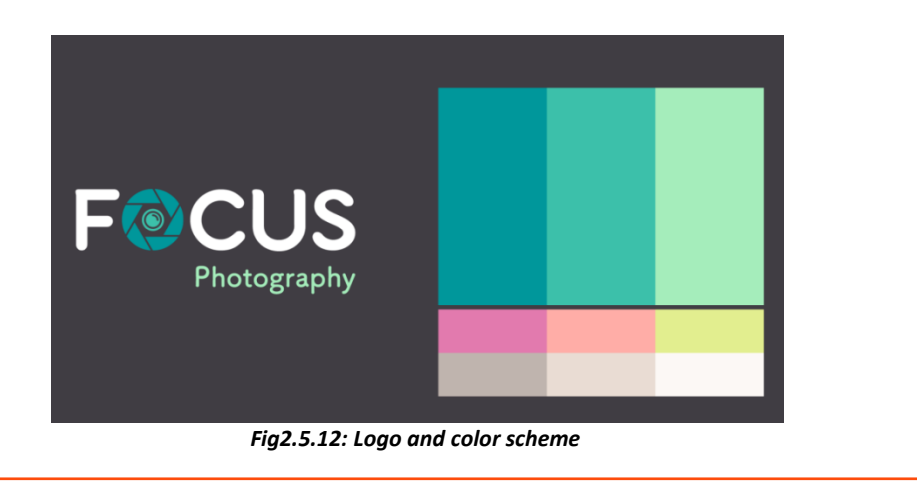

There are several ways that to use whole colors. Simply watch out to not go overboard or ignore wide accepted style standards. Smart color use is all concerning moderation.

Avoid common pitfalls, like colors that vibrate or distract viewers from your work. As an example, within the image below, the text clashes with the background, creating it troublesome to browse

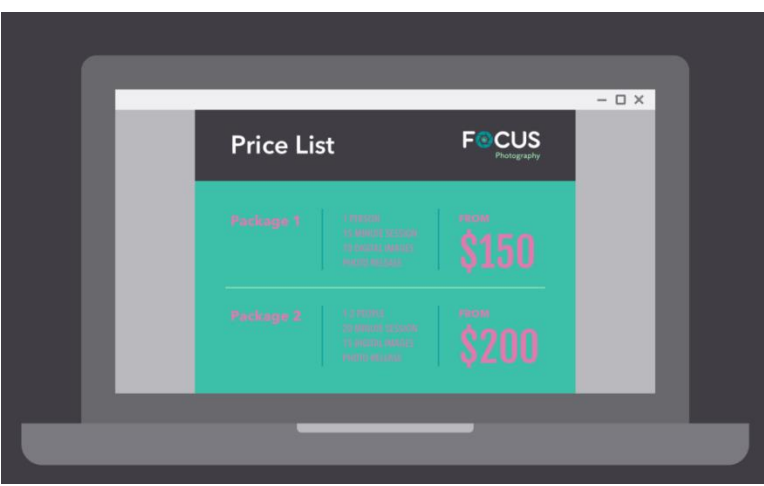

*Fig 2.5.13: Clashing document*

Make sure to incorporate neutrals in your color palette, like black, gray, white, or off-white. This way, after you do use your brand's colors, they extremely stand out.

#### **Typography**

Text is one amongst the easier aspects of identity; however it is often astonishingly communicatory. All it takes could be a totally different font, and you'll be able to subtly (or not therefore subtly) modification the whole feel of your whole.

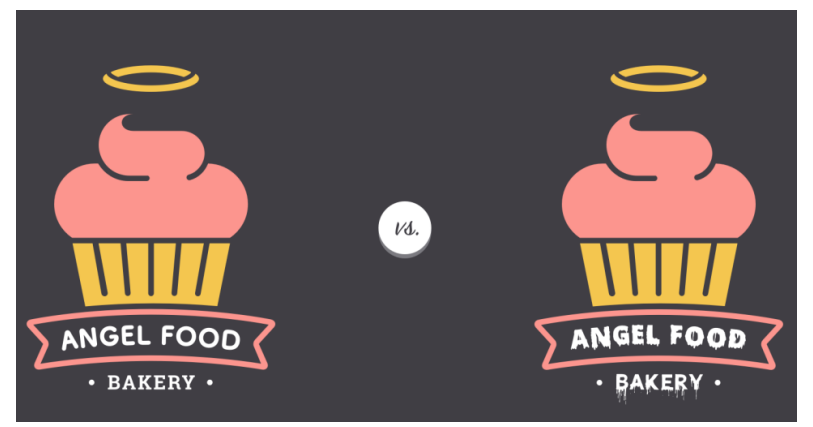

*Fig 2.5.14: Contrasting shop logos*

Most brands select 2 to 3 fonts-often impressed by the logo-for basic, everyday use. Artistic fonts ought to even be chosen with care and will be mirrored image of distinctive visual identity.

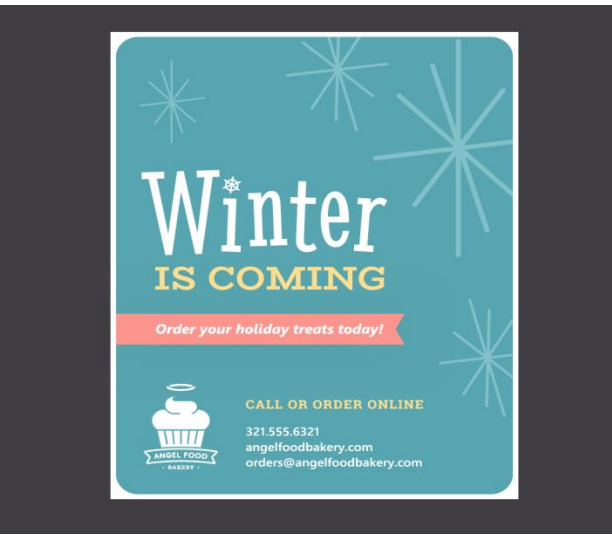

*Fig2.5.15: Winter shop flyer*

There are bond fonts that professionals understand to avoid fonts that were once standard however that are currently thought about superannuated and overused. The fonts below are ill famed examples

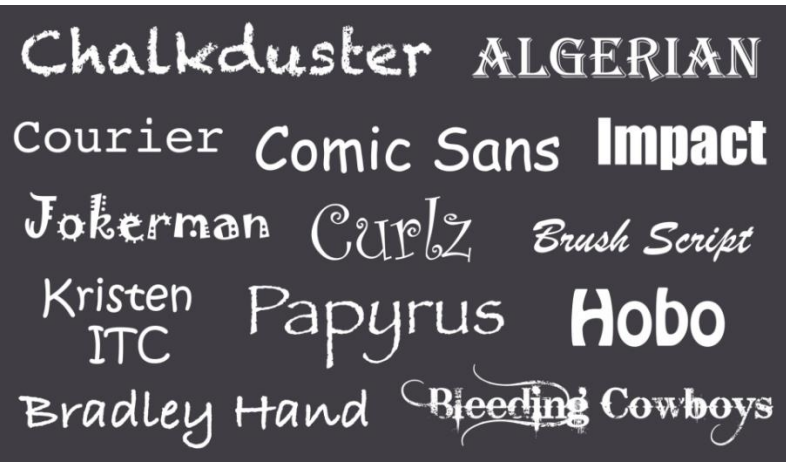

*Fig 2.5.16: Outdated fonts*

When unsure, a lot of dateless, understated font is a smaller amount probably to trim down from your message. Your font alternative ought to complement your whole, however, still be current and skilled.

## **Images**

Images are a large a part of building a novel identity. Each picture, graphic, icon, and button could be a probability to showcase your whole and form the method it's perceived.

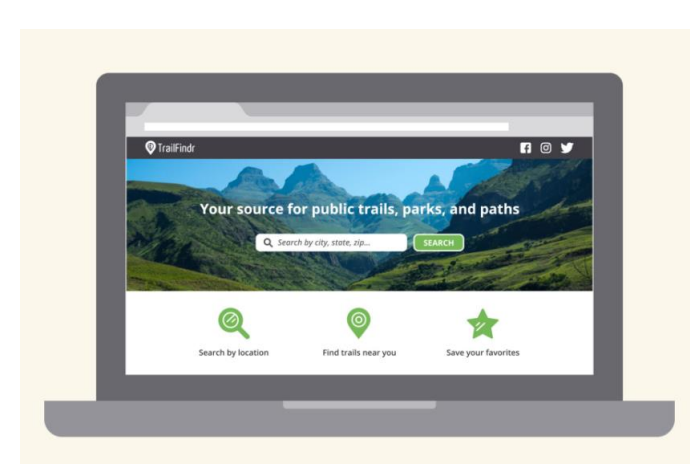

*Fig 2.5.17: Trailfindr web site*

In skilled settings, pictures are sometimes created specifically for the brand; as an example, images in catalog or graphics in an app. If you do not have the posh of this, you'll be able to get similar results by selecting pictures with a delicate through line; for instance, a signature color or similar vogue.

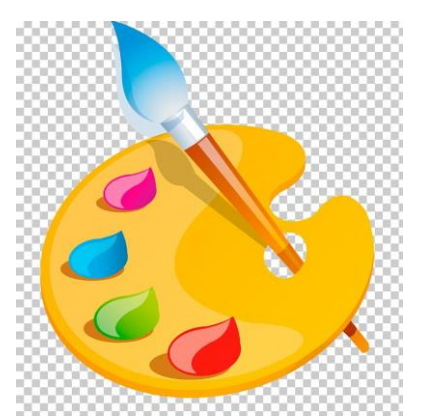

*Fig 2.5.18: Photos with yellow color scheme*

Most significantly, avoid pictures that feel generic or clearly staged. This is often troublesome if you are looking forward to third-party stock, however there are ways that to line your whole apart.

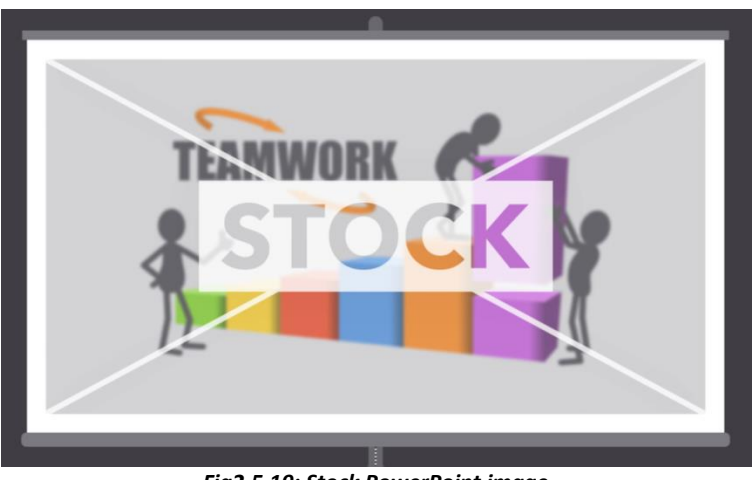

*Fig2.5.19: Stock PowerPoint image*

Avoid picture that lack context or seem often in different brand styles. Take the pictures below. Some viewers may notice it off putting because of the forced cause and artificial background.

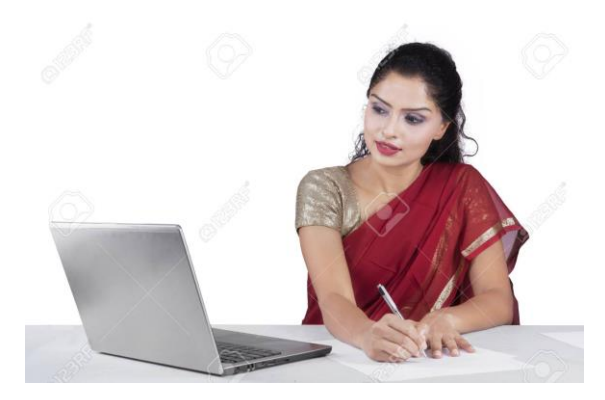

*Fig 2.5.10: Girl with laptop computer*

Instead, select pictures that appear real which feature authentic folks, places, and things. The simplest pictures are the embodiment of your distinctive purpose of read. They represent however you wish to be seen once folks have faith in your brand.

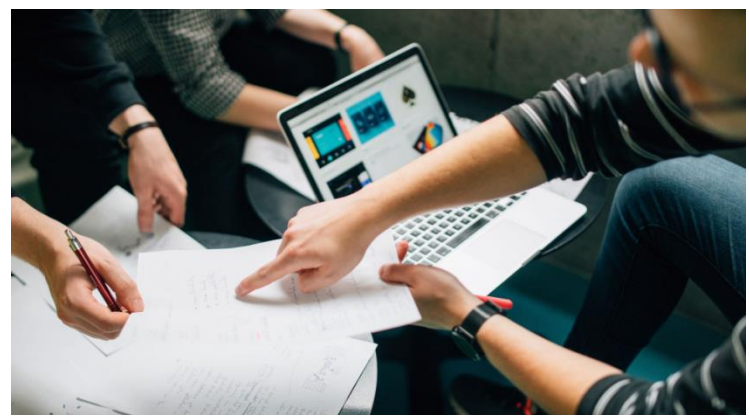

**Fig 2.5.11: Office cooperation**

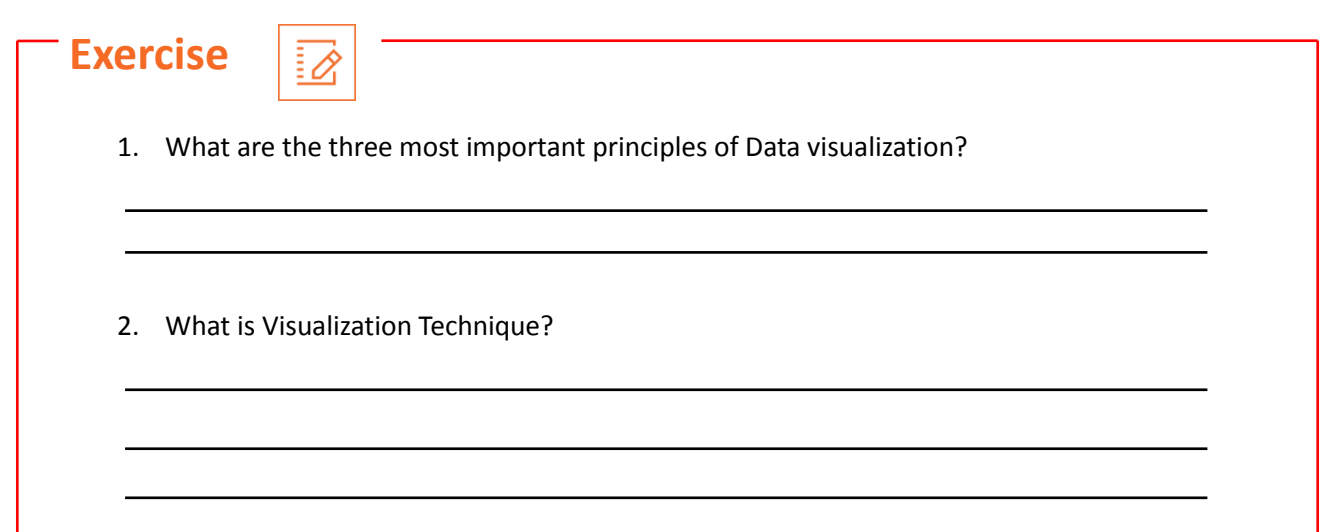

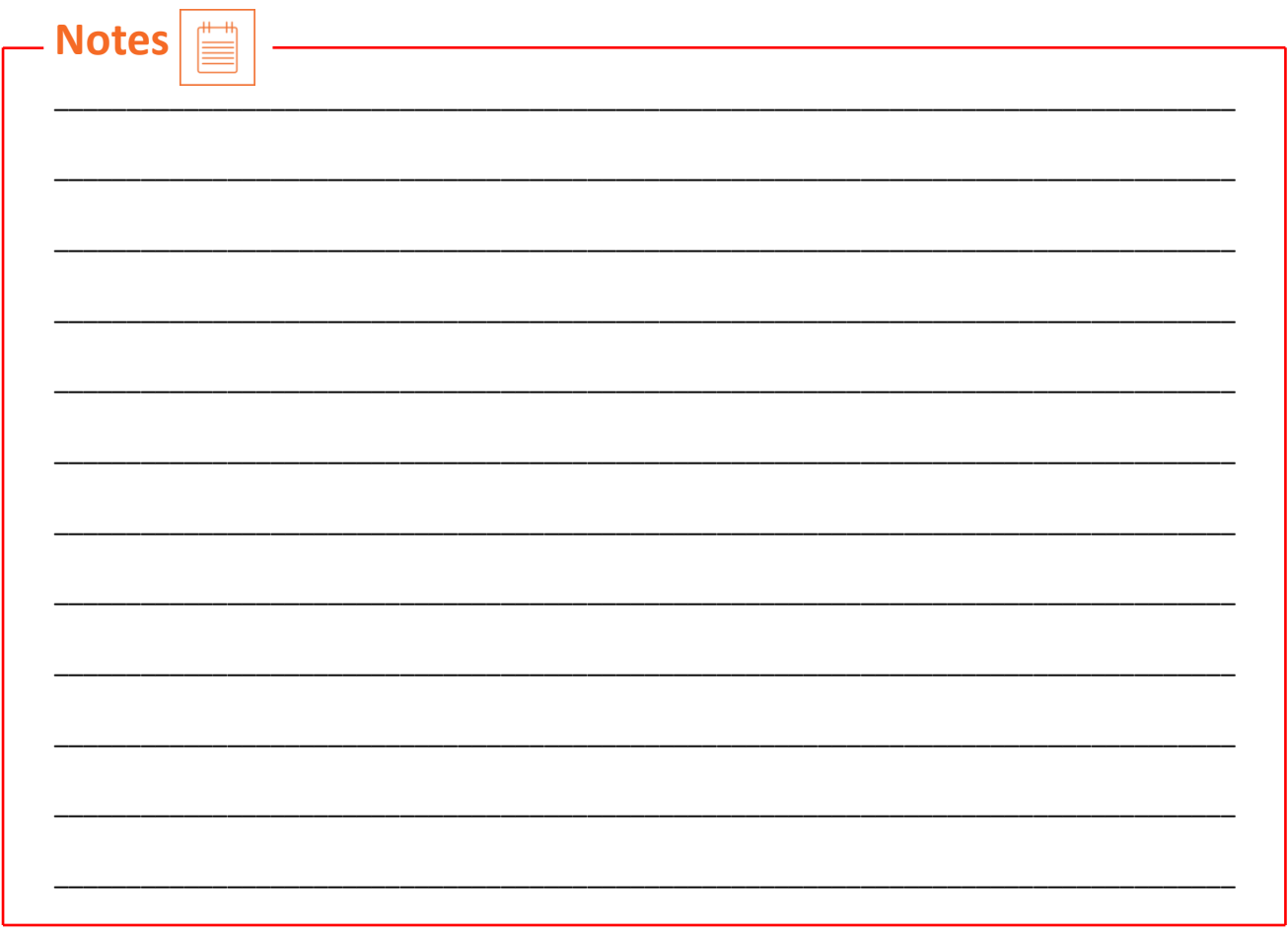
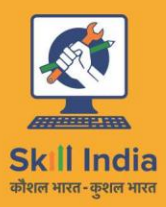

सत्यमेव जयते **GOVERNMENT OF INDIA** MINISTRY OF SKILL DEVELOPMENT<br>& ENTREPRENEURSHIP

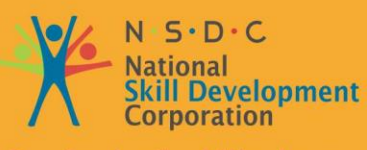

**Transforming the skill landscape** 

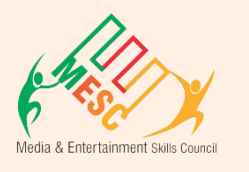

# **3. Manage Graphic Tools**

- 3.1 Preparing Tools for the designing process
- 3.2 Work Products during production.
- 3.3 Common Graphic Style File Formats Explained

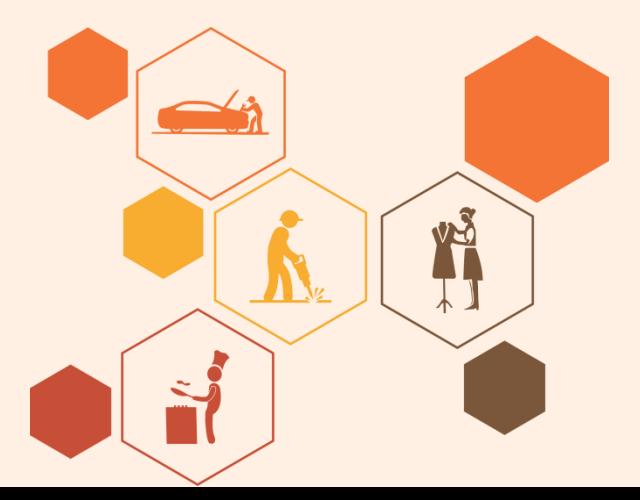

**MES/N0602**

# **Key Learning Outcomes**

#### **At the end of this module, you will be able to:**

- Gather raw stock imageries/material (e.g. Photographs, clipart, image filters) and select relevant material that may be used or planning.
- Type and keep the fabric prepared for the production method.
- Guarantee computer code / instrumentality are prepared for use (e.g. Photoshop, scanner, etc.)
- Produce tools in line with pictorial representations (brush, pickers of various size and colors).
- Save back-ups for interim work-products in the applicable file formats.
- Guarantee final work-products are ready inappropriate file formats (e.g. psd, .ai, cdr, etc.) and applicable medium (e.g. DVD, cd and digital flash drives).
- Clear logs/data and keep the computer code and equipment prepared for future use.

# **UNIT 3.1: Preparing Tools for Designing Process**

## **Unit Objectives**

#### **At the end of this unit, you will be able to:**

- Gather raw stock imageries/material (e.g. Photographs, clipart, image filters) and select relevant material that may be used for planning.
- Type and keep the fabric prepared for the production method.
- Guarantee computer code / instrumentality are prepared foruse (e.g. Photoshop, scanner, etc.)
- Produce tools in line with pictorial representations (brush, pickers of various size and colors).
- Save back-ups for interim work-products in the applicable file formats.
- Guarantee final work-products are ready inappropriate file formats (e.g. psd, .ai, cdr, etc.) and applicable medium (e.g. DVD, cd and digital flash drives).
- Clear logs/data and keep the computer code and equipment prepared for future use.

# **3.1 Preparing Tools for Designing Process**

If a designer uses a couple of tools, it'll give a solid foundation for human activity the concepts and simplifying the work. So, within the journey to maneuver from a decent designer to a good one, all you've got to try to be have a collection of tools with you.

Well, we've got explored a listing of tools essential within the lifetime of an online and graphic designer.

#### **1. Proof Hub – Proofing tool**

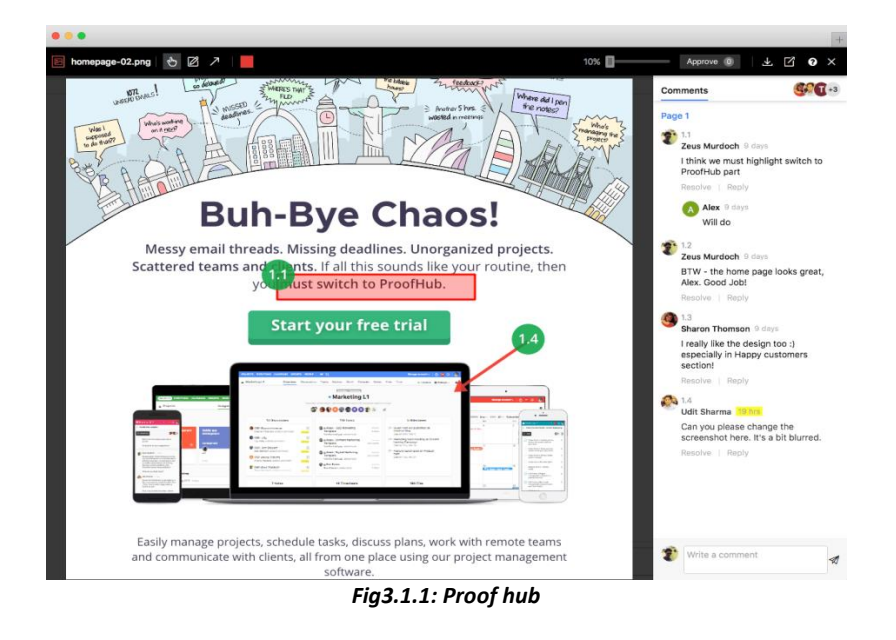

Designing groups area unit full of inventive work that has discussions concerning the look, drafting the framework for the look, creating changes and lots of different things to handle. The look you create are going to be checked at multiple levels before it gets final. And therefore, the whole method includes numberless changes, many feedbacks and lots of things. So, the largest challenge that comes for designers is proofing.

Proofing tool like Proof Hub for coming up with groups can manage all your tasks simply and hasslefree. The consumer will simply make a case for you little changes like- Hey, shift this text here, or add color to the present portion of the look. It eliminates the sport of emails, feedback and approvals and reduces the time consumed for the complete method. With an internet proofing tool like Proof Hub, you'll makes changes in your file instantly, add comments, highlight the failings within the style whereas keeping everybody in loop.

# $\overline{a}$ ノエダオのききクエトロきの 1.5mm

#### **2. Photoshop – Enhance your photos and styles**

*Fig 3.1.2: Adobe Photoshop best tools for designers*

Photoshop is a very powerful program for making prints and patterns to be the most effective you'll be in your style world. For designers it's numberless choices, tools, and settings to open new opportunities, to make style that's additional authentic with correct steering.

### **Photoshop for Designers permits to**:

- Build confidence in your style skills
- Enjoy the new insights
- Create digital design primarily based off your drawings
- Learn from in small stages instruction
- A wonderful thanks to learn and bear in mind
- Speed up your style method
- Bring your concepts to life
- Stay intended through daily emails and lessons Launched in 1988, Photoshop is changing into a helpful program for several designers nowadays.
	- **3. Design Bold**

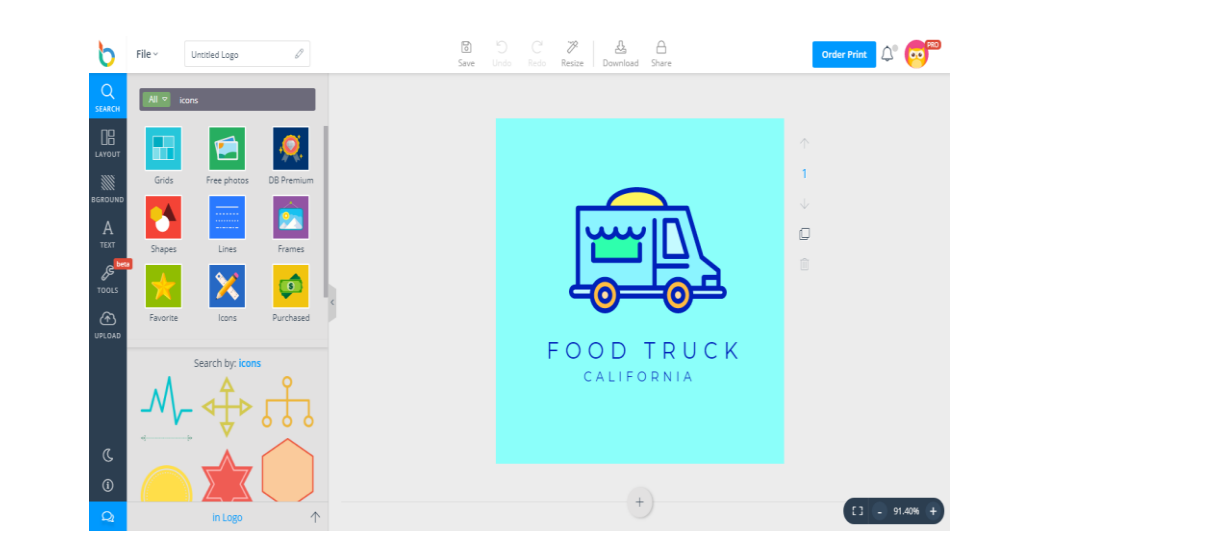

*Fig3.1.3: Design Bold*

Design Bold may be an easy on-line style tool (basically a simplified version of Photoshop) that helps you produce beautiful styles among solely many drags-and-drops. With a huge library of twelve,080++ customizable layouts and myriad style resources, Design Bold may be a nice alternative for you to create the web site parts yourself. As an example, a logo, a header or the other kinds of visuals for your web site content. It's fast, cost-efficient and appropriate for each amateur and skilled designer.

#### **4. Fotor – on-line edit pictures & style poster, invitation**

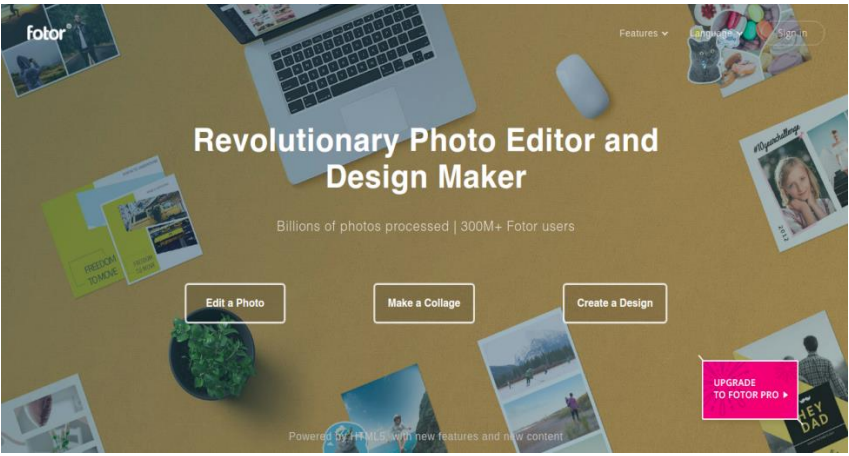

*Fig 3.1.4: Fotor*

No matter the fundamental ikon redaction like one-tap enhance the image bright and portrait beauty, or creating some business promotion stuff poster, card, Fotor may be a smart assistant for you. Simply input your own image or use its stocking directly, adding some text and stickers to customize it simply.

There are a unit variety of options that area unit useful for designers, like:

- Design templates
- Design stickers
- Text and fonts
- Cloud saving

#### **5. Creative person – produce logos, icons and sketches**

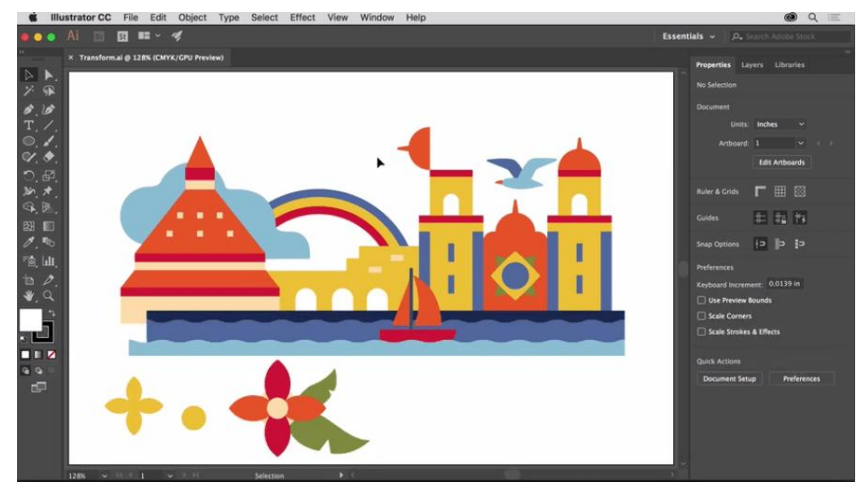

*Fig 3.1.5: Adobe creative person*

Adobe creative person offers second or 3D graphics manipulation to extend potency within the style advancement. Designers together with larva graphic designers and digital artists will use creative person to make many various kinds of digital product. It rolls out exciting options for designers like variable fonts, quicker document creation, easier image cropping, stylist sets to texts, stability enhancements, and fashionable user expertise and lots of additional.

#### **6. Sketch three – Graphic app**

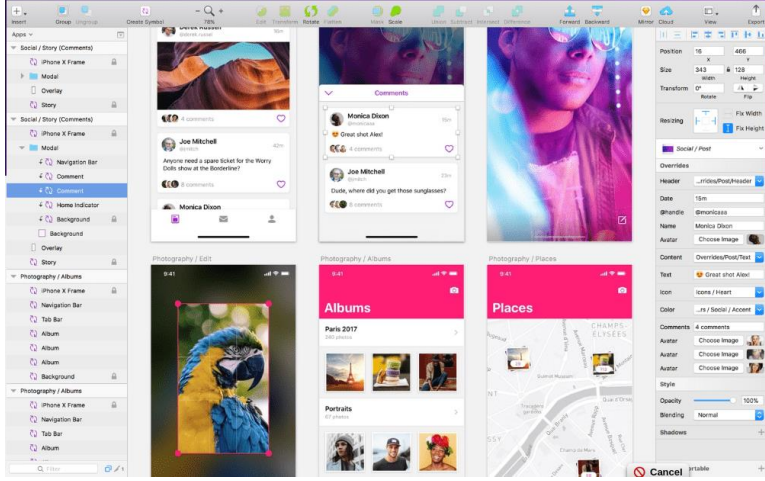

*Fig3.1.6: Sketch media*

Sketch three has prepared of nested symbols that may facilitate produce your best work. You'll mix the symbols along to make reusable, versatile style with ease. There area unit range of options that area unit extraordinarily helpful for designers, like:

- Art boards
- Text and shared designs
- Color picker
- Pixel perfection

And many different. Sketch three may be a useful gizmo for designers to explore.

#### **7.Marvel – Prototyping tool**

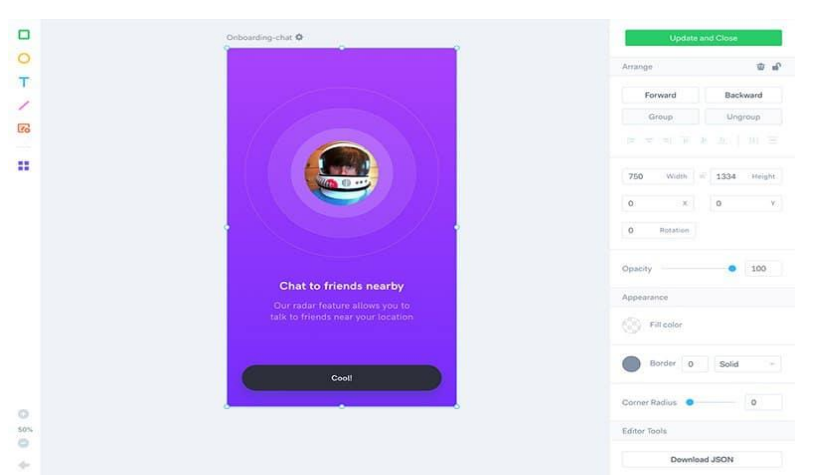

#### *Fig3.1.7: Marvel - Prototyping tool*

Prototyping is a necessary tool for net style advancement lately. With Marvel, you'll produce something from scratch; synchronize styles from your cloud storage! Sketch. Design with Marvel Canvas. Prototype and add gestures and transitions to your style. Marvel may be an extremely simplified interface that creates it quick and straightforward to find out. The tool works well for each non-designer.

#### **8. Pixelate – Image editor**

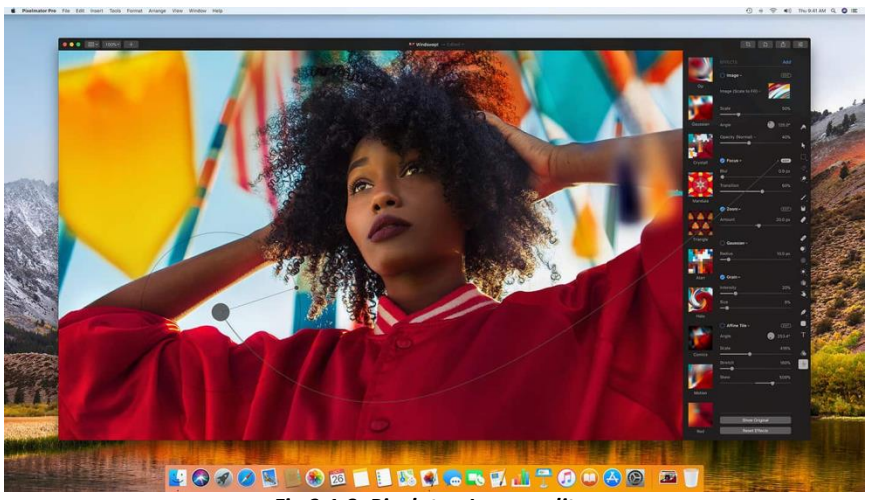

*Fig 3.1.8: Pixelate - Image editor*

Every designer must bring out an innovation time to time. Pixelate professional may be a tool for designers packed with innovations. It options a chic single window interface and simplified redaction tools with intelligent image redaction options. It's the right tool for build up multiple comes with intuitive tools for moving, resizing, and arrangement layers.

Pixelate professional is additionally crafted with a novel assortment of handcrafted brushes for to bring out the painter in you. The brushes have twin textures giving a novel dynamic mix to your art. So, create your style look as stunning you would like with the image editor tool.

#### **9. Elegant text – Text editor**

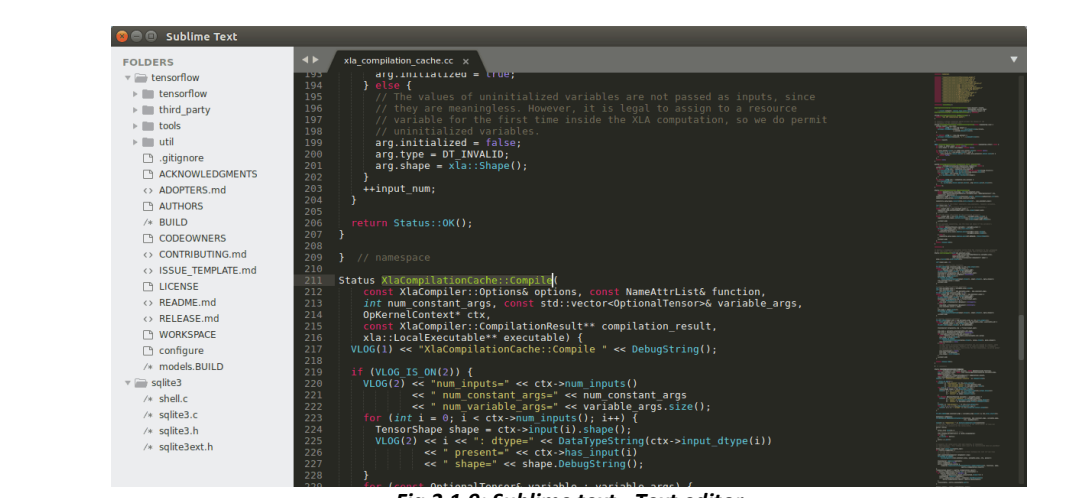

*Fig 3.1.9: Sublime text - Text editor*

Sublime text is that the text editor that you simply area unit for sure aiming to fall enamored with. Elegant Text two may be a minimalist cryptography editor that may allow you to focus utterly on your code. If you're performing on websites, this can offer your superpower providing powerful shortcuts and tools to leap a few documents, filter the file, and quickly create edits.

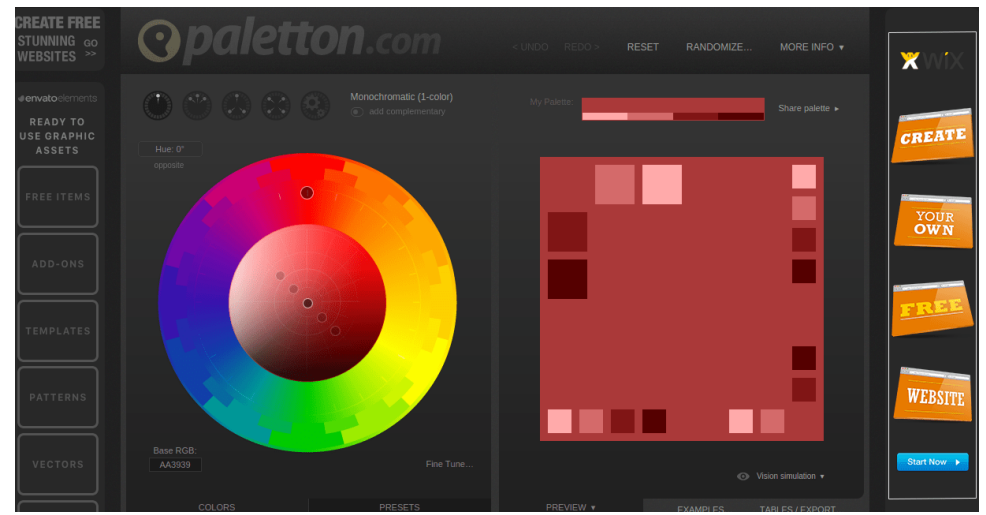

#### **10. Pallet on – A combination**

*Fig3.1.10: Pallet on - A combination*

Colors can bring life to any style and a designer is aware of the massive importance of a decent combination. Pallet on is designer tool for making color mixtures that employment along well. If you wish some facilitate arising with a combination for your web site, Pallet on can provide you with some wonderful mixtures. Select your colors on a color circle and choose from some tried color mixtures like Monochromatic, Adjacent colors, Triad, Tetrad, and race.

#### **11. GitHub – computer code development platform**

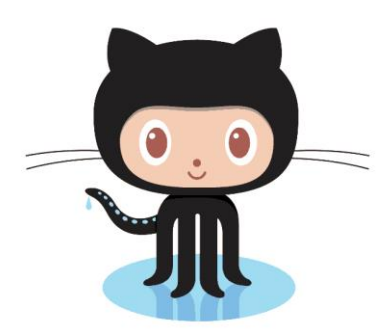

*Fig3.1.11: GitHub*

Writing code is difficult. Writing code while not stinker is out of the question. Yes, designers will use GitHub similarly. There's a sketch plugin permitting designer to use stinker directly in Sketch. Stinker can amendment the means you code for the most effective and create your style work pleasurable

#### **12. Web flow – Responsive net style tool**

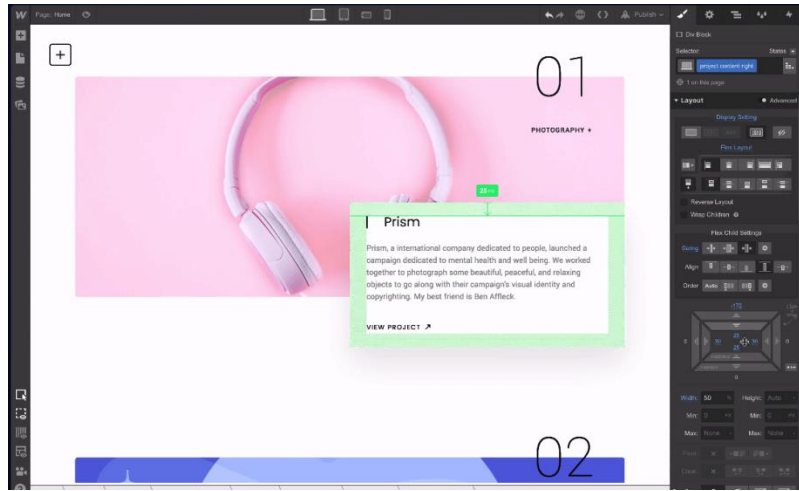

*Fig 3.1.12: Web flow - Responsive net style tool*

Web flow permits designers to make sites in comparatively short time. You'll style and develop at constant time, with minimum effort with web flow. Don't worry you are doing not got to recognize code to figure with the tools, you'll simply export and alter the site's hypertext mark-up language / CSS tags consistent with the customer's wants.

#### **13. Icon finder**

Icon finder hosts the world's largest assortment of premium icons. You'll access to all or any two,171,326 icons in SVG, PNG and Icon Jar formats. The visual language is entering a replacement trend and icon finder is that the best place for designers to realize inspiration and sensible icons.

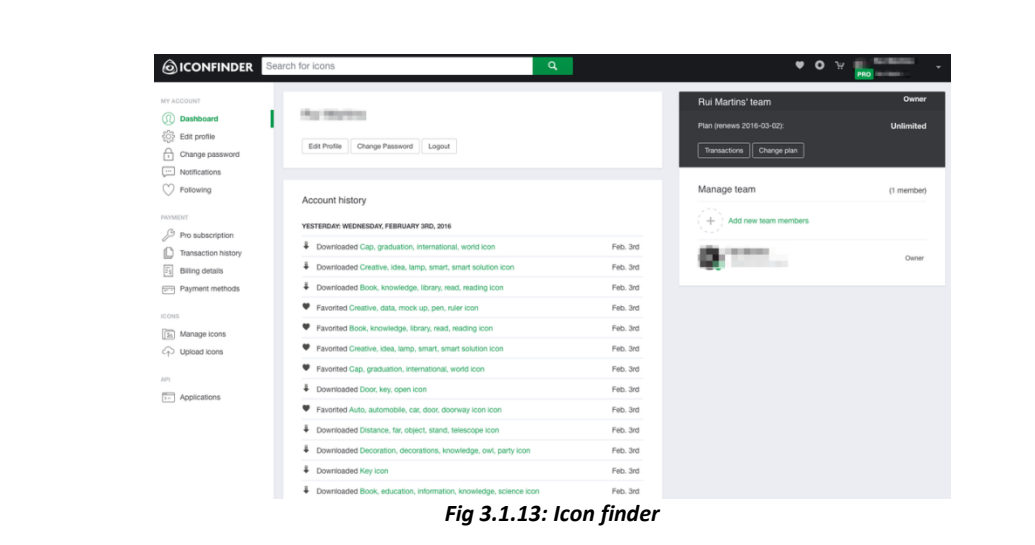

This can be in all probability the simplest thanks to get icons with a license that matches industrial functions.

#### **14. Big cat 3D – Hack style toolkit**

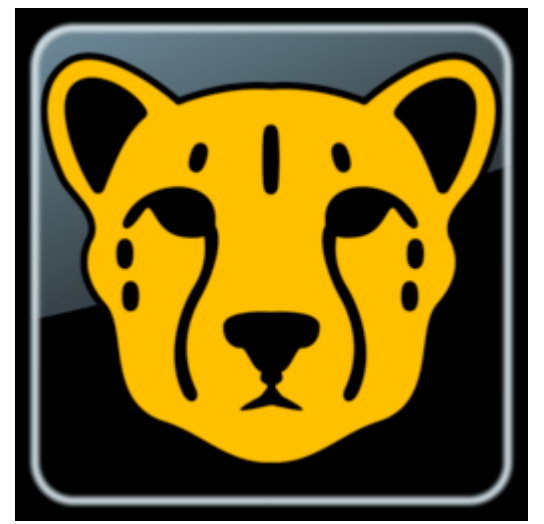

*Fig 3.1.14: Cheetah 3D*

In the era of style, the 3D art is rising in quality. Produce 3D design for your next iPhone game or create your 1st animated character. Cheetah3D contains a breadth of options for the task. Cheetah3D makes modeling in 3D a breeze for brand new and skilled users alike, powerful UV editor combined with a node primarily based materials system. Produce wonderful photos with Cheetah3D: mesmerize friends, colleagues and shoppers.

**15. Colors – combination generator**

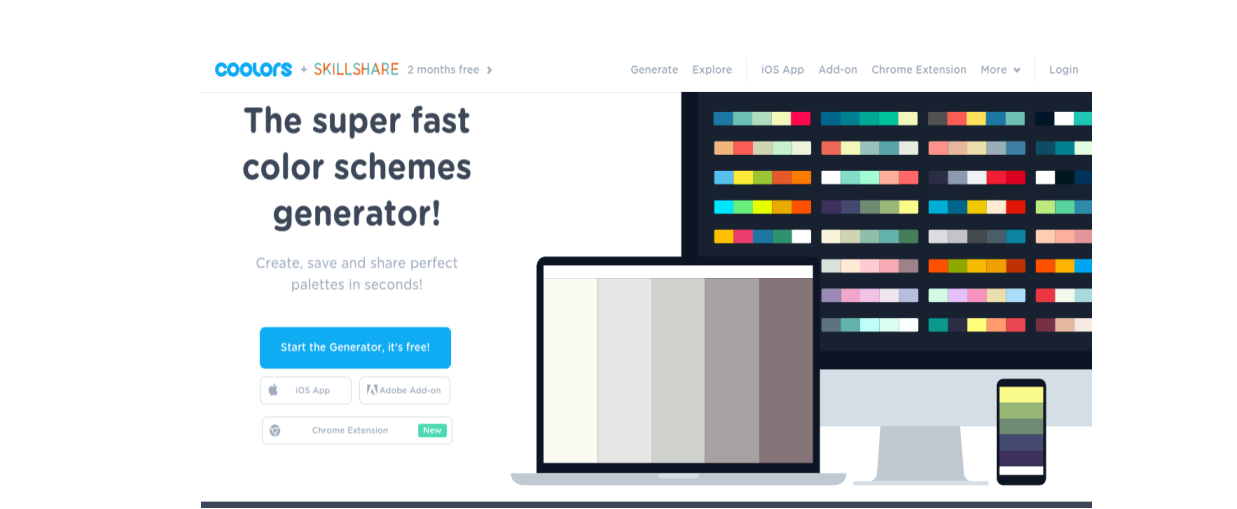

*Fig 3.1.15: Colors - combination generator*

Color choice may be a massive method and infrequently needs loads of tweaking. Choosing the colors for the look may be challenge. Colors may be a superfast combination generator that makes, save and shares good palette in seconds. Select your favorite colors and obtain your Material style palette generated and downloadable. Save them to your account, or export them as .PNG, .PDF, .SVG, and more. Colors are additionally offered as Associate in Nursing iOS App, Adobe Add-on and a Chrome Extension. Now you'll do some wonderful things with the correct tools at place. Supercharge your creativeness and alter the means you design.

#### **16. Diigo**

Diigo may be a useful gizmo for net designers that helps them to simply highlight any a part of an online page and add sticky notes to that. It separates it from others on the list is that it may be used as a social bookmarking tool similarly wherever you'll tag others and share pages.

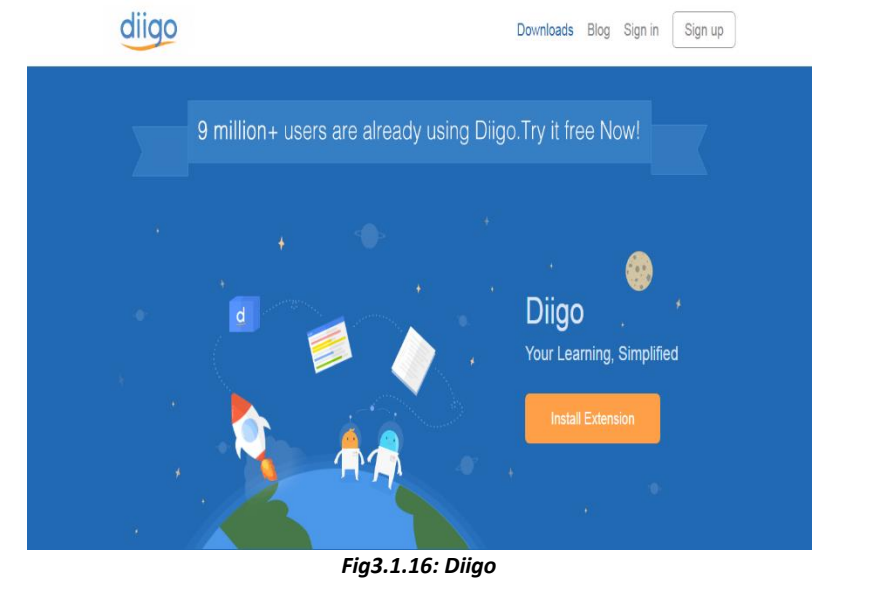

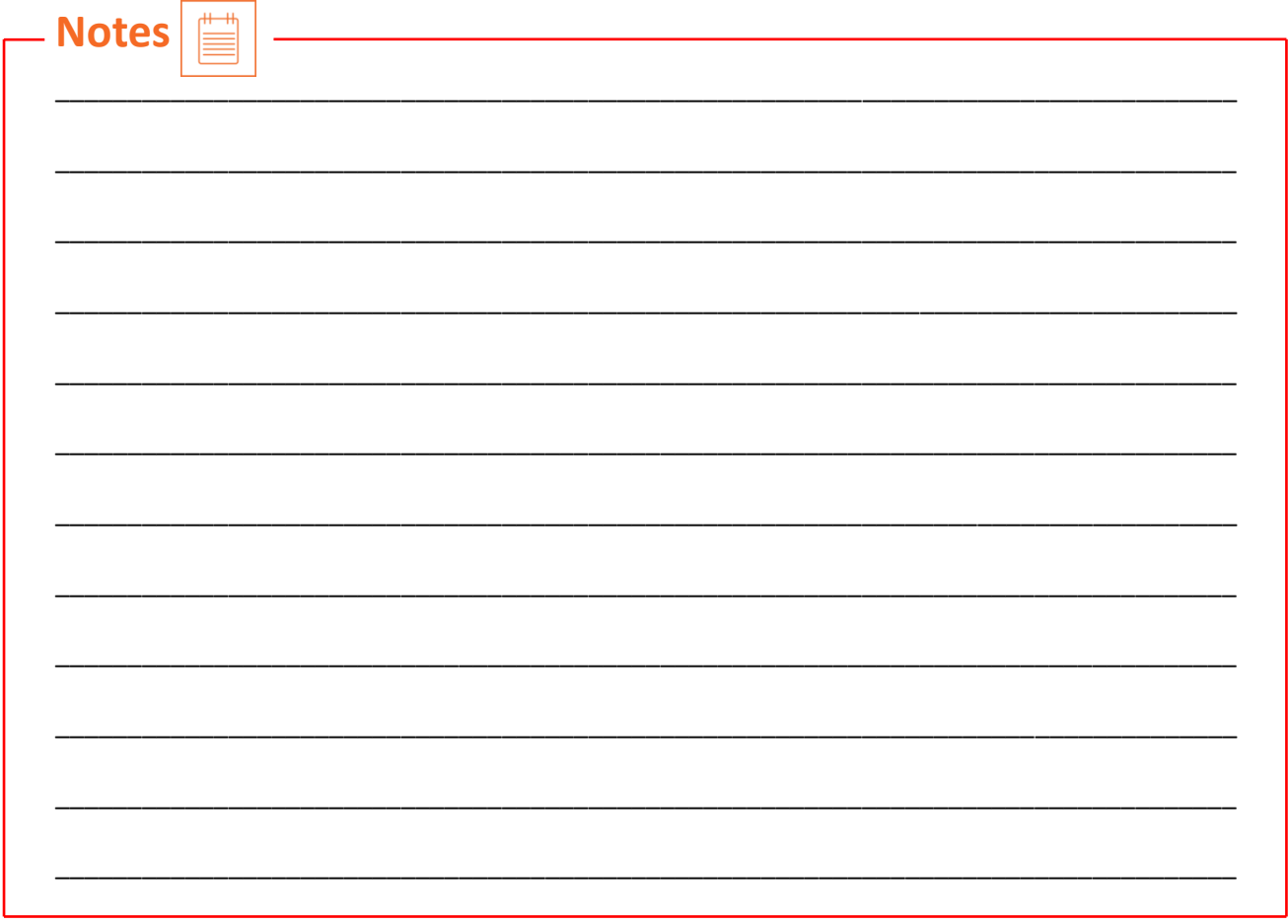

# **UNIT 3.2: Work Products during Production**

# **Unit Objectives**

#### **At the end of this unit, you will be able to:**

- Gather raw stock imageries/material (e.g. Photographs, clipart, image filters) and select relevant material that may be used for planning.
- Type and keep the fabric prepared for the production method.
- Guarantee computer code / instrumentality are prepared foruse (e.g. Photoshop, scanner, etc.)
- Produce tools in line with pictorial representations (brush, pickers of various size and colors).
- Save back-ups for interim work-products in the applicable file formats.
- Guarantee final work-products are ready inappropriate file formats (e.g. psd, .ai, cdr, etc.) and applicable medium (e.g. DVD, cd and digital flash drives).
- Clear logs/data and keep the computer code and equipment prepared for future use.

# **3.2Work Products during Production**

Photoshop components provide you a toolbox in fast and skilled modes to assist you're employed on your photos. You'll use the tools within the toolbox to pick out, enhance, draw, and examine pictures.

#### **Toolbox within the fast mode**

The toolbox within the fast mode contains a tiny low set of easy-to-use tools. The tools accessible during this mode square measure Zoom, Hand, fast choice, Eye, color Teeth, Straighten, Type, Spot Healing Brush, Crop, and Move.

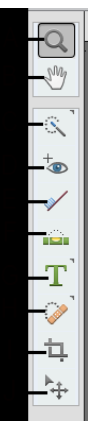

*Fig3.2.1: Quick mode toolbox*

A. Zoom tool B. tool C. fast choice tool D. Eye tool E. color Teeth tool F. Straighten tool G. kind tool H. Spot Healing Brush *tool I. Crop tool J. Move tool*

#### **Toolbox within the skilled mode**

In the skilled mode, the toolbox is richer than the toolbox within the fast mode. The tools square measure organized within the following logical groups:

- **View**
- Select
- **Enhance**

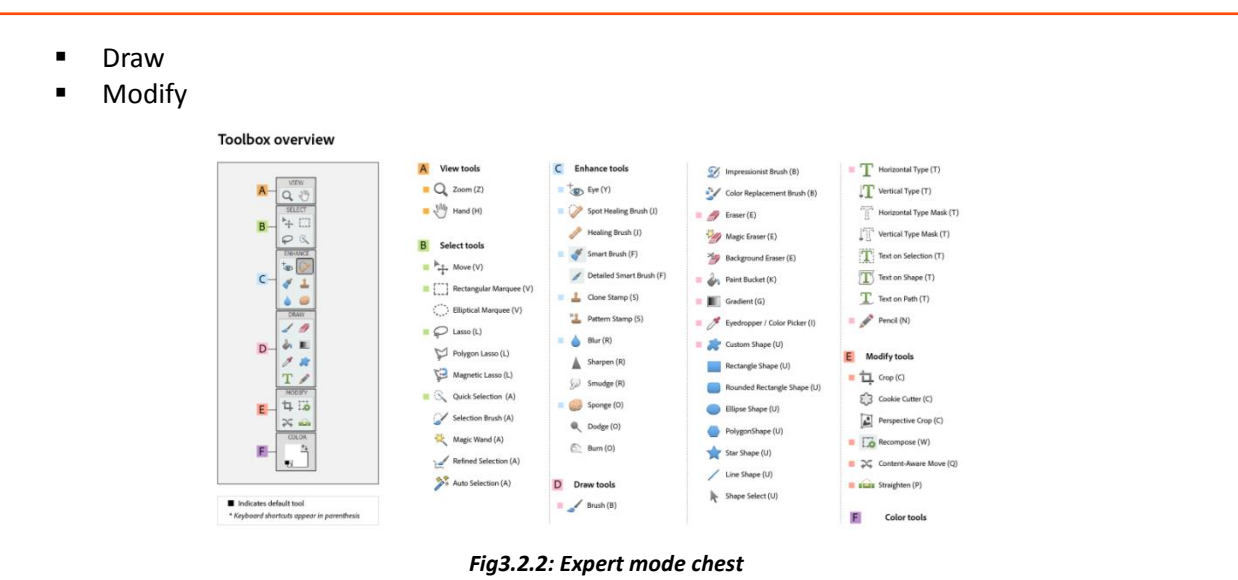

*A. read tools B. choose tools C. Enhance tools D. Draw tools E. Modify tools F. Color* **Tools within the read cluster of the skilled mode chest**

**Zoom tool (Z)**- Zooms in or zooms out your image. The connected tools shown within the Tool choices bar square measure pore and Zoom Out. For a lot of data concerning the Zoom tool, see pore or out.

**Hand tool (H)-**Moves your photograph within the Photoshop components space. you'll drag your image exploitation this tool. For a lot of data, see Viewing pictures in skilled or fast modes.

#### **Tools within the choose cluster of the skilled mode chest**

- Move tool (V)- Moves alternatives or layers. For a lot of data, see Move a range.
- Rectangular Marquee tool (M)-Selects a part in your image during a rectangular box. Hold the Shift key to create the choice a sq.
- Elliptical Marquee tool (M)- Selects a part in your image in associate elliptical form. Hold the Shift key to create the choice a circle.
- Lasso tool (L)- Selects a part in your image during a free-form form.
- Magnetic Lasso tool (L)- Selects a part of a picture by choosing the high-contrast edges around a form.
- Polygonal Lasso tool (L)- Draws straight-edged segments of a range border.
- Quick choice tool (A)- Makes a range supported color and texture similarity once you click or clickdrag the realm you would like to pick out.
- Selection Brush tool (A)- Selects the realm wherever you paint with the comb.
- Magic Wand tool (A)- Selects the pixels with similar colors during a single click.
- Refine choice Brush tool (A)- Adds or removes areas to and from a range by mechanically detection the perimeters. For a lot of data on this tool, see Edit and refine alternatives.
- Auto choice tool (A)- Automatically makes a range once you draw a form round the object you would like to pick out. .

#### **Tools within the Enhance cluster of the skilled mode chest**

- Eye tool (Y)- Removes the red eye impact, pet eye impact, and corrects closed eyes in your photos. For a lot of data concerning the tool, see exactly take away red eye, take away the Pet Eye impact, and proper closed eyes.
- Spot Healing Brush tool (J)- Removes spots from your photos. For a lot of data concerning this tool, see take away spots and unwanted objects.
- Healing Brush tool (J)- Removes spots from your photograph by choosing a district of your photograph because the point of reference.
- Smart Brush tool (F)- Applies tonal and color changes to specific areas of a photograph.
- Detail sensible Brush tool (F)- Paints the adjustment to specific areas of a photograph like a painting tool.
- •

For a lot of data concerning sensible brushes, see modify color and musical notation exploitation the sensible Brush tools and Apply the sensible Brush tools.

- Clone Stamp tool (S)- Paints with a picture sample, that you'll use to duplicate objects, take away image imperfections, or paint over objects in your photos. You'll additionally clone a part of a picture to a different image.
- For a lot of data, see Clone pictures or areas in a picture.
- Pattern Stamp tool (S)- Paints with a pattern outlined from your image, another image, or a planned pattern. For a lot of data, see Use the Pattern Stamp tool.
- Blur tool (R)- Softens exhausting edges or areas in a picture by reducing details. For a lot of data, see Blur or soften edges.
- Sharpen tool (R)- Sharpens a photograph by focusing soft edges within the photo to extend clarity or focus. For a lot of data on sharpening, see Sharpen a picture.
- Smudge tool (R)- Simulates the actions of dragging a finger through wet paint. The tool picks up color wherever the stroke begins and pushes it within the direction you drag.
- For a lot of data on the tool, see Use the Smudge tool.
- Sponge tool (O)- Changes the color saturation of a part. For a lot of data on the way to use the tool, see modify saturation in isolated areas.
- Dodge tool (O)- Lightens areas of a picture. you'll use the tool to bring out details in shadows. For a lot of data on the Dodge tool, see Quickly lighten or darken isolated areas.
- Burn tool (O)- Darkens areas of the image. you'll use the tool to bring out details in highlights. For a lot of data on the Burn tool, see Quickly lighten or darken isolated areas.

#### **Tools within the Draw cluster of the skilled mode toolbox**

- Brush tool (B)- Creates soft or exhausting strokes of color. you'll use it to simulate airbrush techniques. For a lot of data concerning the tool, see Use the comb tool.
- Impressionist Brush tool (B)- Changes the prevailing colors and details in your image therefore your photograph appears like it absolutely was painted exploitation artificial brush strokes. For a lot of data concerning the tool, see Use the Impressionist Brush tool.
- Color Replacement tool (B)- Simplifies exchange specific colors in your image. For a lot of data concerning the tool, see Replace colorize a picture.
- Eraser tool (E)- Erases the pixels within the image as you drag through them. For a lot of data concerning the tool, see Use the implement Tool.
- Background implement tool (E)- Turns color pixels to clear pixels so you'll simply take away associate object from its background. For a lot of data concerning the tool, see Use the Background implement tool.
- Magic implement tool (E)- Changes all similar pixels once you drag among a photograph. For a lot of data, see Use the Magic implement tool.
- Paint Bucket tool (K)- Fills a part that's similar in color worth to the pixels you click. For a lot of data concerning the tool, see Use the Paint Bucket tool.
- Pattern tool (K)- Applies a fill or a pattern to your image, rather than exploitation one in every of the comb tools. For a lot of data, see Fill a layer with a color or pattern.
- Gradient tool (G)-Fills in a part of image by a gradient. For a lot of data, see Apply a gradient.
- Color Picker tool (I)- Copies or samples the color of a part in your photograph to line a replacement foreground or background color. For a lot of data concerning the tool, see opt for a color with the Eyedropper tool.
- Custom form tool (U)- Provides totally different form choices for you to draw. once you choose the Custom form tool, you'll access these shapes within the Tool choices bar.

The other shape-related tools accessible within the Tool choices bar are:

- Rectangle
- Rounded parallelogram
- Ellipse
- Polygon
- Star
- Line
- Selection

For a lot of data concerning making shapes, see produce shapes.

Type tool (T)- Creates and edits text on your image.

The other type-related tools accessible within the Tool choices bar are:

- Vertical kind
- Horizontal kind Mask
- Vertical kind Mask
- Text on choice
- Text on form
- Text on Custom Path

For a lot of data concerning adding and redaction text on your image, see Add text. Pencil tool (N)- Creates hard-edged freehanded lines. For a lot of data, see Use t the Pencil tools.

#### **Tools within the Modify cluster of the skilled mode toolbox.**

- Crop tool (C)- Trims part of a picture in step with the choice. For a lot of data concerning the tool, see Crop a picture.
- Cookie Cutter tool (C)- Crops a photograph into a form that you just opt for. For a lot of data concerning the tool, see Use the kitchen utensil tool.

■ Perspective Crop tool (C)- Transforms the angle of an image whereas cropping it. For a lot of data concerning the tool, see Perspective Crop tool.

**■** Recompose tool (W)- Intelligently resizes photos while not dynamical necessary visual content, like folks, building, animals, and more. For a lot of data, see Recompose a

photograph in skilled mode. For a gradual, guided methodology to recompose, see Recompose a photograph in guided mode.

■ Content-Aware Move tool (Q)-Selects associate object in your photograph and moves the choice to a special location or extends it. For a lot of data concerning the tool, see Move and reposition objects.

■ Straighten tool (P)- Realigns a picture vertically or horizontally. For a lot of data concerning the tool, see Straighten a picture.

#### **Use a tool**

To use a tool within the fast or skilled mode, 1st choose the tool from the chest. Next, use the varied choices within the Tool choices bar to accomplish your task.

#### **Select a tool**

Do one in every of the following:

■ Click a tool within the toolbox.

■ Press the keyboard road for the tool. as an example, press B to pick out the comb tool. The keyboard road for a tool is displayed within the tool tip. you'll additionally notice a listing of useful keyboard shortcuts in Keys for choosing tools.

#### **Select choices from the Tool choices bar**

The Tool choices bar seems at rock bottom within the Photoshop components window. It displays the choices for a tool. As an example, if you decide on the Crop tool from the chest, you discover connected tools (Cookie Cutter tool and Perspective Crop tool), and different choices within the Tool choices bar.

Note: If the Tool choices bar isn't visible, click the tool icon within the chest or click Tool choices within the Taskbar.

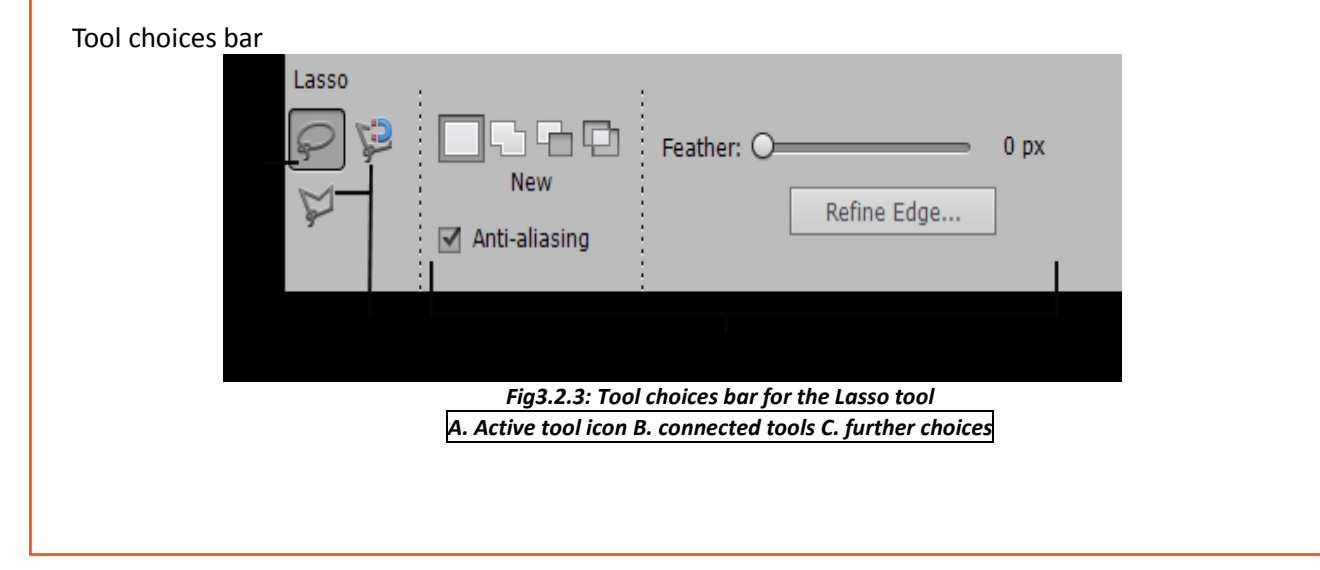

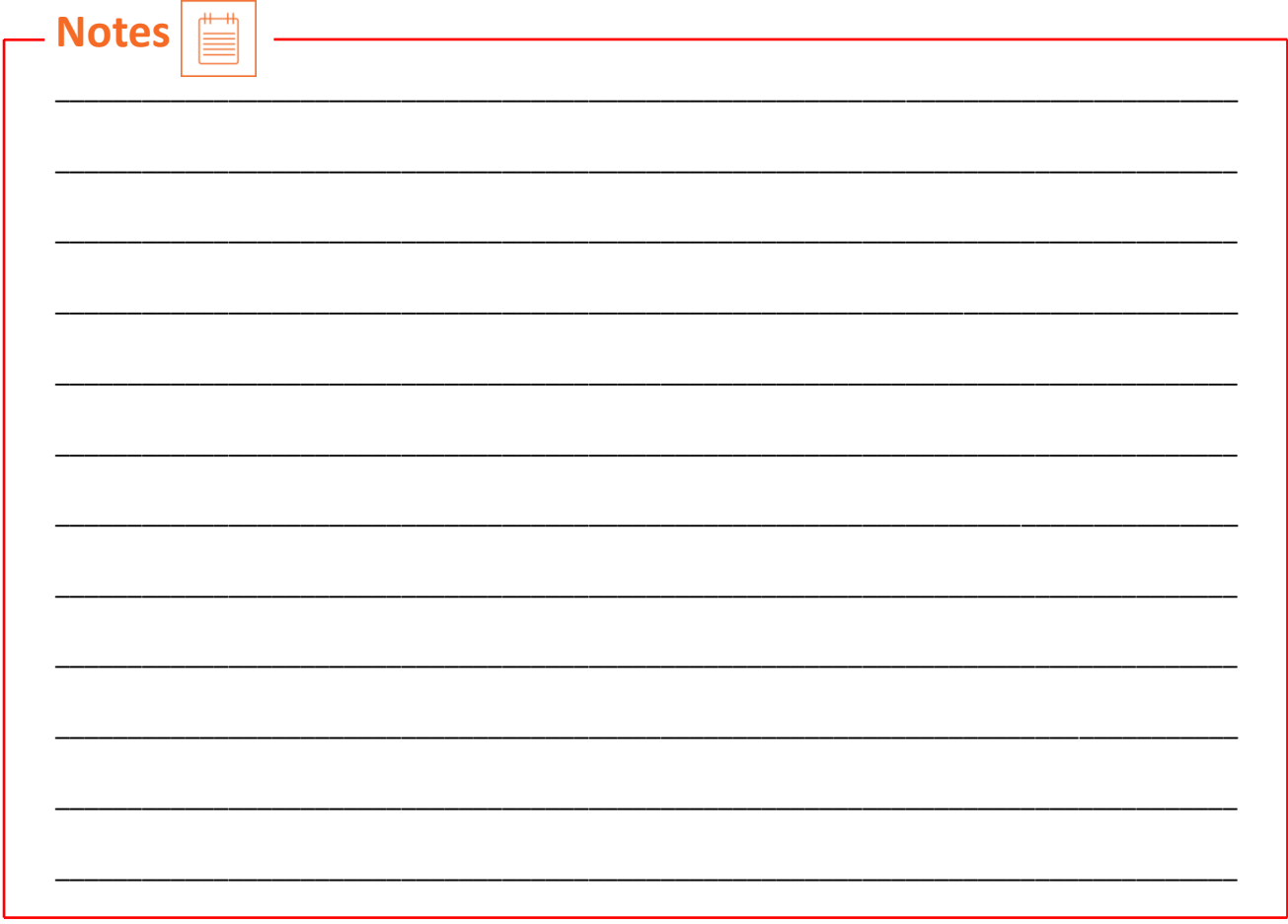

# **UNIT 3.3: Common Graphic Style File Formats Explained**

## **Unit Objectives**

**At the end of this unit, you will be able to:**

- Gather raw stock imageries/material (e.g. Photographs, clipart, image filters) and select relevant material that may be used for planning.
- Type and keep the fabric prepared for the production method.
- Guarantee computer code / instrumentality are prepared foruse (e.g. Photoshop, scanner, etc.)
- Produce tools in line with pictorial representations (brush, pickers of various size and colors).
- Save back-ups for interim work-products in the applicable file formats.
- Guarantee final work-products are ready inappropriate file formats (e.g. psd, .ai, cdr, etc.) and applicable medium (e.g. DVD, cd and digital flash drives).
- Clear logs/data and keep the computer code and equipment prepared for future use.

graphic designer, what every of them indicate, and the way the file format is employed.

# **3.3 Common Graphic Style File Formats**

Typically, the files sort the typical person won't be able to open are the files with the extensions AI, EPS, and PSD. Every of those 3file sorts need a special software system program utilized by designers, printers, accumulation makers, and promotional product makers. Here could be a fast list of the various file extensions you will stumble upon once operating with a and

#### **1.AI: Adobe creative person**

AI files are vector files utilized by designers and industrial printers to get files of various file formats and sizes. AI files will solely be opened exploitation Adobe creative person and should be created in layers. Associate AI file is one in every of the foremost most popular formats by printers, promotional product corporations, silk screeners, banner and sign corporations, and alternative third-party creatives.

#### **2.EPS: Encapsulated Postscript**

EPS files are most typically utilized by designers to transfer a picture or design, usually a vector file into another application. Vector-based EPS files are ascendable to any size. EPS files will be opened exploitation Adobe creative person, Freehand, or Adobe Photoshop. A vector EPS file is one in every of the foremost most popular formats by printers, promotional product corporations, silk screeners, banner and sign corporations, and alternative third-party creatives.

#### **3.PDF: transportable Document Format**

A PDF could be a universal file format that preserves/embeds the fonts, images, layout and graphics of any supply document, despite the appliance wont to produce it. PDF files will be shared, viewed and written by anyone with the free Adobe Reader software system. Some PDF files will be used for industrial, digital, and/or desktop printing.

#### **4.PSD: Photoshop Document**

The PSD file format, sometimes a formation format, contains graphics and photos created in Adobe Photoshop image redaction software system. Most typically utilized by designer and printers. PSD

files will solely be opened exploitation Photoshop and should be created in layers.

#### **5. JPG: Joint Photographic consultants cluster**

A JPG file could be a compressed image file that doesn't support a clear background. The amount of compression in JPG files will vary in resolution with top quality for desktop printing, medium quality for internet viewing and inferiority for email. Once compressed repeatedly the general quality of a JPG image is reduced.

#### **6. GIF: Graphics Interchange Format**

GIF files are low-resolution files most typically used for internet and email functions. The majority browsers will support the employment of GIF files, that use a compression theme to stay the file size tiny. GIF files will be created with a clear background.

#### **7. TIF: labeled Image File Format**

The TIF/TIFF file format is most typically used for storing pictures, photography, or art. TIF files are most typically employed instilled environments and industrial printing. The TIF format is that the most generally supported format across all platforms. it's the quality format for top quality pictures. Although giant in size, TIF formats are thought about to be the foremost reliable format for top quality pictures.

#### **8. PNG: transportable Network Graphics**

The PNG file format is most typically used to be used on-line and on websites thanks to their low resolution. PNG files are ikonpictures that use lossless information compression, and like GIF files, PNG files will be created with a clear background.

#### **Supported File Formats**

This document provides a summary of file formats supported in artist. For info regarding specific formats and their use, see artist facilitate.

#### **File formats supported for opening**

- Adobe Idea file (idea)
- Adobe Illustrator (ai, ait)
- Adobe Illustrator Draw (draw)
- Adobe Illustrator Line (line)
- Adobe PDF (pdf)
- Adobe Photoshop Sketch (sket)
- AutoCAD Drawing (dwg)
- AutoCAD Interchange File (dxf)
- BMP (bmp, rle, dib)
- Computer Graphics Metafile (cgm)
- CorelDRAW 5, 6, 7, 8, 9, 10 (cdr)
- Encapsulated PostScript (eps, epsf, ps)
- Enhanced Metafile (emf)
- GIF89a (gif)
- Illustrator EPS (eps, epsf, ps)
- JPEG (jpg, jpe, jpeg)
- JPEG2000 (jpf, jpx, jp2, j2k, j2c, jpc)
- Macintosh PICT (pic, pct)
- Microsoft RTF (rtf)
- Microsoft Word (doc)

- Microsoft Word DOCX (docx)
- PCX (pcx)
- Photoshop (psd, pdd)
- Pixar (pxr)
- PNG (png, pns)
- SVG (svg)
- SVG Compressed (svgz)
- Targa (tga, vda, icb, vst)
- Text (txt)
- TIFF (tif, tiff)
- Windows Metafile (wmf)

#### **File formats supported for placing**

- Adobe Illustrator (ai, ait)
- Adobe PDF (pdf)
- AutoCAD Drawing (dwg)
- AutoCAD Interchange File (dxf)
- BMP (bmp, rle, dib)
- Computer Graphics Metafile (cgm)
- CorelDRAW 5, 6, 7, 8, 9, 10 (cdr)
- Encapsulated PostScript (eps, epsf, ps)
- Enhanced Metafile (emf)
- GIF89a (gif)
- JPEG (jpg, jpe, jpeg)
- JPEG2000 (jpf, jpx, jp2, j2k, j2c, jpc)
- Macintosh PICT (pic, pct)
- Microsoft RTF (rtf)
- Microsoft Word (doc)
- Microsoft Word DOCX (docx)
- PCX (pcx)
- Photoshop (psd, pdd)
- Pixar (pxr)
- PNG (png, pns)
- SVG (svg)
- SVG Compressed (svgz)
- Targa (tga, vda, icb, vst)
- Text (txt)
- TIFF (tif, tiff)
- Windows Metafile (wmf)

#### **File formats supported for saving**

- Adobe Illustrator (ai)
- Adobe PDF (pdf)
- Illustrator EPS (eps)
- Illustrator Template (ait)
- SVG (svg)
- SVG Compressed (svgz) **File formats supported for exporting**
- AutoCAD Drawing (dwg)
- AutoCAD Interchange File (dxf)
- BMP (bmp)
- CSS (css)
- Enhanced Metafile (emf)
- Flash (swf)
- JPEG (jpg)
- Macintosh PICT (pct)
- Photoshop (psd)
- PNG (png)
- SVG (svg)
- Targa (tga)
- Text Format (txt)
- TIFF (tif)
- Windows Metafile (wmf) **File formats supported for saving for web**
- GIF (gif)
- JPEG (jpg)
- PNG (png)
- **File formats supported for saving for screens**
- Adobe PDF (pdf)
- JPEG (jpg)
- PNG (png)
- SVG (svg)

Clear logs /data and keep the software and equipment ready for use.

# **Exercise**

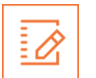

1. What qualities and skills should a good graphic designer have?

2. If I asked you to design x, which software would you use? What is the use of x in Photoshop? What is the shortcut for x in CAD?

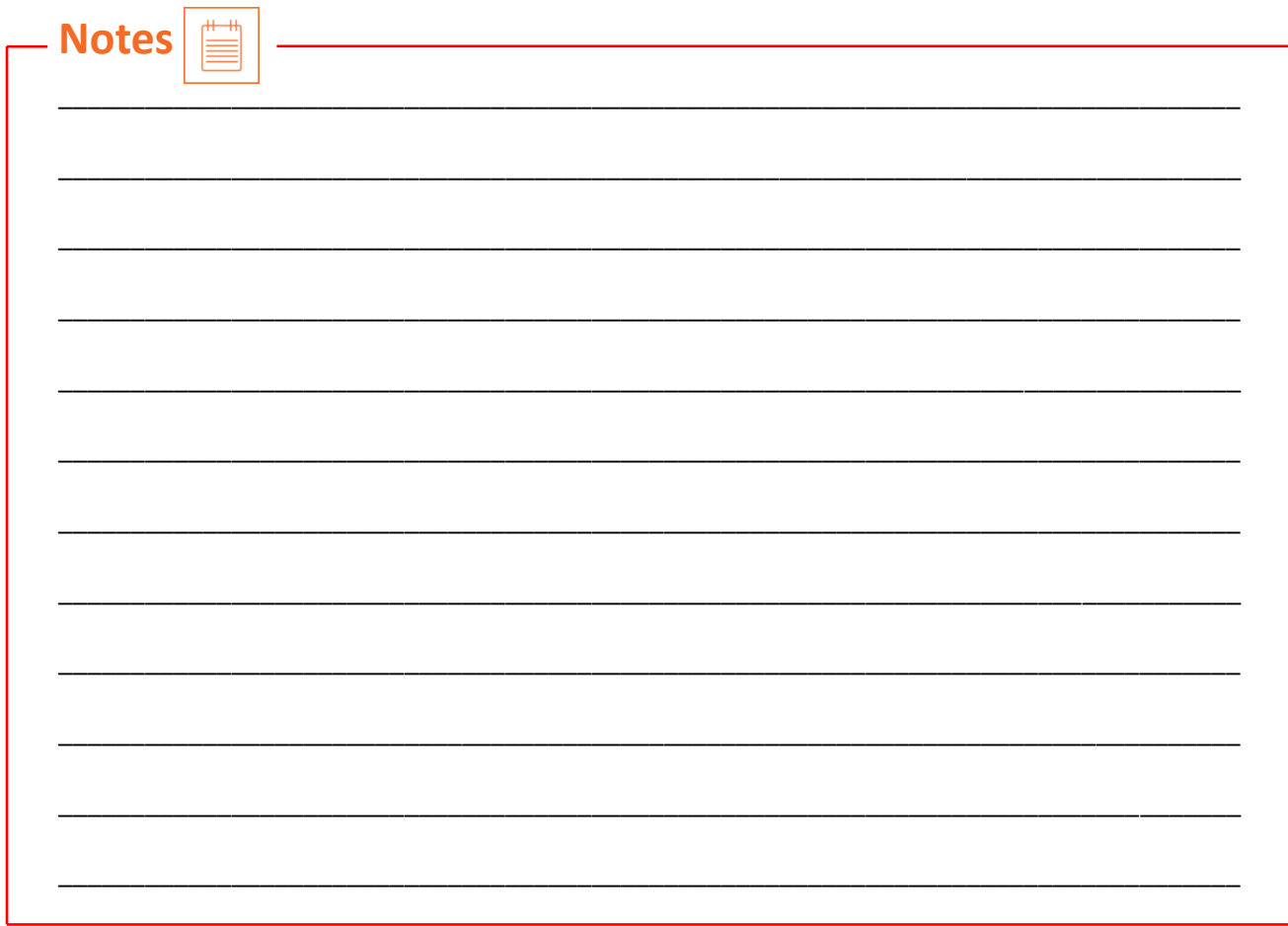

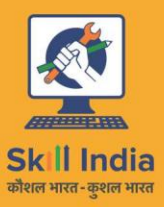

सत्यमेव जयते<br>GOVERNMENT OF INDIA<br>MINISTRY OF SKILL DEVELOPMENT<br>& ENTREPRENEURSHIP

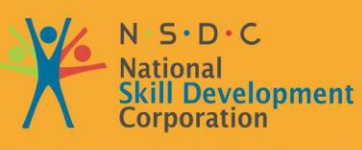

**Transforming the skill landscape** 

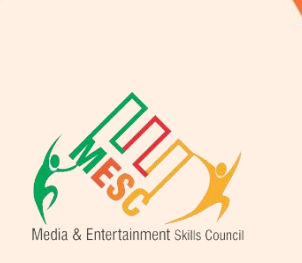

# **4. Visualize and Generate Designs**

Unit 4.1 – How to Produce an Efficient Product Label

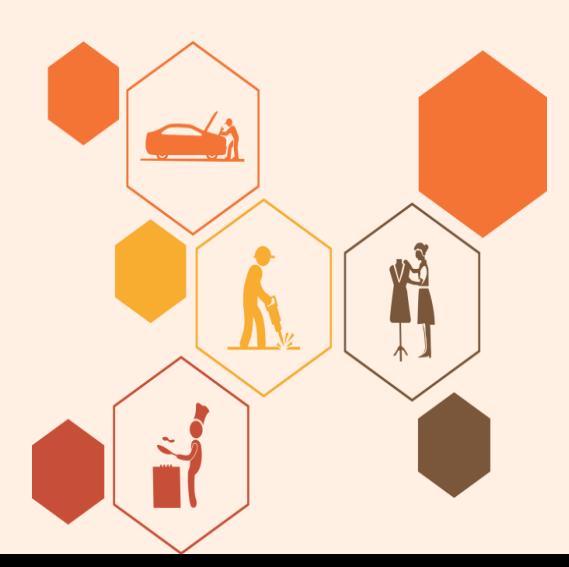

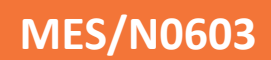

# **Key Learning Outcomes**

**At the end of this module, you will be able to:**

- Discuss relevant knowledge to support style.
- List the planning conception to be conceptualized.
- Illuminate the planning with indicative messages accurately.
- Relate the conception with meaty graphics
- Establish the weather of production that are relevant as per the inventive temporary and

 $\overleftrightarrow{Q}$ 

- inputs provided.
- Identify the concept, theme and conception tithe peers.
- Describe precise vocal illustration relevant to the information to support style.

# **UNIT 4.1: How to Produce an Efficient Product Label**

# **Unit Objectives**

**At the end of this unit, you will be able to:** 

- Collect relevant knowledge to support style.
- List the planning conception to be conceptualized.
- Illuminate the planning with indicative messages accurately.
- Relate the conception with meaty graphics
- Establish the weather of production that are relevant as per the inventive temporary and
- inputs provided.
- Gift the concept, theme and conception tithe peers.
- Tack precise vocal illustration relevant to the information to support style.

# **4.1 How to produce an efficient Product Label**

Product labels describe a product still as facilitate it to square out from competitors on the shelf. There are not any set rules to follow once making product labels and you have got several selections within the layout, size, shape, colors and additional. However, adhering to sure pointers will cause a well-designed product label and, ultimately, more sales.

#### **Choose the proper style package**

The first step to making your product label is deciding that package to use within the style method. There are graphic style package selections (Adobe InDesign, Page Plus, CorelDraw, Adobe artist, Xara Designer professional, Microsoft Publisher, etc.) accessible these days.

The simplest recommendation we can offer here is to settle on AN application that you simply are snug exploitation. It's necessary to grasp, however, that whichever package you select ought to have the power to avoid wasting or export your design as AN EPS file or PDF file. You'll additionally need the power to convert all fonts within the style file to outlines. Some printers can request that you simply do that as a result of changing fonts to outlines transforms all text in your design into vector objects, making certain that the looks of the text remains as you see it on your screen once the art file is distributed from your package to the printer. and clearly, you won't have any issues with missing or altered fonts if there are not any fonts utilized in a document. For these reasons, Adobe artist is extremely counseled for the creation of your product label.

#### **Colors**

The colors used on your product label area unit vital as they'll directly influence the buyer's buying selections. Many factorsought to be thought of once selecting the coloring for your product labels. For instance, you ought to take under considerationthe coloring of the instrumentation or, if the instrumentation is obvious, you wish to contemplate the color of the merchandise so on, as you don't need your product label to negatively impact these things.

Traditionally, red and yellow area unit colors that "urge" customers to create an acquisition, however this can be notcontinuously the simplest alternative. Luckily, you don't need to build this call all by yourself. There are many superb on-line tools which will assist you in your product label color selections. Color Blender and Adobe Kuler are 2 superb tools, however there are

#### others out there still.

And, again, keep in mind that you simply need the merchandise to square out on the shelves once it's seen next to its competitors. So, before you begin the planning method for your product labels, do a touch competitive analysis and analysis in some native stores.

#### **Spot Color Versus Full Color-Printing**

Directly associated with the above points, you ought to consider whether you would like your product labels to be printed using spot or full-color (also known as method or CMYK) printing. With spot colors, you're generally restricted to picking one, 2 or 3 single colors. During this variety of printing, you'll have simply black ink on the written piece, you'll have black and blue ink, and otherwise you may opt for black, red, and blue ink, and so on.

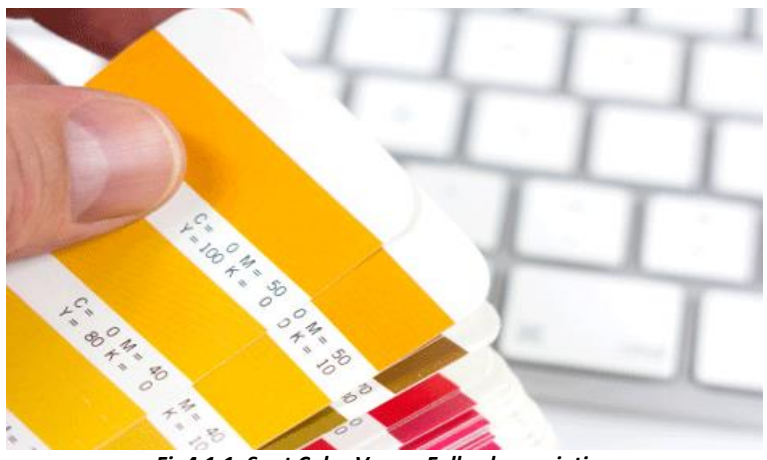

*Fig4.1.1: Spot Color Versus Full color –printing*

Full-color printing is additional complicated and uses all four main printing colors (Cyan, Magenta, Yellow and Black) blending along to make the written piece. Full-color printing is sometimes wanted if you would like to breed a color photograph on your label.

Spot color printing has historically been the lower price choice, however, values the costs for several full-color written label things area unit currently terribly comparable in price. Most printers supply many choices for product labels exploitation each spot and full-color printing selections.

#### **Fonts**

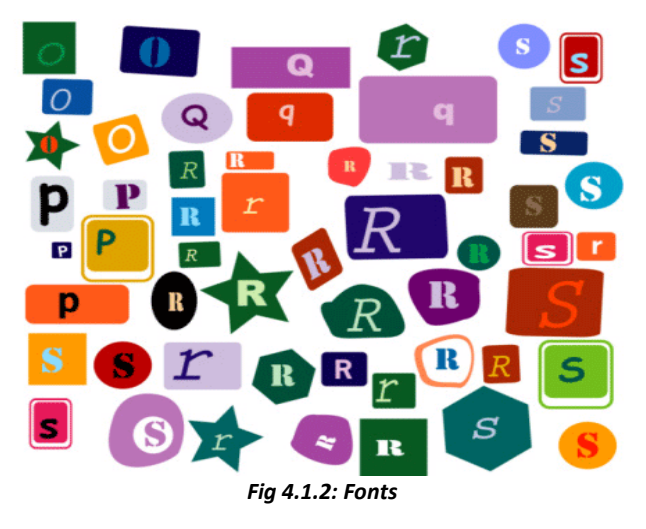

Your font selections are necessary and must be carefully thought and designed. Don't accept the standard system fonts like Arial, Times New Roman, etc. once coming up with your product labels. Opt for a font that may facilitate the merchandise to square out, or one that captures the temperament of the merchandise. For instance, if the merchandise could be a hot nacho sauce, strive a font that's fun or plays up to the spicy side of the merchandise. Or, if the merchandise is within the automotive market, strive a daring font or one that portrays a side of toughness or longevity.

One of the foremost necessary issues of font alternative, however, is to make sure your text is well decipherable – each from a distance of many feet (for the most text on the font) and from up shut. You virtually solely have a couple of seconds to draw in the eye of potential consumers, thus your font should be straightforward to scan at simply a fast look.

Obviously, there area unit tens of thousands of font selections. And, there are several online sources like Fonts.com and dafont.com for you to get fonts either at an occasional price or fully freed from charge. Whereas you're here at Creative, simply seek for free fonts and you'll realize virtually many nice fonts for your label comes. So, have some fun. choose a font that goes well with the merchandise which is simple to scan and you'll be fine.

#### **Product / Company name**

It ought to go while not oral communication, however make certain to feature the merchandise and/or name conspicuously on the label style, so it's simply recognizable and therefore the very first thing the buyer notices. It's additionally necessary to remain as per the planning of the whole as doable so customers will quickly realize the merchandise on the shelf next time they visit a retail center to get merchandise.

#### **Label Material**

Before starting the particular style method, it's an honest plan to settle on the merchandise label's material. No matter your style, it ultimately be in set along with your label material. Common label material selections area unit white, clear, cream colored, or perhaps gold or silver foil. selecting a white or foil material will facilitate your style to square out from the packaging, whereas selecting a transparent label material is also helpful to make a custom form or to create the label higher mix in with the product's instrumentation, which may be handy if the packaging is colored.

#### **Graphics / pictures**

Professional graphics like drawings or pictures will go an extended approach with regard to drawing attention to your product. If you don't have your own graphics or product photos, there are a unit various sources on-line together with iStock photo and Bigstock wherever you'll realize cheap, extremely skilled pictures. You'll select from vector illustrations or pictures and therefore the evaluation is extremely cheap, as very little as simply a couple of greenbacks per image. However, make certain to visualize any licensing agreements for restrictions on usage. Keep in mind the previous saying that "image is value 1000 words"? Well, this can be very true on product labels.

#### **Bleed or No Bleed?**

"Bleed" primarily implies that your design flows off the sides of the label. No bleed means that your label incorporates a white (or alternative label material color) border round the design. Bleed will sit down with the layout, still as text or graphics /photos that reach to the sting of the label. Product labels that reach all the thanks to the sting of the label while not margins are unit brought up as "bled off."

#### **Label Size**

Your label size alternative can for the most part rely on the product's instrumentation / packaging. You may even have the choice of coming up with one label ormultiple labels for the front / back of the merchandise. Front and back labels permit you to separate the stigmatization / style on the front of the label from smaller-sized things like ingredients, directions, etc. which will be placed on the rear. But, buying 2 separate labels for the merchandise might not be the foremost price effective alternative. As an alternative, you'll additionally style one "wrap-around" label in such a fashion that will still permit you to style a front panel that's appealing and engaging, whereas exploit the smaller, additional text-based things to the facet or back, reckoning on however your packaging is designed.

#### **Label form**

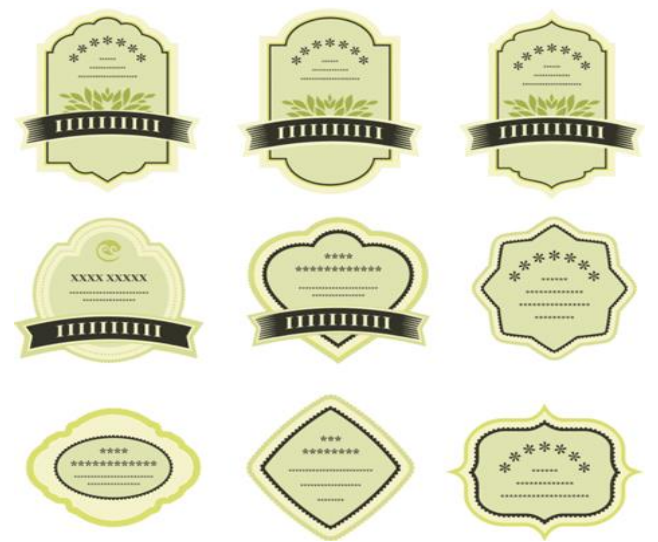

*Fig4.1.3: Label Shape*

The shape of your label will facilitate to draw attention to the merchandise on the shelf. Most online and native label print outlets supply several stock labels shapes together with rectangles, squares, ovals, circles, seals, hearts, and others. And, these same printers generally additionally supply the power to order any custom form you'll want. Ordering a custom form label could incur a one-time die charge. Whether or not there's a charge and therefore the evaluation varies from printer to printer. An alternative choice would be to settle on a transparent label stock and so produce a custom form employing background color designed in this form.

#### **Label end**

Adding a matte or shiny end to your label are a few things which will additionally impact the charm of your product label. Laminating your product labels additionally adds longevity to the lifetime of the label and helps to forestall smearing. A regular matte laminate will facilitate to feature a classic, subdued look to your product label, whereas a hi-gloss laminate adds impact to colors and offers a shiny, nearly reflective quality to the label.

**Barcode**

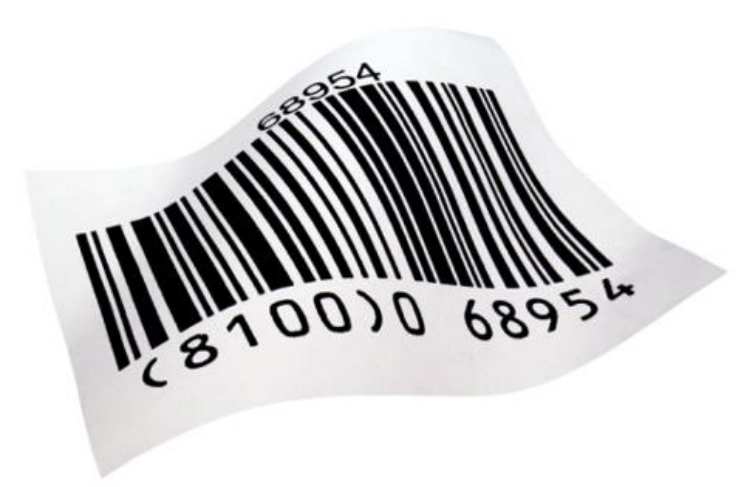

#### *Fig 4.1.4: Barcode*

The barcode is that the portion of the label that tells electronic scanners info regarding your product. 1st utilized in grocery stores, barcodes currently build it easier for a product to be soldout in stores of all types. UPC (Universal Product Code) barcodes are wont to facilitate corporations track inventory or add security to their merchandise.

UPC barcodes will best be delineated as a kind of optical code. Generally a series of black bars and white areas of various widths, UPC barcodes area unit scan with AN optical scanner that interprets the code into numbers and letters that area unit passed on to a pc.

Product UPCs should be obtained through an organization known as the Uniform Code Council (UCC). Makers apply to the UCC for permission to enter the UPC system, which needs little annual fee. Reciprocally for membership, the UCC problems every manufacturer a singular six-digit "manufacturer identification number" and descriptions pointers on a way to use the amount. Once a manufacturer has this info, they will then pass it on to any printer capable of manufacturing barcode labels and therefore the printer can handle the work from there.

#### **Contact info**

Aside from making a product label that stands out on the shelf, adding the company's contact info is also the one most vital side of an efficient product label's style. Clearly listing contact info is a necessary step in enhancing a product and inspiring communication with customers.

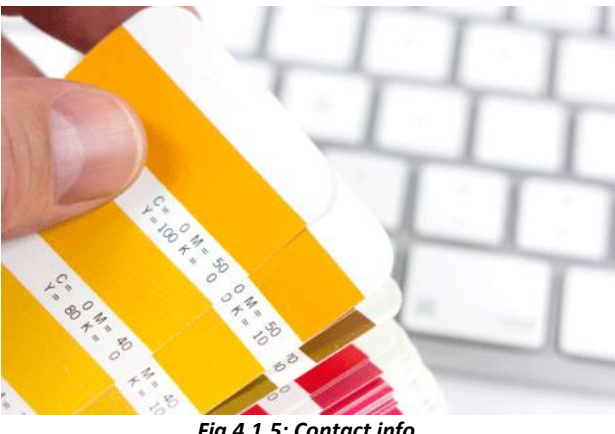

*Fig 4.1.5: Contact info*

The company's 800 variety, web site address, physical address, and social media info(Twitter, Facebook,etc.) ought to all be enclosed on each product label to make sure they'll receive feedback from their customers and to change those customers successively to push the products!

So, there you have got it. This list covers the fundamentals of making an efficient product label. Use this info after you, or your graphic designer, start coming up with your new product labels.

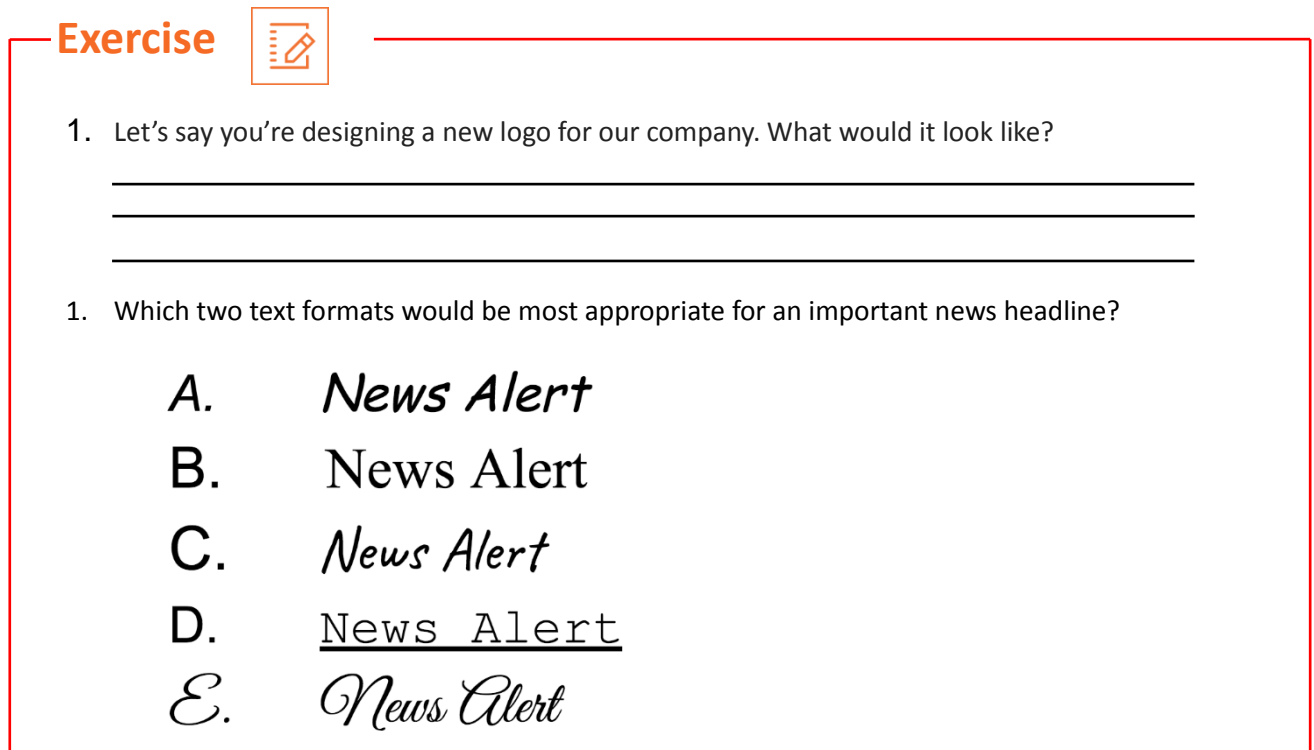

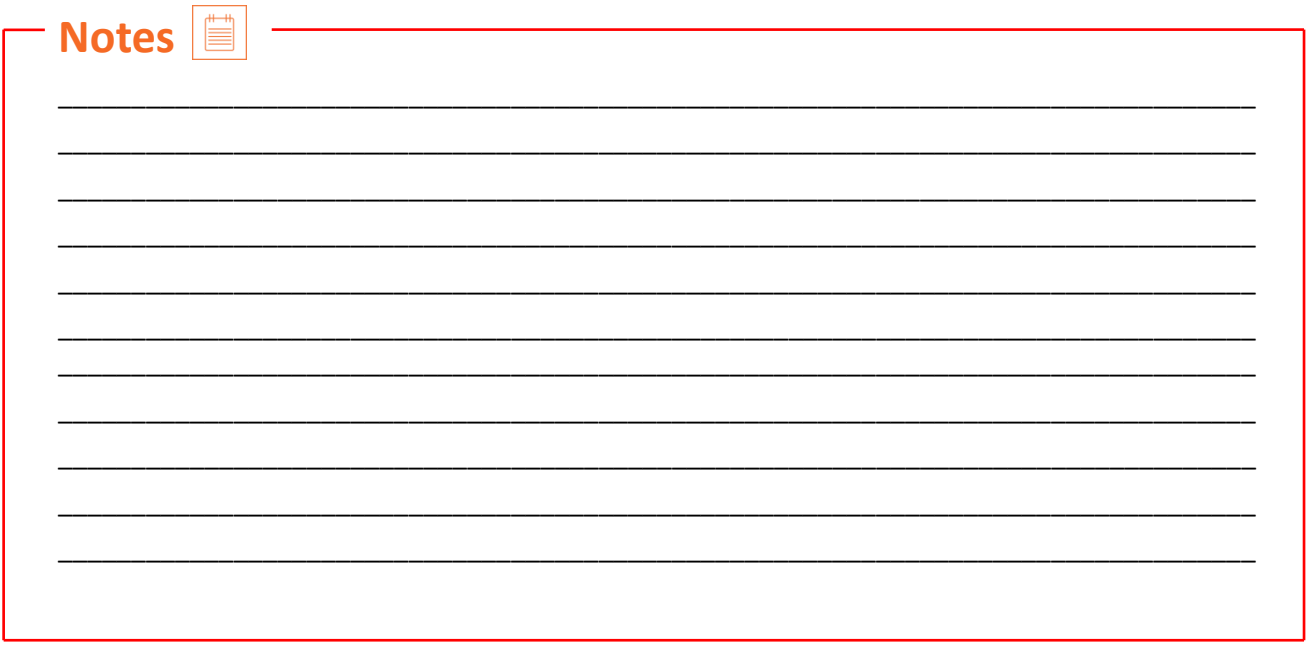

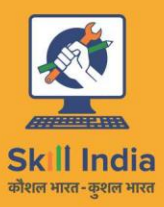

सत्यमेव जयते GOVERNMENT OF INDIA<br>MINISTRY OF SKILL DEVELOPMENT<br>& ENTREPRENEURSHIP

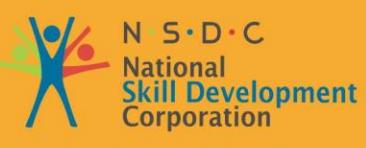

**Transforming the skill landscape** 

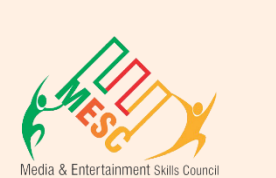

# **5. Create and Edit Graphic Design**

Unit 5.1-Importing Raster and Vector Graphics Unit 5.2 – Exporting Graphics Unit 5.3- Exporting as Vector Graphics

- Unit 5.4 Single Page V multi- page websites
- Unit 5.5-Six Essential Graphic Design Software

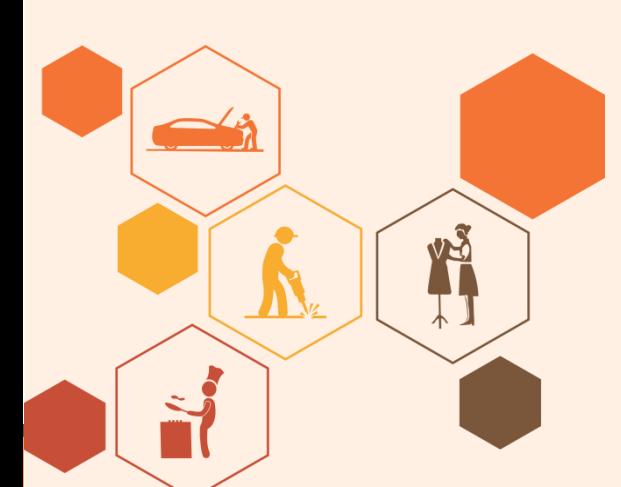

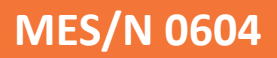

# **Key Learning Outcomes**

**At the end of this module, you will be able to:**

- Select graphic components in accordance with the planning plan.
- Freeze the color alternative supported the design plan.
- Produce graphics per the planning idea, needs, and specifications.
- Produce vector artworks and illustrations.
- Choose the color output supported the ultimate style needed.
- Produce single/multi page documents appropriate to the style's specifications.

 $\overleftrightarrow{Q}$ 

• Prepare the ultimate document as per the target platform specification.

# **UNIT 5.1: Importing Raster and Vector Graphics**

# **Unit Objectives**

**At the end of this unit, you will be able to:** 

- Select graphic components in accordance with the planning plan.
- Freeze the color alternative supported the design plan.
- Produce graphics per the planning idea, needs, and specifications.
- Produce vector artworks and illustrations.
- Choose the color output supported the ultimate style needed.
- Produce single/multi page documents appropriate to the style's specifications.
- Prepare the ultimate document as per the target platform specification.

## **5.1 Importing Raster and Vector Graphics**

Importing formation and vector graphics

To import hold on graphics files, opt for Insert > image > From File on the most menu bar or click on the icon on the Draw toolbar. Draw possesses import filters for several totally different vector and formation graphics formats; a filter for \*.svg (scaleable vector graphics) files is available as associate extension, [http://extensions.services.openoffice.org/en/project/svgimport.](http://extensions.services.openoffice.org/en/project/svgimport)

If your file contains a nonstandard extension, you need to opt for the format expressly when commerce it.

If you choose the Preview possibility within the Insert image dialog, Draw shows a preview of the image within the box on the right-hand facet. This makes it a lot of easier to decide on the image you would like and to visualize whether Draw will import a file of this format.

| Title                                                                                                    |              | Type                                                                                                    | Size | Date modified                                                                                                    |        |  |
|----------------------------------------------------------------------------------------------------|--------------|----------------------------------------------------------------------------------------------------|------|----------------------------------------------------------------------------------------------------|--------|--|
| $-$ dsc02843.jpg<br>DSC02843.JPG<br>B<br>dsc02844.jpg<br>DSC02844.JPG<br>$dsc02845$ .jpg<br>DSC02845.JPG<br>dsc02846.jpg |              | Graphics (jpg)<br>Graphics (jpg)<br>Graphics (jpg)<br>Graphics (jpg)<br>Graphics (jpg)<br>Graphics (jpg)<br>Graphics (jpg) |      | 1.09 MB 11/16/2006, 21:35:58<br>1.09 MB 10/06/2006, 19:35:53<br>2.24 MB 11/16/2006, 21:35:59<br>2.24 MB 10/05/2006, 13:46:58<br>2.32 MB 11/16/2006, 21:35:59<br>2.32 MB 10/05/2006, 13:47:16<br>2.14 MB 11/16/2006, 21:36:00 |        |  |
| DSC02846.JPG<br>dsc02847.jpg                                                                                             |              | Graphics (jpg)<br>Graphics (jpg)                                                                                           |      | 2.14 MB 10/05/2006, 13:49:02<br>1.24 MB 11/16/2006, 21:36:01                                                                                                    | Ψ      |  |
| File name:                                                                                                    | dsc02847.jpg |                                                                                                    |      | ٠                                                                                                    | Open   |  |
| File type:                                                                                                    |              | <all formats=""> (*.bmp;*.dxf;*.emf;*.eps;*.gif;*.jpg;*.jpeg;' *</all>                                                     |      |                                                                                                    | Cancel |  |
|                                                                                                    |              |                                                                                                    |      |                                                                                                    | Help   |  |

*Fig.5.1.1: Inserting a picture*

#### **To link or to embed?**

If you choose the Link possibility within the Insert image dialog, the graphic is linked instead of embedded. it's not really inserted into the document; instead, a link to the graphic is made. This link is relative to the folder wherever the document is hold on, albeit it shows up in the Edit Links

dialog (see Figure 2) as associate absolute link. If you store the document and the graphic within the same folder and transport the folders a full to a different laptop, the graphic can show up within the

document as before.

Linked graphics aren't modified as a result of any actions disbursed within OpenOffice.org. Such changes influence solely the read of the graphic within the document and not the graphic itself. specially, the format of a joined graphic remains unchanged. In distinction, when araster graphic is embedded in associate OOo document, it's born-again intoPNG format.

Linking keeps the file size of the Draw document tiny. The image can be emended or maybe replaced by another and the link can still function. As long because the new image is given constant name because the recent one, links are going to be re-established and updated once the document containing the link is next opened. However, some actions don't last beyond this session (for example, Filter) or square measure merely not possible on a joined graphic (for example victimization the Eyedropper to

exchange colors).

Links will simply be removed. The joined image can then be embedded in the document. to interrupt a link, opt for Edit > Links from the most menu bar. Within the Edit Links dialog (see Figure 2), opt for the link to be broken then click on the Break Link button.

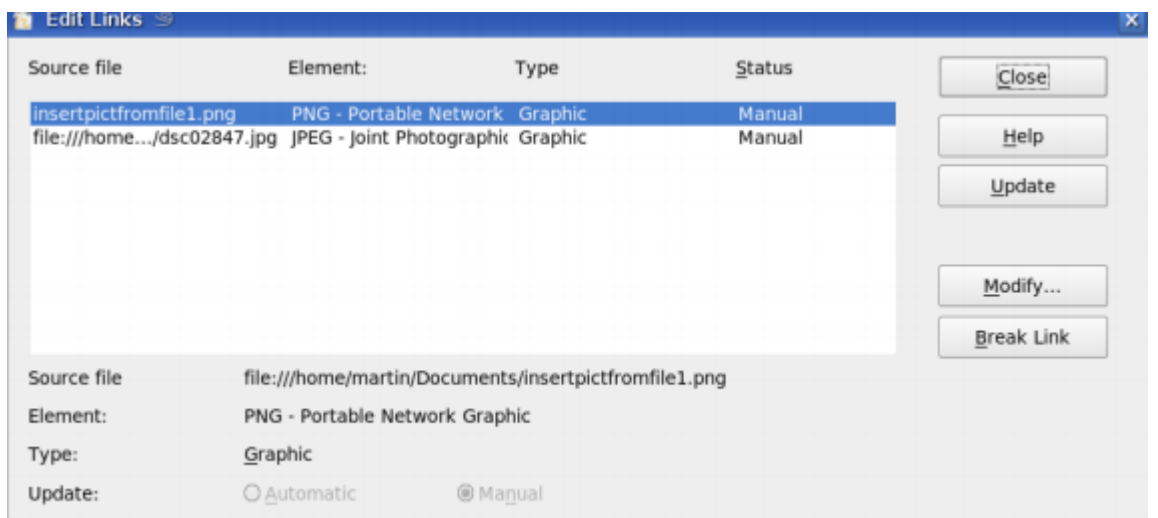

*Figure 5.1.2: piece of writing links to documents*

#### **Scanning**

With most scanners you'll be able to directly insert a scanned image into document. Opt for Insert > image > Scan then either choose Source or Request.

The choose supply possibility opens a window that acts as associate interface to a scanner device. Some scanner choices are directly set from within this window. See Figure three.

Click on produce Preview to hold out a preview scan. The results square measure shown within the preview box on the left. Modify the scan space as desired and review the result as before. once you square measure glad with the scan preview output, click OK then insert the scan into the document with Insert > image > Scan > Request.

Scanned pictures square measure embedded within the document in PNG format.

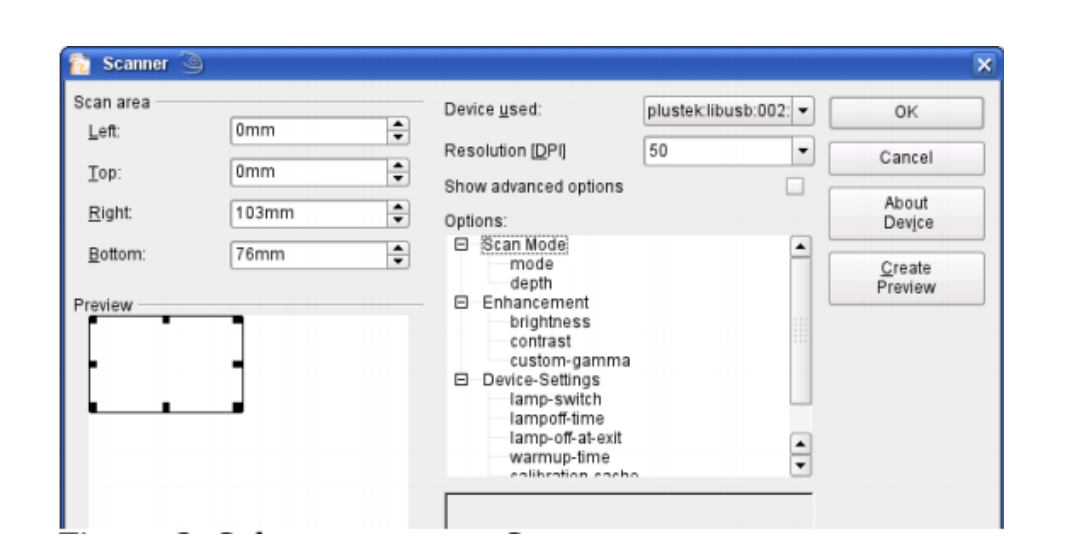

*Figure 5.1.3: Choose supply .... Scanner*

#### **Pasting from the writing board**

The writing board offers differently to insert graphics. reckoning on the source and the software, figures could also be in several formats. You can acquire an outline by selecting Edit > Paste Special from the menu bar or by clicking on the Paste icon's menu on the main toolbar.

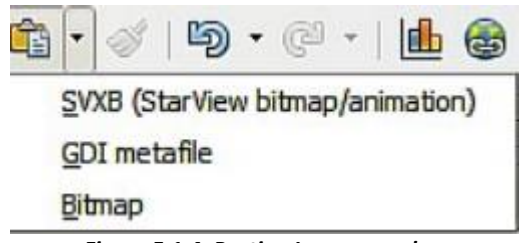

*Figure 5.1.4: Pasting Icons menu bar*

#### **Dragging and dropping**

Drag and drop conjointly functions in several things. The precise manner drags and drop works is decided not by whether the graphic is to be embedded or joined however by the software in use and the supply of the graphic. The behavior is controlled by the employment of the Control or management Shift keys along.

Draw objects and pictures that are used often is hold on in the Gallery. Objects is dragged from the Gallery to the Draw surface quite merely. Operating with the Gallery is restricted in Chapter 10 (Advanced Draw Techniques).

#### **Inserting from a file**

With this selection, you'll be able to insert complete pages or single objects from existing Draw or Impress documents into your Draw document. In addition, you'll be able to insert text in wealthy Text Format (RTF), hypertext markup language format or plain text. The text is going to be contained inside a text frame. The usual paragraph and character data format choices square measure out there for this text.

Choosing Insert > File brings up the File choice dialog. If the file isa Draw or Impress document, a special import dialog opens.
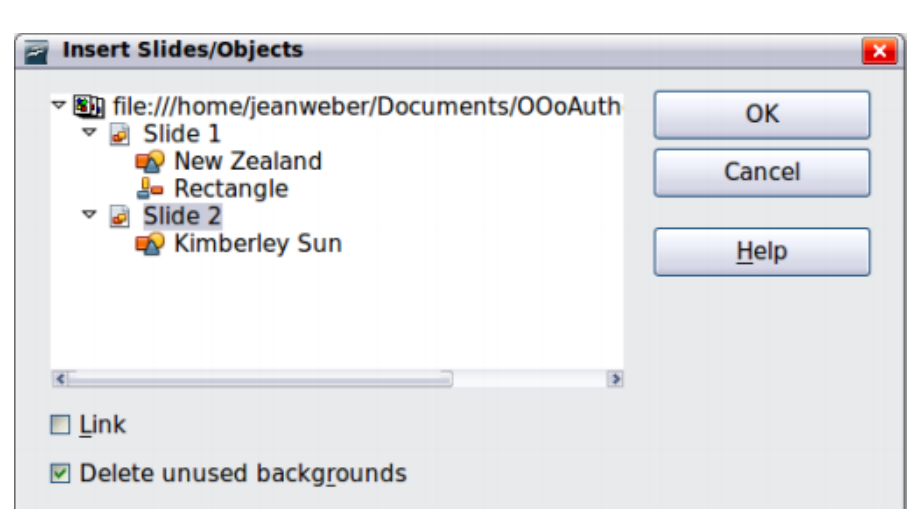

*Figure 5.1.5: Inserting complete pages or objects on a page*

To access single pages or slides of the document, click on the expansion image (usually  $a + o\tau$  atiny low triangle, reckoning on your operating system) to the left of the file name within the choice space. The same methodology is employed to show single objects inside slides. Raster graphics (for example, photos) and Metafiles are marked with symbol, drawing objects with an emblem.

Choose the thing or objects (multiple choice victimization the management or Shift key's possible). If the inserted object was named within the supply document, it keeps its original name unless the name already exists in the current document. Therein case you need to provide the thing a replacement name before it's inserted. To rename associate inserted object, right-click and opt for Name from the pop-up menu. Renaming has the advantage

that the thing is then listed within the Navigator.

You can opt for whether to introduce or link the chosen page or object.

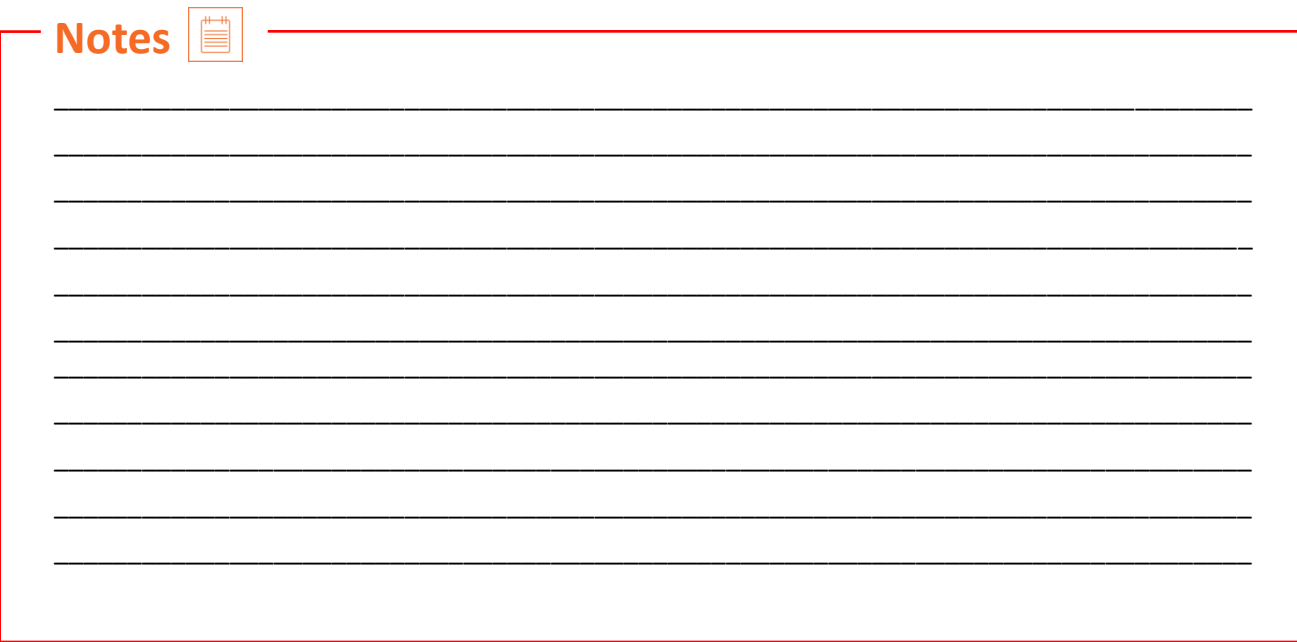

# **UNIT 5.2: Exporting Graphics**

## **Unit Objectives**

**At the end of this unit, you will be able to:** 

- Select graphic components in accordance with the planning plan.
- Freeze the color alternative supported the design plan.
- Produce graphics per the planning idea, needs, and specifications.
- Produce vector artworks and illustrations.
- choose the color output supported the ultimate style needed.
- Produce single/multi page documents appropriate to the style's specifications.
- Prepare the ultimate document as per the target platform specification.

## **5.2 Exporting Graphics**

Saving drawings within the native OpenOffice.org Draw format (\*.odg) means that generally solely OOo (or Star Office) users, or users UN agency have put in an appropriate ODF insert, will open the files. To make it easier for different users and to use the drawings in different applications, you can export the graphics in different formats. opt for File >Export and then within the File format pull-down list choose the specified format (see Figure 5).

| HTML Document (OpenOffice.org Draw) (.html;.htm)                     |  |
|----------------------------------------------------------------------|--|
| PDF - Portable Document Format (.pdf)                                |  |
| Macromedia Flash (SWF) (.swf)                                        |  |
|                                                                      |  |
| XHTML (.xhtml)                                                       |  |
| BMP - Windows Bitmap (.bmp)                                          |  |
| EMF - Enhanced Metafile (.emf)                                       |  |
| EPS - Encapsulated PostScript (.eps)                                 |  |
| GIF - Graphics Interchange Format (.gif)                             |  |
| JPEG - Joint Photographic Experts Group (.jpg;.jpeg;.jfif;.jif;.jpe) |  |
| BMP - Windows Bitmap (.bmp)                                          |  |

*Figure 5.2.1: Section of the file choice list*

#### **Exporting the whole file**

The file format choices within the higher space of the File format box (PDF, Flash, and HTML) forever apply to the whole file. Use of Flash or HTML format causes every page of the Draw document to be exported as a formation graphic. you may now not be able to access individual objects on the page. If you want, the Export Assistant will generate navigation aid to assist in moving from page to page.

If you would like to use the objects in different applications, choose one in all the Metafile formats (JPEG, PNG, TIFF, BMP then on) within the lower a part of the File format list (see Figure 6). With this kind of export, only the currently active page is exported.

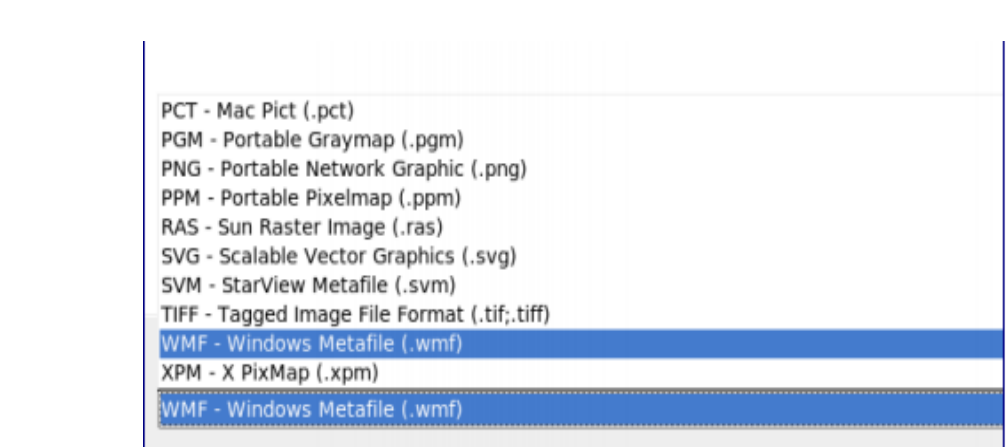

Figure 5.2.2: Lower a part of the Export dialog

#### **Exporting single objects**

In order to export individual drawing objects, you would like to 1st choose them. A range will embrace over one object. Pay attention to choose the choice possibility on the Export dialog.

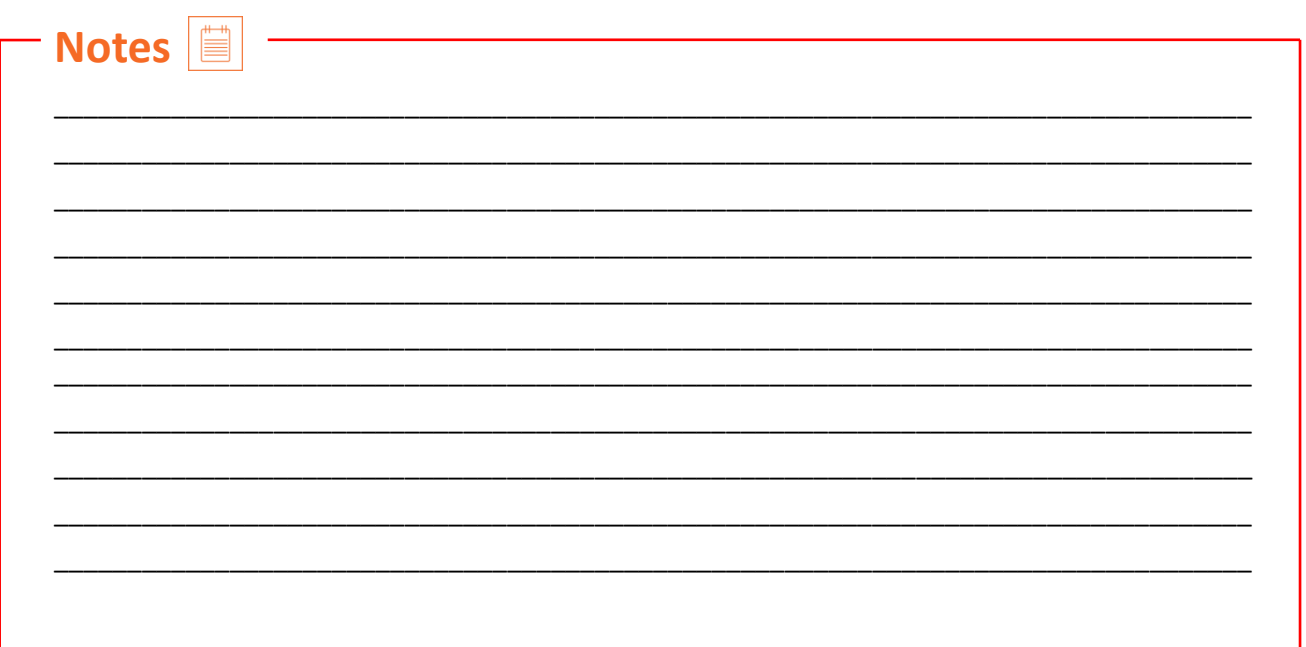

# **UNIT 5.3: Exporting as Vector Graphics**

## **Unit Objectives**

**At the end of this unit, you will be able to:** 

- Select graphic components in accordance with the planning plan.
- Freeze the color alternative supported the design plan.
- Produce graphics per the planning idea, needs, and specifications.
- Produce vector artworks and illustrations.
- choose the color output supported the ultimate style needed.
- Produce single/multi page documents appropriate to the style's specifications.
- Prepare the ultimate document as per the target platform specification.

## **5.3 Exporting as Vector Graphics**

The choice of vector formats remains restricted. associate export to a DXF format file (AutoCAD) isn't nevertheless potential. Even the export of a graphic to an SVGformat file isn't nevertheless totally implemented: 2nd graphic objects square measureexportedas ways and 3D objects solely as preview pictures. Best supported square measure the Metafile formats and commercialism to at least one of those is usually undefeated.

#### **Exporting as a formation graphic**

The choice of formats for export as a formation graphic is giant enough to support most different applications. Just in case of doubt, look at totally different formats to visualize which supplies the most effective results; some programs behave differently reckoning on the format of the image foreign into them. After typewriting in an exceedingly name for the exported file and choosing the file format, you will be able to set choices for the exported image—compression, color format, version of Metafile—depending on the

format chosen. Some samples of the varied possibility dialogs square measure shown in Figure seven.

Where the export dialog permits you to specify the image resolution, this doesn't influence the amount of formation points within the image. Rather it inserts data into the image that tells different programs the dimensions to be employed in displaying the image. this implies that, among other things, missing formation points is interpolated once the graphic is opened within the different program.

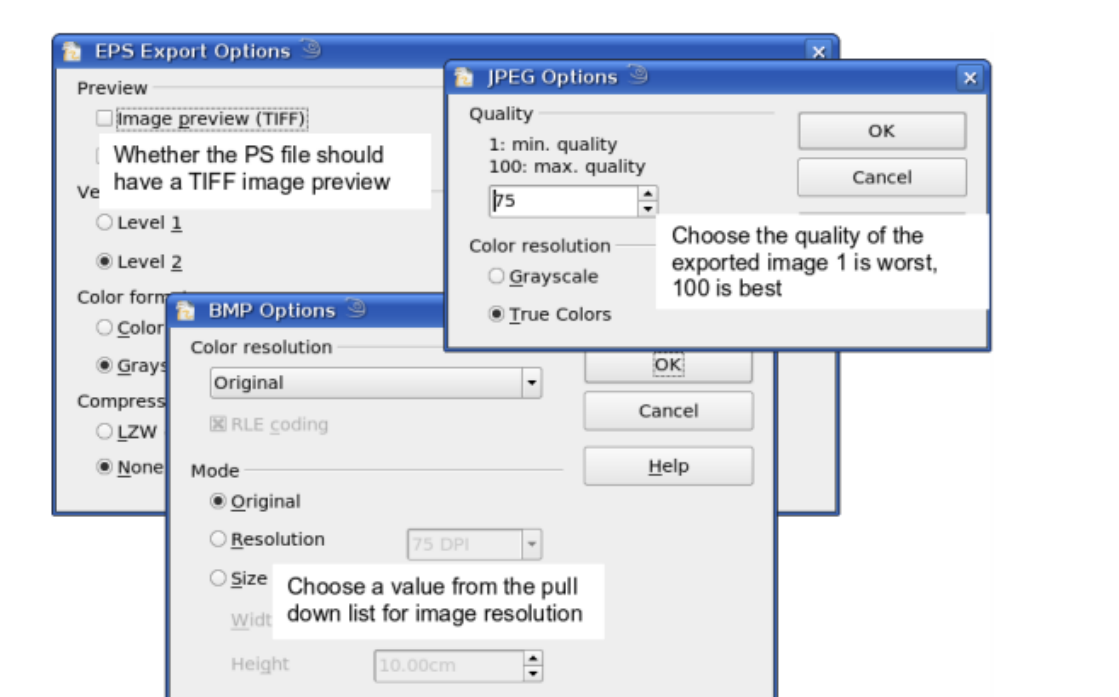

*Figure 5.3.1: Adjusting format specific properties before export*

The actual variety of pixels used is decided by the screen resolution originated by the software and the Drawing multiplier factor set in Tools > choices > OpenOffice.org Draw > General. This is alimitation of this user interface; it's potential to line different

resolutions victimization macros.

Embedded raster graphics, or objects that are born-again to bitmap or Metafile (from the context menu Convert > To icon / To Metafile) might later on be saved as a picture; from the context menu opt for Save as image. This protects the image while not Draw specific additions like text parts, borders, or shadows and without the likelihood of setting any of the choices out there onceexporting.

Draw objects will simply be foreign into author, Calc, or Impress documents. For objects used usually, this can be most easily done by storing them within the Gallery Or by victimization the writing board. As author and Calc do not possess constant vary of tools out there inside Draw, it makes sense to use Draw to provide a fancy drawing then to repeat it

into the opposite OOo application. A link to single drawing objects isn't possible, however you'll be able to incorporate Draw documents within the different modules as joined OLE objects.

#### **Tip**

To avoid issues once scaling Draw objects containing text after commerce them into author, convert the thing to a polygonal shape before storing it within the Gallery or repeating it to the writing board.

#### **Modifying formation object properties**

As with different objects, the properties of a formation graphic is modified. You'll be able to format the graphic victimization the Format menu or the context menu. Use the image toolbar to feature or amendment filters victimization the Graphic Filter Bar; modify the Lines, Areas and Shadows properties. The Transparency property within the Format menu doesn't relate to the transparency of the formation graphic itself however to the

background space. to line the transparency of the graphic, you need to use

#### the Picture toolbar.

Graphics may also have a text component.

You can amendment the position and size of graphics or rotate them.

Formation graphics is flipped (Modify > Flip), however note that some Metafile formats might need issues flipping text.

Graphics enclosed as a member of a bunch behave like different drawing objects once the properties of the cluster are changed.

It is an honest plan to (re-)name the graphic victimization Name from the Modify menu or the context menu. Solely named objects square measure visible within the Navigator and solely named objects is directly foreign from another file.

#### **The picture (editing) toolbar**

If you've got enabled the image toolbar (in read > Toolbars), it will automatically seem on the screen whenever you choose a (bitmap)picture (see Figure 8). It seems either directly underneath the menu bar in place of the data format toolbar or as a floating toolbar elsewhere on the screen.

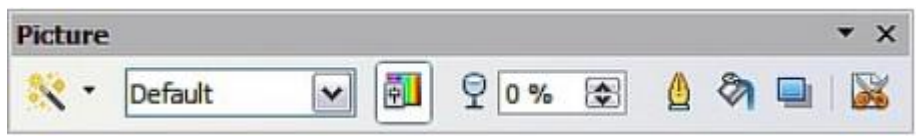

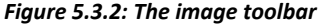

The following table explains the individual functions on the image toolbar and illustrates their use with examples.

**Filter** Opens the Filter toolbar, that is represented in "The graphic filter toolbar" on page fifteen.

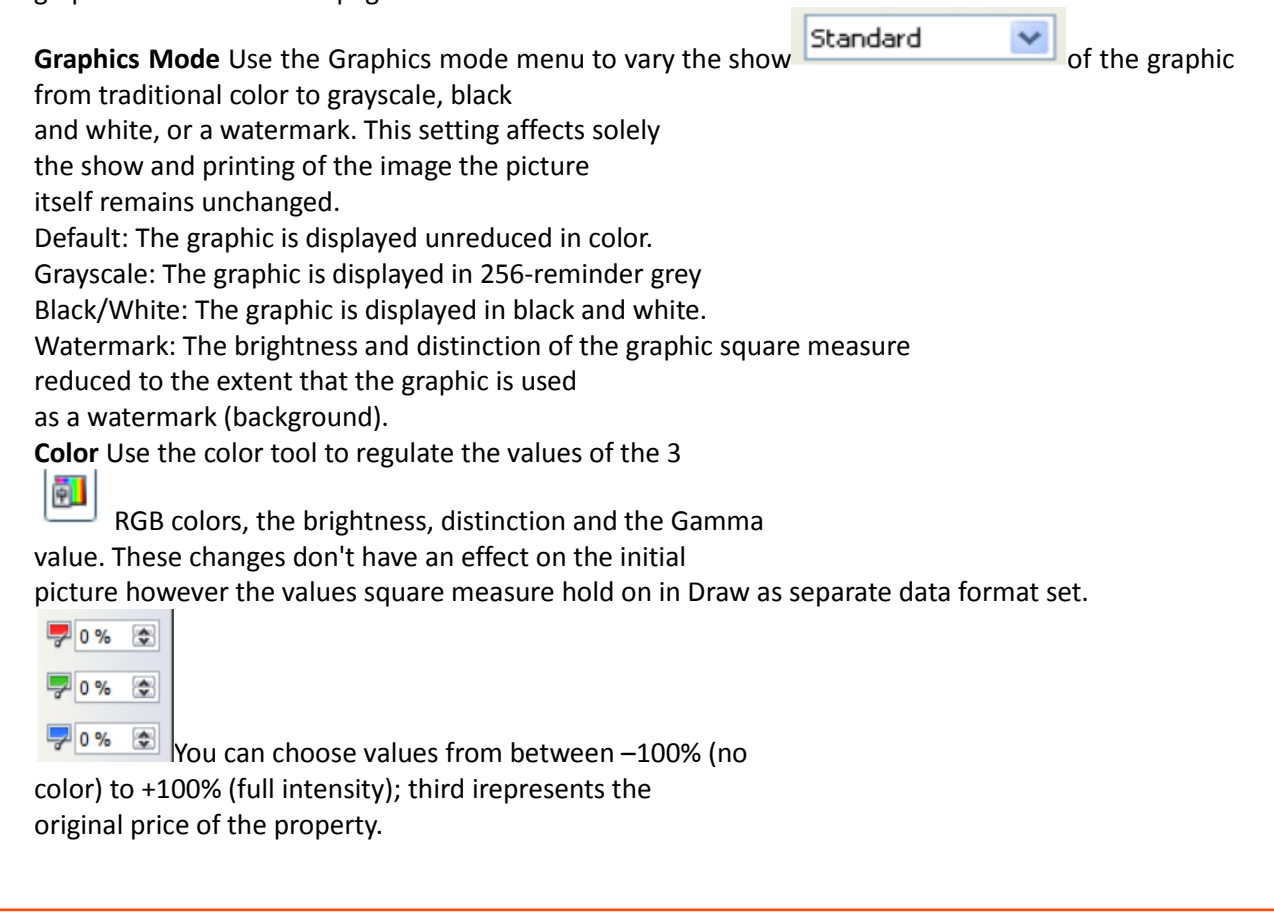

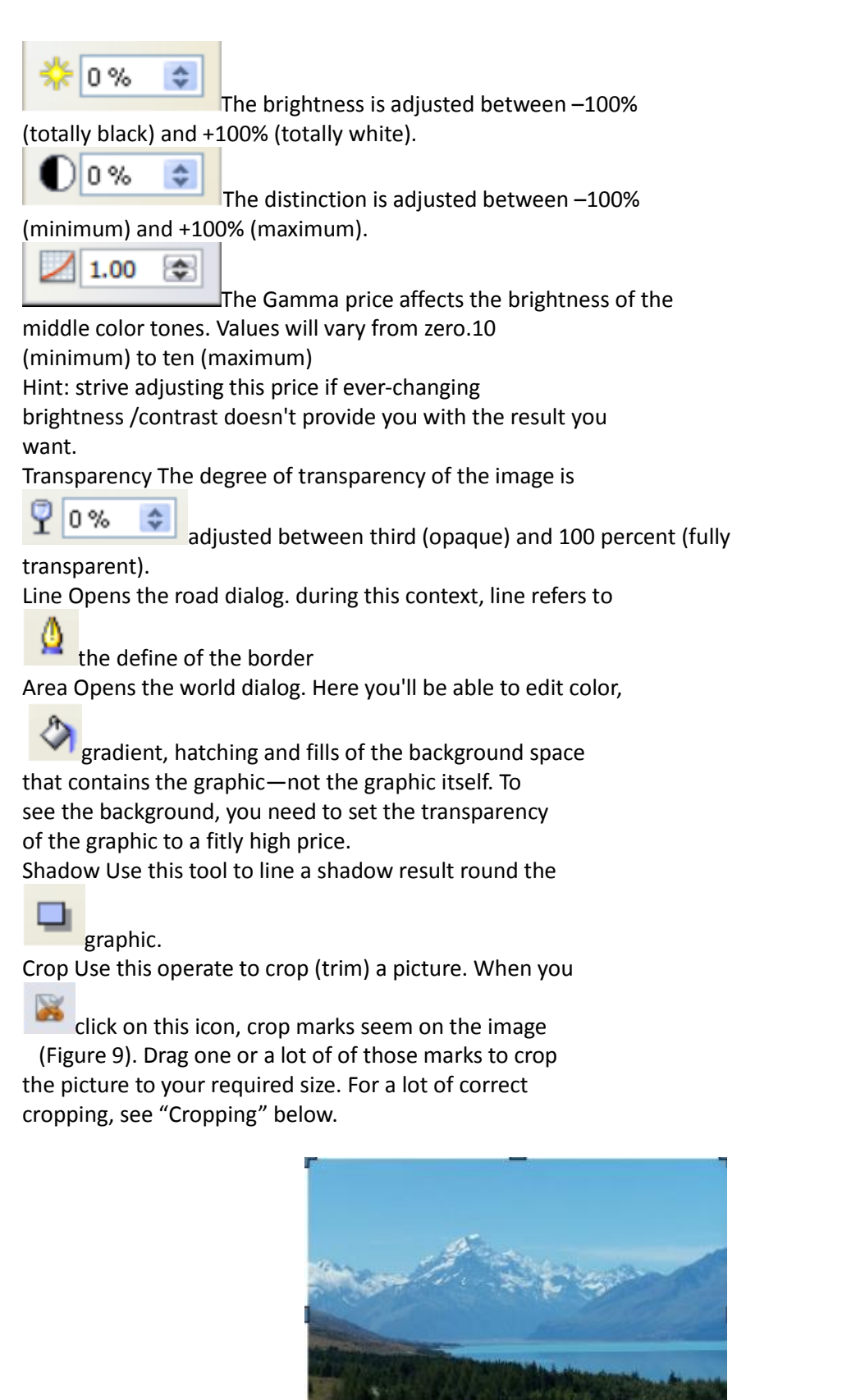

*Figure 5.3.3: Interactive crop marks on a picture*

#### **Cropping**

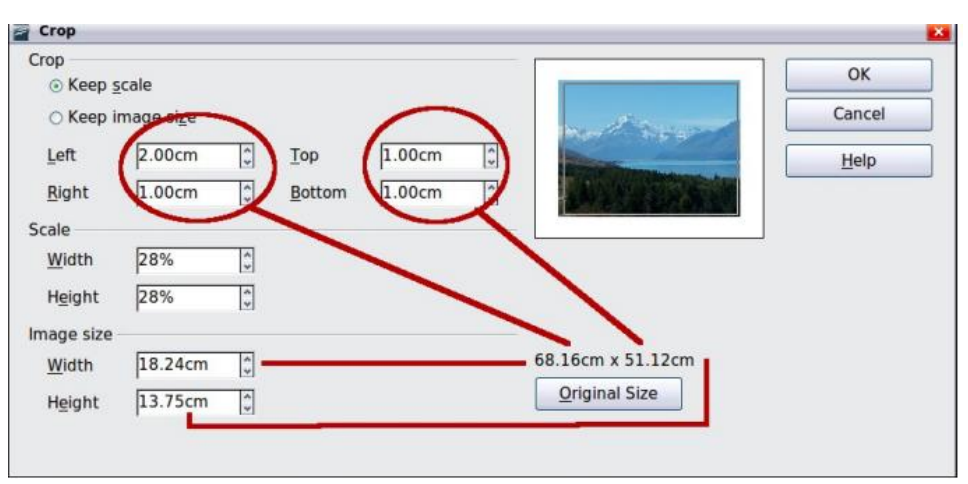

*Figure 5.3.4: The Crop dialog*

More management and accuracy over cropping functions are out there via the Format menu. Click Format > Crop image and the panel in Figure ten can seem. The fields Left, Right, Top, and Bottom establish the amount to be cut off the acceptable edge.

In addition to cropping, you'll be able to conjointly enlarge or cut back the dimensions of the graphic by ever changing the share scaling values. The new dimensions of the graphic square measure shown within the Image Size breadth and height boxes, which may even be directly adjusted.

In Figure ten you'll be able to see that a pair of cm from the left facet and one cm from the

top, bottom, and right facet are going to be cut from the initial object. The preview pane shows the situation of the new edges of the graphic. In addition each height and breadth are scaled down by twenty eighth.

• If you decide on Keep Scale, the graphic are going to be cropped to the scales shown within the breadth and height boxes and also the image reduced in size consequently.

• If you decide on Keep image size, the graphic are going to be cropped and then enlarged to the initial image size.

Take care with these operations: within the Crop dialog the breadth and height square measure treated as completely freelance values. Ever-changing one while not the other may result in important distortion of the image; this may not be what you would like. (The Position and Size dialog on the context menu has associate possibility for keeping the width: height quantitative relation mounted whereas changing one in all the 2 dimensions). Ever-changing values in one space(Scale or Image Size) can show up correspondingly within the different space.

**Caution**ary amendments created within the Crop dialog change solely the read of

the picture. the initial image isn't modified. If you would like to export a cropped graphic, you need to couple through File >

Export. If you utilize the choice Save as image from the

context menu, the changes aren't exported.

#### **The graphic filter toolbar**

Click the Filter icon to open the Filter toolbar. Draw offers eleven filter effects. Filters work on this read of associate object and they can be combined. Filters forever apply to the whole graphic; it's not possible to use filters to edit solely a section of the thing.

Invert reverses (inverts) the colors of a picture so it appears as a color negative of the image.

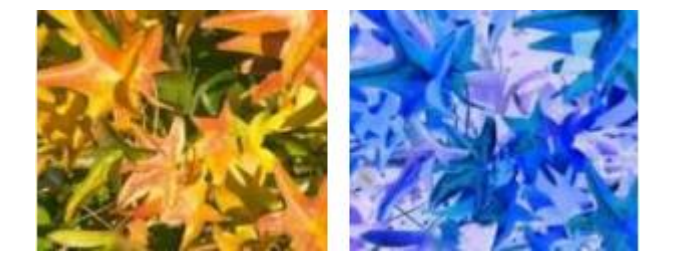

Smooth reduces the distinction between neighboring pixels and produces a small lack of sharpness. If you utilize the filter several times in an exceedingly row, the result is going to be reinforced.

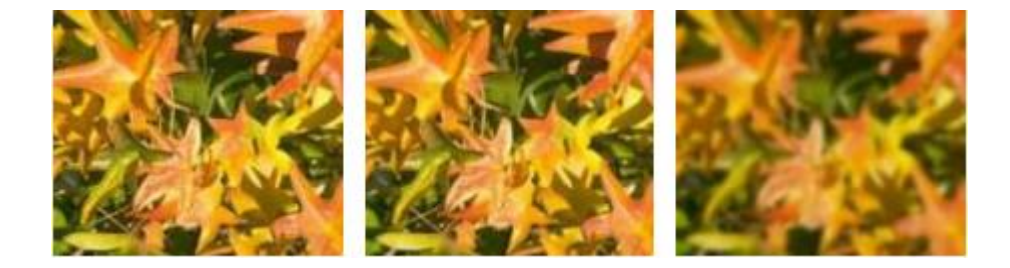

Sharpen will increase the distinction between neighboring pixels, emphasizing the brightness distinction. This can intensify the outlines. The result is going to be re in forced if you apply the filter many times in an exceeding row

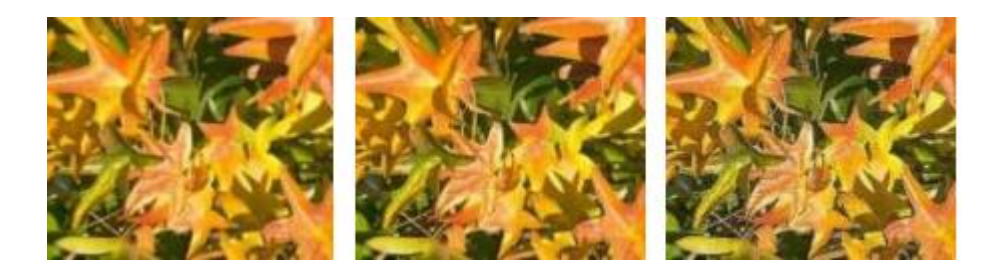

Remove noise compares each constituent with its neighbors and replaces the acute values (those that deviate in color by large amount from a mean value) by a constituent with a mean color value. the quantity of image data doesn't increase, but as a result of there square measure fewer distinction changes our brains will better acknowledge the ensuing graphic. This filter tends to make the image conjointly a touch a lot of swish.

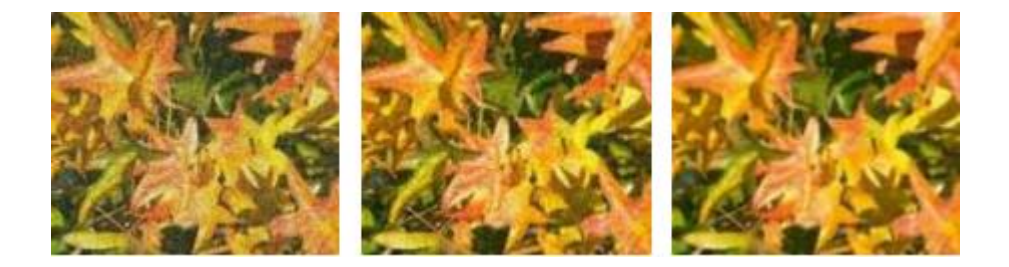

Soloarization was originally a chemistry result. If the location of a photographic extra ordinarily extremely lit, you can experience a reversal of color and brightness.

Similarly, entry of light throughout the developing method reverses the brightness values. These phenomena were used for creation of pictures.

With this filter you input a threshold brightness price, above which the color values square measure reversed (middle image, threshold price 70%). With the Invert possibility the full of the Resulting image is inverted in color (right picture).

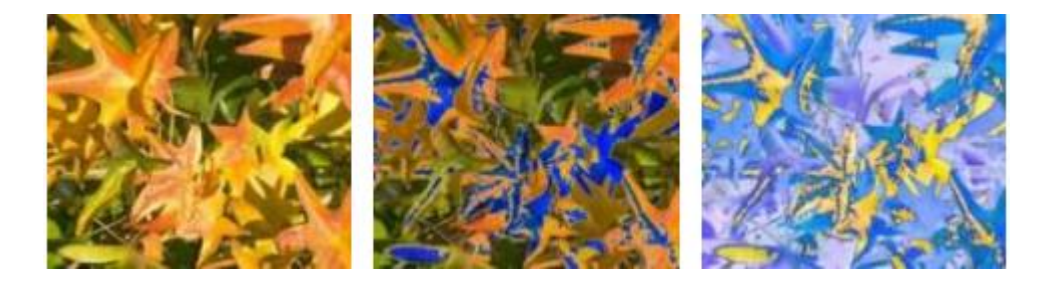

Aging lends footage an explicit "look" resembling that of recent photos. The method 1st produces a grayscale image from the original then reduces the intensity of the blue and green color values, so the ultimate image seems darker and redder. within the middle example, the aging degree was set-to 0%, at right it absolutely was V-J Day.

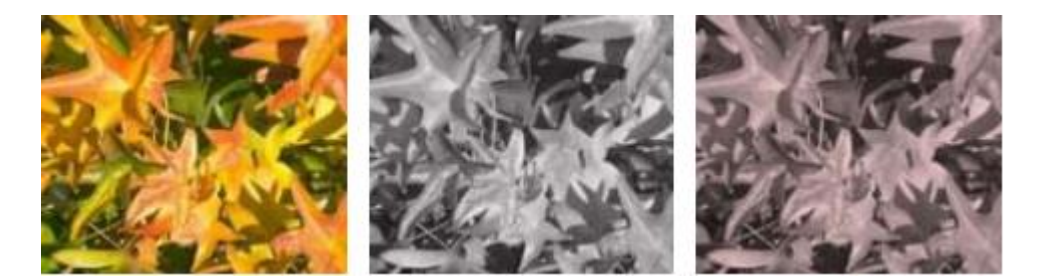

Posterize reduces the amount of colors within the image. The fewer colors, a lot of flat the image seems. within the right picture below the amount of colors was reduced to eight. The results of this filter aren't forever smart.

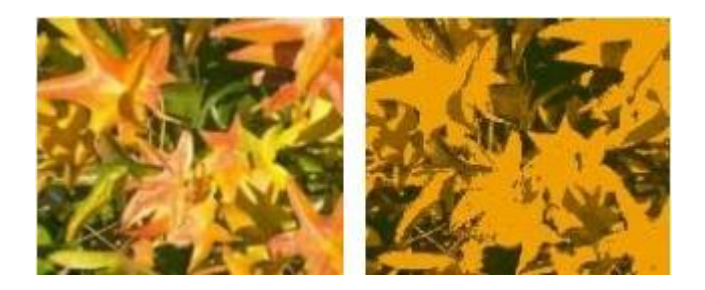

The Pop art filter means to vary the color of the picture to a pop art format, however sadly it doesn't appear to operate properly at present.

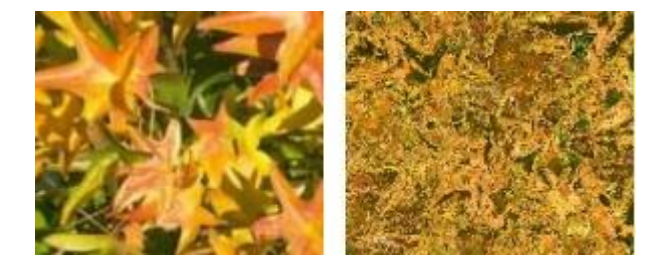

Charcoal sketch makes the image seem as if it had been drawn with charcoal. The outlines square measure in black and the original colors square measure suppressed.

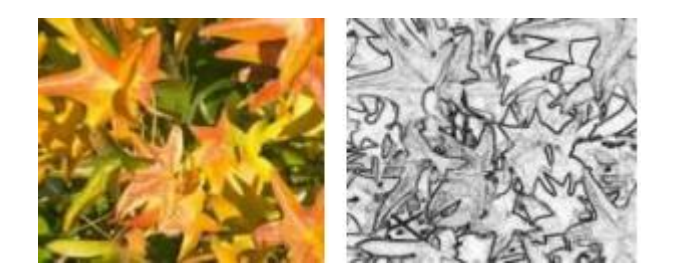

The Relief filter calculates the sides in relief of the image and produces an image as if lighted by a light-weight supply, the position of the illuminating lightweight being variable and manufacturing shadows in several directions and magnitude.

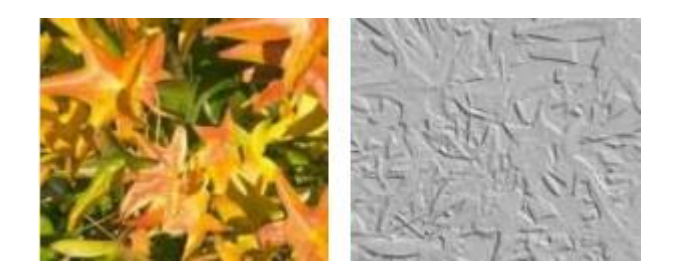

Mosaic takes teams of pixels and converts them into one color rectangular tile. The full image seems to be mosaic. The middle and right footage below had a component resolution of five pixels. the image on the proper conjointly had the *Enhance edges* possibility selected; with the larger distinction at the edges, it seems to be a touch trickster.

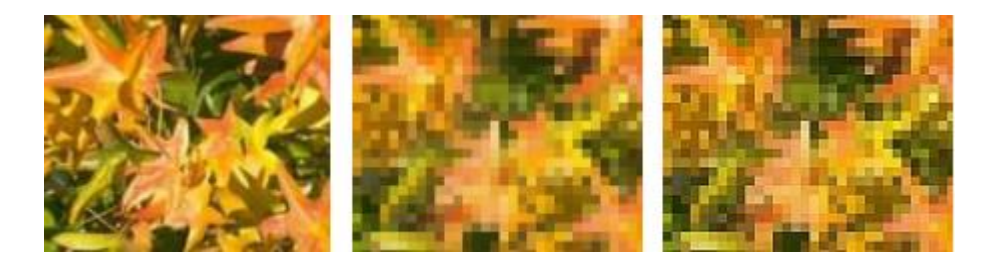

#### **Caution**

If your image is joined, filters square measure applied solely to this view. The hold on image isn't modified. Once you shut the document, all filtering is lost. You must make sure

that you export the image to make a replica with all the filters applied(File > Export). If you've got embedded the graphic within the document, all filters are applied directly on the embedded graphic and can't be undone in an exceedingly later session. If you are doing not need to retain filter, you need to use Edit > Undo to come back to associate earlier state of editing. Once you save and shut the document, the filter effects square measure permanent.

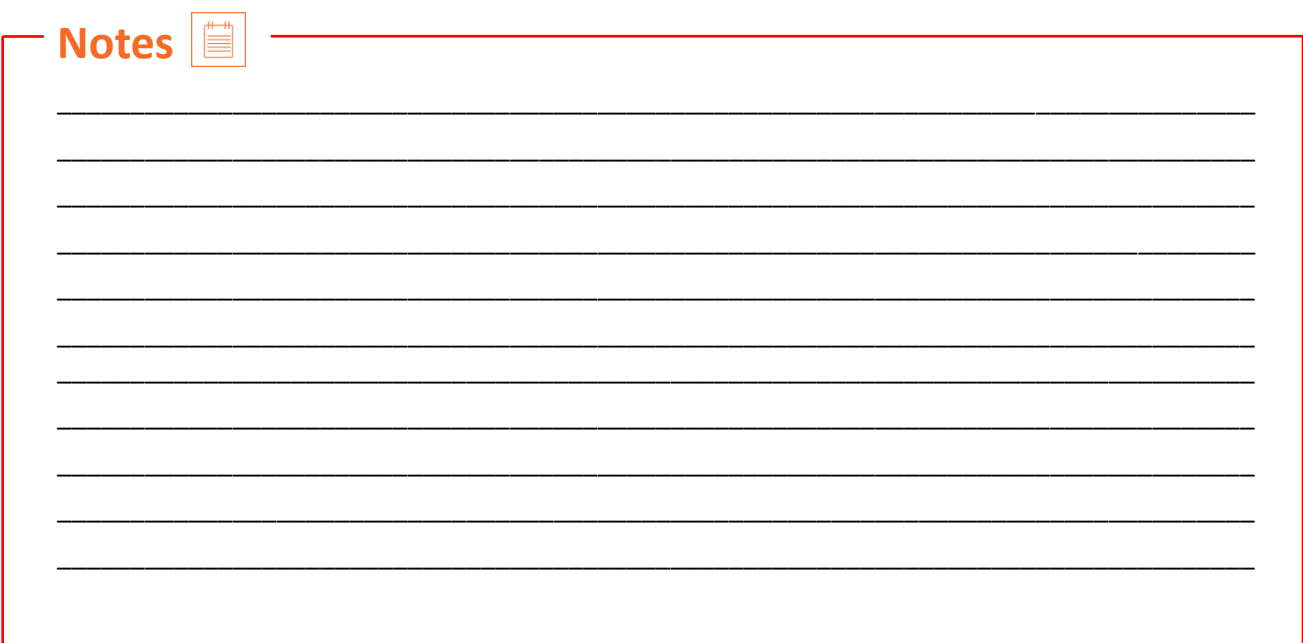

# **UNIT 5.4: Single Page Style V Multi- Page websites**

## **Unit Objectives**

**At the end of this unit, you will be able to:** 

- Select graphic components in accordance with the planning plan.
- Freeze the color alternative supported the design plan.
- Produce graphics per the planning idea, needs, and specifications.
- Produce vector artworks and illustrations.
- choose the color output supported the ultimate style needed.
- Produce single/multi page documents appropriate to the style's specifications.
- Prepare the ultimate document as per the target platform specification.

# **5.4Single Page Style V Multi-Page websites**

#### **Everything you would like to assist you decide on the proper style for your site's content**

Deciding between single page and multi-page style will be difficult. With mobile and social media browsing on the increase, simple, speedy and responsive single page internet sites square measure among the foremost standard web trends thus far. On the opposite hand, multi-page websites, outlined by ancient navigation flows, square measure well-known and trustworthy by users.

It's a tricky decision. the simplest thanks to choose from single page and multi-page style is to contemplate your site's content and navigation flow. Is your site's content fast and simple to browse, or is there numerous content that has to be strategically placed for users to find? With a content-first approach to your internet style, you're additional seemingly to select the proper navigation system for your web site.

And if you're still hazy on whether single page or multi-page style is that the thanks to opt for their internet style, this post can assist you weigh up the execs and cons of every. scan on to seek out the proper navigation flow for your site's content.

#### **Single page v multipage web {site} design: the single-page site**

A single- or one-page web site is solely an internet site that solely contains one HTML page. There are not any extra pages, like associate degree concerning, options or Contact North American nation page.

As Aww wards explains, content on single page websites is totally loaded within the initial page, creating the expertise additional continuous and fluid for the user. To navigate to completely different destinations on one-page web site, users click navigation links that enable them jump to destinations on the page, or scroll down the page to achieve completely different sections of content.

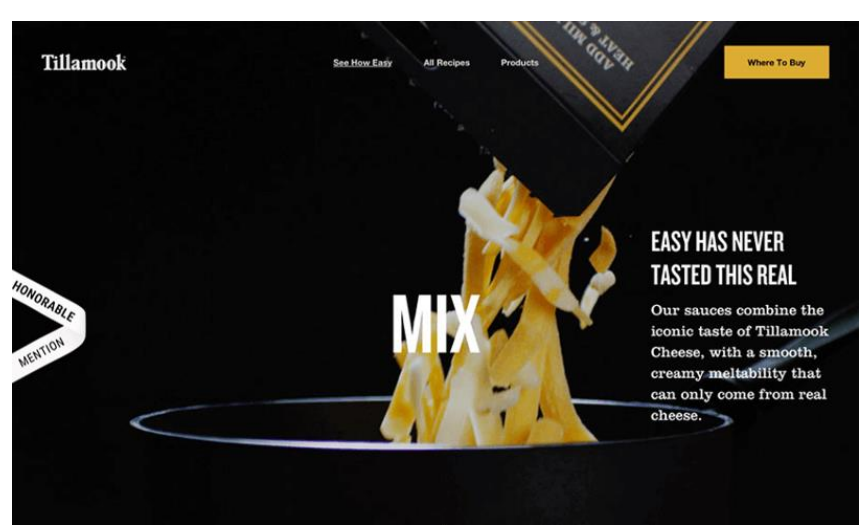

*Fig 5.4.1: Single-page-vs-multi-page-website-Tillamook*

Single page websites aim to produce simply the proper quantity of knowledge for a user to form a call and act thereon is commonly this can being why single-page style is often used for landing pages, portfolios and event-related websites. This nominal internet style removes any supernumerary noise from the interface, focusing the user's attention on the foremost vital content. scan additional concerning the dos and don'ts for one-page internet style here.

#### **The Pros of single page web site style**

Why elect one-page style for your web site over a multi-page design? For starters, made single page websites square measure clean and fathomable. One-page web site, that splits content into tiny chunks and removes UI litter, is straightforward for users to digest.

Single page style conjointly contributes to associate degree intuitive user journey. With no extra pages, guests fancy a linear navigation flow – that tells a story with a clearlydistinguished starting, middle and finish.

Another advantage of getting an easy navigation system is that there's sometimes only 1 action to be taken by the user. Studies show that having one page will cause inflated conversions (>37.5%) than multi-page sites as a result of users begin the method sooner and move through it additional quickly, with obscurity to urge lost or distracted by another provide.

Did we tend to mention single style nice for responsive mobile websites? With tiny amounts content (and all fitting on one page), you'll be able to adapt single page websites to smaller screens and devices simply and systematically. Plus, scrolling isa straightforward and natural movement for bit screen mobile devices.

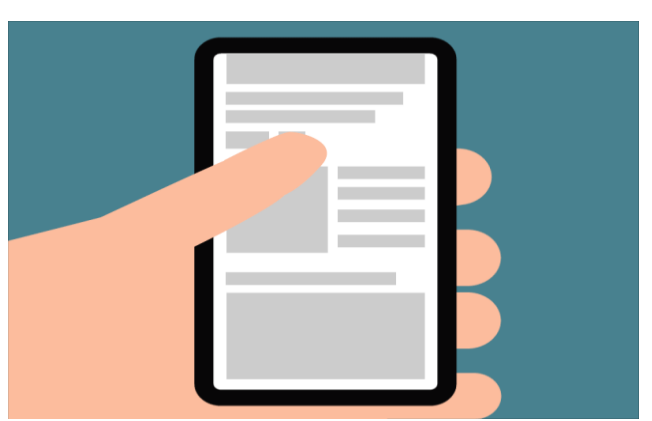

*Fig 5.4.2: Single-page-vs-multi-page-website-infinite-scroll*

But that's not all – there square measure some fascinating advantages for designers too. as an example, with only 1 page, there square measure zero screen-to-screen links and far less content than on a multi-page style. This makes single-page internet style usually easier to implement, retell and maintain. Hurray!

#### **The cons of single page web site style**

But it's not all roses. There square measure a couple of reasons why single page style may not be right for your web site.

Single page websites aren't massive on SEO (Search Engine Optimization). In fact, they might hurt your possibilities of ranking with Google and end in reduced conversions and user engagement. With therefore very little content, target keywords typically get neglected on single page sites. Moreover, soloing (the apply of structuring your web site by main areas of interest to demonstrate authority in those areas) could be a no-go. the great news is that there square measure workarounds, like mistreatment the expandable div to incorporate descriptions and extra mental imagery.

Additionally, the only page web site isn't the perfect candidate for a growing complete, as its ability to scale is restricted. As we've already seen, single page websites tend to possess a slender focus and square measure so not well-suited for websites that need massive, complex, and/or varied use of content. Therefore even though you're operative little web site, take into account wherever you'll be some years down the road and keep that in mind once selecting between single and multi-page style.

Finally, take into account the very fact that you'll solely have one uniform resource locator to figure with. This may not look like too massive a tangle, however concerning once you need to share one thing on your web site with the social media community, or track a link in Google Analytics? each link counts!

#### **Single page v multi-page web {site} design: the multi-page site**

A multi-page web site contains multiple pages and subpages among a menu. in contrast to the only page web site, the sole thanks to navigate to and examine pages in multi-page style is to click on the links among the menu.

the multi page style is well suited to almost each variety of project samples of multi page internet style will be found in e commerce sites (such as Amazon), dashboards (such as Atlassian) and e learning sites (such as Lynda)

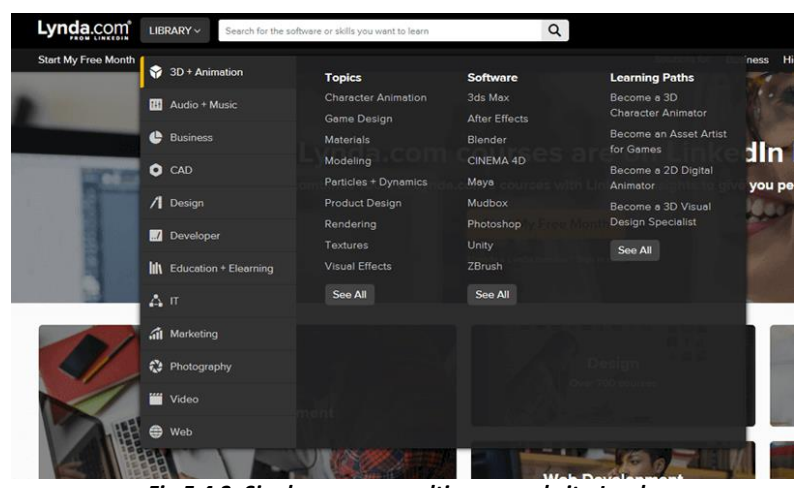

*Fig 5.4.3: Single-page-vs-multi-page-website-Lynda*

#### **The pros of multipage web site style**

There are measure 3 main blessings of the multi-page over the only page web site.

Firstly, multi-page style offers unlimited quantifiability. Produce as several pages as you wish and expand the navigation system as required. As an example, swap your prime navigation bar for a custom mega menu with a research bar for endless navigation prospects. Remember, the kind of navigation style you decide for can depend upon the depth of your web sitegoes, the additional a standard navigation can struggle – learn additional here.

Secondly, the navigation flow of a multi-page web site is straightforward to follow. This kind of web site has been around since the 90s, which suggests that the majority users are acquainted with it, and infrequently expect to seek out multiple pages on sites. If your website's navigation flow is straightforward to follow, you're swish sailing with a multi-page style.

Finally, sites with many pages have powerful SEO capabilities. We've established that multi-page sites are additional seemingly to possess larger amounts of content than those with one page. And though the SEO potential of every web site heavily depends on your digital selling strategy, simply having the content potential to optimize your SEO could be anice begin. Learn additional concerning the importance of SEO on your web site here.

#### **The cons of multi-page web site style**

Multi-page websites appear to possess worked for North American nation up up to now, however there square measure a couple of disadvantages to require into consideration.

For instance, take into account however you'll manage regular updates to your web site. Don't forget that everyone that content must be maintained by the look and content groups. once considering whether to style a 1 page or multi-page web site, you would like to rely on whether having numerous contents is cost-efficient. As Undsgn says: "updating and maintaining one page is less complicated than taking care of many - you can't argue with math!" And keep in mind that low-quality or under-optimized content is simply plain unhealthy for business. Another factor to require into thought is your site's bounce rate. Websites with serious amounts of content are typically slow-loading, distracting, and might cause users to bounce– in step with computer program Journal. And though not each multi-page web site is content-heavy, with all

that area to scale, it's one thing to appear out for. scan this post for additional on optimizing your content and pictures.

Finally, multi-page style is more durable to adapt to mobile. in contrast to single page sites, wherever identical backend code will be wont to develop the mobile web site, multipage styles must be compelled to be started from scratch to supply the mobile version.

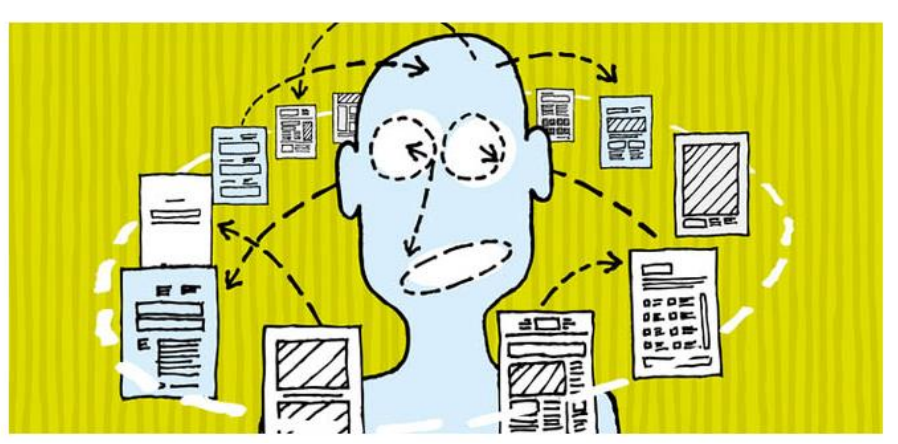

**Fig 5.4.4: Single-page-vs-multi-page-website-too-much-content**

Not solely is that this additional pricey and long, however you risk losing style consistency across internet and mobile platforms.

#### **Single page v multi-page web site style – what's the simplest solution?**

We hope our post has shed some lightweight on the variations between single and multi-page style. To add up: single page style is nice once you've got slender focus or you're encouraging users to perform a task. It's conjointly ideal for mobile-first style. On the opposite hand, multipage style permits you to widen your reach potential, continue ancient navigation systems and optimize your SEO strategy.

When determinant whether to style one or multi-page web site, there's no rule of thumb. the foremost vital factor to try to to is to place your content 1st. Consider info the knowledge the data} you would like to urge to your users and the way to form that information as accessible to users as doable. And if you're still unsure, let your users decide!

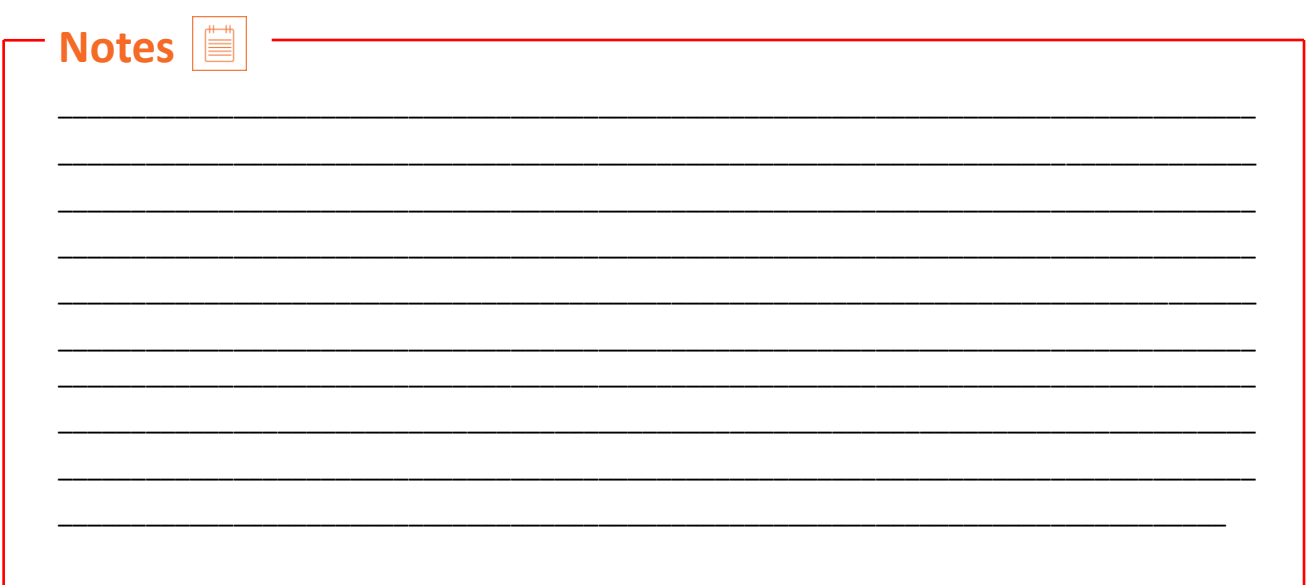

# **UNIT 5.5: Six Essential Graphic Design Software**

## **Unit Objectives**

**At the end of this unit, you will be able to:** 

- Select graphic components in accordance with the planning plan.
- Freeze the color alternative supported the design plan.
- Produce graphics per the planning idea, needs, and specifications.
- Produce vector artworks and illustrations.
- Choose the color output supported the ultimate style needed.
- Produce single/multi page documents appropriate to the style's specifications.
- Prepare the ultimate document as per the target platform specification.

## **5.5Six Essential Graphic Design Software**

#### **1. Photoshop**

The road that junction rectifier to picture redaction was never thus attention-grabbing. The automated choices infuse life to your pictures creating your work 'the talk about the town' notwithstanding you're a newbie.

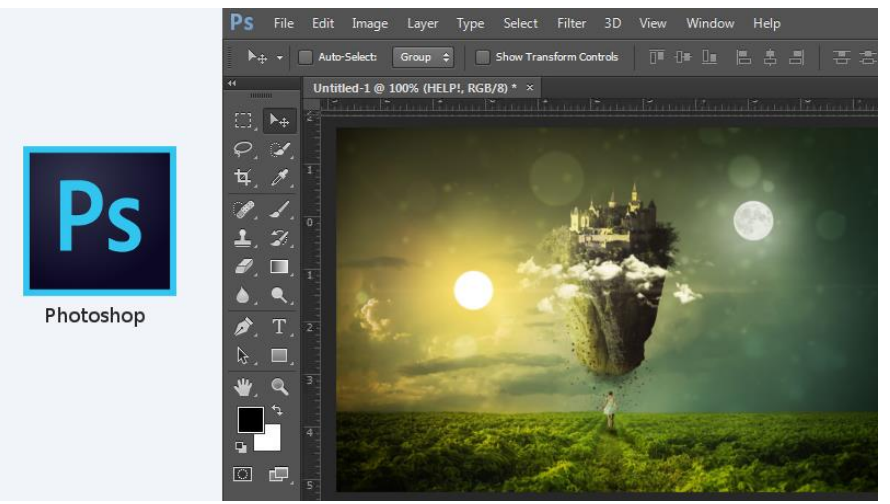

*Fig5.5.1: Photoshop graphic style code*

With Photoshop you'll be able to simply mix multiple pictures and even take away unwanted objects from the image. It offers basic options like perspective correction, channel combining, and clone stamp tool. Photoshop runs on each Windows and waterproof. Photoshop is additionally thoughtabout together of the simplest graphic style code for beginners because it comes with simplified choices like:

Basic: Cropping, straightening, rotating and flipping. Auto-Fix: One bit adjustment.

Blemish Removal: Ability to get rid of any spot or dirt from the image.

Color: Slide controls to boost the colors of the image.

One-Touch filter: twenty conspicuous effects to settle on from.

Image Rendering: broad image possibility.

Borders: Add your personal bit.

RAW picture support: RAW format support.

Sharing: via sites like Facebook, Revel, Twitter, Tumblr, and more.

- **Pros**
- Video redaction is swish.
- The crop tool is kind of effective.
- Performance is extremely improved.

#### **Cons**

- No perpetual license.
- The interface is crushing.
- Some tools lack progress bar visibility.
- **2. GIMP**

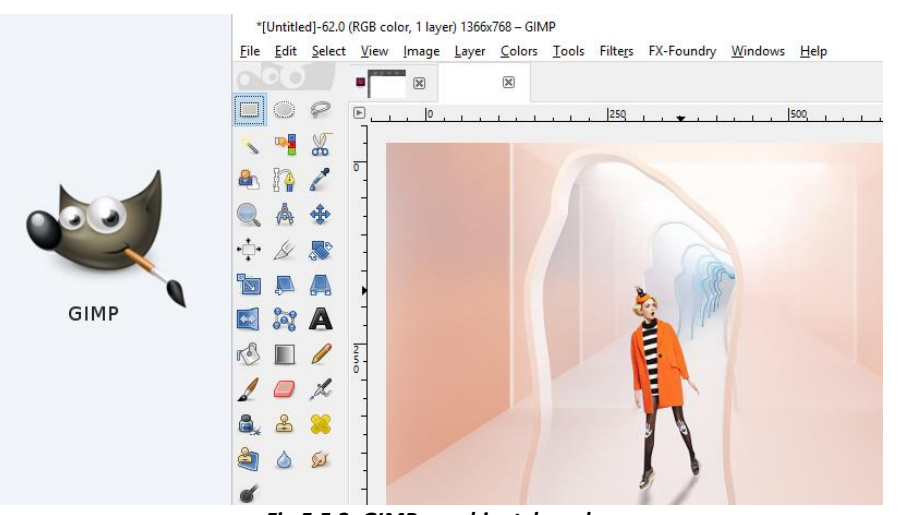

*Fig 5.5.2: GIMP graphic style code*

GIMP or antelope Image Manipulation Program is that the good various to Adobe Photoshop. The skilled tools build it ideal for not simply graphic designers however photographers in addition. The picture manipulation feature is extremely increased. The flexibleness of the tool permits you to form crystal-clear graphics. Once you start victimization gameness, it'll undoubtedly deliver the goods the pedestal of being your main publication tool. The interface is completely customizable, and the full-screen mode permits you to look at and edit at an equivalent time. Yes, not all the intensive options are out there. Still, there are several options which will offer you a good expertise. gameness runs on GNU/Linux, OS X, Windows and alternative OS. Being a cross-compatible graphic style code, it's a robust support community. This is, hands down, one in all the prime selections once choosing graphic style code for beginners. Pros

- The UI is bright and trendy.
- Very simple to use.
- Comes with single windows usage.

#### Cons

- Have several bugs.
- Struggles with Cintiq tablets within the initial stage.

#### **3. Illustrator**

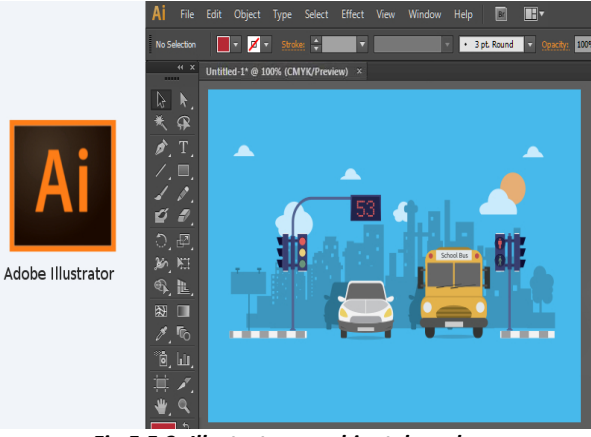

*Fig 5.5.3: Illustrator graphic style code*

If you would like to use vector art to form logos, sketches, typography, icons or perhaps advanced illustrations for videos or mobile then creative person is that the tool for you. you'll be able to produce design with seamless alignment by drawing pixel-perfect shapes. With creative person coming up with might ne'er be quicker. Creative person comes with its own plugins that facilitate in creating a blank web content into an excellent trying web content. Some plugins are created for older versions of Ai and have a zest of recent options for brand new versions like artistic Cloud, creating it a perfect graphic style code. Being part of artistic Cloud, you get to use the app on each your desktop and waterproof.

Pros

- Touch-type tool is awful.
- The Free rework tool is extremely straightforward to use.
- Availability for Windows and waterproof.

#### Cons

• The price is high.

#### **4. Inkscape**

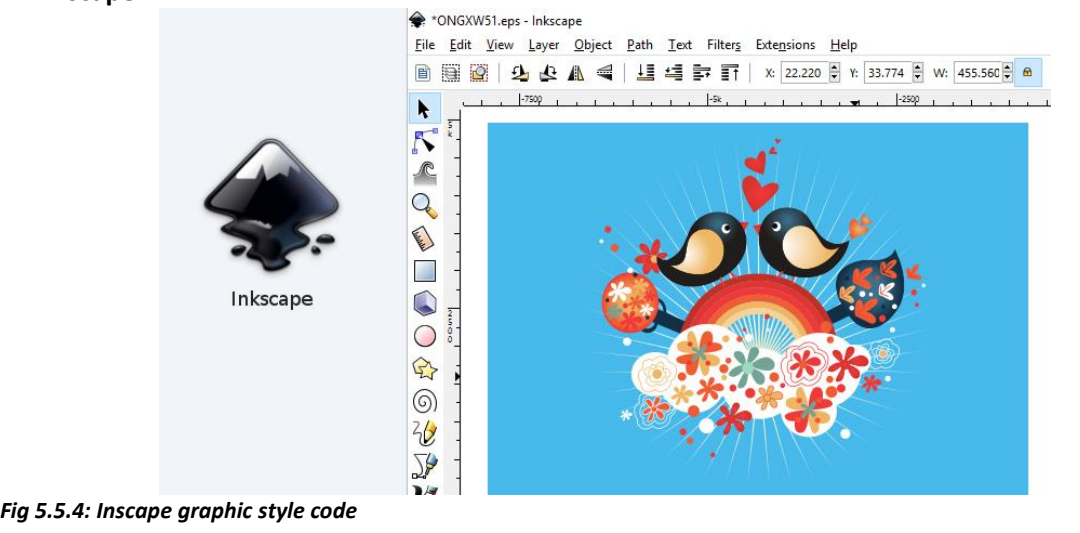

Inks cape, another to Ai, may be a skilled tool ideal for vector art lovers and graphic designers use SVG file format. The tool is ideal for Windows, Linux, OS, and waterproof in addition. It doesn't matter whether you're knowledgeable or simply an individual desire to form vector pictures for a private web log. In terms of sketching, coloring or creating illustrations Inkscape is extremely simple to use. With the Ghost script extension .eps files AR simply decipherable. It additionally comes with awful options like:

- Ability to directly edit the ASCII text file.
- Keys to maneuver screen pixels.
- Edit clones on the canvas.
- Edit gradients.
- Fill paint-bucket with one click.

#### Pros

- Absolutely free.
- Endless Filters.
- New result tools as a bonus.

#### Cons

Extremely slow.

#### **5. CorelDraw**

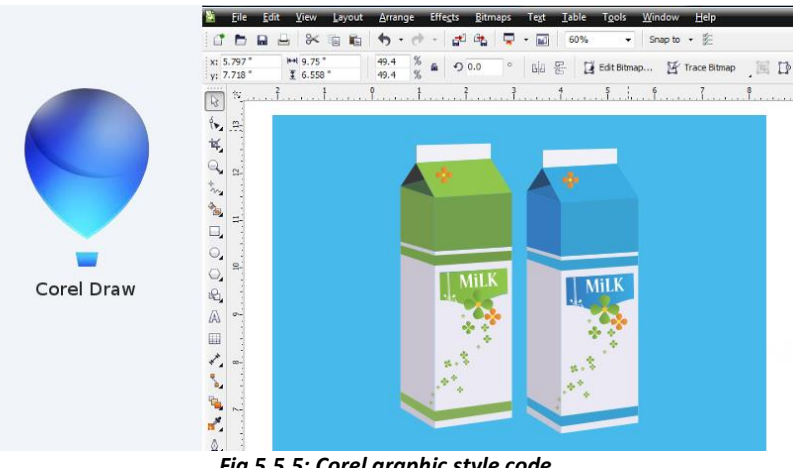

*Fig 5.5.5: Corel graphic style code*

Are you associate degree aspiring net designer and searching for a graphics editor that offers you the flexibility to form infinite styles with no restrictions whereas honing your skills at an equivalent time? If thus, you may need to envision out CorelDraw, a vector graphics editor, that's handily one in all the foremost well-liked business customary editors presently. CorelDraw has some cool productive functions associate degreed such a simple use that no alternative vector editor will match up to. The tools offer you full management thus you'll be able to get quick and dynamic results. With

CorelDraw version X5 and on top of, you get associate degree integral organizer (Corel CONNECT) additionally.

With tools like Twirl, Smear, Repel and Attract - vector object redaction was ne'er easy. The Alignment guide allows you to position objects as per your demand. CorelDraw

works swimmingly with giant files in Corel Photo-Paint, creating it a must have within the graphic style code list. It additionally supports apps like Barcode wizard, Duplexing wizard, Bit stream Font Navigator, etc.

Pros

- The interface customization is good.
- The design is extremely contemporary.
- The coaching videos are terribly useful.
- Choose from perpetual license or subscription.
- The right-click provides awful vectorization.
- Shaping stevedore provides most usage.

Cons

- No waterproof version.
- Tools are exhausting to find out for newbies.
- Navigation isn't simple.
- Navigation board isn't visible.
- The freehanded brush is difficult to use.

#### **6. Adobe InDesign**

Backed by the Adobe complete, InDesign is that the top executive for making clean layouts for desktop and mobile devices alike. Adobe InDesign is good for layout style usage like online magazines. Whether or not you would like to form layouts for written books, brochures or digital magazines Adobe InDesign is that the tool you wish. The flexibleness is nice because it permits you to simply drag-drop isolated layers and you'll be able to size pictures with ease.

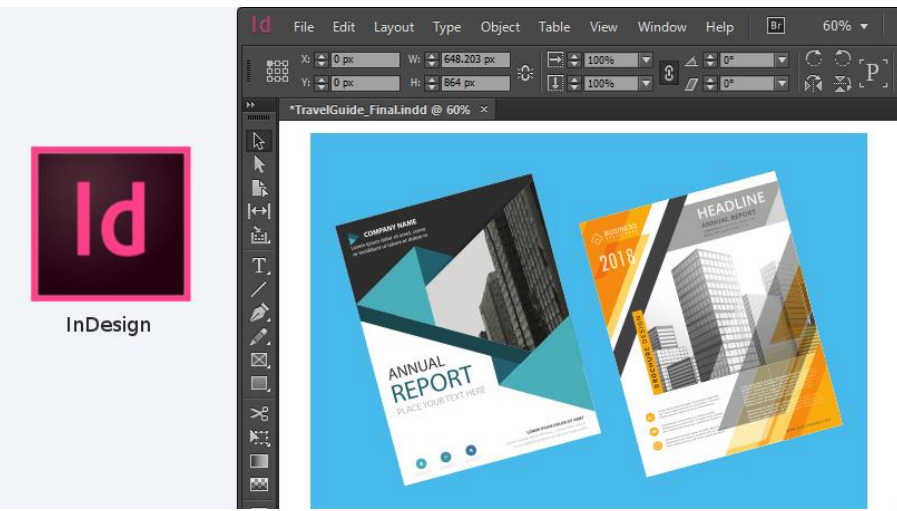

*Fig 5.5.6: InDesign graphic style code*

Being a part of artistic Cloud, you get easy accessibility to the desktop app for laptop and waterproof. you furthermore may get the comparison app Comp CCout there for tablets and Smartphone devices together with twenty nine desktop apps and ten mobile apps. You can additionally use Behance and Type kit services that change you to attach your progress between photography, videos, coming up with and net or app development. With Adobe artistic adjust you'll be able to share or adjust all your work between your desktop and mobile apps thus you'll be able to work expeditiously. Once you be part of as a member you may

get the newest updates and new options with installation call being entirely yours. Pros

- The combining of text and graphics becomes simple.
- The learning curve is extremely low, ideal for newbies.
- The options that associate with InDesign are unbelievable.

Cons

- Limited tools for making graphics.
- The graphics tools don't seem to be as powerful.
- The adjustment of photos is restricted as this is often not a photo-editing code.

### **Exercise**

- 1. What is the difference between Raster and Vector graphics?
- 2. What are raster and vector images?
- 3. What happens when you resize a vector image?
- 4. They have large files.
	- ➢ GIF
	- ➢ WAV
	- ➢ JPG
	- ➢ PICT
- 5. The two most common 2D graphic file formats used on the web are?
	- ➢ GIF and BMP
	- ➢ JPG and BMP
	- ➢ GIF and JPG
	- ➢ JPG and TIF
	- 6. What is the main disadvantage to using a raster/bitmap type graphic?
		- $\triangleright$  They can only use 265 colors.
		- $\triangleright$  There are no real disadvantages to using bitmap graphics.
		- $\triangleright$  They cannot be enlarged greatly without degradation to the image.
		- $\triangleright$  They are more photo-realistic than vector images.

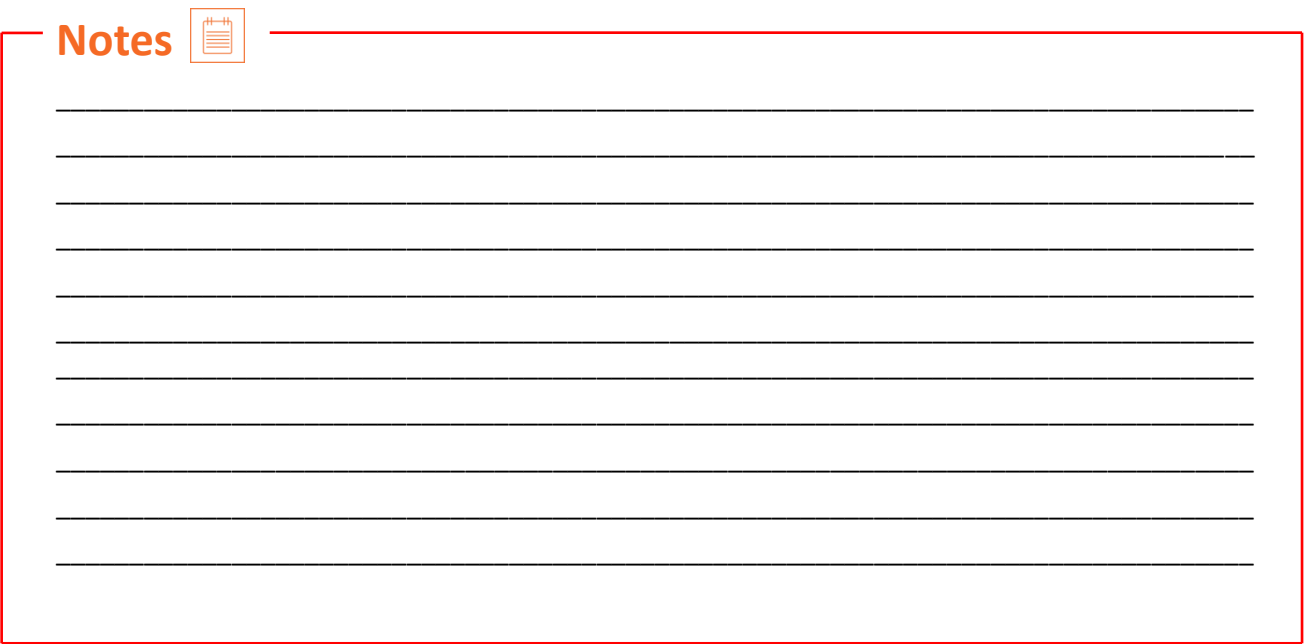

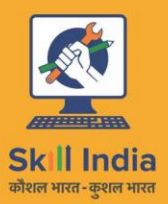

सत्यमेव जयते GOVERNMENT OF INDIA<br>MINISTRY OF SKILL DEVELOPMENT & ENTREPRENEURSHIP

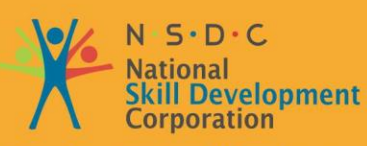

**Transforming the skill landscape** 

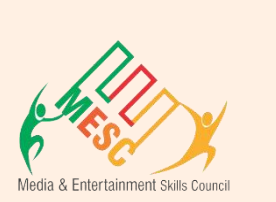

# **6. Maintain Workplace health and Safety**

Unit 6.1 – Safety, Health, and Hygiene Unit 6.2 – First Aid

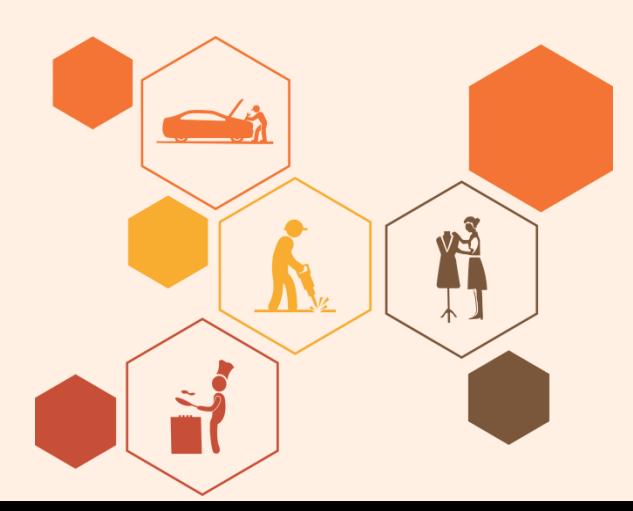

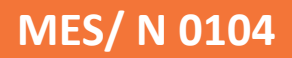

# **Key Learning Outcomes**

#### **At the end of this module, you will be able to:**

• Observing and understand the current health, safety, security policies and procedure of organization.

้ตั

- Understand the safe working practices pertaining to own occupation.
- Understand the government rules and policies related to the health and safety including emergency procedures for accidents, illness, fires or others.
- Identifying the person responsible for health and safety in the working area, including those people whom to contact in emergency.
- Identifying the security signals in the workplace fire alarms, staircases, fire warden stations, first aid and medical rooms.
- Identifying the possible work hazards in the working area which can cause risk to others health and safety.
- Ensuring own and others health and safety in the workplace through precautionary measures.
- Identify and recommend the basic terms and opportunities to the designated person of your workplace for improving health, safety, and security.
- Identify and correct the cause of accidents, illness, and fires in your working area and within the limits of individual's authority.

# **UNIT 6.1: Maintain Workplace Health and Safety**

# **Unit Objectives**  $\lvert \mathcal{C} \rvert$

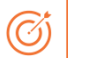

#### **At the end of this unit, you will be able to:**

- Observing and understand the current health, safety, security policies and procedure of organization.
- Ensuring own and others health and safety in the workplace through precautionary measures.
- Identify and recommend the basic terms and opportunities to the designated person of your workplace for improving health, safety, and security.

## **6.1.1 Introduction:**

Emergency evacuation is needed when staying within the building not safe anymore. Every organization has an evacuation procedure. Every organization has a safe place within the organization compound or outside the organization compound where all employees are expected to assemble in case of an emergency evacuation. The team leader guides the team and takes them to safe place. It is very important in these cases, to assemble at the safe area immediately.

If you do not reach the safe area on time, the team leader who is responsible for your safety will send someone to look for you. This will put the other person's life in danger.

#### **Conditions for Evacuation**

Emergencies which require immediate evacuation includes:

- **Explosions**
- **Fires**
- Earthquakes
- **Hurricanes**
- Floods
- Workplace violence
- Toxic material releases
- **Tornadoes**
- Civil disturbances

**Every company has:** 

- **An evacuation policy.** All the TLs are responsible for informing their employees about it. When the TL is informing you about these details, pay attention. This negligence could cost lives.
- **A designated place for emergencies.** Ensure that you know where it is.
- **A "buddy system" for individuals with special needs or disabilities.** If you are a buddy to someone, ensure that your buddy is safely out of the premises with you.

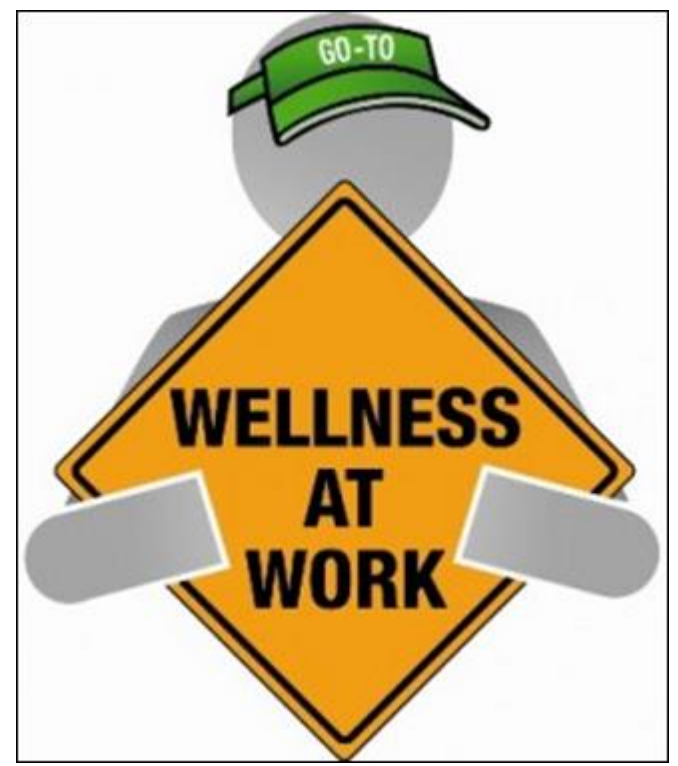

*Figure 6.1.1 Conditions for evacuation*

- **Floor plans with evacuation routes in work areas.** Ensure that you understand it so that you can use it in time of need.
- **Assembly areas.** These are the areas where you are required to assemble after evacuation.
- **Periodic evacuation drills.** Ensure that you pay attention during those drills. You need to save your life and you can be helpful in saving someone else's life too.

## **6.1.2 Mock Drills/ Evacuations**

The responsibility of the safety of the workers in case of emergency is on the fire safety and evacuation workers. These workers need to go through the training to know the duties and responsibilities. In a workplace, the practice drill should be done in every 3 months under simulated fire conditions so that the workers know the techniques of saving their and other life. By practicing in the fire drills, all the workers area able to know the lifesaving method required in case of emergency.

Fare the exercises designed check the staff response as per emergency. It is also a test of the emergency staff, working staff and other members of fire safety department. Sometime the drill is not successful but that's okay because human learn from previous mistakes. But it is important for all the members that they correct their mistake on time. Sometime all the mistakes were not done by the members of staff, the mistake is done the faulty equipment and safety plans. But, there is a need of staff training periodically.

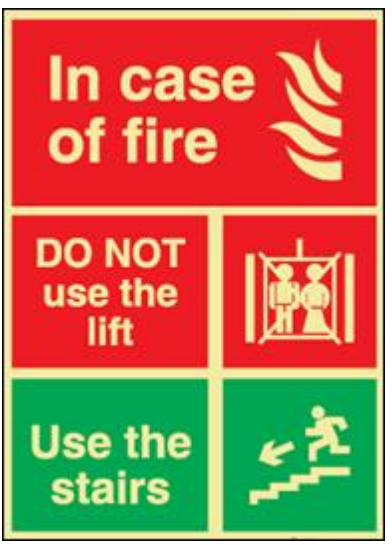

*Figure 6.1.2 Mock Drills*

There are two vital components for preparing the fire safety plan which are written below:

- 1. An emergency action plan, which tells the procedure to be optimize in case of emergency.
- 2. A fire prevention plan, which tells the methods to be optimize to cool the fire as soon as possible.

You need to participant in arranged by organization for your personal safety and also for others safety. These drills help you in understanding the

Fire safety and evacuation plans sketch staff duties and accountabilities in time of emergency. Continuing training is required to help safeguard that the employees are conscious of those duties and responsibilities. Firefighting trainings serve as an prospect for staff members to validate, under replicated fire conditions, that they can perform those duties and responsibilities safely and efficiently. It's also a time for the workers or employee to demonstrate about the defend-in-place strategies and also the workers are able to take advantage of facility's fire protection features and exit facilities to protect the people in their care.

Fare excellent exercise designed to evaluate staff response to a replicated emergency. The fare is also a test of facility's fire safety/evacuation strategies and staff training programs. It is not essential that all frun smoothly. That's okay, so long as staff and the organization understand from them and correct mistakes made. It's vital, therefore, that there be a analysis of each drill so that any problems met can be addressed. Perhaps the problems are due to unfinished or out-dated fire safety/emigration plans. Perhaps there's a need for further training of staff.

The two essential components of a fire preparedness plan are the following:

- 1. An emergency action plan, which details what to do when a fire occurs.
- 2. A fire prevention plan, which describes what to do to prevent a fire from occurring.

## **6.1.3 Medical Emergencies**

Everyone plans for emergencies. That is the reason why we keep a first aid kit with ourselves. At work, however one is exposed to a lot of stress and physical activity. This could lead to certain medical emergencies. It's better to be prepared with the first aid measures and knowledge of implementing them on ourselves and on others. This module equips you with that information. Pay attention to these medical emergency procedures to understand how to conduct you in theses

crucial movements. Pay attention during these sessions. You might be able to save your own and your friend lives.

# **6.1.3.1 In case of Medical Emergency**

A medical emergency is a situation in which a worker met in accident and needs medical help. The medical injury may be severe or life threating. Some situation where:

- Person is not inhaling
- Heart attack or stock
- Heavy or severe bleeding
- Electric Shock
- In case of Poisoning
- Person get somebody Burns

In case of medical emergency, the person or victim requires the immediate help. Sometime the person need attention before the you call the emergency helpline.

It is important to know or remember the number of emergency helpline or Emergency Medical Service (EMS) for the safety of self and other workers.

#### **DON'T**

- Let the victim to eat or drink anything.
- Confine the victim
- splash any fluid on victim face or on injury.
- shift the victim to another area or place unless it is the only way to protect the victim.

#### **Bleeding**

- Apply any type of pressure on the wound of victim with the help of bandage or any other means.
- Elevate the wound to slow the bleeding.
- When necessary, apply the pressure on pressure points near wound to block excess bleeding.

#### **Fainting**

- Fainting is a loss of consciousness which is due to temporary reduction flow of blood in the victim's brain.
- The unconsciousness of the victim may led to more injury in the workplace.
- Slow pulse of the victim.
- The pale, cold skin and sweating of the victim.

#### **Causes of fainting:**

- Eating or drinking lack of fluids which is also known as dehydration.
- The low blood pressure of victim.
- Due to lack of sleep.
- Over exhaustion of the worker

#### **First Aid for Fainting:**

- Lie down the victim on the back and raise the legs above his heart level.
- Ensure the clearance of victim's nose.
- Check for indication of coughing, or breathing problem.
- Loose the tight cloths like neck ties, collars, and belts.
- If the victim remains unconscious from the 1 minute, call the EMS as soon as possible.

#### **Shock**

The shock occurs in the human body on the failure of circulatory system. When insufficient amount of oxygen is reached in the body tissue, the shocks also occur. This condition is treated as soon as possible if not, it may lead to organ failure, and may cause death. Shock becomes worse by fear and pain of victim.

#### **First Aid for shock:**

- If possible, keep the victims in lying down position.
- Raise the legs 10-12 inches from the ground level unless you suspect a injury in back and bone.
- If the victim is feeling cold then cover him. If the victim is feeling hot then don't make suffocation by covering him.
- If the victim starts vomiting then move the victim to the suitable place.
- Loosen the tight clothing.

#### **Muscle Cramps**

- Stretch out the affected muscle of the victim to counterbalance the cramp part of the body.
- Firmly massage the cramped muscle.
- Apply some kind of moist heat on the affected area.
- If the cramp remains in the muscle, get medical help as soon as possible.
- Rest- avoids movements and activities that cause pain.
- Apply the ice on the cramped muscle it may reduce the pain and swelling of the muscle.
- Applying the light compression like elastic bandage on the affected area may reduce the swelling.
- Raising the affected area above the heart level may reduce the swelling as well as pain.

#### **Fractures**

As we all know about the fracture that is the crack or break in the bone.

#### **Dislocation**

A dislocation occurs when the bone slips out from the specified location. It generally occurs in the shoulders, thumb, elbow, fingers, lower jaw and other movable joints.

#### **First Aid for Dislocations & Fractures:**

- Immobilize the effected part.
- Stabilize the effected part
- Use a cloth as a sling.
- Use board as a sling.

# **6.1.4 First Aid**

First aid is the assistance given to any person suffering a sudden illness or injury with care provided to preserve life, prevent the condition from worsening, or promote recovery.

Kits vary in contents but most kits have the following items:

- Band-aids / Adhesive bandages
- Gauze pads and tape
- Scissors, cold pack
- Wound bandage / compress
- Eye pads / eye wash solution
- First aid / burn cream
- Antibiotic ointment
- Face shield or barrier mask for providing CPR
- Forceps / tweezers
- Disposable thermometers
- First aid instruction booklet

# **6.1.5 Personal Protective Equipment's (PPE)**

Personal protective equipment (PPE) refers to protective clothing, helmets, go ggles, or other garments or equipment designed to protect the wearer's body from injury or infection. The safety by protective equipment includes electrical, heat, physical, biohazards, chemicals, and airborne particulate matter.

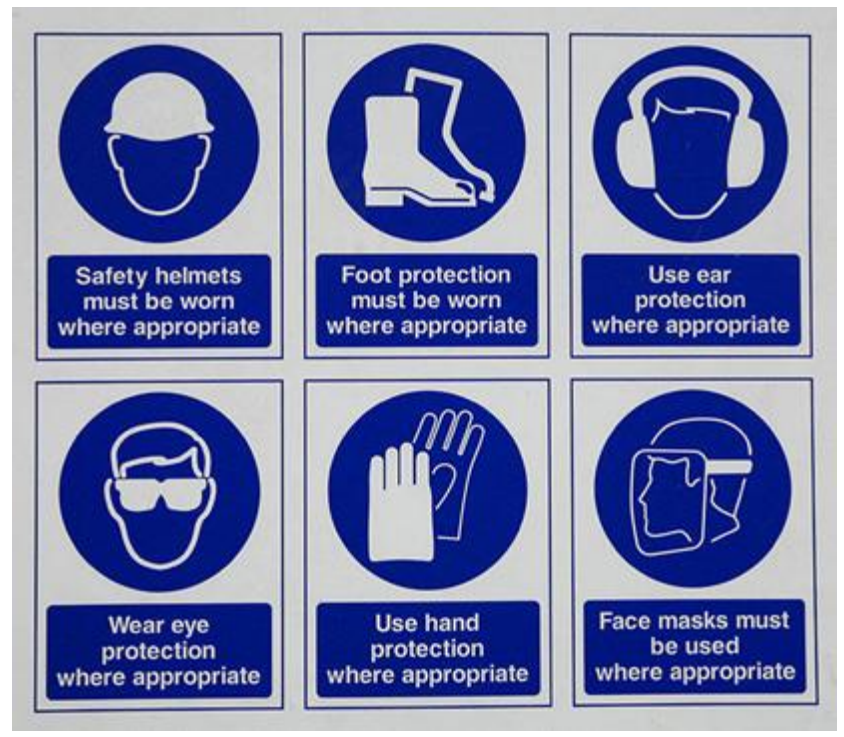

*Figure 6.1.3 Personal Protective Equipment's*

In the workplace, there are many situations which require immediate first aid to the victim and many countries have made some regulation, legislation, and guidance which specify the minimum level of first aid to be given to the victim. For this, the worker needs the special training and area for achieving the immediate first aid. Go achieve this, the training should be given by specialist first aid officer and necessary training given by learning institute. The training of first aid does not need any type of specific tools and equipment but may involve the improvisation with material offered at the time of training.

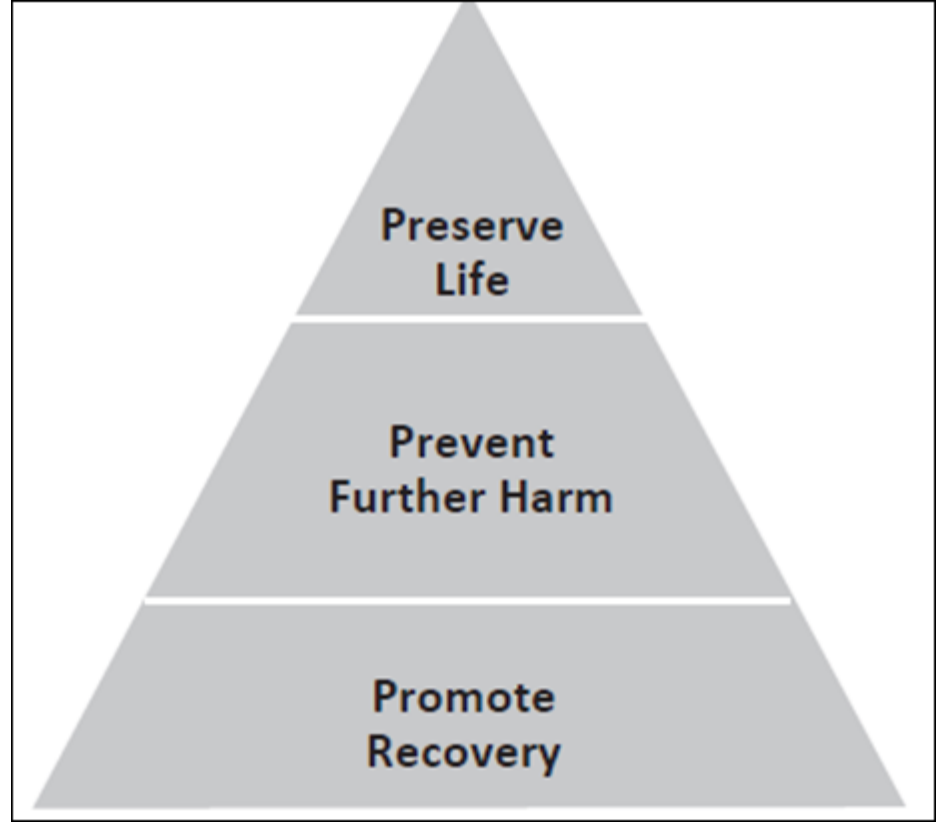

*Figure 6.1.4 First Aid pyraimid*

While delivering First Aid always remember:

- To prevent from degradation.
- Act deliberately and confidently with the victim.
- The timings of Golden Hour should be first 60 minutes from an accident .
- The timings of Platinum Period should be first 15 minutes following an accident.
- Prevent the body shock and choking.
- Stop bleeding from the wound.
- Loosen the clothes of victim.
- Regulate the respiratory system of the victim.
- Avoid crowding near the victim.
- Take the victim to safe place or hospital near the workplace.
- Attend the emergencies situation with ease and without fear.
- Always remember to not overdo. Because the person giving the first aid is not doctor.

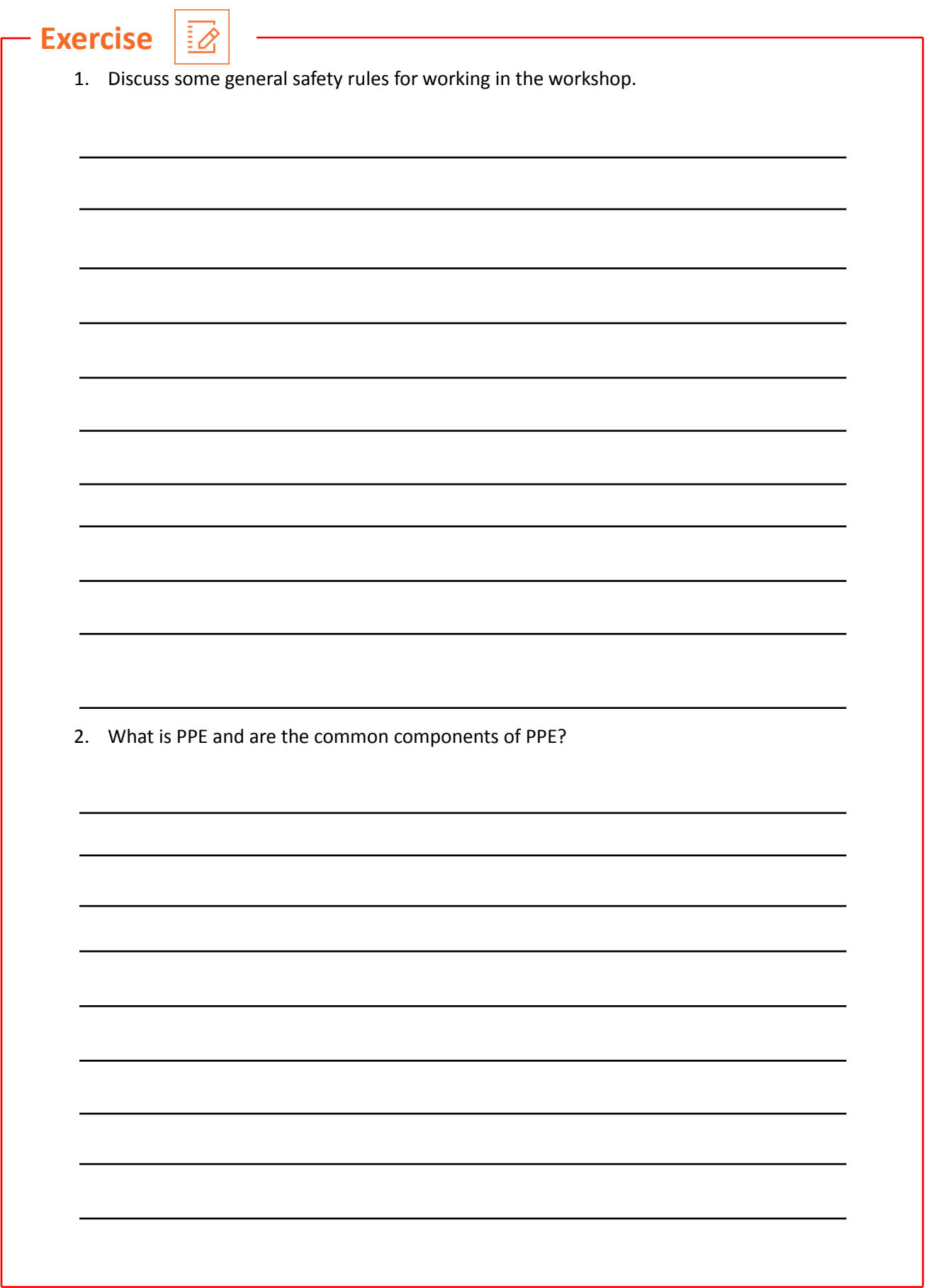

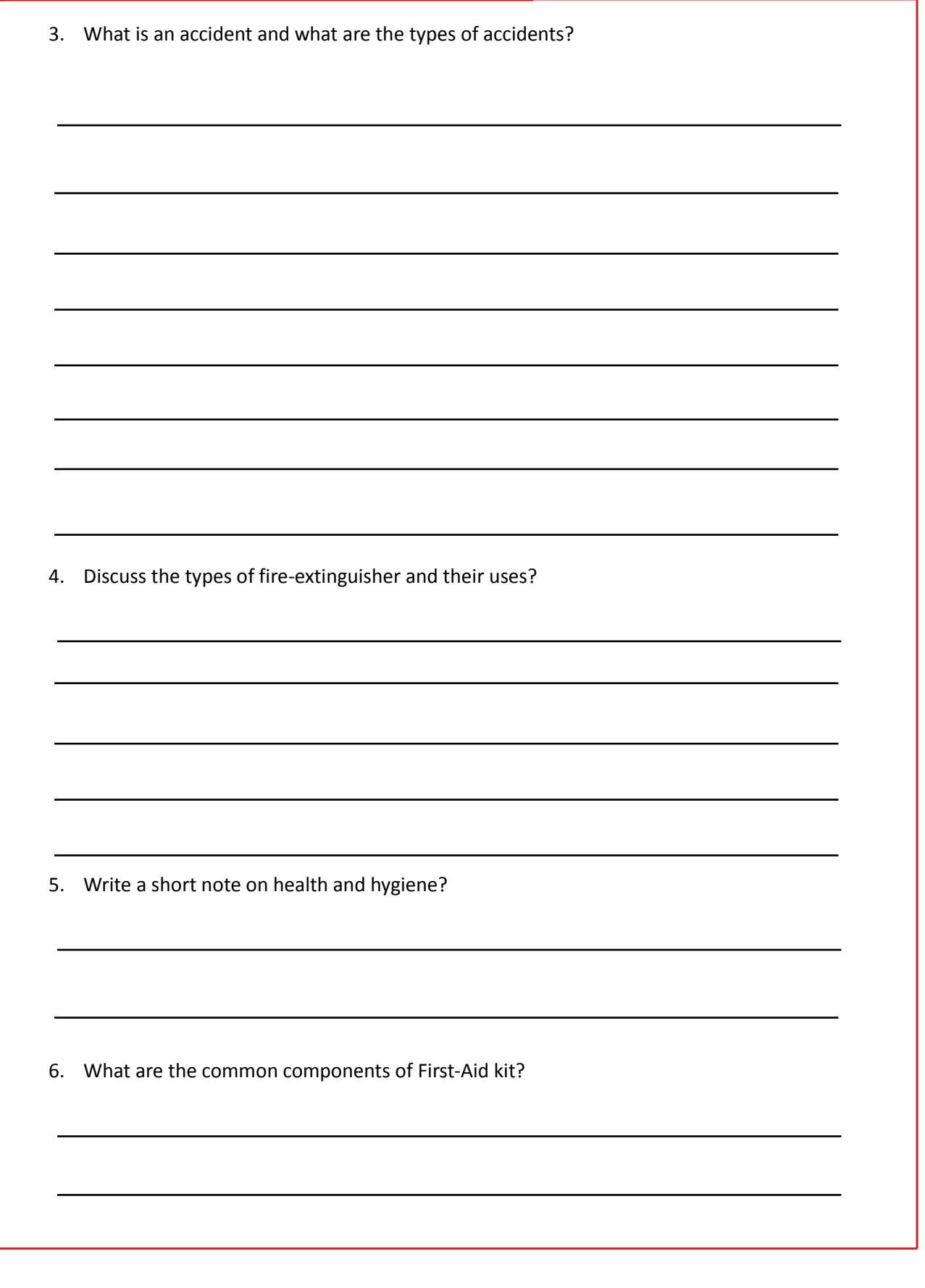

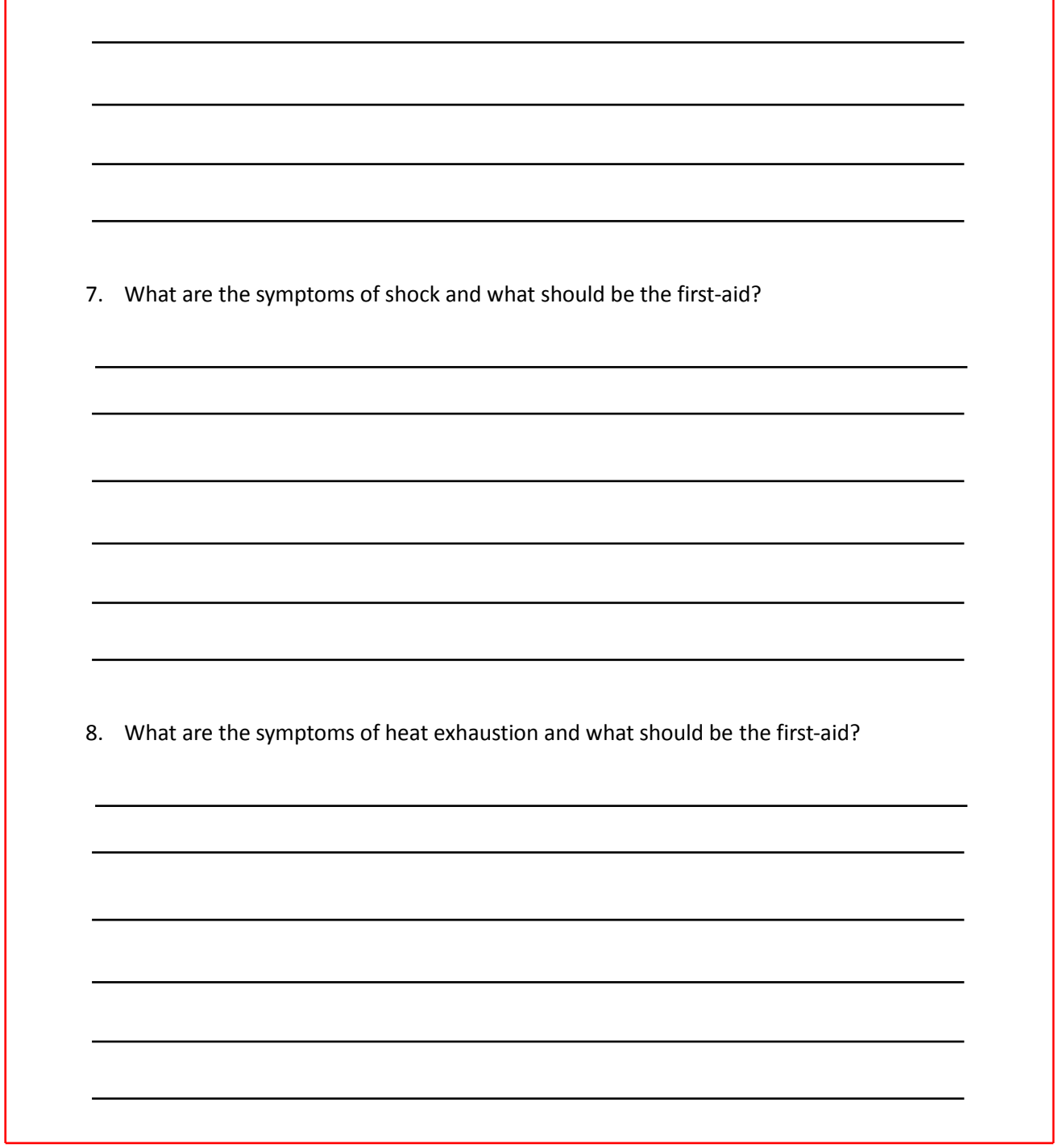

**The Contract**
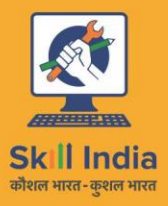

सत्यमेव जयते GOVERNMENT OF INDIA<br>MINISTRY OF SKILL DEVELOPMENT<br>& ENTREPRENEURSHIP

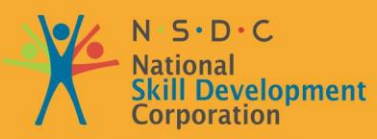

**Transforming the skill landscape** 

# Media & Entertainment Skills Council

## **7. Soft Skills And Communication Skills**

- Unit 7.1 Introduction to the Soft Skills
- Unit 7.2 Effective Communication
- Unit 7.3 Grooming and Hygiene
- Unit 7.4 Interpersonal Skill Development
- Unit 7.5 Social Interaction
- Unit 7.6 Group Interaction
- Unit 7.7 Time Management
- Unit 7.8 Resume Preparation

**Aji** 

Unit 7.9 - Interview Preparation

### **UNIT 7.1: Introduction to Soft Skills**

### **Unit Objectives**

**At the end of this unit, you will be able to:**

- Understand the basic meaning of Soft Skills, their components and their benefits.
- Understand Work Readiness and its significance.

### **7.1.1What is a Soft Skill?**

These are personal characteristics that describe an individual's ability to interact with people and situations around. Soft skills can be explained as a group which comprises personality

Traits, social graces, language, habits, sociability and optimism that characterise relationship with other people. Soft Skills complement hard skills which are occupational requirements of a job and many other activities. They are related to feelings, emotions, insight. Soft skills have to do with who we are than

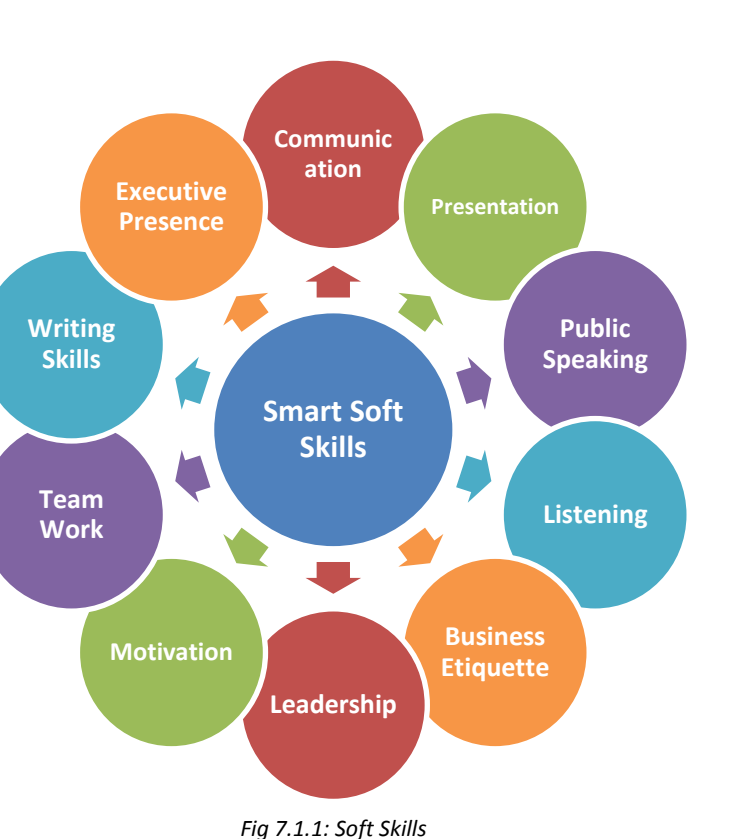

what we know. For instance – the soft skills required for doctor would be empathy, understanding, active listening and a good bedside manner. Soft skills also determine how satisfied and happy one remains in professional and personal situations.

### **7.1.1Components of Soft Skills**

- **Adaptability:** It is the ability of an individual to manage change. It's about how fast and smoothly a person is able to blend in and be productive in a changed environment
- **Emotional Strength:** This involves managing mood and having control over it. An emotionally strong person succeeds in directing his moods and emotions such as anger frustration and excitement
- **Leadership Quality:** How one manages conflict in personal and professional situation and convinces people reflects upon his leadership quality
- **Team Playing Ability:** It is the ability to manage different types of people and make them work harmoniously with each other
- **Decision Making:** This reflects upon how one manages his time and other resources in efficient and productive manner
- **Interpersonal Communication:** This is an individual's ability to effective communication with other and in the process creating a positive image of him
- **Negotiation Skills:** This is how one negotiates with others and reduces the level of stress in work, professional and personal environment

### **7.1.1 Benefits of Soft Skills**

Some of the benefits of Soft Skills are as:

- Increased credibility with customers
- Increased customer satisfaction
- More productive employees
- Out service the competition
- Recognition from the industry, employer and peers
- New employment opportunities
- Increased ability to perform on the job

### **7.1.1Work Readiness**

Work readiness involves you having what employers call "the right attitude". At the most basic level you should have:

- A positive attitude to spend some days at workplace
- The capacity to function in a mature environment without the support of other co-workers

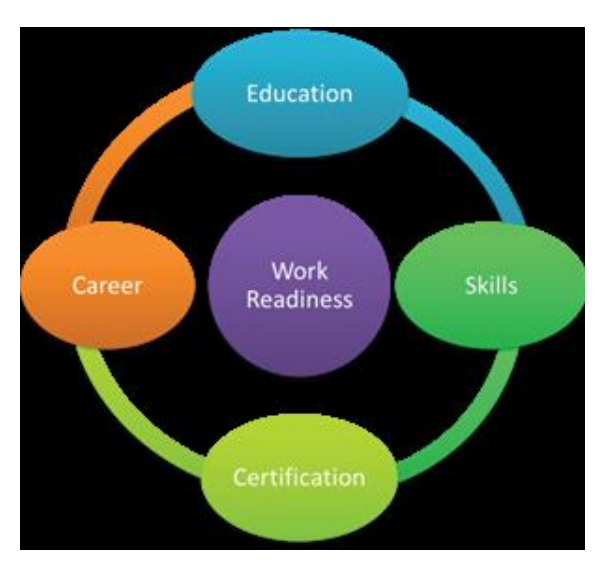

*Fig 7.1.2: Work readiness* 

- An allegro attitude to the owner
- A clear interest at work to be done
- Expectations of the work that a fresher will be able to do at aworkplace with commercial goals to achieve
- The willingness to be supervised, follow instructions and wearsafety gear as directed
- The confidence to ask questions to clarify instructions
- Pride in appropriate personal presentation
- The ability to communicate appropriately in an adult working environment
- The capacity to acknowledge customers and provide the assistance recommended by the employer
- A commitment to maintaining their reliability and punctuality for the whole of the period spent in the workplace
- Completed a preparation for workplace learning program which includes OH&S practices, acceptable behaviour in the workplace (including child protection issues) and emergency contact procedures.

### **UNIT 7.2: Effective Communication**

### **Unit Objectives**

**At the end of this unit, you will be able to:**

- Do public speaking.
- Describe likes and dislikes of a person.
- Know basic etiquette of conversation.

### **7.2.1 Introduction**

We are living in an information age where communication is an integral part of our lives. We have to send, receive and process huge number of messages every day. But effective communication is more than just passing information to each other. An effective communication is nothing but understanding the emotion behind the information. Effective communication helps us develop relationship at home, work, and in social situations by excavating our connections to others and improving teamwork, problem solving and decision making.

*Effective communication skill is a learned skill, it is more effective when it's spontaneous than formula.*

### **7.2.1 The Communication Process**

The process of conveying information through the exchange of thoughts, ideas, feelings, intentions, attitude by speech, gesture, writing etc. is known as communication. It is the meaningful exchange of information between two or more participants.

**Participant Handbook**

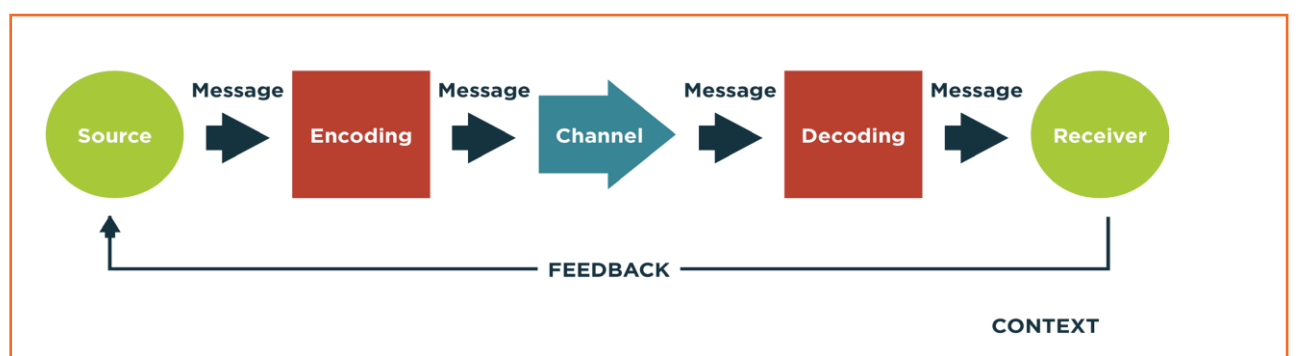

*Fig 7.2.1: The communication process*

Communication requires a sender, a message, a medium and a recipient. Communication process is not complete if a receiver does not understand the sender's message.

Communication with other involves three steps:

- **Message:** First of all the information exists in sender's mind. It could be a concept, an idea, a formation or a feeling.
- **Encoding:** A message is sent to the receiver in encoded language/format.
- **Decoding:** Lastly the receiver translates the words or symbols into a concept or information that a person can understand.

### **7.2.1 Verbal and Non-Verbal Communication**

There are three main types of communication. These are:

**Verbal Communication:** It means you listen to a person to understand what message the person is trying to convey. The speaker has the advantage of immediate feedback. This type of communication is best for conveying emotions and can involve storytelling and critical conversations.

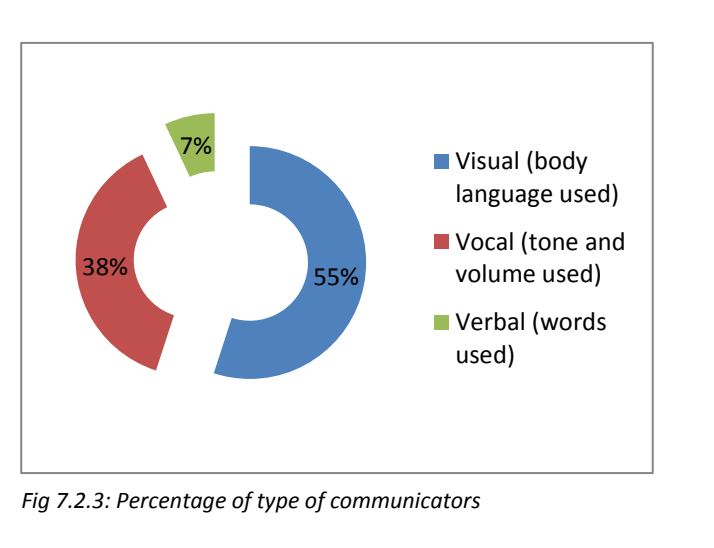

**Written Communication:** Letters, books, newspapers are few of the examples of written communication. Printed media, emails can also be categorised into this communication. They are asynchronous, can reach many readers and are best for conveying information.

**Nonverbal Communication:** A nonverbal communication can also be called Body language because this communication does not involve any verbal interaction but mere observation of the people involved in the communication. Both verbal and written communications convey nonverbal communication and are also supported by body language, eye contact, facial expression, posture, touch and space.

According to a study only seven-member of a receiver's comprehension of a message relies on sender's actual words, 38th relies on paralinguistic communication (tone, pace and volume of speech) and 55th relies on nonverbal cues.

Research shows that once people are lying they're more doubtless to blink more frequently, shift their weight and shrug.

### **7.2.1 Communicating Effectively**

There are various reasons why communication is not effective and successful. These failures are because of the barriers in communication which occurs at any stage in the communication process. Barriers may lead to one's message becoming misleading and therefore at risk of wasting both time and money by causing confusion and misunderstanding. Effective communication involves overcoming these barriers and conveying a flawless and concise message.

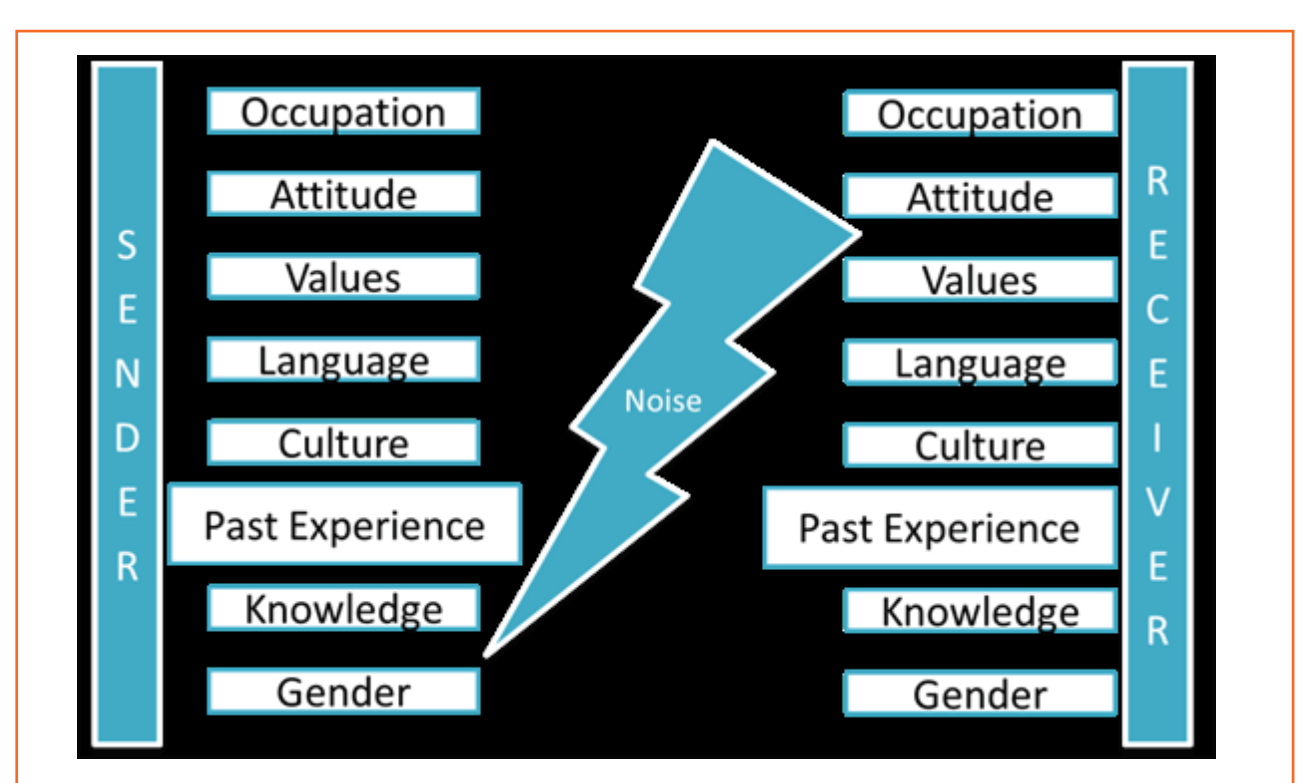

*Fig 7.2.4: Communicating effectively between sender and receiver* A skilled person should remember these barriers and try to reduce their impact by regularly checking understanding or by giving correct feedback.

#### **Dealing with Barriers**

- Use simple, easily understood word. Over complicating makes things confusing
- While speaking in other language always prepare beforehand
- Always give or take feedback to ensure the effectiveness of communication
- Be alert to cues
- Listen, listen, listen …
- Test your understanding
- Share opinions, perceptions

### **7.2.1 Effective Communication-Practice**

#### **Active Listening**

Listening is one of the most significant skills one can have. To become a better listener it is important that you practice active listening at all time of verbal communication

#### **Some tips for active listening**

• **STEP 1:** Concentrate what the person is talking about and not on noise or other external distractions.

• **STEP 2:** Understand his emotions and you get it all right. Is the speaker angry, happy or plainly inquisitive?

• **STEP 3:** When the speaker is saying or telling something, don't break the chain of his thoughts.

• **STEP 4:** Don't avoid completing sentences of the speaker. Let them speak and speak only after they finish.

• **STEP 5:** It's alright if you haven't understood at first chance. Request to repeat the information.

• **STEP 6:** Practice makes a man perfect. Listen intently, focus and ignore other noises. Listen more and talk when required.

It takes lots of concentration and determination to be active listener. Previous habits are arduous to break and if you're listening habits are not good then you have to break those. Start listening deliberately and prompt yourself frequently that your goal is to hear truly what the other person is saying.

### **UNIT 7.3: Grooming and Hygiene**

### **Unit Objectives**

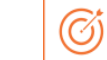

**At the end of this unit, you will be able to:**

- Maintain cleanliness and hygiene.
- Keep their dress clean and tidy.
- Maintain positive body language while speaking.
- Enable to perform more of the do's than the don'ts.
- Learn about good eating habit and their impact on health.
- Avoiding bad things such as gutkha and alcohol.
- Learn about AIDS and its prevention.

### **7.3.1 Personal Grooming**

An art of keeping your body and mind clean is Personal Grooming. It is very important that everyone should take care of their hygiene n cleanliness. Due to this, one would not just look good but feel healthy to. Taking care of your body appearance is imperative. Once you enter your store/department you need to be dressed in full uniform as per company standards, and also properly groom yourself as per the service ethics.

Personal grooming not only makes us presentable but also makes us feel confident about ourselves. Good personal hygiene is essential for good health. Habits that are considered personal grooming include, bathing, dressing, applying makeup, hair removal and taking care of one's teeth, nails and skin.

#### **Appearance**

The front line person/team is the brand ambassador of the company, just like the face is to your body. The customers visiting the stores are greeted by this team and lend their assistance. Hence they are expected to present a neat & clean looks

- When in store premises, even during off-duty hours, a well-dressed appearance needs to be maintained. They are expected to be in uniforms (including shirt, trousers, shoes & socks) which must be worn clean & ironed
- We should take care about no stains, broken buttons, or loose thread present on the uniform.
- You should always clean & polish your shoes. Sandals/slippers/sports shoes and white socks should not to be worn during on duty
- Nails must be trimmed and clean
- Hair should be neatly combed before commencing duty. For female members hair should be tied up if longer than shoulder length. Display ID cards when on duty is a must since accountability is important for the customers

### **7.3.1 Specific Uniform Guidelines**

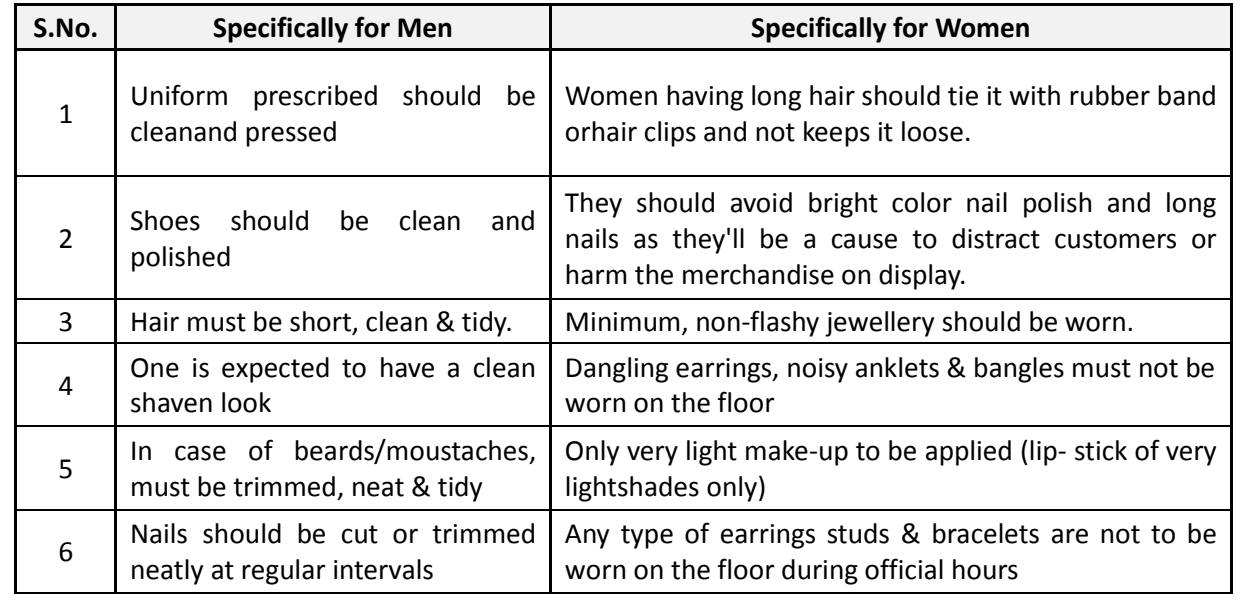

### **7.3.1 Body Posture**

- Staff needs to keep their hands clean at all times as they mostly will be handling merchandise or in contact with customers
- Avoid biting nails on the floor.
- Manage body odour & bad breath to be under control as they are offensive to the customer.
- Maintain straight & upright posture on the shop floor.
- Slouching on the floor, hands in pockets, hands on the hips are not courteous to the customer & hence should be avoided.

It just takes a few seconds for people to assess others when they meet for the first time. The other person creates an opinion based on appearance, body language, mannerisms and how one is dressed. For creating a first positive good impression always follow these things:

- Be on time
- Be yourself and be at ease
- Present yourself appropriately
- Always smile
- Be courteous and attentive
- Be positive

### **7.3.1 Positive Body Language**

While meeting someone for the first time always remember that not only you should talk positively but your body language also needs to be positive. There are some tips for positive body language as:

- Avoid your pockets. Keep your hands out of your pocket. Hand in pocket shows we are uncomfortable and unsure of ourselves. Keeping our hand in open indicates confidence and show that people has nothing to hide.
- Don't Fidget. Fidgeting is a clear sign of nervousness. An individual who can't keep still is an individual who is worried, tense and not confident. Keep your gesture calm and under control.
- Keep your eyes forward. This indicates that you are interested in communication with other.
- Stand up straight with your shoulders back. It communicates confidence.
- Take wide steps. It makes you seem purposeful and suggest a personal tranquillity and denotes confidence.

- Firm handshake. Grip other persons hand firmly and confidently instead of getting a palm full of dead fish. Firmness adds warmth and enthusiasm to the handshake. But make sure that you don't crush the other person's hand and don't hold on too long.
- Don't cross your arms when meeting other persons. This is a protective posture.
- Use contact to show appreciation.

### **7.3.1 Personal Hygiene**

#### **What is Personal Hygiene?**

Personal Hygiene is the set of practices to follow to preserve one's health. Maintaining a high level of personal hygiene will help to increase self-esteem while minimizing the chances of developing infections. Poor personal hygiene can have significant implications on the success of job applications or chances of the promotion.

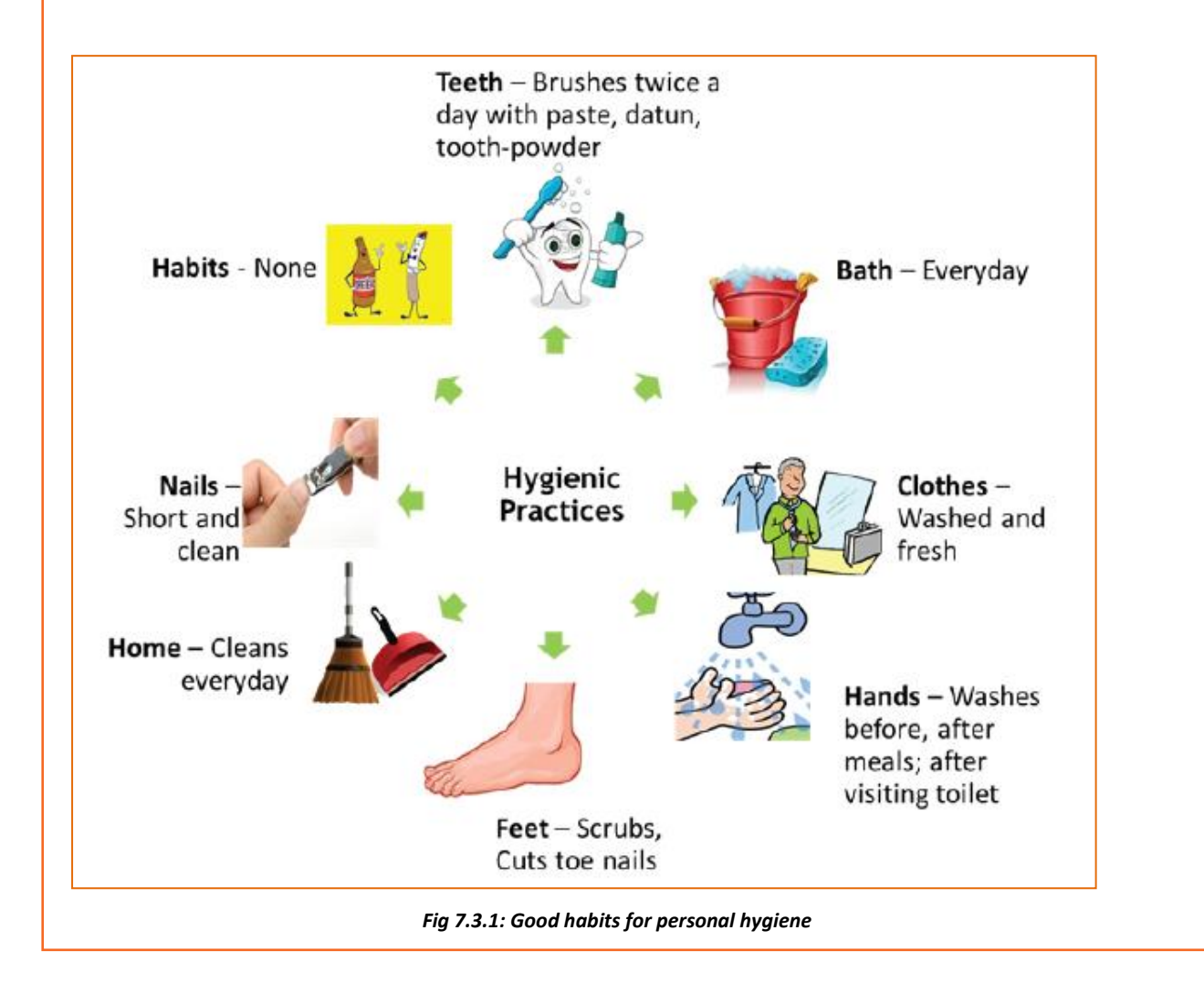

### **7.3.1 Physical Fitness**

Apart from following these hygienic practices, one should also be physically fit. Physical fitness is an outcome of regular exercise. Exercise may be of many different forms like jogging, morning-walk, weight-lifting, gym, swimming, cycling, yoga and many more.

#### **Advantages of Physical Fitness**

- It maintains optimal body weight.
- It reduces risk of diseases.
- It boosts confidence and self esteem.
- It reduces stress, anxiety and depression.

#### **Healthy Eating**

We can follow hygienic practices and exercise regularly, but what we eat has the biggest impact on our health. To be healthy, one has to eat healthy. But what do we mean by eating healthy? Eating a healthy, balanced diet provides nutrients to our body. These nutrients give us energy; keep our brain active and our muscles working.

#### **What are healthy eating habits?**

- Always try to eat home-made food
- Avoid oily food
- Always cook and eat fresh food
- Avoid junk food like burgers, carbonated drinks etc.
- Eat fruits regularly
- Drink lot of water

#### **Things to be avoided**

There are certain habits that have severe ill-effects on one's health. Such habits should be avoided for a healthy life.

#### **Alcoholism**

It's the tendency during which one consumes alcohol to manage difficulties or to avoid feeling unhealthy. Alcohol has the potential to interrupt almost every organ in the body as well as the brain. Uncontrolled consumption of alcohol not only affects a drinker's health but also human relationship and social standings.

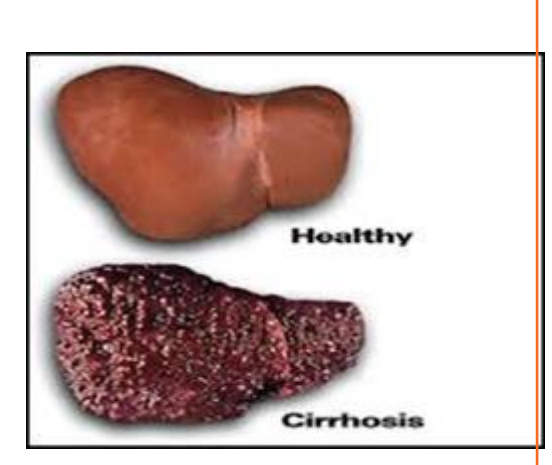

*Fig 7.3.2: Liver affected with alcoholism*

#### **Its effects:**

- Health increase risk of heart diseases, cancer, impaired immune system, liver infection (Cirrhosis) etc.
- Reduced work focus and drop in performance
- Degradation in social and economic status
- Withdrawal symptoms like anxiety, trembling, fatigue, headache and depression etc.

#### **Tobacco**

Tobacco is the second largest cause of death in the world. It claims one death in every six seconds. Smoking is a practice of burning a substance and inhaling the smoke coming out of it. Common smoking implements include cigarette, bidi, hookahs and pipes. According to a report every year 4.9 million people die worldwide as a result of smoking. Smoking is prime cause of lung cancer. According to a study male smoker lose an average of 13.2 years of life while a female smoker loses 14.5 years of their life. Smoking increases 50 % chances of heart diseases than a non smoker.

Chewing tobacco is a product consumed by placing a portion of it between the cheek and upper gum or upper lip teeth and chewing. Having tobacco increases the risk of oral cancer.

#### **Its effects:**

- It is the biggest reason for oral cancer which effects mouth, tongue, cheek, gums and lips
- Chewing tobacco lessens a person's sense of taste and ability to smell
- Smokers face a greater risk of suffering from lung cancer

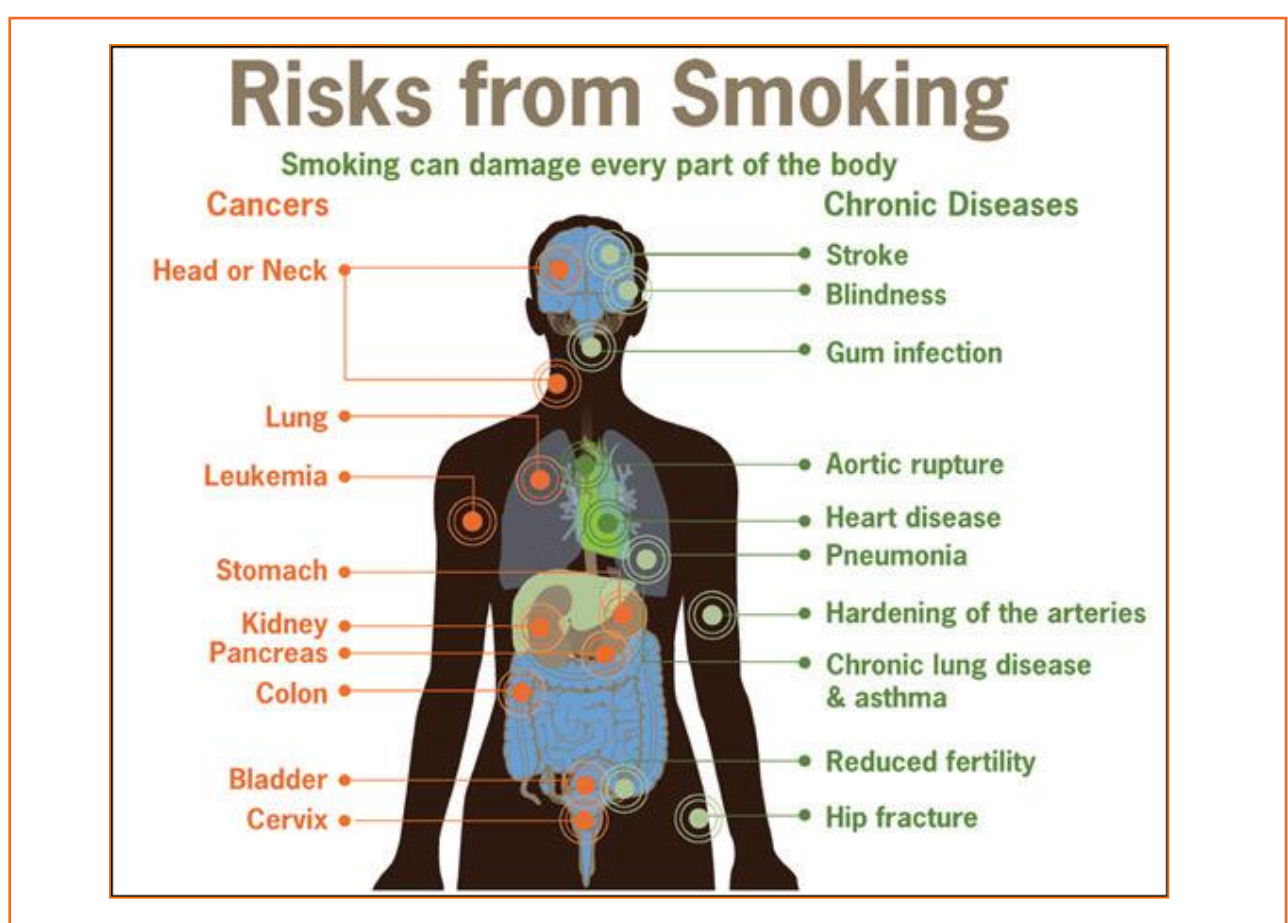

*Fig 7.3.3: Risks from smoking*

#### **Gutkha**

Gutkha is extremely habit-forming and an acknowledged substance. Excessive use of gutkha can cause loss of appetite; promote uncommon sleeping pattern and loss of concentration beside different tobacco related issues. A gutkha user may be simply illustrious by prominently stained teeth ranging from dirty yellow orange to scarlet black. The stains are powerful to remove by normal brushing sometimes want the attention of dentist. According to a world adult tobacco survey 53.5% of Indians use tobacco products. Gutkha's each sachet contains 4000 chemicals, including 50 that cause cancer, Betel nut, Tobacco, Flavouring.

#### **Impact of Gutkha on health**

- Loss of sensation in tongue
- Disfigured mouth
- Increased sensitivity to heat, spices, cold and spices
- Inability to open the mouth
- Swelling, lumps, rough spots on gums or in other places inside the mouth

- Unexplained bleeding in mouth
- Difficulty in swallowing and finally Mouth Cancer

### **7.3.1 AIDS/HIV Awareness**

The full form of AIDS is Acquired Immunodeficiency Syndrome. AIDS is caused by HIV (Human immunodeficiency Virus). It is the last stage of the HIV infection, if a person is HIV positive, he/she is suffering from AIDS.

According to a survey number of AIDS patients in India is between 2 to 3.1 million almost 50 % of total patients of AIDS. More men are HIV positive than women. A total of population of 0.29% females are suffering

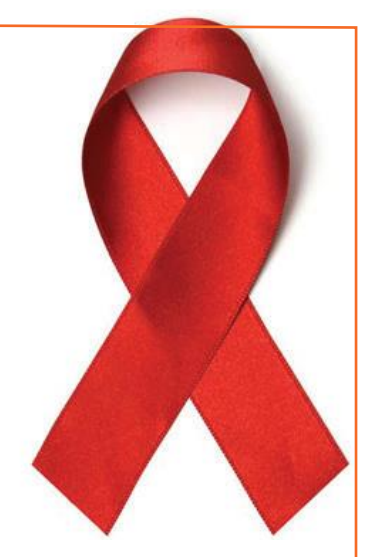

*Fig 7.3.4: Aids awareness ribbon*

from AIDS while 0.43 % males are suffering.

#### **AIDS is transmitted by:**

- Unprotected sexual relationships
- Contaminated blood transfusion
- Hypodermic Needles
- From infected mother to child

As per studies in India HIV/AIDS is largely due to unsafe sex worker interactions. About 86 % HIV incidents in the country is from unprotected sex. Migrant workers, truck drivers and majority of men who have sex with men pose greater risk of infecting their spouse and unborn children. People between 18-29 age groups accounts for 31 % of AIDS burden.

There are no medicines or vaccines for AIDS so far. The treatment and medicines which are available in the market are expensive and have side effects.

AIDS is not a disease like cancer or malaria, but is a condition that weakens a person's ability to fight diseases (immune system).AIDS not only affects you, but also has severe impact on family and friends. Even one mistake is enough to get HIV positive.

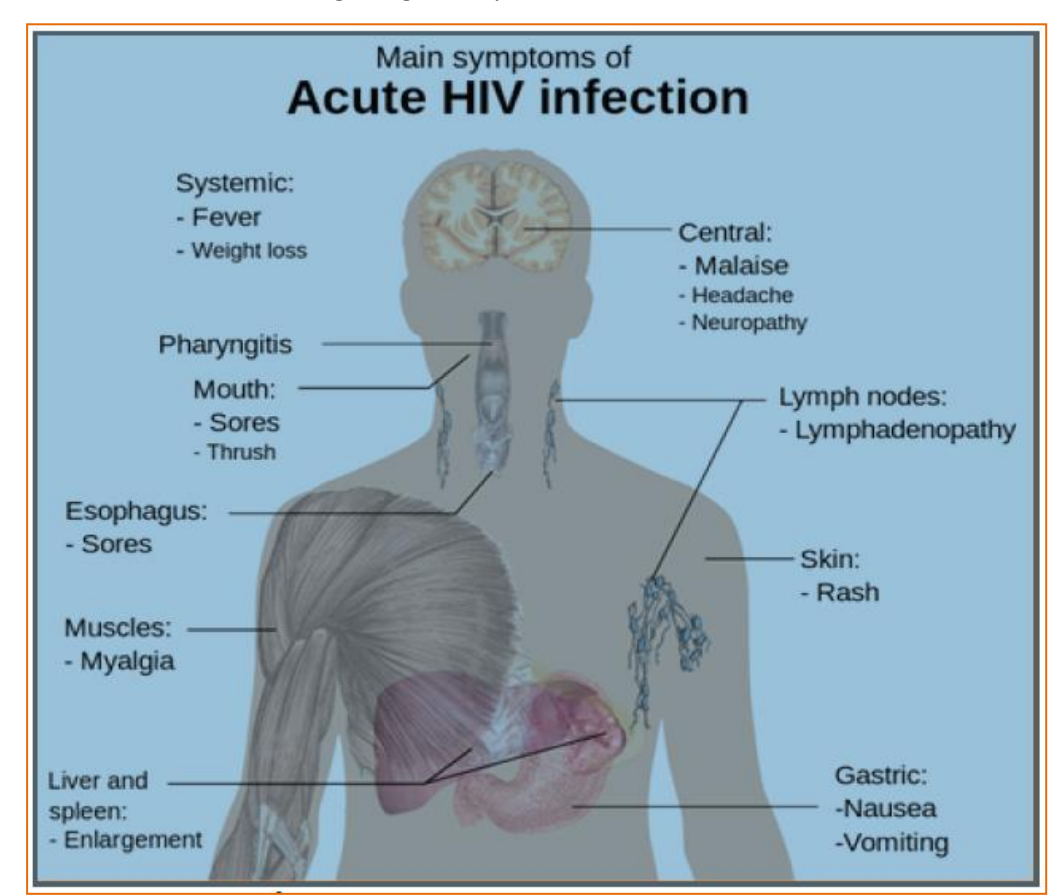

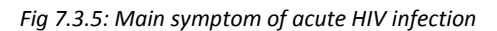

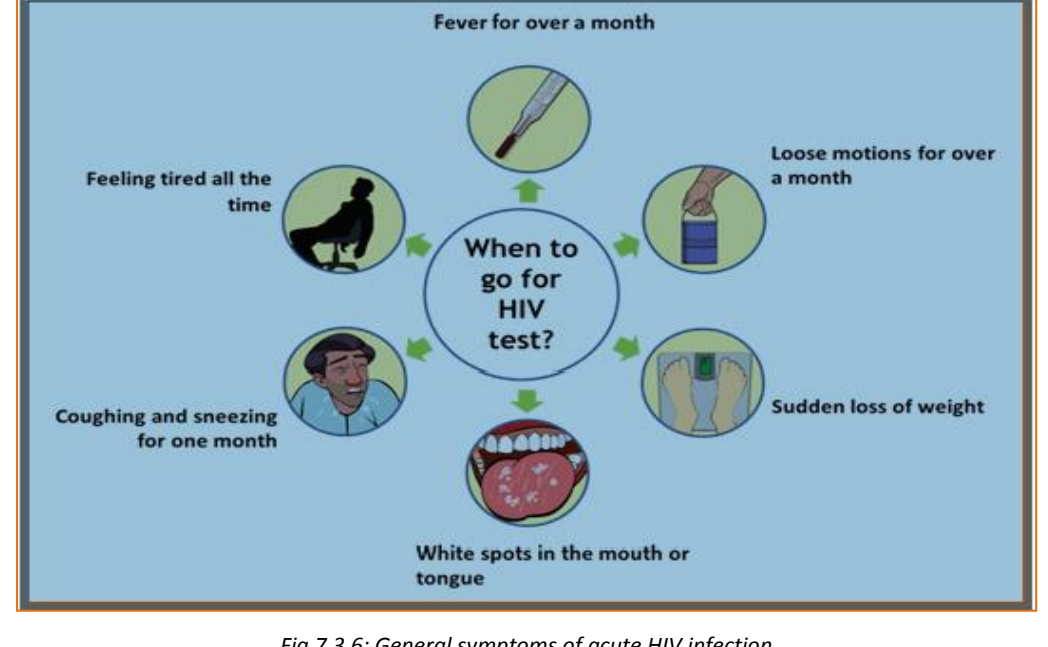

*Fig 7.3.6: General symptoms of acute HIV infection*

#### **Stay faithful**

- In India large number of people move around for work, mostly men.
- Are you one of them?
- Take care. See that you don't catch any infection from AIDS.
- Even one visit to a sex worker may result in HIV infection.
- So it is advisable to avoid multiple sex-partners and always use protection (condoms/nirodh) during intercourse.

#### **AIDS does NOT spread through**

- Sitting close
- Working together
- Hugging
- Touching hands
- Mosquito bite
- Saliva or cough
- Taking care
- Sharing clothes
- Eating together or sharing utensils

### **UNIT 7.4: Interpersonal Skill development**

### **Unit Objectives**

(Ø)

**At the end of this unit, you will be able to:**

- Develop a positive attitude and behaviour
- Understanding Goal Setting
- Motivated for team participation at work
- Learn how to manage relations
- Learn about Stress and anger management skills
- Learn to develop leadership qualities

### **7.4.1 Introduction**

Interpersonal skill development is the blend of different traits of day to day life that play an important role in creating our impression in other's mind. It starts from inside. The role of interpersonal skill development is to help us understand how to make choices about our attitudes and actions. It enables us to understand:

- Where are we now?
- How change and growth occur successfully?
- How we can change our attitude to get results we want and to be more effective in work and personal life?

One can learn to control over many aspects of our job and their environment by making appropriate choices and responses.

#### **These include various traits like:**

- Positive Attitude
- **Motivation**
- Goal Setting

- Team Work
- Managing Relations
- **Etiquette**
- Stress and Anger Management
- Conflict Resolution

### **7.4.1 Positive Attitude**

#### **What is attitude?**

- Our approach...
- Our outlook towards situations and others…
- The emotions we express towards others.
- Our attitude must be positive and hopeful.

#### **Remember:**

- Luck favours those who help themselves
- Don't wait for things to happen make them happen
- Stay away from negative influences
- Start your day with something positive
- Learn to like the things that need to be done
- Positive attitude shows in the following ways:
- Positive thinking
- Constructive things
- Creative thinking
- Optimism
- The motivation and energy to accomplish goals.
- An approach of happiness

Positive attitude results in happiness as well as success. Positivity not only affects you and the way you look at the world, but it also affects work environment and people around you.

#### **Story of Carrot, Egg and Coffee Beans**

Raju works as a Supervisor in a factory. He is not happy with his job. One day he spoke about his dejection to his elderly friend, Prashant, who runs a small canteen for the factory workers. "Prashant I am not satisfied with my job. There are so many problems in the factory. If I solve one, another one crops up. The problems seem to be never ending. I am quite fed up and wish to quit."

Prashant said nothing. He quietly put three pots with water on the stove. He put some carrots into one pot, some eggs into another and coffee beans into the third pot. The water in the pots began to boil. Raju wondered what was going on! "Oh, here I am with my tale of woes, and this illiterate cook goes about his business!"

After some time, Prashant switched off the stove and put the carrots, eggs and the beans in different bowls. He then said, "My friend, what do you see here?" "Carrots, eggs and coffee", said Raju irritably. "Of course! Now come and feel them one by one", said Prashant. "Oh God!

What do you want to prove?" asked Raju controlling his anger. "The carrots have turned soft. The egg is hard boiled beneath its shell and the coffee is stronger in aroma". "Exactly" said Prashant "Each of them faced the same degree of heat, but each reacted differently. The carrots that were so hard before became soft and weak. The egg was fragile with its thin outer shell, but after boiling it became hardened and the inner liquid portion became hard boiled. But the coffee beans are unique. After boiling in water, they became stronger and richer. So my friend, tell me, are you the carrot, the egg or the coffee bean? How do you respond to difficult situations? Are you like the carrot that is hard to look at but with the slightest difficulty becomes weak and soft? Are you the egg born with a soft heart but became tough and stiff after a difficult or a bitter experience? Or are you like the coffee bean that gets stronger and tougher and reaches its peak in extreme adversity or difficulty? When things get worse, you get better.

"Thank you Prashant. You've opened my eyes. I shall strive and do my best."

### **7.4.1 Goal Setting**

Goal setting is a powerful method for considering your ideal future. The method of setting goals helps you to decide on where you wish to go in life.

Goal setting consists of establishment of specific, measurable, achievable, realistic and time targeted aim. Goal setting helps individuals work towards their own objectives. Goals are a kind of motivation that sets the standard for self-satisfaction with performance. Achieving the goal one has for oneself

is a measure of success and having the ability to satisfy job challenges is a way one measures success in the workplace. Set SMART goals:

- S : Specific
- M: Measurable
- A: Attainment
- R: Relevant
- T: Time bound

#### **Identify:**

- What you want to achieve,
- Where you have to concentrate your efforts
- Also spot the distractions that can, lead you astray.

#### **First create your "big picture" (the next 10 years):**

- Identify the large-scale goals that you just wish to achieve.
- Then break these down into the smaller targets that you simply should hit to succeed in your life goals.
- Once you have your plan, you begin working on it to achieve these goals.

#### **Setting goal is important for an individual because:**

- Goals narrow attention and direct efforts to goal related activities.
- Goals lead to more effort.
- One works through setbacks if he is pursuing a goal.
- It develops and changes individual's behaviour.

#### **Categorization of Goals**

To give a broad balanced coverage of all important areas in your life set goals in all the important categories of your life such as:

• **Career:** What level do you want to reach in your career or where you want to reach?

- **Financial:** How much you want to earn, by what stage? How it is related to your career goals?
- **Education:** Is there any specific knowledge you want to acquire in life? What information and skills you need to acquire in order to achieve your goals?
- **Family:** How you want to be seen by your spouse and family members?
- **Health:** Do you want to stay healthy in your old age? What are you planning to achieve this?
- **Public Service:** If you want to make the world a better place, what will you do?

### **7.4.1 Team Dynamics**

A team is made up of a group of people associated to a common purpose. Teams are especially made to conduct complex works. A team is an example where a people share a goal. This creates a dynamic bond amongst the team members as they are dependent on one another for success. For example a sports team wins or loses as a whole.

#### **Team members need to learn:**

- How to assist each other
- Realize their true potential
- Prepare the atmosphere that is familiar with each member to work beyond their strength.

#### **Factors of Team Dynamics**

- Tolerance and Cooperation
- Set aside feelings of caste, creed, profession
- Put up with each other
- Identify strengths of each
- Who can do what

In a team, there is no room for personal gains and definitely not betrayals. In a team:

- A single person cannot achieve a big task single handedly.
- Big and difficult tasks can be accomplished only through collective effort, through teams.

- In a team, the team members stand by each other during good and bad times alike.
- Work together towards a common goal.
- Divide the task and share the burden.
- Help and accept help from others.

#### **Story : Small Fishes and Big Fish**

Once there was a shoal of tiny red fish living in the sea. One among them was a little different. His name was Swimmy and he was black in colour. Swimmy was the fastest swimmer in the shoal. The fish would swim around in the sea looking for food. One day when they were busy searching for lunch, Swimmy who was far ahead of the others seeing a big fish coming in their direction. The big fish was also looking for his lunch---smaller fish. Swimmy was scared! If the big fish would spot his shoal, all of them would be eaten up. Swimmy thought hard of a way out and quickly came up with a plan. He quickly swam back to his shoal and told all the fish about the big fish and also explained his plan to escape from being eaten. When the big fish came closer he was shocked to see an even bigger fish swimming in his direction with its huge jaws wide open. Frightened that he would get eaten up, the big fish swam away. If he had looked carefully, he would have realised that the huge fish was actually all the tiny red fish swimming very closely together in such a way that they looked like one big fish. And little black Swimmy, being different, became the eye of the 'huge' fish!

### **7.4.1 Managing Relations**

We all have different personalities, different desires and wishes, and different ways of showing our emotions that affects people around us.

70% of the workplace learning is informal, once people discuss with each other at work they really are learning to do their job better. Friendlier staff is effective communicators, more productive and trustworthy more by employers and colleagues.

Tips for improving relations with people around us:

• Observe how you react to people such as do you reach to a conclusion before you know all the facts.

- Look honestly how you think and interact with other people.
- Look at work environment. Do you seek attention for accomplishments or give chance to others.
- Accept your weaknesses courageously and work on them.
- Take responsibility for your actions.
- If you think someone is hurt by you, apologise directly.

### **7.4.1 Etiquette**

Etiquettes are rules to operating behaviour regarded as good and acceptable in personal and professional life. Etiquette includes:

#### **Making Positive Impression**

- Stand straight, make eye contact and turn towards people when they are speaking and genuinely smile at people.
- Follow the dress code prescribed by the organization.
- When meeting someone for the first time always shake hands with a gentle firmness.
- Always arrive early to work each day.

#### **How you treat with people**

- Think how you treat your supervisors and colleagues.
- Don't make value judgments on people's importance at workplace. Respect every individual equally.
- Respect people's personal space at workplace.

#### **Communicating at Workspace**

- Keep workspace professional and neat.
- Don't interrupt other people on the workplace.
- Limit personal calls especially when you are working in a manufacturing unit.

• Eat and smoke to the designated areas only otherwise it may disturb other people.

Work etiquette tells the individual a way to behave when handling situations in an exceedingly working environment however the trivial situation is. It also applies to co-worker interaction and communication with colleagues.

#### **Work Ethics**

Work ethics is a value based on hard work and attentiveness. Work ethics include:

- **Discipline:** It takes a certain level of commitment to finish your tasks every day. Only with discipline one can stay fixed on goals and determined to complete his assignment.
- **Commitment to work:** A strong sense of commitment to work affects how an individual work and the amount of work he does. When a worker is committed to work he turns up on time, puts in his best efforts and completes the projects to the best of his ability.
- **Punctuality:** It shows that you are dedicated to your work, interested in the work and capable of handling responsibility. Being punctual shows your professionalism and commitment to work.
- **Ownership and responsibility:** Ownership and responsibility stretches in all aspects of an employee's job. Co-workers value the employees' ability to give honest feedback. Supervisors rely on the high moral standards trusting him not create problems and being responsible.
- **Striving to excel:** Keep yourself updated with new developments and knowledge of your field. Learn new skills, techniques, methods required to uplift your career. Workers exhibiting a good work ethic are usually selected for higher positions, increased responsibility as well as promotion. Workers who do not exhibit good work ethic can be regarded as incompetent and failing to provide a fair value to the employer for the salary.

### **7.4.1 Stress and Anger Management**

Anger is a normal and a healthy emotion. Anger management may be critical for people who find it difficult to keep it under control. There are many health issues related to an unresolved anger like heart attack, high blood pressure, anxiety, depression, colds and flu/fever and digestive problems. If your heart beats faster and you breathe quickly, tension in your shoulder or clinching your fists

bewares your body may be showing sign of anger, take steps to calm yourself down. Once you will be able to recognize the signs of anger you can calm yourself down.

#### **Always remember:**

- Avoid unnecessary stress, learn to say no and take control of your environment
- Express your feelings instead of boiling them up
- Accept the things you can't change
- Learn to forgive
- ANGER is only one letter away from DANGER
- Anger can destroy lives, destroy relationships
- Put yourself in other's shoes
- Don't react immediately
- Post pone for a few seconds whatever you wish to say or do
- Take a deep breath
- Speak when you have calmed down

### **7.4.1 Conflict Resolution**

#### **What is a Conflict?**

A problem or a situation that may be difficult to understand or to deal with.

**Why do we need to resolve conflicts?**

- If a problem is not solved or addressed at the right time it may blow out of proportion
- An unsolved problem can be like Cancer which spreads and translates itself into all other areas in life
- Unsolved problems may lead to increased levels of bitterness and frustration
- It may foster bad habits like back-biting, gossiping, etc
- Persons involved in conflict may lose focus and target each other's character instead of the specific behaviour to be modified

#### **How to work out Conflicts?**

- **STOP** . . . before you lose your temper and make the conflict worse.
- **SAY** . . . what you feel is the issue. What is the reason of disagreement? What do you like?
- **LISTEN** . . . to others ideas and feelings.
- $\bullet$  **THINK** . . . of solutions that satisfy both the parties

If you still can't agree, ask someone else to help you work it out.

### **7.4.1 Leadership Skills**

The ability to lead effectively depends on variety of key skills. These skills are extremely sought after by employers as they involve managing a number of individuals in such a way on inspire, enthuse and build respect. Some of the qualities that every good leader should possess are:

- **Honesty:** If you make honest and ethical behaviour a key value your team will follow the suit.
- **Ability to delegate:** delegating task to one of the appropriate person is the one of the most important skills that needs to be developed. The key to delegation is to identify the core strengths of the team and capitalizing on them.
- **Good communications skills:** Being able to communicate clearly is quite important.
- **Confidence:** Keeps morale of the team high even in the tough times.
- **Commitment:** If you expect your team to work hard and produce quality content then you should lead by example.
- **Positive Attitude:** Keeping teams motivated towards continued success of the company.
- **Creativity:** During the critical situations it is important to think out of the box solutions than to prefer the set course of action.
- **Be decisive:** Plan for the unexpected and nothing will surprise you. If you have thought of things go wrong in a particular task you will be able to make confident decisions on corrective actions when necessary.
- **Focus on the big picture:** Plan future strategies for your department and communicate them to supervisors and staff members. Set realistic and measurable individual and team goals and communicate your expectations within the context of massive picture.

#### **How to become a leader:**

- Use initiative to act on opportunities. Become a frontrunner before other people view you together.
- Take responsibility of own objectives, set priorities.
- Attempt to solve the matter instead of to pass on to others.
- Go the extra mile when asked to do tasks. Go beyond your job description.
- Show enthusiasm.
- Take ownership of the issues. Anticipate potential issues, take pre-emptive action and act quickly to resolve the issues.
- Introduce enhancements to the ways in which things are done.
- Develop innovative practices. Value innovative thinking.
- Learn new skills that may enhance capability.

### **UNIT 7.5: Social Interaction**

### **Unit Objectives**

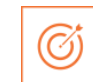

#### **At the end of this unit, you will be able to:**

- Understand what social interaction is and what social interaction behaviour are.
- Give a brief description about him/her in public.
- Follow daily duties.
- Cooperate with peers, family and other members in society.

### **7.5.1 Social Interaction**

Social interaction is a process through which we respond to people talking with us. It includes acts where people perform toward each other and responses they give in return. Social interaction has a number of behaviours. Some of them are:

- **Exchange:** Exchange is the most elementary kind of social interaction. It's a human process by that social behaviour is exchanged for some kind of reward for equal or greater value.
- **Competition:** It's a process by which two or more individuals plan to accomplish a goal that just one can attain. It will lead to psychological stress, a lack of cooperation in social relationship, difference and even conflict.
- **Cooperation:** It's a process in which people work together to achieve shared goals. Task cannot be completed without their cooperation.
- **Conflict:** Social conflict is the struggle for agency or power among a society to achieve control of scarce resources. It happens when two or more individuals oppose each other in social interaction to achieve incompatible goals.
- **Coercion:** People or teams are forced to provide in to the desire of other people or teams.

### **7.5.1 Self- Introduction**

We all, in our lifetime, have to introduce ourselves to the others. The introduction usually lasts for around 2 minutes to 3 minutes. It is very important that it gives the first impression to other about us. It has a great impact on your self-esteem and self-confidence. It's helpful in:

- Feeling better about yourself
- Boosting your confidence
- Building your self esteem
- Making friends
- Feeling in control

#### **Points for Self Introduction**

Following are some self-introduction points:

- **Wishes:** It is the first thing that we need to do before addressing a gathering. At this point we need to make effort to grab the attention of audience. You have to wish depending on the time either, Good Morning, Good Afternoon or Good Evening.
	- o Good Morning! My dear friends
	- o Respected Sir! Good morning
	- o Special or lovely or cool morning to you all
- **Purpose:** We have to tell the purpose of coming in front of the audience. We can say I have come here to tell you about myself.
- **Name:** Here you tell about your name….. . To grab the eye of the audience, you have got to present your name differently. If you know you can tell the meaning of your name or nay famous celebrity along with your name.
- **Father's Name:** Here you have to say concerning your father's name. begin your father name as Mr. or Prof. or Dr.
- **Family:** It's a good chance to inform about your family, therefore tell the small print what you want to tell about them.
- **Profession:** Tell about your profession what you're doing at the moment.
- **Location:** Tell about your present location, wherever you're staying and if you would like you can also tell with whom you're living. You can also tell about your native place. It is better to describe about or tell about your place which is famous for.

- **Hobbies/Habits:** Hobbies means what you like in your leisure and habit means your regular activities. This part tells about your nature and your life style, be careful while telling this.
- **Life Aim:** Tell about what is your aim in life, it will be good if your aim is high. You have to think high and reach high.
- **Achievements:** Tell about what you achieve up to now, minimum it is good to tell about three achievements and maximum five. Though achievements are small, tell them it shows your confidence but don't say I don't have any achievements.
- **Favourite Person's or Ideal:** It is good to say about your ideal persons.
- Favourite movies, things, colour, places etc.: if you want to tell your favourites, which tell about your tastes and preferences to others.
- **Your Strengths and Weakness:** You can tell about your strengths and weaknesses. Make sure your weakness should not be absurd or incorrigible.
- **People you like and dislike**: You have to tell what kind people you like or what kind of people you dislike. Any turning point in your life How are you different from others
- **Conclusion:** In conclusion offer a memorable answer on the question the listeners probably will have when they have listen to your public speaking speech. Tell how this aspect of your life makes you what you are and who you are. It will be perfect ending to your self – introduction.
- **Finally say thank you.**

You will have to maintain your speech according to the time, generally 3 minutes and you have to make the speech depending on the section of people you are giving the speech and what you want to reveal about yourself.

#### **Improving self-introduction**

There are a few things that you can do that helps in making your self-introduction better:

- **Listen to what you are saying to yourself:** Notice what your inner voice is saying. Take some time to listen and even write down what you are thinking.
- **Monitor you're self-talk:** Analyse that your self-talk is more positive than negative.
- **Change your introduction:** counter your negative thoughts with positive ones. Avoid speaking negative and try to look for things that might add a better spin to a tough situation

### **7.5.1Our Duties and Responsibilities**

There are certain duties which are laid by the Constitution of India. These duties are very to be fulfilled by every citizen of India. These are as follows:

- To bear by the Constitution and respect its ideals and establishments, the national flag and also the national anthem.
- To encourage and respect the noble ideals that galvanized our national struggle for freedom.
- To uphold and protect the sovereignty, unity and integrity of Republic of India.
- To defend the country and render national service once called upon to do so.
- To promote harmony and also the spirit of respect amongst all the people of the Republic of India transcending religious, linguistic and regional diversities.
- To forbid practices derogative to the dignity of ladies.
- To preserve the rich and diversified heritage of our culture.
- To conserve the natural surroundings like forests, lakes, rivers and wild life, and to have compassion for living creatures.
- To develop the scientific temper, humanism and the spirit of inquiry and reform.
- To safeguard public property and to retract violence.
- To try towards excellence altogether spheres of individual and collective activity so that the nation perpetually rises to higher levels of endeavour and accomplishment.

These need to be followed by every citizen of India for development of the country.

### **7.5.1 Cooperation**

The process of groups of organisms working or acting together for their mutual benefit is called cooperation. Cooperation among family members, friends and peers is very common and healthy. It is the backbone of any society.

Family cooperation provides an avenue for a family to come closer. It increases coping skills and decision making. Some steps to promote family cooperation are:

- **Plan things together:** It calls for negotiation and compromise and teaches everyone to be more tolerant and considerable to other's viewpoint.
- **Share responsibilities:** Diving up necessary household responsibilities can be a good exercise in family cooperation.

Peer support occurs once individuals give knowledge, experience, and emotional, social or sensible help to each other. It's a distinct state of social support in this the source of support may be a peer an individual who is analogous in ways to the recipient of the support.

#### **The effective peer support can be in form of:**

- **Social Support:** In form of positive psychological interactions with others with whom there is mutual trust and concern.
- **Experiential Knowledge:** contributes to solve problems and improve quality of life.
- **Emotional support :** Esteem, attachment and reassurance
- **Instrumental Support:** Product and services. How to be a cooperative person: For being a cooperative person following things needs to be done:
- Listen carefully to others and make sure you perceive what they're expressing.
- Share when you have something those others would really like to have.
- Take Turns once there's something those no-one desires to do, or when more than one person desires to do a similar factor.
- Compromise when you have a significant conflict.
- Do your part the very best that you just probably can. This can inspire others to do the same.
- Show appreciation to people for what they contribute.
- Encourage people to do their best.
- Make people needed. Working together may be a lot more fun that manner.
- Don't isolate or exclude anyone. Everyone has something valuable to offer, and nobody likes being omitted.

### **UNIT 7.6: Group Interactions**

### **Unit Objectives**

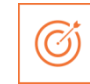

**At the end of this unit, you will be able to:**

- Participate in group discussions in the class
- Give speech in the public
- Understand the importance of team building and team work

### **7.6.1Group Interaction**

Every day we tend to meet with teams of individuals socially and professionally. However we interact to play a big role in the impressions we tend to produce. Interaction that happens whereas a group completes a cooperative task describes how the group works. For a successful and positive group interaction these steps needs to be followed:

- Put your mobile phone away or place in silent mode.
- Greet everyone.
- Be friendly with everyone in the group.
- Show an interest in others by paying someone a compliment and listen carefully to what is being discussed.
- Be proactive and introduce yourself to others in the group.
- Sit up straight. Poor body posture is an indication of low self-esteem.
- Focus your attention on the person talking.
- Don't discount anyone's comment. Remember everyone is different and have different the ability to think.
- Think before you speak. Don't be too quick to jump into the conversation.
- Be a respect listener and observer.
- Include everyone when talking. Be sure to share eye contact with each person in the group.
- Unless there is a clear indication don't change the topic. Otherwise it will make people feel you are not interested in the topic.
- Don't start or participate in a side conversation. Don't allow their mistake to prevent you from being a good listener.
- Make sure to smile shake hands and embrace and use each person's name when conversation and the person's name when the discussion is over.

Everything you are doing in a group setting makes an effect on everybody in the group. Don't ever suppose something doesn't matter. Everything matters. Take every chance to take part in informal and formal group interactions. Begin by creating small contributions to discussion, prepare an issue to raise or accept as true with another person's remark. Ask for other person's opinion.

# **7.6.1 Importance of Group Interactions**

As participant group interactions is important as:

- It helps you to get a subject more deeply
- It improves your strength to think positively
- It helps in solving a serious issue
- It helps the team to go on a final decision
- It provides you the chance to listen to others' ideas
- It improves your listening skills
- It increases your confidence in communications
- It can change your behaviour

As a moderator a group interaction helps in:

- Understanding member interpersonal skills
- Identifying if a member is able to work in a team
- Understanding ones behaviour
- Selecting a perspective member in a perspective methodology

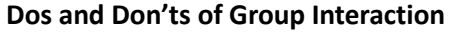

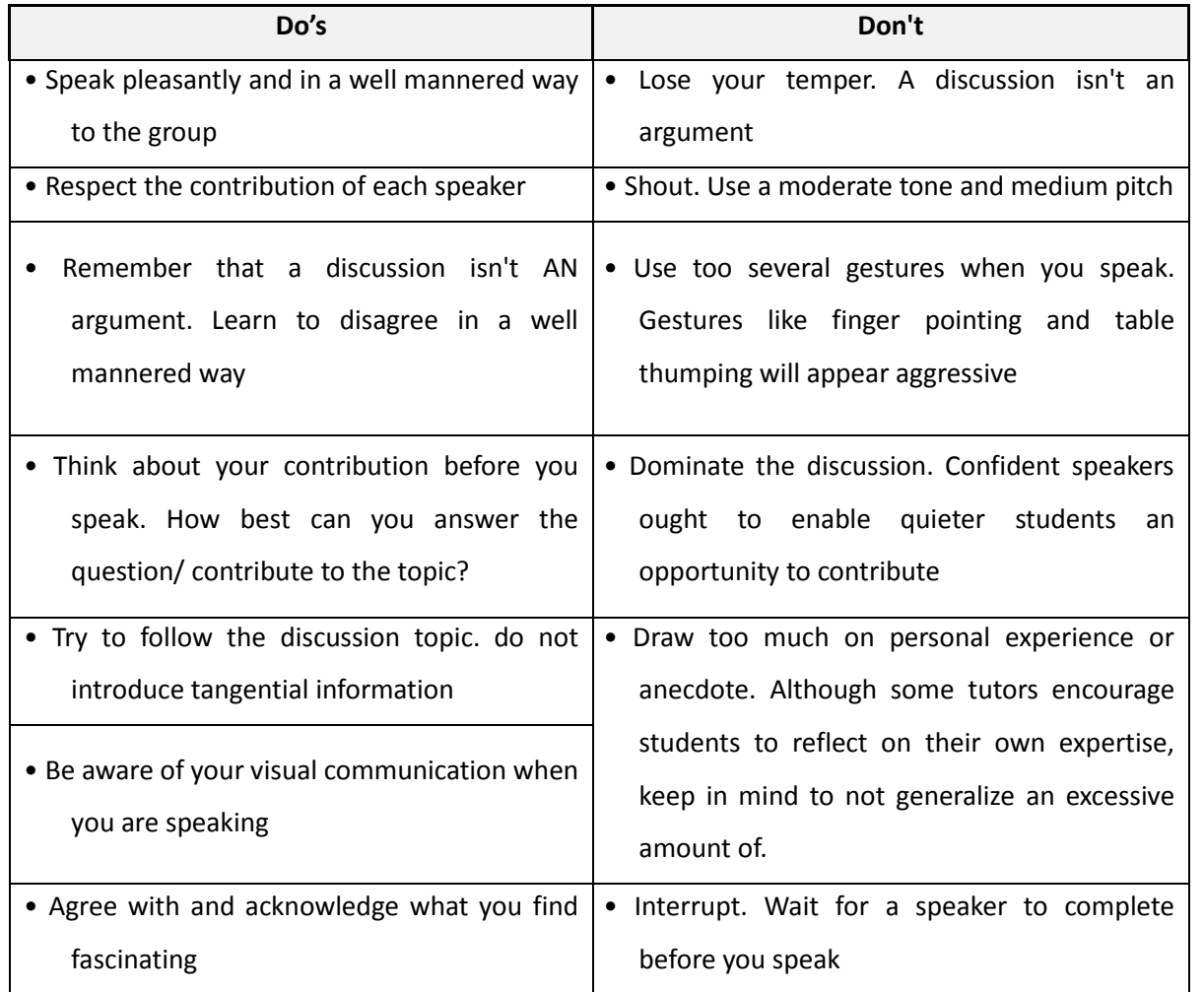

# **7.6.1 Team Work**

Team work is a critical part of professional life. They can have a big impact on:

- The profitability of an organisation.
- People enjoy their work.
- Staff retention rates.
- Team and individual performance.
- Company reputation.

### **Importance of Team Building**

Team building activities not only boost morale of the team members, but it can also increase the success rate of the teams. Team building is an important activity as it:

- **Facilitates better communication:** Activities that create discussion results in open communication among the employees, and among employees and management. This improves office environment also the quality of work.
- **Motivates employees:** The more comfortable team members are to share their ideas and opinions, the more confident they will be. This motivates them to take on new projects or challenges.
- **Promotes creativity:** Working closely with other team members increase creativity and promotes new ideas.
- **Develops problem-solving skills:** Team building activities that require team members to work closely to solve problems improves the ability to think rationally and logically. Teams that determine when a problem arises and knows the solution can work better when a real problem occurs.
- **Breaks the barrier:** Team building increases trust among workers.

### **Do and Don'ts of working in a Team:**

- **Don't argue in public:** if you have a disagreement with someone in the team find a neutral place to discuss the situation.
- **Do encourage each other:** when things get tough the tough gets going. Contribute to the team in trying situation.
- **Don't talk behind the backs: i**f you have trouble with some team member don't share with others. Go directly to the person in a kind and compassionate manner and share what is in your mind.
- **Do lend a hand:** if a team members is asking for help don't hesitate in helping him.
- **Don't be the weakest link:** Live up to your responsibilities, meet team expectations and communicate effectively in the team.
- **Give and receive feedback:** As a part of growing team give and receive feedback respectfully and graciously.

# **UNIT 7.7: Time Management**

# **Unit Objectives**

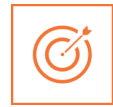

**At the end of this unit, you will be able to:**

- Understand the importance of time management
- Develop time management skills

## **7.7.1 Time Management**

Time management is the process of planning and practicing control over the time given to a specific task, especially to increase effectiveness, efficiency and productivity. It is an activity with the goal to increase the overall advantage of a set of activities within the limited condition of a limited time.

#### **Some effective time management**

- Delegate tasks
- Identify time wasters
- Combine activities Plan for them
- Break down big tasks down to the smallest task possible
- Accomplish them one by one
- At the end of the day conduct a simple analysis to see which activity took time

### **7.7.1 Time Robbers**

Time robbers are those activities which create interruption at the workplace. These activities create a deviation from the objectives which needs to be achieved. Time Robbers could be:

- Poor personal planning and scheduling
- Interruptions by people without appointments
- Poor delegation
- Poor use of the media: Telephone, Mobile, e-mail, and fax, etc

- Reading junk mail
- Lack of concern for god time management
- Lack of clear priorities

### **The Time Robbers can be avoided by:**

- Be active all the time
- Develop and maintain an organized personal activity schedule
- Set your priorities
- Proper delegation
- Utilize modern technical media

# **UNIT 7.8: Resume Preparation**

# **Unit Objectives**

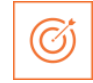

**At the end of this unit, you will be able to:**

- Understand the importance of resume
- Learn how to prepare a resume

# **7.8.1 Introduction**

A resume is a self-declaration which once done properly shows how an individual's skills, experience and achievements match the need of the work that they wish to get. The sole purpose of a resume is one to win an interview. It convinces the future employer what he wants from the prospective employee in new career or position. It also establishes an individual as a professional person with high standards and excellent writing skills based on the fact that his resume is written well. It also helps you clarify your direction, qualifications and strengths, boost your confidence or to start out the process of committing to a job or a career modification.

### **One must know about a resume that:**

- Your resume is an instrument to get you an interview but not a job
- Employer will be screening your resume for just 15-20 seconds. That's the time your resume will make an impact on employer

There are different sections on the resume in the same order as mentioned under:

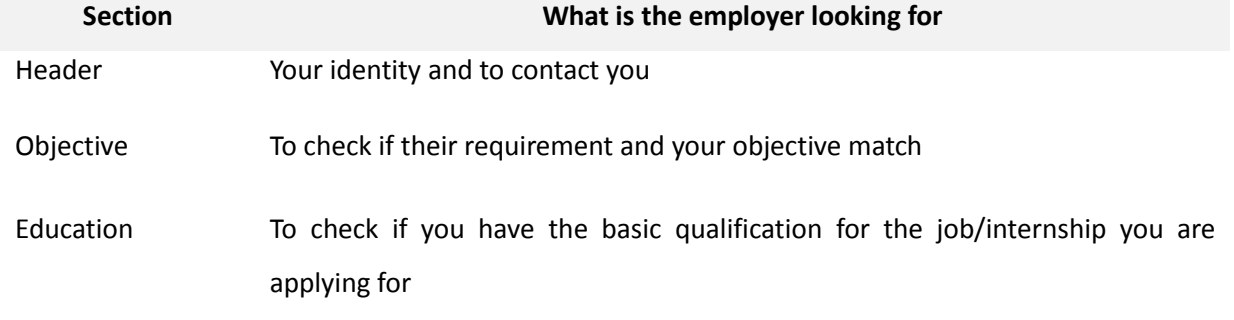

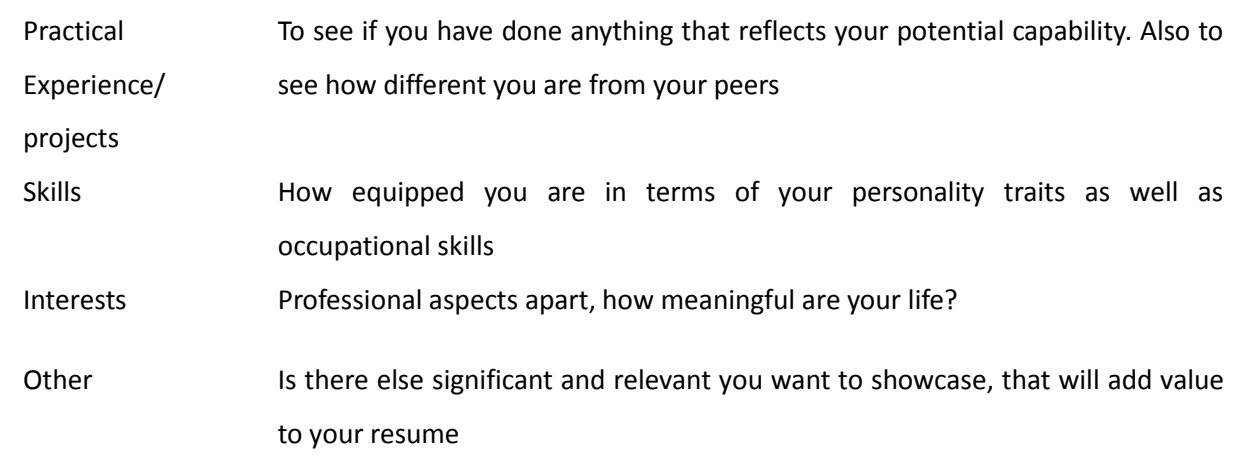

### **Preparation work and important tips**

Before you start preparing your resume make sure to follow the checklist:

- Educational documents from class ten onwards to calculate scores
- Make list of all things that you need to add to your resume. Like internships, projects, part time jobs, extracurricular activities, sports, training, skills, interests etc. the list doesn't need to be complete, you'll always add to the list as you go.

#### **Before preparing resume always remember:**

- Every point in your resume should be specific and must be supported be supported by a number of factual information.
- Use action verbs in all your points. They catch attention immediately and make your sentences clear.
- Use bullets not paragraphs.
- Do not mention your responsibilities mention what you have accomplished.
- A common mistake we make while constructing the resume is to copy the format from our friends resume and built it based on that.

### **Resume Header**

**Purpose:** You have to provide some information about yourself, so that the employer can reach you. **Mandatory fields include:** Name, current address, email id, phone number, and date of birth. Your name should be written in bigger font.

**Do Not:**

- Include your photo
- Write RESUME as heading to the file
- Give details like family information, marital status, etc
- Add these details to the bottom of your resume or occupy more space to fill up these details

### **Framing the Objective**

**Purpose:** To convey the employer what goals you have. The focus should be towards getting a particular position in a specific industry.

**Always remember:** Your objective should include the following:

- Position wanted
- Functional area
- Industry wanted
- Be specific and restrict it to minimum words.
- You objective should be different to each role you apply to
- While writing the objective, keep the employers requirement in mind. The objective is not what you desire from the company, it's about company's need.

### **Education**

The next session in your resume is to highlight your educational qualifications.

**Purpose:** For the employer to know whether you have basic qualification for the job for which you are applying or not.

### **Always Remember:**

- To write all educational qualifications from class 10 to highest education.
- For class 10 and 12 include school/college name, Board, Stream/Specialization (If any), year of study, Marks.
- For undergraduate include College name, University name, Degree and Specialization, year of study.
- Write all your qualifications in reverse chronological order, i.e. the latest qualification on top.
- You may write the educational qualifications in a tabular format or in a simple one after the other order.

### **Projects and Internships**

The next part of your resume includes the hands on work that you have done, like projects, internships, in-plant training, part time jobs, volunteering, starting up a company and other initiatives. The number and the nature of initiatives taken define whether to keep one heading or detail them under different headings.

**Purpose:** This is a mandatory part of a resume, as your hands on work and the initiatives you have taken apart from your curriculum in what will reflect your real strength as well as separate your resume from your peers.

### **Remember:**

- The heading should be title / project name, role, company/organisation name, -2 lines description about
- The specific time period.
- Time period is must.
- The entries under each heading must be in reverse chronological order.
- Be very specific on what you have accomplished. Add numbers and facts wherever possible.

### **Do Not:**

• Do not write simple statements. It does not give employer a clear picture of the work you have done. Thus the employer can assume that you have done an internship for the certificate.

#### **Skills**

**Heading:** You can have multiple headings under skills. Common heading can include:

- **Soft Skills:** must include, they showcase your personality traits.
- **Core occupational skills:** Optional include if you possess any core skills. These are skills you possess relevant to the role you are applying for.
- **IT Skills:** Optional, suggestive to include if you are applying for IT/software related roles.

### **Remember:**

- List your skill and add a point which supports your skill the best.
- Make specific points. Add numbers and facts wherever possible.
- Pick only three to four soft skills that describes you the best.
- Dig your past to discover the best of these skills you possess and the best example you can quote to support it.

### **Interests**

In this section of your resume carefully choose which of interests you want to showcase on your resume so that they can make your life seem meaningful.

The interests you showcase talk about your character. These interests frequently come up as a subject of discussions during the interviews; therefore sagely choose what to show.

### **Remember:**

- List interests which are meaningful and display some learning.
- Support the interest you have listed
- Make points specific and add supporting fact to it.
- Do not just list random cluster of interests like: adventure, guitar, reading, environment
- Never include interests like partying, watching movies etc. they create wrong impression.

### **References**

### **Give References**

The very last thing on your resume ought to be a list of 2-4 professional references. These are all those who you're not related to, but whom you have handled in a professional manner. You would possibly think about previous leader, faculty member or volunteer coordinator to include on your reference page.

- Include the name of the reference, their relationship to you, mailing address, e mail and telephone number.
- The place you're applying to could contact these people, therefore always call them in advance to allow them to understand that you are using them for a reference and are presently applying for a job.

#### **Points to Remember**

- Make sure that the length of your resume doesn't exceed a pair of pages
- Does a thorough recheck and confirm there are fully no errors in your resume. No grammatical errors, no spelling mistakes, no punctuation errors
- Run through your resume time and again for to create enhancements and phrasing sentences better
- Choose a professional font in a size eleven or twelve. You can use multiple fonts for different elements of resume, but try to limit it most of two fonts. Instead changing between fonts, strive creating specific sections bold or italicized instead
- The font size of your header and the introduction to a part may be a size fourteen or sixteen

- Your text should be printed in solid black ink. Ensure to deactivate any hyperlinks so that they don't print in blue or other contrastive colour
- Your page ought to have one inch margin all the way around with 1.5 or 2 point line spacing. The body of your resume ought to align left and your header should be centred at the top of the page

# **UNIT 7.9: Interview Preparation**

## **Unit Objectives**

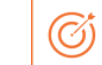

**At the end of this unit, you will be able to:**

- Understand the procedure of interview
- Go thorough mock interviews
- Understand how to present them during an interview
- Motivated to work after the training period is over

## **7.9.1 Interview**

An interview is a conversation between two or more individuals (the interviewer(s) and the interviewee) wherever queries are asked by the interviewer to get information from the interviewee. An interview is the first and last hurdle you need to cross in order to get employment.

### **Common Types of Interview**

**Traditional HR Interview:** Most of the interviews are face to face interviews. The most traditional is a one-tone conversation with the Human Resources Executive where the candidate's focus should be on the person asking question. You are advised to maintain good eye contact, listen keenly and answer promptly.

**Panel Interview:** In this situation, there is more than one interviewer. A panel ranging from two to ten members may conduct this part of the selection process. This is an ideal chance for you to display group management and group presentation skills.

**Technical interview:** The objective of this interview is to basically evaluate technical knowledge. Majority of the questions will be based on the skills sets mentioned in the candidate's resume.

**Telephonic Interview:** Telephonic interviews are used for initial screening of candidates who live far away from the job site.

Before going for an interview, it is important to have clarity of the role you are applying for. It's also important that for you to know where you are applying and whom will you be talking to. Your answers should tell the employer that you are the match they are looking for.

This requires you to do a small research on the following fields:

- Company & Field
- Job Description
- Yourself (Skills, Values & Interests)
- Resume (Experience)

If you were an employer, you would have chosen a person who is sure of himself, calm and confident. So it's important that you are:

- Confident
- Relaxed
- Sure of yourself
- Prepared
- Before, during and after the interview, it is important for you to be prepared.
- Dress Professionally

It is important that you dress professionally. It is a proven fact that the way we dress makes a huge difference in the way we are perceived. 90% of the way you communicate with other people is through body language (gestures, expressions, etc.) and the first Impression we make. It is very simple to make a great first impression.

For a good first impression it is important those we:

- Smell good
- Have a professional appearance
- Pay attention to your grooming
- Make eye contact
- Know what and how you speak
- Our overall personality contributes to our complete perception

### **How to dress for Interview**

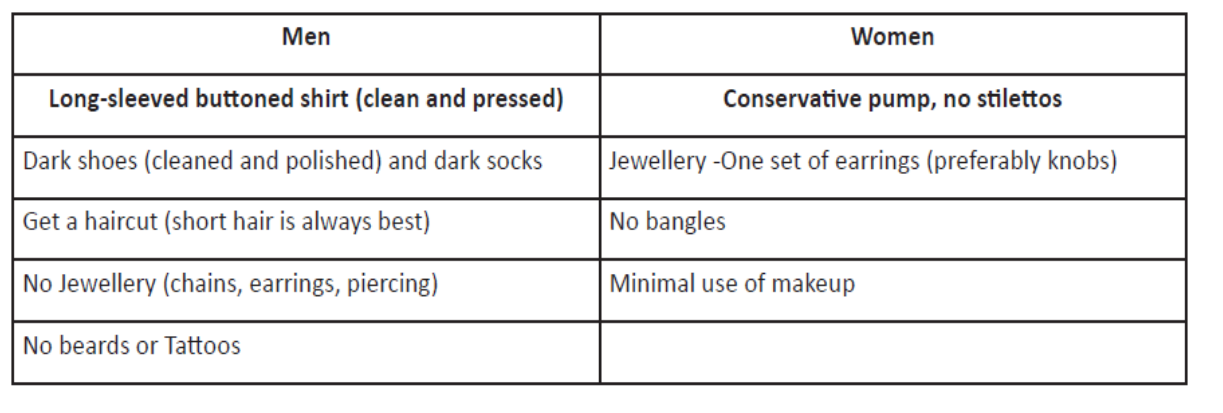

### **7.9.1During the Interview**

- Be confident, not arrogant
- Sell yourself Keep your energy up
- Maintain your posture
- Be positive, don't complain
- Know your resume and accomplishments

It isn't sufficient to have ideas. They have to be expressed effectively in the interview. The parameters that the candidates are assessed on during the interview are very simple. These are the parameters that this training program has prepared you for.

# **7.9.1Active Listening**

- Clarity on ideas and expressions
- Correct language
- Good body language
- Fluency
- Ideas should be expressed fluently in the right tone, right voice, and right articulation

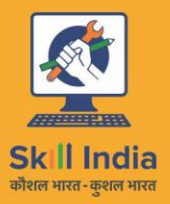

सत्यमेव जयते GOVERNMENT OF INDIA<br>MINISTRY OF SKILL DEVELOPMENT<br>& ENTREPRENEURSHIP

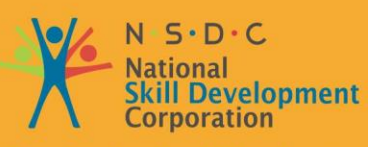

**Transforming the skill landscape** 

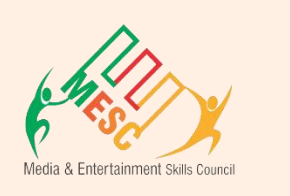

# **8. First Aid and CPR**

Unit 8.1 – First Aid and CPR

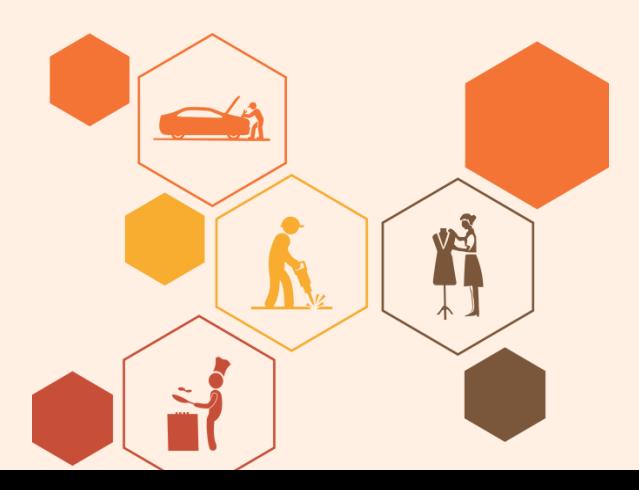

# **Key Learning Outcomes**

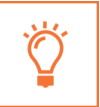

At the end of the module, you will be able to:

- Identify different methods of first aid
- Perform first aid
- Understand CPR
- Perform CPR in case of emergency

# **UNIT 8.1: First Aid & CPR**

# **Unit Objectives**

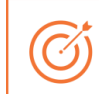

**At the end of this unit, you will be able to:**

- Apply first aid on an injured person
- Understand the procedures of doing CPR

### **8.1.1First Aid**

First aid is the help given to any individual suffering from an unforeseen illness or injury, with care

provided to preserve life, stop the condition from worsening, and/or promote recovery. It includes initial intervention during a serious condition before skilled medical help being accessible, like performing CPR while waiting for the ambulance, also because the complete treatment of minor conditions, such as applying a plaster to a cut. First aid is usually performed by the layman, with many of us trained in providing basic levels of first aid,

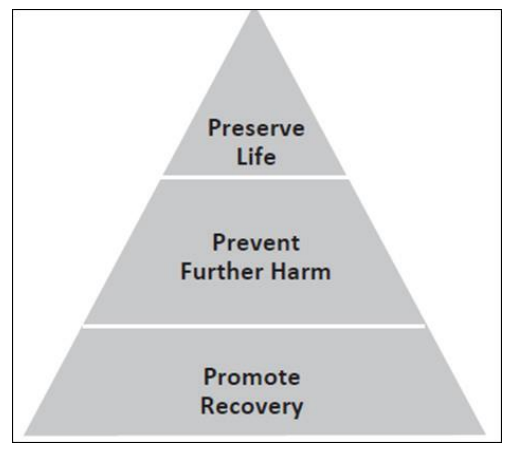

*Fig 8.1.1: First aid objective pyramid*

and others willing to try and do thus from acquired information. Mental health first aid is an extension of the idea of first aid to cover mental health.

There are many situations which may require first aid, and many countries have legislation, regulation, or guidance which specifies a minimum level of first aid provision in certain circumstances. This can embrace specific coaching or equipment to be obtainable within the work area (such as an Automated External Defibrillator), the availability of specialist first aid cover at public gatherings, or necessary first aid coaching among learning institutes. First aid, however, doesn't essentially need any specific equipment or previous information, and may involve improvisation with materials offered at the time, usually by undisciplined persons.

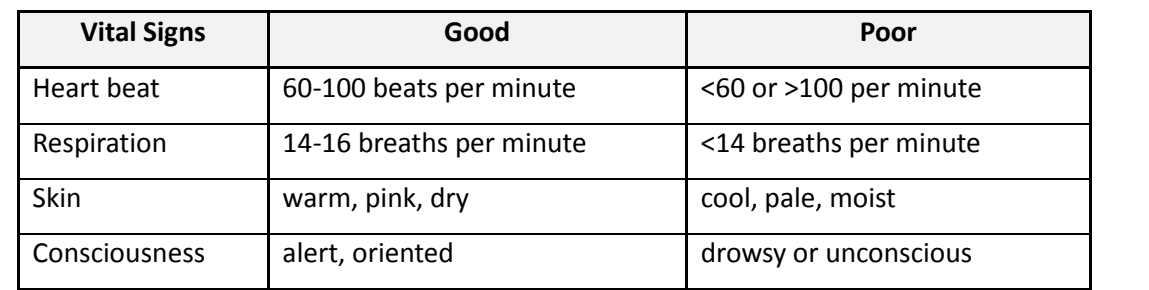

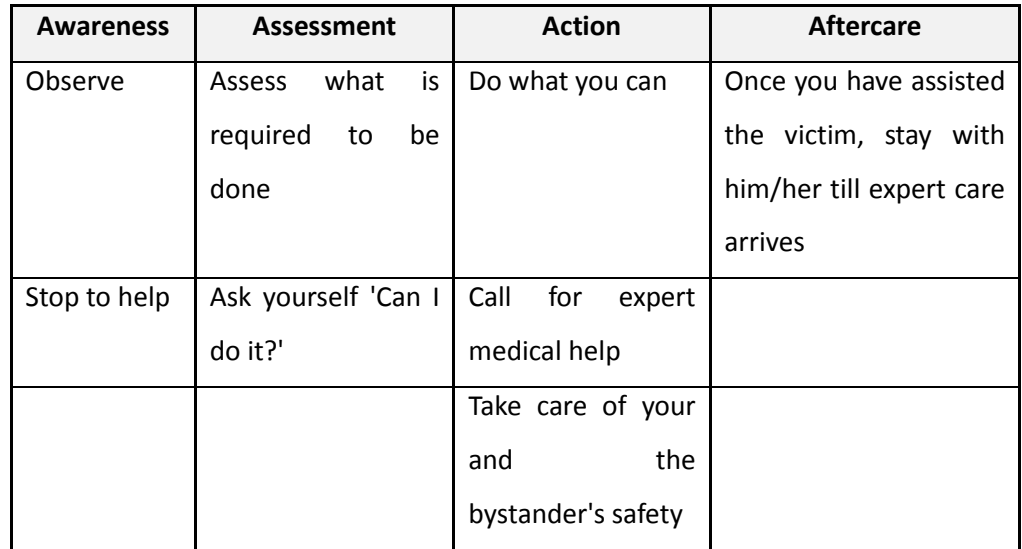

While delivering First Aid always remember:

- Prevent deterioration
- Act swiftly, deliberately and confidently
- Golden Hour First 60 minutes following an accident
- Platinum Period First 15 minutes following an accident
- Prevent shock and choking
- Stop bleeding
- Loosen victim's clothes
- Regulate respiratory system
- Avoid crowding/over-crowding
- Arrange to take victim to safe place/hospital
- Attend to emergencies first with ease and without fear
- Do not overdo. Remember that the person giving first aid is not a doctor

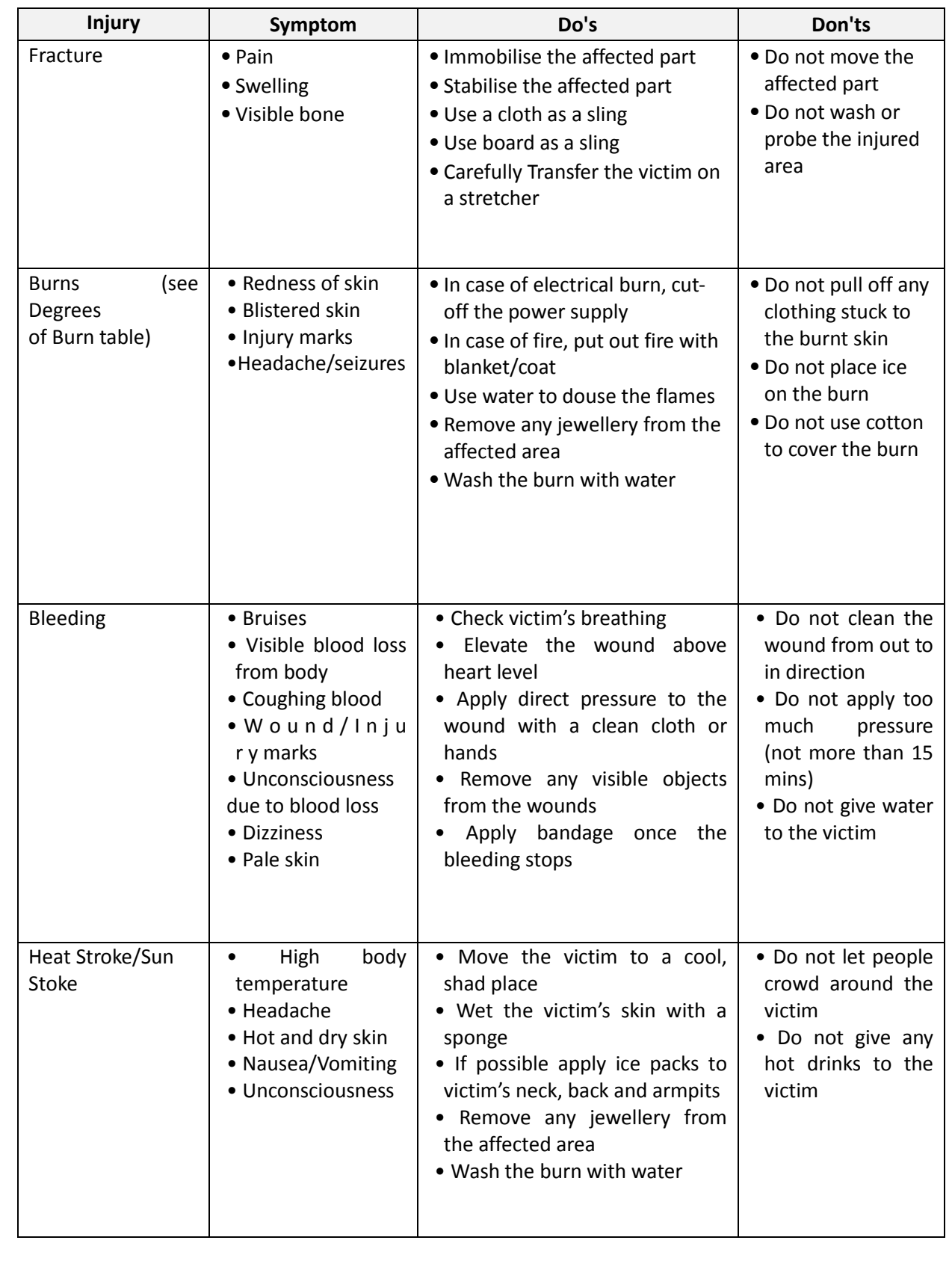

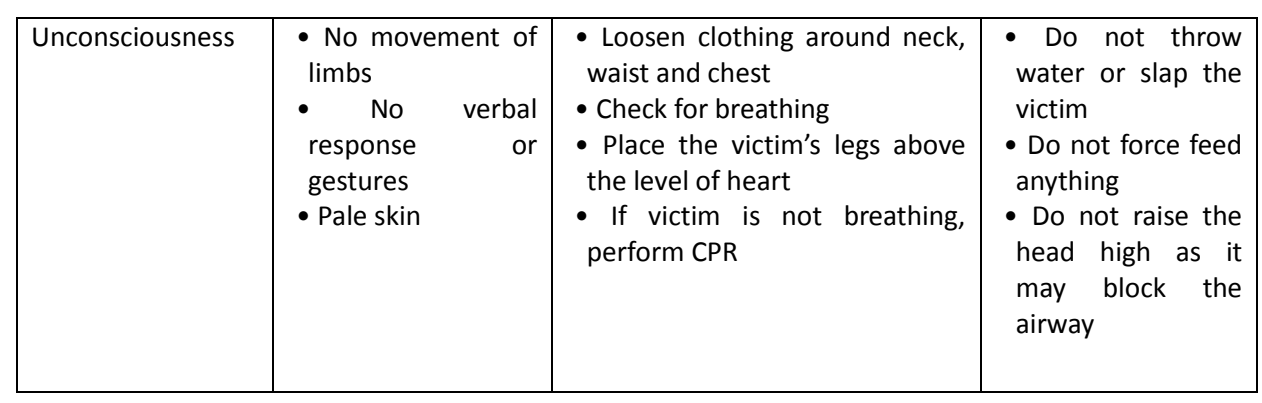

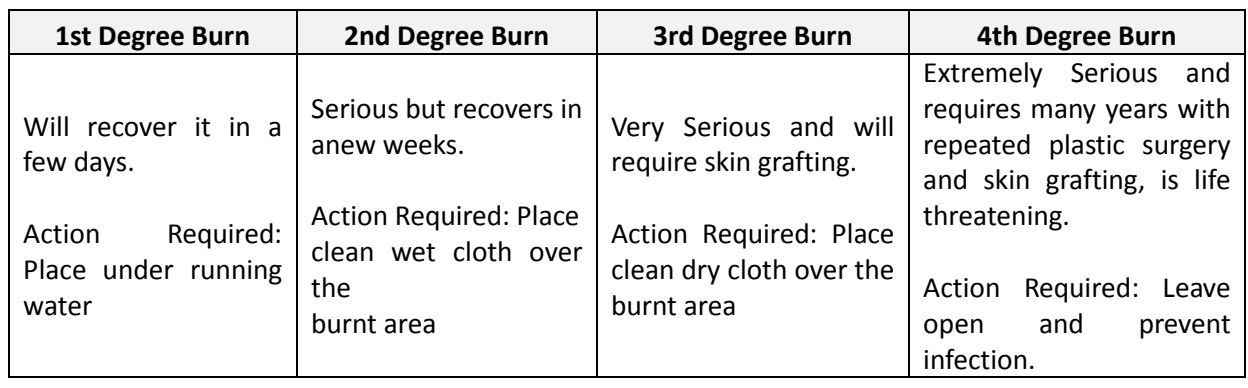

# **8.1.1 Splints and Aids of Torso**

A splint can also be called a bandage that immobilizes a broken bone. Generally this is often done by handling rigid objects like sticks or boards. For a few injuries, however, this is not attainable and also the alone possibility is to tie the broken limb to the body.

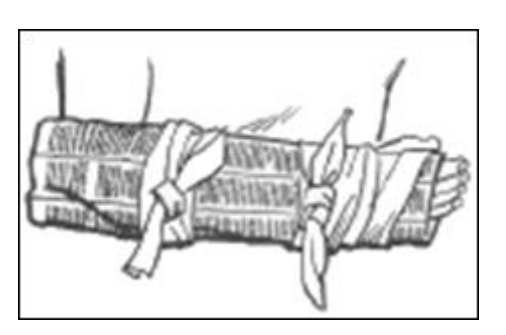

*Fig 8.1.2: Splinting arm*

### **Splints**

When applying a splint, don't commit to straighten the break. This may solely cause additional injury and additional pain. Instead, simply apply the splint to the break the way it is.

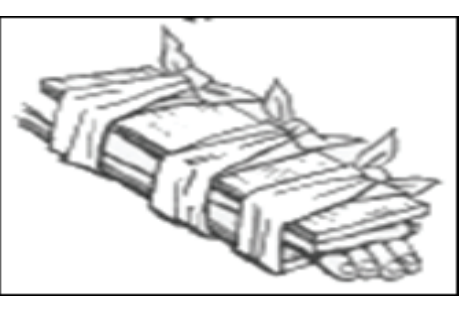

*Fig 8.1.3: Splinting wrist*

### **When using rigid material**

Always use long enough items to reach the joints beyond the break. For instance, once splinting a forearm, the fabric ought to be long enough to touch each the wrist joint and therefore the elbow. This helps keep the fabric in place and prevents an excessive amount of pressure from being applied to the wound.

• Always place cushioning between the rigid material and the body to stay the victim comfy. Tie knots between the rigid material and the

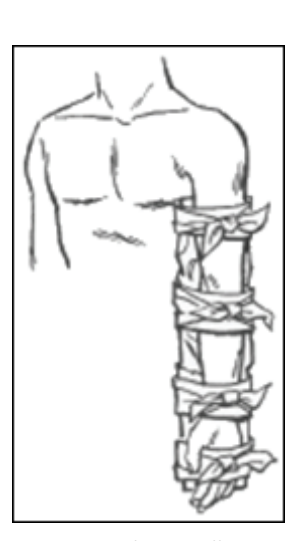

*Fig 8.1.4: Splinting elbow*

body (in mid-air) once doable. This makes them easier to untie. If this can be impossible, tie knots over the rigid material

- To splint the forearm, surround the split with rigid material and snugly bandage it to the arm with wide cloth strips. A newspaper or magazine, curled into a "U" form, works alright
- Splint the wrist joint within the same approach. The whole forearm needs to be immobilized
- To splint the elbow, use enough rigid material to travel from the armpit to the hand. The entire arm ought to be immobilized. Don't plan to straighten or bend the elbow; splint it in position
- To splint the upper leg, use long items of rigid material which will reach from the ankle joint to the armpit. On top of the hips, tie long straps round the torso

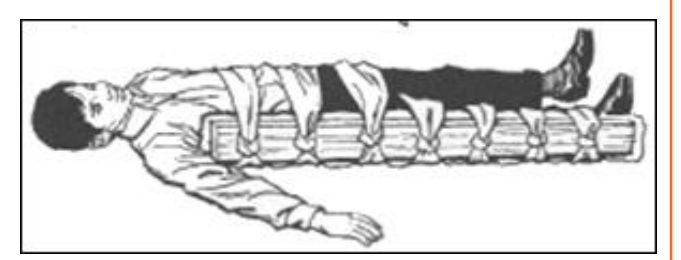

*Fig 8.1.5: Splinting upper leg*

to carry the top of the splint in place.

• To splint the lower leg, use rigid material long enough to travel from the knee to the foot. The foot ought to be immobilized and unable to turn. Make sure to use a lot of cushioning, particularly round the ankle.

Fig.: Splint the lower leg

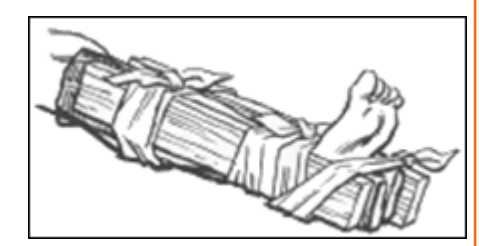

*Fig 8.1.6: Splinting lower leg*

### **8.1.1 CPR**

Basic life support (BLS) is also a level of medical aid that is used for victims of life-threatening diseases or injuries until they'll be given full medical aid at a hospital.

First aid is as simple as first principle – airway, respiration and CPR (cardiopulmonary resuscitation). In any scenario, apply the DRSABCD Action plan.

#### **DRSABCD stands for:**

- **Danger:** Always check the danger to you, any bystanders and then the injured or sick person. Ensure you do not place yourself at risk once going to give assistance to of another person.
- **Responses:** Is the person conscious? Do they respond when you check with them, hold their hands or squeeze their shoulder?
- **Send for help:** Call ambulance
- **Airway:** Is the person's airway clear? Is that person breathing? If the person is responding, they're acutely aware and their airway is evident, assess how you'll be able to *Fig 8.1.7: Basic life support chart*

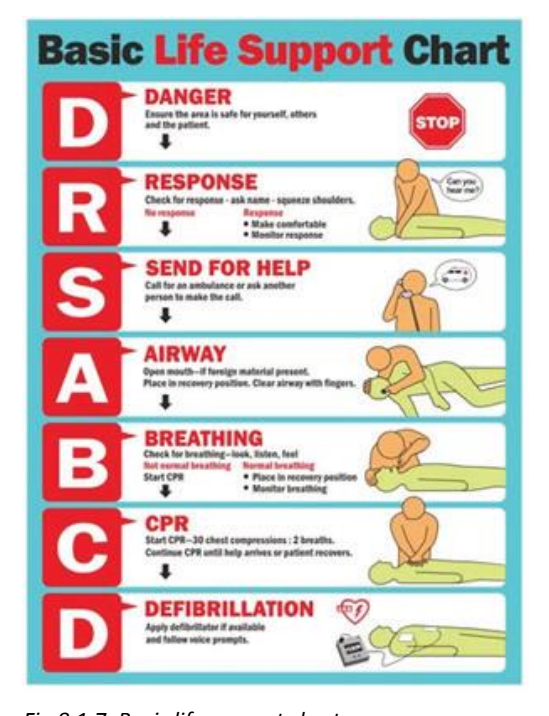

help them with any injury. If the person isn't responding and he is also unconscious, then you have to check their airway by opening their mouth and having a glance within. If their mouth is clear, tilt their head gently back (by lifting their chin) and check for respiration. If the mouth isn't clear, place the person on their side, open their mouth and clear the contents, then tilt the head back and check for respiration.

• **Breathing:** Check for respiratory by searching for chest movements (up and down). Listen by bringing your ear near to their mouth and nose. Check for respiratory by bringing your hand on the lower part of their chest. If the person is unconscious but breathing, flip them onto their side, delicately ensuring that you simply keep their head, neck and spine in alignment. Monitor their respiratory till you hand over to the ambulance officers.

- **CPR (cardiopulmonary resuscitation):** If an adult is unconscious and not breathing, ensure they're flat on their back and then place the heel of 1 hand within the centre of their chest and your alternative hand on top. Press down firmly and smoothly (compressing to at least one third of their chest depth) thirty times. Provide two breaths. To induce the breath in, tilt their head back gently by lifting their chin. Pinch their nostrils closed, place your open mouth firmly over their open mouth and blow firmly into their mouth. Keep going with the thirty compressions and 2 breaths at the speed of roughly five repeats in 2 minutes till you hand over to the ambulance officers or another trained person, or until the person you're resuscitating responds.
- **Defibrillator:** For unconscious adults who are not breathing, an automated external defibrillator (AED) is applied. An AED also called a machine that delivers an electric shock to cancel any irregular heart beat (arrhythmia), in an attempt to get the normal heart beating to re-establish itself. Please ensure that a trained person is there to apply the AED. If the person responds to defibrillation, turn them onto their side and tilt their head to maintain their airway

#### **Airway**

Once you have assessed the patient's level of consciousness, evaluate the patient's airway. Remember, if the patient is alert and talking, the airway is open. For a patient who is unresponsive, make sure that he or she is in a supine (face-up) position to effectively evaluate the airway. If the patient is face-down, you must

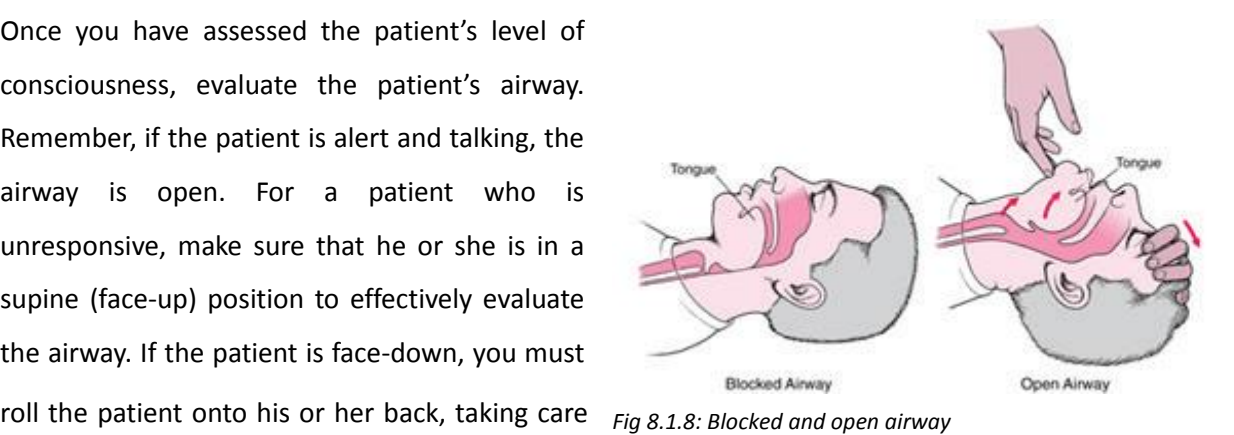

not to create or worsen an injury. If the patient is unresponsive and his or her airway is not open, you need to open the airway. Head-tilt/chin lift technique can be used to open the airway.

### **Head-tilt/chin-lift technique**

• To perform the head-tilt/chin lift technique on an adult:

- Press down on the forehead while pulling up on the bony part of the chin with 2 to 3 fingers of the opposite hand.
- Tilt the head past a neutral position to open the airway whereas avoiding hyperextension of the neck.

#### **Cardiopulmonary resuscitation**

Cardiopulmonary resuscitation circulates blood that contains oxygen to the very important organs of a patient in cardiac arrest once the heart and respiration have stopped. It includes chest compressions and ventilations also the use of an automatic external defibrillator.

**Compressions:** One part of CPR is chest compressions. To make sure optimal patient outcomes, high quality

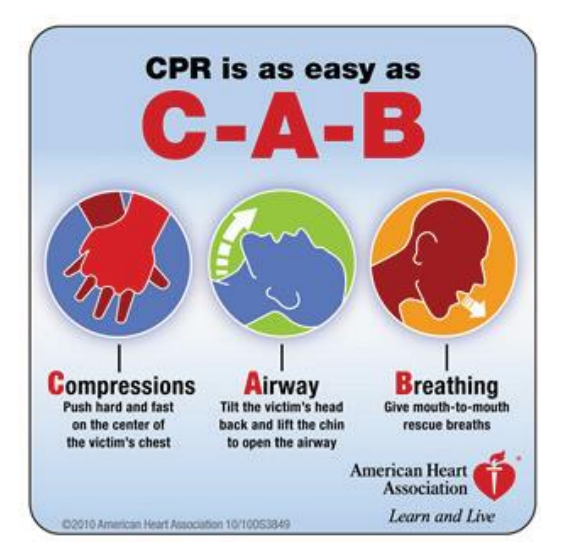

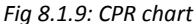

CPR should be performed. You'll guarantee high-quality CPR by providing high-quality chest compressions, ensuring that the:

- $\circ$  Patient is on a firm, flat surface to allow for adequate compression. In an exceedingly nonhealthcare setting you might found it on the grounds, whereas in an exceedingly healthcare setting you may found it on a stretcher or bed.
- $\circ$  The chest is exposed to make sure correct hand placement and also the ability to envision chest recoil.
- o Hands are properly positioned with the heel of 1 hand within the centre of the chest on the lower 1/2 sternum with the opposite hand on top. Most rescuers realize that interlacing their fingers makes it easier to supply compressions while

keeping the fingers off the chest.

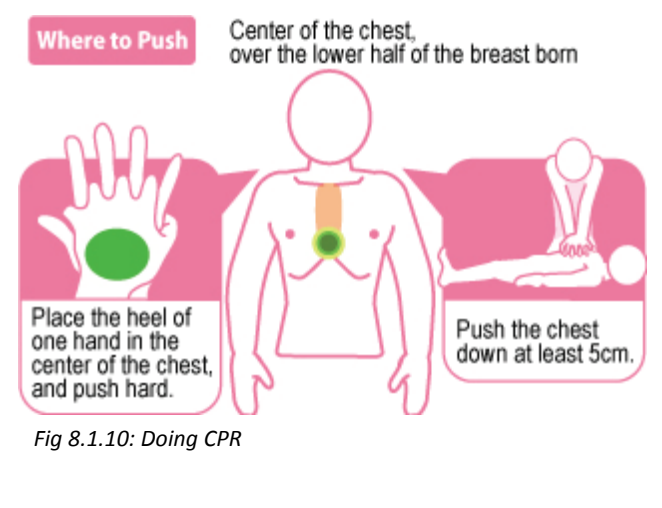

- o Arms are as straight as attainable, with the shoulders directly over the hands to build up effective compressions. Lockup elbows can help maintain straight arms.
- o Compressions are given at the proper rate of a minimum of a hundred per minute to a most of one hundred twenty per minute, and at the correct depth of a minimum of two inches for an adult to promote adequate circulation.
- o The chest should be allowed to completely recoil between every compression to allow blood to flow back to the heart following the compression.
- o For adult co-workers, CPR consists of thirty chest compressions followed by two ventilations.

**Ventilations:** Ventilations supply oxygen to a patient who is not breathing. One can give ventilation via several methods including:

### **Mouth-to-Mouth**

- Open the airway past a neutral position with the help of the head-tilt/chin-lift technique.
- Pinch the nose shut and build a whole seal over the patient's mouth along with your mouth.
- Provide ventilations by blowing into the patient's mouth. Ventilations ought to be given one at a time. Take a break between breaths by breaking the seal slightly between ventilations and then taking a breath before re-sealing over the mouth.

### **Pocket mask**

CPR respiration barriers, like pocket masks, produce a barrier between your mouth and also the patient's mouth and nose. This barrier will help to guard you from contact with patient's blood, vomits and saliva, and from breathing the air that the patient exhales.

- Assemble the mask and valve.
- Open the airway past the neutral position with the help of the head-tilt/chin-lift technique from the patient's side when alone.
- Place the mask over the mouth and nose of the patient starting from the bridge of the nose, and then place the bottom of the mask below the mouth to the chin (the mask shouldn't extend past the chin).
- Seal the mask by putting the "webbing" between your index finger and thumb on the top of the mask above the valve whereas putting your remaining fingers on the side of the patient's

face. along with your different hand (the hand nearest to the patient's chest), place your thumb on the bottom of the mask while putting your bent index finger beneath the patient's chin, lifting the face into the mask. Your bent index finger under the patient's chin, lifting the face into the mask.

### **Performing CPR for an Adult**

**Step 1: Check the scene for immediate danger:** Check that you're not putting yourself in harm's manner by administering the CPR to somebody unconscious. Do whatever you think is necessary to move yourself and the other person to safety.

**Step 2: Assess the victim's consciousness:** Gently tap on his or her shoulder and ask them "if they are ok?" in a loud and clear voice. If he or she gives a positive response then the CPR is not required. Instead, undertake basic first aid and take measures to prevent or treat shock, and assess whether or

not does the victim needs emergency services. If the victim does not respond, continue with the subsequent steps.

**Step 3: Do not check for a pulse:** Unless you're a trained medical professional, odds are you'll spare too much valuable time to look for a pulse when you should be doing compressions.

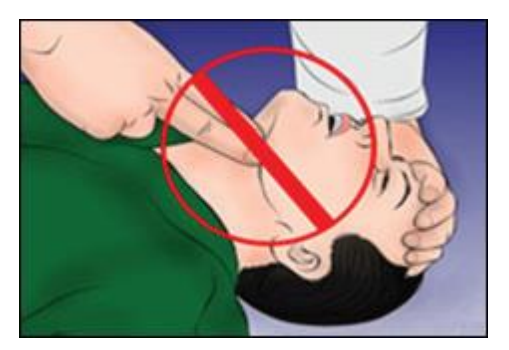

**Step 4: Check for breathing:** Check that the airway is not blocked. If the mouth is closed, press with your thumb and forefinger on both cheeks at the end of the teeth and then look inside. Remove any visible obstacle that is in your reach but never push your fingers inside too far. Place your ear near to the victim's nose and mouth, and listen for slight breathing. If the victim is coughing or breathing

**Step 5: Place the victim on his or her back:** Make sure he or she is lying as flat as possible-this can stop injury while you're doing chest compressions. Tilt their head back by

normally then you don't have to perform CPR.

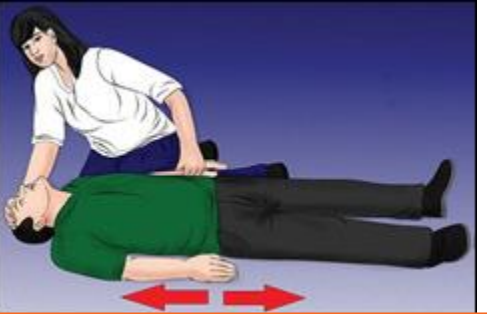

exploitation your palm against their forehead and a push against their chin.

**Step 6: Place the heel of 1 hand on the victim's breastbone,** a pair of finger-widths on top of the meeting space of the lower ribs, precisely within the middle of the chest.

**Step 7: Place your second hand on top of the first hand,**  Palms down, interlock the fingers of the second hand between the first.

**Step 8: Position your body directly over your hands,** in order to straight your arms and somewhat rigid. Don't flex the arms to push, however kind of lock your elbows, and use your upper body strength to push.

**Step 9: Perform thirty chest compressions.** Press down with each hand directly over the breastbone to perform a compression that helps the heartbeat. Chest compressions are a lot of crucial for correcting abnormal heart rhythms (ventricular fibrillation or pulse less ventricular tachycardia, heart rapidly quivering rather than beating). You ought to press down by about two inches (5 cm)

**Step 10: Minimize pauses in chest compression** that occur when dynamic suppliers or getting ready for a shock. Commit to limit interruptions to less than ten seconds.

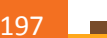

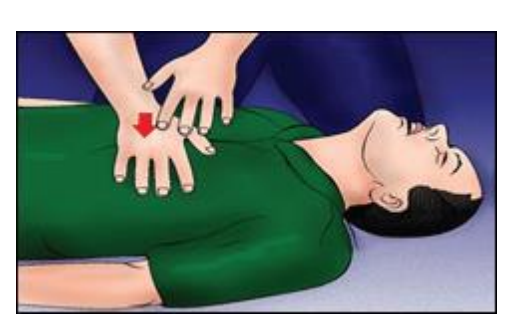

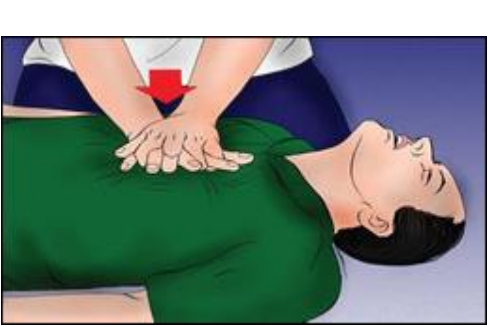

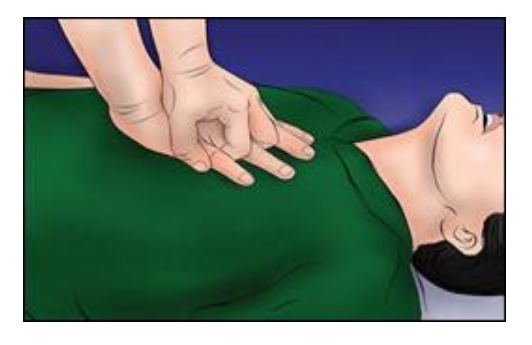

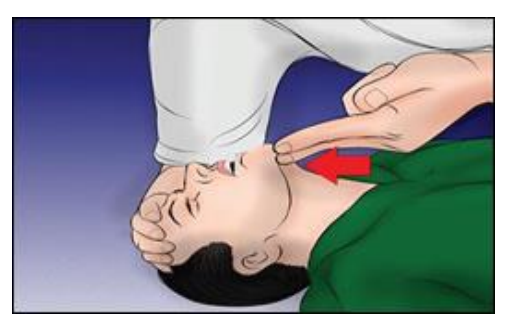

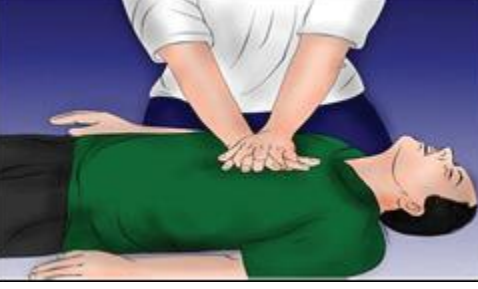

**Step 11: Make sure the airway is open.** Place your hand on the victim's forehead and 2 fingers on their chin and tilt the head back to open the airway. If you find a neck injury, pull the jaw forward instead of lifting the chin. If jaw thrust fails to open the airway, do a careful head tilt and chin raise. If there are not any signs of life, place a respiratory barrier (if available) over the victim's mouth.

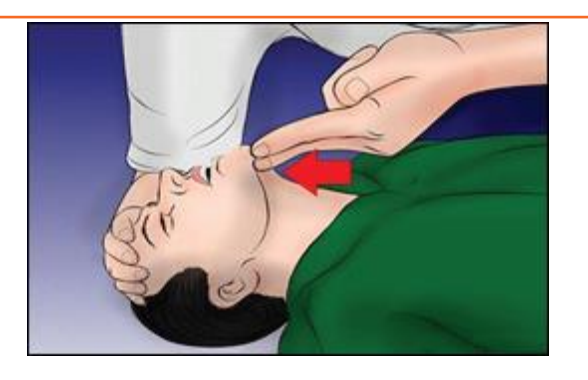

**Step 12: Give 2 rescue breaths (optional).** If you're trained in mouth-to-mouth resuscitation and totally assured, provide 2 rescue breaths once your thirty chest compressions are complete. If you've ne'er done mouth-to-mouth resuscitation before, or you're trained however rusty, stick with solely chest compressions.

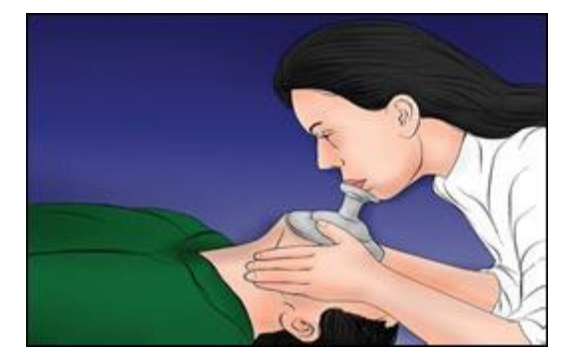

**Step 13**: **Repeat the cycle of thirty chest compressions.** If you're conjointly doing rescue breaths, keep doing a cycle of thirty chest compressions, and then a pair of rescue breaths; repeat the thirty compressions and a pair of a lot of breaths. You ought to do mouth-to-mouth resuscitation for two minutes (5 cycles of compressions to breaths) before spend time checking for signs of life.

# **8.1.1 CPR Using AED**

**Step 1:** Use an AED (automated external defibrillator). If an AED is accessible within the premises, use it as soon as possible to jump-start the victim's heart. Ensure that there aren't any puddles or standing water in the premises.

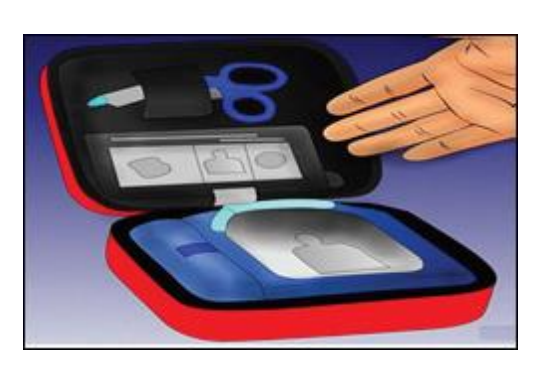

**Step 2:** Expose the victim's chest totally. Remove any metal necklaces or underwire bras. Check for any body piercings, or evidence that the victim includes a pacemaker or implant able cardio overter defibrillator (should be indicated by a medical bracelet) to avoid shocking too close to those spots. Confirm the chest is completely dry and the victim isn't in a puddle. Note that, if the person has a lot of chest hair, you ought to

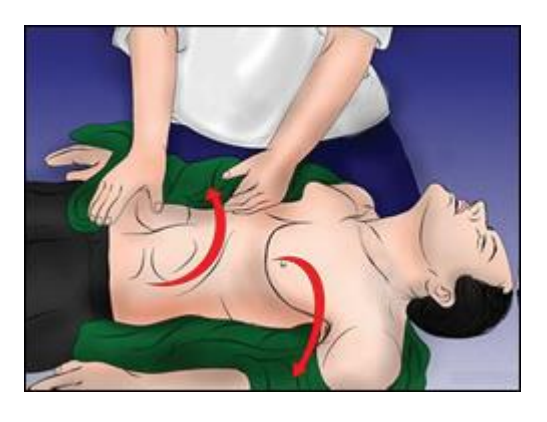

shave it, if possible. Some AED kits come with razors for this purpose.

**Step 3:** Attach the sticky pads with electrodes to the victim's chest. Follow the directions on the AED for placement. Move the pads at least one inch (2.5 cm) off from any metal piercings or implanted devices. Ensure that nobody is touching the person, when you apply the shock.

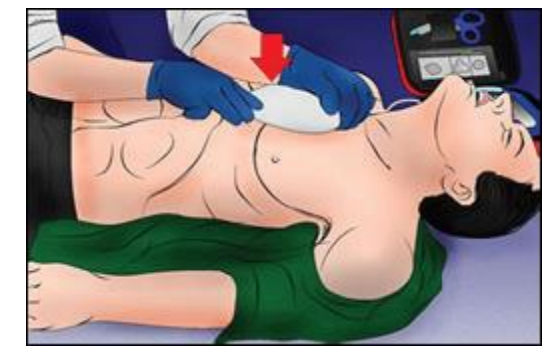

**Step 4:** Press analyse on the AED machine. If a shock is required for the patient, the machine can notify you. If you do shock the victim, ensure nobody is touching him/her.

**Step 5:** Don't remove pads from the victim and

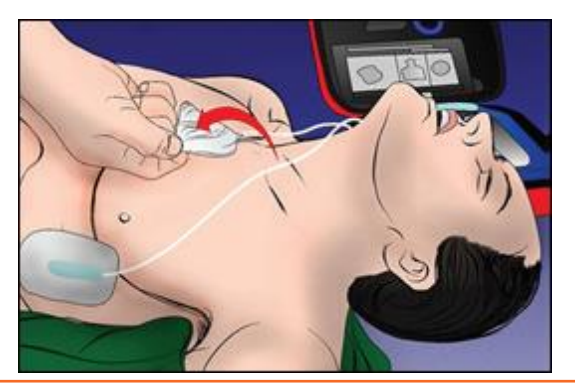

resume CPRfor another five cycles before using the AED again. Stick on adhesive electrode pads are meant to be left in place.

# **8.1.1 Chain of Survival**

Chain of Survival could be a sequential process for providing treatment to victims of SCA outside of a hospital setting. Additional individuals will survive SCA if the subsequent steps occur in fast succession:

- Cardiac arrest is instantly identified and the emergency response system is begun
- CPR is started with an emphasis on chest compression
- Rapid medical care could start
- Effective life support is started
- Integrated post-cardiac arrest care is given
- Quick execution every step is important because the possibilities of survival decrease 7 to 10 % with each passing minute.

### **8.1.1 Safety Signs at the Shop Floor**

### **Health and safety signs**

A sign informs and instructs about safety and health at work by means of a signboard, a colour, an illuminated sign or acoustic signal, a voice or hand signal. Some important signs which could be used at a shop are as below:

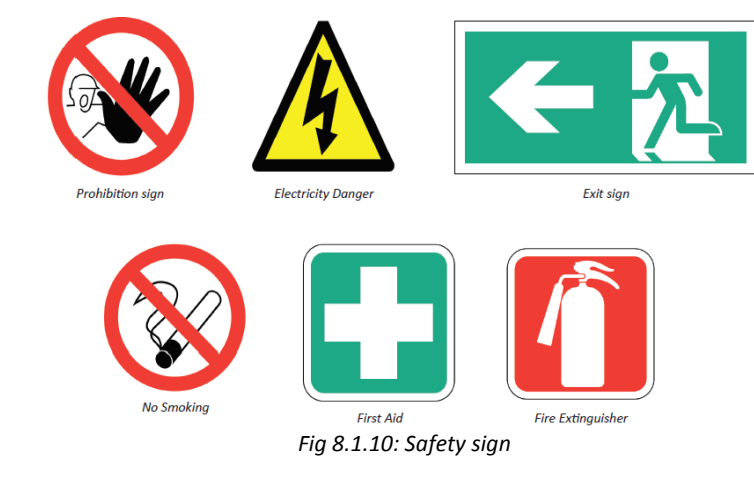

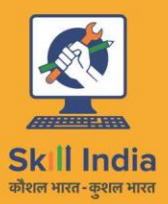

सत्यमेव जयते GOVERNMENT OF INDIA<br>MINISTRY OF SKILL DEVELOPMENT & ENTREPRENEURSHIP

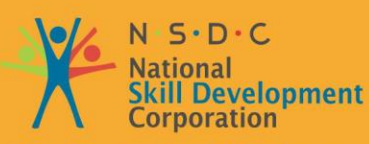

**Transforming the skill landscape** 

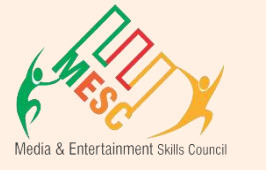

# **9. IT Skills**

- Unit 9.1 Introduction to Computer
- Unit 9.2 Basic Computer Knowledge
- Unit 9.3 Components of Computer
- Unit 9.4 Concept of Operating System
- Unit 9.5 MS Word
- Unit 9.6 MS PowerPoint
- Unit 9.7 MS Excel
- Unit 9.8 Internet Concepts

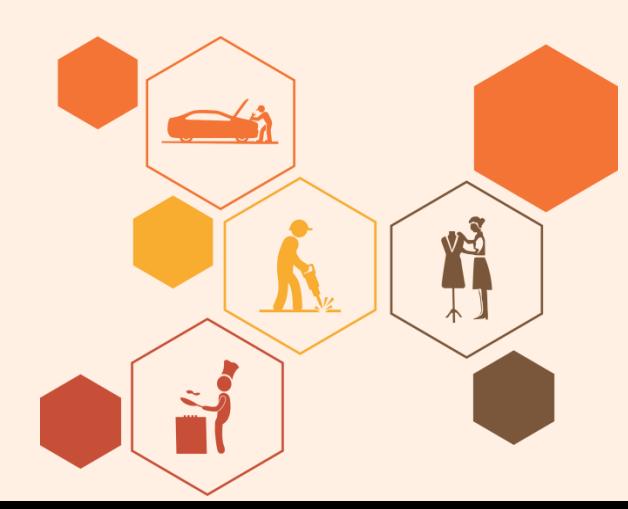

# **Key Learning Outcomes**

At the end of the module, you will be able to:

 $\ddot{Q}$ 

- Familiarise with computers
- Identify and use basic uses of a computer
- Familiarise with a computer motherboard
- Familiarise with a computer operating system
- Use Microsoft Word, Excel and PowerPoint
- Familiarise with Internet and use e-mails

## **UNIT 9.1: Introduction to Computer**

# **Unit Objectives**

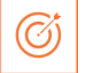

At the end of the unit, you will be able to:

- Define the computer
- Recognise its various parts
- Differentiate the advantages and disadvantages of computer

### **6.1.1 What are computers?**

Computer is one the greatest technologies of all times. An innovative electronic device that takes raw data as input from the user and processes these data under the control of set of instructions which is called program, to give the result the output. The first fully electronic computers, announced in the 1940s, were huge machines. The computer of today's time is thousands of times faster and in any size you want. They can fit on your desk, on your lap, or even in your pocket. Computers work through an interface of hardware and software. Computers work through an interaction of hardware and software.

**Hardware = Internal Devices + Peripheral Devices:** All concrete parts of the computer (or everything that we can touch) are known as hardware. The most significant piece of hardware is a tiny quadrangular chip inside the computer called the central processing unit (CPU), or microprocessor. It's the "brain" of the computer— the part that interprets instructions and performs calculations. Hardware items such as your monitor, keyboard, printer, mouse and other components are often called hardware devices.

**Software = Programs:** Software provides "intelligence" to the computer. Software refers to the instructions, or programs, that tell the hardware what to do. A word-processing program that you can use to write letters on your computer is a type of software. The operating system (OS) is software that manages your computer and the devices linked to it. Windows is a well-known operating system.

# **9.1.1Advantages of Computers**

Compared to conventional systems, computers offer many notable benefits. The main benefits offered by computers are as follows:

- High Accuracy
- Superior Speed of Operation
- Large Storage Capacity
- User-friendly Features
- Portability
- Platform independence
- Economical in the long term

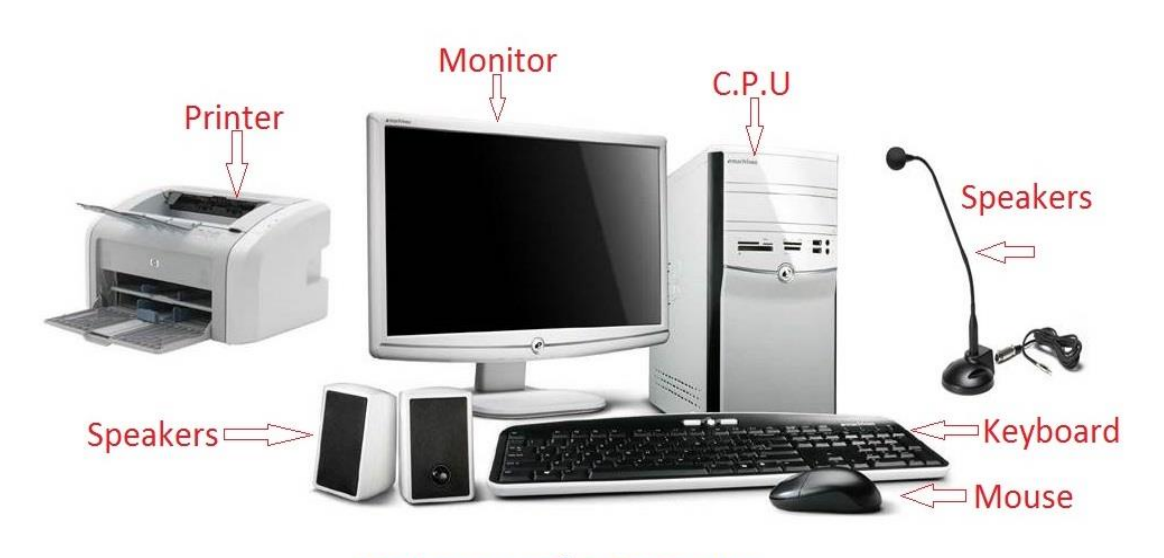

### **Basic parts of a Computer**

*Fig 9.1.1: Basic parts of a computer*

Components like keyboard and mouse are known as input devices as they are used to feed data to the computer. Components like Monitor and printer are known as output devices as we get processed data from them.

# **UNIT 9.2: Basic Computer Knowledge**

# **Unit Objectives**

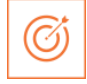

### **At the end of the unit, you will be able to:**

- Use computer.
- Explain the web, email services

### **9.2.1 What can you do with computers?**

In the workstation, many people use computers to keep chronicles, records, analyze data, do research, and manage projects. At home, you can use computers to find information, track finances, store pictures and music, play games, and connect with others—and those are just a few of the opportunities. You can also use your computer to link to the Internet, a network that associates computers around the world. With Internet access, you can interconnect with people all over the world, communicate with them and find a vast amount of information. Some of the most prevalent things we can do with computers are cited in this chapter.

## **9.2.1 The Web**

The World Wide Web is an enormous warehouse of information. The web is the most prevalent part of the Internet, partly because it exhibits most information in a visually pleasing format. Headlines, text, and images can be combined on a single webpage—along with sounds and animation. A website is a collection of interconnected WebPages. The web contains millions of websites and billions of WebPages.

Surfing the web means reconnoitring or exploring it. You can find information on the web about almost any topic possible. For example, you can read news stories and movie reviews, check airline schedules, book a hotel, find places to dine, see street maps, search the route to reach a place, get the weather forecast for your city, or research a health condition.

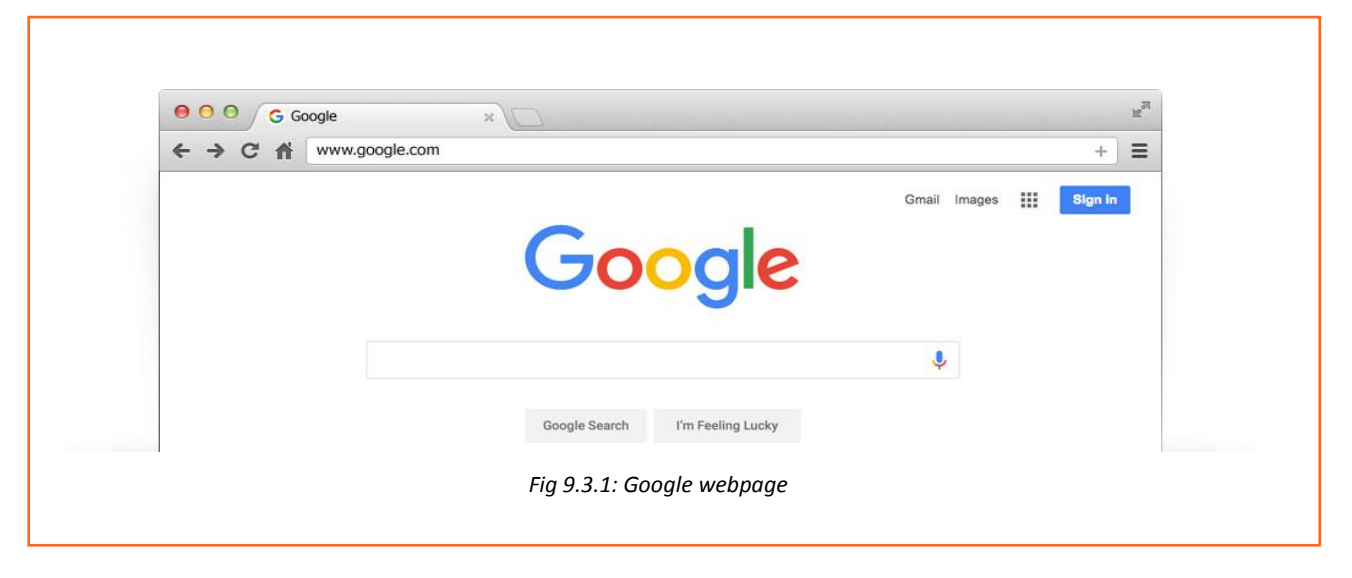

### **9.2.1 E-mail**

Who writes letters these days? Email which is a short form for electronic mail, is the most appropriate way to communicate with others to date. When you send an e mail message, it arrives almost instantly in the receiver's email inbox. You can send email to many people at the same time and you can save, print, and forward email to others. You can send almost any type of file in an

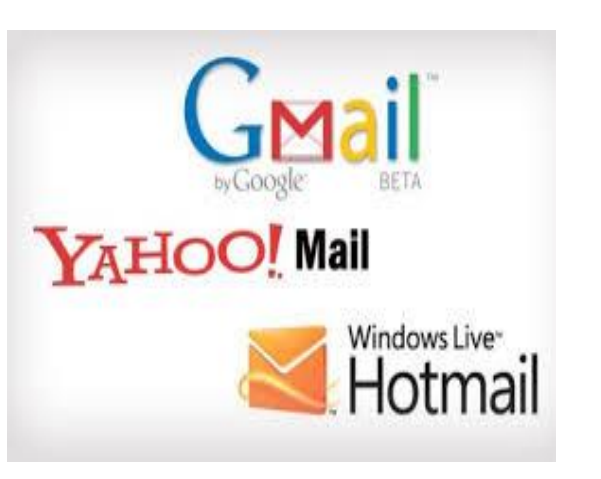

*Fig 9.3.2: Email services*

email message, including documents, pictures, and music files.

### **9.2.1 Instant Messaging**

Instant messaging is like having a real-time conversation with another person or a group of people. When you type and send an instant message, the message is instantly visible to all participants. Unlike an email, all participants have to be online

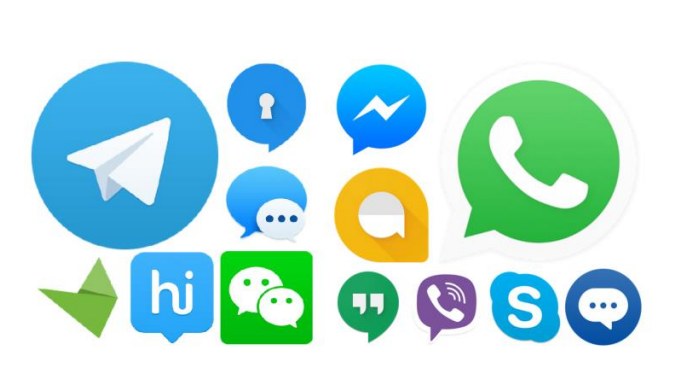

(connected to the Internet) and in front of *Fig 9.3.3: Instant messaging services*their computers at the same time. Interaction by means of instant messaging is called chatting.
## **9.2.1 Pictures, Music and Movies**

If you have a digital camera, you can move your images from the camera to your computer. Then you can print them, create slideshows, or share them with others by e mail or by posting them on a website. You can also listen to music and watch movies on your computer. Computer has become a

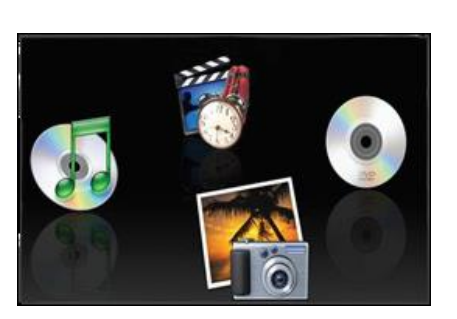

*Fig 9.3.4: Pictures, Music & Movies*

prominent source of entertainment.

# **UNIT 9.3: Components of Computer**

# **Unit Objectives**

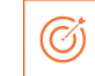

**At the end of the unit, you will be able to:**

• Know the different parts and components of computer.

### **9.3.1 Motherboard**

The motherboard is the main element inside the case. It is a large rectangular board with combined circuitry this connects the several parts of the computer as the CPU, RAM, Disk drives (CD, DVD, Hard disk or any others) as well as any other peripherals linked via the ports or the expansion slots. Components directly attached to the motherboard include the following.

**200**

#### **The central processing unit (CPU)**

The central processing unit (CPU) performs most of the calculations that allow a computer to function and is sometimes referred to as the "brain" of the computer. It is usually cooled by a heat sink and fan.

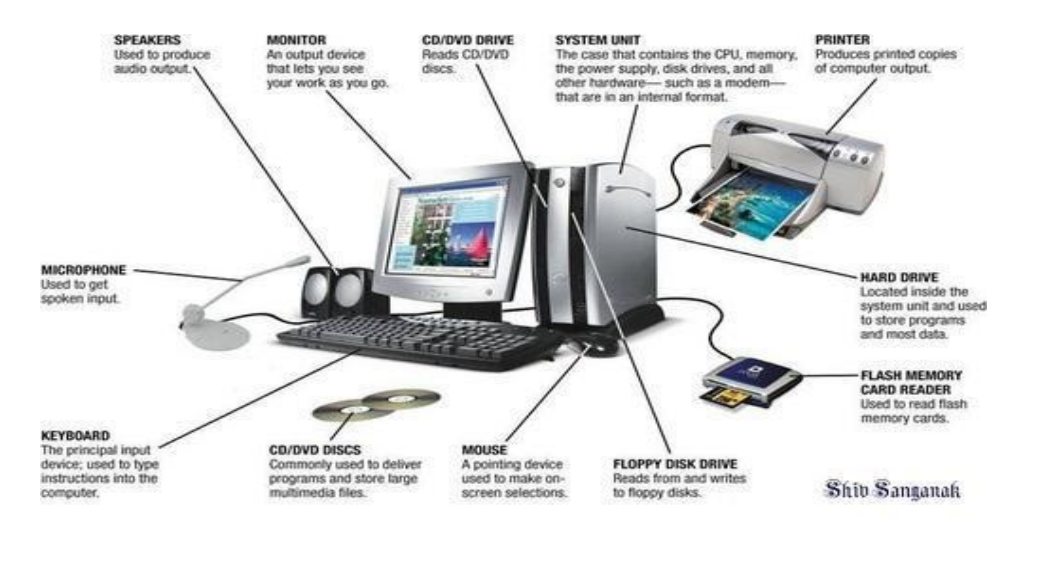

*Fig 9.3.1: Components of a computer*

#### **The chip set**

The chip set aids communication between the CPU and the other components of the system, including main memory.

#### **RAM (Random Access Memory)**

RAM (Random Access Memory) stores all run processes (applications) and the current running OS.

#### **The BIOS**

The BIOS includes boot firmware and power management. The Basic Input Output System tasks are handled by operating system drivers.

#### **Internal Buses**

Internal Buses connect the CPU to various internal components and to expansion cards for graphics and sound.

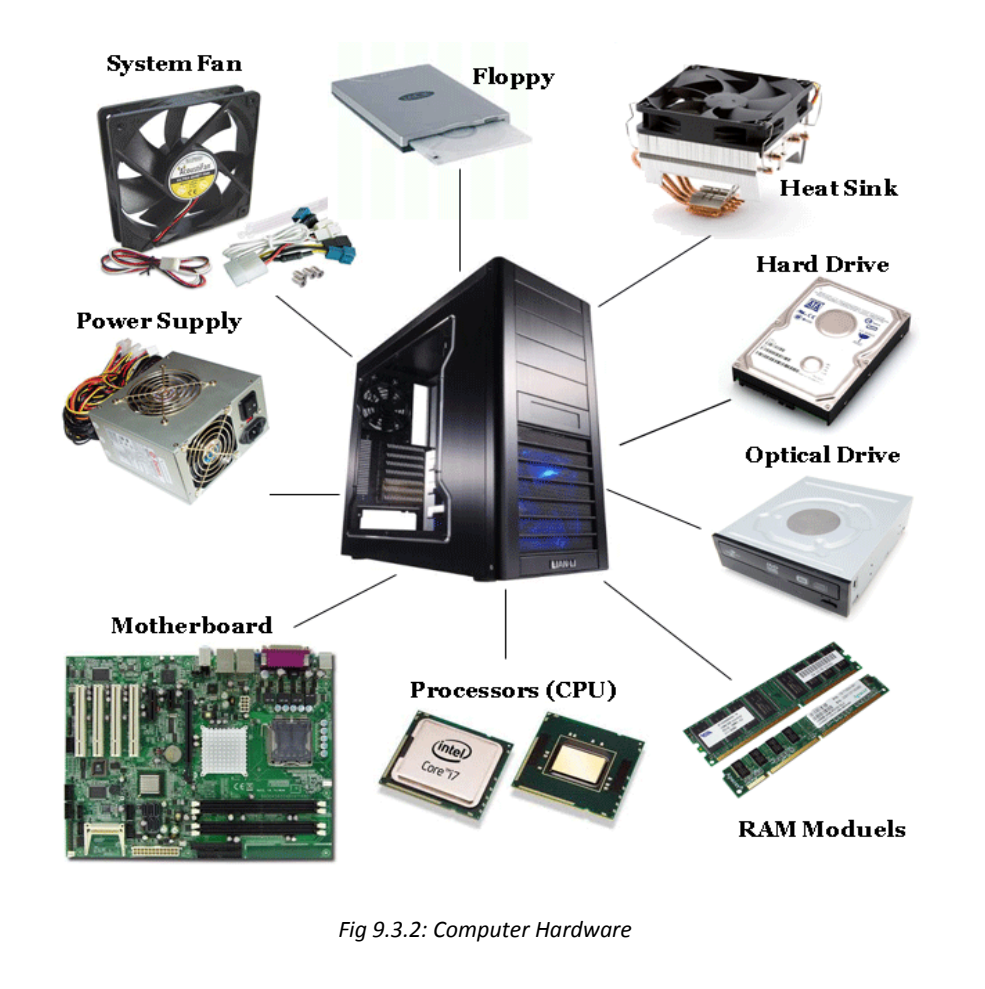

# **UNIT 9.4: Concept of Operating System**

# **Unit Objectives**

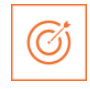

At the end of the unit, you will be able to:

- Familiarise with the concept of operating system
- Work with Windows
- Add or Remove desktop icons, make or delete a folder etc

### **9.4.1 Windows XP**

Windows XP is a personal computer operating system created by Microsoft as part of the Windows NT family of operating systems. Basically it lets you use different types of applications or software on the operating system For example, it allows you to use a word processing application to write a letter and a spread-sheet application to track your financial information. Windows XP is a graphical user interface (GUI).

#### **Learn more about Windows XP by exploring it**

There are various versions of Windows, when you install any version of Windows on your operating system it is called 'upgrade´ your system. Below are the images of different versions of windows for your more clarity.

**Desktop:** The desktop is your work surface in place of a physical workspace at home or work. It is the screen you see once your computer has finished booting up and you are ready to get started.

**Wallpaper (Desktop Background):** The image on your desktop is called Wallpaper or Desktop Background

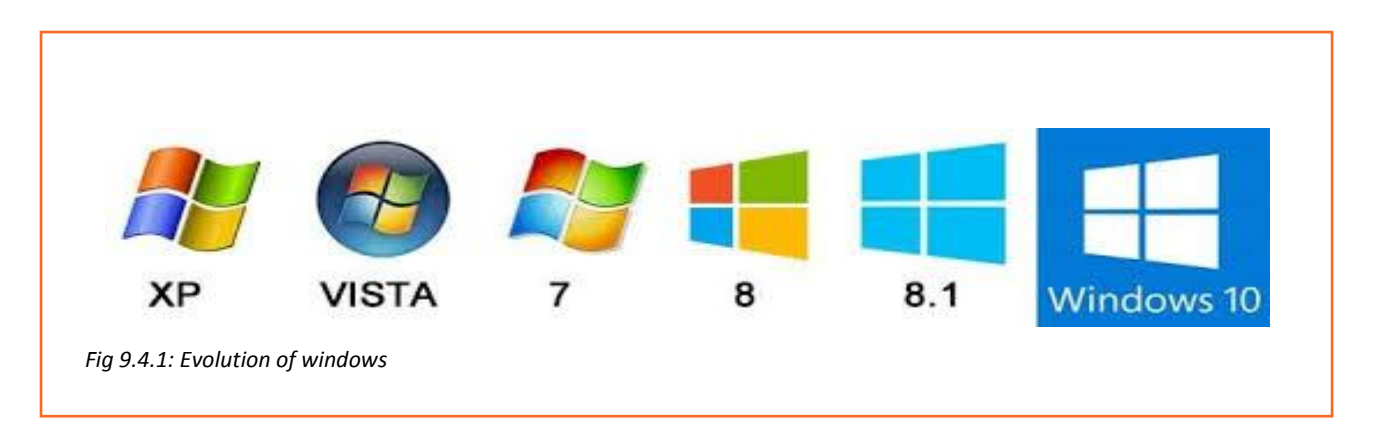

# **9.4.1 Tools and Parts of an Operating System**

**Icons:** The small pictures are shortcuts to programs called icons. Double-click icons to start a program. Clicking the Start button also shows a list of programs and other options on the computer.

**Taskbar:** The blue bar across the bottom of the screen is called the Task Bar.

**System Tray:** It is an area where you can access programs that are running in the background. The more programs you have in this area, the longer it takes for the computer to boot up. The system tray of a desktop area has icons as shown in the image to indicate which programs are currently running in the background. Once you single click on the left-facing arrow button you would be able to open and see what else is there.

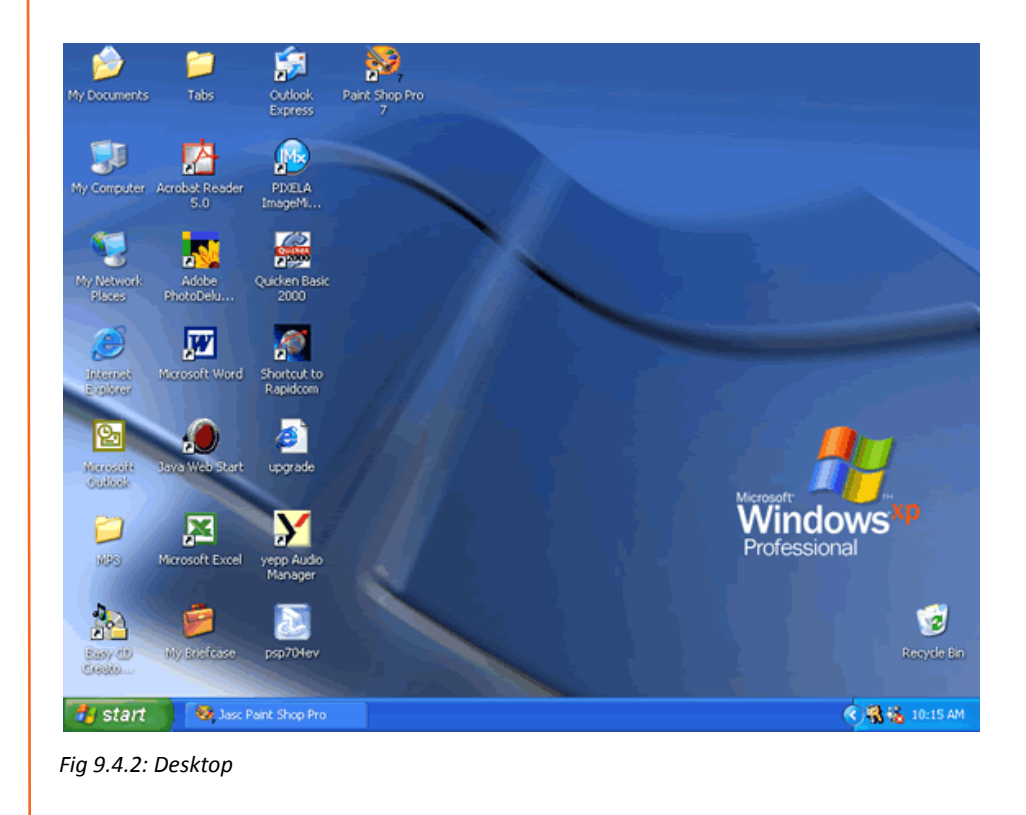

**Volume Controls:** The speaker icon will open the volume controls. Once you do the single click on an icon you can make a quick volume change. Click and drag on the bar to raise or lower the overall volume, or click in the check box to mute all sound as shown in the picture.

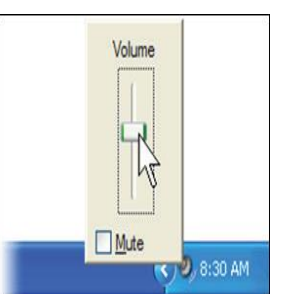

To view sound settings, right click on the sound icon in task bar and left click on open volume control or double click on the sound icon. To change the volume settings, click and move the volume bars up and down in specific categories. To set volume balance, click and move balance bars right and left. To mute, click the check box

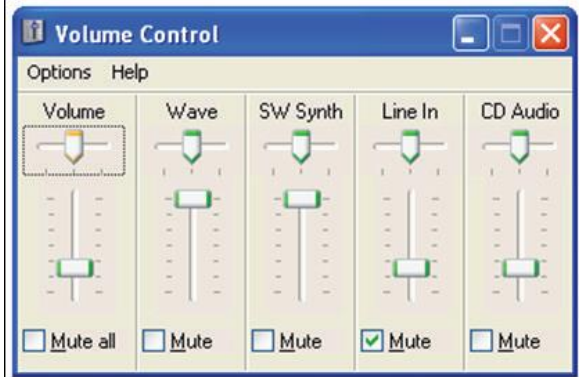

below the volume categories.

**External Hardware:** You might run across this icon on your operating system frequently. This appears every time any piece of external hardware is plugged in. for e.g. USBs like pen drives, digital cameras, external hard drives, etc.

*Fig 9.4.4: Volume control* 

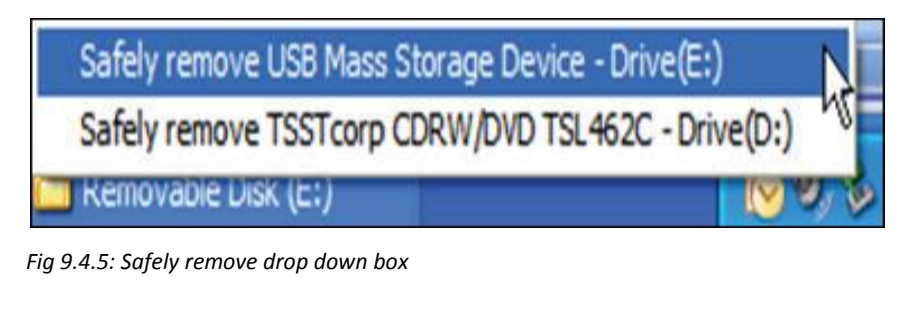

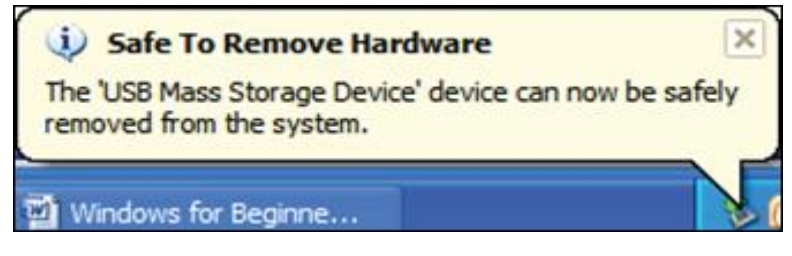

*Fig 9.4.6: Safe to remove hardware pop up box*

*Fig 8.4.3: Volume controls*

**Windows Updates:** A yellow shield with an exclamation mark on it will appear, if the computer has any updates from Microsoft to be

Updates are ready for your computer  $\omega$  $\times$ Click have to install these updates.

*Fig 8.4.7: Windows update pop up box*

downloaded. Make a single click on the icon to identify what needs to be done as shown in the picture, once you single click, your computer will walk you through

**Power:** There are 2 symbols for power one is a battery and the alternative is a power cord with a blue lightning bolt. The latter symbol means the laptop is plugged into the wall outlet and is charging. The battery symbol means the laptop is running purely

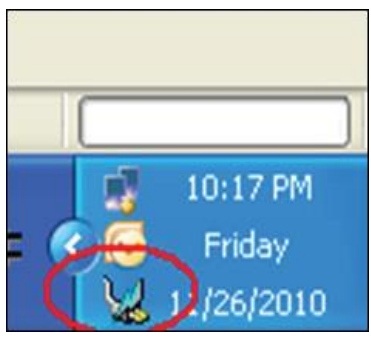

*Fig 9.4.8: Power icon*

off of batter Power.

the steps.

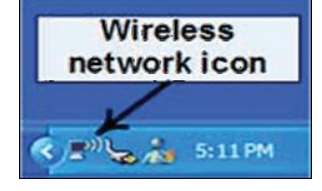

**Wireless:** Laptop computers are capable of connecting to a wireless network to achieve access to the web. To connect to a network, right click on the wireless icon and select.

*Fig 9.4.9: Wireless network icon*

**View Available Wireless Networks:** In the Window that appears, select the network from the list that you just need to connect to and click on the Connect button that may appear within the lower Right corner.

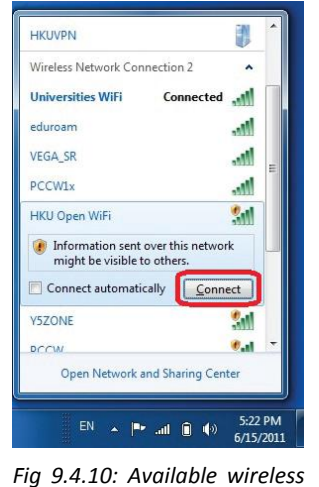

*network*

### **9.4.1Add or Remove Desktop Icons**

You can add or delete Icons or Desktop Shortcuts from the Desktop area.

#### **To add an Icon:**

- **Step 1:** Click on the *Start* button.
- **Step 2:** Put your mouse over *All Programs*. A menu will appear with all of your programs.
- **Step 3:** Go to the program that you want to create a shortcut for and *Right-click* on it. A menu will appear.
- **Step 4:** Point to *Send To.*
- **Step 5:** Left click on *Desktop (create shortcut*).

#### **To remove an icon:**

- Left click on the icon.
- Hit the *Delete* button on your keyboard.
- When your computer asks if you are sure you would like to delete this

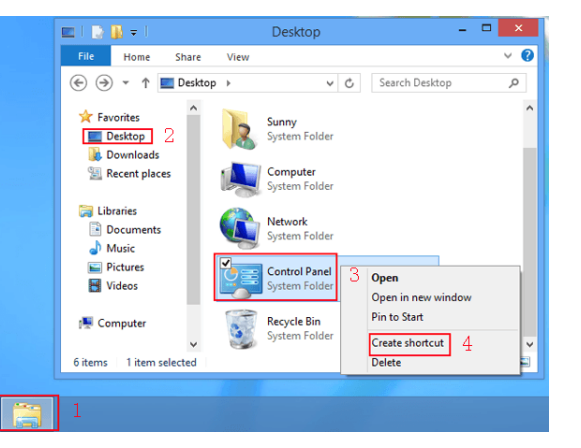

*Fig 9.4.11: Create Control Panel Shortcut*

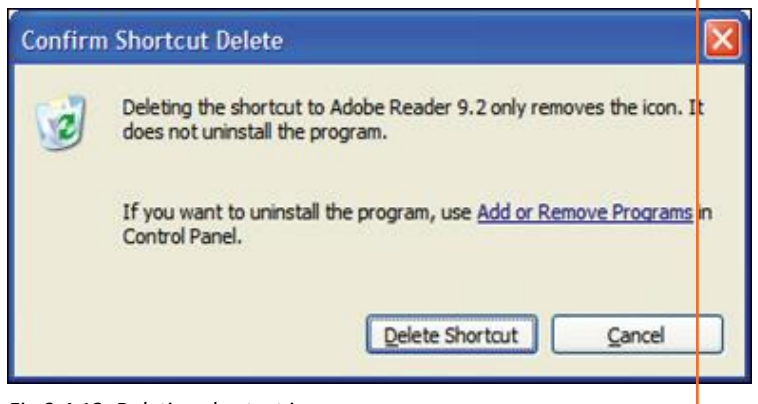

#### *Fig 9.4.12: Deleting shortcut icon*

program, click on the *Delete Shortcut* button. The window that popped up is called a Dialog Box.

**Dialogue box:** A dialog box is window that appears once your pc encompasses a question for you. Generally dialog box appears just to tell you something. You must click on the OK button to acknowledge that you simply have scan the message before you'll be able to continue. For example:

- **Step 1:** Double click on the *My Documents* folder on the desktop.
- **Step 2:** Locate the folder titled *Travel Class*, and right click on it.
- **Step 3:** Left click on *Rename*.
- **Step 4:** Type *eBay* and press the enter key on the keyboard.
- **Step 5:** A dialog box will appear to inform you that you cannot rename the folder to "eBay" because an item by that name already exists.

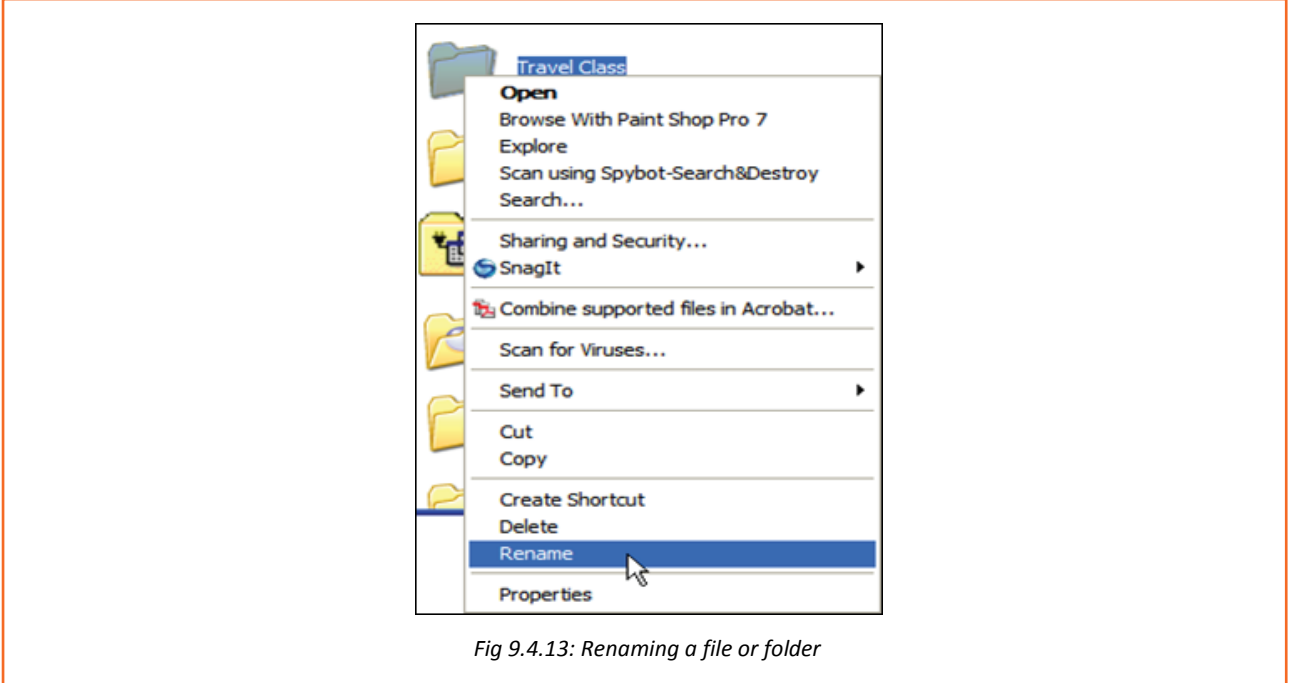

### **9.4.1 Create a Folder**

Some individuals wish to keep folders on their desktop to keeping vital files in. (You might also use the My Documents folder for this purpose.)

- **Step 1:** Find an empty area on your desktop with no icons or windows in the way.
- **Step 2:** Right click on the empty space.
- **Step 3:** Point to *New*. (You do not need to click.)
- **Step 4:** In the menu that pops out, left click on *Folder.*

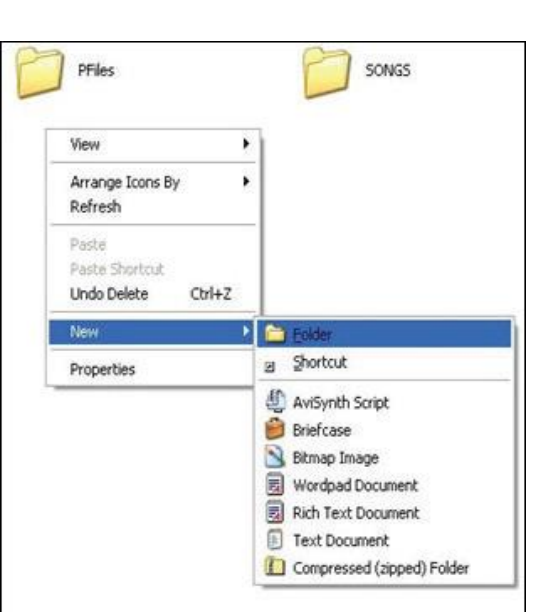

#### *Fig 9.4.14: Creating a file or folder*

- **Step 5:** Your new folder has been created and is waiting for a name. *Don't click!* Just start typing to give the folder a name.
- **Step 6:** When finished, hit the enter key on the keyboard or click beside the folder. Your new folder is ready to receive files

### **9.4.1 Place Your Favourite Webpage as a Desktop Icon**

You can create a shortcut of your favourite web page directly on your Desktop:

- **Step 1:** To create the shortcut, you must first open your Internet browser. (Double click on the Internet Explorer icon.).
- **Step 2:** Type in the web address of the page you want to view and hit the enter key on your keyboard.
- **Step 3:** Once the website is open, restore down the windows to that you can view the Desktop space partially behind the opened webpage.
	- **Step 4:** Either, point your mouse at the icon to the left of the web address in the address bar as shown below. Hold down your left mouse button and drag the small icon onto empty space of your Desktop. Let go and a shortcut of your webpage will be created on your Desktop. *desktop*

### **9.4.1 Managing Multiple Windows**

Your taskbar area shows that windows are open, if you open a lot of windows from the same program, they're going to begin to stack up. Let's open a lot of windows

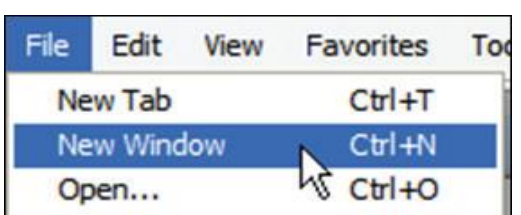

and see what happens.

- **Step 1:** In Internet Explorer, click on the *File* menu and then on *New Window*.
- **Step 2:** In the *address bar* type Yahoo.com and hit the *enter key* on the keyboard.
- **Step 3:** Repeat the first two steps at least 5 times and go to different

*Fig 9.4.16: Opening new window*

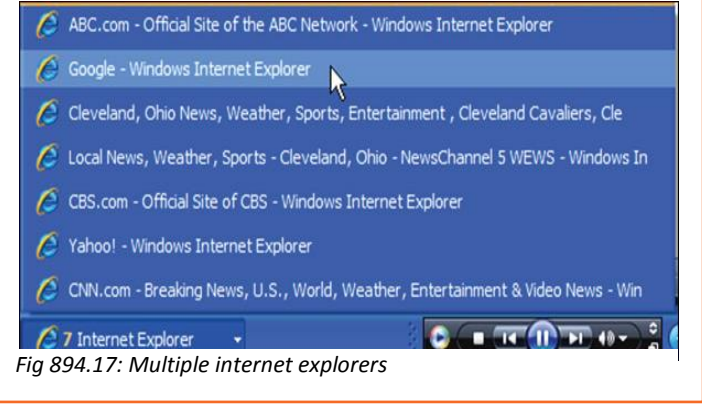

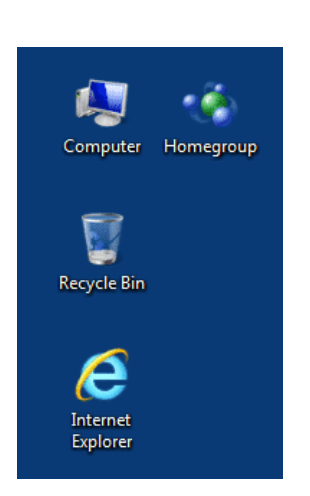

*Fig 9.4.15: Icons on* 

websites such as *Google.com, abc.com, nbc.com,msnbc.com, pbs.org, fox8.com, andwews.com*. Your taskbar will start to get full. Once you have seven windows open, they will all group together under one item. Normally, if your things aren't grouped along, you would be able to select one item from the taskbar to navigate to that window. After they are all stacked, you have to click on the group and go from there.

Left click on the group of stacked Internet Explorer windows in the taskbar to open the list.

### **9.4.1 The Keyboard**

A computer keyboard is same as a typewriter keyboard with some extra keys.

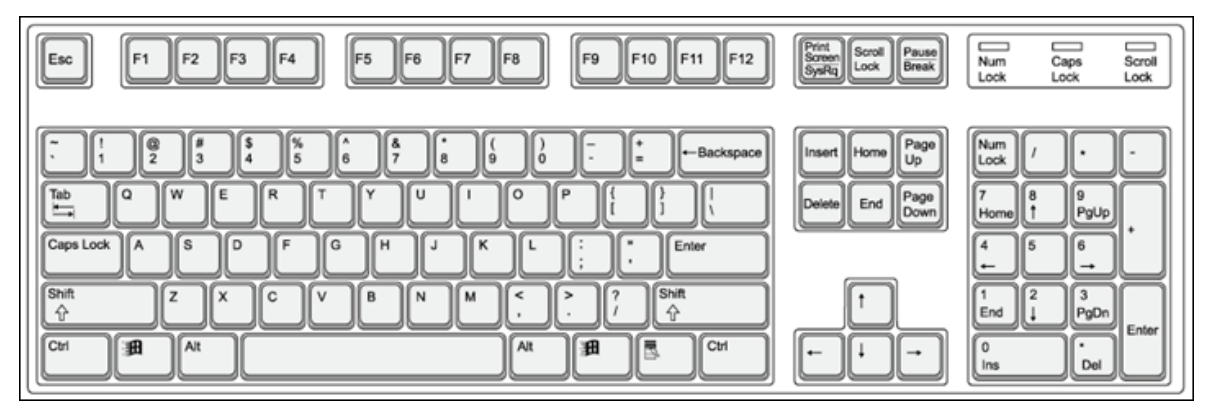

#### *Fig 9.4.18: QWERTY Keyboard*

**The ESC key** in the upper left corner will close any menus or dialogs you have opened but do not want to select an item from. (Try to open the Start menu and then click

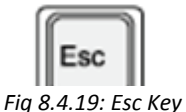

on the Esc key.)

**The Function keys** along the top of the keyboard each key has its special utilisation, often in conjunction with the ALT, CTRL or a combination of both keys, depending on the application you are using. F1 generally opens the program's Help options. It is different for every application.

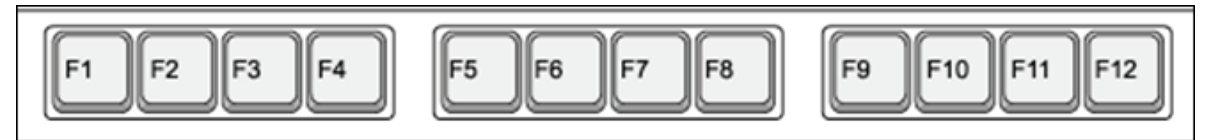

*Fig 9.4.20: Function keys*

In the bottom left corner are three keys unique to the keyboard – CTRL, Windows, and ALT:

- **The CTRL key** is used in conjunction with other keys to perform various functions. (I.e. CTRL+P will open the print window when in Microsoft Word.)
- **The Windows key** works like pressing the Start button on the screen.
- The ALT key is another helper key used in conjunction with other keys.
- **The Caps Lock key** is used in typing. Pressing this key once will make all letters you type CAPITALIZED. Press the Caps Lock key again to turn typing into small letters.
- **The Shift key** is used in typing to make one capital letter. To capitalize a letter, press the Shift key and hold it down, then press the letter you want capitalized. Release the Shift key and continue to type.
- **Page Up** and **Page Down** move the cursor through a document page by page, either up or down.
- **The Arrow keys** help you move the cursor around the screen (when using a program likes Microsoft Word) or across a line of text when typing in a text box.
- The Insert key is used when typing to replace words you have already typed.
- **The Delete key** removes text you have typed that is to the right of the cursor or to send selected items to the Recycle Bin.
- Pressing the **Home key** sends your cursor to the beginning of a line of text. Pressing the End key sends the cursor to the end of a line.
- To the right of the spacebar you see another **Alt key, Windows key, and Ctrl key**. Notice the new Application key. Pressing this key is the same as pressing the right mouse button (right clicking).
- The Backspace key removes text you have typed that is to the left of the cursor.
- **The Enter key** gives a new line (like a carriage return) when you are typing. At other times the Enter key works like a left mouse click.

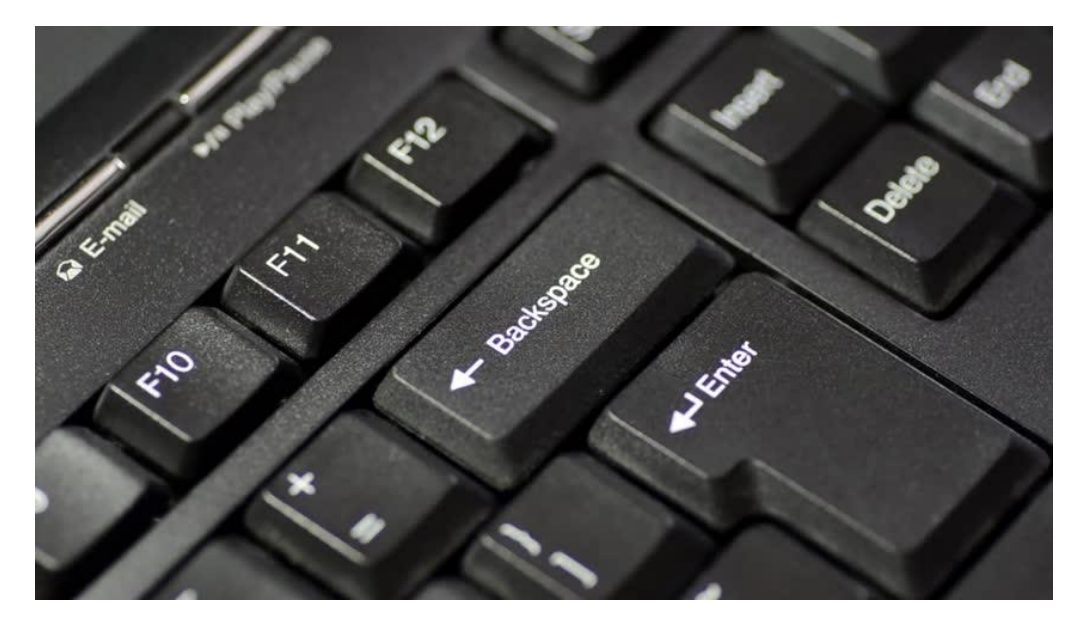

*Figure 9.4.21: Enter, Backspace & Delete buttons*

# **9.4.1 Common Windows Commands**

One feature of Windows is that there are usually some ways to perform an action. This table shows the Windows Command, with the Menu, Keyboard and Toolbar ways to inform the computer to perform that action.

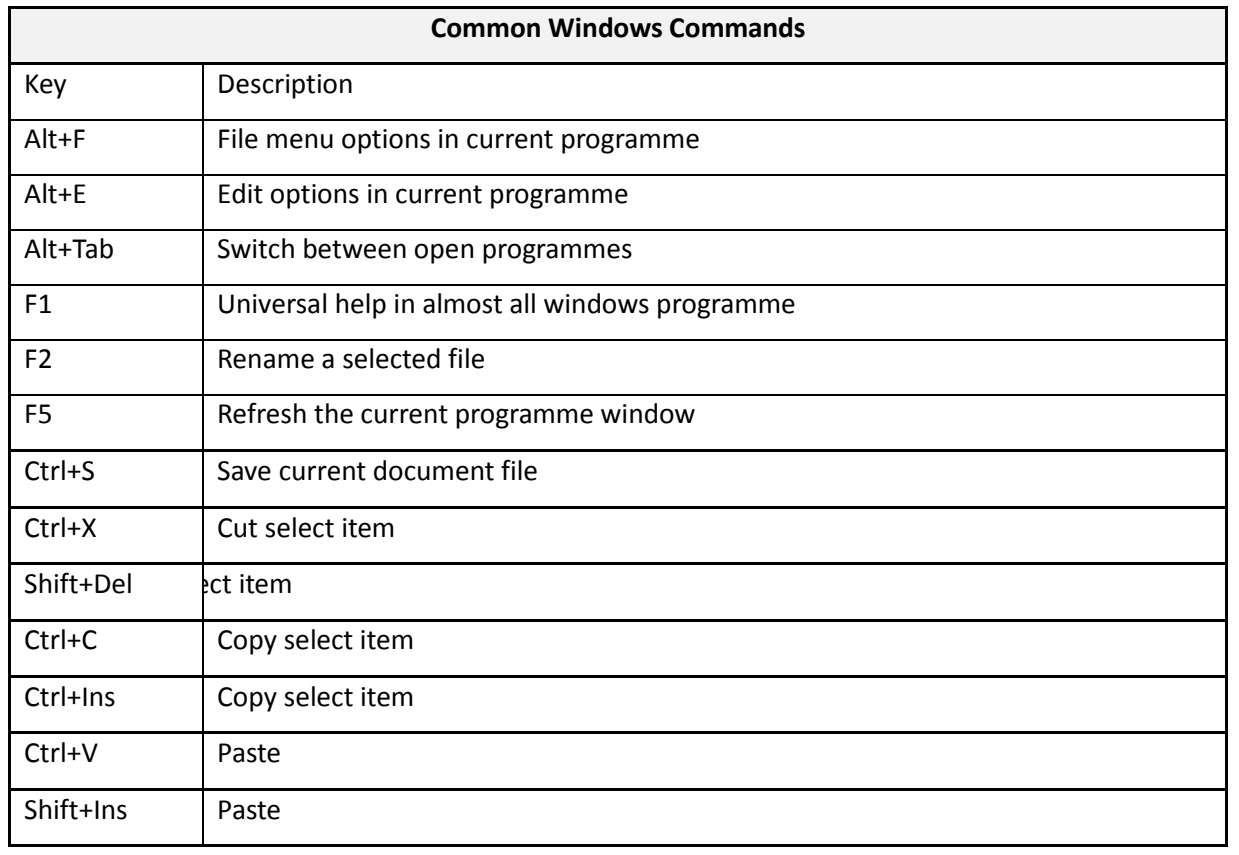

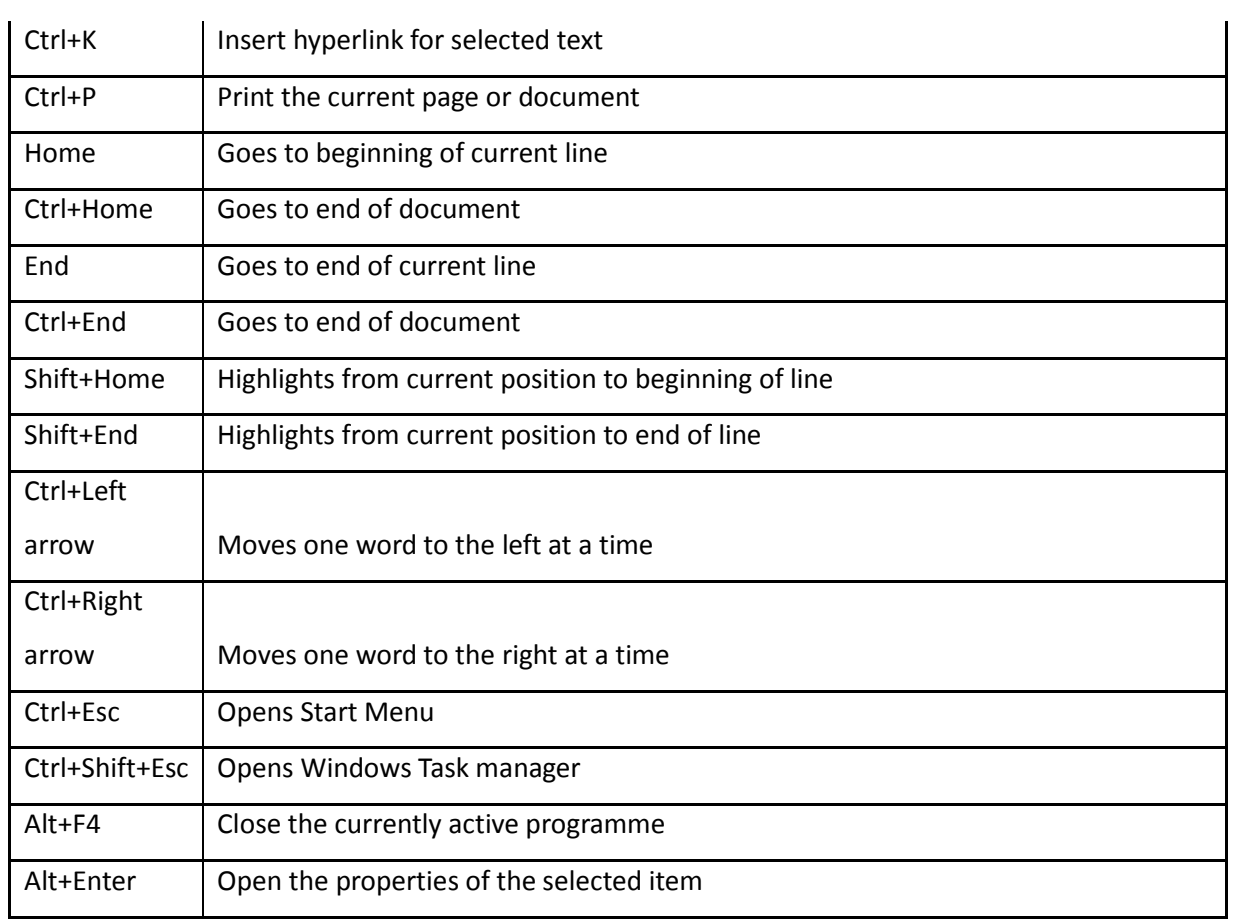

### **UNIT 9.5: MS Word**

# **Unit Objectives**

Ø

**At the end of the unit, you will be able to:**

- Learn the concept of and practice MS-Word.
- Format a document.
- Print a document etc.

## **9.5.1 Concepts of word processing - MS Word**

Most people who use a computer daily use word processing skills. Word processing skills enable us to prepare text documents like letters, memos, and different correspondence. Most up-to-date word processing software package permits us to create text documents that embody photos and drawings.

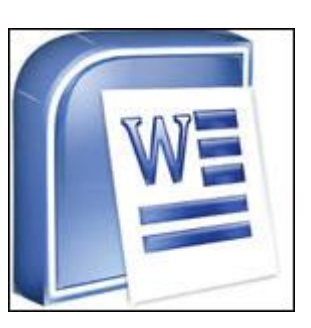

*Fig 9.5.1: MS Word icon*

### **9.5.1 Creating a Word Document**

Once the document that has opened, type a short paragraph of why you are taking this minisession. For example, are you new to Microsoft Word 2007 or are you up your software your skills? Keep in mind to purposely misspell some words. Later in the session you'll use this paragraph to learn the way to spell check and use basic Word 2007 functions.

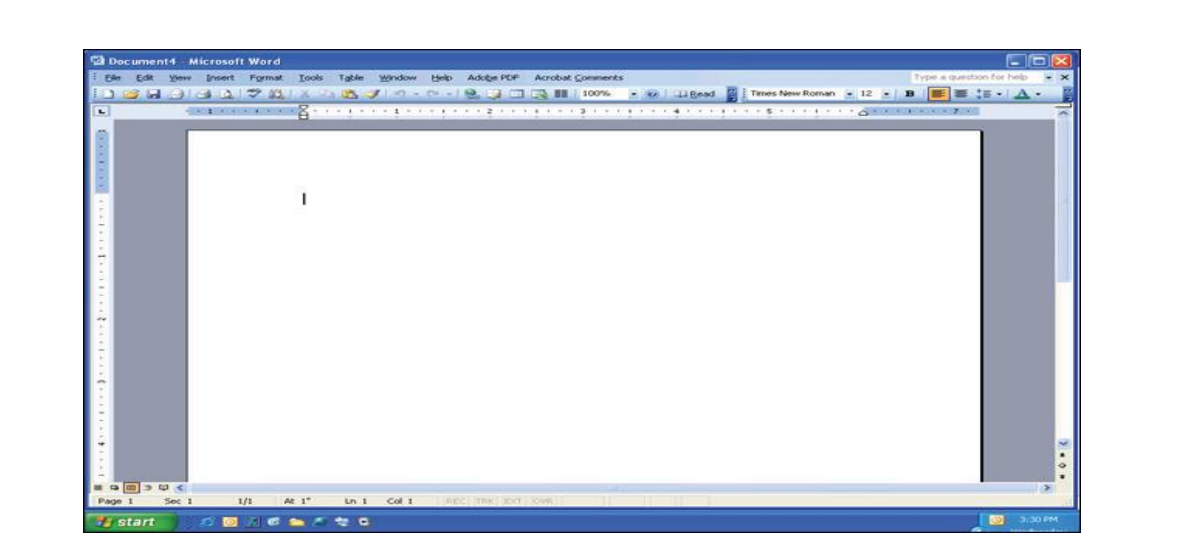

*Fig 9.5.2: MS word blank page*

The above image shows components of the Word window, that also contains a document in the window. This view displays rulers at the top and along the left aspect that indicate the size of the page.

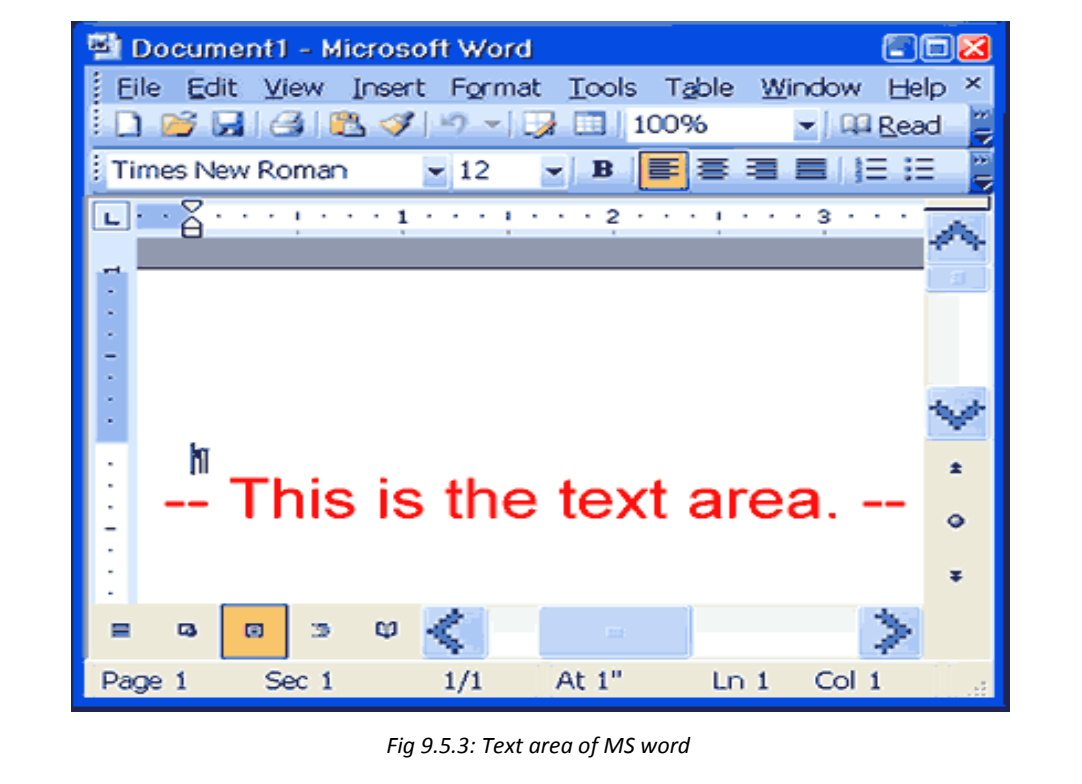

# **9.5.1 Saving a Document**

A Command is used for a first-time save or if you have created revisions to a document and want to replace the previous version with the new revised document. Use the 'Save as' command to save a revised document to a new name, so keeping the original as it was before revisions or to save a copy of a document in a different folder.

- **Step 1:** Save your document in the "My Documents" folder.
- **Step 2:** In the '*File Name*' box enter the document name.
- **Step 3:** Check to make sure in the '*Save as Type*' box the word document is (\*.docx.)\*.

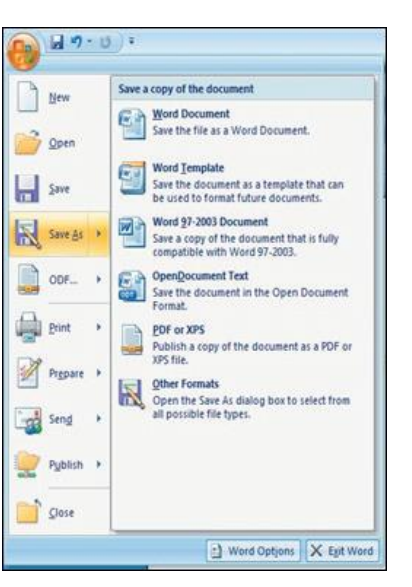

#### *Fig9.5.4: Saving a document*

### **9.5.1 Change Font Type and Size**

As shown within the image below, the document that you have just created, you are currently going to format the font size and type different fonts and sizes can offer character to words in your document i.e. once you are creating your resume, you use bold as an 'eye-catcher' also, font size affects word characteristics.

- **Step 1:** Highlight the text you wish to change the font and size for; in this practice highlight your name.
- **Step 2:** Click on the font menu, select Theme font for e.g. Arial Black and then select the size of the font (let's say 16) as shown in the image below.

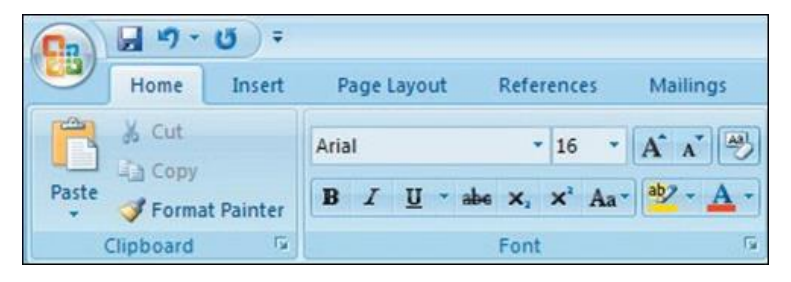

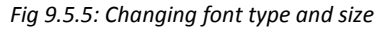

• **Step 3:** Now click on SAVE in the Quick Access Toolbar to save your document (Refer to the second picture below, for saving your document).

### **9.5.1 Create Headers and Footers by Inserting Texts**

Headers and Footers in the word document are needed to insert information like text, page numbers and date. Information on either header or footer can appear in all current document pages by default, you don't have to re-type in the header or the footer column once you add a new page to your current document. The header information appears at the top of the page whereas the footer information appears at the bottom of the page.

Follow to the simple steps and refer to the image below to make it work:

- **Step 1:** Click on the option 'insert' right next to 'Home' from the bar above the word page and select 'Header'.
- **Step 2:** Choose a style you like, (for now use blank).
- **Step 3:** Let's use your last name to fill it; now hit enter.
- **Step 4:** Add today's date and then highlight your last name and date.
- **Step 5:** Click on the Home tab from the menu.
- **Step 6:** Now select 'Home' from the bar and then click on 'left justification button'.
- **Step 7:** finally click 'close Header and Footer'.

*NOTE: the Header Menu will close and return you to your document to continue typing.*

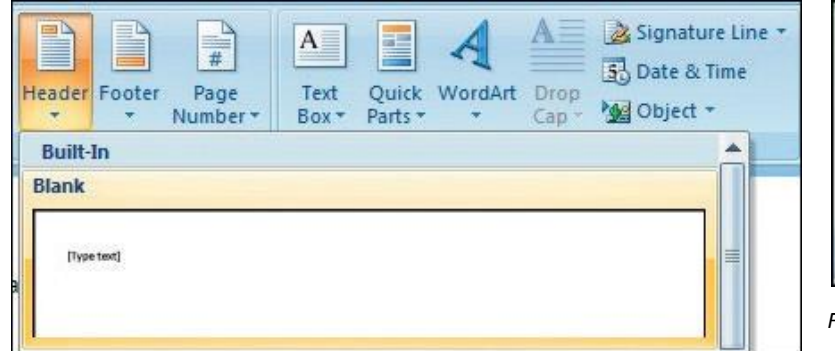

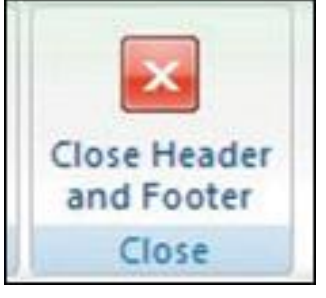

*Fig 8.5.7: Closing header & footer*

*Fig 9.5.6: Header & Footer*

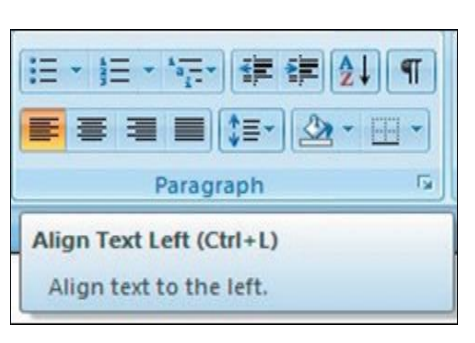

*Fig 9.5.8: Formatting*

### **9.5.1 Indents and Spacing**

#### **Spacing your word document in a right way!**

To prepare project reports which needs paragraphs in double line spacing so it is very important to understand how you would be able to change the space between lines and paragraphs by doing the following:

- **Step 1:** Select the paragraph or paragraphs you wish to change.
- **Step 2:** Click on the Home Tab then click 'Paragraph' Dialog Box.
- **Step 3:** Click the 'indents and spacing' Tab.
- **Step 4:** In the 'Line Spacing' section, adjust your spacing accordingly.
- **Step 5:** The image below shows visual version of *Fig 9.5.9: Paragraph formatting* how your page would be like.

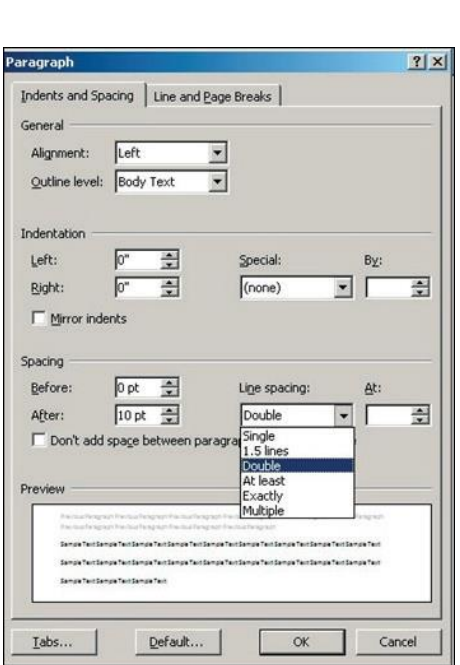

### **9.5.1 Modifying Margins**

MS-Word 2007 allows you to preview how your paper will look if the margins are modified. The page margins can be modified through the following steps:

**Step 1:** Click the 'page layout' tab from the bar.

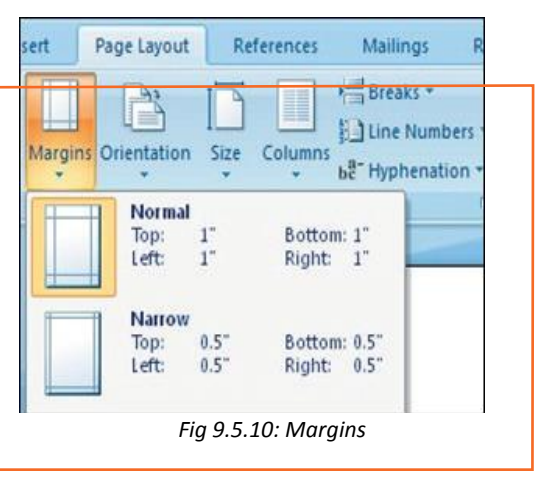

- **Step 2: Now select 'Margins' from there.**
- **Step 3:** Click a default margin Or,
- **Step 4:** Click custom margins and complete the dialog box.

**NOTE:** As you roll over each Margin preset, it will show you how the document will look when it is modified

# **9.5.1 Lists**

Lists enable you to format and organize text with numbers, bullets, or in an outline. instead of using numbers for steps, an outline list is used to show an example of a type of number lists.

#### **Bulleted and Numbered Lists**

Bulleted lists have bullet points, numbered lists have numbers, and outline lists combine numbers and letters depending on the organization of the list.

#### **How to add list to the existing text?**

- **Step 1:** Select the text you wish to make a list.
- **Step 2:** Click a bulleted or numbered lists button from the paragraph tab on the home tab. Now, to create a new list in your document, place your cursor where you want the list to begin. Click a bulleted or numbered lists button and start typing.

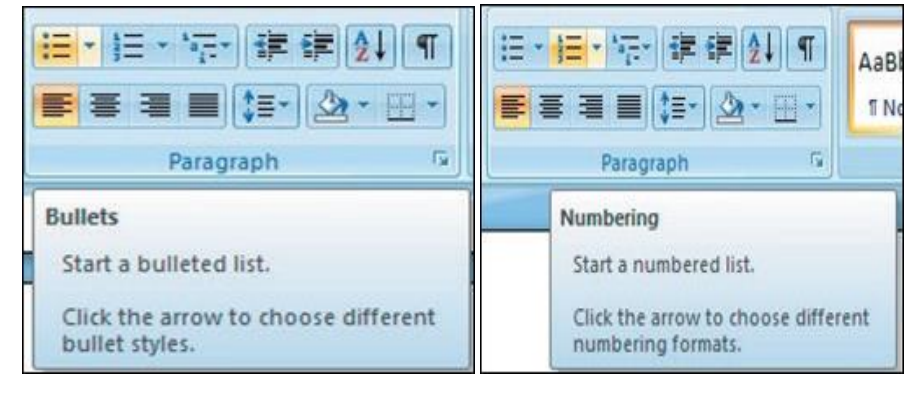

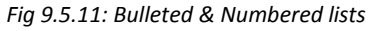

#### **Formatting Lists**

- **Step 1:** The bullet image and numbering format can be changed by using the bullets or numbering dialog box.
- **Step 2:** Select the entire list to change all the bullets or numbers, or place the cursor on one line within the list to change a single bullet.
- **Step 3: Right click once.**
- **Step 4:** Click the arrow next to the bulleted or numbered list.
- **Step 5:** Now, select a bullet or

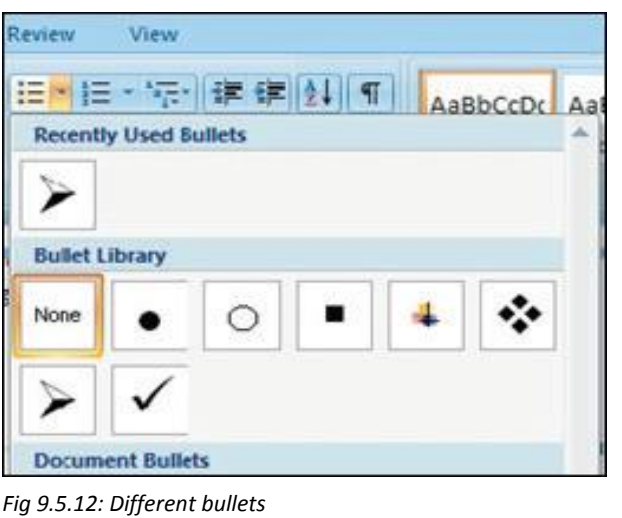

numbering style.

### **9.5.1 Spelling and Grammar**

There are many features in Ms-Word 2007 to help you proof-read your document these features include:

- Spelling and Grammar
- Thesaurus
- AutoCorrect
- Default Dictionary
- Word Count

Research Finnslation ScreenTip -**ABC** Thesaurus Set Language Spelling & Grammar a3 Translate 123 Word Count Proofing

The most common feature used is the spelling and grammar checker tool. To check the spelling and grammar of your document:

• **Step 1:** Place the cursor at the beginning of the document or the beginning of the section that you want to check.

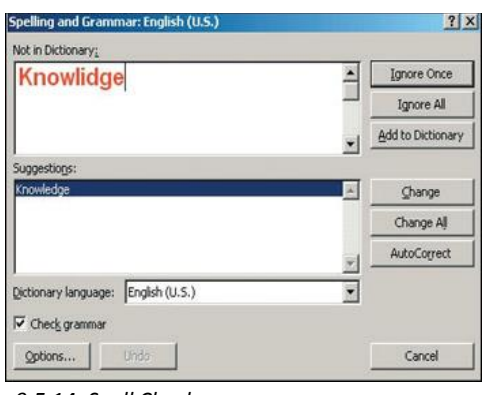

*Fig 9.5.14: Spell Check*

*Fig 9.5.13: Spelling & Grammar*

- **Step 2:** Click the 'Review' Tab on the Ribbon.
- **Step 3:** Click 'Spelling & Grammar' on the Proofing Group.

**Note:** Any errors will display a dialog box that permits you to choose an additional appropriate spelling or phrasing. Go through the spelling and grammar checker to correct any spelling errors you may have created in your document. Once the spelling and grammar checker has completed, you will see a dialog box that notifies you 'The spelling and grammar check is completed'.

#### **Word Count**

To count words in one selection, you can select the words you want to count. The status bar displays the number of words in the section for e.g. 50/1,200 means that the section accounts for 50 words out of the total number of 1200 in the document.

Note: To select the sections of text that are not next to each other, select the first section and press hold down CRTL (from the keyboard) and select the additional section.

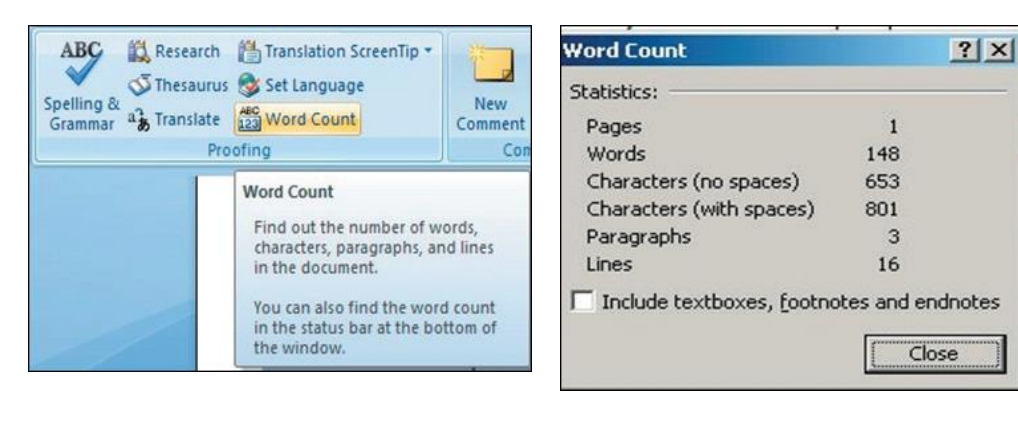

*Fig 9.5.15: Word Count*

### **9.5.1 Different Editing Modes in Word**

Insert mode and an overtype mode. When insert mode (default) is active, the data you can type is inserted at the insertion point where as when over-type mode is active the information is active it isn't inserted however; replaces text as you sort. To modify between the two modes double click o the OVR letters on the standing bar.

Another interesting fact about the word document is that it's not just a document to write things however you can add expression to your document by inserting pictures with the document,

currently let's see however this will be done. Invariably bear in mind to not use any copyright image if you are using any pictures from the internet.

The insert picture method supports graphics that may be are too large to fit on the clipboard. The default setting for inserting or pasting pictures is "In Line With Text." The Advanced Word options, located in the office Button Commands Gallery, allow you to change the default settings to any of the available text wrapping styles.

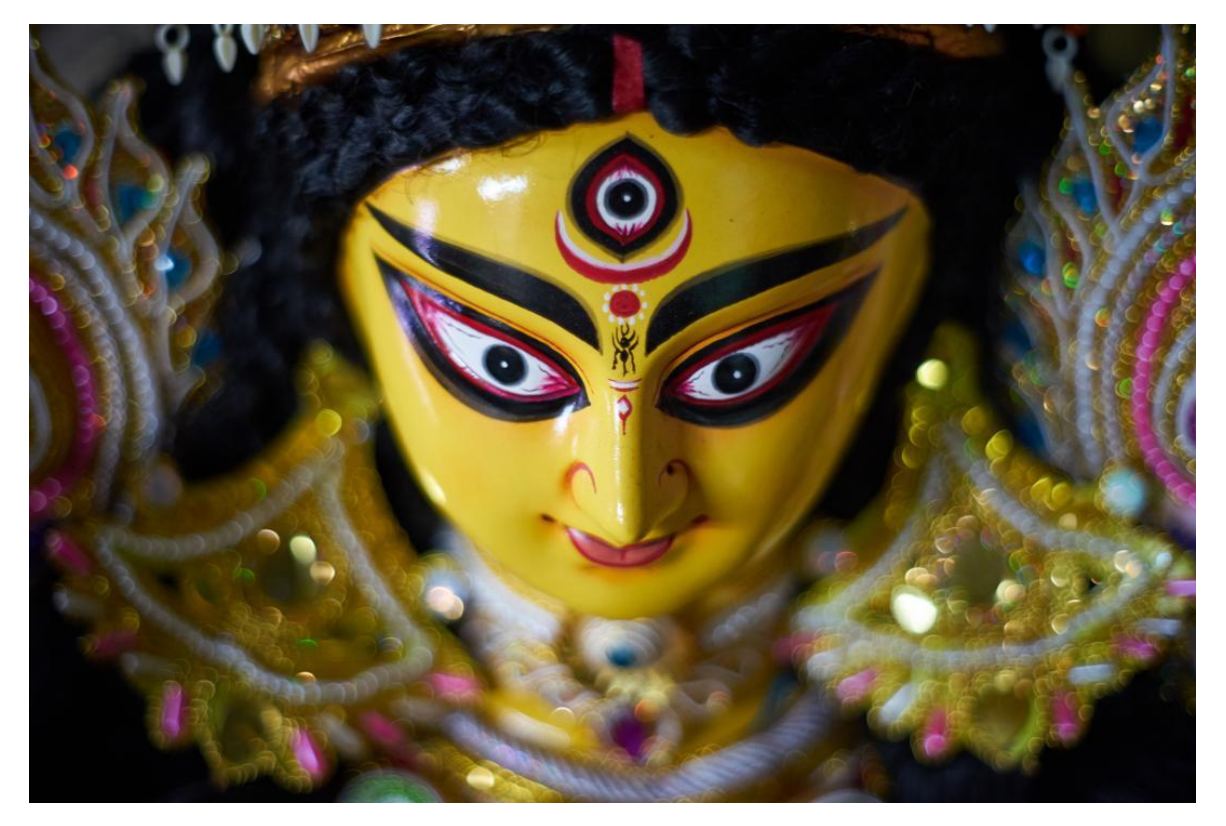

*Fig 9.5.16: Sample Image*

### **9.5.1 Inserting an Image and Table**

- **Step 1:** Place the insertion point at the location where the image has to be placed in the document.
- **Step 2:** Select Insert tab>> illustrations gallery.
- **Step 3: Now select Insert picture.**

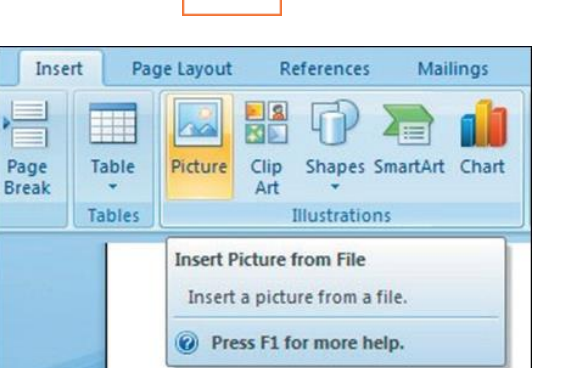

*Fig 9.5.17: Inserting an image*

- **Step 4:** Navigate to the appropriate location where the image is stored.
- **Step 5:** Now select the appropriate image which you want to insert in the document by doing a double click on the image.

### **Similarly, now let's see how to insert a table in a word document**

The table feature can be used to organize data into rows and columns without having to set tabs. Tables can even be used to produce forms and side by side paragraphs. A table consists of vertical columns and horizontal rows, the inter-section of

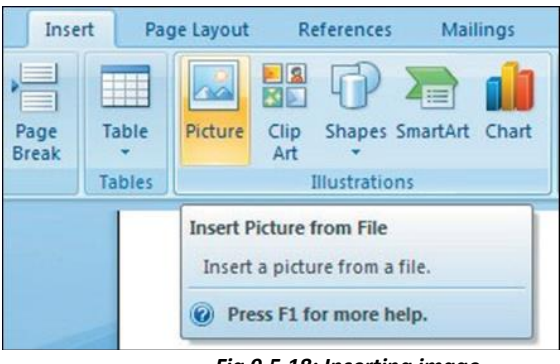

*Fig 9.5.18: Inserting image*

these rows and columns produce cells. A cell is every individual square in which you'll be able to enter text. The tab key advances the pointer to next cell (Shift + tab) it moves the pointer backward within a table.

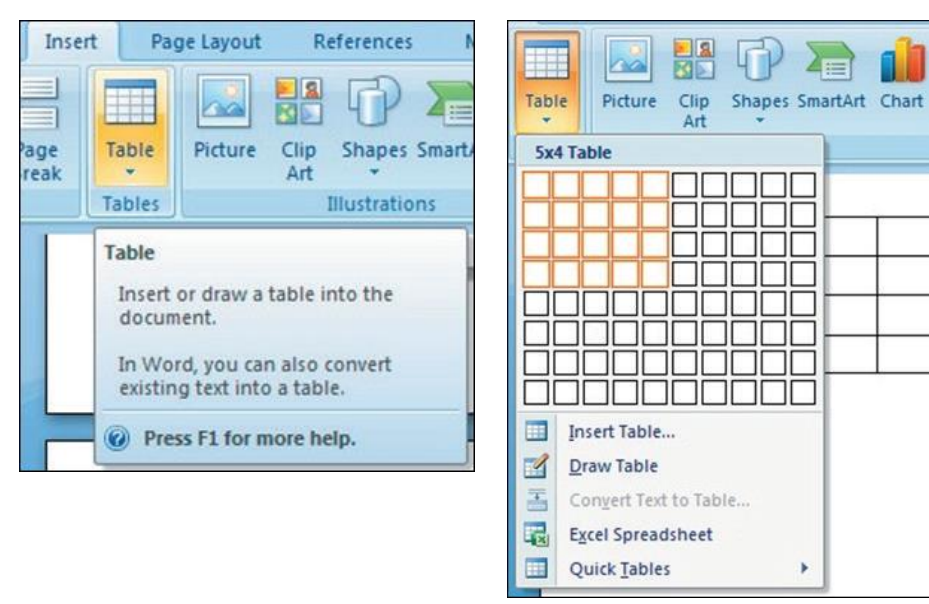

#### *Fig 9.5.19: Inserting a table*

Steps below would make it much easier for you to understand how to create a table:

- **Step 1:** Place the insertion point at the desired location on your word document
- **Step 2:** From the bar select Insert tab>>tables gallery
- **Step 3: Now select insert table**

- **Step 4:** Enter desired no. of columns and rows at insert table dialog box
- **Step 5: Now select AutoFit behaviour**
- **Step 6:** Click OK

### **9.5.1 Inserting a Blank Page**

The blank page command permits you to manually insert a blank page at the required location. When you fill a page with text or graphics, Microsoft office Word inserts an automatic page break and starts a new page. However, you'll manually add pages or delete pages by adding page breaks or deleting page breaks. Refer to the image

### **9.5.1 Inserting a Page Break**

You can insert a page break anywhere in the document, or you can specify wherever Microsoft Word positions automatic page breaks. If you insert manual page breaks in documents that are quite many pages in length, you might have to frequently re-break pages as you edit the document. To avoid the difficult of manually re-breaking pages, you can set choices to control where word positions automatic page breaks. Refer to the image below.

- **Step 1:** From the insert Tab, select Cover Page, the cover page drop down menu will be displayed.
- **Step 2:** Select from the pre-formatted options under Cover Page.
- **Step 3:** To insert a blank page or a page break, position your insertion point at a desired location.
- **Step 4:** Now, from the insert tab, select blank page or page break as shown in the image below.

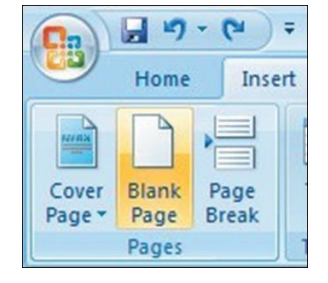

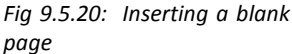

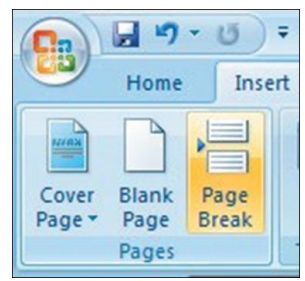

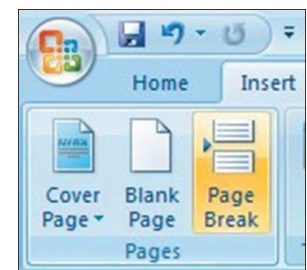

*Fig 8.5.21: Inserting a page break*

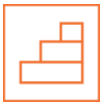

# **9.5.1Inserting a Cover Page**

- **Step 1:** From the insert Tab, select Cover Page, the cover page drop down menu will be displayed.
- **Step 2:** Select from the pre-formatted options under Cover Page.
- **Step 3:** To insert a blank page or a page break, position your insertion point at a desired location.
- **Step 4:** Now, from the insert tab, select blank page or page break as shown in the image below.

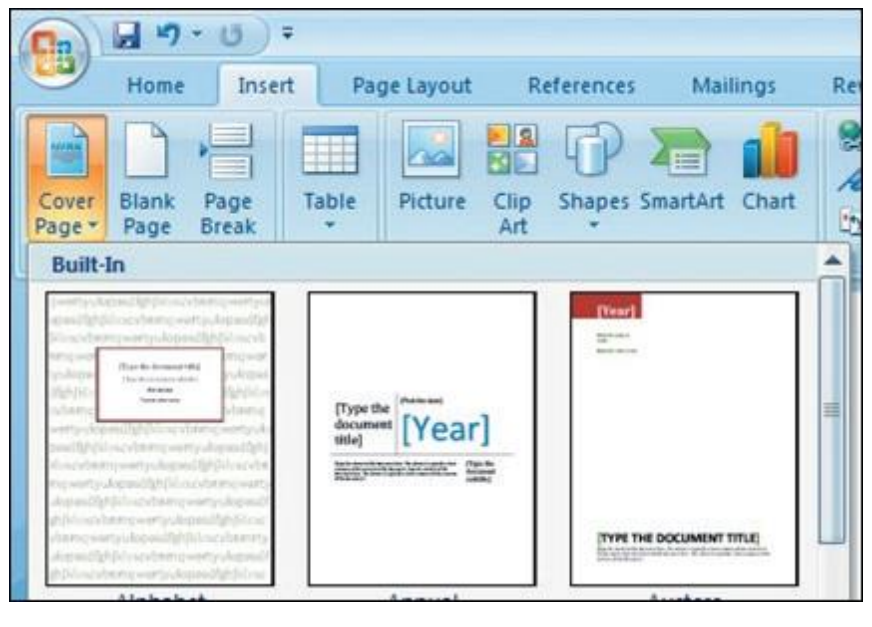

*Fig 9.5.22: Inserting a cover page*

### **9.5.1 Printing the Word Document**

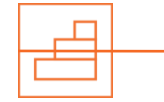

- **Step 1:** Click the 'Home' key, select 'Print', and then 'Print' again.
- **Step 2:** Choose the printer you will be printing from (Black & White, or Colour printer).
- **Step 3:** Once you have selected the printer of your choice, reassure to check if you have selected the right and the complete document for printing.
- **Step 4:** Once all above steps are performed, select 'OK' to print your work.

• **Step 5:** Now that your document is ready and has been printed as well, let's see how can we close and exit this word document completely.

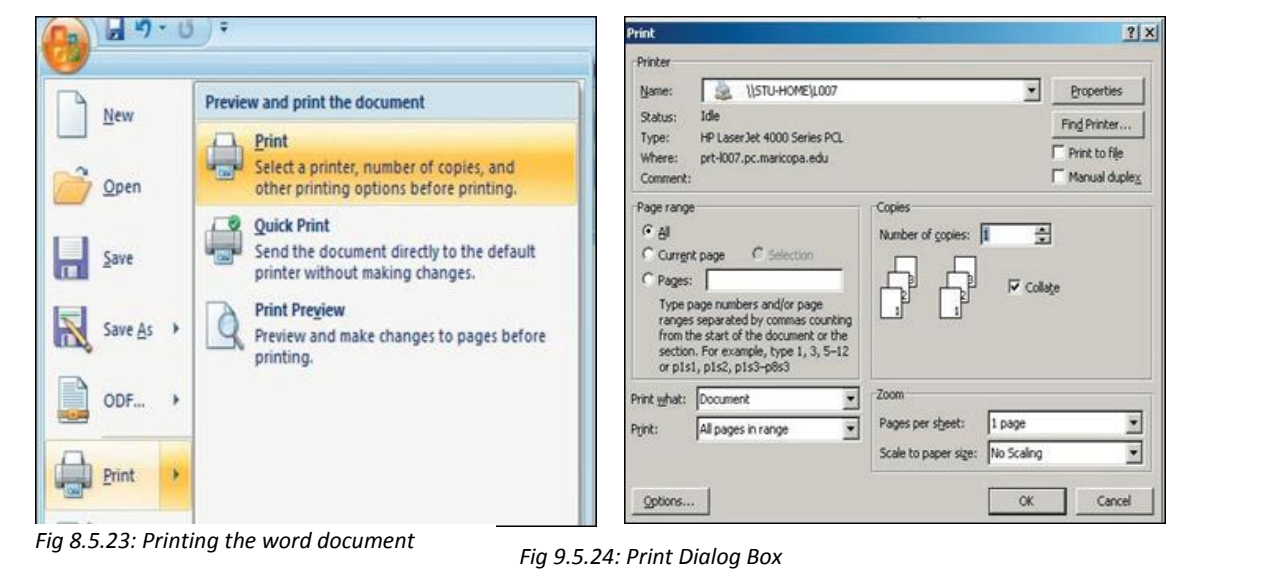

# **9.5.1 Closing and Exiting Microsoft Word**

It's always good to reassure that your word file has been saved before closing or exiting the word.

**Note:** Closing word would only close the current document however the word would remain open.

Exiting word would exit the program completely. (You may not have to follow this; it basically depends on what MS word you are having in the system).

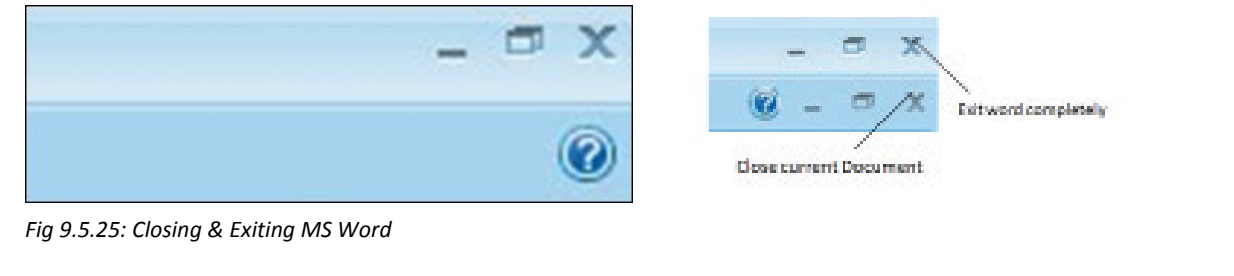

# **UNIT 9.6: MS Power point**

# **Unit Objectives**

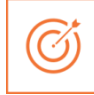

**At the end of the unit, you will be able to**:

- Practice MS-Power point
- Make a new presentation
- Format a slide as well

PowerPoint is the presentation graphics software in the Microsoft Office suite. PowerPoint has predefined layouts, themes, and templates to create dynamic and professional presentations.

### **9.6.1 Opening PowerPoint**

To open PowerPoint in Windows, click on the:

- **Step 1:** Start button --> Programs --> Microsoft PowerPoint. *OR*
- **Step 2:** Double-click on the PowerPoint icon on the desktop.

When PowerPoint is opened, by default a blank Title slide appearsas the first

slide in your new presentation. However, to change the layout of an open slide,  $F_{fig}$ click on the Layout button in the Home tab.

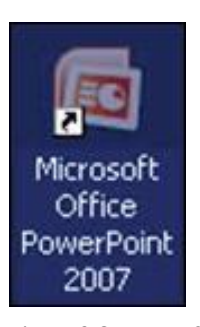

*Fig 9.6.1: MS PowerPoint logo*

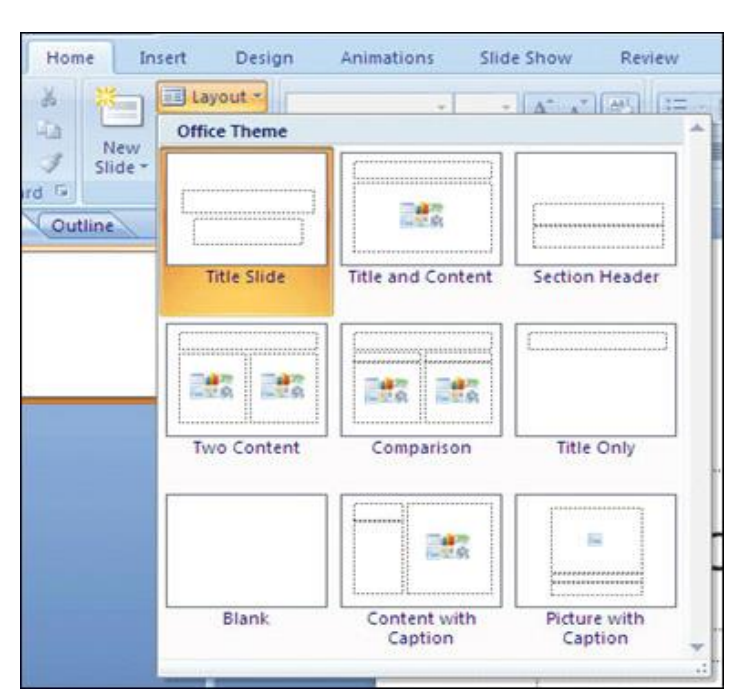

#### *Fig 9.6.2: Selecting a layout*

If the PowerPoint is already open, to begin a new presentation, click on the office button on the top

left corner of the screen and choose New.

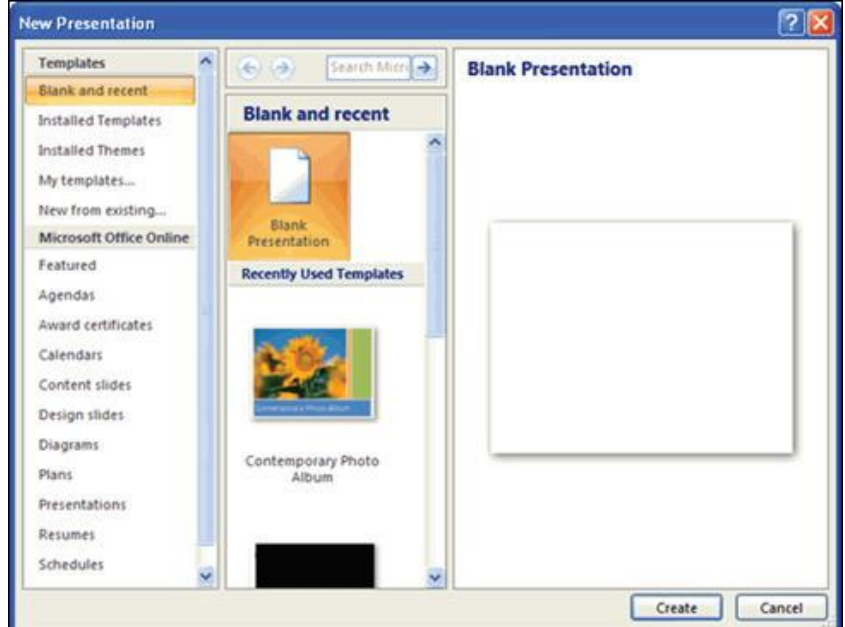

*Fig 9.6.3: Selecting a template*

The New Presentation window can appear. Blank presentation is chosen by default. You wish to click create and a new presentation can open in the PowerPoint window.

### **9.6.1 PowerPoint – Understanding the screen**

- **Office Button:** It contains the main File Functions: New, Open, Save, Save as, Print, Print Preview, etc
- **Ribbon Tabs:** Each Ribbon Tab displays a Ribbon that provides a set of Tool Groups. Click on the arrow to open a dialogue box with more options
- **Command Tabs:** Office 2007 applications automatically open to the Home command tab, which contains formatting options needed to create a basic document. Specialized features can be accessed from other command tabs
- **Slide and Outline Tabs:** The Slides tab shows thumbnail images of your slides, allowing you to rearrange, add, delete, hide slides and view set transitions as you work. The Outline tab shows the content of your slides, making it easy to rearrange your text
- **Slide:** In this area you enter the content of your slides. Slides contain placeholders (enclosed by dotted borders) containing text, pictures, and charts
- **Notes Panel**: This is where you can enter notes. If you wish to enter longer notes, you can go to the View tab and select Notes Page
- **View Buttons:** These three buttons include:
	- o Normal View shown here
	- o Slide Sorter This allows you to shuffle your slides
	- o Slide Show This shows the slides as viewed during presentation
- **Zoom Slider:** This allows you to zoom in and out on the Slide Panel

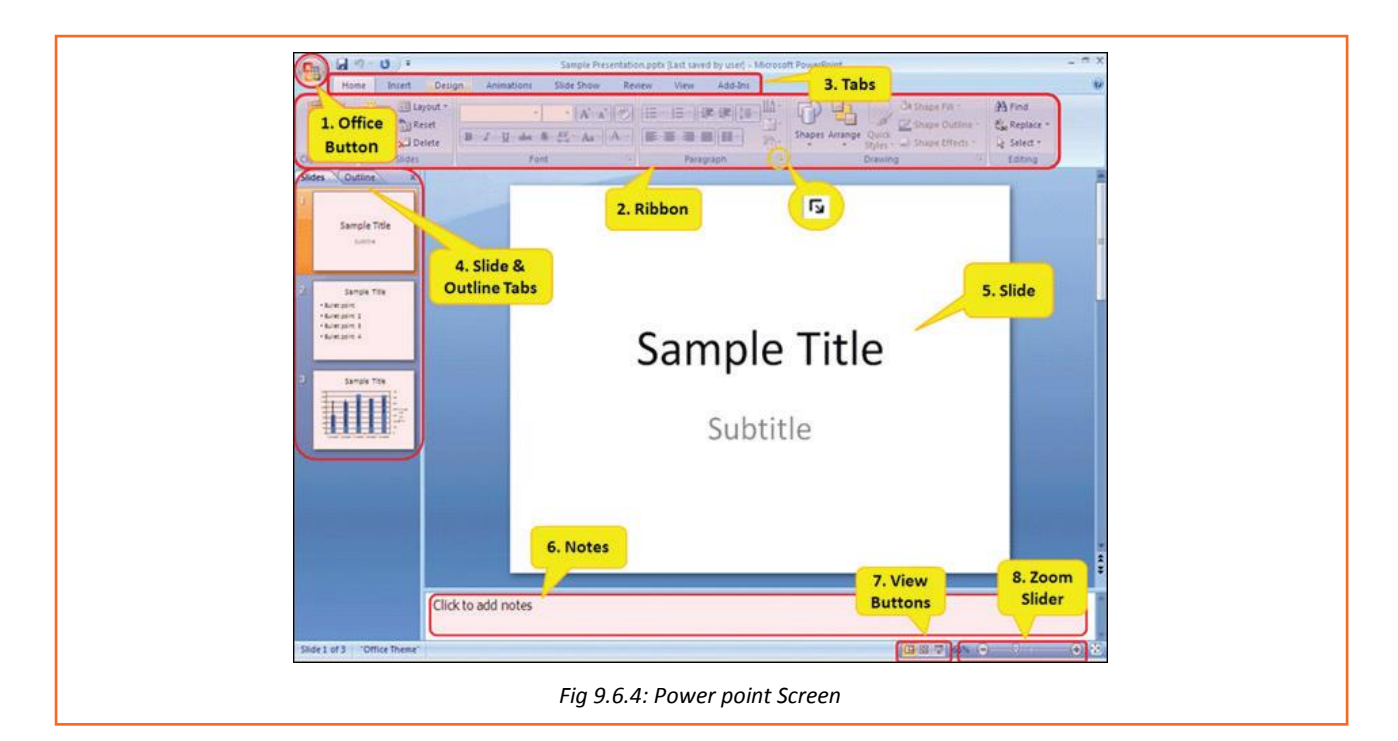

# **9.6.1 Saving a PowerPoint**

• Click the Save button on the Quick Access toolbar. OR

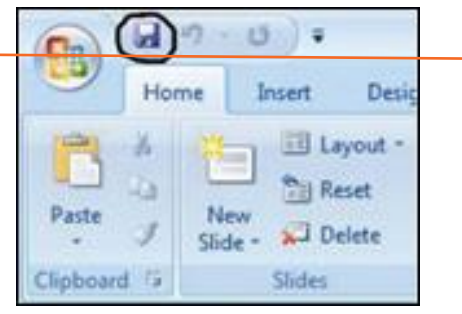

• Click the Microsoft Office Button, and then click Save *Fig 9.6.5: Saving a power point*As.

In the File name box, enter a new name for the presentation, or do nothing to accept the suggested file name. In the Save as type list, select the file format that you want, and then click Save.

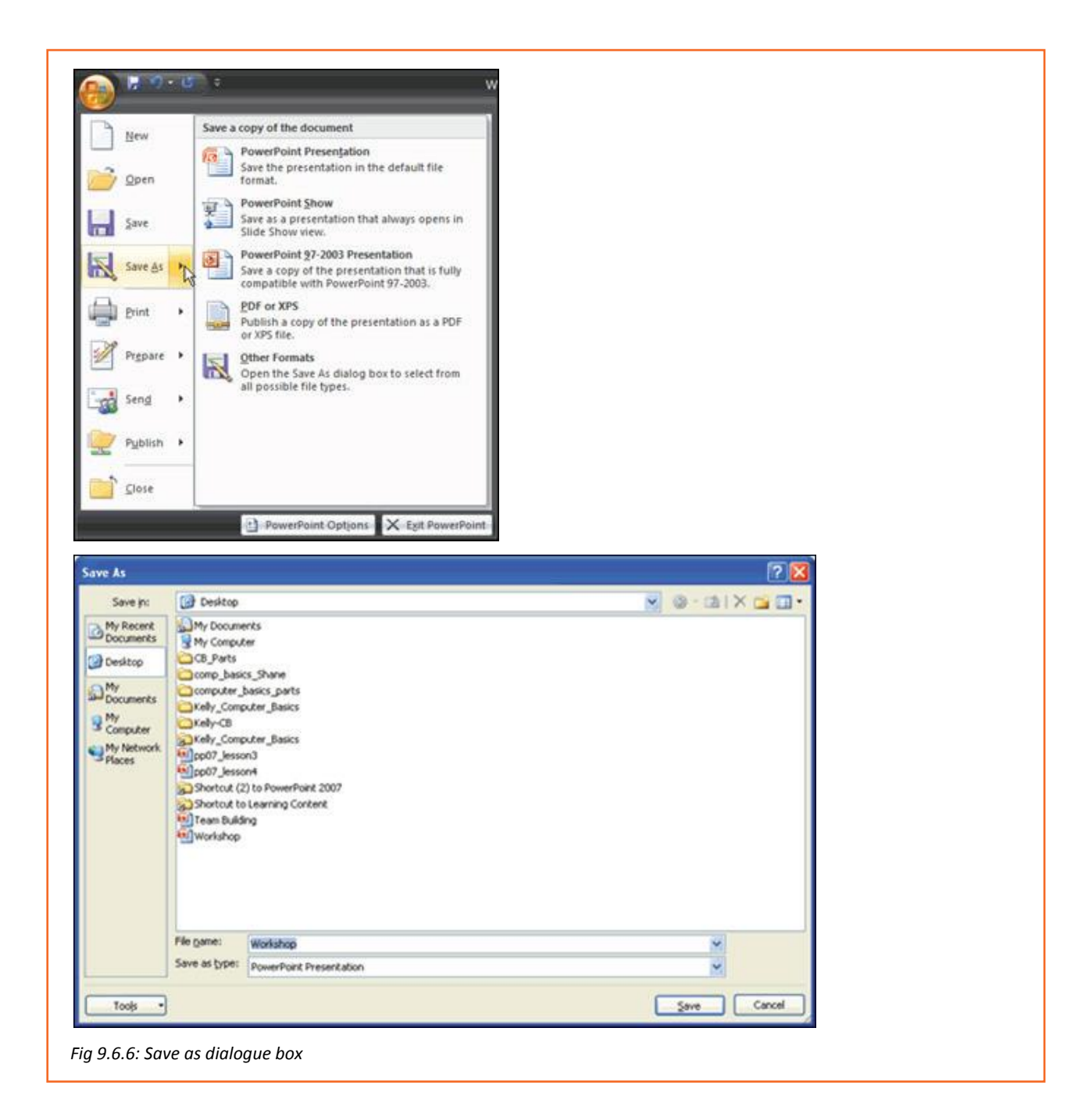

### **9.6.1 Working with Slides**

#### **Insert a New Slide**

- **Step 1:** Click the New Slide command in the Slides group on the Home tab. A blank slide will be inserted after your active slide.
- **Step 2:** If you wish to choose the layout while creating your new

slide, click the on the New Slide button and choose a theme. *Fig 9.6.7: Inserting a new* 

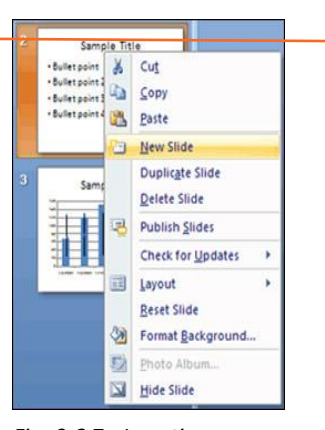

*slide*

To insert a new slide using the Quick Menu, in the Slides panel right click the slide after which you want a new slide inserted and select New Slide.

#### **Copy and paste a slide**

- **Step 1:** Select the slide you want to copy.
- **Step 2:** Click the Copy command on the Home tab.
- **Step 3:** Click inside the Slides tab on the left task pane. A horizontal insertion point will appear.
- **Step 4:** Move the insertion point to the location where you want the copy of the slide to appear.
- **Step 5:** Click the Paste command on the Home tab. The copied slide will appear.
- To insert a new slide using the Quick Menu, in the Slides panel right click the slide after which you want a new slide inserted and select New Slide.
- **Step 6:** You can use the keyboard shortcut Ctrl+C to copy

the slide and Ctrl+V to paste it.

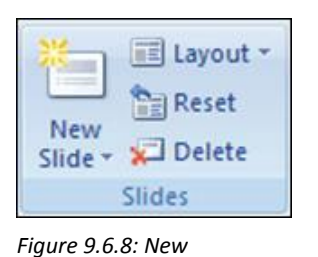

 $H9.0E1P.$  $\mathbf{C}_{\mathbb{R}}$ Insert Anim Home **Design**  $\frac{1}{20}$  Cut all Layout -**Call Reset Copy** Pacte Nev Format Painter Slide Delete Clipboard  $\overline{u}$ Slides Outline × Let's Find Out Risk  $1 - 1 - 1 - 4 - 1 - 1 - 1 - 5$  $-1 - 1 - 7$ 

*Slidebutton*

*Fig9.6.9: Deleting a slide*

#### **Delete a slide**

• **Step 1:** Select the slide you want to delete and click the Delete command in the Slides group on the Home tab.

#### **Move a slide**

- **Step 1:** On the Slides tab in the left task pane, select the slide you want to move.
- **Step 2:** Click and drag the slide to a new location. The insertion point will appear.
- **Step 3: Release the mouse button.**
- **Step 4:** The slide will appear in the new location.

240

**233**

# **9.6.1 View Tabs**

Different views allow you to manage different aspects of your presentation.

- **Step 1:** Normal View is the default view. It splits the window into Slide Frame, Notes, and the left frame where you can *Fig 9.6.10: Slide views* choose either Slides Thumbnails or Outline.
- **Step 2:** Slide Sorter is thumbnails view of all the slides in the presentation. The slides are displayed horizontally
- **Step 3:** Slide Show plays the presentation from the beginning with animation.

# **9.6.1Animating Text and Images**

In PowerPoint, you can add animation to text and objects to draw the audience's attention an add flair to your presentation.

- **Step 1:** Select the object or text box you wish to animate.
- **Step 2:** In the Animations tab under the Animations group, select an option from the animate drop-down menu. As you *Fig 9.6.11: Text Animation*  hover your mouse over each choice PowerPoint will preview the effect on your slide.

**NOTE:** Remember that animations are applied only to the article or the text box selected. For adding animation across many slides you may need to add them to every.

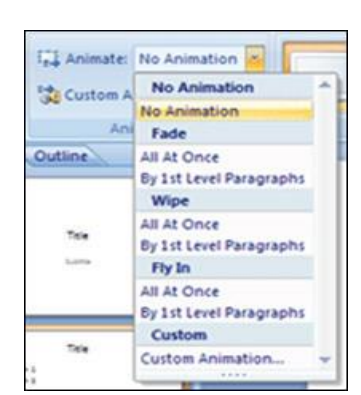

Slide Sorter Normal View Slide Show 田器豆

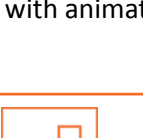

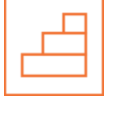

#### **To apply a custom animation effect:**

**Step 1:** After you select the text or object on the slide you want to animate, select the Animations tab.

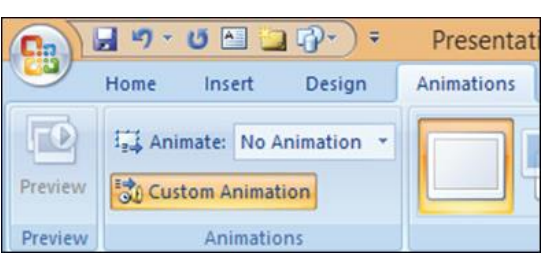

#### *Fig 9.6.12: Custom Animation*

- **Step 2:** Click Custom Animation in the Animations group. The Custom Animation task pane will appear on the right.
- **Step 3:** Click Add Effect in the task pane to add an animation effect to the selected text or object.
- **Step 4:** Select Entrance, Emphasis, Exit, or Motion Path to display a submenu of animation effects for the category.
- **Step 5:** To customize the speed, properties and timing of your animation, on the Custom Animation Pane click on the effect you wish to modify.
- **Step 6:** To modify an animation, use the options in the Modify: [Effect] section of the Custom Animation Pane. These options will change depending on the effect selected.

**Hint:** If the button on the Custom Animation Pane says "Change" instead of "Add Effect" click outside the object to deselect it and then click on it again.

### **9.6.1 Removing Animations**

There are two methods:

- 1. Animations group (remove all at once):
	- Select the slide and then the object with the animation you would like to remove
	- In the Animations tab under the Animations group click on the Animate pull-down menu and select No Animation
- 2. Custom Animation Pane (remove one by one):
	- Select the slide with the animation you would like to remove
- If the Custom Animations pane is not visible, click on the Custom Animation button in the Animations group on the Animations tab
- In the Modify: [Effect] list select the animation to be removed
- Click Remove

# **9.6.1 Working with Charts**

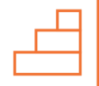

A chart is a tool you can use to communicate your data graphically.

#### **Chart elements**

Let's familiarize with different chart element:

- **Titles:** There are two types of titles:
	- o Chart Title placed above the chart (default).
	- o Axes Titles placed besides the axes (The vertical axis is referred to as the Y axis, while the horizontal axis is referred to as the X axis.)
- **Legend:** The chart key, which displays captions (and/or colour coding) to the series on the chart.
- **Data:** This is the range of cells (displayed in excel) that make up a chart. The chart is updated automatically whenever the information in these cells changes.

#### **Inserting Charts**

- **Step 1:** Select the Insert tab.
- **Step 2:** Click the Insert Chart command to open the Insert Chart dialog box.
- **Step 3:** Click a chart to select it.
- Step 4: The chart will appear on your slide, and Excel will open as a split screen with dummy data already filled in.
- **Step 5:** You add your data and labels to the Excel spreadsheet and the chart will be automatically updated on your slide.
| Templates                                       | Column                     |        |
|-------------------------------------------------|----------------------------|--------|
| Column<br>ы                                     |                            |        |
| Line<br>⇙                                       |                            |        |
| Pie<br>P.<br>Bar                                |                            |        |
| Area<br>X Y (Scatter)<br>隊<br>Ш<br><b>Stock</b> |                            |        |
| Surface                                         | Line                       |        |
| Doughnut<br><b>Bubble</b><br>맩                  |                            |        |
| Radar<br>ż                                      | Pie                        |        |
|                                                 |                            |        |
| Manage Templates                                | Set as Default Chart<br>OK | Cancel |

*Fig 9.6.13: Charts*

• **Step 6:** When finished, click the Close Window in the upper right hand corner of Excel to close the worksheet.

#### **Changing To a Different Chart**

- **Step 1:** You can change your present chart to a different format by right-click on the chart and select Change Series Chart Type. This opens the Change Chart Type dialog.
- **Step 2:** Make a selection and press OK.

#### **Edit source data**

- **Step 1: Select the chart**
- **Step 2:** Select the Design tab
- **Step 3:** Click the Edit Data command. An Excel spreadsheet with the current source data will appear
- **Step 4:** After you edit the data in the spreadsheet, the changes will appear on the slide
- **Step 5:** Close Excel without saving the spreadsheet

#### **Modifying the chart layout**

- **Step 1: Select the chart**
- **Step 2:** Click on the Design tab
- **Step 3:** Scroll through the options in the Chart

Layout group, or click the More drop-down arrow to see all available chart layout options

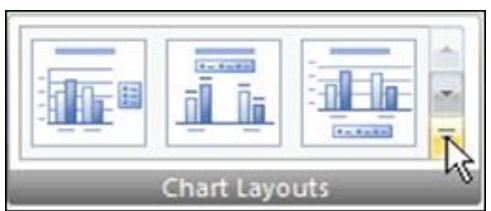

*Fig 9.6.14: Chart Layout* 

• **Step 4:** Select a chart layout by clicking on it. The chart layout will change on the slide

#### **Modify specific areas of the chart layout**

- **Step 1:** Select the chart.
- **Step 2:** Select the Layout tab.

| Chart<br>Titl | Legend | Data<br>Labels | Data |
|---------------|--------|----------------|------|
|               | Labels |                |      |

*Fig 9.6.14: Modify chart*

- **Step 3:** Locate the Labels group.
	- o Chart Title: Add, remove, or re-position the chart title.
	- o Axis Titles: Add, remove, or re-position the text used to label each axis.
	- o Legend: Add, remove, or re-position the chart legend.
	- o Data Labels: Click this command to display or hide data values next to each chart element.
	- o Data Table: Adds a table summarizing your data to the chart.

### **UNIT 9.7: MS Excel**

### **Unit Objectives**

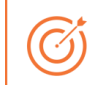

**At the end of the unit, you will be able to**:

- Work on MS-Excel
- Format cells and cell content
- Use formulas
- Make Charts and Pivot Table

MS surpass stands for - Microsoft Excel is one of the foremost common electronic spreadsheet applications supported by both Mac and computer platforms. As with a paper spreadsheet, you'll be able to use excel to prepare your data into rows and columns and to perform mathematical calculations.

MS Excel helps in:

- Managing data online
- Creating visually persuasive charts, and thought‐provoking graphs
- Creating and expense reports
- Building formulas and editing them
- Balancing a check book

This tutorial teaches you how to create an Excel spreadsheet.

Before you start making spreadsheets in excel, you will need to line up your excel setting and become familiar with many key tasks and options like a way to minimize and maximize the Ribbon, configure the quick Access toolbar, switch page views, and access your excel choices.

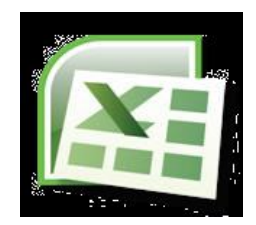

*Fig 9.7.1: MS Excel logo*

### **9.7.1 Exploring the Excel Environment**

The tabbed Ribbon menu system is however you navigate through Excel and access the assorted excel commands. If you have used previous versions of excel, the Ribbon system replaces the traditional menus. On top of the Ribbon in the upper-left corner is the Microsoft office Button. From here, you'll access important options like New, Save, Save As, and Print. By default, the short Access Toolbar is pinned next to the Microsoft office Button and includes commands like Undo and Redo.

At the bottom-left space of the spreadsheet, you will notice worksheet tabs. By default, 3 worksheet tabs appear each time you create a new book. On the bottom-right space of the spreadsheet you will find page view commands, the zoom tool and the horizontal scrolling bar.

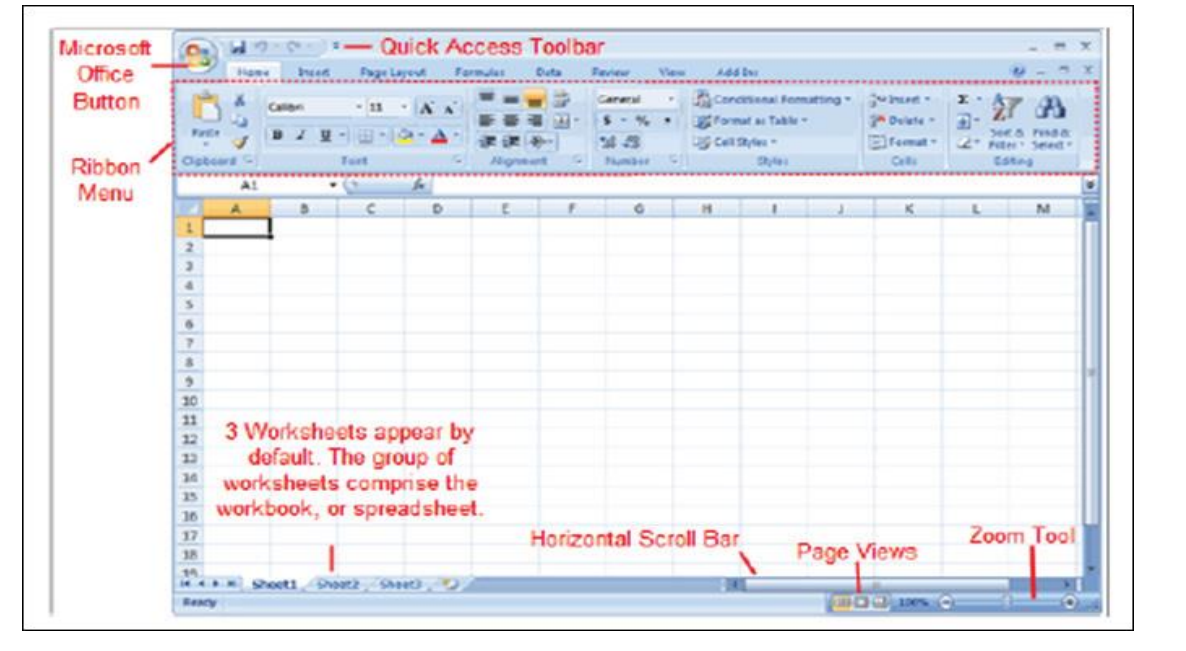

*Fig 9.7.2: Excel Window*

### **9.7.1 Zoom In and Out**

- **Step 1:** Locate the zoom bar in the bottom-right corner.
- **Step 2:** Left-click the slider and drag it to the left to zoom out and right to zoom in

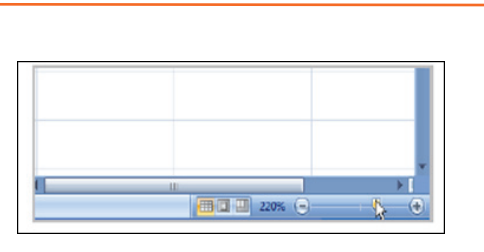

*Fig 9.7.3: Zoom in and out*

**To Scroll Horizontally in a Worksheet:**

- **Step 1:** Locate the horizontal scroll bar in the bottom-right corner.
- **Step 2:** Left-click the bar and move it from left to right.

### **9.7.1 Page Views**

**Step 1:** Locate the Page View options in the bottom-right

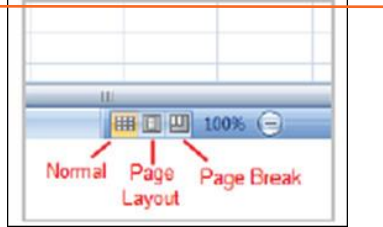

*Fig 9.7.4: Page Views*

corner. The Page View options are Normal, Page Layout, and Page Break.

**Step 2:** Left-click an option to select it.

### **9.7.1 Add Commands to the Quick Access Toolbar**

- **Step 1:** Click the arrow to the right of the Quick Access toolbar.
- **Step 2:** Select the command you wish to add from the drop-down list. It will appear in the Quick Access toolbar.

The Save, Undo, and Redo commands appear by default in the Quick Access toolbar.

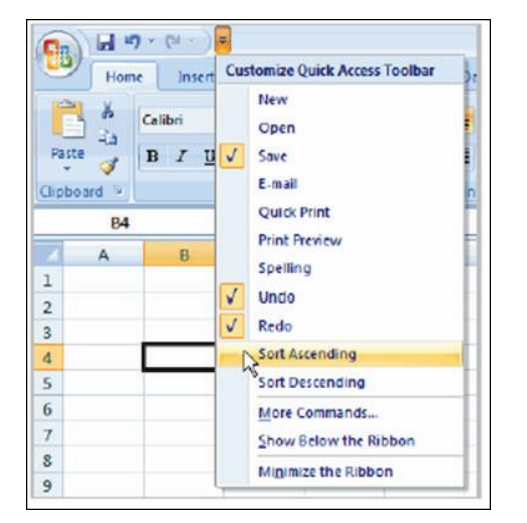

*Fig 9.7.5: Quick access toolbar*

#### **The Microsoft Office Button**

The Microsoft office Button appears at the top of the stand out window. Once you left-click the button, a menu appears.

From this menu, you'll be able to produce a new spreadsheet, open existing files, save files in a type of ways and print. You'll be able to also add security features, send, publish and close files.

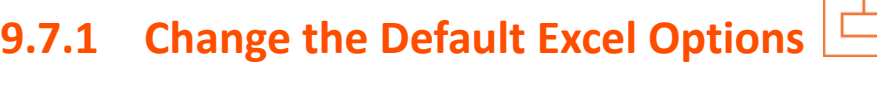

- **Step 1:** Click the Excel Options button. Dialog box will appear.
- **Step 2:** Select a category on the left to access different Excel options.
- **Step 3:** Modify any of the default settings.
- **Step 4:** Click OK. You will have to be compelled to skills to insert text and numbers into excel workbooks to be ready to use it to calculate, analyze, and organize data. During this lesson, *Fig 9.7.6 :Excel Options*

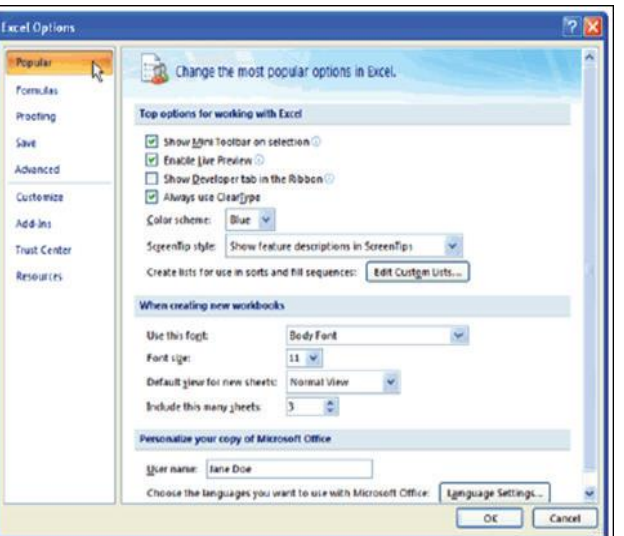

you will learn how to create a new workbook, insert and delete text, navigate a worksheet and save an excel workbook.

### **9.7.1 Create a New Blank**

### **Workbook**

- **Step 1:** Left-click the *Microsoft Office Button*.
- **Step 2:** Select *New*. The New Workbook dialog box opens, and Blank Workbook is highlighted by default.
- **Step 3:** Click *Create*. A new, blank workbook appearing the window

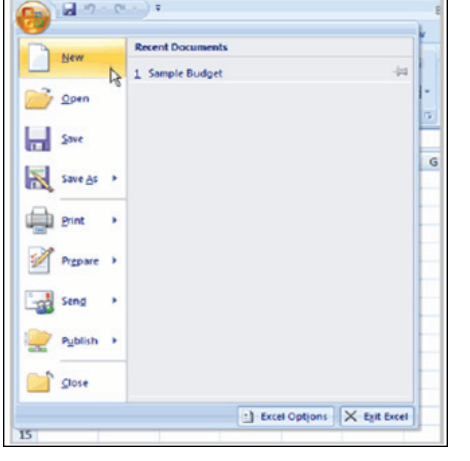

*Fig 9.7.7: Creating blank workbook*

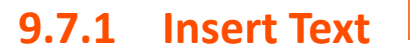

• **Step 1:** Left-click a cell to select it. Each rectangle in the worksheet is called a cell. As you select a cell, the cell address appears in the Name Box.

• **Step 2:** Enter text into the cell using your keyboard. The text appears in the cell and in the formula bar.

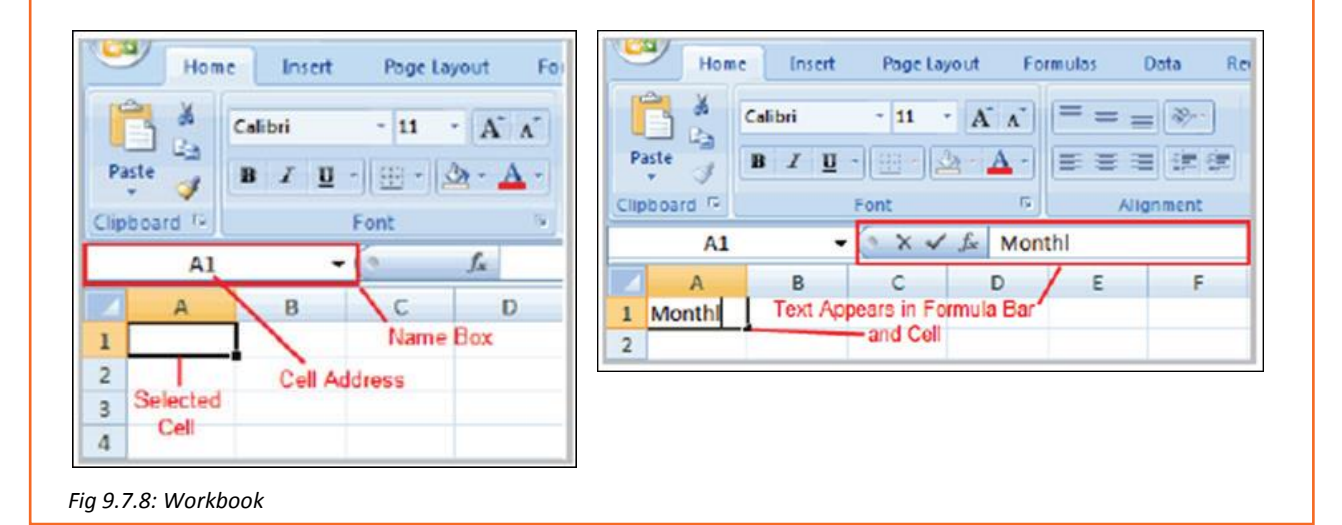

### **9.7.1 Cell Addresses**

Each cell contains a name, or a cell address, based on the column and row it is in. for example, this cell is C3 since it is wherever column C and row 3 intersect.

You can also select multiple cells at the same time. A group of cells is known as a cell range. Instead of a single cell address, you will refer to a cell range using the cell addresses of the first and last cells in the cell range, separated by a colon. As an example, a cell range that included cells A1, A2, A3, A4, and A5 would be written as A1:A5.

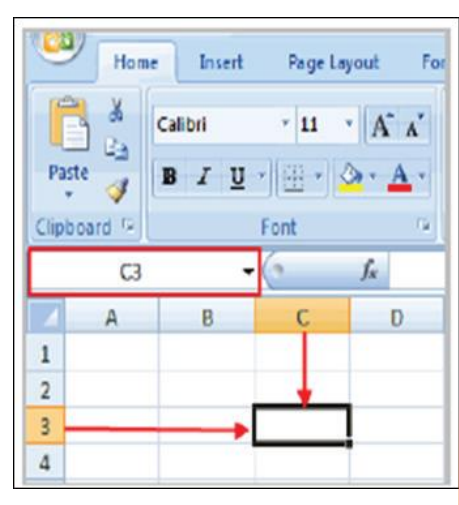

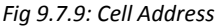

#### **Edit or Delete Text**

- **Step 1:** Select the cell.
- **Step 2:** Press the Backspace key on your keyboard to delete text and make a correction.
- **Step 3:** Press the Delete key to delete the entire contents of a cell. You can also make changes to and delete text from the formula bar. Just select the cell and place your insertion point in the formula bar.

### **9.7.1 Move across a Worksheet Using the Keyboard**

- **Step 1:** Press the Tab key to move to the right of the selected cell
- **Step 2:** Press the Shift key and then the Tab key to move to the left of the selected cell
- **Step 3:** Use the Page Up and Page Down keys to navigate the worksheet
- **Step 4: Use the arrow keys**

#### **To Save the Workbook:**

- **Step 1:** Left-click the Microsoft Office Button
- **Step 2: Select Save or Save As**
- **Step 3:** Save As allows you to name the file and choose a location to save the spreadsheet
- Choose Save As if you'd like to save the file for the first time or if you'd like to save the file as a different name
- Select Save if the file has already been named

You can save a workbook in many ways, but the two commonest are as an excel workbook, that saves it with a 2007 file extension, and as an excel 97-2003 workbook, that saves the file in a compatible format therefore those who have earlier versions of excel can open the file.

When you open a new, blank workbook, the cells, columns, and rows are set to a default size. You do have the ability to alter the size of each,

further as to insert new columns, rows, and cells as needed.

#### **To Modify Column Width:**

- **Step 1:** Position the cursor over the column line in the column heading and a double arrow will appear
- **Step 2:** Left-click the mouse and drag the cursor to the right to increase the column width or to the left to decrease the column width

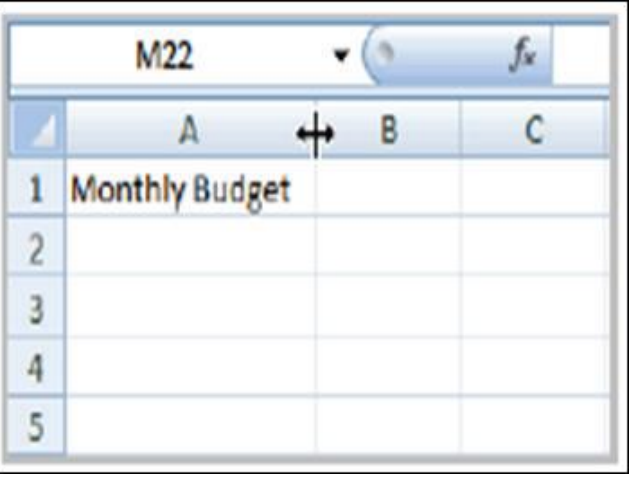

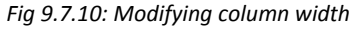

• **Step 3:** Release the mouse button

#### **To Modify the Row Height:**

- **Step 1:** Position the cursor over the row line you want to modify, and a double arrow will appear.
- **Step 2:** Left-click the mouse and drag the cursor upward to decrease the row height or downward to increase the row height.

|   | A <sub>3</sub> |  |
|---|----------------|--|
|   |                |  |
|   | Monthly Budget |  |
| 2 |                |  |
|   |                |  |
|   |                |  |
|   |                |  |

*Fig 9.7.11: Modifying row height*

**Step 3: Release the mouse button.** 

#### **To Insert Rows:**

- **Step 1:** Select the row below where you want the new row to appear.
- **Step 2:** Click the Insert command in the Cells group on the Home tab. The row will appear
- **Step 3:** The new row always appears above the selected row.

| Format<br>Cell<br>as Table - Styles -<br><b>Styles</b> | Format *<br>Cells        | 교.<br>2*<br>Sort & Find &<br>Filter - Select -<br>Editing |   |
|--------------------------------------------------------|--------------------------|-----------------------------------------------------------|---|
|                                                        | Insert Cells             |                                                           | ¥ |
|                                                        | κ<br>the sheet or table. | Insert cells, rows, or columns into                       | o |
|                                                        |                          | (a) Press F1 for more help.                               |   |
|                                                        |                          |                                                           |   |

*Fig 9.7.12: Inserting row*

#### **To Insert Columns:**

- **Step 1:** Select the column to the right of where you want the column to appear.
- **Step 2:** Click the Insert command in the Cells group on the Home tab. The column will appear. The new column continually appears to the left of the selected column. For example, if you wish to

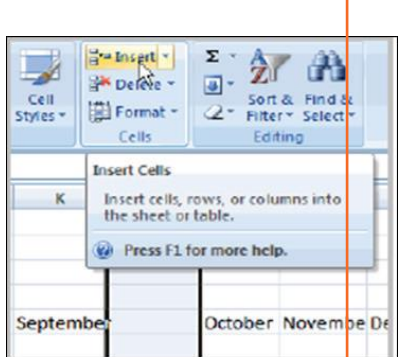

*Fig 9.7.13: Inserting column*

insert a column between September and October, choose the October column and click on the Insert command.

Make sure that you select the complete column to the right of where you want the new column to appear and not just the cell. If you choose simply the cell and then click Insert, only a new cell can appear.

#### **To Delete Rows and Columns:**

- **Step 1:** Select the row or column you'd like to delete.
- **Step 2:** Click the Delete command in the Cells group on the Home tab.

### **9.7.1 Formatting**

Once you have entered information into a spreadsheet, you will need to be able to format it.

#### **To Format Text in Bold or Italics:**

- **Step 1:** Left-click a cell to select it or drag your cursor over the text in the formula bar to select it.
- **Step 2:** Click the Bold or Italics command. You can select entire columns and rows, or specific cells.

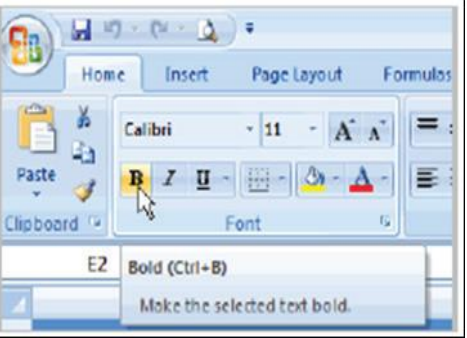

#### *Fig 9.7.14: Bold Text Format*

To select the entire column, simply left-click the column heading, and the entire column can appear as selected. To select specific cells, simply left-click a cell and drag your mouse to select the opposite cells. Then, release the mouse button.

253

**Housekeeping Attendant (Manual Cleaning)**

#### **To Format Text as Underlined:**

- **Step 1:** Select the cell or cells you want to format.
- **Step 2:** Click the drop-down arrow next to the Underline command.

• **Step 3:** Select the Single Underline or Double Underline option.

#### **To Change the Font Style:**

- **Step 1:** Select the cell or cells you want to format.
- **Step 2:** Left-click the drop-down arrow next to the Font Style

#### box on the Home tab.

• **Step 3:** Select a font style from the list.

### **To Change the Font Size:**

- **Step 1:** Select the cell or cells you want to format.
- **Step 2:** Left-click the drop-down arrow next to the Font

Size box on the Home tab.

**Step 3:** Select a font size from the list.

#### **To Change the Text Colour:**

- **Step 1:** Select the cell or cells you want to format.
- **Step 2:** Left-click the drop-down arrow next to the Text Colour command. A colour palette will appear.
- **Step 3:** Select a colour from the palette.

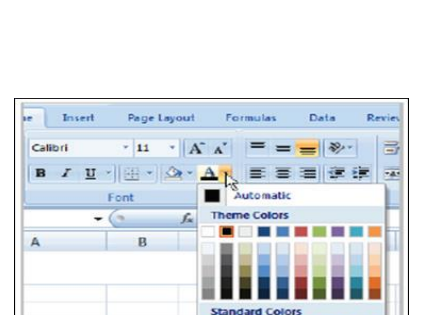

*Fig 9.7.18: Changing Font Color*

More Colors

**FEED 11** 

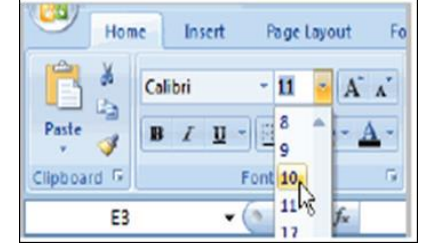

*Fig 9.7.17: Changing Font Size*

#### Insert Home Form Page Layout ð  $-11 - \mathbf{A} \mathbf{A}$ Calibri Ŀ, Paste  $B$   $I$   $U$   $=$   $\frac{B}{2}$   $\frac{A}{A}$   $=$ Å U Underline Clipboard<sup>15</sup>  $\underline{\mathbf{D}}$ <sub>N</sub> Double Underline E<sub>2</sub>

■ウトロトは→

*Fig 9.7.15: Underlined Text Format*

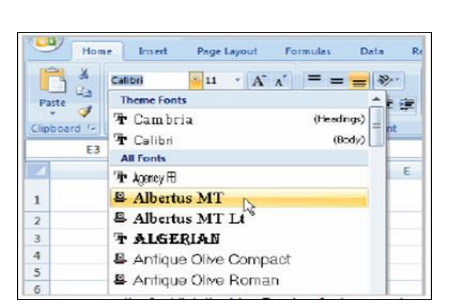

*Fig 9..7.16: Changing font style*

**Step 1:** Select More Colours. A dialog box will appear

OR

- **Step 2: Select a colour**
- **Step 3:** Click OK

#### **To Add a Border:**

- **Step 1:** Select the cell or cells you want to format.
- **Step 2:** Click the drop-down arrow next to the Borders command on the Home tab. A menu will appear with border options.
- **Step 3:** Left-click an option from the list to select it. You can change the line style and colour of the border.

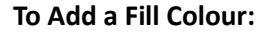

- **Step 1:** Select the cell or cells you want to format.
- **Step 2:** Click the Fill command. A colour palette will appear.
- **Step 3:** Select a colour. *OR*
- **Step 1:** Select More colours. A dialog box will appear.
- **Step 2: Select a colour.**
- **Step 3:** Click OK.

You can use the fill colour feature to format columns and rows, and format a worksheet so that it is easier to read.

#### **To Format Numbers and Dates:**

- **Step 1:** Select the cell or cells you want to format.
- **Step 2:** Left-click the drop-down arrow next to the Number Format box.
- **Step 3:** Select one of the options for formatting numbers.

By default, the numbers appear in the General category, which

View Add-Ins General  $\frac{9}{6}$ Number

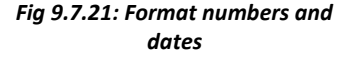

Home Insert Page Layout Formulas Data ×  $\cdot$  A A = = = & Calibri  $-24$  $L_{\rm B}$  $B$   $I$   $I$   $=$   $\mathbb{R} \cdot \mathbb{R} \cdot \mathbb{R}$ 三春三夜夜  $\mathcal{F}$ ard <sub>C</sub> The Font A1 A  $\overline{B}$ No Fill More Colors...

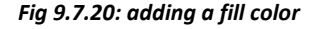

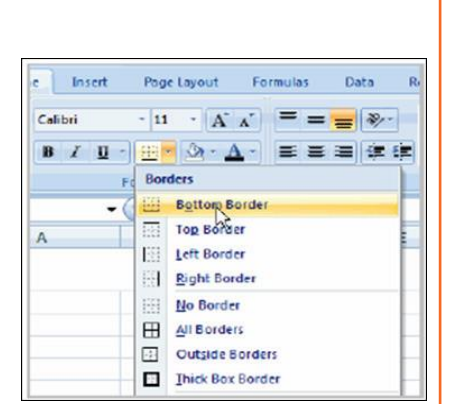

*Fig 9.7.19: Adding Border*

254

means there is no special formatting.

## **9.7.1 Calculations and Analysis**

Excel could be used to calculate and analyze numerical data; however, you need to know how to write formulas to maximize Excel's strength. A formula is an equation performs a calculation using cell values in the worksheet.

#### **To Create a Simple Formula that Adds Two Numbers:**

- **Step 1:** Click the cell where the formula will be defined (C5, for example).
- **Step 2:** Type the equals sign (=) to let Excel know a formula is being defined.
- **Step 3:** Type the first number to be added (e.g., 1500).
- **Step 4:** Type the addition sign (+) to let Excel know that an add operation is to be performed.
- **Step 5:** Type the second number to be added (e.g., 200).
- **Step 6:** Press Enter or click the Enter button on the Formula bar to complete the formula.

#### **To Create a Simple Formula that Adds the Contents of Two Cells:**

- **Step 1:** Click the cell where the answer will appear (C5, for example).
- **Step 2:** Type the equals sign (=) to let Excel know a formula is being defined.
- **Step 3:** Type the cell number that contains the first number to be added (C3, for example).
- **Step 4:** Type the addition sign (+) to let Excel know that an add operation is to be performed.
- **Step 5:** Type the cell address that contains the second number to be added (C4, for example).
- **Step 6:** Press Enter or click the Enter button on the Formula bar to complete the formula.

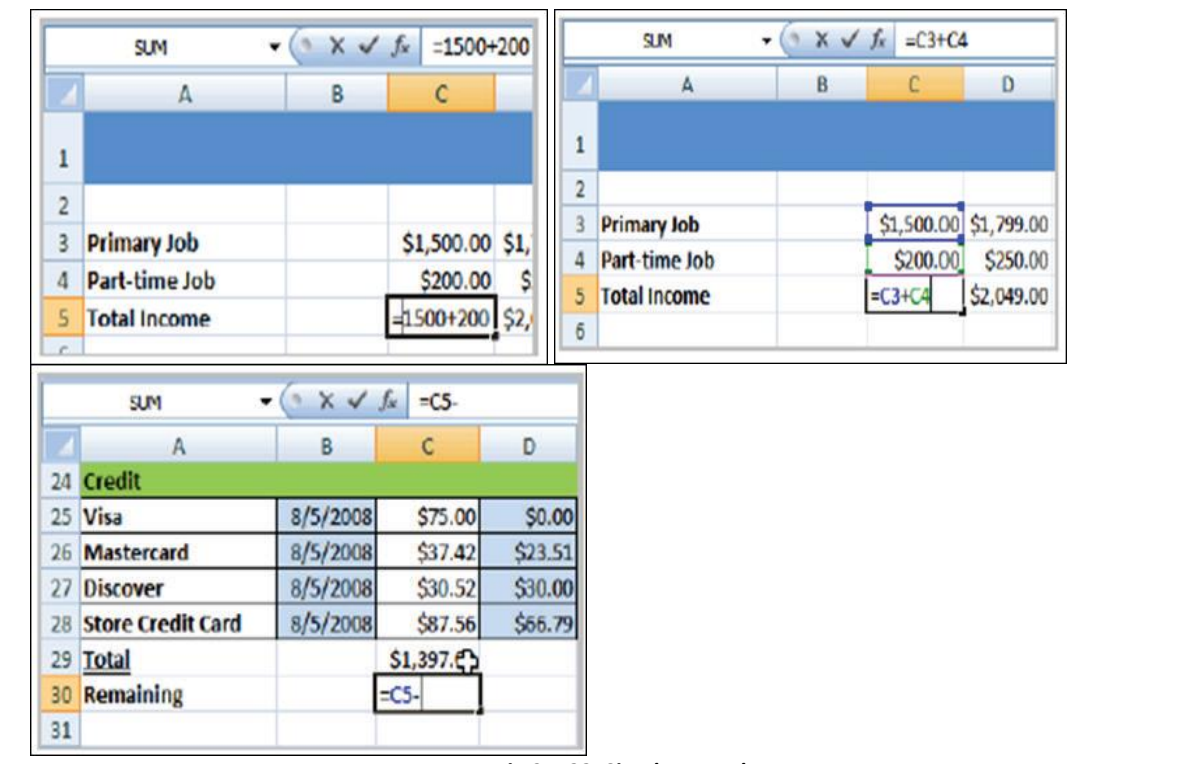

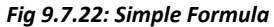

#### **To Copy and Paste Cell Contents:**

- **Step 1:** Select the cell or cells you wish to copy.
- **Step 2:** Click the Copy command in the Clipboard group on the Home tab. The border of the selected cells will change appearance.
- **Step 3:** Select the cell or cells where you want to paste the information.
- **Step 4:** Click the Paste command. The copied information will now appear in the new cells.

To select more than one adjoining cell, left-click one of the cells, drag the cursor until all the cells are selected, and release the mouse button. The copied cell will stay selected until you perform your next task, or you can double-click the cell to deselect it.

#### **To Cut and Paste Cell Contents:**

- **Step 1:** Select the cell or cells you wish to cut.
- **Step 2:** Click the Cut command in the Clipboard group on the Home tab. The border of the selected cells will change appearance.

- **Step 3:** Select the cell or cells where you want to paste the information.
- **Step 4:** Click the Paste command. The cut information will be removed from the original cells and now appear in the new cells.

×

**G**  $\frac{\text{Part}}{\text{C}}$ 

lipboard G

**DIRS** 

9 Rent

10 Car Inst

11 Car Pay

15 Power

 $\mathbf{g}$ 

13 Cable

Paste (Ctrl+V)

**Fixed Expenses** 

12 Health insurance

14 Variable Expenses

Calibri

Click here for more options such as<br>pasting only the values or<br>formatting.

Information is cut

from C9 and

pasted into C15

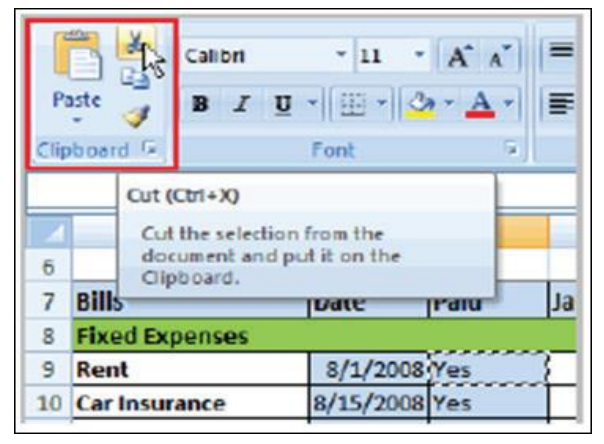

*Fig 9.7.23: Cut Paste a cell*

#### **To View the Spreadsheet in Print Preview:**

- **Step 1:** Left-click the Microsoft Office Button.
- **Step 2:** Select Print.
- **Step 3: Select Print Preview. The spreadsheet will**

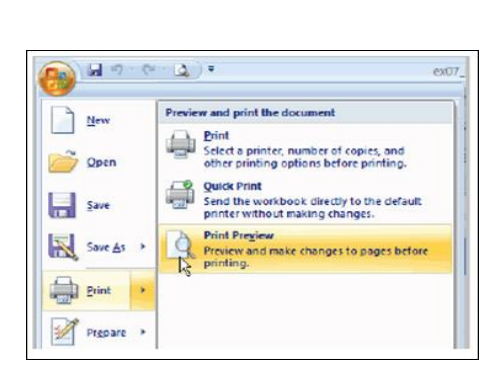

 $-111$ 

 $B$   $I$   $B$   $B$   $2n$ 

Font

**TUGLE** 

 $- A^A A^-$ 

Paid

/2008

8/28/2008 Yes

8/28/2008 Yes

8/1/2008 Yes

/2008 Yes

/2008 Yes

 $=$ 

E

凥

 $\overline{\omega}$  $f_x$  Yes

*Fig 9.7.24: Print Preview*

appear in Print Preview view.

Click the Close Print Preview button to return to the Normal View.

#### **Exploring Print Preview:**

If you are in Print Preview, you can use many of the same features that you can from the Ribbon; however, in Print Preview you can see how the spreadsheet will appear in hard form.

#### **To Modify Margins, Column Width, or Row Height While in Print**

#### **Preview:**

• **Step 1:** Click the Print Preview command on the Quick Access toolbar, or select Print Preview from the Microsoft Office Button menu. The spreadsheet opens in print preview mode.

- **Step 2:** However your cursor over one of the black margin markers until a double arrow appears.
- **Step 3:** Left-click and drag the marker to the desired location. The change will be reflected in the spreadsheet.

#### **To Modify Margins:**

- **Step 1:** Select the Page Layout tab.
- **Step 2: Left-click the Margins command.**
- **Step 3:** Choose one of the predefined settings or enter custom margins.

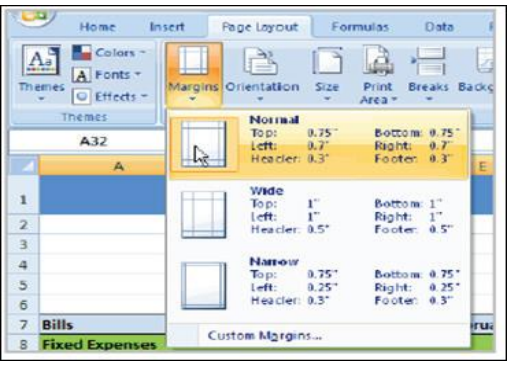

*Fig 9.7.25: Modifying margins*

### **9.7.1 Change Page Orientation**

- **Step 1:** Select the Page Layout tab.
- **Step 2:** Left-click the Orientation command.
- **Step 3:** Select either Portrait or Landscape.

Portrait gets the page oriented vertically, while Landscape orients the page horizontally.

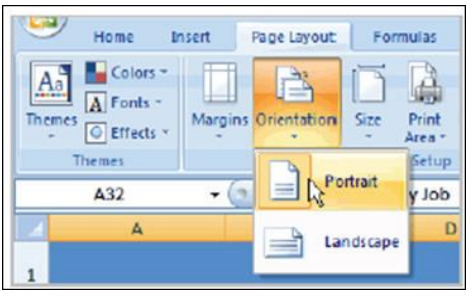

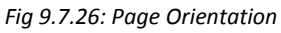

#### **To Change the Paper Size:**

- **Step 1:** Select the Page Layout tab.
- **Step 2: Click the Size command.**
- **Step 3:** Select a size option from the list.

#### **To Print from the Microsoft Office Button:**

- Left-click the Microsoft Office Button.
- Select Print. The Print dialog box appears.
- Select a printer if you wish to use a printer other than the default setting.

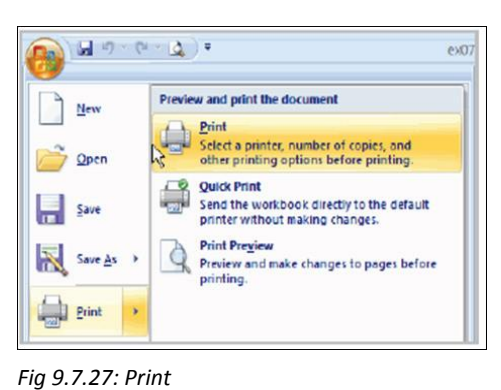

- Click Properties to change any necessary settings.
- Choose if you want to print specific pages, the whole worksheet, a selection, the active sheet or the complete workbook.
- Select the number of copies you'd like to print.
- Click OK.

### **9.7.1 Excel's Different Functions**

There are many different functions in Excel 2007. Some of the more common functions include:

#### **Statistical Functions:**

- SUM Used to add a range of cells together.
- AVERAGE This formula can calculate the average of a range of cells.
- COUNT Used to count the number of chosen data in a range of cells.
- MAX We can identify the largest number in a range of cells with it.
- MIN Used to identify the smallest number in a range of cells.

#### **Financial Functions:**

- Interest Rates
- Loan Payments
- Depreciation Amounts

#### **Date and Time functions:**

- DATE Converts a serial number to a day of the month.
- Day of Week.
- DAYS360.
- TIME Returns the particular time.
- HOUR Converts value to an hour.
- MINUTE Converts value to a minute.
- TODAY Returns value to today's date.
- MONTH Converts value to a month.
- YEAR Converts value to a year.

You don't have to memorize the functions but should have an idea of what each can do for you.

**To Calculate the Sum of a Range of Data Using AutoSum:**

- **Step 1:** Select the Formulas tab.
- **Step 2:** Locate the Function Library group. From here, you can access all the available functions.
- **Step 3:** Select the cell where you want the function to appear. In this example, select G42.
- **Step 4:** Select the drop-down arrow next to the AutoSum command.

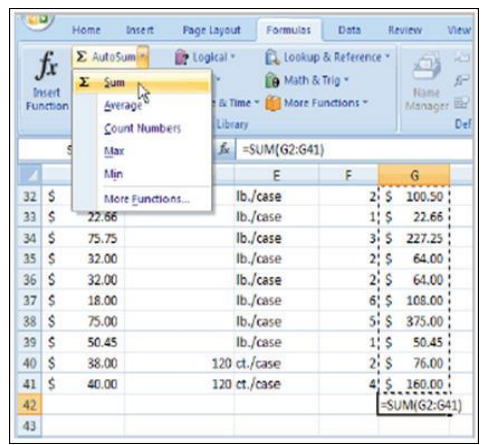

- **Step 5:** Select Sum. A formula will appear in the *Fig 9.7.28: Calculate Sum Range*selected cell, G42.
- **Step 6:** This formula, =SUM (G2:G41), is called a function. AutoSum command automatically selects the range of cells from G2 to G41, based on where you inserted the function. You can alter the cell range, if necessary.
- **Step 7:** Press the Enter key or Enter button on the formula bar. The total will appear.

#### **To Edit a Function:**

- **Step 1:** Select the cell where the function is
- Defined
- **Step 2:** Insert the cursor in the formula bar.
- **Step 3:** Edit the range by deleting and changing necessary cell numbers.
- **Step 4:** Click the Enter icon.

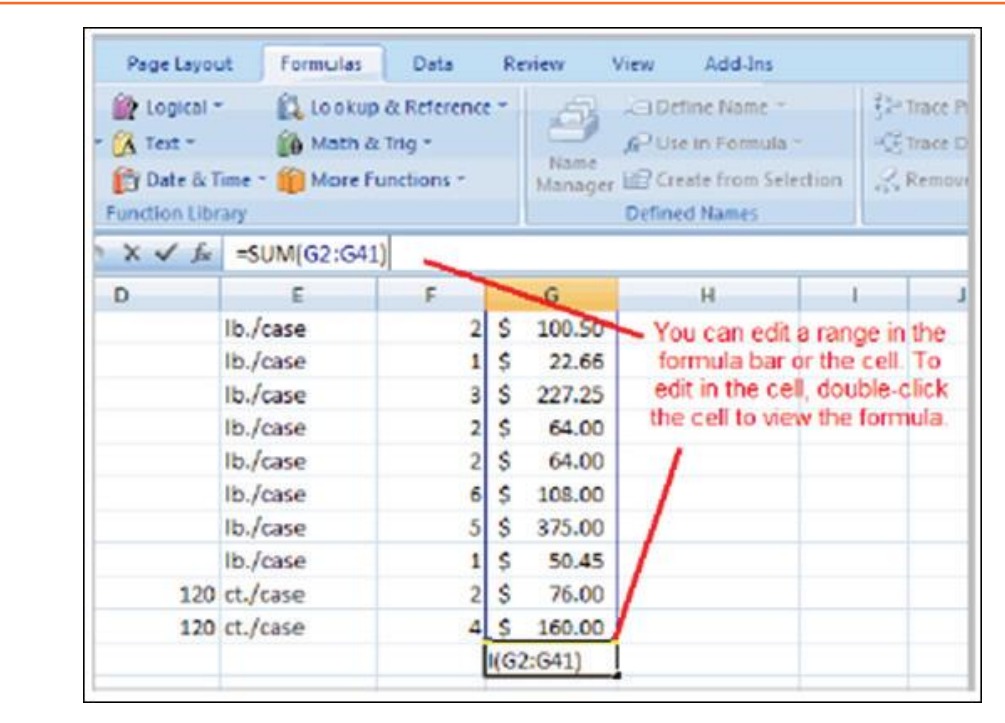

*Fig 9.7.29: Edit a Function*

#### **To Format Information as a Table:**

- **Step 1:** Select any cell that contains information.
- **Step 2:** Click the Format as Table command in the Styles group on the Home tab. A list of predefined tables will appear.
- **Step 3:** Left-click a table style to select it.
- **Step 4:** A dialog box will appear. Excel has automatically selected the cells for your table. The cells will appear selected in the spreadsheet, and the range will appear in the dialog box.
- **Step 5:** Change the range listed in the field, if necessary.
- **Step 6:** Verify the box is selected to indicate your table has headings, if it does. De-select this box if your table does not have column headings.
- **Step 7:** Click OK. The table will appear formatted in the style you chose.

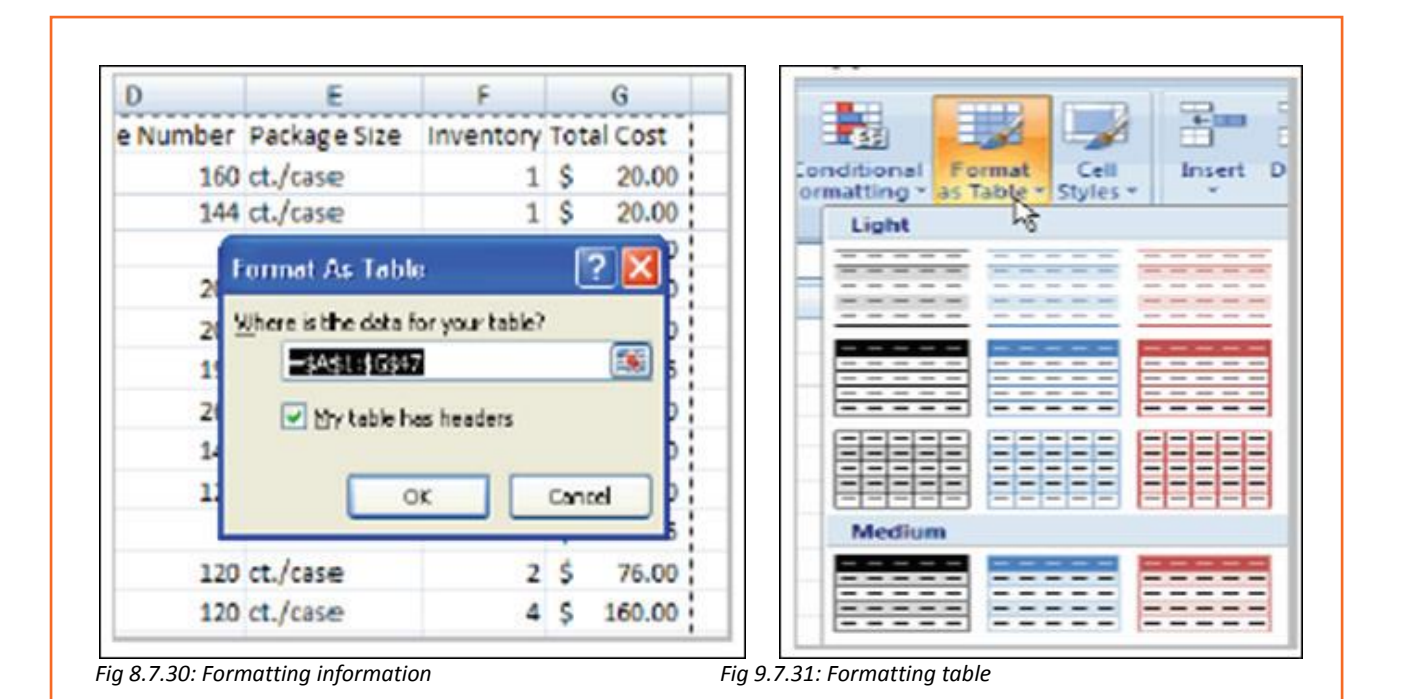

### **9.7.1Aligning Text**

Excel 2007 left-aligns text (labels) and right-aligns numbers (values). This makes data easier to read, but you do not have to use these defaults. Text and numbers can be defined as left-aligned, rightaligned, or centred in Excel.

#### **To Align Text or Numbers in a Cell:**

- **Step 1:** Select a cell or range of cells.
- **Step 2:** Click on either the Align Left, Centre, or Align Right commands on the Home tab.
- **Step 3:** The text or numbers in the cell(s) take on the *Fig 9.7.32: Cell Alignment*selected alignment treatment.
- Left-click a column label to select the entire column or a row label to select an entire row.

#### **Changing Vertical Cell Alignment:**

You can also define vertical alignment of a cell. In Vertical alignment, information in a cell can be located at the top of the cell, middle of the cell, or bottom of the cell. The default is bottom.

262

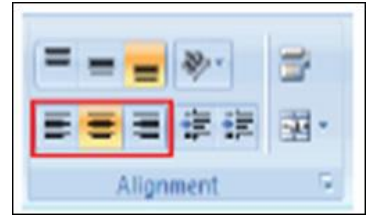

**To Change Vertical Alignment from the Alignment Group:**

> **Step 1:** Select a cell or range of cells.

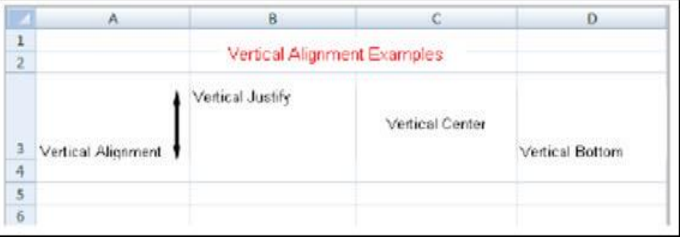

*Fig 9.7.33: Vertical cell alignment*

• **Step 2:** Click the Top Align, Centre, or Bottom Align command.

#### **Changing Text Control:**

- **Step 1:** Text Control allows you to control the way Excel 2007 presents information in a cell.
- **Step 2:** There are two common types of Text control: Wrapped

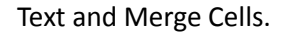

- **Step 3:** The Wrapped Text wraps the contents of a cell across several lines if it's too large than the column width. It increases the height of the cell as well.
- **Step 4:** Merge Cells can also be applied by using the Merge and Centre button on the Home tab

#### **To Change Text Control:**

- **Step 1:** Select a cell or range of cells.
- **Step 2:** Select the Home tab.
- **Step 3:** Click the Wrap Text command or the Merge and Centre command.

| H                                                    |                                   |  |  |                  | н                                                    |  |
|------------------------------------------------------|-----------------------------------|--|--|------------------|------------------------------------------------------|--|
| <b>Notes</b>                                         |                                   |  |  | Total Cost Notes |                                                      |  |
| This is a big seller. We need to order more of this. |                                   |  |  | 20.00 this.      | This is a big<br>seller. We need<br>to order more of |  |
|                                                      | Cell H2 without Text Wrap Applied |  |  |                  | Cell H2 with Text Wrap Applied                       |  |

*Fig 9.7.35: Text wrapping*

#### **To Name a Worksheet:**

- **Step 1:** Right-click the sheet tab to select it
- **Step 2:** Choose Rename from the menu that appears. The text is highlighted by a black box

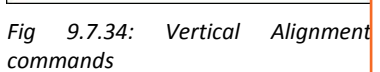

Alignment

Vertical Alignment Commands

Virap Text 建 健 He Merge & Center -

 $T_{\rm H}$ 

- **Step 2:** Type a new name for the worksheet
- **Step 3:** Click off the tab. The worksheet now assumes the descriptive name defined

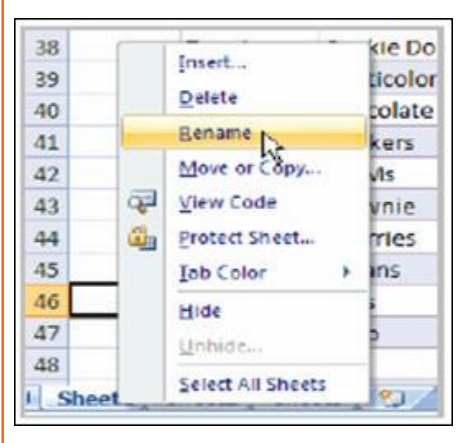

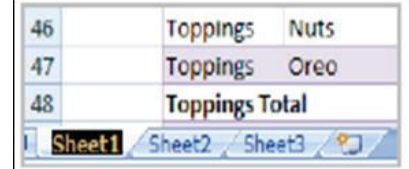

*Fig 9.7.36: Renaming a worksheet*

#### **To Insert a New Worksheet:**

**Step 1:** Left-click on the Insert Worksheet icon. A new worksheet appears. It will be named Sheet 4, Sheet 5, or whatever the next sequential sheet number may be in the workbook.

| 46 | oppings               | <b>Nuts</b> |  |
|----|-----------------------|-------------|--|
| 47 | Topping <sub>5</sub>  | <b>Oreo</b> |  |
| 48 | <b>Toppings Total</b> |             |  |

*Fig 9.7.37: Insert a new worksheet*

#### **To Delete One or More Worksheets:**

- **Step 1:** Click on the sheet(s) you want to delete.
- **Step 2:** Right-click the sheet(s) and a menu appears.
- **Step 3:** Select Delete.

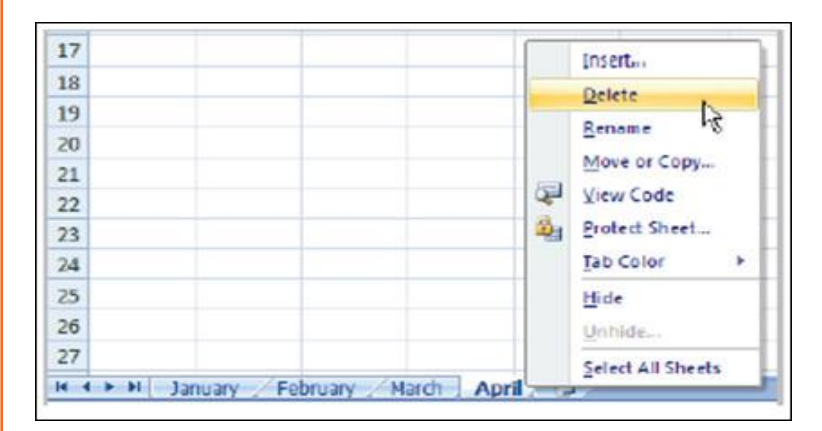

*Fig 9.7.38: Deleting a worksheet*

### **UNIT 9.8: Internet Concepts**

### **Unit Objectives**

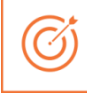

**At the end of the unit, you will be able to:**

- Understand internet concepts
- Recognise the different types of URLs
- Use MS-Outlook

### **9.8.1 URL Concepts**

The full form of URL is Uniform Resource Locator. It is the worldwide address of documents and other resources on the World Wide Web. The URL is divided into two different elements. The primary part of the URL is called a protocol identifier as it helps us distinguishing what protocol to use. The second part of the URL is called a resource name and it indicates the IP address or the domain name where the resource is located. The protocol identifier and the resource name are separated by a colon and two forward slashes it is more clearly understood by looking in to the following example: the two URLs below purpose two different files at the domain pcwebopedia.com. Here the primary one specifies an executable file that should be fetched using the FTP protocol; the second specifies a web page that should be fetched using the HTTP protocol:

- 1. ftp://www.pcwebopedia.com/stuff.exe
- 2. <http://www.pcwebopedia.com/index.html>

#### **Different Kinds of URLs**

There is a wide range of URLs, as well as different terms to describe what a URL looks like. Let's have a better understanding of various URLs and their types with an example:

- **Messy:** Such URL has many distorted and jumbled numbers, letters on it that makes slight organizational sense i.e. http://www.example.com/woeiruwoei909305820580.
- **Dynamic:** Dynamic URLs are the end result of database queries that provide content output based on the result of that query. The URL ends up looking quite mangled, alias "messy",

which usually consist of the characters like: &, %, +, =, \$. Dynamic URLs are often found as part of consumer-driven websites: shopping, travel, or anything that requires changing answers for many different user queries.

- **Static:** A static URL is the opposite of a dynamic URL. The URL is "hard-wired" into the Web page's HTML coding. Static URL does not alter or adjust; it cannot be compromised; depending on what the user requests.
- **Obfuscated:** Obfuscated, or hidden, URLs are mostly used in phishing scams. Basically, a familiar URL is distorted in some way to make it seem legitimate. As soon as the user clicks on the obfuscated URL redirected to a malicious website.

There are a lot of clues and information that you can garnered from a simple URL, including:

- What kind of server the Web page is hosted on
- What kind of organization the Web page belongs to
- Where the Web page is located in the world
- The names of the directories on the website

By carefully looking at the different parts of any Web address, you can quickly determine quite a bit of useful information. In addition, by simply deleting parts of the URL, you can learn more about the website than what might be actually publicly accessible. For example:

- **http://www.widget.com/blog/music/:** This points to a resource online, and the URL tells you that yes, indeed, it does point to an online resource. Let's go further back.
- **http://www.widget.com/blog/:** By moving backwards in the URL from right to left, we can see that we're now at the blog section of this publication.
- **http://www.widget.com:** The home page of the website.

Of course, this is a very simple example. However, by dissecting complex URLs one step at a time, quite a bit of information can be uncovered.

### **9.8.1 How to create Your E-mail account (Outlook)**

You can create a new or additional Outlook account by following the same account creation wizard. You can follow the steps listed below to configure your Microsoft Outlook Express email client to work with your email account:

- **Step 1:** Open Outlook Express and select Tools E-mail Accounts from the main menu. The Email Accounts wizard will appear.
- **Step 2:** Click Add a new e-mail account. Click Next.
- **Step 3:** Select the server type. Most ISPs and webmail services use POP3 servers. Click Next.
- **Step 4:** Enter your Name.
- **Step 5:** Enter your E-mail Address.
- **Step 6:** Enter the incoming mail server and outgoing mail server information you obtained from your ISP or webmail service.
- **Step 7:** Enter your user name if it is different from the user name that automatically appears in the wizard form.
- **Step 8:** Enter your password.
- **Step 9:** Click Test Account Settings to test the information you entered in the wizard and confirm that it is valid.
- **Step 10: Click Next.**
- **Step 11: Click Finish.**

**Note:** If you do not have an Outlook email account, you can select Microsoft Office Outlook from your computer's Start menu. The wizard will open, and you can follow the steps above to create an Outlook account*.*

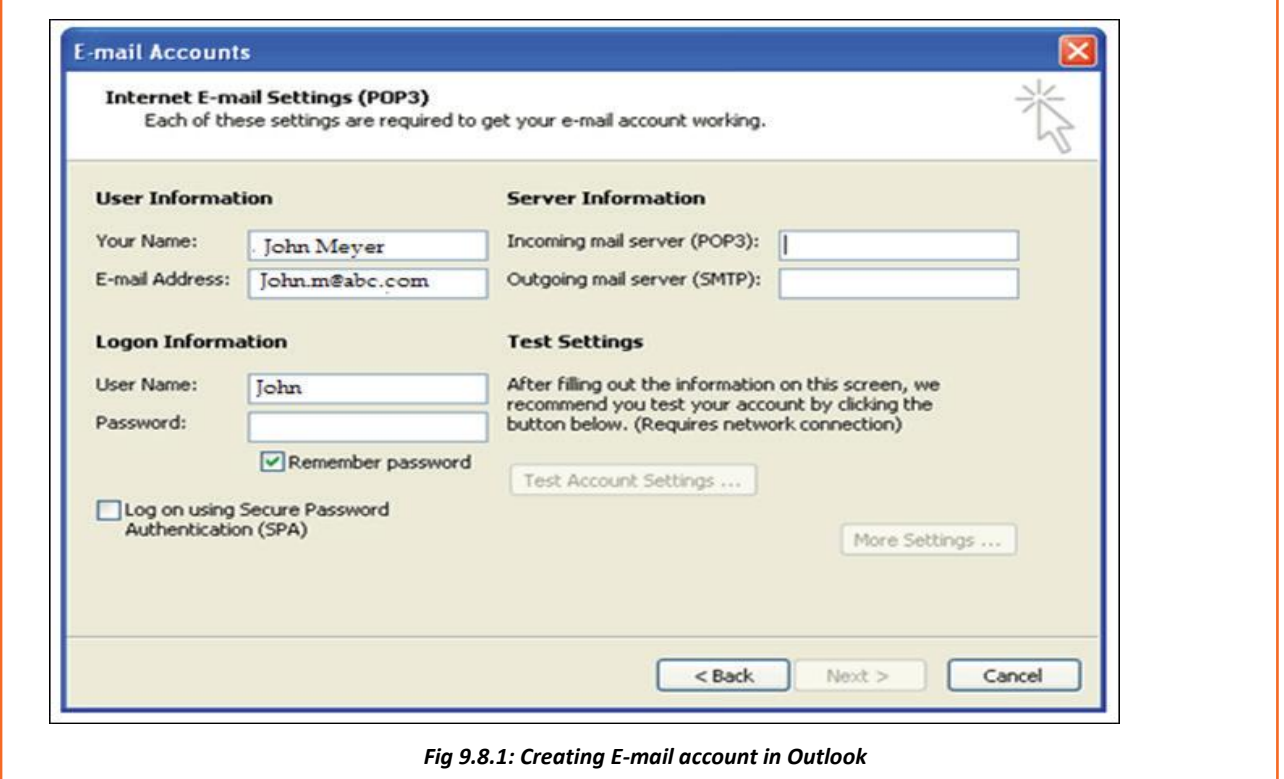

口

## **9.8.1 Sending an Email**

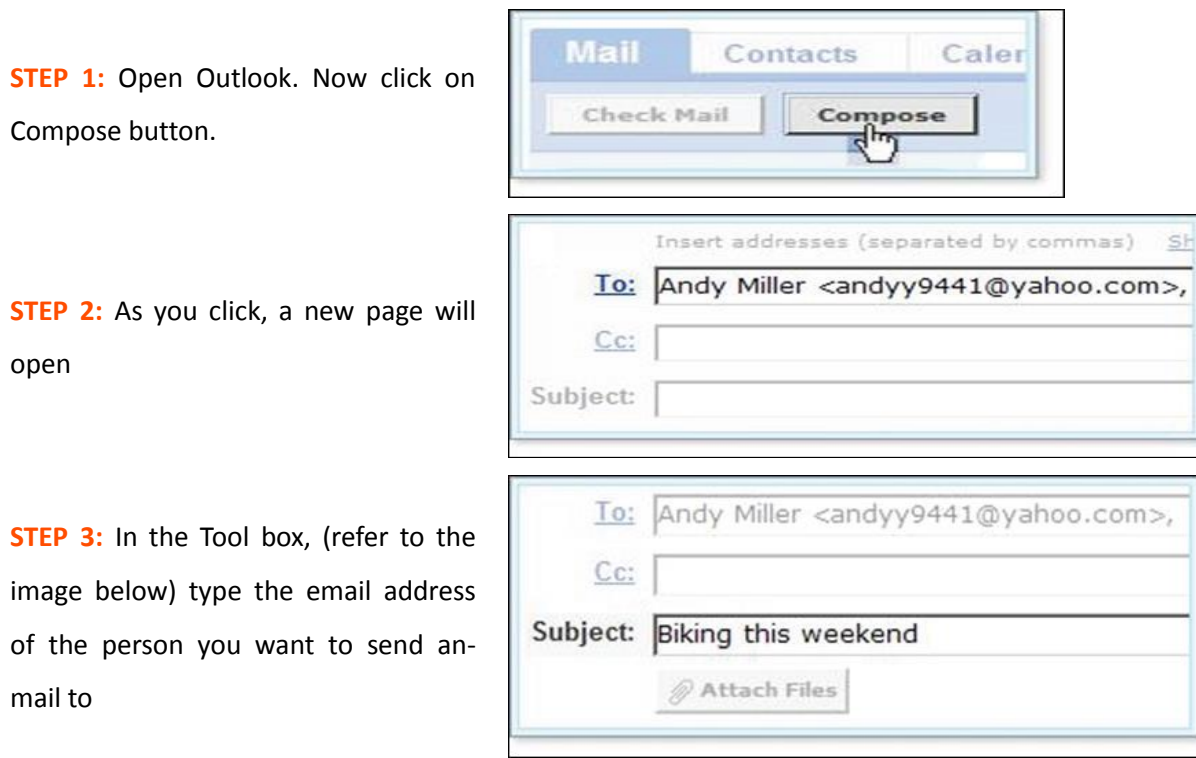

SF

**STEP 4:** Now, In the Subject box as shown in the image; type the subject of the message, a few words to give the receiver an idea of what the emails all about.

**STEP 5:** In the large box under the tools, compose the body of an email as shown in the image. Once the writing and addressing your email is done, click the Send button.

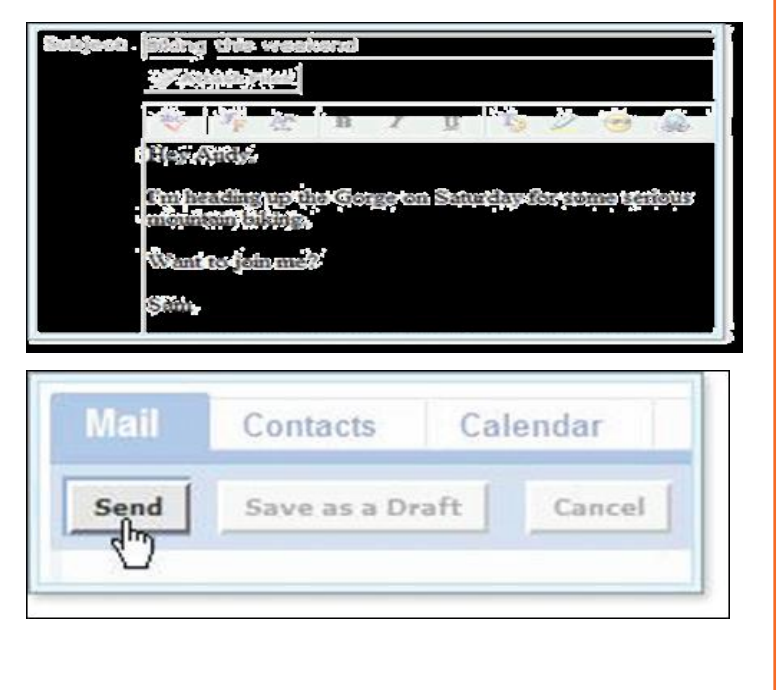

### **9.8.1 Reading Emails**

Outlook takes care of all email under mail folders. Initially, all of your incoming emails messages arrive in your Inbox folder (except suspected spam which goes directly into your Spam folder). To read an email message, open a mail folder and then click on email's subject.

- **Step 1:** Select the Inbox in the navigation pane.
- **Step 2:** If you see Inbox is in bold, it indicates that you have unread messages.
- **Step 3:** The number of unread messages is indicated by the number to the right of the word Inbox in parentheses.
- **Step 4:** Click a message in the inbox once, and Outlook will display it in the reading pane (if that feature is turned on).
- **Step 5:** You need to double-click a message, to open the message in a new window.

*NOTE: Unread messages are display in bold texting order to make it easy for a reader to identify how many mails are new or still unread.*

Now, to open and read an email, click on email's subject (bold or not) in the Subject column and you will be able to read your email.

### **9.8.1 Replying E-mails**

Often, it is seen that once the mail is read, viewer looks for the option of reverting to that email to the sender or to add more recipient. Well! This can be done in two separate ways with Outlook i.e. there are two options as given below:

- Reply: It allows you to respond to the sender only.
- **Reply all:** Reply all, allows responding to the sender and everyone else who received the message. This includes all email addresses listed in the Toy box and the Cc box, except *Fig 9.8.2: Replying to e-mail* your own email address.

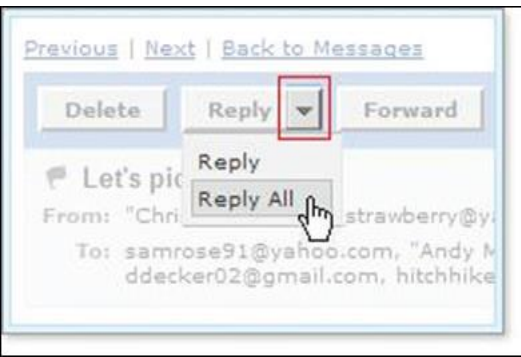

• Now, Open the your email and click the drop down arrow given at the Reply button, then opt for Reply to reply tithe sender only or Reply All to reply to all recipients of the email message.

*NOTE: To reply to the sender only, you can also click the Reply button and not the arrow.*

- **Step 1:** Click Reply on the Standard toolbar while viewing the message you want to reply to. Outlook will create a pre-addressed reply form to the email address the original email came from.
- **Step 2:** Enter text into the body of

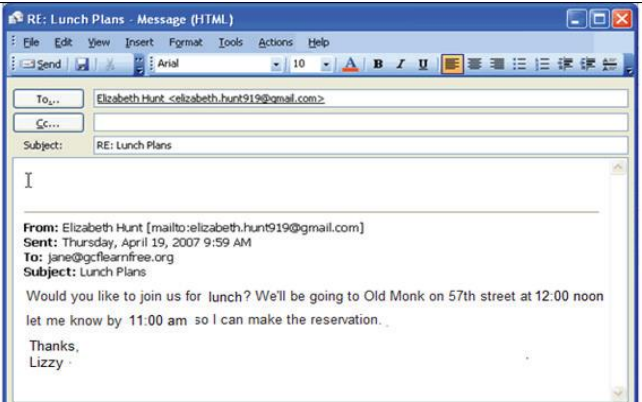

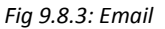

the form.

**Step 3:** Click the Send button when you're ready to send your email message.

*Tip: Original email which you received from the sender will always be included when you are replying to the sender however, this original text, is editable, you can type your reply anywhere in the text*  box. In fact, some of the information or whole mail can be deleted in the original message. Different

*colours can be used (if required) to differentiate between your reply followed by the original text in the same image.*

### **9.8.1 Receiving Email Attachments**

You know you have received an email with an attachment when you see a paper clip sign next to the email's subject in the mail folder. Open the message to see what type of file is attached. In a mail folder, click the subject of an email message that includes an attachment (the paper clip icon appears to the left of the subject).

When the message opens, a link to download the attachment appears in the message header, and if the attachment includes images, thumbnails appear at the bottom of the messages.

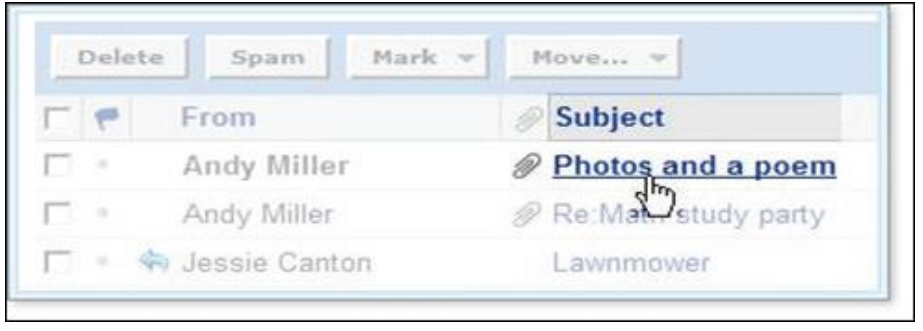

*Fig 9.8.4: Receiving E-mail attachment*

### **9.8.1 Opening and Saving Attachments**

When you click the link to an attachment, Outlook automatically uses Antivirus™ installed on your system scan the file for viruses. Virus scanning can often "clean" a file that may have viruses, so that you can safely open and download the file onto your computer.

- 1. Open the email message with the attachment
- 2. Click the file name or thumbnail to allow Outlook to scan the file
- 3. Antivirus scans the attachment and displays the results above the message header.
	- o If Norton Antivirus detects a virus, you can't download the file.
	- o If Antivirus doesn't detect a virus, you can download the file.
- o To download a virus-free attachment, click the Download File button.
- 4. The File Download window prompts you to open or save the file. (The appearance of this window varies, depending on your operating system and other factors.)
- 5. You can click the Open button to view the attached file in its original application (such as Microsoft Word or Acrobat Reader), or you can click the Save button to download the file and save it on your computer.

*Tip: When you open a file without saving it, your browser automatically downloads it to a temporary location on your computer. When you close the file, your browser deletes the temporary file.*

## **9.8.1 Sending Attachments with Outgoing Email Messages**

You can send all types of files as attachments, including word processor or spreadsheet documents, audio files, image files (such as .bmp, .jpg, .gif), and more but not .exe (executable files). **Notes:** With Outlook, effective email virus protection is automatic. Anti-virus software in Mail automatically detects and cleans viruses in incoming and outgoing email and attachments.

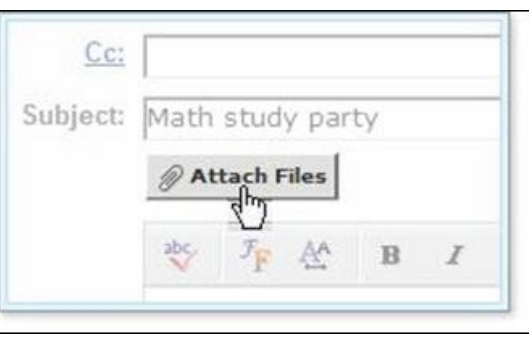

*Fig 9.8.5: Attaching files in e-mail*

- 1. While composing a message, click the Attach Files button (You can attach files at any time before sending the message.). The Attach Files page opens. Click the first Browse button.
- 2. The Choose File or Open File window opens (depending on your operating system).
- 3. Locate the file you want to attach, select it, and click the Open or OK button. The selected file and its location appear in the first attachment box.
- 4. To attach more files, click the next Browse button, and repeat step 4.
- 5. 5. You can attach one or more files up to a total combined size of 10 MB.
- 6. 6. When all the files you want to send are listed, click the Attach Files button.

#### **Tips:**

- You cannot attach the same file multiple times to the same email message.
- If you need more attachment boxes, click the Attach More Files link. Outlook adds another box.

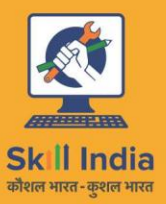

सत्यमेव जयते **GOVERNMENT OF INDIA** MINISTRY OF SKILL DEVELOPMENT **& ENTREPRENEURSHIP** 

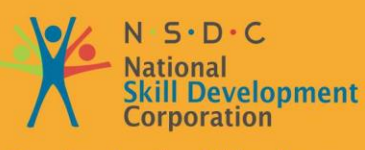

**Transforming the skill landscape** 

# **10. Employability & Entrepreneurship Skills**

- Unit 10.1 Personal Strengths & Value Systems
- Unit 10.2 Digital Literacy: A Recap
- Unit 10.3 Money Matters
- Unit 10.4 Preparing for Employment & Self Employment
- Unit 10.5 Understanding Entrepreneurship
- Unit 10.6 Preparing to be an Entrepreneur

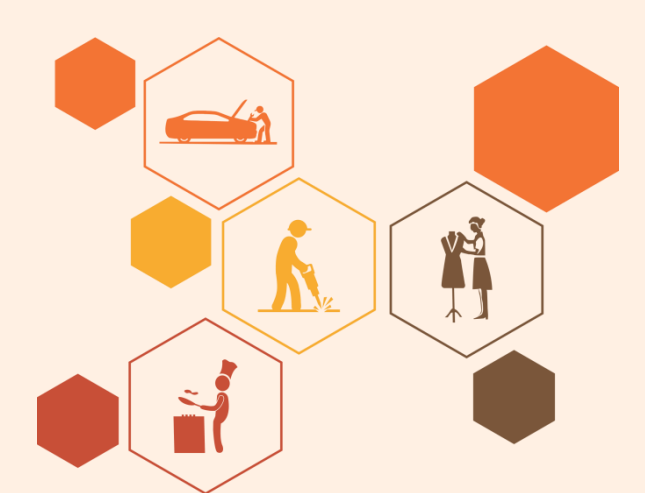

& Entertainment Skills Council

### **Key Learning Outcomes**

#### **At the end of this unit, you will be able to:**

- Explain the meaning of health
- List common health issues
- Discuss tips to prevent common health issues
- Explain the meaning of hygiene
- Understand the purpose of Swacch Bharat Abhiyan
- Explain the meaning of habit
- Discuss ways to set up a safe work environment
- Discuss critical safety habits to be followed by employees
- Explain the importance of self-analysis
- Understand motivation with the help of Maslow's Hierarchy of Needs
- Discuss the meaning of achievement motivation
- List the characteristics of entrepreneurs with achievement motivation
- List the different factors that motivate you
- Discuss how to maintain a positive attitude
- Discuss the role of attitude in self-analysis
- List your strengths and weaknesses
- Discuss the qualities of honest people
- Describe the importance of honesty in entrepreneurs
- Discuss the elements of a strong work ethic
- Discuss how to foster a good work ethic
- List the characteristics of highly creative people
- List the characteristics of highly innovative people
- Discuss the benefits of time management
- List the traits of effective time managers
- Describe effective time management technique
- Discuss the importance of anger management
- Describe anger management strategies
- Discuss tips for anger management

- Discuss the causes of stress
- Discuss the symptoms of stress
- Discuss tips for stress management
- Identify the basic parts of a computer
- Identify the basic parts of a keyboard
- Recall basic computer terminology
- Recall basic computer terminology
- Recall the functions of basic computer keys
- Discuss the main applications of MS Office
- Discuss the benefits of Microsoft Outlook
- Discuss the different types of e-commerce
- List the benefits of e-commerce for retailers and customers
- Discuss how the Digital India campaign will help boost e-commerce in India
- Explain how you will sell a product or service on an e-commerce platform
- Discuss the importance of saving money
- Discuss the benefits of saving money
- Discuss the main types of bank accounts
- Describe the process of opening a bank account
- Differentiate between fixed and variable costs
- Describe the main types of investment options
- Describe the different types of insurance products
- Describe the different types of taxes
- Discuss the uses of online banking
- Discuss the main types of electronic funds transfers
- Discuss the steps to prepare for an interview
- Discuss the steps to create an effective Resume
- Discuss the most frequently asked interview questions
- Discuss how to answer the most frequently asked interview questions
- Discuss basic tailoring shop terminology
- Discuss the concept of entrepreneurship
- Discuss the importance of entrepreneurship
- Describe the characteristics of an entrepreneur
- Describe the different types of enterprises
- List the qualities of an effective leader
- Discuss the benefits of effective leadership
- List the traits of an effective team
- Discuss the importance of listening effectively
- Discuss how to listen effectively
- Discuss the importance of speaking effectively
- Discuss how to speak effectively
- Discuss how to solve problems
- List important problem solving traits
- Discuss ways to assess problem solving skills
- Discuss the importance of negotiation
- Discuss how to negotiate
- Discuss how to identify new business opportunities
- Discuss how to identify business opportunities within your business
- Understand the meaning of entrepreneur
- Describe the different types of entrepreneurs
- List the characteristics of entrepreneurs
- Recall entrepreneur success stories
- Discuss the entrepreneurial process
- Describe the entrepreneurship ecosystem
- Discuss the government's role in the entrepreneurship ecosystem
- Discuss the current entrepreneurship ecosystem in India
- Understand the purpose of the Make in India campaign
- Discuss the relationship between entrepreneurship and risk appetite
- Discuss the relationship between entrepreneurship and resilience
- Describe the characteristics of a resilient entrepreneur
- Discuss how to deal with failure
- Discuss how market research is carried out
- Describe the 4 Ps of marketing
- Discuss the importance of idea generation
- Recall basic business terminology

- Discuss the need for CRM
- Discuss the benefits of CRM
- Discuss the need for networking
- Discuss the benefits of networking
- Understand the importance of setting goals
- Differentiate between short-term, medium-term and long-term goals
- Discuss how to write a business plan
- Explain the financial planning process
- Discuss ways to manage your risk
- Describe the procedure and formalities for applying for bank finance
- Discuss how to manage your own enterprise
- List important questions that every entrepreneur should ask before starting an enterprise

### **UNIT 10.1: Personal Strengths & Value Systems**

## **Unit Objectives**

#### **At the end of this unit, you will be able to:**

- Explain the meaning of health
- List common health issues
- Discuss tips to prevent common health issues
- Explain the meaning of hygiene
- Understand the purpose of Swacch Bharat Abhiyan
- Explain the meaning of habit
- Discuss ways to set up a safe work environment
- Discuss critical safety habits to be followed by employees
- Explain the importance of self-analysis
- Understand motivation with the help of Maslow's Hierarchy of Needs
- Discuss the meaning of achievement motivation
- List the characteristics of entrepreneurs with achievement motivation
- List the different factors that motivate you
- Discuss how to maintain a positive attitude
- Discuss the role of attitude in self-analysis
- List your strengths and weaknesses
- Discuss the qualities of honest people
- Describe the importance of honesty in entrepreneurs
- Discuss the elements of a strong work ethic
- Discuss how to foster a good work ethic
- List the characteristics of highly creative people
- List the characteristics of highly innovative people
- Discuss the benefits of time management
- List the traits of effective time managers
- Describe effective time management technique
- Discuss the importance of anger management
- Describe anger management strategies
- Describe stress management strategies
# **10.1.1 Health, Habits, Hygiene: What is Health**

As per the World Health Organization (WHO), health is a "State of complete physical, mental, and social well-being, and not merely the absence of disease or infirmity." This means being healthy does not simply mean not being unhealthy – it also means you need to be at peace emotionally, and feel ft physically. For example, you cannot say you are healthy simply because you do not have any physical ailments like a cold or cough. You also need to think about whether you are feeling calm, relaxed and happy.

#### **Common Health Issues**

- Allergies
- Asthma
- Skin Disorders
- Depression and Anxiety
- Diabetes
- Cough, Cold, Sore Throat
- Difficulty Sleeping
- Obesity

#### **Tips to Prevent Health Issues**

Taking measures to prevent ill health is always better than curing a disease or sickness. You can stay healthy by:

- Eating healthy foods like fruits, vegetables and nuts
- Cutting back on unhealthy and sugary foods
- Drinking enough water everyday
- Not smoking or drinking alcohol
- Exercising for at least 30 minutes a day, 4-5 times a week
- Taking vaccinations when required
- Practicing yoga exercises and meditate

How many of these health standards do you follow? Tick the ones that apply to you?

- 1 Get minimum 7-8 hours of sleep every night.
- 2 Avoid checking email first thing in the morning and right before you go to bed at night.
- 3 Don't skip meals eat regular meals at correct meal times.
- 4 Read a little bit every single day.
- 5 Eat more home cooked food than junk food
- 6 Stand more than you sit.
- 7 Drink a glass of water first thing in the morning and have at least 8 glasses of water through the day.
- 8 Go to the doctor and dentist for regular checkups
- 9 Exercise for 30 minutes at least 5 days a week
- 10 Avoid consuming lots of aerated beverages

#### **What is Hygiene?**

As per the World Health Organization (WHO), "Hygiene refers to conditions and practices that help to maintain health and prevent the spread of diseases." In other words, hygiene means ensuring that you do whatever is required to keep your surroundings clean, so that you reduce the chances of spreading germs and diseases.

For instance, think about the kitchen in your home. Good hygiene means ensuring that the kitchen is always spick and span, the food is put away, dishes are washed and dustbins are not overflowing with garbage. Doing all this will reduce the chances of attracting pests like rats or cockroaches, and prevent the growth of fungus and other bacteria, which could spread disease.

How many of these health standards do you follow? Tick the ones that apply to you.

- 1 Have a bath or shower every day with soap and wash your hair with shampoo 2-3 times a week
- 2 Wear a fresh pair of clean undergarments every day
- 3 Brush your teeth in the morning and before going to bed
- 4 Cut your fingernails and toenails regularly

- 5 Wash your hands with soap after going to the toilet
- 6 Use an anti-perspirant deodorant on your underarms if you sweat a lot
- 7 Wash your hands with soap before cooking or eating
- 8 Stay home when you are sick, so other people don't catch what you have
- 9 Wash dirty clothes with laundry soap before wearing them again
- 10 Cover your nose with a tissue/your hand when coughing or sneezing

See how healthy and hygienic you are, by giving yourself 1 point for every ticked statement! Then take a look at what your score means.

#### **Your Score**

- **0-7/20:** You need to work a lot harder to stay ft and fine! Make it a point to practice good habits daily and see how much better you feel!
- **7-14/20:** Not bad, but there is scope for improvement! Try and add a few more good habits to your daily routine.
- **14-20/20:** Great job! Keep up the good work! Your body and mind thank you!

#### **Swachh Bharat Abhiyan**

We have already discussed the importance of following good hygiene and health practices for ourselves. But, it is not enough for us to be healthy and hygienic. We must also extend this standard to our homes, our immediate surroundings and to our country as a whole.

The 'Swachh Bharat Abhiyan' (Clean India Mission) launched by Prime Minister Shri Narendra Modi on 2nd October 2014, believes in doing exactly this. The aim of this mission is to clean the streets and roads of India and raise the overall level of cleanliness. Currently this mission covers 4,041 cities and towns across the country. Millions of our people have taken the pledge for a clean India. You should take the pledge too, and do everything possible to keep our country clean!

#### **What are Habits?**

A habit is a behavior that is repeated frequently. All of us have good habits and bad habits. Keep in mind the phrase by John Dryden: "We first make our habits, and then our habits make us." This is

Why it is so important that you make good habits a way of life, and consciously avoid practicing bad habits.

Some good habits that you should make part of your daily routine are:

- Always having a positive attitude
- Making exercise a part of your daily routine
- Reading motivational and inspirational stories
- Smiling! Make it a habit to smile as often as possible
- Making time for family and friends
- Going to bed early and waking up early
- Some bad habits that you should quit immediately are:
- Skipping breakfast
- Snacking frequently even when you are not hungry
- Eating too much fattening and sugary food
- Smoking, drinking alcohol and doing drugs
- Spending more money than you can afford
- Worrying about unimportant issues
- Staying up late and waking up late

# **Tips**

Following healthy and hygienic practices every day will make you feel good mentally and physically. Hygiene is two-thirds of health – so good hygiene will help you stay strong and healthy!

#### **Negotiable Employee Safety Habits**

Every employer is obligated to ensure that his tailoring shop follows the highest possible safety protocol. When setting up a business, owners must make it a point to:

- Immediately report unsafe conditions to a supervisor
- Recognize and report safety hazards that could lead to slips, trips and falls

- Report all injuries and accidents to a supervisor
- Wear the correct protective equipment when required
- Learn how to correctly use equipment provided for safety purposes
- Be aware of and avoid actions that could endanger other people
- Take rest breaks during the day and some time off from work during the week

### **10.1.1 Self Analysis – Attitude, Achievement Motivation**

To truly achieve your full potential, you need to take a deep look inside yourself and find out what kind of person you really are. This attempt to understand your personality is known as self-analysis. Assessing yourself in this manner will help you grow, and will also help you to identify areas within yourself that need to be further developed, changed or eliminated. You can better understand yourself by taking a deep look at what motivates you, what your attitude is like, and what your strengths and weaknesses are.

#### **What is Motivation?**

Famous American psychologist Abraham Maslow wanted to understand what motivates people. He believed that people have five types of needs, ranging from very basic needs (called physiological needs) to more important needs that are required for self-growth (called self- actualization needs). Between the physiological and self-actualization needs are three other needs – safety needs, belongingness and love needs, and esteem needs. These needs are usually shown as a pyramid with five levels and are known as Maslow's Hierarchy of Needs.

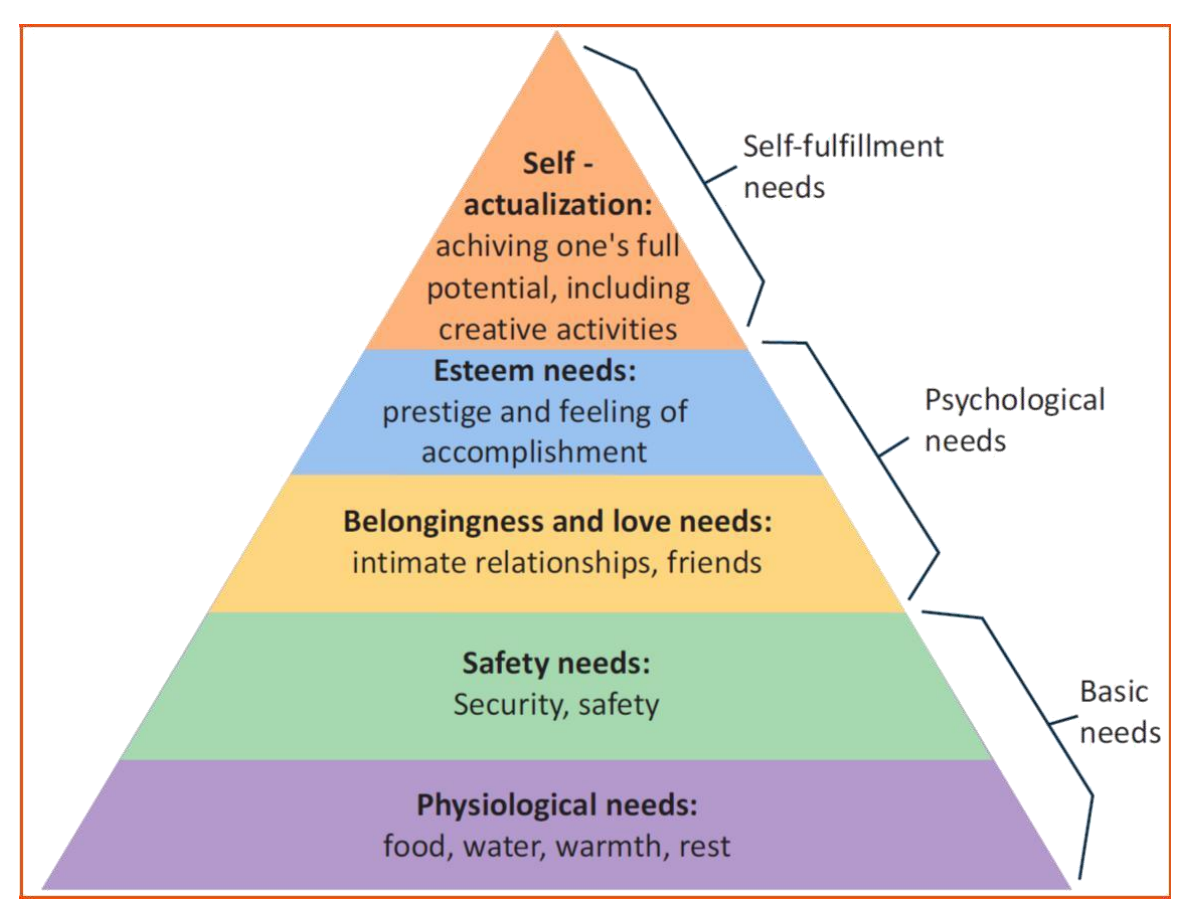

#### *Fig 10.2.1: Maslow's Hierarchy of Needs*

As you can see from the pyramid, the lowest level depicts the most basic needs. Maslow believed that our behavior is motivated by our basic needs, until those needs are met. Once they are fulfilled, we move to the next level and are motive by the next level of needs. Let's understand this better with an example.

Rupa comes from a very poor family. She never has enough food, water, warmth or rest. According to Maslow, until Rupa is sure that she will get these basic needs, she will not even think about the next level of needs – her safety needs. But, once Rupa is confident that her basic needs will be met, she will move to the next level, and her behavior will then be motivated by her need for security and safety. Once these new needs are met, Rupa will once again move to the next level, and be motivated by her need for relationships and friends. Once this need is satisfied, Rupa will then focus on the fourth level of needs – her esteem needs, after which she will move up to the fifth and last level of needs – the desire to achieve her full potential.

#### **Understanding Achievement Motivation**

We now know that people are motivated by basic, psychological and self-fulfillment needs. However, certain people are also motivated by the achievement of highly challenging accomplishments. This is known as Achievement Motivation, or 'need for achievement'.

The level of motivation achievement in a person differs from individual to individual. It is important that entrepreneurs have a high level of achievement motivation - a deep desire to accomplish something important and unique. It is equally important that they hire people who are also highly motivated by challenges and success.

#### **What Motivates You?**

What are the things that really motivate you? List down five things that really motivate you. Remember to answer honestly!

#### I am motivated by:

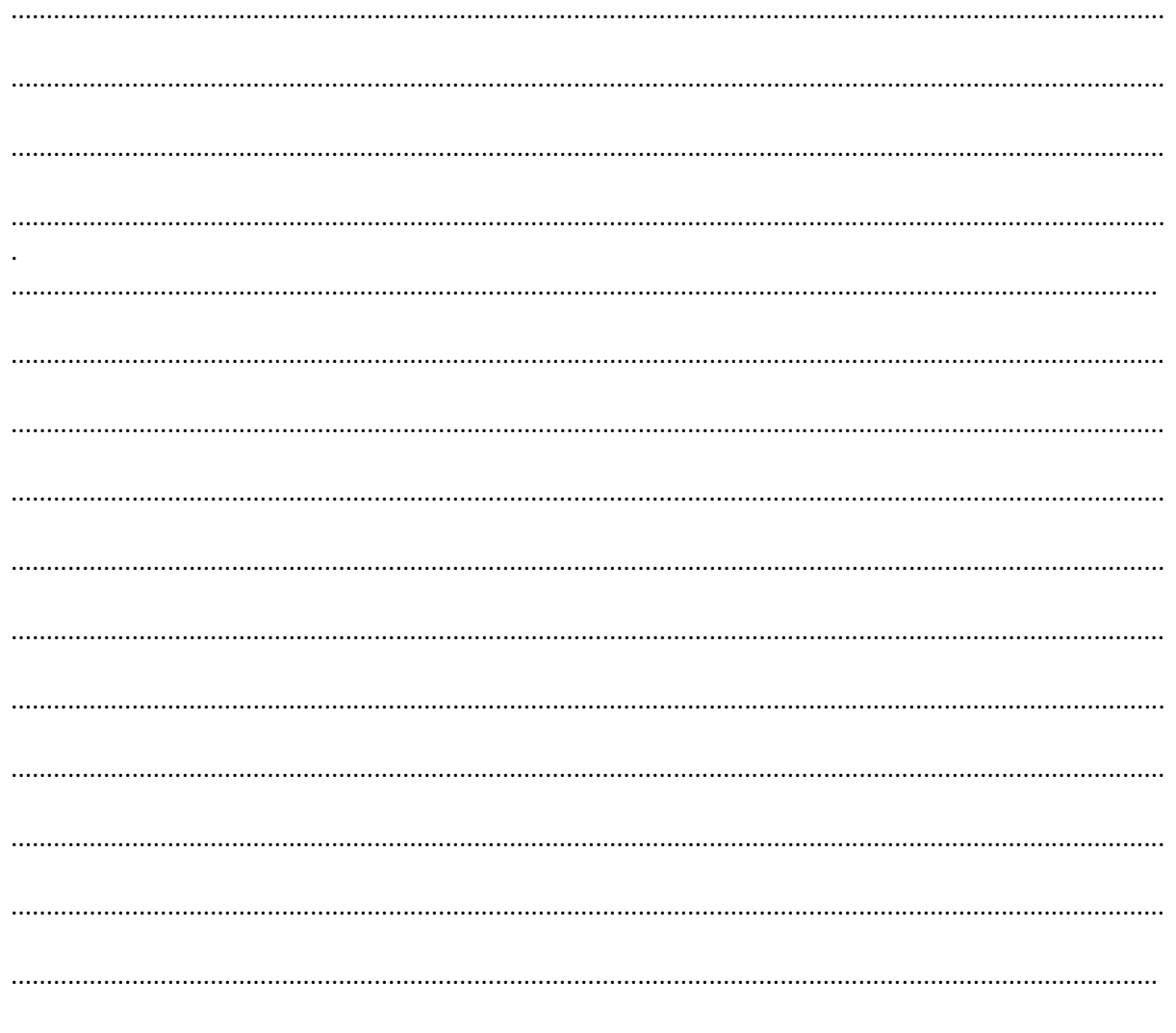

#### **Characteristics of Entrepreneurs with Achievement Motivation**

- Entrepreneurs with achievement motivation can be described as follows:
- Unafraid to take risks for personal accomplishment
- Love being challenged Future-oriented Flexible and adaptive
- Value negative feedback more than positive feedback
- Very persistent when it comes to achieving goals
- Extremely courageous
- Highly creative and innovative
- Restless constantly looking to achieve more
- Feel personally responsible for solving problems

#### **Think about it:**

- How many of these traits do you have?
- Can you think of entrepreneurs who display these traits?

#### **How to Cultivate a Positive Attitude**

The good news is attitude is a choice. So it is possible to improve, control and change our attitude, if we decide we want to! The following tips help foster a positive mindset:

- Remember that you control your attitude, not the other way around
- Devote at least 15 minutes a day towards reading, watching or listening to something positive
- Avoid negative people who only complain and stop complaining yourself
- Expand your vocabulary with positive words and delete negative phrases from your mind
- Be appreciative and focus on what's good in yourself, in your life, and in others
- Stop thinking of yourself as a victim and start being proactive
- Imagine yourself succeeding and achieving your goals

# **10.1.1 What is Attitude?**

Now that we understand why motivation is so important for self-analysis, let's look at the role our attitude plays in better understanding ourselves. Attitude can be described as your tendency (positive or negative), to think and feel about someone or something. Attitude is the foundation for success in every aspect of life. Our attitude can be our best friend or our worst enemy. In other words:

#### **"The only disability in life is a bad attitude."**

When you start a business, you are sure to encounter a wide variety of emotions, from difficult times and failures to good times and successes. Your attitude is what will see you through the tough times and guide you towards success. Attitude is also infectious. It affects everyone around you, from your customers to your employees to your investors. A positive attitude helps build confidence in the tailoring shop while a negative attitude is likely to result in the de-motivation of your people.

#### **What Are Your Strengths and Weaknesses**

Another way to analyze you is by honestly identifying your strengths and weaknesses. This will help you use your strengths to your best advantage and reduce your weaknesses.

Note down all your strengths and weaknesses in the two columns below. Remember to be honest with yourself!

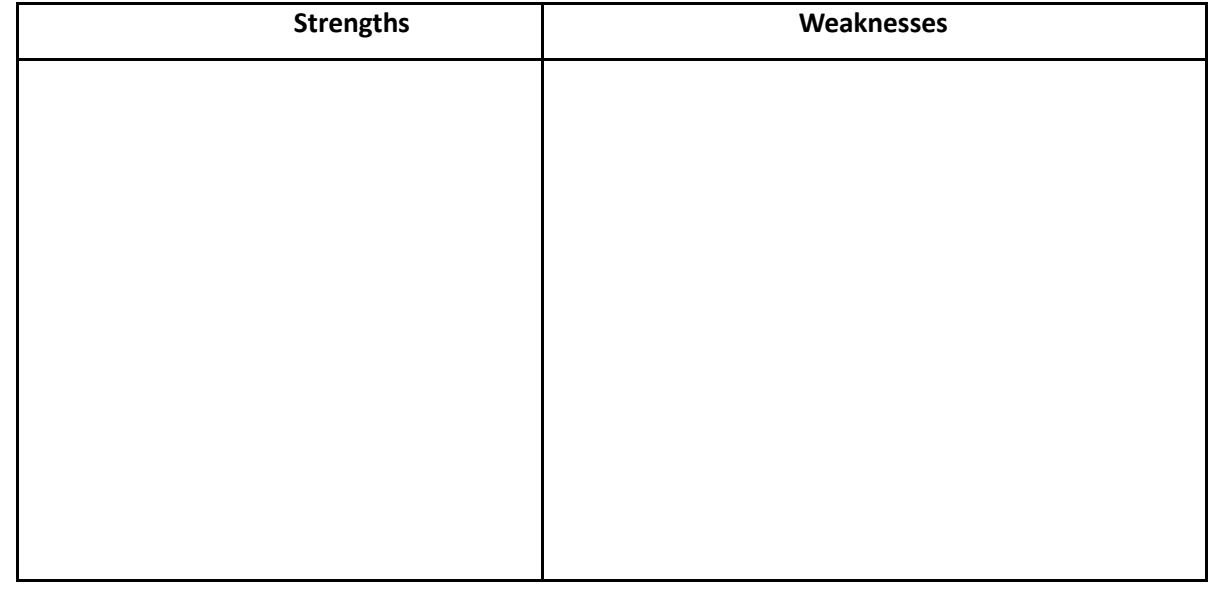

## **10.1.1 Honesty & Work Ethics: What is Honesty?**

Honesty is the quality of being fair and truthful. It means speaking and acting in a manner that inspires trust. A person who is described as honest is seen as truthful and sincere, and as someone who isn't deceitful or devious and doesn't steal or cheat. There are two dimensions of honesty – one is honesty in communication and the other is honesty in conduct.

Honesty is an extremely important trait because it results in peace of mind and builds relationships that are based on trust. Being dishonest, on the other hand, results in anxiety and leads to relationships full of distrust and conflict.

#### **Qualities of Honest People**

Honest individuals have certain distinct characteristics. Some common qualities among honest people are:

They don't worry about what others think of them. They believe in being themselves – they don't bother about whether they are liked or disliked for their personalities.

They stand up for their beliefs. They won't think twice about giving their honest opinion, even if they are aware that their point of view lies with the minority.

They are thinking skinned. This means they are not affected by others judging them harshly for their honest opinions.

They forge trusting, meaningful and healthy friendships. Honest people usually surround themselves with honest friends. They have faith that their friends will be truthful and upfront with them at all times.

They are trusted by their peers. They are seen as people who can be counted on for truthful and objective feedback and advice.

**Honesty and employees:** When entrepreneurs build honest relationships with their employees, it leads to more transparency in the tailoring shop, which results in higher work performance and better results.

**Honesty and investors:** For entrepreneurs, being honest with investor's means not only sharing strengths but also candidly disclosing current and potential weaknesses, problem areas and solution strategies. Keep in mind that investors have a lot of experience with startups and are aware that all

New companies have problems. Claiming that everything is perfectly fine and running smoothly is a red flag for most investors.

**Honesty with oneself:** The consequences of being dishonest with oneself can lead to dire results, especially in the case of entrepreneurs. For entrepreneurs to succeed, it is critical that they remain realistic about their situation at all times, and accurately judge every aspect of their enterprise for what it truly is.

#### **Importance of Honesty in Entrepreneurs**

One of the most important characteristics of entrepreneurs is honesty. When entrepreneurs are honest with their customers, employees and investors, it shows that they respect those that they work with. It is also important that entrepreneurs remain honest with themselves. Let's look at how being honest would lead to great benefits for entrepreneurs.

**Honesty and customers:** When entrepreneurs are honest with their customers it leads to stronger relationships, which in turn results in business growth and a stronger customer network.

### **10.1.1 What are Work Ethics?**

Being ethical in the tailoring shop means displaying values like honesty, integrity and respect in all your decisions and communications. It means not displaying negative qualities like lying, cheating and stealing.

Tailoring Shop ethics play a big role in the profitability of a company. It is as crucial to an enterprise as high morale and teamwork. This is why most companies lay down specific tailoring shop ethic guidelines that must compulsorily be followed by their employees. These guidelines are typically outlined in a company's employee handbook.

#### **Elements of a Strong Work Ethic**

An entrepreneur must display strong work ethics, as well as hire only those individuals who believe in and display the same level of ethical behavior in the tailoring shop. Some elements of a strong work ethic are:

**Professionalism:** This involves everything from how you present yourself in a corporate setting to the manner in which you treat others in the tailoring shop.

**Respectfulness:** This means remaining poised and diplomatic regardless of how stressful or volatile situations.

**Dependability:** This means always keeping your word, whether it's arriving on time for a meeting or delivering work on time.

**Dedication:** This means refusing to quit until the designated work is done, and completing the work at the highest possible level of excellence.

**Determination:** This means embracing obstacles as challenges rather than letting them stop you, and pushing ahead with purpose and resilience to get the desired results.

**Accountability:** This means taking responsibility for your actions and the consequences of your actions, and not making excuses for your mistakes.

**Humility:** This means acknowledging everyone's efforts and had work, and sharing the credit for accomplishments.

#### **How to Foster a Good Work Ethic**

As an entrepreneur, it is important that you clearly define the kind of behavior that you expect from each and every team member in the tailoring shop. You should make it clear that you expect employees to display positive work ethics like:

**Honesty:** All work assigned to a person should be done with complete honesty, without any deceit or lies.

**Good attitude:** All team members should be optimistic, energetic, and positive.

**Reliability:** Employees should show up where they are supposed to be, when they are supposed to be there.

**Good work habits:** Employees should always be well groomed, never use inappropriate language; conduct themselves professionally at all times, etc.

**Initiative:** Doing the bare minimum is not enough. Every team member needs to be proactive and show initiative.

**Trustworthiness:** Trust is non-negotiable. If an employee cannot be trusted, it's time to let that employee go.

**Respect:** Employees need to respect the company, the law, their work, their colleagues and themselves.

**Integrity:** Each and every team member should be completely ethical and must display above board behavioral all times.

**Efficiency:** Efficient employees help a company grow while inefficient employees result in a waste of time and resources.

# **10.1.1 Creativity & Innovation**

#### What is Creativity?

Creativity means thinking outside the box. It means viewing things in new ways or from different perspectives, and then converting these ideas into reality. Creativity involves two parts: thinking and producing. Simply having an idea makes you imaginative, not creative. However, having an idea and acting on it makes you creative.

#### **Characteristics of Highly Creative People**

- They are imaginative and playful
- They see issues from different angles
- They notice small details
- They have very little tolerance for boredom
- They detest rules and routine
- They love to daydream
- They are very curious
- •

#### **What is Innovation?**

There are many different definitions of innovation. In simple terms, innovation means turning an idea into a solution that adds value. It can also mean adding value by implementing a new product, service or process, or significantly improving on an existing product, service or process.

#### **Characteristics of Highly Innovative People**

- They embrace doing things differently
- They don't believe in taking shortcuts
- They are not afraid to be unconventional
- They are highly proactive and persistent
- They are organized, cautious and risk-averse

## **10.1.1 Time Management**

Time management is the process organizing your time, and deciding how to allocate your time between different activities. Good time management is the difference between working smart (getting more done in less time) and working hard (working for more time to get more done).

Effective time management leads to an efficient work output, even when you are faced with tight deadlines and high pressure situations. On the other hand, not managing your time effectively results in inefficient output and increases stress and anxiety.

Benefits of Time Management

Time management can lead to huge benefits like:

- Greater productivity
- Higher efficiency
- Better professional reputation
- Reduced stress
- Higher chances for career advancement
- Greater opportunities to achieve goals

Not managing time effectively can result in undesirable consequences like:

- Missing deadlines
- Inefficient work output
- Substandard work quality
- Poor professional reputation

- Stalled career
- Increase in stress and anxiety

#### **Traits of Effective Time Managers**

Some traits of effective time managers are:

- They begin projects early
- They set daily objectives
- They modify plans if required, to achieve better results
- They are flexible and open-minded
- They inform people in advance if their help will be required
- They know how to say no
- They break tasks into steps with specific deadlines
- They continually review long term goals
- They think of alternate solutions if and when required
- They ask for help when required They create backup plans

#### **Effective Time Management Techniques**

You can manage your time better by putting into practice certain time management techniques. Some helpful tips are:

**Plan out your day as well as plan for interruptions.** Give yourself at least 30 minutes to figure out your time plan. In your plan, schedule some time for interruptions.

**Put up a "Do not disturb" sign** when you absolutely have to complete a certain amount of work.

**Close your mind to all distractions.** Train yourself to ignore ringing phones, don't reply to chat messages and disconnect from social media sites.

**Delegate your work.** This will not only help your work get done faster, but will also show you the unique skills and abilities of those around you.

**Stop procrastinating.** Remind yourself that procrastination typically arises due to the fear of failure or the belief that you cannot do things as perfectly as you wish to do them.

**Prioritize.** List each task to be completed in order of its urgency or importance level. Then focus on completing each task, one by one.

**Maintain a log of your work activities.** Analyze the log to help you understand how efficient you are, and how much time is wasted every day.

**Create time management goals** to reduce time wastage.

# **10.1.1 Anger Management**

Anger management is the process of:

- Learning to recognize the signs that you, or someone else, is becoming angry
- Taking the best course of action to calm down the situation in a positive way Anger management does not mean suppressing anger

#### **Importance of Anger Management**

Anger is a perfectly normal human emotion. In fact, when managed the right way, anger can be considered a healthy emotion. However, if it is not kept in check, anger can make us act inappropriately and can lead to us saying or doing things that we will likely later regret.

#### **Extreme anger can:**

- **Hurt you physically:** It leads to heart disease, diabetes, a weakened immune system, insomnia, and high blood pressure.
- **Hurt you mentally:** It can cloud your thinking and lead to stress, depression and mental health issues.
- **Hurt your career:** It can result in alienating your colleagues, bosses, clients and lead to the loss of respect.
- **Hurt your relationships:** It makes it hard for your family and friends to trust you, be honest with you and feel comfortable around you.

This is why anger management, or managing anger appropriately, is so important.

#### **Anger Management Strategies**

Here are some strategies that can help you control your anger:

#### **Strategy 1: Relaxation**

- Something as simple as breathing deepiy and looking at relaxing images works wonders in calming down angry feelings. Try this simple breathing exercise:
- Take a deep breath from your diaphragm (don't breathe from your chest)
- Visualize your breath coming up from your stomach
- Keep repeating a calming word like 'relax' or 'take it easy' (remember to keep breathing deeply while repeating the word)
- Picture a relaxing moment (this can be from your memory or your imagination)
- Follow this relaxation technique daily, especially when you realize that you're starting to feel angry.

#### **Strategy 2: Cognitive Restructuring**

Cognitive restructuring means changing the manner in which you think. Anger can make you curse, swear, exaggerate and act very dramatically. When this happens, force yourself to replace your angry thoughts with more logical ones. For instance, instead of thinking 'Everything is ruined' change your mindset and tell yourself 'It's not the end of the world and getting angry won't solve this'.

#### **Strategy 3: Problem Solving**

Getting angry about a problem that you cannot control is a perfectly natural response. Sometimes, try as you may, there may not be a solution to the difficulty you are faced with. In such cases, stop focusing on solving the problem, and instead focus on handling and facing the problem. Remind yourself that you will do your best to deal with the situation, but that you will not blame yourself if you don't get the solution you desire.

#### **Strategy 4: Better Communication**

When you're angry, it is very easy to jump to inaccurate conclusions. In this case, you need to force yourself to stop reacting, and think carefully about what you want to say, before saying it. Avoid

saying the first thing that enters your head. Force yourself to listen carefully to what the other person is saying. Then think about the conversation before responding.

#### **Strategy 5: Changing Your Environment**

If you find that your environment is the cause of your anger, try and give yourself a break from your surroundings. Make an active decision to schedule some personal time for yourself, especially on days that are very hectic and stressful. Having even a brief amount of quiet or alone time is sure to help calm you down.

**Tips for Anger Management**

The following tips will help you keep your anger in check:

- Take some time to collect your thoughts before you speak out in anger.
- Express the reason for your anger in an assertive, but non-confrontational manner once you have calmed down.
- Do some form of physical exercise like running or walking briskly when you feel yourself getting angry?
- Make short breaks part of your daily routine, especially during days that are stressful. Focus on how to solve a problem that's making you angry, rather than focusing on the fact that the problem is making you angry.

## **10.1.1 Stress Management**

We say we are 'stressed' when we feel overloaded and unsure of our ability to deal with the pressures placed on us. Anything that challenges or threatens our well-being can be defending as a stress. It is important to note that stress can be good and bad. While good stress keeps us going, negative stress undermines our mental and physical health. This is why it is so important to manage negative stress effectively.

#### **Causes of Stress**

#### **Internal causes of stress:**

- Constant worry
- Rigid thinking
- Unrealistic expectations
- Pessimism
- Negative self-talk
- All in or all out attitude

#### **External causes of stress:**

- Major life changes
- Difficulties with relationships
- Having too much to do
- Difficulties at work or in school
- Financial difficulties
- Worrying about one's children and/or family

#### **Symptoms of Stress**

Stress can manifest itself in numerous ways. Take a look at the cognitive, emotional, physical and behavioral symptoms of stress.

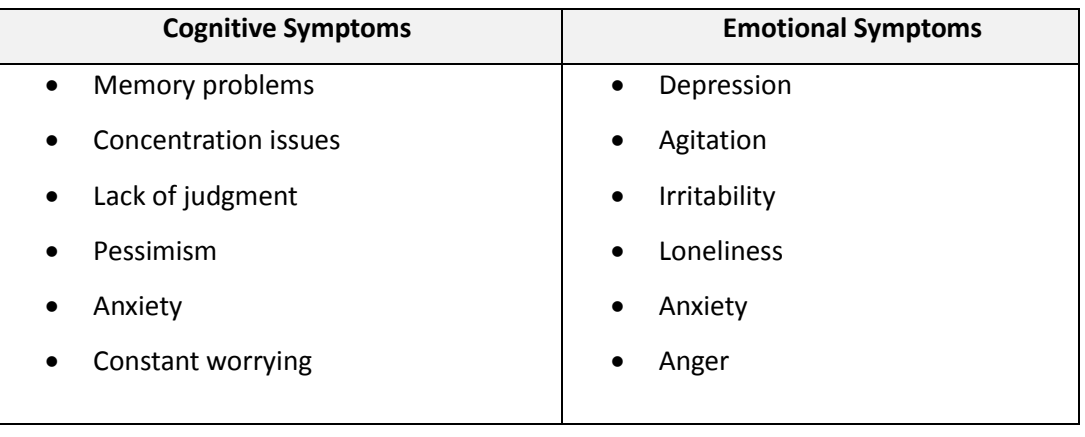

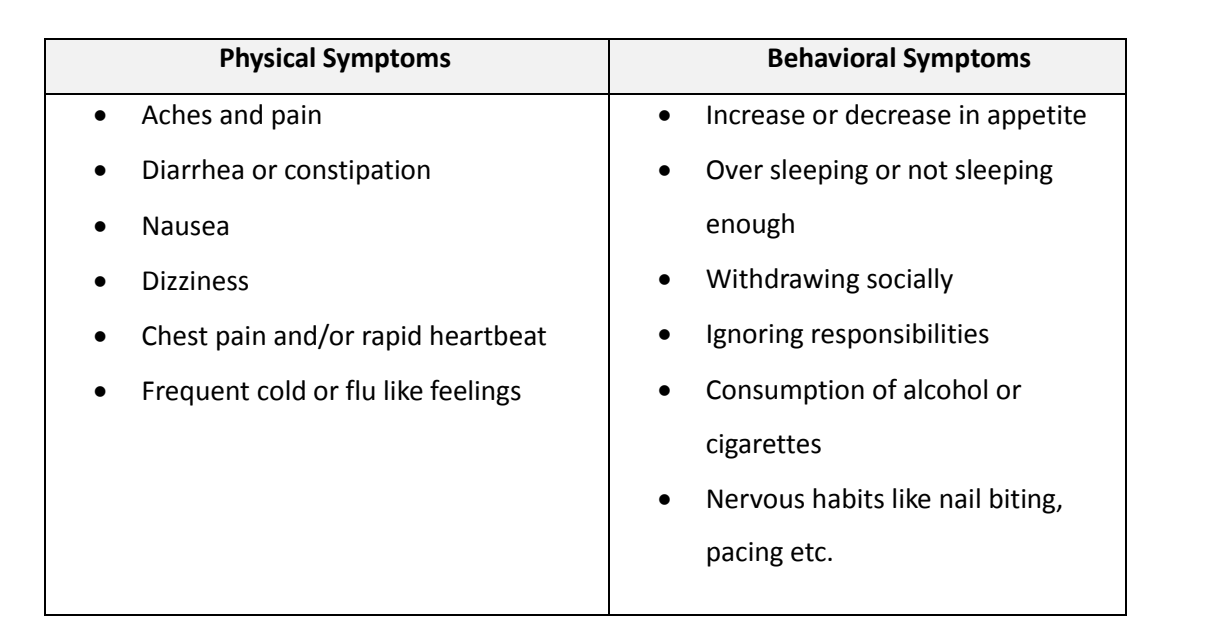

#### **Tips to Manage Stress**

The following tips can help you manage your stress better:

- Note down the different ways in which you can handle the various sources of your stress.
- Remember that you cannot control everything, but you can control how you respond.
- Discuss your feelings, opinions and beliefs rather than reacting angrily, defensively or passively.
- Practice relaxation techniques like meditation, yoga or tai chi when you start feeling stressed.
- Devote a part of your day towards exercise.
- Eat healthy foods like fruits and vegetables. Avoid unhealthy foods especially those containing large amounts of sugar.
- Plan your day so that you can manage your time better, with less stress.
- Say no to people and things when required.
- Schedule time to pursue your hobbies and interests.
- Ensure you get at least 7-8 hours of sleep.
- Reduce your caffeine intake.
- Increase the time spent with family and friends.

# **Unit 10.2- Digital Literacy: A Recap**

# **Unit Objectives**

#### **At the end of this unit, you will be able to:**

- Identify the basic parts of a computer
- Identify the basic parts of a keyboard
- Recall basic computer terminology
- Recall basic computer terminology
- Recall the functions of basic computer keys
- Discuss the main applications of MS Office
- Discuss the benefits of Microsoft Outlook
- Discuss the different types of e-commerce
- List the benefits of e-commerce for retailers and customers
- Discuss how the Digital India campaign will help boost e-commerce in India
- Describe how you will sell a product or service on an e-commerce platform

# **10.2.1 Computer and Internet Basics**Monitor Power **Button** Mouse Keyboard Backspace Caps Shift Space Enter Arrow Keys

#### **Basic Parts of a Computer**

- **Central Processing Unit (CPU):** The brain of the computer. It interprets and carries out program instructions.
- **Hard Drive:** A device that stores large amounts of data.
- **Monitor:** The device that contains the computer screen where the information is visually displayed.
- **Desktop:** The first screen displayed after the operating system loads.
- **Background:** The image that fills the background of the desktop.
- **Mouse:** A hand-held device used to point to items on the monitor.
- **Speakers:** Devices that enable you to hear sound from the computer.
- **Printer:** A device that converts output from a computer into printed paper documents.
- **Icon:** A small picture or image that visually represents something on your computer.
- **Cursor:** An arrow which indicates where you are positioned on the screen.
- **Program Menu:** A list of programs on your computer that can be accessed from the Start menu.
- **Taskbar:** The horizontal bar at the bottom of the computer screen that lists applications that are currently inuse.
- **Recycle Bin:** A temporary storage for deleted files.

#### **Basic Internet Terms**

- **The Internet:** Avast, international collection of computer networks that transfer's information.
- **The World Wide Web:** A system that lets you access information on the Internet.
- **Website:** A location on the World Wide Web (and Internet) that contains information about a specific topic.
- **Homepage:** Provides information about a website and directs you to other pages on that website.
- **Link/Hyperlink:** A highlighted or underlined icon, graphic, or text that takes you to another file or object.
- **Web Address/URL:** The address for a website.
- Address Box: A box in the browser window where you can type in a web address.

#### **Basic Computer Keys**

- **Arrow Keys:** Press these keys to move your cursor.
- **Space bar:** Adds a space.
- **Enter/Return:** Moves your cursor to a new line.
- **Shift:** Press this key if you want to type a capital letter or the upper symbol of a key.
- **Caps Lock:** Press this key if you want all the letters you type to be capital letters. Press it again to revert back to typing lowercase letters.
- **Backspace:** Deletes everything to the left of your cursor.

#### **MS Office and Email**

#### **About MS Office**

MS Office or Microsoft Office is a suite of computer programs developed by Microsoft. Although meant for all users, it offers different versions that cater specifically to students, home users and business users. All the programs are compatible with both, Windows and Macintosh.

#### **Most Popular Office Products**

- **Microsoft Word:** Allows users to type text and add images to a document.
- **Microsoft Excel:** Allows users to enter data into a spreadsheet and create calculations and graphs.
- **Microsoft PowerPoint:** Allows users to add text, pictures and media and create slideshows and presentations.
- **Microsoft Outlook:** Allows users to send and receive email.
- **Microsoft OneNote:** Allows users to make drawings and notes with the feel of a pen on paper.
- **Microsoft Access:** Allows users to store data over many tables.

#### **Why Choose Microsoft Outlook**

A popular email management choice especially in the tailoring shop, Microsoft Outlook also includes an address book, notebook, web browser and calendar. Some major benefits of this program are:

- **Integrated search function:** You can use keywords to search for data across all Outlook programs.
- **Enhanced security:** Your email is safe from hackers, junk mail and phishing website email.
- **Email syncing:** Sync your mail with your calendar, contact list, notes in One Note and…your phone!
- **Offline access to email:** No Internet? No problem! Write emails offline and send them when you're connected again.

## **10.2.1 E-Commerce**

#### **What is E-Commerce**

E-commerce is the buying or selling of goods and services, or the transmitting of money or data, electronically on the internet. E-Commerce is the short form for "electronic commerce."

#### **Examples of E-Commerce:**

- Online shopping Online auctions
- Online ticketing
- Electronic payments
- Internet banking

#### **Types of E-Commerce**

E-commerce can be classified based on the types of participants in the transaction. The main types of e-commerce are:

- **Business to Business (B2B):** Both the transacting parties are businesses.
- **Business to Consumer (B2C):** Businesses sell electronically to end-consumers.
- **Consumer to Consumer (C2C):** Consumers come together to buy, sell or trade items to other consumers.
- **Consumer-to-Business (C2B):** Consumers make products or services available for purchase to companies looking for exactly those services or products.

- **Business-to-Administration (B2A):** Online transactions conducted between companies and public administration.
- **Consumer-to-Administration (C2A):** Online transactions conducted between individuals and public administration.

#### **Benefits of E-Commerce**

The e-commerce business provides some benefits for retailers and customers.

#### **Benefits for retailers:**

- Establishes an online presence
- Reduces operational costs by removing overhead costs
- Increases brand awareness through the use of good keywords
- Increases sales by removing geographical and time constraints

#### **Benefits for customers:**

- Offers a wider range of choice than any physical store
- Enables goods and services to be purchased from remote locations
- Enables consumers to perform price comparisons

## **10.2.1 Digital India Campaign**

Prime Minister Narendra Modi launched the Digital India campaign in 2015, with the objective of offering every citizen of India access to digital services, knowledge and information. The campaign aims to improve the country's online infrastructure and increase internet connectivity, thus boosting the e-commerce industry.

Currently, the majority of online transactions come from tier 2 and tier 3 cities. Once the Digital India campaign is in place, the government will deliver services through mobile connectivity, which will help deliver internet to remote corners of the country. This will help the e-commerce market to enter India's tier 4 towns and rural areas.

#### **E-Commerce Activity**

Choose a product or service that you want to sell online. Write a brief note explaining how you will use existing e-commerce platforms, or create a new e-commerce platform, to sell your product or service.

# **Unit 10.3: Money Matters**

# **Unit Objectives**

#### **At the end of this unit, you will be able to:**

- Discuss the importance of saving money
- Discuss the benefits of saving money
- Discuss the main types of bank accounts
- Describe the process of opening a bank account
- Differentiate between fixed and variable costs
- Describe the main types of investment options
- Describe the different types of insurance products
- Describe the different types of taxes
- Discuss the uses of online banking
- Discuss the main types of electronic funds transfers

## **..4. Personal Finance – Why to Save**

#### **Importance of Saving**

We all know that the future is unpredictable. You never know what will happen tomorrow, next week or next year. That's why saving money steadily through the years is so important. Saving money will help improve your **financial situation** over time. But more importantly, knowing that you have money stashed away for an emergency will give you peace of mind. Saving money also opens the door to many more options and possibilities.

#### **Benefits of Saving**

Inculcating the habit of saving leads to a vast number of benefits. Saving helps you:

**Become financially independent:** When you have enough money saved up to feel secure you can start making your choices, from taking a vacation whenever you want, to switching careers or starting your own business.

**Invest in yourself through education:** Through saving, you can earn enough to pay up for courses that will add to your professional experience and ultimately result in higher paying jobs.

**Get out of debt:** Once you have saved enough as a reserve fund, you can use your savings to pay off debts like loans or bills that have accumulated over time.

**Be prepared for surprise expenses:** Having money saved enables you to pay for unforeseen expenses like sudden car or house repairs, without feeling financially stressed.

**Pay for emergencies:** Saving helps you deal with emergencies like sudden health issues or emergency trips without feeling financially burdened.

**Afford large purchases and achieve major goals:** Saving diligently makes it possible to place down payments towards major purchases and goals, like buying a home or a car.

**Retire:** The money you have saved over the years will keep you comfortable when you no longer have the income you would get from your job.

# **10.3.1 Types of Bank Accounts**

In India, banks offer four main types of bank accounts. These are:

- Current Accounts
- Savings Accounts
- Recurring Deposit Accounts
- Fixed Deposit Accounts

#### **Current Accounts**

Current accounts offer the most liquid deposits and thus, are best suited for businessmen and companies. As these accounts are not meant for investments and savings, there is no imposed limit on the number or amount of transactions that can be made on any given day. Current account

Holders are not paid any interest on the amounts held in their accounts. They are charged for certain services offered on such accounts.

#### **Savings Accounts**

Savings accounts are meant to promote savings, and are therefore the number one choice for salaried individuals, pensioners and students. While there is no restriction on the number and amount of deposits made, there are usually restrictions on the number and amount of withdrawals. Savings account holders are paid interest on their savings.

#### **Recurring Deposit Accounts**

Recurring Deposit accounts, also called RD accounts, are the accounts of choice for those who want to save an amount every month, but are unable to invest a large sum at one time. Such account holders deposit a small, fixed amount every month for a pre-determined period (minimum 6 months). Defaulting on a monthly payment results in the account holder being charged a penalty amount. The total amount is repaid with interest at the end of the specified period.

#### **Fixed Deposit Accounts**

Fixed Deposit accounts, also called FD accounts, are ideal for those who wish to deposit their savings for a long term in return for a high rate of interest. The rate of interest offered depends on the amount deposited and the time period, and also differs from bank to bank. In the case of an FD, a certain amount of money is deposited by the account holder for a fixed period of time. The money can be withdrawn when the period expires. If necessary, the depositor can break the fixed deposit prematurely. However, this usually attracts a penalty amount which also differs from bank to bank.

# **10.3.1 Opening a Bank Account**

Opening a bank account is quite a simple process. Take a look at the steps to open an account of your own:

#### **Step 1: Fill in the Account Opening Form**

This form requires you to provide the following information:

- Personal details (name, address, phone number, date of birth, gender, occupation, address)
- Method of receiving your account statement (hard copy/email)
- Details of your initial deposit (cash/cherub)
- Manner of operating your account (online/mobile banking/traditional via cheque, slip books
- Ensure that you sign wherever required on the form.

#### **Step 2: Affix your Photograph**

Stick a recent photograph of yourself in the allotted space on the form.

#### **Step 3: Provide your Know Your Customer (KYC) Details**

KYC is a process that helps banks verifies the identity and address of their customers. To open an account, every individual needs to submit certain approved documents with respect to photo identity (ID) and address proof. Some Officially Valid Documents (OVDs) are:

- Passport
- Driving License
- Voters' Identity Card
- PAN Card
- UIDAI (Aadhaar) Card

#### **Step 4: Submit All your Documents**

Submit the completed Account Opening Form and KYC documents. Then wait until the forms are processed and your account has been opened!

# **10.3.1 Costs: Fixed vs. Variable**

#### **What are Fixed and Variable Costs**

Fixed costs and variable costs together make up a company's total cost. These are the two types of costs that companies have to bear when producing goods and services.

A fixed cost does not change with the volume of goods or services a company produces. It always remains the same.

A variable cost, on the other hand, increases and decreases depending on the volume of goods and services produced. In other words, it varies with the amount produced.

#### **Differences between Fixed and Variable Costs**

Let's take a look at some of the main differences between fixed and variable costs:

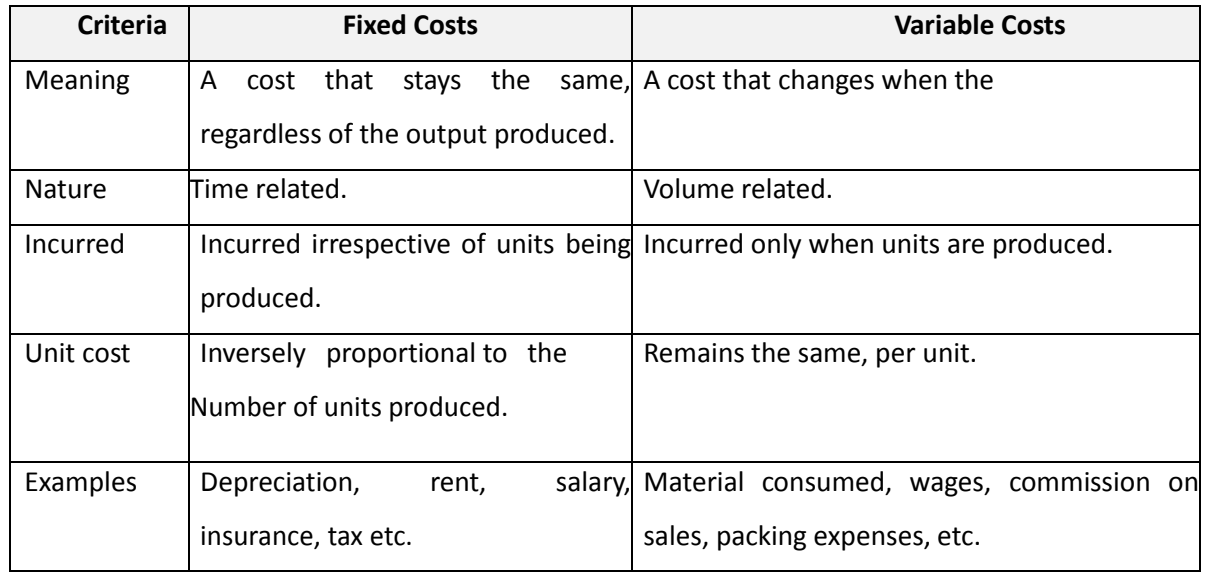

### **10.3.1 Investment, Insurance and Taxes**

**Investment:** Investment means that money is spent today with the aim of reaping financial gains at a future time. The main types of investment options are as follows:

**Bonds:** Bonds are instruments used by public and private companies to raise large sums of money – too large to be borrowed from a bank. These bonds are then issued in the public market and are bought by lenders.

**Stocks:** Stocks or equity are shares that are issued by companies and are bought by the general public.

**Small Savings Schemes:** Small Savings Schemes are tools meant to save money in small amounts. Some popular schemes are the Employees Provident Fund, Sukanya Samriddhi Scheme and National Pension Scheme.

**Mutual Funds:** Mutual Funds are professionally managed financial instruments that invest money in different securities on behalf of investors.

**Fixed Deposits:** A fixed amount of money is kept aside with a financial institution for a fixed amount of time in return for interest on the money.

**Real Estate:** Loans are taken from banks to purchase real estate, which is then leased or sold with the aim of making a profit on the appreciated property price.

**Hedge Funds:** Hedge funds invest in both financial derivatives and/or publicly traded securities.

**Private Equity:** Private Equity is trading in the shares of an operating company that is not publicly listed and whose shares are not available on the stock market.

**Venture Capital:** Venture Capital involves investing substantial capital in a budding company in return for stocks in that company.

**Insurance:** There are two types of insurance:

- Life Insurance
- Non-Life or General Insurance.

#### **Life Insurance Products**

The main life insurance products are:

- **Term Insurance:** This is the simplest and cheapest form of insurance. It offers financial protection for a specified tenure, say 15 to 20 years. In the case of your death, your family is paid the sum assured. In the case of your surviving the term, the insurer pays nothing.
- **Endowment Policy:** This offers the dual benefit of insurance and investment. Part of the premium is allocated towards the sum assured, while the remaining premium gets invested in equity and debt. It pays a lump sum amount after the specified duration or on the death of the policyholder, whichever is earlier.
- **Unit-Linked Insurance Plan (ULIP):** Here part of the premium is spent on the life cover, while the remaining amount is invested in equity and debt. It helps develop a regular saving habit.
- **Money Back Life Insurance:** While the policyholder is alive, periodic payments of the partial survival benefits are made during the policy tenure. On the death of the insured, the insurance company pays the full sum assured along with survival benefits.
- **Whole Life Insurance:** It offers the dual benefit of insurance and investment. It offers insurance cover for the whole life of the person or up to 100 years whichever is earlier.

#### **General Insurance**

General Insurance deals with all insurance covering assets like animals, agricultural crops, goods, factories, cars and so on.

General Insurance Products:

- **Motor Insurance:** This can be divided into Four Wheeler Insurance and Two Wheeler Insurance.
- **Health Insurance:** The main types of health insurance are individual health insurance, family floater health insurance, comprehensive health insurance and critical illness insurance.
- **Travel Insurance:** This can be categorized into Individual Travel Policy, Family Travel Policy, Student Travel Insurance and Senior Citizen Health Insurance.

- **Home Insurance:** This protects the house and its contents from risk.
- **Marine Insurance:** This insurance covers goods, freight, cargo etc. against loss or damage during transit by rail, road, sea and/or air.

#### **Taxes**

There are two types of taxes:

- Direct Taxes
- Indirect Taxes

**Direct Tax:** Direct taxes are levied directly on an entity or a person and are non-transferrable. Some examples of Direct Taxes are:

- **Income Tax:** This tax is levied on your earning in a financial year. It is applicable to both, individuals and companies.
- **Capital Gains Tax:** This tax is payable whenever you receive a sizable amount of money. It is usually of two types – short term capital gains from investments held for less than 36 months and long term capital gains from investments held for longer than 36 months.
- **Securities Transaction Tax:** This tax is added to the price of a share. It is levied every time you buy or sell shares.
- **Perquisite Tax:** This tax is levied is on perks that have been acquired by a company or used by an employee.
- **Corporate Tax:** Corporate tax is paid by companies from the revenue they earn.

**Indi**r**ect Tax:** Indirect taxes are levied on goods or services. Some examples of Indirect Taxes are:

- Sales Tax: Sales Tax is levied on the sale of a product.
- **Service Tax:** Service Tax is added to services provided in India.
- **Value Added Tax:** Value Added Tax is levied at the discretion of the state government. The tax is levied ongoods sold in the state. The tax amount is decided by the state.
- **Customs Duty & Octroi:** Customs Duty is a charge that is applied on purchases that are imported from another country. Octroi is levied on goods that cross state borders within India.
- **Excise Duty:** Excise Duty is levied on all goods manufactured or produced in India.

# **10.3.1 Online Banking, NEFT, RTGS etc**

#### **What is online banking?**

Internet or online banking allows account holders to access their account from a laptop at any location. In this way, instructions can be issued. To access an account, account holders simply need to use their unique customer ID number and password.

#### **Internet banking can be used to:**

- Find out an account balance
- Transfer amounts from one account to another
- Arrange for the issuance of cheques
- Instruct payments to be made
- Request for a cheque book
- Request for a statement of accounts
- Make a fixed deposit

#### **Electronic Funds Transfers**

Electronic funds transfer is a convenient way of transferring money from the comfort of one's own home, using integrated banking tools like internet and mobile banking.

Transferring funds via an electronic gateway is extremely convenient. With the help of online banking, you can choose to:

- Transfer funds into your own accounts of the same bank.
- Transfer funds into different accounts of the same bank.
- Transfer funds into accounts in different banks, using NEFT.
- Transfer funds into other bank accounts using RTGS.
- Transfer funds into various accounts using IMPS.

#### **NEFT**

NEFT stands for National Electronic Funds Transfer. This money transfer system allows you to electronically transfer funds from your respective bank accounts to any other account, either in the same bank or belonging to any other bank. NEFT can be used by individuals, forms and corporate organizations to transfer funds between accounts.

In order to transfer funds via NEFT, two things are required:

- A transferring bank
- A destination bank
- Before you can transfer funds through NEFT, you will need to register the beneficiary who will be receiving the funds. In order to complete this registration, you will require the following
- Recipient's name
- Recipient's account number
- Recipient's bank's name
- Recipient's bank's IFSC code

#### **RTGS**

RTGS stands for Real Time Gross Settlement. This is a real time funds transfer system which enables you to transfer funds from one bank to another, in real time or on a gross basis. The transferred amount is immediately deducted from the account of one bank, and instantly credited to the other bank's account. The RTGS payment gateway is maintained by the Reserve Bank of India. The transactions between banks are made electronically.

RTGS can be used by individuals, companies and firms to transfer large sums of money. Before remitting funds through RTGS, you will need to add the beneficiary and his bank account details via your online banking account. In order to complete this registration, you will require the following information:

- Name of the beneficiary
- Beneficiary's account number
- Beneficiary's bank address
- Bank's IFSC code

#### **IMPS**

IMPS stands for Immediate Payment Service. This is a real-time, inter-bank, electronic funds transfer system used to transfer money instantly within banks across India. IMPS enable users to make instant electronic transfer payments using mobile phones through both, Mobile Banking and SMS. It can also be used through ATMs and online banking. IMPS are available 24 hours a day and 7 days a week. The system features a secure transfer gateway and immediately confirms orders that have been fulfilled.

To transfer money through IMPS, the you need to:

- Register for IMPS with your bank
- Receive a Mobile Money Identifier (MMID) from the bank
- Receive a MPIN from the bank
- Once you have both these, you can login or make a request through SMS to transfer a particular amount to a beneficiary.

For the beneficiary to receive the transferred money, he must:

- Link his mobile number with his respective account
- Receive the MMID from the bank

In order to initiate a money transfer through IMPS, you will need to enter the following information:

- The beneficiary's mobile number
- The beneficiary's MMID
- The transfer amount
- Your MPIN

As soon as money has been deducted from your account and credited into the beneficiary's account, you will be sent a confirmation SMS with a transaction reference number, for future reference. **Differences between NEFT, RTGS & IMPS**
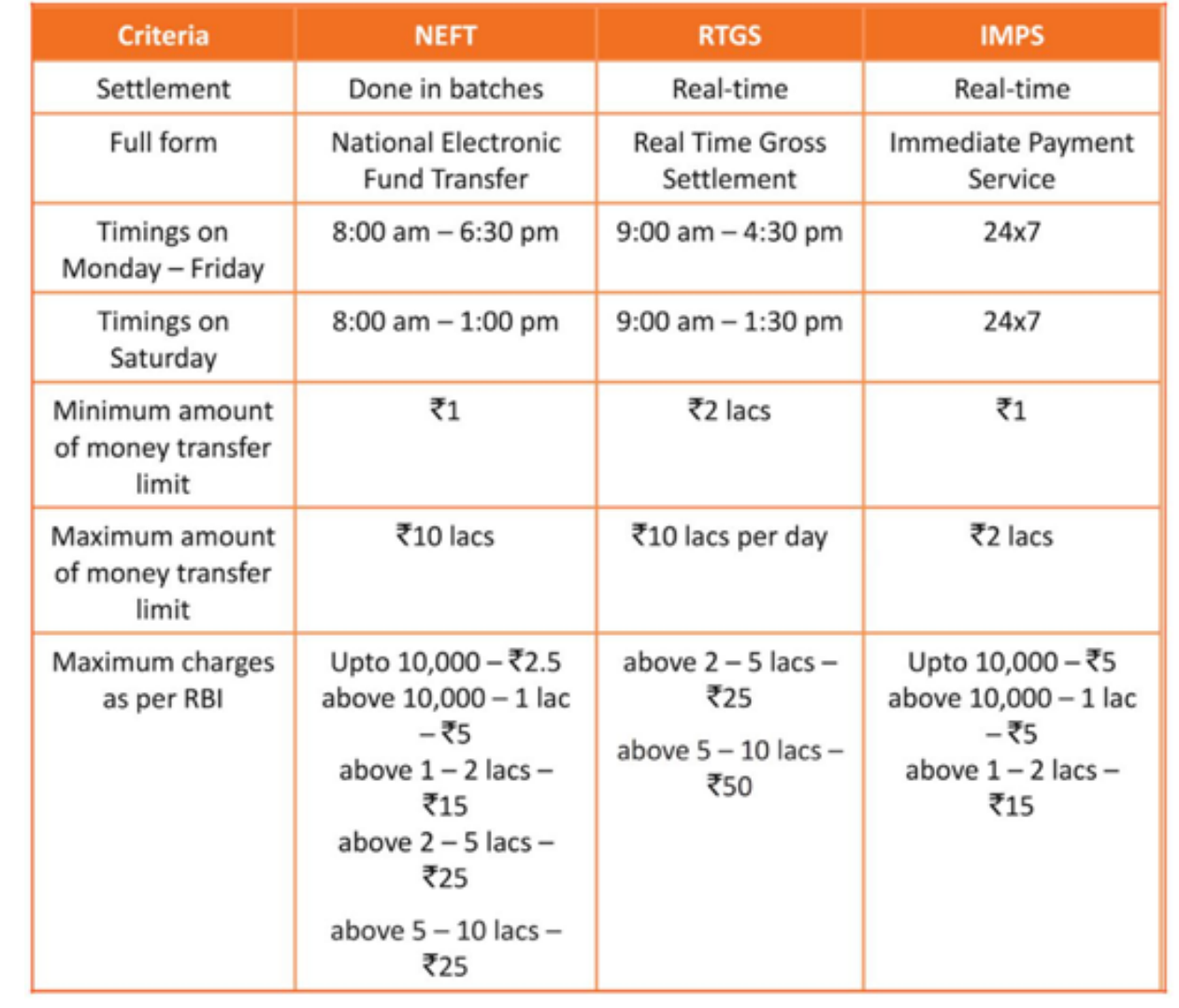

## **Unit 10 .4: preparing for Employment & Self Employment**

# **Unit Objectives**

#### **At the end of this unit, you will be able to:**

- Discuss the steps to prepare for an interview
- Discuss the steps to create an effective Resume
- Discuss the most frequently asked interview questions
- Discuss how to answer the most frequently asked interview questions
- Discuss basic tailoring shop terminology

# **10.4.1 Interview Preparation: How to Prepare for an Interview**

The success of your getting the job that you want depends largely on how well your interview for that job goes. Therefore, before you go in for your interview, it is important that you prepare for it with a fair amount of research and planning. Take a look at the steps to follow in order to be well prepared for an interview:

#### **Research the organization that you are having the interview with.**

Studying the company beforehand will help you be more prepared at the time of the interview. Your knowledge of the organization will help you answer questions at the time of the interview, and will leave you looking and feeling more confident. This is sure to make you stand out from other, not as well informed, candidates.

Look for background information on the company. Try and find an overview of the company and its industry profile.

Visit the company website to get a good idea of what the company does. A company website offers a wealth of important information. Read and understand the company's mission statement. Pay attention to the company's products/services and client list. Read through any press releases to get an idea of the company's projected growth and stability.

Note down any questions that you have after your research has been completed.

#### **Think about whether your skills and qualifications match the job requirements.**

- Carefully read through and analyze the job description.
- Make a note of the knowledge, skills and abilities required to fulfill the job requirements.
- Take a look at the organization hierarchy. Figure out where the position you are applying for fits into this hierarchy.
- Go through the most typical interview questions asked, and prepare your responses**.**
- Remember, in most interviews a mix of resume-based, behavioral and case study questions are asked.
- Think about the kind of answers you would like to provide to typical questions asked in these three areas.
- Practice these answers until you can express them confidently and clearly.

#### **Plan your attire for the interview.**

- It is always safest to opt for formal business attire, unless expressly informed to dress in business casual (in which case you should use your best judgment).
- Ensure that your clothes are clean and well-ironed. Pick neutral colors nothing too bright or flashy.
- The shoes you wear should match your clothes, and should be clean and suitable for an interview.
- Remember, your aim is to leave everyone you meet with the impression that you are a professional and highly efficient person.

#### **Ensure that you have packed everything that you may require during the interview.**

- Carry a few copies of your resume. Use a good quality paper for your resume print outs.
- Always take along a notepad and a pen.
- Take along any information you may need to refer to, in order to fill out an application form.
- Carry a few samples of your work, if relevant.

#### **Remember the importance of non-verbal communication.**

- Practice projecting confidence. Remind yourself to smile and make eye contact. Practice giving a firm handshake.
- Keep in mind the importance of posture. Practice sitting up straight. Train yourself to stop nervous gestures like fidgeting and foot-tapping.
- Practice keeping your reactions in check. Remember, your facial expressions provide a good insight into your true feelings. Practice projecting a positive image.

#### **Make a list of questions to end the interview with.**

Most interviews will end with the interviewer(s) asking if you have any questions. This is your chance to show that you have done your research and are interested in learning more about the company. If the interviewer does not ask you this question, you can inform him/her that you have some queries that you would like to discuss. This is the time for you to refer to the notes you made while studying the company.

Some good questions to ask at this point are:

- What do you consider the most important criteria for success in this job?
- How will my performance be evaluated?
- What are the opportunities for advancement?
- What are the next steps in the hiring process?

Remember to never ask for information that is easily available on the company website.

### **10.4.1 Preparing an Effective Resume**

A resume is a formal document that lists a candidate's work experience, education and skills. A good resume gives a potential employer enough information to believe the applicant is worth interviewing. That's why it is so important to create a résumé that is effective. Take a look at the steps to create an effective resume:

#### **Step 1: Write the Address Section**

The Address section occupies the top of your resume. It includes information like your name, address, phone number and e-mail address. Insert a bold line under the section to separate it from rest of your resume.

#### **Example:**

Jasmine Watts Breach Candy, Mumbai - India Contact No: +91 2223678270 Email: jasmine.watts@gmail.com

#### **Step 2: Add the Profile Summary Section**

This part of your resume should list your overall experiences, achievements, awards, certifications and strengths.

You can make your summary as short as 2-3 bullet points or as long as 8-10 bullet points.

**Example:**

#### **Profile Summary**

- A Content Writer graduated from University of Strathclyde having 6 years of experience in writing website copy.
- Core expertise lies in content creation for e-learning courses, specifically for the K-12  $\bullet$ segment.

#### **Step 3**: **Include Your Educational Qualifications**

When listing your academic records, first list your highest degree. Then add the second highest qualification under the highest one and so on. To provide a clear and accurate picture of your educational background, it is critical that include information on your position, rank, percentage or CPI for every degree or certification that you have listed.

If you have done any certifications and trainings, you can add a Trainings & Certifications section under your Educational Qualifications section.

#### **Example:**

#### **Educational Qualifications**

- Masters in International Management (2007) from Columbia University with 8.8 CPI.
- Bachelor of Management Studies (2004) from Mumbai University with 87% marks.
- 10+2 with Math, Stats (2001) from Maharashtra Board with 91% marks.
- High School (1999) from Maharashtra Board with 93% marks.

#### **Step 4: List Your Technical Skills**

When listing your technical skills, start with the skills that you are most confident about. Then add the skills that you do not have as good a command over. It is perfectly acceptable to include just one skill, if you feel that particular skill adds tremendous value to your résumé. If you do not have any technical skills, you can omit this step.

#### **Example:**

#### **Technical Skills**

- Flash
- Photoshop

#### **Step 5: Insert Your Academic Project Experience:**

List down all the important projects that you have worked on. Include the following information in this section:

#### **Example:**

- Project title Platform used  $\bullet$ Organization  $\bullet$
- Contribution **Description**

### **Academic Projects**

Project Title: Different Communication Skills

**Organization: True Blue Solutions** 

Platform used: Articulate

**Contribution:** Content writing and graphic visualization

**Description:** Development of storyboards for corporate induction & training programs

#### **Step 6: List Your Strengths**

This is where you list all your major strengths. This section should be in the form of a bulleted list. **Example:**

#### **Strengths**

- Excellent oral, written and presentation skills
- Action-oriented and result-focused
- Great time management skills  $\bullet$

#### **Step 7: List Your Extracurricular Activities**

It is very important to show that you have diverse interests and that your life consists of more than academics. Including your extracurricular activities can give you an added edge over other candidates who have similar academic scores and project experiences. This section should be in the form of a bulleted list.

#### **Step 8**:**Write Your Personal Details**

The last section of your résumé must include the following personal information:

- Date of birth
- Gender & marital status
- Nationality
- Languages known

#### **Example:**

#### **Personal Details**

- 25<sup>th</sup> May, 1981 Date of birth:  $\bullet$
- Gender & marital status: Female, Single  $\bullet$
- Nationality: Indian  $\bullet$
- Languages known: English, Hindi, Tamil, French

### **10.4.1 Interview FAQs**

Take a look at some of the most frequently asked interview questions, and some helpful tips on how to answer them.

#### **Can you tell me a little about yourself?**

#### **Tips to answer:**

- Don't provide your full employment or personal history.
- Offer 2-3 specific experiences that you feel are most valuable and relevant.
- Conclude with how those experiences have made you perfect for this specific role.

#### **How did you hear about the position?**

#### **Tips to answer:**

- Tell the interviewer how you heard about the job whether it was through a friend (name the friend), event or article (name them) or a job portal (say which one).
- Explain what excites you about the position and what in particular caught your eye about this role.

#### **What do you know about the company?**

#### **Tips to answer:**

- Don't recite the company's About Us page.
- Show that you understand and care about the company's goals.
- Explain why you believe in the company's mission and values.

#### **Why do you want this job?**

#### **Tips to answer:**

- Show that you are passionate about the job.
- Identify why the role is a great ft for you.
- Explain why you love the company.

#### **Why should we hire you?**

#### **Tips to answer:**

- Prove through your words that you can not only do the work, but can definitely deliver excellent results.
- Explain why you would be a great ft with the team and work culture.
- Explain why you should be chosen over any other candidate.

#### **What are your greatest professional strengths?**

#### **Tips to answer:**

- Be honest share some of your real strengths, rather than give answers that you think sound good.
- Offer examples of specific strengths that are relevant to the position you are applying for.
- Provide examples of how you've demonstrated these strengths.

#### **What do you consider to be your weaknesses?**

#### **Tips to answer:**

- The purpose of this question is to gauge your self-awareness and honesty.
- Give an example of a trait that you struggle with, but that you're working on to improve.

#### **What are your salary requirements?**

#### **Tips to answer:**

- Do your research beforehand and find out the typical salary range for the job you are applying for.
- Figure out where you lie on the pay scale based on your experience, education, and skills.
- Be flexible. Tell the interviewer that you know your skills are valuable, but that you want the job and are willing to negotiate.

#### **What do you like to do outside of work?**

#### **Tips to answer:**

- The purpose of this question is to see if you will fit in with the company culture.
- Be honest open up and share activities and hobbies that interest and excite you.

#### **If you were an animal, which one would you want to be?**

#### **Tips to answer:**

- The purpose of this question is to see if you are able to think on your feet.
- There's no wrong answer but to make a great impression try to bring out your strengths or personality traits through your answer.

#### **What do you think we could do better or differently?**

#### **Tips to answer:**

- The purpose of this question is to see if you have done your research on the company, and to test whether you can think critically and come up with new ideas.
- Suggest new ideas. Show how your interests and expertise would help you execute these ideas.

#### **Do you have any questions for us?**

#### **Tips to answer:**

- Do not ask questions to which the answers can be easily found on the company website or through a quick online search.
- Ask intelligent questions that show your ability to think critically.

### **10.4.1 Work Readiness Terms and Terminologies**

Every employee should be well versed in the following terms:

• **Annual leave:** Paid vacation leave given by employers to employees.

- **Background Check**: A method used by employers to verify the accuracy of the information provided by potential candidates.
- **Benefits**: A part of an employee's compensation package.
- **Breaks**: Short periods of rest taken by employees during working hours.
- **Compensation Package:** The combination of salary and benefits that an employer provides to his/her employees.
- **Compensatory Time (Comp Time):** Time off in lieu of pay
- **Contract Employee:** An employee who works for one organization that sells said employee's services to another company, either on a project or time basis.
- **Contract of Employment**: When an employee is offered work in exchange for wages or salary, and accepts the offer made by the employer, a contract of employment exists.
- **Corporate Culture:** The beliefs and values shared by all the members of a company, and imparted from one generation of employees to another.
- **Counter Offer/Counter Proposal**: A negotiation technique used by potential candidates to increase the amount of salary offered by a company.
- **Cover Letter**: A letter that accompanies a candidate's resume. It emphasizes the important points in the candidate's resume and provides real examples that prove the candidate's ability to perform the expected job role.
- **Curriculum Vitae (CV)/Resume:** A summary of a candidate's achievements, educational background, work experience, skills and strengths.
- **Declining Letter:** A letter sent by an employee to an employer, turning down the job offer made by the employer to the employee.
- **Deductions:** Amounts subtracted from an employee's pay and listed on the employee's pay slip.
- **Discrimination:** The act of treating one person not as favorably as another person.
- **Employee:** A person who works for another person in exchange for payment.
- **Employee Training:** A workshop or in-house training that an employee is asked to attend by his or her superior, for the benefit of the employer.
- **Employment Gaps**: Periods of unemployed time between jobs.
- **Fixed-Term Contract**: A contract of employment which gets terminated on an agreed-upon date.
- **Follow-Up**: The act of contacting a potential employer after a candidate has submitted his or her resume.
- **Freelancer/Consultant/Independent Contractor**: A person who works for him or herself and pitches for temporary jobs and projects with different employers.
- **Holiday**: Paid time-off from work.
- **Hourly Rate:** The amount of salary or wages paid for 60 minutes of work.
- **Internship**: A job opportunity offered by an employer to a potential employee, called an intern, to work at the employer's company for a fixed, limited time period.
- **Interview:** A conversation between a potential employee and a representative of an employer, in order to determine if the potential employee should be hired.
- **Job Application**: A form which asks for a candidate's information like the candidate's name, address, contact details and work experience. The purpose of a candidate submitting a job application is to show that candidate's interest in working for a particular company.
- **Job Offer:** An offer of employment made by an employer to a potential employee.
- **Job Search Agent**: A program that enables candidates to search for employment opportunities by selecting criteria listed in the program, for job vacancies.
- Lay Off: A lay off occurs when an employee is temporarily let go from his or her job, due to the employer not having any work for that employee.
- **Leave**: Formal permission given to an employee, by his or her employer, to take a leave of absence from work. **Letter of Acceptance:** A letter given by an employer to an employee, confirming the offer of employment made by the employer, as well as the conditions of the offer.
- Letter of Agreement: A letter that outlines the terms of employment.
- **Letter of Recommendation**: A letter written for the purpose of validating the work skills of a person.
- **Maternity Leave**: Leave taken from work by women who are pregnant, or who have just given birth.
- **Mentor**: A person who is employed at a higher level than you, who offers you advice and guides you in your career.
- **Minimum wage**: The minimum wage amount paid on an hourly basis.
- **Notice**: An announcement made by an employee or an employer, stating that the employment contract will end on a particular date.

- **Offer of Employment:** An offer made by an employer to a prospective employee that contains important information pertaining to the job being offered, like the starting date, salary, working conditions etc.
- **Open-Ended Contract**: A contract of employment that continues till the employer or employee terminates it.
- **Overqualified**: A person who is not suited for a particular job because he or she has too many years of work experience, or a level of education that is much higher than required for the job, or is currently or was previously too highly paid.
- **Part-Time Worker:** An employee who works for fewer hours than the standard number of hours normally worked.
- Paternity Leave: Leave granted to a man who has recently become a father.
- **Recruiters/Headhunters/Executive Search Firms:** Professionals who are paid by employers to search for people to fill particular positions.
- **Resigning/Resignations:** When an employee formally informs his or her employer that he or she is quitting his or her job.
- **Self-Employed:** A person who has his or her own business and does not work in the capacity of an employee.
- **Time Sheet:** A form that is submitted to an employer, by an employee, that contains the number of hours worked every day by the employee.

### **Unit 10.5: understanding Entrepreneurship**

# **Unit Objectives**

#### **At the end of this unit, you will be able to:**

- Discuss the concept of entrepreneurship
- Describe the different types of enterprises
- List the qualities of an effective leader
- Discuss the benefits of effective leadership
- List the traits of an effective team
- Discuss the importance of listening effectively
- Discuss how to listen effectively
- Discuss the importance of speaking effectively
- Discuss how to speak effectively
- List important problem solving traits
- Discuss ways to assess problem solving skills
- Discuss the importance of negotiation
- Discuss how to negotiate
- Discuss how to identify new business opportunities
- Discuss how to identify business opportunities within your business
- Understand the meaning of entrepreneur
- Describe the different types of entrepreneurs
- List the characteristics of entrepreneurs
- Recall entrepreneur success stories
- Discuss the entrepreneurial process
- Describe the entrepreneurship ecosystem
- Discuss the government's role in the entrepreneurship ecosystem
- Discuss the current entrepreneurship ecosystem in India
- Understand the purpose of the Make in India campaign
- Discuss the relationship between entrepreneurship and risk appetite
- Discuss the relationship between entrepreneurship and resilience
- Describe the characteristics of a resilient entrepreneur
- Discuss how to deal with failure

### **10.5.1 Concept Introduction**

Anyone who is determined to start a business, no matter what the risk, is an entrepreneur. Entrepreneurs run their own start-up, take responsibility for the financial risks and use creativity, innovation and vast reserves of self-motivation to achieve success. They dream big and are determined to do whatever it takes to turn their idea into a viable offering. The aim of an entrepreneur is to create an enterprise. The process of creating this enterprise is known as entrepreneurship.

### **10.5.1 Importance of Entrepreneurship**

Entrepreneurship is very important for the following reasons:

- It results in the creation of new organizations
- It brings creativity into the marketplace
- It leads to improved standards of living
- It helps develop the economy of a country

### **10.5.1 Characteristics of Entrepreneurs**

All successful entrepreneurs have certain characteristics in common.

They are all:

- Extremely passionate about their work
- Confident in themselves
- Disciplined and dedicated
- Motivated and driven
- Highly creative
- Visionaries
- Open-minded
- **Decisive**
- Have a high risk tolerance
- Thoroughly plan everything
- Manage their money wisely
- Make their customers their priority
- Understand their offering and their market in detail
- Ask for advice from experts when required
- Know when to cut their losses

### **10.5.1 Examples of Famous Entrepreneurs**

Some famous entrepreneurs are:

- Bill Gates (Founder of Microsoft)
- Steve Jobs (Co-founder of Apple)
- Mark Zuckerberg (Founder of Facebook)
- Pierre Omidyar (Founder of eBay)

### **10.5.1 Types of Enterprises**

As an entrepreneur in India, you can own and run any of the following types of enterprises:

#### **Sole Proprietorship**

In a sole proprietorship, a single individual owns, manages and controls the enterprise. This type of business is the easiest to form with respect to legal formalities. The business and the owner have no separate legal existence. All profit belongs to the proprietor, as do all the losses- the liability of the entrepreneur is unlimited.

#### **Partnership**

A partnership firm is formed by two or more people. The owners of the enterprise are called partners. A partnership deed must be signed by all the partners. The firm and its partners have no separate legal existence. The profits are shared by the partners. With respect to losses, the liability of the partners is unlimited. A firm has a limited life span and must be dissolved when any one of the partners dies, retires, claims bankruptcy or goes insane.

#### **Limited Liability Partnership (LLP)**

In a Limited Liability Partnership or LLP, the partners of the firm enjoy perpetual existence as well as the advantage of limited liability. Each partner's liability is limited to their agreed contribution to the LLP. The partnership and its partners have a separate legal existence.

### **10.5.1 Leadership & Teamwork**

Leadership means setting an example for others to follow. Setting a good example means t asking someone to do something that you wouldn't willingly want to do yourself. Leadership is about figuring out what to do in order to win as a team, and as a company.

Leaders believe in doing the right things. They also believe in helping others to do the right things. An effective leader is someone who:

- Creates an inspiring vision of the future
- Motivates and inspires his team to pursue that vision

#### **Leadership Qualities That All Entrepreneurs Need**

Building a successful enterprise is only possible if the entrepreneur in charge possesses excellent leadership qualities. Some critical leadership skills that every entrepreneur must have are:

**Pragmatism:** This means having the ability to highlight all obstacles and challenges, in order to resolve issues and reduce risks.

**Humility:** This means admitting to mistakes often and early, and being quick to take responsibility for your actions. Mistakes should be viewed as challenges to overcome, not opportunities to point blame.

**Flexibility:** It is critical for a good leader to be very flexible and quickly adapt to change. It is equally critical to know when to adapt and when not to.

**Authenticity:** This means showing both, your strengths and your weaknesses. It means being human and showing others that you are human.

**Reinvention:** This means refreshing or changing your leadership style when necessary. To do this, it's important to learn where your leadership gaps lie and find out what resources are required to close them.

**Awareness:** This means taking the time to recognize how others view you. It means understanding how your presence affects those around you.

#### **Benefits of Effective Leadership**

Effective leadership results in numerous benefits. Great leadership leads to the leader successfully:

- Gaining the loyalty and commitment of the team members
- Motivating the team to work towards achieving the company's goals and objectives
- Building morale and instilling confidence in the team members
- Fostering mutual understanding and team-spirit among team members
- Convincing team members about the need to change when a situation requires adaptability

#### **Teamwork and Teams**

Teamwork occurs when the people in a tailoring shop combine their individual skills to pursue a common goal. Effective teams are made up of individuals who work together to achieve this common goal. A great team is one who holds themselves accountable for the end result.

#### **Importance of Teamwork in Entrepreneurial Success**

For an entrepreneurial leader, building an effective team is critical to the success of a venture. An entrepreneur must ensure that the team he builds possesses certain crucial qualities, traits and characteristics. An effective team is one which has:

**Unity of purpose:** All the team members should clearly understand and be equally committed to the purpose, vision and goals of the team.

**Great communication skills:** Team members should have the ability to express their concerns, ask questions and use diagrams, and charts to convey complex information.

**The ability to collaborate:** Every member should feel entitled to provide regular feedback on new ideas.

**Initiative:** The team should consist of proactive individuals. The members should have the enthusiasm to come up with new ideas, improve existing ideas, and conduct their own research.

**Visionary members:** The team should have the ability to anticipate problems and act on this potential problem before they turn into real problems.

**Great adaptability skills:** The team must believe that change is a positive force. Change should be seen as the chance to improve and try new things.

**Excellent organizational skills:** The team should have the ability to develop standard work processes, balance responsibilities, properly plan projects, and set in place methods to measure progress and ROI.

### **10.5.1 Communication Skills**

Listening is the ability to correctly receive and understand messages during the process of communication. Listening is critical for effective communication. Without effective listening skills, messages can easily be misunderstood. This results in a communication breakdown and can lead to the sender and the receiver of the message becoming frustrated or irritated.

It's very important to note that listening is not the same as hearing. Hearing just refers to sounds that you hear. Listening is a whole lot more than that. To listen, one requires focus. It means not only paying attention to the story, but also focusing on how the story is relayed, the way language and voice is used, and even how the speaker uses their body language. The ability to listen depends on how effectively one can perceive and understand both, verbal and non-verbal cues.

#### **How to Listen Effectively**

To listen effectively you should:

- Stop talking
- Stop interrupting
- Focus completely on what is being said
- Nod and use encouraging words and gestures
- Be open-minded
- Think about the speaker's perspective
- Be very, very patient
- Pay attention to the tone that is being used
- Pay attention to the speaker's gestures, facial expressions and eye movements
- Not try and rush the person
- Not let the speaker's mannerisms or habits irritate or distract you

#### **How to Speak Effectively**

To speak effectively you should:

- Incorporate body language in your speech like eye contact, smiling, nodding, gesturing etc.
- Build a draft of your speech before actually making your speech.
- Ensure that all your emotions and feelings are under control.
- Pronounce your words distinctly with the correct pitch and intensity. Your speech should be crystal clear at all times.
- Use a pleasant and natural tone when speaking. Your audience should not feel like you are putting on an accent or being unnatural in any way.
- Use precise and specific words to drive your message home. Ambiguity should be avoided at all costs.
- Ensure that your speech has a logical flow.
- Be brief. Don't add any unnecessary information.
- Make a conscious effort to avoid irritating mannerisms like fidgeting, twitching etc.
- Choose your words carefully and use simple words that the majority of the audience will have no difficulty understanding.
- Use visual aids like slides or a whiteboard.
- Speak slowly so that your audience can easily understand what you're saying. However, be careful not to speak too slowly because this can come across as stiff, unprepared or even condescending.
- Remember to pause at the right moments.

### **10.5.1 Problem Solving & Negotiation skills**

Solving a problem requires a level of rational thinking. Here are some logical steps to follow when faced with an issue:

- **Step 1:** Identify the problem
- **Step 2:** Study the problem in detail

- **Step 3:** List all possible solutions
- **Step 4: Select the best solution**
- **Step 5:** Implement the chosen solution
- **Step 6:** Check that the problem has really been solved

#### **Important Traits for Problem Solving**

Highly developed problem solving skills are critical for both, business owners and their employees. The following personality traits play a big role in how effectively problems are solved:

- Being open minded
- Asking the right questions
- Being proactive
- Not panicking
- Having a positive attitude
- Focusing on the right problem

As an entrepreneur, it would be a good idea to assess the level of problem solving skills of potential candidates before hiring them. Some ways to assess this skill are through:

- **Application forms:** Ask for proof of the candidate's problem solving skills in the application form.
- **Psychometric tests:** Give potential candidates logical reasoning and critical thinking tests and see how they fare.
- **Interviews:** Create hypothetical problematic situations or raise ethical questions and see how the candidates respond.
- **Technical questions:** Give candidates examples of real life problems and evaluate their thought process.

#### **What is Negotiation?**

Negotiation is a method used to settle differences. The aim of negotiation is to resolve differences through a compromise or agreement while avoiding disputes. Without negotiation, conflicts are likely to lead to resentment between people. Good negotiation skills help satisfy both parties and go a long way towards developing strong relationships.

#### **Why Negotiate**

Starting a business requires many, many negotiations. Some negotiations are small while others are critical enough to make or break a startup. Negotiation also plays a big role inside the tailoring shop. As an entrepreneur, you need to know not only know how to negotiate yourself, but also how to train employees in the art of negotiation.

#### **How to Negotiate**

Take a look at some steps to help you negotiate:

- **Step 1:** Pre-Negotiation Preparation: Agree on where to meet to discuss the problem, decide who all will be present and set a time limit for the discussion.
- **Step 2:** Discuss the Problem: This involves asking questions, listening to the other side, putting your views forward and clarifying doubts.
- **Step 3:** Clarify the Objective: Ensure that both parties want to solve the same problem and reach the same goal.
- **Step 4:** Aim for a Win-Win Outcome: Try your best to be open minded when negotiating. Compromise and offer alternate solutions to reach an outcome where both parties win.
- **Step 5:** Clearly Define the Agreement: When an agreement has been reached, the details of the agreement should be crystal clear to both sides, with no scope for misunderstandings.
- **Step 6:** Implement the Agreed upon Solution: Agree on a course of action to set the solution

### **10.5.1 Business Opportunities Identification**

*"The entrepreneur always searches for change, responds to it and exploits it as an opportunity."*Peter Drucker

The ability to identify business opportunities is an essential characteristic of an entrepreneur.

**What is an Opportunity?**

The word opportunity suggests a good chance or a favorable situation to do something offered by circumstances.

A business opportunity means a good or favorable change available to run a specific business in a given environment, at a given point of time.

#### **Common Questions Faced by Entrepreneurs**

- A critical question that all entrepreneurs face is how to go about finding the business opportunity that is right for them.
- Some common questions that entrepreneurs constantly think about are:
- Should the new enterprise introduce a new product or service based on an unmet need?
- Should the new enterprise select an existing product or service from one market and offer it in another where it may not be available?
- Should the enterprise be based on a tried and tested formula that has worked elsewhere?
- It is therefore extremely important that entrepreneurs must learn how to identify new and existing business opportunities and evaluate their chances of success.

#### **When is an Idea an Opportunity?**

An idea is an opportunity when:

- It creates or adds value to a customer
- It solves a significant problem, removes a pain point or meets a demand
- as a robust market and profit margin
- Is a good fit with the founder and management team at the right time and place

#### **Factors to Consider When Looking for Opportunities**

Consider the following when looking for business opportunities:

- Economic trends Changes in funding
- Changing relationships between vendors, partners and suppliers
- Market trends
- Changes in political support

• Shift in target audience

#### **Ways to Identify New Business Opportunities**

- **Identify Market Inefficiencies:** When looking at a market, consider what inefficiencies are present in the market. Think about ways to correct these inefficiencies.
- **Remove Key Hassles:** Rather than create a new product or service, you can innovatively improve a product, service or process.
- **Create Something New:** Think about how you can create a new experience for customers, based on existing business models.
- Pick a Growing Sector/Industry: Research and find out which sectors or industries are growing and think about what opportunities you can tap in the same.
- **Think about Product Differentiation:** If you already have a product in mind, think about ways to set it apart from the existing ones.

#### **Ways to Identify Business Opportunities within Your Business**

**SWOT Analysis:** An excellent way to identify opportunities inside your business is by creating a SWOT analysis.

The acronym SWOT stands for strengths, weaknesses, opportunities, and threats. SWOT analysis framework:

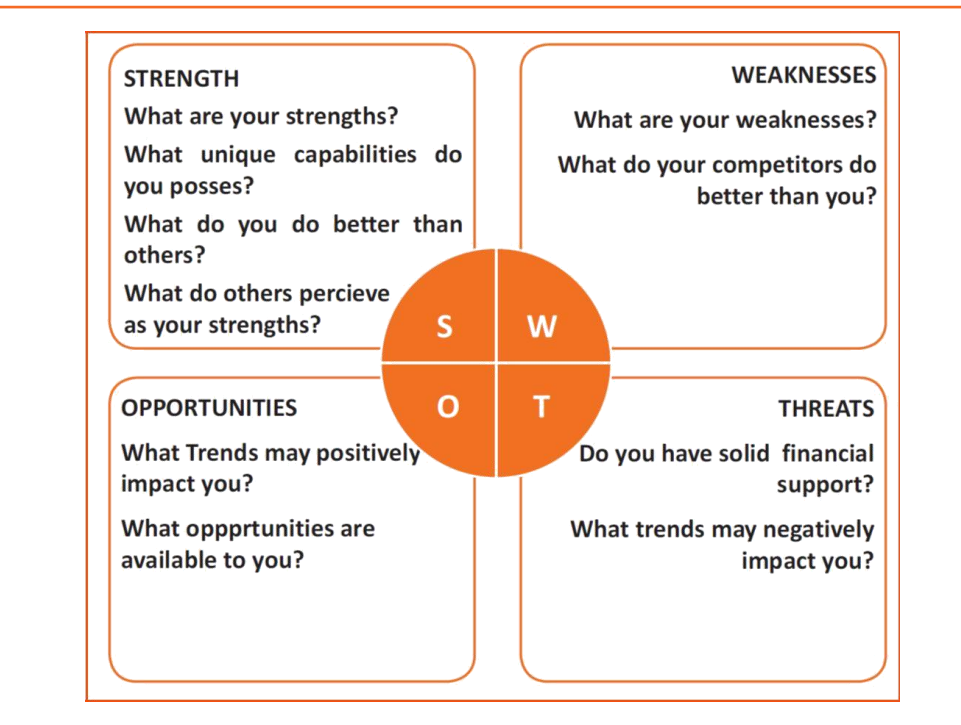

#### **Consider the following when looking for business opportunities:**

By looking at yourself and your competitors using the SWOT framework, you can uncover opportunities that you can exploit, as well as manage and eliminate threats that could derail your success.

#### **Establishing Your USP**

Establish your USP and position yourself as different from your competitors. Identify why customers should buy from you and promote that reason.

#### **Opportunity Analysis**

Once you have identified an opportunity, you need to analyze it. To analyze an opportunity, you must:

- Focus on the idea
- Focus on the market of the idea
- Talk to industry leaders in the same space as the idea
- Talk to players in the same space as the idea

### **10.5.1 Entrepreneurship Support Eco-System**

An entrepreneur is a person who:

- Does not work for an employee
- Runs a small enterprise
- Assumes all the risks and rewards of the enterprise, idea, good or service

#### **Types of Entrepreneurs**

There are four main types of entrepreneurs:

- **The Traditional Entrepreneur:** This type of entrepreneur usually has some kind of skill they can be a carpenter, mechanic, cook etc. They have businesses that have been around for numerous years like restaurants, shops and carpenters. Typically, they gain plenty of experience in a particular industry before they begin their own business in a similar field.
- **The Growth Potential Entrepreneur:** The desire of this type of entrepreneur is to start an enterprise that will grow, win many customers and make lots of money. Their ultimate aim is to eventually sell their enterprise for a nice profit. Such entrepreneurs usually have a science or technical background.
- **The Project-Oriented Entrepreneur:** This type of entrepreneur generally has a background in the Arts or psychology. Their enterprises tend to be focus on something that they are very passionate about.
- **The Lifestyle Entrepreneur:** This type of entrepreneur has usually worked as a teacher or a secretary. They are more interested in selling something that people will enjoy, rather than making lots of money.

#### **Characteristics of an Entrepreneur**

Successful entrepreneurs have the following characteristics:

- They are highly motivated
- They are creative and persuasive
- They are mentally prepared to handle each and every task

- They have excellent business skills they know how to evaluate their cash flow, sales and revenue
- They are willing to take great risks
- They are very proactive this means they are willing to do the work themselves, rather than wait for someone else to do it
- They have a vision they are able to see the big picture
- They are flexible and open-minded
- They are good at making decisions

#### **Entrepreneur Success Stories**

#### *Dhiru Bhai Ambani*

*Dhirubhai Ambani began his entrepreneurial career by selling "bhajias" to pilgrims in Mount Girnar on weekends. At 16, he moved to Yemen where he worked as a gas-station attendant, and as a clerk in an oil company. He returned to India with Rs. 50,000 and started a textile trading company. Reliance went on to become the first Indian company to raise money in global markets and the first Indian company to feature in Forbes 500 list.*

#### *Dr. Karsanbhai Patel*

*Karsanbhai Patel made detergent powder in the backyard of his house. He sold his product door-todoor and offered a money back guarantee with every pack that was sold. He charged Rs. 3 per kg when the cheapest detergent at that time was Rs.13 per kg. Dr. Patel eventually started Nirma which became a whole new segment in the Indian domestic detergent market.*

### **10.5.1 The Entrepreneurial Process**

Let's take a look at the stages of the entrepreneurial process.

- **Stage 1:** Idea Generation. The entrepreneurial process begins with an idea that has been thought of by the entrepreneur. The idea is a problem that has the potential to be solved.
- **Stage 2:** Germination or Recognition. In this stage a possible solution to the identified problem is thought of.
- **Stage 3:** Preparation or Rationalization. The problem is studied further and research is done to find out how others have tried to solve the same problem.
- **Stage 4:** Incubation or Fantasizing. This stage involves creative thinking for the purpose of coming up with more ideas. Less thought is given to the problem areas.
- **Stage 5:** Feasibility Study: The next step is the creation of a feasibility study to determine if the idea will make profit and if it should be seen through.
- **Stage 6:** Illumination or Realization. This is when all uncertain areas suddenly become clear. The entrepreneur feels confident that his idea has merit.
- **Stage 7:** Verification or Validation. In this final stage, the idea is verified to see if it works and if it is useful. Take a look at the diagram below to get a better idea of this process.

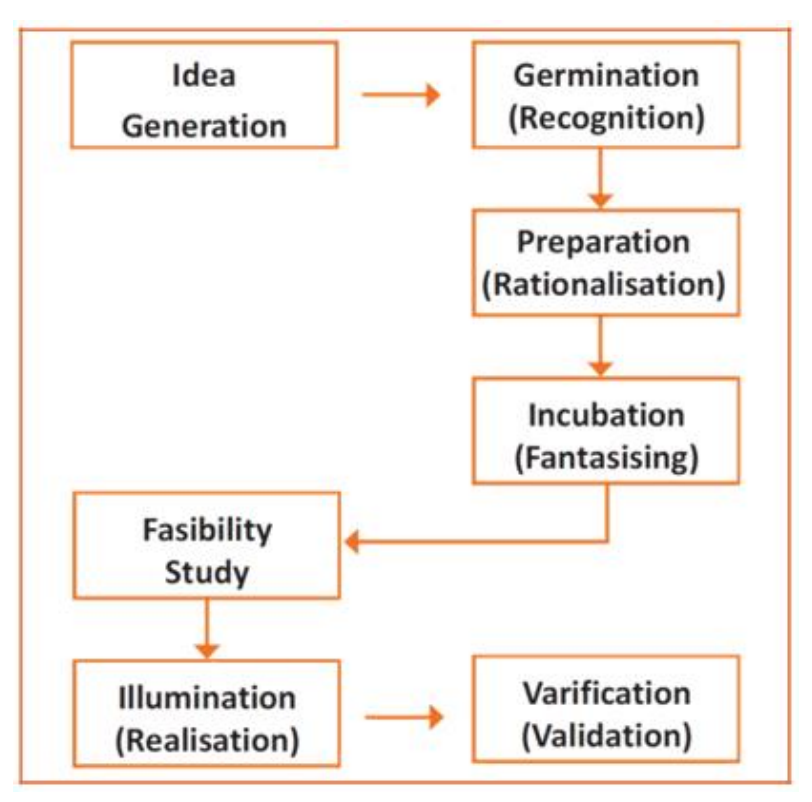

#### **What is an Entrepreneur?**

The entrepreneurship support ecosystem signifies the collective and complete nature of entrepreneurship. New companies emerge and flourish not only because of the courageous, visionary entrepreneurs who launch them, but they thrive as they are set in an environment or 'ecosystem' made of private and public participants. These players nurture and sustain the new ventures, facilitating the entrepreneurs' efforts.

An entrepreneurship ecosystem comprises of the following six domains:

- **Favorable Culture:** This includes elements such as tolerance of risk and errors, valuable networking and positive social standing of the entrepreneur.
- **Facilitating Policies & Leadership:** This includes regulatory framework incentives and existence of public research institutes.
- **Financing Options:** Angel financing, venture capitalists and micro loans would be good examples of this.
- **Human Capital:** This refers to trained and untrained labor, entrepreneurs and entrepreneurship training programmers etc.
- **Conducive Markets for Products & Services:** This refers to an existence or scope of existence of a market for the product/service.
- **Institutional & Infrastructural Support:** This includes legal and financing advisers, telecommunications, digital and transportation infrastructure, and entrepreneurship networking programmers'.

These domains indicate whether there is a strong entrepreneurship support ecosystem and what actions should the government put in place to further encourage this ecosystem. The six domains and their various elements have been graphically depicted.

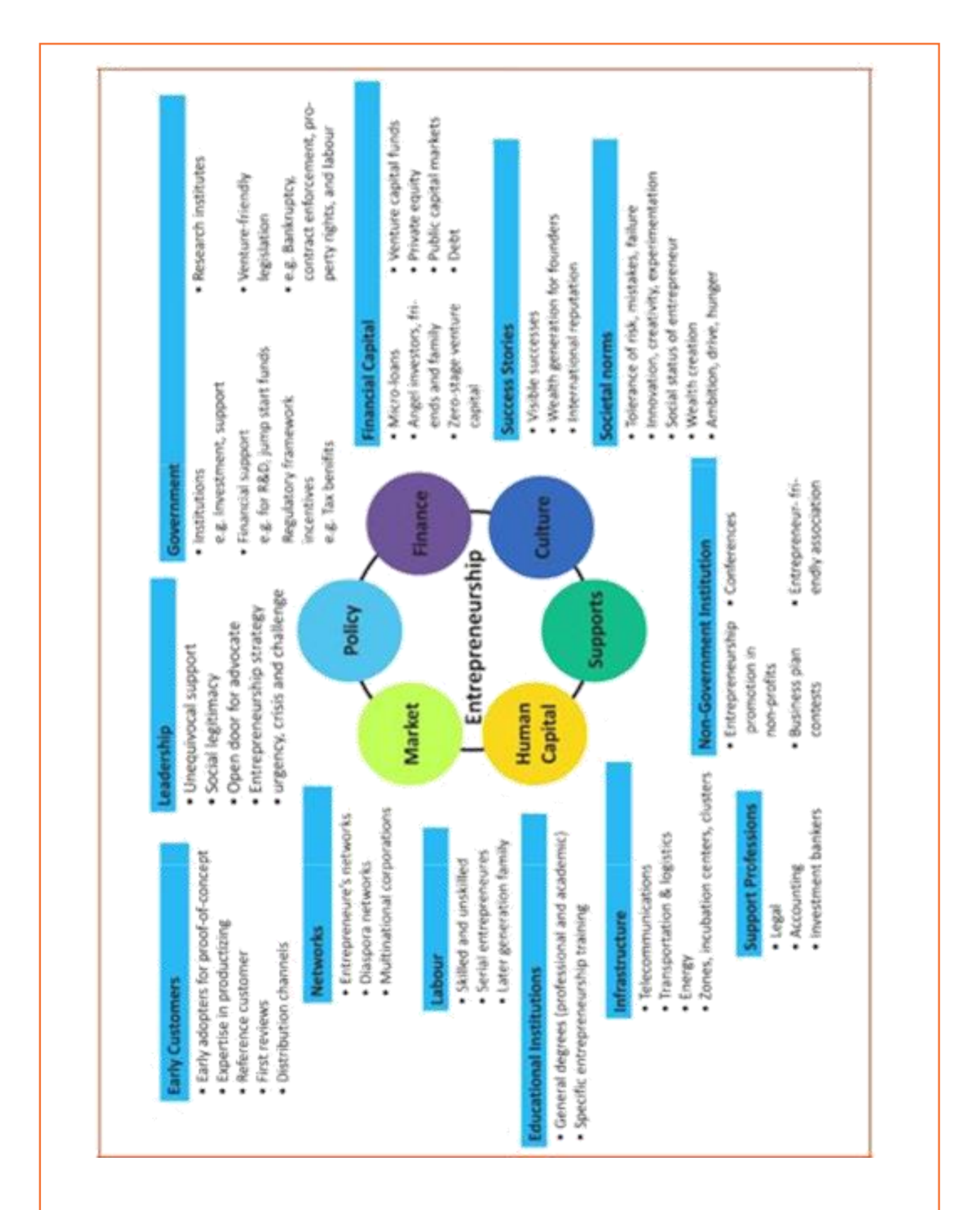

Every entrepreneurship support ecosystem is unique and all the elements of the ecosystem are interdependent. Although every region's entrepreneurship ecosystem can be broadly described by the

above features, each ecosystem is the result of the hundred elements interacting in highly complex and particular ways.

Entrepreneurship ecosystems eventually become (largely) self-sustaining. When the six domains are resilient enough, they are mutually beneficial. At this point, government involvement can and should be significantly minimized. Public leaders do not need to invest a lot to sustain the ecosystem. It is imperative that the entrepreneurship ecosystem incentives are formulated to be self-liquidating, hence focusing on sustainability of the environment.

#### **Government's Role in the Entrepreneurship Ecosystem**

Encouraging new ventures is a major focus for policymakers. Governments across the world are recognizing that new businesses flourish in distinctive types of supportive environments. Policymakers should study the scenario and take into account the following points whilst they formulate policies and regulations that enable successful entrepreneurship support ecosystems.

Policymakers should avoid regulations that discourage new entrants and work towards building efficient methods for business startups. Policies and regulations that favor existing, dominant firms over entrepreneurial ventures restrict competition and obstruct entry for new companies.

Instead of developing policies conceptually intended to correct market failures, policymakers should interact with entrepreneurs and understand the challenges faced by them. The feedback should be used to develop policies that incite idea exploration, product development and increased rates of deal flow.

Entrepreneurial supporters should create a database that enables identifying who the participants in the ecosystem are and how they are connected. These ecosystem maps are useful tools in developing engagement strategies.

Disruptions are unavoidable in economic and social life. However, it's important to note that

Economic disruption gives rise to entrepreneurial opportunities. Architects of the entrepreneurship ecosystems (entrepreneurs, mentors, policymakers and consumers,) should anticipate these dips, thus capitalizing on the opportunities they create.

The need for effective strategies to enable local entrepreneurship support ecosystems is a practical one. Better understanding of the actual ecosystems provides a framework within which policy makers can ask relevant questions, envisage more efficient approaches, and assess ensuing outcomes.

#### **Snapshot of the Entrepreneurship Ecosystem in India**

Entrepreneurship has earned a newfound respect in India. Many Indians, with exposure to the world of business, who traditionally would have opted for a job, are setting up their own ventures. Many elements of the entrepreneurship ecosystem are beginning to come together. For example, increase in venture capitalists, government schemes and incubators, academia industry linkages, and emerging clusters and support to rural economy. All these initiatives are effective but there is a need to scale up and enrich the ecosystem further in the following ways:

- We need to review our attitude towards failures and accept them as learning experiences.
- We must encourage the educated to become entrepreneurs and provide students in schools and colleges with entrepreneurship skills.
- Universities, research labs and the government need to play the role of enablers in the entrepreneurship support ecosystem.
- Policymakers need to focus on reducing the obstacles such as corruption, red tape and bureaucracy.
- We need to improve our legal systems and court international venture capital firms and bring them to India.
- We must devise policies and methods to reach the secondary and tertiary towns in India, where people do not have access to the same resources available in the cities.
- Today, there is a huge opportunity in this country to introduce innovative solutions that are capable of scaling up, and collaborating within the ecosystem as well as enriching it.

### **10.5.1 Make in India Campaign**

Every entrepreneur has certain needs. Some of their important needs are:

- To easily get loans
- To easily find investors
- To get tax exemptions

- To easily access resources and good infrastructure
- To enjoy a procedure that is free of hassles and is quick
- To be able to easily partner with other firms
- The Make in India campaign, launched by Prime Minister Modi aims to satisfy all these needs of young, aspiring entrepreneurs. Its objective is to:
- Make investment easy
- Support new ideas
- Enhance skill development
- Safeguard the ideas of entrepreneurs
- Create state-of-the-art facilities for manufacturing goods

### **10.5.1 Risk Appetite & Resilience**

#### **Entrepreneurship and Risk**

Entrepreneurs are inherently risk takers. They are path-makers not path-takers. Unlike a normal, cautious person, an entrepreneur would not think twice about quitting his job (his sole income) and taking a risk on himself and his idea.

An entrepreneur is aware that while pursuing his dreams, assumptions can be proven wrong and unforeseen events may arise. He knows that after dealing with numerous problems, success is still not guaranteed. Entrepreneurship is synonymous with the ability to take risks. This ability, called riskappetite, is an entrepreneurial trait that is partly genetic and partly acquired.

#### **What is Risk Appetite?**

Risk appetite is defending as the extent to which a company is equipped to take risk, in order to achieve its objectives. Essentially, it refers to the balance, struck by the company, between possible profits and the hazards caused by changes in the environment (economic ecosystem, policies, etc.). Taking on more risk may lead to higher rewards but have a high probability of losses as well. However, being too conservative may go against the company as it can miss out on good opportunities to grow and reach their objectives.

The levels of risk appetite can be broadly categorized as "low", "medium" and "high." The company's entrepreneur(s) have to evaluate all potential alternatives and select the option most likely to succeed. Companies have varying levels of risk appetites for different objectives. The levels depend on:

The type of industry

- Market pressures
- Company objectives

For example, a startup with a revolutionary concept will have a very high risk appetite. The startup can afford short term failures before it achieves longer term success. This type of appetite will not remain constant and will be adjusted to account for the present circumstances of the company.

#### **Risk Appetite Statement**

Companies have to define and articulate their risk appetite in sync with decisions made about their objectives and opportunities. The point of having a risk appetite statement is to have a framework that clearly states the acceptance and management of risk in business. It sets risk taking limits within the company. The risk appetite statement should convey the following:

- The nature of risks the business faces.
- Which risks the company is comfortable taking on and which risks are unacceptable.
- How much risk to accept in all the risk categories.
- The desired tradeoff between risk and reward.
- Measures of risk and methods of examining and regulating risk exposures.

#### **Entrepreneurship and Resilience**

Entrepreneurs are characterized by a set of qualities known as resilience. These qualities play an especially large role in the early stages of developing an enterprise. Risk resilience is an extremely valuable characteristic as it is believed to protect entrepreneurs against the threat of challenges and changes in the business environment.

#### **What is Entrepreneurial Resilience?**

Resilience is used to describe individuals who have the ability to overcome setbacks related to their life

and career aspirations. A resilient person is someone who is capable of easily and quickly recovering from setbacks. For the entrepreneur, resilience is a critical trait. Entrepreneurial resilience can be enhanced in the following ways:

- By developing a professional network of coaches and mentors
- By accepting that change is a part of life
- By viewing obstacles as something that can be overcome

#### **Characteristics of a Resilient Entrepreneur**

The characteristics required to make an entrepreneur resilient enough to go the whole way in their business enterprise are:

- A strong internal sense of control
- Strong social connections
- Skill to learn from setbacks
- Ability to look at the bigger picture
- Ability to diversify and expand
- Survivor attitude
- Cash-flow conscious habits
- Attention to detail

### **10.5.1 Success & Failures**

Understanding Successes and Failures in Entrepreneurship

Shyam is a famous entrepreneur, known for his success story. But what most people don't know is that Shyam failed numerous times before his enterprise became a success. Read his interview to get an idea of what entrepreneurship is really about, straight from an entrepreneur who has both, failed and succeeded.

**Interviewer:** Shyam, I have heard that entrepreneurs are great risk-takers who are never afraid of failing. Is this true?

**Shyam:** Ha ha, no of course it's not true! Most people believe that entrepreneurs need to be fearlessly enthusiastic. But the truth is, fear is a very normal and valid human reaction, especially when you are planning to start your own business! In fact, my biggest fear was the fear of failing. The

Reality is entrepreneurs fail as much as they succeed. The trick is to not allow the fear of failing to stop you from going ahead with your plans. Remember, failures are lessons for future success! **Interviewer:** What, according to you, is the reason that entrepreneurs fail?

**Shyam:** Well, there is no one single reason why entrepreneurs fail. An entrepreneur can fail due to numerous reasons. You could fail because you have allowed your fear of failure to defeat you. You could fail because you are unwilling to delegate (distribute) work. As the saying goes, "You can do anything, but not everything!" You could fail because you gave up too easily – maybe you were not persistent enough. You could fail because you were focusing your energy on small, insignificant tasks and ignoring the tasks that were most important. Other reasons for failing are partnering with the wrong people, not being able to sell your product to the right customers at the right time at the right price… and many more reasons!

**Interviewer:** As an entrepreneur, how do you feel failure should be looked at?

**Shyam:** I believe we should all look at failure as an asset, rather than as something negative. The way I see it, if you have an idea, you should try to make it work, even if there is a chance that you will fail. That's because not trying is failure right there, anyway! And failure is not the worst thing that can happen. I think having regrets because of not trying and wondering 'what if' is far worse than trying and actually failing.

**Interviewer:** How did you feel when you failed for the first time?

**Shyam:** I was completely heartbroken! It was a very painful experience. But the good news is you do recover from the failure. And with every subsequent failure, the recovery process gets a lot easier. That's because you start to see each failure more as a lesson that will eventually help you succeed, rather than as an obstacle that you cannot overcome. You will start to realize that failure has many benefits.

**Interviewer:** Can you tell us about some of the benefits of failing?

**Shyam:** One of the benefits that I have experienced personally from failing is that the failure made me see things in a new light. It gave me answers that I didn't have before. Failure can make you a lot stronger. It also helps keep your ego in control.
**Interviewer:** What advice would you give entrepreneurs who are about to start their own enterprises?

**Shyam:** I would tell them to do their research and ensure that their product is something that is actually wanted by customers. I'd tell them to pick their partners and employees very wisely and cautiously. I'd tell them that it's very important to be aggressive – push and market your product as aggressively as possible. I would warn them that starting an enterprise is very expensive and that they should be prepared for a situation where they run out of money.

I would tell them to create long term goals and put a plan in action to achieve that goal. I would tell them to build a product that is truly unique. Be very careful and ensure that you are not copying another startup. Lastly, I'd tell them that it's very important that they find the right investors.

**Interviewer:** That's some really helpful advice, Shyam! I'm sure this will help all entrepreneurs to be more prepared before they begin their journey! Thank you for all your insight!

# **Unit 10.6: Preparing to be an Entrepreneur**

# **Unit Objectives**

**At the end of this unit, you will be able to:**

- Discuss how market research is carried out
- Describe the 4 Ps of marketing
- Discuss the importance of idea generation
- Recall basic business terminology
- Discuss the need for CRM
- Discuss the benefits of CRM
- Discuss the need for networking
- Discuss the benefits of networking
- Understand the importance of setting goals
- Differentiate between short-term, medium-term and long-term goals
- Discuss how to write a business plan
- Explain the financial planning process
- Discuss ways to manage your risk
- Describe the procedure and formalities for applying for bank finance
- Discuss how to manage your own enterprise
- List important questions that every entrepreneur should ask before starting an enterprise

# **10.6.1Market Study / The 4 Ps of Marketing / Importance of an IDEA**

#### **Understanding Market Research**

Market research is the process of gathering, analyzing and interpreting market information on a product or service that is being sold in that market. It also includes information on:

• Past, present and prospective customers

- Customer characteristics and spending habits
- The location and needs of the target market
- The overall industry
- Relevant competitors

#### **Market research involves two types of data:**

- Primary information. This is research collected by yourself or by someone hired by you.
- Secondary information. This is research that already exists and is out there for you to find and use.

#### **Primary research**

Primary research can be of two types:

- **Exploratory:** This is open-ended and usually involves detailed, unstructured interviews.
- **Specific:** This is precise and involves structured, formal interviews. Conducting specific research is the more expensive than conducting exploratory research.

#### **Secondary research**

Secondary research uses outside information. Some common secondary sources are:

- **Public sources:** These are usually free and have a lot of good information. Examples are government departments, business departments of public libraries etc.
- **Commercial sources:** These offer valuable information but usually require a fee to be paid. Examples are research and trade associations, banks and other financial institutions etc.
- **Educational institutions:** These offer a wealth of information. Examples are colleges, universities, technical institutes etc.

# **10.6.1 The 4 Ps of Marketing**

The 4 Ps of marketing is:

• Product,

- Price,
- Promotion and
- Place.

Let's look at each of these 4 Ps in detail.

#### **Product**

A product can be:

- A tangible good
- An intangible service

Whatever your product is, it is critical that you have a clear understanding of what you are offering, and what its unique characteristics are, before you begin with the marketing process. Some questions to ask you are:

- What does the customer want from the product/service?
- What needs does it satisfy?
- Are there any more features that can be added?
- Does it have any expensive and unnecessary features?
- How will customers use it?
- What should it be called?
- How is it different from similar products?
- How much will it cost to produce?
- Can it be sold at a profit?

#### **Price**

Once all the elements of Product have been established, the Price factor needs to be considered. The Price of a Product will depend on several factors such as profit margins, supply, demand and the marketing strategy. Some questions to ask you are:

- What is the value of the product/service to customers?
- Do local products/services have established price points?

- Is the customer price sensitive?
- Should discounts be offered?
- How is your price compared to that of your competitors?

#### **Promotion**

Once you are certain about your Product and your Price, the next step is to look at ways to promote it. Some key elements of promotion are advertising, public relations, social media marketing, email marketing, search engine marketing, video marketing and more. Some questions to ask you are:

- Where should you promote your product or service?
- What is the best medium to use to reach your target audience?
- When would be the best time to promote your product?
- How are your competitors promoting their products?

#### **Place**

According to most marketers, the basis of marketing is about offering the right product, at the right price, at the right place, at the right time. For this reason, selecting the best possible location is critical for converting prospective clients into actual clients. Some questions to ask you are:

- Will your product or service be looked for in a physical store, online or both?
- What should you do to access the most appropriate distribution channels?
- Will you require a sales force?
- Where are your competitors offering their products or services?
- Should you follow in your competitors' footsteps?
- Should you do something different from your competitors?

#### **Importance of an IDEA**

Ideas are the foundation of progress. An idea can be small or ground-breaking, easy to accomplish or extremely complicated to implement. Whatever the case, the fact that it is an idea gives it merit. Without ideas, nothing is possible. Most people are afraid to speak out their ideas, out for fear of being ridiculed. However, if is an entrepreneur and want to remain competitive and innovative, you need to bring your ideas out into the light. Some ways to do this are by:

- Establishing a culture of brainstorming where you invite all interested parties to contribute
- Discussing ideas out loud so that people can add their ideas, views, opinions to them
- Being open minded and not limiting your ideas, even if the idea who have seems ridiculous
- Not discarding ideas that you don't work on immediately, but instead making a note of them and shelving them so they can be revisited at a later date.

# **10.6.1 Business Entity Concepts: Basic Business Terminology**

If your aim is to start and run a business, it is crucial that you have a good understanding of basic business terms. Every entrepreneur should be well versed in the following terms:

- **Accounting:** A systematic method of recording and reporting financial transactions.
- **Accounts payable:** Money owed by a company to its creditors.
- **Accounts Receivable:** The amount a company is owed by its clients.
- **Assets:** The value of everything a company owns and uses to conduct its business.
- **Balance Sheet:** A snapshot of a company's assets, liabilities and owner's equity at a given moment.
- **Bottom Line:** The total amount a business has earned or lost at the end of a month.
- **Business:** An organization that operates with the aim of making a profit.
- **Business to Business (B2B):** A business that sells goods or services to another business.
- **Business to Consumer (B2C):** A business that sells goods or services directly to the end user.
- **Capital:** The money a business has in its accounts, assets and investments. The two main types of capital are debt and equity.
- **Cash Flow:** The overall movement of funds through a business each month, including income and expenses.
- **Cash Flow Statement:** A statement showing the money that entered and exited a business during a specific period of time.
- **Contract:** A formal agreement to do work for pay.
- **Depreciation:** The degrading value of an asset over time.
- **Expense:** The costs that a business incurs through its operations.
- **Finance:** The management and allocation of money and other assets.

- **Financial Report:** A comprehensive account of a business' transactions and expenses.
- **Fixed Cost:** A one-time expense.
- **Income Statement (Profit and Loss Statement):** Shows the profitability of a business during a period of time.
- **Liabilities:** The value of what a business owes to someone else.
- **Marketing:** The process of promoting, selling and distributing a product or service.
- **Net Income/Profit:** Revenues minus expenses.
- **Net Worth:** The total value of a business.
- **Payback Period:** The amount of time it takes to recover the initial investment of a business.
- **Profit Margin:** The ratio of profit, divided by revenue, displayed as a percentage.
- **Return on Investment (ROI):** The amount of money a business gets as return from an investment.
- **Revenue:** The total amount of income before expenses is subtracted.
- **Sales Prospect:** A potential customer.
- **Supplier:** A provider of supplies to a business.
- **Target Market:** A specific group of customers at which a company's products and services are aimed.
- **Valuation:** An estimate of the overall worth of the business.
- **Variable Cost:** Expenses that change in proportion to the activity of a business.
- **Working Capital:** Calculated as current assets minus current liabilities.

### **10.6.1 CRM & Networking**

#### **What is CRM?**

CRM stands for Customer Relationship Management. Originally the expression Customer Relationship Management meant managing one's relationship with customers. However, today it refers to IT systems and software designed to help companies manage their relationships.

#### **The Need for CRM**

The better a company can manage its relationships with its customers, the higher the chances of the company's success. For any entrepreneur, the ability to successfully retain existing customers and expand the enterprise is paramount. This is why IT systems that focus on addressing the problems of dealing with customers on a daily basis are becoming more and more in demand.

Customer needs change over time, and technology can make it easier to understand what customers really want. This insight helps companies to be more responsive to the needs of their customers. It enables them to modify their business operations when required, so that their customers are always served in the best manner possible. Simply put CRM helps companies recognize the value of their clients and enables them to capitalize on improved customer relations.

#### **Benefits of CRM**

CRM has a number of important benefits:

- It helps improve relations with existing customers which can lead to:
	- o Increased sales
	- o Identification of customer needs
	- o Cross-selling of products
- It results in better marketing of one's products or services
- It enhances customer satisfaction and retention
- It improves profitability by identifying and focusing on the most profitable customers

### **10.6.1 What is networking?**

In business, networking means leveraging your business and personal connections in order to bring in a regular supply of new business. This marketing method is effective as well as low cost. It is a great way to develop sales opportunities and contacts. Networking can be based on referrals and introductions, or can take place via phone, email, and social and business networking websites.

#### **The Need for Networking**

Networking is an essential personal skill for business people, but it is even more important for entrepreneurs. The process of networking has its roots in relationship building. Networking results in greater communication and a stronger presence in the entrepreneurial ecosystem. This helps build strong relationships with other entrepreneurs.

Business networking events held across the globe play a huge role in connecting like-minded entrepreneurs who share the same fundamental beliefs in communication, exchanging ideas and converting ideas into realities. Such networking events also play a crucial role in connecting entrepreneurs with potential investors. Entrepreneurs may have vastly different experiences and backgrounds but they all have a common goal in mind – they all seek connection, inspiration, advice,

opportunities and mentors. Networking offers them a platform to do just that. Benefits of Networking

Networking offers numerous benefits for entrepreneurs. Some of the major benefits are:

- Getting high quality leads
- Increased business opportunities
- Good source of relevant connections
- Advice from like-minded entrepreneurs
- Gaining visibility and raising your profile
- Meeting positive and enthusiastic people
- Increased self-confidence
- Satisfaction from helping others
- Building strong and lasting friendships

# **10.6.1 Business Plan: Why Set Goals**

Setting goals is important because it gives you long-term vision and short-term motivation. Goals can be short term, medium term and long term.

#### **Short-Term Goals**

- These are specific goals for the immediate future. Example: Repairing a machine that has failed. Medium-Term Goals
- These goals are built on your short term goals.
- They do not need to be as specific as your short term goals.

**Example:** Arranging for a service contract to ensure that your machines don't fail again.

#### **Long-Term Goals**

• These goals require time and planning. They usually take a year or more to achieve.

**Example:** Planning your expenses so you can buy new machinery

#### **Why Create a Business Plan**

A business plan is a tool for understanding how your business is put together. It can be used to monitor progress, foster accountable and control the fate of the business. It usually offers a 3-5 year projection and outlines the plan that the company intends to follow to grow its revenues. A business plan is also a very important tool for getting the interest of key employees or future investors. A business plan typically comprises of eight elements.

## **10.6.1 Elements of a Business Plan**

#### **Executive Summary**

The executive summary follows the title page. The summary should clearly state your desires as the business owner in a short and businesslike way. It is an overview of your business and your plans. Ideally this should not be more than 1-2 pages.

Your Executive Summary should include:

**The Mission Statement:** Explain what your business is all about.

**Example:** Nike's Mission Statement

Nike's mission statement is "To bring inspiration and innovation to every athlete in the world."

- **Company Information:** Provide information like when your business was formed, the names and roles of the founders, the number of employees, your business location(s) etc.
- **Growth Highlights:** Mention examples of company growth. Use graphs and charts where possible.
- **Your Products/Services:** Describe the products or services provided.
- **Financial Information:** Provide details on current bank and investors.
- **Summarize future plans:** Describe where you see your business in the future.
- **Business Description**

The second section of your business plan needs to provide a detailed review of the different elements of your business. This will help potential investors to correctly understand your business goal and the uniqueness of your offering.

Your Business Description should include:

- A description of the nature of your business
- The market needs that you are aiming to satisfy
- The ways in which your products and services meet these needs
- The specific consumers and organizations that you intend to serve
- Your specific competitive advantages

#### **Market Analysis**

The market analysis section usually follows the business description. The aim of this section is to showcase your industry and market knowledge. This is also the section where you should lay down your research findings and conclusions.

Your Market Analysis should include:

- Your industry description and outlook
- Information on your target market
- The needs and demographics of your target audience
- The size of your target market
- The amount of market share you want to capture
- Your pricing structure
- Your competitive analysis
- Any regulatory requirements

#### **Organization & Management**

This section should come immediately after the Market Analysis. Your Organization & Management section should include:

- Your company's organizational structure
- Details of your company's ownership
- Details of your management team
- Qualifications of your board of directors
- Detailed descriptions of each division/department and its function
- The salary and benefits package that you offer your people

The incentives that you offer

#### **Service or Product Line**

The next section is the service or product line section. This is where you describe your service or product, and stress on their benefits to potential and current customers. Explain in detail why your product of choice will fulfill the needs of your target audience.

Your Service or Product Line section should include:

- A description of your product/service
- A description of your product or service's life cycle

A list of any copyright or patent flings. A description of any R&D activities that you are involved in or planning

#### **Marketing & Sales**

Once the Service or Product Line section of your plan has been completed, you should start on the description of the marketing and sales management strategy for your business.

Your Marketing section should include the following strategies:

- **Market penetration strategy:** This strategy focuses on selling your existing products or services in existing markets, in order to increase your market share.
- **Growth strategy:** This strategy focuses on increasing the amount of market share, even if it reduces earnings in the short-term.
- **Channels of distribution strategy:** These can be wholesalers, retailers, distributors and even the internet.
- **Communication strategy:** These can be written strategies (e-mail, text, and chat), oral strategies (phone calls, video chats, and face-to-face conversations), non-verbal strategies (body language, facial expressions, tone of voice) and visual strategies (signs, web-pages, illustrations).

Your Sales section should include the following information:

**A sales force strategy:** This strategy focuses on increasing the revenue of the enterprise.

A breakdown of your sales activities: **This means detailing out how you intend to sell your products or se**rvices – will you sell it offline or online, how many units do you intend to sell, what price do you plan to sell each unit at, etc.

#### **Funding Request**

This section is specifically for those who require funding for their venture. The Funding Request section should include the following information:

- How much funding you currently require.
- How much funding you will require over the next five years. This will depend on your longterm goals.
- The type of funding you wants and how you plan to use it. Do you want funding that can be used only for a specific purpose, or funding that can be used for any kind of requirement?
- Strategic plans for the future. This will involve detailing out your long-term plans what these plan are and how much money you will require to put these plans in motions.
- Historical and prospective financial information. This can be done by creating and maintaining all your financial records, right from the moment your enterprise started, to the present day. Documents required for this are your balance sheet which contains details of your company's assets and liabilities, your income statement which lists your company's revenues, expenses and net income for the year, your tax returns (usually for the last three years) and your cash flow budget which lists the cash that came in, the cash that went out and states whether you had a cash deficit (negative balance) or surplus (positive balance) at the end of each month.

#### **Financial Planning**

Before you begin building your enterprise, you need to plan your finances. Take a look at the steps for financial planning:

- **Step 1:** Create a financial plan. This should include your goals, strategies and timelines for accomplishing these goals.
- **Step 2:** Organize all your important financial documents. Maintain a file to hold your investment details, bank statements, tax papers, credit card bills, insurance papers and any other financial records.
- **Step 3:** Calculate your net worth. This means figure out what you own (assets like your house, bank accounts, investments etc.), and then subtract what you owe (liabilities like loans, pending credit card amounts etc.) the amount you are left with is your net worth.
- **Step 4:** Make a spending plan. This means write down in detail where your money will come from, and where it will go.
- **Step 5:** Build an emergency fund. A good emergency fund contains enough money to cover at least 6 months 'worth of expenses.
- **Step 6:** Set up your insurance. Insurance provides long term financial security and protects you against risk.

#### **Risk Management**

As an entrepreneur, it is critical that you evaluate the risks involved with the type of enterprise that you want to start, before you begin setting up your company. Once you have identified potential risks, you can take steps to reduce them. Some ways to manage risks are:

Research similar business and find out about their risks and how they were minimized.

Evaluate current market trends and find out if similar products or services that launched a while ago are still being well received by the public.

Think about whether you really have the required expertise to launch your product or service.

Examine your finances and see if you have enough income to start your enterprise.

Be aware of the current state of the economy, consider how the economy may change over time, and think about how your enterprise will be affected by any of those changes.

# **10.6.1 Procedure and Formalities for Bank Finance**

#### **The Need for Bank Finance**

For entrepreneurs, one of the most difficult challenges faced involves securing funds for startups. With numerous funding options available, entrepreneurs need to take a close look at which funding methodology works best for them. In India, banks are one of the largest funders of startups, offering funding to thousands of startups every year.

#### **What Information Should Entrepreneurs Offer Banks for Funding**

When approaching a bank, entrepreneurs must have a clear idea of the different criteria that banks use to screen, rate and process loan applications. Entrepreneurs must also be aware of the importance of providing banks with accurate and correct information. It is now easier than ever for financial institutions to track any default behavior of loan applicants. Entrepreneurs looking for funding from banks must provide banks with information relating to their general credentials, **financial situation** and guarantees or collaterals that can be offered.

#### General Credentials

This is where you, as an entrepreneur, provide the bank with background information on yourself. Such information includes:

- Letter(s) of Introduction: This letter should be written by a respected business person who knows you well enough to introduce you. The aim of this letter is set across your achievements and vouches for your character and integrity.
- **Your Profile:** This is basically your resume. You need to give the bank a good idea of your educational achievements, professional training, qualifications, employment record and achievements.
- **Business Brochure:** A business brochure typically provides information on company products, clients, how long the business has been running for etc.
- **Bank and Other References:** If you have an account with another bank, providing those bank references is good idea.
- **Proof of Company Ownership or Registration:** In some cases, you may need to provide the bank with proof of company ownership and registration. A list of assets and liabilities may also be required.
- **Financial Situation:** Banks will expect current financial information on your enterprise. The standard financial reports you should be prepared with are:
	- o Balance Sheet
	- o Profit-and-Loss Account
	- o Cash-Flow Statement
	- o Projected Sales and Revenues
	- o Business Plan
	- o Feasibility Study
	- **Guarantees or Collaterals:** Usually banks will refuse to grant you a loan without security. You can offer assets which the bank can seize and sell off if you do not repay the loan. Fixed assets like machinery, equipment, vehicles etc. are also considered to be security for loans.

# **10.6.1 The Lending Criteria of Banks**

Your request for funding will have a higher chance of success if you can satisfy the following lending criteria:

- Good cash flow
- Adequate shareholders' funds
- Adequate security
- Experience in business
- Good reputation

#### **The Procedure**

- To apply for funding the following procedure will need to be followed.
- Submit your application form and all other required documents to the bank.
- The bank will carefully assess your credit worthiness and assign ratings by analyzing your business information with respect to parameters like management, financial, operational and industry information as well as past loan performance.
- The bank will make a decision as to whether or not you should be given funding.

# **10.6.1 Enterprise Management - An Overview**

To manage your enterprise effectively you need to look at many different aspects, right from managing the day-to-day activities to figuring out how to handle a large scale event. Let's take a look at some simple steps to manage your company effectively.

#### **Step 1: Use your leadership skills and ask for advice when required.**

Let's take the example of Ramu, an entrepreneur who has recently started his own enterprise. Ramu has good leadership skills – he is honest, communicates well, knows how to delegate work etc. These leadership skills definitely help Ramu in the management of his enterprise. However, sometimes Ramu comes across situations that he is unsure how to handle. What should Ramu do in this case? One solution is for him to find a more experienced manager who is willing to mentor him. Another solution is for Ramu to use his networking skills so that he can connect with managers from other organizations, who can give him advice on how to handle such situations.

### **Step 2: Divide your work amongst others – realize that you cannot handle everything yourself.**

Even the most skilled manager in the world will not be able to manage every single task that an enterprise will demand of him. A smart manager needs to realize that the key to managing his enterprise lies in his dividing all his work between those around him. This is known as delegation. However, delegating is not enough. A manager must delegate effectively if he wants to see results. This is important because delegating, when done incorrectly, can result in you creating even more work for yourself. To delegate effectively, you can start by making two lists. One list should contain the things that you know you need to handle yourself. The second list should contain the things that you are confident can be given to others to manage and handle. Besides incorrect delegation, another issue that may arise is overdelegation. This means giving away too many of your tasks to others. The problem with this is, the more tasks you delegate, the more time you will spend tracking and monitoring the work progress of those you have handed the tasks to. This will leave you with very little time to finish your own work.

#### **Step 3: Hire the right people for the job.**

Hiring the right people goes a long way towards effectively managing your enterprise. To hire the best people suited for the job, you need to be very careful with your interview process. You should ask potential candidates the right questions and evaluate their answers carefully. Carrying out background checks is always a good practice. Running a credit check is also a good idea, especially if the people you are planning to hire will be handling your money. Create a detailed job description

for each role that you want filled and ensure that all candidates have a clear and correct understanding of the job description. You should also have an employee manual in place, where you put down every expectation that you have from your employees. All these actions will help ensure that the right people are approached for running your enterprise.

#### **Step 4: Motivate your employees and train them well.**

Your enterprise can only be managed effectively if your employees are motivated to work hard for your enterprise. Part of being motivated involves your employees believing in the vision and mission of your enterprise and genuinely wanting to make efforts towards pursuing the same. You can motivate your employees with recognition, bonuses and rewards for achievements. You can also motivate them by telling them about how their efforts have led to the company's success. This will help them feel pride and give them a sense of responsibility that will increase their motivation. Besides motivating your people, your employees should be constantly trained in new practices and

technologies.

Remember, training is not a one-time effort. It is a consistent effort that needs to be carried out regularly.

#### **Step 5: Train your people to handle your customers well.**

Your employees need to be well-versed in the art of customer management. This means they should be able to understand what their customers want, and also know how to satisfy their needs. For them to truly understand this, they need to see how you deal effectively with customers. This is called leading by example. Show them how you sincerely listen to your clients and the efforts that you put into understand their requirements. Let them listen to the type of questions that you ask your clients so they understand which questions are appropriate.

#### **Step 6: Market your enterprise effectively.**

Use all your skills and the skills of your employees to market your enterprise in an effective manner. You can also hire a marketing agency if you feel you need help in this area.

Now that you know what is required to run your enterprise effectively, put these steps into play, and see how much easier managing your enterprise becomes!

# **10.6.1 Considering Entrepreneurship**

Questions to Ask Yourself before Considering Entrepreneurship

- Why am I starting a business?
- What problem am I solving?
- Have others attempted to solve this problem before? Did they succeed or fail?
- Do I have a mentor1 or industry expert that I can call on?
- Who is my ideal customer2?
- Who are my competitors3?
- What makes my business idea different from other business ideas?
- What are the key features of my product or service?
- Have I done a SWOT4 analysis?
- What is the size of the market that will buy my product or service?
- What would it take to build a minimum viable product5 to test the market?
- How much money do I need to get started?
- Will I need to get a loan?
- How soon will my products or services be available?
- When will I break even6 or make a profit?
- How will those who invest in my idea make a profit?
- How should I set up the legal structure7 of my business?
- What taxes8 will I need to pay?
- What kind of insurance9 will I need?
- Have I reached out to potential customers for feedback

#### **Tips**

It is very important to validate your business ideas before you invest significant time, money and resources into it.

The more questions you ask yourself, the more prepared you will be to handle to highs and lows of starting an enterprise.

#### **Footnotes:**

- A mentor is a trusted and experienced person who is willing to coach and guide you.
- A customer is someone who buys goods and/or services.
- A competitor is a person or company that sells products and/or services similar to your products and/or services.
- SWOT stands for Strengths, Weaknesses, Opportunities and Threats. To conduct a SWOT analysis of your company, you need to list down all the strengths and weaknesses of your company, the opportunities that are present for your company and the threats faced by your company.
- A minimum viable product is a product that has the fewest possible features, that can be sold to customers, for the purpose of getting feedback from customers on the product.
- A company is said to break even when the profits of the company are equal to the costs.

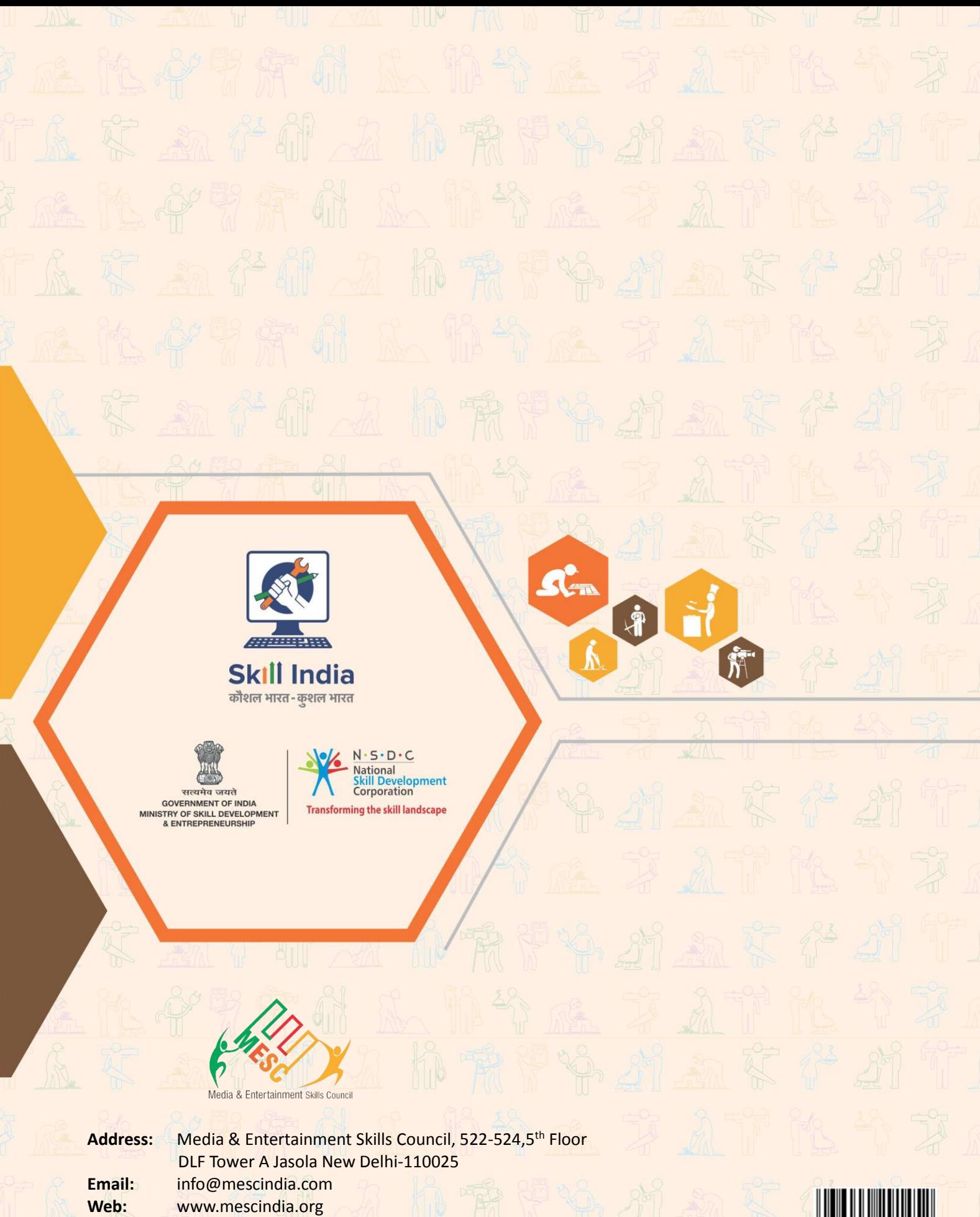

Not for Sale- For Internal Circulation only

**CIN No.:** 00000000

**Phone:** +911149048335/49048336

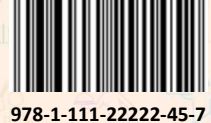

**Price: ₹**